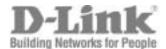

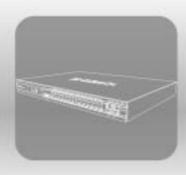

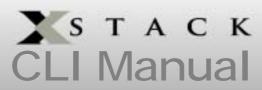

Product Model: xstack™ DES-3800 Series
Layer 3 Stackable Fast Ethernet Managed Switch
Release 4

# D-Link®

January 2008

651ES3800045G

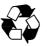

**RECYCLABLE** 

# Table of Contents

| INTRODUCTION                                    | 1   |
|-------------------------------------------------|-----|
| USING THE CONSOLE CLI                           | 3   |
| COMMAND SYNTAX                                  | 7   |
| BASIC SWITCH COMMANDS                           | g   |
| SWITCH PORT COMMANDS                            | 24  |
| PORT SECURITY COMMANDS                          | 27  |
| NETWORK MANAGEMENT (SNMP) COMMANDS              | 31  |
| SWITCH UTILITY COMMANDS                         | 51  |
| NETWORK MONITORING COMMANDS                     | 61  |
| MULTIPLE SPANNING TREE PROTOCOL (MSTP) COMMANDS | 73  |
| FORWARDING DATABASE COMMANDS                    | 85  |
| BROADCAST STORM CONTROL COMMANDS                | 92  |
| QOS COMMANDS                                    | 97  |
| PORT MIRRORING COMMANDS                         | 108 |
| VLAN COMMANDS (INCLUDING DOUBLE VLANS)          | 111 |
| LINK AGGREGATION COMMANDS                       | 125 |
| IP-MAC BINDING COMMANDS                         | 130 |
| IP COMMANDS (INCLUDING IP MULTINETTING)         | 144 |
| IGMP COMMANDS (INCLUDING IGMP V3)               | 149 |
| IGMP SNOOPING COMMANDS                          | 152 |
| DHCP RELAY                                      | 159 |
| 802.1X COMMANDS (INCLUDING GUEST VLANS)         | 165 |
| MAC-BASED ACCESS CONTROL                        | 177 |
| WEB-BASED ACCESS CONTROL (WAC) COMMANDS         | 186 |
| ACCESS CONTROL LIST (ACL) COMMANDS              | 192 |
| SAFEGUARD ENGINE                                | 217 |
| TRAFFIC SEGMENTATION COMMANDS                   | 220 |
| TIME AND SNTP COMMANDS                          | 222 |
| ARP COMMANDS                                    | 228 |
| VRRP COMMANDS                                   | 232 |
| ROUTING TABLE COMMANDS                          | 239 |
| ROUTE REDISTRIBUTION COMMANDS                   | 243 |
| DNS COMMANDS                                    | 248 |
| RIP COMMANDS                                    | 252 |
| DVMRP COMMANDS                                  | 256 |
| PIM COMMANDS                                    | 261 |
| IP MULTICASTING COMMANDS                        | 277 |

| MD5 COMMANDS                           | 279 |
|----------------------------------------|-----|
| OSPF CONFIGURATION COMMANDS            | 281 |
| ROUTE PREFERENCE COMMANDS              | 297 |
| MAC NOTIFICATION COMMANDS              | 300 |
| ACCESS AUTHENTICATION CONTROL COMMANDS | 304 |
| SSH COMMANDS                           | 327 |
| SSL COMMANDS                           |     |
| JUMBO FRAME COMMANDS                   | 340 |
| LIMITED MULTICAST IP ADDRESS COMMANDS  |     |
| LOOPBACK INTERFACE COMMANDS            |     |
| DHCP SERVER COMMAND LIST               |     |
| MLD SNOOPING COMMANDS                  |     |
| LOOPBACK DETECTION COMMANDS            | 371 |
| PASSWORD RECOVERY COMMANDS             | 375 |
| MULTICAST VLAN COMMANDS                | 378 |
| D-LINK SINGLE IP MANAGEMENT COMMANDS   | 381 |
| COMMAND HISTORY LIST                   | 391 |
| POE COMMANDS                           | 394 |
| TECHNICAL SPECIFICATIONS               | 398 |
| ARP PACKET CONTENT ACL                 | 400 |

1

## INTRODUCTION

The DES-3800 series is a member of the D-Link xStack switch family. xStack is a complete family of stackable devices that ranges from edge 10/100Mbps switches to core Gigabit switches. xStack provides unsurpassed performance, fault tolerance, scalable flexibility, robust security, standard-based interoperability and an impressive support for 10Gigabit technology to future-proof departmental and enterprise network deployments with an easy migration path.

The Switch can be managed through the Switch's serial port, Telnet, or the Web-based management agent. The Command Line Interface (CLI) can be used to configure and manage the Switch via the serial port or Telnet interfaces.

This manual provides a reference for all of the commands contained in the CLI. Configuration and management of the Switch via the Web-based management agent is discussed in the Manual.

### Accessing the Switch via the Serial Port

The Switch's serial port's default settings are as follows:

- 9600 baud
- no parity
- 8 data bits
- 1 stop bit

A computer running a terminal emulation program capable of emulating a VT-100 terminal and a serial port configured as above is then connected to the Switch's serial port via an RS-232 DB-9 cable.

With the serial port properly connected to a management computer, the following screen should be visible. If this screen does not appear, try pressing Ctrl+r o refresh the console screen.

DES-3828 Fast Ethernet Switch Command Line Interface
Firmware: Build 4.00.B35
Copyright (C) 2004-2007 D-Link Corporation. All rights reserved.
UserName:

Figure 1-1. Initial CLI screen

There is no initial username or password. Just press the **Enter** key twice to display the CLI input cursor – **DES-3800:admin**#. This is the command line where all commands are input.

#### **Setting the Switch's IP Address**

Each Switch must be assigned its own IP Address, which is used for communication with an SNMP network manager or other TCP/IP application (for example BOOTP, TFTP). The Switch's default IP address is 10.90.90.90. You can change the default Switch IP address to meet the specification of your networking address scheme.

The Switch is also assigned a unique MAC address by the factory. This MAC address cannot be changed, and can be found on the initial boot console screen – shown below.

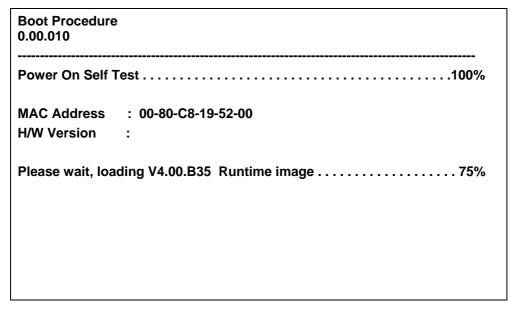

Figure 1-2. Boot Screen

The Switch's MAC address can also be found in the Web management program on the Switch Information (Basic Settings) window on the Configuration menu.

The IP address for the Switch must be set before it can be managed with the Web-based manager. The Switch IP address can be automatically set using BOOTP or DHCP protocols, in which case the actual address assigned to the Switch must be known.

The IP address may be set using the Command Line Interface (CLI) over the console serial port as follows:

- 1. Starting at the command line prompt, enter the commands **config ipif System ipaddress xxx.xxx.xxx/yyy.yyy.yyy.yyy.**Where the **x**'s represent the IP address to be assigned to the IP interface named **System** and the **y**'s represent the corresponding subnet mask.
- 2. Alternatively, you can enter **config ipif System ipaddress xxx.xxx.xxx/z**. Where the **x**'s represent the IP address to be assigned to the IP interface named **System** and the **z** represents the corresponding number of subnets in CIDR notation.

The IP interface named **System** on the Switch can be assigned an IP address and subnet mask which can then be used to connect a management station to the Switch's Telnet or Web-based management agent.

DES-3800: admin#config ipif System ipaddress 10.53.13.83/255.0.0.0
Command: config ipif System ipaddress 10.53.13.83/8

Note: All configuration on this interface will return to default setting. Success.

DES-3800:admin#

Figure 1-3. Assigning an IP Address

In the above example, the Switch was assigned an IP address of 10.53.13.83 with a subnet mask of 255.0.0.0. The system message **Success** indicates that the command was executed successfully. The Switch can now be configured and managed via Telnet, SNMP MIB browser and the CLI or via the Web-based management agent using the above IP address to connect to the Switch.

2

## USING THE CONSOLE CLI

The Switch supports a console management interface that allows the user to connect to the Switch's management agent via a serial port and a terminal or a computer running a terminal emulation program. The console can also be used over the network using the TCP/IP Telnet protocol. The console program can be used to configure the Switch to use an SNMP-based network management software over the network.

This chapter describes how to use the console interface to access the Switch, change its settings, and monitor its operation.

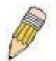

**Note**: Switch configuration settings are saved to non-volatile RAM using the save command. The current configuration will then be retained in the Switch's NV-RAM, and reloaded when the Switch is rebooted. If the Switch is rebooted without using the save command, the last configuration saved to NV-RAM will be loaded.

#### Connecting to the Switch

The console interface is used by connecting the Switch to a VT100-compatible terminal or a computer running an ordinary terminal emulator program (e.g., the **HyperTerminal** program included with the Windows operating system) using an RS-232C serial cable. Your terminal parameters will need to be set to:

- VT-100 compatible
- 9600 baud
- 8 data bits
- No parity
- One stop bit
- No flow control

You can also access the same functions over a Telnet interface. Once you have set an IP address for your Switch, you can use a Telnet program (in VT-100 compatible terminal mode) to access and control the Switch. All of the screens are identical, whether accessed from the console port or from a Telnet interface.

After the Switch reboots and you have logged in, the console looks like this:

DES-3828 Fast Ethernet Switch Command Line Interface
Firmware: Build 4.00.B35
Copyright (C) 2004-2007 D-Link Corporation. All rights reserved.

UserName:
PassWord:

Figure 2-1. Initial Console Screen after logging in

Commands are entered at the command prompt, **DES-3800:admin**#.

There are a number of helpful features included in the CLI. Entering the ? command will display a list of all of the top-level commands.

```
?
clear
clear arptable
clear counters
clear fdb
clear log
clear port_security_entry port
config 802.1p default_priority
config 802.1p user_priority
config 802.1x auth_mode
config 802.1x auth_parameter ports
config 802.1x capability ports
config 802.1x guest_vlan
config 802.1x guest_vlan ports
config 802.1x init
config 802.1x reauth
config access_profile profile_id
config account
config address_binding ip_mac ipaddress
config account
config address_binding ip_mac ipaddress
config address_binding ip_mac ports
config admin local enable
CTRL+C ESC q Quit SPARE n Next Page ENTER Next Entry a All
```

Figure 2-2. The? Command

When you enter a command without its required parameters, the CLI will prompt you with a Next possible completions: message.

DES-3800:admin#config account

Command: config account

Next possible completions:
<username>
DES-3800:admin#

Figure 2-3. Example Command Parameter Help

In this case, the command **config account** was entered with the parameter **<username>**. The CLI will then prompt you to enter the **<username>** with the message, **Next possible completions:**. Every command in the CLI has this feature, and complex commands have several layers of parameter prompting.

In addition, after typing any given command plus one space, you can see all of the next possible sub-commands, in sequential order, by repeatedly pressing the **Tab** key.

To re-enter the previous command at the command prompt, press the up arrow cursor key. The previous command will appear at the command prompt.

DES-3800:admin#config account

Command: config account

Next possible completions:
<username>

DES-3800:admin#config account

Command: config account

Next possible completions:
<username>

DES-3800:admin#

Figure 2- 4. Using the Up Arrow to Re-enter a Command

In the above example, the command **config account** was entered without the required parameter **<username>**, the CLI returned the **Next possible completions: <username>** prompt. The up arrow cursor control key was pressed to re-enter the previous command (**config account**) at the command prompt. Now the appropriate username can be entered and the **config account** command re-executed.

All commands in the CLI function in this way. In addition, the syntax of the help prompts are the same as presented in this manual – angle brackets < > indicate a numerical value or character string, braces { } indicate optional parameters or a choice of parameters, and brackets [ ] indicate required parameters.

If a command is entered that is unrecognized by the CLI, the top-level commands will be displayed under the **Available commands:** prompt.

| DES-3800:ac     | lmin#the |            |         |
|-----------------|----------|------------|---------|
| Available co    | mmands:  |            |         |
| ••              | ?        | clear      | config  |
| create          | delete   | dir        | disable |
| download        | enable   | login      | logout  |
| ping            | reboot   | reconfig   | reset   |
| save            | show     | traceroute | upload  |
|                 |          |            |         |
| DES-3800:admin# |          |            |         |

Figure 2-5. Available Commands

The top-level commands consist of commands such as **show** or **config**. Most of these commands require one or more parameters to narrow the top-level command. This is equivalent to **show** what? or **config** what? Where the what? is the next parameter.

For example, if you enter the **show** command with no additional parameters, the CLI will then display all of the possible next parameters.

| DES-3800:admin#sh     | iow              |                                |               |
|-----------------------|------------------|--------------------------------|---------------|
| Command: show         |                  |                                |               |
|                       |                  |                                |               |
| Next possible comp    | letions:         |                                |               |
| 802.1p                | 802.1x           | access_profile                 | account       |
| accounting            | address_binding  | arpentry                       | authen        |
| authen_enable         | authen_login     | authen_policy                  | autoconfig    |
| bandwidth_control     | command_history  | config                         | cpu           |
| cpu_interface_filteri | ng               | device_status                  | dhcp_relay    |
| dnsr                  | double_vlan      | dvmrp                          | error         |
| fdb                   | firmware         | greeting_message               | gvrp          |
| igmp                  | igmp_snooping    | ipfdb                          | ipif          |
| ipmc                  | iproute          | jumbo_frame                    | lacp_port     |
| limited               | link_agregation  | log                            |               |
| mac_based_access      | _control         | mac_based_access_control_local |               |
| mac_notification      | md5              | mirror                         | multicast_fdb |
| ospf                  | pim              | port_security                  |               |
| ports                 | radius           | rip                            | route         |
| router_ports          | safeguard_engine | scheduling                     |               |
| scheduling_mechan     | ism              | serial_port                    | session       |
| sim                   | snmp             | sntp                           | ssh           |
| ssl                   | stp              | switch                         | syslog        |
| system_severity       | time             | traffic                        |               |
| traffic_segmentation  |                  | trusted_host                   | utilization   |
| vlan                  | vrrp             | wac                            | wred          |
|                       |                  |                                |               |
| DES-3800:admin#       |                  |                                |               |

Figure 2- 6. Next possible completions: Show Command

In the above example, all of the possible next parameters for the **show** command are displayed.

3

## **COMMAND SYNTAX**

The following symbols are used to describe how command entries are made and values and arguments are specified in this manual. The online help contained in the CLI and available through the console interface uses the same syntax.

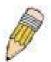

**Note:** All commands are case-sensitive. Be sure to disable Caps Lock or any other unwanted function that changes text case.

| <angle brackets=""></angle> |                                                                                                    |  |
|-----------------------------|----------------------------------------------------------------------------------------------------|--|
| Purpose                     | Encloses a variable or value that must be specified.                                                                                                    |  |
| Syntax                      | create ipif <ipif_name 12=""> <network_address> (<ip_addr netmask="">)</ip_addr></network_address></ipif_name>                                                                                                    |  |
| Description                 | In the above syntax example, you must supply an IP interface name in the <ipif_name> space, a VLAN name in the <vlan_name 32=""> space, and the network address, including the netmask, in the <network_address> (<ip_addr netmask="">) space. Do not type the angle brackets.</ip_addr></network_address></vlan_name></ipif_name> |  |
| Example<br>Command          | create ipif Engineering 10.24.22.5/255.0.0.0 Design                                                                                                    |  |

| [square brackets]  |                                                                                                    |  |
|--------------------|----------------------------------------------------------------------------------------------------|--|
| Purpose            | Encloses a required value or set of required arguments. One value or argument can be specified.                                                                       |  |
| Syntax             | create account [admin   operator   user] <username 15=""></username>                                                                                                  |  |
| Description        | In the above syntax example, you must specify either an <b>admin</b> , <b>operator</b> or a <b>user</b> level account to be created. Do not type the square brackets. |  |
| Example<br>Command | create account admin Darren                                                                                                    |  |

| vertical bar       |                                                                                                    |
|--------------------|----------------------------------------------------------------------------------------------------|
| Purpose            | Separates two or more mutually exclusive items in a list, one of which must be entered.                                         |
| Syntax             | create account [admin   operator   user] <username 15=""></username>                                                            |
| Description        | In the above syntax example, you must specify either <b>admin</b> , <b>operator</b> or <b>user</b> . Do not type the backslash. |
| Example<br>Command | create account admin Darren                                                                                                    |

| {braces}        |                                                                                                    |
|-----------------|----------------------------------------------------------------------------------------------------|
| Purpose         | Encloses an optional value or set of optional arguments.                                                                                                    |
| Syntax          | reset {[config   system]}                                                                                                    |
| Description     | In the above syntax example, you have the option to specify <b>config</b> or <b>detail</b> . It is not necessary to specify either optional value, however the effect of the system reset is dependent on which, if any, value is specified. Therefore, with this example there are three possible outcomes of performing a system reset. See the following chapter, Basic Commands for more details about the reset command. |
| Example command | reset config                                                                                                    |

| Line Editing Key Usage |                                                                                                    |  |
|------------------------|----------------------------------------------------------------------------------------------------|--|
| Delete                 | Deletes the character under the cursor and then shifts the remaining characters in the line to the left.                                                                                                    |  |
| Backspace              | Deletes the character to the left of the cursor and then shifts the remaining characters in the line to the left.                                                                                                    |  |
| Insert or Ctrl+R       | Toggle on and off. When toggled on, inserts text and shifts previous text to the right.                                                                                                    |  |
| Left Arrow             | Moves the cursor to the left.                                                                                                    |  |
| Right Arrow            | Moves the cursor to the right.                                                                                                    |  |
| Up Arrow               | Repeats the previously entered command. Each time the up arrow is pressed, the command previous to that displayed appears. This way it is possible to review the command history for the current session. Use the down arrow to progress sequentially forward through the command history list. |  |
| Down Arrow             | The down arrow will display the next command in the command history entered in the current session. This displays each command sequentially as it was entered. Use the up arrow to review previous commands.                                                                                    |  |
| Tab                    | Shifts the cursor to the next field to the left.                                                                                                    |  |

| Multiple Page Display Control Keys |                                                                               |  |
|------------------------------------|-------------------------------------------------------------------------------|--|
| Space                              | Displays the next page.                                                       |  |
| CTRL+c                             | Stops the display of remaining pages when multiple pages are to be displayed. |  |
| ESC                                | Stops the display of remaining pages when multiple pages are to be displayed. |  |
| n                                  | Displays the next page.                                                       |  |
| р                                  | Displays the previous page.                                                   |  |
| q                                  | Stops the display of remaining pages when multiple pages are to be displayed. |  |
| r                                  | Refreshes the pages currently displayed.                                      |  |
| а                                  | Displays the remaining pages without pausing between pages.                   |  |
| Enter                              | Displays the next line or table entry.                                        |  |

# **BASIC SWITCH COMMANDS**

The basic switch commands in the Command Line Interface (CLI) are listed (along with the appropriate parameters) in the following table.

| Command                 | Parameters                                                                                                    |
|-------------------------|----------------------------------------------------------------------------------------------------|
| create account          | [admin   operator   user] <username 15=""></username>                                                             |
| config account          | <username></username>                                                                                             |
| show account            |                                                                                                    |
| delete account          | <username></username>                                                                                             |
| show session            |                                                                                                    |
| show switch             |                                                                                                    |
| show serial_port        |                                                                                                    |
| config serial_port      | {baud_rate [9600   19200   38400   115200] auto_logout [never   2_minutes   5_minutes   10_minutes   15_minutes]} |
| enable clipaging        |                                                                                                    |
| disable clipaging       |                                                                                                    |
| enable telnet           | <tcp_port_number 1-65535=""></tcp_port_number>                                                                    |
| disable telnet          |                                                                                                    |
| enable web              | <tcp_port_number 1-65535=""></tcp_port_number>                                                                    |
| disable web             |                                                                                                    |
| save                    |                                                                                                    |
| reboot                  |                                                                                                    |
| reset                   | {[config   system]}                                                                                               |
| login                   |                                                                                                    |
| logout                  |                                                                                                    |
| show device status      |                                                                                                    |
| config greeting_message | {default}                                                                                                    |
| show greeting_message   |                                                                                                    |
| telnet                  | <ipaddr> {tcp_port <value 0-65535="">}</value></ipaddr>                                                           |

Each command is listed, in detail, in the following sections.

| create account |                                                                                                    |  |
|----------------|----------------------------------------------------------------------------------------------------|--|
| Purpose        | Used to create user accounts.                                                                                                    |  |
| Syntax         | create account [admin   operator   user] <username 15=""></username>                                                                                                    |  |
| Description    | The <b>create account</b> command is used to create user accounts that consist of a username of 1 to 15 characters and a password of 0 to 15 characters. Up to 8 user accounts can be created.                  |  |
| Parameters     | The administrator can choose one of the following three levels of privileges available on the Switch.                                                                                                    |  |
|                | <ul> <li>admin – Select this parameter to create an administrator-level account for the Switch. admin accounts have access and configuration rights to all components of the software of the Switch.</li> </ul> |  |

#### create account

Switch administrators must first create an admin-level account before an operator or user account can be created. Only admin level users can create other user accounts.

operator – Select this parameter to create a operator-level user account for the Switch. Operator-level users will have rights to switch configurations, network monitoring commands, community strings and trap stations, and system utilities. All security commands, user account commands and the factory reset command will be denied from this privilege level.

*user* – Select this parameter to create a user-level account on the Switch. User-level accounts have read-only rights to configuration commands, network monitoring commands and commands for community stations and trap strings.

 <username 15> - Enter a username of no more than 15 alphanumeric characters to identify the account created here

#### Restrictions

User Account Command Level – Administrator only Usernames can be between 1 and 15 characters. Passwords can be between 0 and 15 characters.

#### Example usage:

To create an administrator-level user account with the username "dlink".

DES-3800:admin#create account admin dlink Command: create account admin dlink

Enter a case-sensitive new password:\*\*\*\*

Enter the new password again for confirmation:\*\*\*\*

Success.

DES-3800:admin#

The following table summarizes the Admin, Operator and User privileges:

| Management                              | Admin | Operator | User      |
|-----------------------------------------|-------|----------|-----------|
| Configuration                           | Yes   | Yes      | Read-only |
| Network Monitoring                      | Yes   | Yes      | Read-only |
| Community Strings and Trap Stations     | Yes   | Yes      | Read-only |
| Update Firmware and Configuration Files | Yes   | No       | No        |
| System Utilities                        | Yes   | Yes      | No        |
| Factory Reset                           | Yes   | No       | No        |

## User Account Management

| Add/Update/Delete User Accounts | Yes | No | No |
|---------------------------------|-----|----|----|
| View User Accounts              | Yes | No | No |

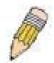

**NOTE:** One admin-level account must be created before other user accounts can be set. When a user logs in to the Switch, the default command prompt will display the level of privilege assigned. (DES-3800:admin#, DES-3800:oper#, DES-3800:user#). For more information regarding user accounts, see the **DES-3800 Series Layer 3 Stackable Fast Ethernet Managed Switch User Manual**.

| $\mathbf{c}$ | $\mathbf{a}$ | a a |       | TA : |
|--------------|--------------|-----|-------|------|
|              |              |     | TAY 6 | יווו |
|              |              |     |       |      |

**Purpose** Used to configure user accounts.

Syntax config account <username>

**Description** The config account command configures a user account that has

been created using the create account command.

**Parameters** <username 15> - Enter a username of no more than 15

alphanumeric characters to identify the account modified here.

**Restrictions** User Account Command Level – Administrator only

Usernames can be between 1 and 15 characters. Passwords can be between 0 and 15 characters.

## Example usage:

To configure the user password of "dlink" account:

DES-3800:admin#config account dlink

Command: config account dlink

Enter a old password:\*\*\*\*

Enter a case-sensitive new password:\*\*\*\*

Enter the new password again for confirmation:\*\*\*\*

Success.

DES-3800:admin#

## show account

Purpose Used to display user accounts

Syntax show account

Description Displays all user accounts created on the Switch. Up to 8 user

accounts can exist at one time.

Parameters None.

Restrictions Only Administrator-level users can issue this command.

#### Example usage:

To display the accounts that have been created:

DES-3800:admin#show account

Command: show account

**Current Accounts:** 

Username Access Level
-----dlink Admin

**Total Entries: 1** 

DES-3800:admin#

## delete account

**Purpose** Used to delete an existing account.

**Syntax** delete account <username> {force\_agree}

**Description** The delete account command deletes an existing account.

**Parameters** <username> - Name of the user who will be deleted.

force\_agree - When force\_agree is specified, the delete account

command will be executed immediatedly without further

confirmation.

**Restrictions** You must have administrator privilege. One active admin user

must exist.

#### Example usage:

To delete the user account "System":

DES-3800:admin#delete account System

Command: delete account System

Success.

DES-3800:admin#

## show session

**Purpose** Used to display a list of currently logged-in users.

Syntax show session

**Description** This command displays a list of all the users that are logged-in at

the time the command is issued.

Parameters None

**Restrictions** User Account Command Level – All

### Example usage:

To display the way that the users logged in:

DES-3800:admin#show session

Command: show session

ID Login Time Live Time From Level Name

\*8 00000 days 00:00:37 03:36:27 Serial Port 4 Anonymous

CTRL+C ESC q Quit SPACE n Next Page ENTER Next Entry a All

## show switch

**Purpose** Used to display general information about the Switch.

Syntax show switch

**Description** This command displays information about the Switch.

Parameters None.

**Restrictions** User Account Command Level – All

#### Example usage:

To display the Switch's information:

DES-3800:admin#show switch

Command: show switch

Device Type : DES-3828P PoE Fast-Ethernet Switch

Combo Port Type : 1000Base-T + 1000Base-T

MAC Address : 00-10-20-33-45-00 IP Address : 10.58.44.77 (Manual)

VLAN Name : default Subnet Mask : 255.0.0.0 Default Gateway : 0.0.0.0

Boot PROM Version : Build 0.00.010 Firmware Version : Build 3.00.B15

Hardware Version : 1A2G

Device S/N :

Power Status : Main - Normal, Redundant - Not Present

System Name :
System Location :
System Contact :

Spanning Tree : Disabled GVRP : Disabled IGMP Snooping : Disabled

TELNET : Enabled (TCP 23)

SSH : Disabled

WEB : Enabled (TCP 80)

RMON : Disabled
RIP : Disabled
DVMRP : Disabled
PIM : Disabled
OSPF : Disabled
SNMP : Disabled

DES-3800:admin#

## show serial\_port

**Purpose** Used to display the current serial port settings.

Syntax show serial\_port

**Description** This command displays the current serial port settings.

Parameters None.

**Restrictions** User Account Command Level – All

#### Example usage:

To display the serial port setting:

DES-3800:admin#show serial\_port

Command: show serial\_port

Baud Rate : 9600
Data Bits : 8
Parity Bits : None
Stop Bits : 1
Auto-Logout : 10 mins

Auto Logout . . . . . .

DES-3800:admin#

## config serial\_port

**Purpose** Used to configure the serial port.

Syntax config serial\_port {baud\_rate [9600 | 19200 | 38400 | 115200] |

auto\_logout [never | 2\_minutes | 5\_minutes | 10\_minutes |

15\_minutes]}

**Description** This command is used to configure the serial port's baud rate and auto

logout settings.

Parameters baud\_rate [9600 | 19200 | 38400 | 115200]— The serial bit rate that will be

used to communicate with the management host. There are four options:

9600, 19200, 38400, 115200.

never – No time limit on the length of time the console can be open with

no user input.

2 minutes – The console will log out the current user if there is no user

input for 2 minutes.

5\_minutes - The console will log out the current user if there is no user

input for 5 minutes.

10\_minutes - The console will log out the current user if there is no user

input for 10 minutes.

15\_minutes – The console will log out the current user if there is no user

input for 15 minutes.

**Restrictions** User Account Command Level – Administrator only

#### Example usage:

To configure baud rate:

DES-3800:admin#config serial\_port baud\_rate 115200

Command: config serial\_port baud\_rate 115200

Success.

DES-3800:admin#

enable clipaging

**Purpose** Used to pause the scrolling of the console screen when the show

command displays more than one page.

Syntax enable clipaging

**Description** This command is used when issuing a command which causes the

console screen to rapidly scroll through several pages. This command will cause the console to pause at the end of each page.

The default setting is enable.

Parameters None.

**Restrictions** User Account Command Level – Administrator and Operator

#### Example usage:

To enable pausing of the screen display when the show command output reaches the end of the page:

DES-3800:admin#enable clipaging

Command: enable clipaging

Success.

DES-3800:admin#

## disable clipaging

**Purpose** Used to disable the pausing of the console screen scrolling at the

end of each page when a command displays more than one screen

of information.

Syntax disable clipaging

**Description** This command is used to disable the pausing of the console screen

at the end of each page when a command would display more than

one screen of information.

Parameters None.

**Restrictions** User Account Command Level – Administrator and Operator

## Example usage:

To disable pausing of the screen display when show command output reaches the end of the page:

DES-3800:admin#disable clipaging

Command: disable clipaging

Success.

DES-3800:admin#

## enable telnet

Purpose Used to enable communication with and management of the Switch

using the Telnet protocol.

Syntax enable telnet <tcp\_port\_number 1-65535>

**Description** This command is used to enable the Telnet protocol on the Switch.

## enable telnet

The user can specify the TCP or UDP port number the Switch will

use to listen for Telnet requests.

**Parameters** <tcp\_port\_number 1-65535> - The TCP port number. TCP ports

are numbered between 1 and 65535. The "well-known" TCP port for

the Telnet protocol is 23.

Restrictions User Account Command Level - Administrator and Operator

#### Example usage:

To enable Telnet and configure port number:

DES-3800:admin#enable telnet 23

Command: enable telnet 23

Success.

DES-3800:admin#

## disable telnet

**Purpose** Used to disable the Telnet protocol on the Switch.

**Syntax** disable telnet

Description This command is used to disable the Telnet protocol on the Switch.

**Parameters** None.

Restrictions User Account Command Level - Administrator and Operator

#### Example usage:

To disable the Telnet protocol on the Switch:

DES-3800:admin#disable telnet

Command: disable telnet

Success.

DES-3800:admin#

## telnet

**Purpose** Used to Telnet another device on the network.

**Syntax** telnet <ipaddr> {tcp\_port <value 0-65535>}

**Description** This command is used to connect to another device's management

through Telnet.

**Parameters** <ipaddr> - Enter the IP address of the device to connect through,

using Telnet.

tcp\_port <value 0-65535> - Enter the TCP port number used to connect through. The common TCP port number for telnet is 23.

User Account Command Level - Administrator and Operator

Restrictions

#### Example usage:

To connect to a device through telnet with a IP address of 10.53.13.99:

DES-3800:admin#telnet 10.53.13.99 tcp\_port 23

Command: telnet 10.53.13.99 tcp\_port 23

enable web

**Purpose** Used to enable the HTTP-based management software on the

Switch.

Syntax enable web <tcp\_port\_number 1-65535>

**Description** This command is used to enable the Web-based management

software on the Switch. The user can specify the TCP port number

the Switch will use to listen for Telnet requests.

**Parameters** < tcp\_port\_number 1-65535> - The TCP port number. TCP ports are

numbered between 1 and 65535. The "well-known" port for the Web-

based management software is 80.

**Restrictions** User Account Command Level – Administrator and Operator

#### Example usage:

To enable HTTP and configure port number:

DES-3800:admin#enable web 80

Command: enable web 80

Success.

DES-3800:admin#

|      |   | W   | - |    |
|------|---|-----|---|----|
| N.Y. | 0 | 'A' |   | ₩. |

**Purpose** Used to disable the HTTP-based management software on the

Switch.

Syntax disable web

**Description** This command disables use of the Web-based management

software on the Switch.

Parameters None.

**Restrictions** User Account Command Level – Administrator and Operator

## Example usage:

To disable HTTP:

DES-3800:admin#disable web

Command: disable web

Success.

DES-3800:admin#

| 29   | W |    |
|------|---|----|
| - T. | N | Œ. |

**Purpose** Used to save changes in the Switch's configuration to non-volatile

RAM.

Syntax save {config\_id 1-2>}

| save         |                                                                                                    |
|--------------|----------------------------------------------------------------------------------------------------|
| Description  | This command is used to enter the current switch configuration into non-volatile RAM. The saved switch configuration will be loaded into the Switch's memory each time the Switch is restarted.                                                                                                    |
| Parameters   | config <config_id 1-2=""> - Choose this parameter to save the current switch configuration to a file located on the memory of the Switch. The user may enter 1 or 2 to identify this configuration file. If no config_id is specified, changes in the switch configuration will be saved to the current and active switch configuration file.</config_id> |
| Restrictions | User Account Command Level – Administrator and Operator                                                                                                    |

To save the Switch's current configuration to non-volatile RAM:

DES-3800:admin#

DES-3800:admin#save
Command: save
Saving all configurations to NV-RAM... Done.

DES-3800:admin#

## Example usage:

To save the Switch's current configuration to config\_id 1 in the non-volatile RAM:

DES-3800:admin#save config 1 Command: save Saving all configurations to NV-RAM... Done.

| reboot       |                                                                                                    |
|--------------|----------------------------------------------------------------------------------------------------|
| Purpose      | Used to restart the Switch.                                                                                                 |
| Syntax       | reboot {force_agree}                                                                                                    |
| Description  | The reboot command restarts the switch.                                                                                     |
| Parameters   | force_agree - When force_agree is specified, the reboot command will be executed immediatedly without further confirmation. |
| Restrictions | User Account Command Level – Administrator only                                                                             |

## Example usage:

To restart the Switch:

DES-3800:admin#reboot Command: reboot

Are you sure to proceed with the system reboot?(y/n) Please wait, the switch is rebooting...

| reset        |                                                                                                    |
|--------------|----------------------------------------------------------------------------------------------------|
| Purpose      | Used to reset all switch parameters.                                                                                                    |
| Syntax       | reset {[config   system]} {force_agree}                                                                                                    |
| Description  | The reset command resets all switch parameters to the factory defaults.                                                                                                    |
| Parameters   | config – If you specify the 'config' keyword, all parameters are reset to default settings. But device will not do save neither reboot.                                    |
|              | system – If you specify the 'system' keyword, all parameters are reset to default settings. Then the switch will do factory reset, save and reboot                         |
|              | If no any keyword specified, all parameters will be reset to default settings except IP address, user account and history log. But device will not do save neither reboot. |
|              | force_agree - When force_agree is specified, the reset command will be executed immediatedly without further confirmation.                                                 |
| Restrictions | You must have administrator privileges.                                                                                                    |

To restore all of the Switch's parameters to its default values:

DES-3800:admin#reset

Command: reset

Are you sure to proceed with system reset except IP address?(y/n)

Success.

DES-3800:admin#

DES-3800:admin#reset config

Command: reset config

Are you sure to proceed with system reset?(y/n)

Success.

DES-3800:admin#

DES-3800:admin#reset system

Command: reset system

Are you sure to proceed with system reset, save and reboot?(y/n)

Loading factory default configuration... Done.

Saving all configuration to NV-RAM... Done.

Please wait, the switch is rebooting...

| login        |                                                                                                    |
|--------------|----------------------------------------------------------------------------------------------------|
| Purpose      | Used to log in a user to the Switch's console.                                                               |
| Syntax       | login                                                                                                    |
| Description  | This command is used to initiate the login procedure. The user will be prompted for a Username and Password. |
| Parameters   | None.                                                                                                    |
| Restrictions | User Account Command Level – All                                                                             |

To initiate the login procedure:

DES-3800:admin#login
Command: login
UserName:

| logout       |                                                                             |
|--------------|-----------------------------------------------------------------------------|
| Purpose      | Used to log out a user from the Switch's console.                           |
| Syntax       | logout                                                                      |
| Description  | This command terminates the current user's session on the Switch's console. |
| Parameters   | None.                                                                       |
| Restrictions | User Account Command Level – All                                            |

## Example usage:

To terminate the current user's console session:

DES-3800:admin#logout

| config termi | config terminal line                                                     |  |  |
|--------------|--------------------------------------------------------------------------|--|--|
| Purpose      | Used to configure the number of rows which can be displayed at a screen. |  |  |
| Syntax       | config terminal_line [default   <value 20-80="">]</value>                |  |  |
| Description  | Used to configure the number of rows which can be displayed at a screen. |  |  |
|              | Default value is 24.                                                     |  |  |
| Parameters   | None.                                                                    |  |  |
| Restrictions | You must have operator above privileges.                                 |  |  |

## Example usage:

To configure terminal\_line:

DES-3800:admin# config terminal\_line 30
Command: config terminal\_line 30
Success.

DES-3800:admin#

## show terminal line

Purpose Used to display the number of rows which can be displayed at a

screen.

Syntax show terminal\_line

Description Used to display the number of rows which can be displayed at a

screen.

Parameters None.

Restrictions User Account Command Level – All

### Example usage:

To show terminal\_line:

DES-3800:admin# show terminal\_line

Command: show terminal\_line

**Current terminal line number: 30** 

DES-3800:admin#

## show device\_status

Purpose Used to display the current status of the hardware of the Switch.

Syntax show device\_status

Description This command displays the current status of the Switch's physical

elements.

Parameters None.

Restrictions User Account Command Level – All

#### Example usage:

To show the current hardware status of the Switch:

DES-3800:admin#show device\_status

Command: show device\_status

Internal Power External power Side Fan Back Fan
-----Active None Fail OK

DES-3800:admin#

## config command\_prompt

Purpose Used to configure the command prompt for the Command Line Interface.

Syntax config command\_prompt [<string 16> | username | default]

Description This command is used to configure the command prompt for the CLI interface of

the Switch. The current command prompt consists of "product name + : + user level + product name" (ex. DES-3800:admin#). The user may replace all parts of the command prompt, except the # by entering a string of 16 alphanumerical characters with no spaces, or the user may enter the current login username

## config command\_prompt

configured on the Switch.

Parameters <a href="#"><string 16></a> - Enter an alphanumeric string of no more than 16 characters to

define the command prompt for the CLI interface.

username - Entering this parameter will replace the current CLI command

prompt with the login username configured on the Switch.

default – Entering this parameter will return the command prompt to its original

factory default setting.

Restrictions The **reset** command will not alter the configured command prompt, yet the **reset** 

system command will return the command prompt to its original factory default

setting.

User Account Command Level - Administrator and Operator

#### Example usage:

To configure the command prompt:

DES-3800:admin#config command prompt Trinity Command: config command prompt Trinity

Success.

Trinity#

## config greeting\_message

Purpose Used to configure the greeting message or banner for the opening screen of

the Command Line Interface.

Syntax config greeting\_message {default}

Description This command is used to configure the greeting message or login banner for

the opening screen of the CLI.

Parameters default – Adding this parameter will return the greeting command to its

original factory default configuration.

Restrictions The **reset** command will not alter the configured greeting message, yet the

reset system command will return the greeting message to its original

factory default setting.

The maximum character capacity for the greeting banned is 6 lines and 80 characters per line. Entering Ctrl+W will save the current configured banner to the DRAM only. To enter it into the FLASH memory, the user must enter

the save command.

User Account Command Level - Administrator and Operator

#### Example usage:

To configure the greeting message:

DES-3800:admin#config greeting message

Command: config greeting\_message

**Greeting Messages Editor** 

.\_\_\_\_\_\_

**DES-3800 Fast Ethernet Switch Command Line Interface** 

Firmware: Build 3.00.B15

Copyright(C) 2004-2005 D-Link Corporation. All rights reserved.

.\_\_\_\_\_

| Ctrl+W    | Save and quit | up/down<br>Ctrl+D<br>Ctrl+X<br>Ctrl+L | Move cursor Delete line Erase all setting Reload original setting |
|-----------|---------------|---------------------------------------|-------------------------------------------------------------------|
|           |               |                                       |                                                                   |
| Success.  |               |                                       |                                                                   |
| DES-3800: | admin#        |                                       |                                                                   |

| show greeting_message |                                                                                       |  |
|-----------------------|---------------------------------------------------------------------------------------|--|
| Purpose               | Used to view the currently configured greeting message configured on the Switch.      |  |
| Syntax                | show greeting_message                                                                 |  |
| Description           | This command is used to view the currently configured greeting message on the Switch. |  |
| Parameters            | None.                                                                                 |  |
| Restrictions          | User Account Command Level – All                                                      |  |

To view the currently configured greeting message:

DES-3800:admin#show greeting\_message

Command: show greeting\_message

DES-3852 Fast Ethernet Switch Command Line Interface

Firmware: Build 3.00.B15

Copyright(C) 2004-2005 D-Link Corporation. All rights reserved.

Success.

DES-3800:admin#

F

## **SWITCH PORT COMMANDS**

The switch port commands in the Command Line Interface (CLI) are listed (along with the appropriate parameters) in the following table.

| Command      | Parameters                                                                                                    |
|--------------|----------------------------------------------------------------------------------------------------|
| config ports | [ <portlist 1000_full]="" 100_full="" 10_full="" 10_half="" 32="" [<desc="" [auto="" [enable="" copper]="" description="" disable]="" disable]}="" flow_control="" learning="" medium_type[fiber="" speed="" state=""  =""  100_half="">   clear]}</portlist> |
| show ports   | {[description   err_disabled   <portlist>} {[description}   err_disabled]}]</portlist>                                                                                                    |

Each command is listed, in detail, in the following sections.

| config po    | rts                                                                                                    |
|--------------|----------------------------------------------------------------------------------------------------|
| Purpose      | Used to configure the Switch's Ethernet port settings.                                                                                                    |
| Syntax       | config ports [ <portlist>   all ] { medium_type[fiber copper]   speed [auto   10_half   10_full   100_half   100_full   1000_full]   flow_control [enable   disable]   learning [enable   disable]   state [enable   disable]   description [ <desc 0-32="">   clear] }</desc></portlist> |
| Description  | This command allows for the configuration of the Switch's Ethernet ports. Only the ports listed in the <i><portlist></portlist></i> will be affected.                                                                                                    |
| Parameters   | all – Configure all ports on the Switch.                                                                                                    |
|              | <portlist> – Specifies a port or range of ports to be configured.</portlist>                                                                                                    |
|              | medium_type - Specify the medium type while the configure ports are combo ports                                                                                                    |
|              | It's a optional parameter for configure medium type of combo port; For none combo ports, user need not to specify medium_type in the command                                                                                                    |
|              | speed – Allows the user to adjust the speed for a port or range of ports. The user has a choice of the following:                                                                                                    |
|              | auto – Enables auto-negotiation for the specified range of ports.                                                                                                    |
|              | [10   100   1000] – Configures the speed in Mbps for the specified range of ports. Gigabit ports are statically set to 1000 and cannot be set to slower speeds.                                                                                                    |
|              | [half   full] - Configures the specified range of ports as either full-duplex or half-duplex.                                                                                                    |
|              | flow_control [enable   disable] - Enable or disable flow control for the specified ports.                                                                                                    |
|              | learning [enable   disable] – Enables or disables the MAC address learning on the specified range of ports.                                                                                                    |
|              | state [enable   disable] – Enables or disables the specified range of ports.                                                                                                    |
|              | description <desc 32=""> - Enter an alphanumeric string of no more than 32 characters to describe a selected port interface. "clear" is a keyword in this cli command. So string "clear" is not allowed.</desc>                                                                           |
|              | clear - Enter this command to clear the port description of the selected port(s).                                                                                                    |
| Restrictions | User Account Command Level – Administrator and Operator                                                                                                    |

## Example usage:

To configure the speed of port 3 to be 10 Mbps, full duplex, with learning and state enabled:

DES-3800:admin#config ports 1-3 speed 10\_full learning enable state enable Command: config ports 1-3 speed 10\_full learning enable state enable

Success.

## DES-3800:admin#

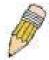

**NOTE**:Combo port is Fiber preferred. The following is the mode user can configure in Giga port.

< Fiber Mode> - Auto, 1000Full

< Copper Mode> - Auto, 100Full/Half, 10Full/Half

| show ports   |                                                                                                    |
|--------------|----------------------------------------------------------------------------------------------------|
| Purpose      | Used to display the current configuration of a range of ports.                                                                                                    |
| Syntax       | show ports {[description   err_disabled   <portlist>}<br/>{[description}   err_disabled]}]</portlist>                                                                                                    |
| Description  | This command is used to display the current configuration of a range of ports.                                                                                                    |
| Parameters   | <portlist> – Specifies a port or range of ports to be displayed. {description} – Adding this parameter to the <b>show ports</b> command indicates that a previously entered port description will be included in the display.</portlist> |
|              | err_disabled – Choosing this parameter will display ports that have<br>been disconnected due to an error on the port, such as a Loopback<br>Detection.                                                                                   |
| Restrictions | User Account Command Level – All                                                                                                    |

## Example usage:

To display the configuration of all ports on a standalone switch:

| DES-3800:admin#show ports |                     |                                   |                                     |                     |
|---------------------------|---------------------|-----------------------------------|-------------------------------------|---------------------|
| Comn                      | Command: show ports |                                   |                                     |                     |
| Port                      | Port<br>State       | Settings<br>Speed/Duplex/FlowCtrl | Connection<br>Speed/Duplex/FlowCtrl | Address<br>Learning |
| 1                         |                     | Auto/Enabled                      | Link Down                           | Enabled             |
| 2                         | <b>Enabled</b>      | Auto/Enabled                      | Link Down                           | Enabled             |
| 3                         | <b>Enabled</b>      | Auto/Enabled                      | Link Down                           | Enabled             |
| 4                         | <b>Enabled</b>      | Auto/Enabled                      | Link Down                           | Enabled             |
| 5                         | <b>Enabled</b>      | Auto/Enabled                      | Link Down                           | Enabled             |
| 6                         | <b>Enabled</b>      | Auto/Enabled                      | Link Down                           | Enabled             |
| 7                         | <b>Enabled</b>      | Auto/Enabled                      | Link Down                           | Enabled             |
| 8                         | <b>Enabled</b>      | Auto/Enabled                      | Link Down                           | Enabled             |
| 9                         | <b>Enabled</b>      | Auto/Enabled                      | Link Down                           | Enabled             |
| 10                        | <b>Enabled</b>      | Auto/Enabled                      | 100M/Full/None                      | Enabled             |
| 11                        | <b>Enabled</b>      | Auto/Enabled                      | Link Down                           | Enabled             |
| 12                        | Enabled             | Auto/Enabled                      | Link Down                           | Enabled             |
| 13                        | Enabled             | Auto/Disabled                     | Link Down                           | Enabled             |
| 14                        | <b>Enabled</b>      | Auto/Disabled                     | Link Down                           | Enabled             |
| 15                        | Enabled             | Auto/Disabled                     | Link Down                           | Enabled             |
| 16                        | Enabled             | Auto/Disabled                     | Link Down                           | Enabled             |
| 17                        | <b>Enabled</b>      | Auto/Disabled                     | Link Down                           | Enabled             |
| 18                        | <b>Enabled</b>      | Auto/Disabled                     | Link Down                           | Enabled             |
| 19                        | <b>Enabled</b>      | Auto/Disabled                     | Link Down                           | Enabled             |
| 20                        | <b>Enabled</b>      | Auto/Disabled                     | Link Down                           | Enabled             |
| CTRL                      | +C ESC q            | Quit SPACE n Next Page            | e p Previous Page r Refre           | esh                 |

To display the configuration of all ports on the switch, with description:

| DES-3800:admin#show ports description |                        |                                   |                                     |                     |
|---------------------------------------|------------------------|-----------------------------------|-------------------------------------|---------------------|
| Com                                   | mana: snc              | ow ports description              |                                     |                     |
| Port                                  | Port<br>State          | Settings<br>Speed/Duplex/FlowCtrl | Connection<br>Speed/Duplex/FlowCtrl | Address<br>Learning |
| 1<br>Desc                             | Enabled<br>cription: d | Auto/Disabled<br>ads1             | Link Down                           | Enabled             |
| 2<br>Desc                             | Enabled cription:      | Auto/Disabled                     | Link Down                           | Enabled             |
| 3<br>Desc                             | Enabled cription:      | Auto/Disabled                     | Link Down                           | Enabled             |
| 4<br>Desc                             | cription:              | Auto/Disabled                     | Link Down                           | Enabled             |
| 5<br>Desc                             | cription:              | Auto/Disabled                     | Link Down                           | Enabled             |
| 6<br>Desc                             | cription:              | Auto/Disabled                     | Link Down                           | Enabled             |
|                                       | cription:              | Auto/Disabled                     | Link Down                           | Enabled             |
| -                                     | Enabled cription:      | Auto/Disabled                     | Link Down                           | Enabled             |
| 9<br>Desc                             | Enabled cription:      | Auto/Disabled                     | Link Down                           | Enabled             |
| 10<br>Desc                            | Enabled cription:      | Auto/Disabled                     | Link Down                           | Enabled             |
| CTRL                                  | _+C ESC q              | Quit SPACE n Next Pag             | e p Previous Page r Refre           | esh                 |

## To display the Error Disabled ports:

| DES-3800:admin#show ports err_disabled Command : show ports err_disabled |                                                     |                   |               |  |
|--------------------------------------------------------------------------|-----------------------------------------------------|-------------------|---------------|--|
| Port                                                                     | Port<br>State                                       | Connection status | Reason        |  |
|                                                                          |                                                     |                   |               |  |
| 2                                                                        | Enabled<br>Desc: Port 2                             | Err-disabled      | Storm control |  |
| 8                                                                        | Enabled<br>Desc: Port 8                             | Err-disabled      | Storm control |  |
| 20                                                                       | 20 Enabled Err-disabled Storm control Desc: Port 20 |                   |               |  |
| DES-380                                                                  | DES-3800:admin#                                     |                   |               |  |

6

# **PORT SECURITY COMMANDS**

The Switch's port security commands in the Command Line Interface (CLI) are listed (along with the appropriate parameters) in the following table.

| Command                              | Parameters                                                                                                    |  |
|--------------------------------------|----------------------------------------------------------------------------------------------------|--|
| config port_security ports           | [ <portlist>   all] {admin_state [enable  disable]   max_learning_addr <max_lock_no 0-16="">   lock_address_mode [Permanent   DeleteOnTimeout   DeleteOnReset]}</max_lock_no></portlist> |  |
| delete port_security entry vlan_name | <vlan_name 32=""> mac_address <macaddr> port <port></port></macaddr></vlan_name>                                                                                                    |  |
| clear port_security_entry            | port <portlist></portlist>                                                                                                    |  |
| show port_security                   | {ports <portlist>}</portlist>                                                                                                    |  |
| enable port_security trap_log        |                                                                                                    |  |
| disable port_security trap_log       |                                                                                                    |  |

Each command is listed, in detail, in the following sections.

| config po    | rt_security ports                                                                                                    |
|--------------|----------------------------------------------------------------------------------------------------|
| Purpose      | Used to configure port security settings.                                                                                                    |
| Syntax       | config port_security ports [ <portlist>   all] {admin_state [enable  disable]   max_learning_addr <max_lock_no 0-16="">   lock_address_mode [Permanent   DeleteOnTimeout   DeleteOnReset]}</max_lock_no></portlist>                                                                                                    |
| Description  | This command allows for the configuration of the port security feature. Only the ports listed in the <i><portlist></portlist></i> are affected.                                                                                                    |
| Parameters   | <ul> <li>portlist – Specifies a port or range of ports to be configured.</li> <li>all – Configure port security for all ports on the Switch.</li> <li>admin_state [enable   disable] – Enable or disable port security for the listed ports.</li> <li>max_learning_addr <max_lock_no 0-16=""> - Use this to limit the number of MAC addresses dynamically listed in the FDB for the ports.</max_lock_no></li> <li>lock_address_mode [Permanent   DeleteOnTimout   DeleteOnReset] – Indicates the method of locking addresses. The user has three choices:         <ul> <li>Permanent – The locked addresses will not age out after the aging timer expires.</li> <li>DeleteOnTimeout – The locked addresses will age out after the aging timer expires.</li> <li>DeleteOnReset – The locked addresses will not age out until the Switch has been reset.</li> </ul> </li> </ul> |
| Restrictions | User Account Command Level – Administrator and Operator                                                                                                    |

## Example usage:

To configure the port security:

DES-3800:admin#config port\_security ports 1-5 admin\_state enable max\_learning\_addr 5 lock\_address\_mode DeleteOnReset Command: config port\_security ports 1-5 admin\_state enable max\_learning\_addr 5 lock\_address\_mode DeleteOnReset

Success.

DES-3800:admin#

| delete port_security_entry |                                                                                                    |  |
|----------------------------|----------------------------------------------------------------------------------------------------|--|
| Purpose                    | Used to delete a port security entry by MAC address, port number and VLAN ID.                                                                      |  |
| Syntax                     | delete port_security_entry vlan name <vlan_name 32=""> mac_address <macaddr> port <port></port></macaddr></vlan_name>                              |  |
| Description                | This command is used to delete a single, previously learned port security entry by port, VLAN name, and MAC address.                               |  |
| Parameters                 | vlan name <vlan_name 32=""> - Enter the corresponding vlan name of<br/>the port which the user wishes to delete.</vlan_name>                       |  |
|                            | <pre>mac_address <macaddr> - Enter the corresponding MAC address, previously learned by the port, which the user wishes to delete.</macaddr></pre> |  |
|                            | port <port> - Enter the port number which has learned the previously entered MAC address.</port>                                                   |  |
| Restrictions               | User Account Command Level – Administrator and Operator                                                                                            |  |

## Example usage:

To delete a port security entry:

DES-3800:admin#delete port\_security\_entry vlan\_name default mac\_address 00-01-30-10-2C-C7 port 6

Command: delete port\_security\_entry vlan\_name default mac\_address 00-01-30-10-2C-C7 port 6

Success.

DES-3800:admin#

| clear port_security_entry |                                                                                                    |
|---------------------------|----------------------------------------------------------------------------------------------------|
| Purpose                   | Used to clear MAC address entries learned from a specified port for the port security function.                                                                  |
| Syntax                    | clear port_security_entry ports <portlist></portlist>                                                                                                    |
| Description               | This command is used to clear MAC address entries which were learned by the Switch by a specified port. This command only relates to the port security function. |
| Parameters                | <pre><portlist> - Specifies a port or port range to clear.</portlist></pre>                                                                                      |
| Restrictions              | User Account Command Level – Administrator and Operator                                                                                                    |

#### Example usage:

To clear a port security entry by port:

DES-3800:admin# clear port\_security\_entry port 6 Command: clear port\_security\_entry port 6

Success.

DES-3800:admin#

| show port_security |                                                                                                    |
|--------------------|----------------------------------------------------------------------------------------------------|
| Purpose            | Used to display the current port security configuration.                                                                                                    |
| Syntax             | show port_security {ports <portlist>}</portlist>                                                                                                    |
| Description        | This command is used to display port security information of the Switch's ports. The information displayed includes port security, admin state, maximum number of learning address and lock mode. |
| Parameters         | <pre><portlist> - Specifies a port or range of ports to be viewed.</portlist></pre>                                                                                                    |
| Restrictions       | User Account Command Level – All                                                                                                    |

## Example usage:

To display the port security configuration:

| DES-3800:admin#show port_security ports 1-5 Command: show port_security ports 1-5 |             |      |                   |  |  |  |
|-----------------------------------------------------------------------------------|-------------|------|-------------------|--|--|--|
|                                                                                   | Admin State | _ ,, | Lock Address Mode |  |  |  |
|                                                                                   |             |      |                   |  |  |  |
| 1                                                                                 | Disabled    | 1    | DeleteOnReset     |  |  |  |
| 2                                                                                 | Disabled    | 1    | DeleteOnReset     |  |  |  |
| 3                                                                                 | Disabled    | 1    | DeleteOnReset     |  |  |  |
| 4                                                                                 | Disabled    | 1    | DeleteOnReset     |  |  |  |
| 5                                                                                 | Disabled    | 1    | DeleteOnReset     |  |  |  |
| CTRL+C ESC q Quit SPACE n Next Page p Previous Page r Refresh                     |             |      |                   |  |  |  |

| enable port_security trap_log |                                                                                                    |  |  |
|-------------------------------|----------------------------------------------------------------------------------------------------|--|--|
| Purpose                       | Used to enable the trap log for port security.                                                                                                    |  |  |
| Syntax                        | enable port_security trap_log                                                                                                    |  |  |
| Description                   | This command, along with the <b>disable port_security trap_log</b> , will enable and disable the sending of log messages to the Switch's log and SNMP agent when the port security of the Switch has been triggered. |  |  |
| Parameters                    | None.                                                                                                    |  |  |
| Restrictions                  | User Account Command Level – Administrator and Operator                                                                                                    |  |  |

## Example usage:

To enable the port security trap log setting:

DES-3800:admin##enable port\_security trap\_log
Command: enable port\_security trap\_log
Success.

DES-3800:admin#

| disable port_security trap_log |                                                                                                    |  |  |
|--------------------------------|----------------------------------------------------------------------------------------------------|--|--|
| Purpose                        | Used to disable the trap log for port security.                                                                                                    |  |  |
| Syntax                         | disable port_security trap_log                                                                                                    |  |  |
| Description                    | This command, along with the <b>enable port_security trap_log</b> , will enable and disable the sending of log messages to the Switch's log and SNMP agent when the port security of the Switch has been triggered. |  |  |
| Parameters                     | None.                                                                                                    |  |  |
| Restrictions                   | User Account Command Level – Administrator and Operator                                                                                                    |  |  |

To enable the port security trap log setting:

DES-3800:admin#enable port\_security trap\_log Command: enable port\_security trap\_log

Success.

DES-3800:admin#

# **NETWORK MANAGEMENT (SNMP) COMMANDS**

The network management commands in the Command Line Interface (CLI) are listed (along with the appropriate parameters) in the following table.

The xStack DES-3800 Switch Series supports the Simple Network Management Protocol (SNMP) versions 1, 2c, and 3. After enabling SNMP, you can specify which version of SNMP you want to use to monitor and control the Switch. three versions of SNMP vary in the level of security provided between the management station and the network device. The following table lists the security features of the three SNMP versions:

| SNMP<br>Version | Authentication<br>Method | Description                                                                                                    |
|-----------------|--------------------------|----------------------------------------------------------------------------------------------------|
| v1              | Community String         | Community String is used for authentication – NoAuthNoPriv                                                                                        |
| v2c             | Community String         | Community String is used for authentication – NoAuthNoPriv                                                                                        |
| v3              | Username                 | Username is used for authentication – NoAuthNoPriv                                                                                                |
| v3              | MD5 or SHA               | Authentication is based on the HMAC-MD5 or HMAC-SHA algorithms – AuthNoPriv                                                                       |
| v3              | MD5 DES or SHA DES       | Authentication is based on the HMAC-MD5 or HMAC-SHA algorithms – AuthPriv.  DES 56-bit encryption is added based on the CBC-DES (DES-56) standard |

The SNMP commands in the Command Line Interface (CLI) are listed (along with the appropriate parameters) in the following table.

| Command                         | Parameters                                                                                                    |  |
|---------------------------------|----------------------------------------------------------------------------------------------------|--|
| create snmp user                | <pre><snmp_username 32=""> <groupname 32=""> {encrypted [by_password auth [md5</groupname></snmp_username></pre>                                                                                                    |  |
| delete snmp user                | <snmp_username 32=""></snmp_username>                                                                                                    |  |
| show snmp user                  |                                                                                                    |  |
| create snmp view                | <view_name 32=""> <oid> view_type [included   excluded]</oid></view_name>                                                                                                    |  |
| delete snmp view                | <view_name 32=""> [all   oid]</view_name>                                                                                                    |  |
| show snmp view                  | <view_name 32=""></view_name>                                                                                                    |  |
| create snmp community           | <pre><community_string 32=""> view <view_name 32=""> [read_only   read_write]</view_name></community_string></pre>                                                                                                    |  |
| delete snmp community           | <pre><community_string 32=""></community_string></pre>                                                                                                    |  |
| show snmp community             | <pre><community_string 32=""></community_string></pre>                                                                                                    |  |
| config snmp engineID            | <snmp_engineid></snmp_engineid>                                                                                                    |  |
| show snmp engineID              |                                                                                                    |  |
| create snmp group               | <pre><groupname 32=""> {v1   v2c   v3 [noauth_nopriv   auth_nopriv   auth_priv]} {read_view <view_name 32="">   write_view <view_name 32="">   notify_view <view_name 32="">}</view_name></view_name></view_name></groupname></pre> |  |
| delete snmp group               | <pre><groupname 32=""></groupname></pre>                                                                                                    |  |
| show snmp groups                |                                                                                                    |  |
| create snmp host                | <pre><ipaddr> {v1   v2c   v3 [noauth_nopriv   auth_nopriv   auth_priv]} <auth_string 32=""></auth_string></ipaddr></pre>                                                                                                    |  |
| delete snmp host                | <ipaddr></ipaddr>                                                                                                    |  |
| show snmp host                  | <ipaddr></ipaddr>                                                                                                    |  |
| create trusted_host             | <ipaddr></ipaddr>                                                                                                    |  |
| delete trusted_host             | <ipaddr></ipaddr>                                                                                                    |  |
| show trusted_host               | <ipaddr></ipaddr>                                                                                                    |  |
| enable snmp traps               |                                                                                                    |  |
| enable snmp authenticate traps  |                                                                                                    |  |
| show snmp traps                 |                                                                                                    |  |
| disable snmp traps              |                                                                                                    |  |
| disable snmp authenticate traps |                                                                                                    |  |
| config snmp system_contact      | <sw_contact></sw_contact>                                                                                                    |  |
| config snmp system_location     | <sw_location></sw_location>                                                                                                    |  |
| config snmp system_name         | <sw_name></sw_name>                                                                                                    |  |
| enable rmon                     |                                                                                                    |  |
| disable rmon                    |                                                                                                    |  |
| enable snmp                     |                                                                                                    |  |
| disable snmp                    |                                                                                                    |  |
|                                 |                                                                                                    |  |

Each command is listed, in detail, in the following sections.

## create snmp user

Purpose L

Used to create a new SNMP user and adds the user to an SNMP group that is also

created by this command.

Syntax create snmp user <snmp\_username 32> <groupname 32> {encrypted

[by\_password auth [md5 <auth\_password 8-16> | sha <auth\_password 8-20>] priv [none | des <priv\_password 8-16>] | by\_key auth [md5 <auth\_key 32-32> | sha <auth\_key 40-40>] priv [none | des <priv\_key 32-32>]]}

Description

The **create snmp user** command creates a new SNMP user and adds the user to an SNMP group that is also created by this command. SNMP ensures:

Message integrity – Ensures that packets have not been tampered with during transit.

Authentication – Determines if an SNMP message is from a valid source.

Encryption – Scrambles the contents of messages to prevent it from being viewed by an unauthorized source.

**Parameters** 

<snmp\_username 32> – An alphanumeric name of up to 32 characters that will identify the new SNMP user.

<groupname 32> – An alphanumeric name of up to 32 characters that will identify the SNMP group with which the new SNMP user will be associated.

*encrypted* – Allows the user to choose a type of authorization for authentication using SNMP. The user may choose:

- by\_password Requires the SNMP user to enter a password for authentication and privacy. The password is defined by specifying the auth\_password below. This method is recommended.
- by\_key Requires the SNMP user to enter a encryption key for authentication and privacy. The key is defined by specifying the key in hex form below. This method is not recommended.

*auth* - The user may also choose the type of authentication algorithms used to authenticate the snmp user. The choices are:

*md5* – Specifies that the HMAC-MD5-96 authentication level will be used. *md5* may be utilized by entering one of the following:

- <auth password 8-16> An alphanumeric sting of between 8 and 16 characters that will be used to authorize the agent to receive packets for the host
- <auth\_key 32-32> Enter an alphanumeric sting of exactly 32 characters, in hex form, to define the key that will be used to authorize the agent to receive packets for the host.

sha – Specifies that the HMAC-SHA-96 authentication level will be used.

- <auth password 8-20> An alphanumeric sting of between 8 and 20 characters that will be used to authorize the agent to receive packets for the host
- <auth\_key 40-40> Enter an alphanumeric sting of exactly 40 characters, in hex form, to define the key that will be used to authorize the agent to receive packets for the host.

*priv* – Adding the priv (privacy) parameter will allow for encryption in addition to the authentication algorithm for higher security. The user may choose:

- none Adding this parameter will add no encryption.
- des Adding this parameter will allow for a 56-bit encryption to be added using the DES-56 standard using:
  - <priv\_password 8-16> An alphanumeric string of between 8 and 16 characters that will be used to encrypt the contents of messages the host sends to the agent.
  - <priv\_key 32-32> Enter an alphanumeric key string of exactly 32 characters, in hex form, that will be used to encrypt the contents of messages the host sends to the agent.

Restrictions

User Account Command Level - Administrator and Operator

To create an SNMP user on the Switch:

DES-3800:admin#create snmp user dlink default encrypted by\_password auth md5 canadian priv none

Command: create snmp user dlink default encrypted by\_password auth md5 canadian priv none

Success.

DES-3800:admin#

| delete snmp user |                                                                                                    |  |
|------------------|----------------------------------------------------------------------------------------------------|--|
| Purpose          | Used to remove an SNMP user from an SNMP group and also to delete the associated SNMP group.                                    |  |
| Syntax           | delete snmp user <snmp_username 32=""></snmp_username>                                                                          |  |
| Description      | The <b>delete snmp user</b> command removes an SNMP user from its SNMP group and then deletes the associated SNMP group.        |  |
| Parameters       | <username 32=""> – An alphanumeric string of up to 32 characters that identifies the SNMP user that will be deleted.</username> |  |
| Restrictions     | User Account Command Level – Administrator and Operator                                                                         |  |

### Example usage:

To delete a previously entered SNMP user on the Switch:

DES-3800:admin#delete snmp user dlink

Command: delete snmp user dlink

Success.

DES-3800:admin#

| show snmp user |                                                                                                    |  |
|----------------|----------------------------------------------------------------------------------------------------|--|
| Purpose        | Used to display information about each SNMP username in the SNMP group username table.                            |  |
| Syntax         | show snmp user                                                                                                    |  |
| Description    | The <b>show snmp user</b> command displays information about each SNMP username in the SNMP group username table. |  |
| Parameters     | None.                                                                                                    |  |
| Restrictions   | User Account Command Level – All                                                                                  |  |

## Example usage:

To display the SNMP users currently configured on the Switch:

| DES-3800:admin#show snmp user<br>Command: show snmp user |                                                             |    |      |      |
|----------------------------------------------------------|-------------------------------------------------------------|----|------|------|
| Username                                                 | Username Group Name SNMP Version Auth-Protocol PrivProtocol |    |      |      |
| initial                                                  | initial                                                     | V3 | None | None |
| Total Entri                                              | Total Entries: 1                                            |    |      |      |
| DES-3800:a                                               | DES-3800:admin#                                             |    |      |      |

| create snmp view |                                                                                                    |  |  |
|------------------|----------------------------------------------------------------------------------------------------|--|--|
| Purpose          | Used to assign views to community strings to limit which MIB objects and SNMP manager can access.                                       |  |  |
| Syntax           | create snmp view <view_name 32=""> <oid> view_type [included   excluded]</oid></view_name>                                              |  |  |
| Description      | The <b>create snmp view</b> command assigns views to community strings to limit which MIB objects an SNMP manager can access.           |  |  |
| Parameters       | <view_name 32=""> – An alphanumeric string of up to 32 characters that identifies the SNMP view that will be created.</view_name>       |  |  |
|                  | <oid> – The object ID that identifies an object tree (MIB tree) that will be included or excluded from access by an SNMP manager.</oid> |  |  |
|                  | view type – Sets the view type to be:                                                                                                   |  |  |
|                  | <ul> <li>included – Include this object in the list of objects that an<br/>SNMP manager can access.</li> </ul>                          |  |  |
|                  | <ul> <li>excluded – Exclude this object from the list of objects that<br/>an SNMP manager can access.</li> </ul>                        |  |  |
| Restrictions     | User Account Command Level – Administrator and Operator                                                                                 |  |  |

To create an SNMP view:

DES-3800:admin#create snmp view dlinkview 1.3.6 view\_type included Command: create snmp view dlinkview 1.3.6 view\_type included

Success.

| delete snmp view |                                                                                                    |  |
|------------------|----------------------------------------------------------------------------------------------------|--|
| Purpose          | Used to remove an SNMP view entry previously created on the Switch.                                                        |  |
| Syntax           | delete snmp view <view_name 32=""> [all   <oid>]</oid></view_name>                                                         |  |
| Description      | The <b>delete snmp view</b> command is used to remove an SNMP view previously created on the Switch.                       |  |
| Parameters       | <view_name 32=""> – An alphanumeric string of up to 32 characters that identifies the SNMP view to be deleted.</view_name> |  |
|                  | all – Specifies that all of the SNMP views on the Switch will be deleted.                                                  |  |
|                  | $<\!\!oid\!\!>$ – The object ID that identifies an object tree (MIB tree) that will be deleted from the Switch.            |  |
| Restrictions     | User Account Command Level – Administrator and Operator                                                                    |  |

To delete a previously configured SNMP view from the Switch:

DES-3800:admin#delete snmp view dlinkview all Command: delete snmp view dlinkview all

Success.

DES-3800:admin#

| show snmp view |                                                                                                    |  |
|----------------|----------------------------------------------------------------------------------------------------|--|
| Purpose        | Used to display an SNMP view previously created on the Switch.                                                                      |  |
| Syntax         | show snmp view { <view_name 32="">}</view_name>                                                                                     |  |
| Description    | The <b>show snmp view</b> command displays an SNMP view previously created on the Switch.                                           |  |
| Parameters     | <view_name 32=""> – An alphanumeric string of up to 32 characters that identifies the SNMP view that will be displayed.</view_name> |  |
| Restrictions   | User Account Command Level – All                                                                                                    |  |

## Example usage:

To display SNMP view configuration:

| DES-3800:admin#show snmp view Command: show snmp view |                    |            |
|-------------------------------------------------------|--------------------|------------|
| Vacm View Table Setti                                 | _                  | View Turns |
| View Name                                             | Subtree            | View Type  |
| ReadView                                              | 1                  | Included   |
| WriteView                                             | 1                  | Included   |
| NotifyView                                            | 1.3.6              | Included   |
| restricted                                            | 1.3.6.1.2.1.1      | Included   |
| restricted                                            | 1.3.6.1.2.1.11     | Included   |
| restricted                                            | 1.3.6.1.6.3.10.2.1 | Included   |
| restricted                                            | 1.3.6.1.6.3.11.2.1 | Included   |
| restricted                                            | 1.3.6.1.6.3.15.1.1 | Included   |
| CommunityView                                         | 1                  | Included   |
| CommunityView                                         | 1.3.6.1.6.3        | Excluded   |
| CommunityView                                         | 1.3.6.1.6.3.1      | Included   |
| Total Entries: 11                                     |                    |            |
| DES-3800:admin#                                       |                    |            |

| create snmp community |                                                                                                    |  |
|-----------------------|----------------------------------------------------------------------------------------------------|--|
| Purpose               | Used to create an SNMP community string to define the relationship between the SNMP manager and an agent. The community string acts like a password to permit access to the agent on the Switch. One or more of the following characteristics can be associated with the community string: |  |
|                       | An Access List of IP addresses of SNMP managers that are permitted to use the community string to gain access to the Switch's SNMP agent.                                                                                                    |  |
|                       | An MIB view that defines the subset of all MIB objects that will be accessible to the SNMP community.                                                                                                    |  |

| create snmp community |                                                                                                    |  |
|-----------------------|----------------------------------------------------------------------------------------------------|--|
|                       | <pre>read_write or read_only level permission for the MIB objects accessible to<br/>the SNMP community.</pre>                                                                                                    |  |
| Syntax                | create snmp community <community_string 32=""> view <view_name 32=""> [read_only   read_write]</view_name></community_string>                                                                                                    |  |
| Description           | The <b>create snmp community</b> command is used to create an SNMP community string and to assign access-limiting characteristics to this community string.                                                                                                    |  |
| Parameters            | <community_string 32=""> – An alphanumeric string of up to 32 characters that is used to identify members of an SNMP community. This string is used like a password to give remote SNMP managers access to MIB objects in the Switch's SNMP agent.</community_string> |  |
|                       | view <view_name 32=""> - An alphanumeric string of up to 32 characters that is used to identify the group of MIB objects that a remote SNMP manager is allowed to access on the Switch.</view_name>                                                                   |  |
|                       | read_only – Specifies that SNMP community members using the<br>community string created with this command can only read the contents<br>of the MIBs on the Switch.                                                                                                    |  |
|                       | <ul><li>read_write – Specifies that SNMP community members using the community string created with this command can read from and write to the contents of the MIBs on the Switch.</li></ul>                                                                          |  |
| Restrictions          | User Account Command Level – Administrator and Operator                                                                                                    |  |

To create the SNMP community string "dlink:"

DES-3800:admin#create snmp community dlink view ReadView read\_write Command: create snmp community dlink view ReadView read\_write

Success.

DES-3800:admin#

| delete snmp community |                                                                                                    |  |
|-----------------------|----------------------------------------------------------------------------------------------------|--|
| Purpose               | Used to remove a specific SNMP community string from the Switch.                                                                                                    |  |
| Syntax                | delete snmp community <community_string 32=""></community_string>                                                                                                    |  |
| Description           | The <b>delete snmp community</b> command is used to remove a previously defined SNMP community string from the Switch.                                                                                                    |  |
| Parameters            | <community_string 32=""> – An alphanumeric string of up to 32 characters that is used to identify members of an SNMP community. This string is used like a password to give remote SNMP managers access to MIB objects in the Switch's SNMP agent.</community_string> |  |
| Restrictions          | User Account Command Level – Administrator and Operator                                                                                                    |  |

## Example usage:

To delete the SNMP community string "dlink:"

DES-3800:admin#delete snmp community dlink

Command: delete snmp community dlink

Success.

DES-3800:admin#

| show s | enmn c | ammii | nitv |
|--------|--------|-------|------|
| SHOWS  |        |       |      |

Purpose Used to display SNMP community strings configured on the Switch.

Syntax show snmp community < community\_string 32>

Description The **show snmp community** command is used to display SNMP

community strings that are configured on the Switch.

Parameters <community\_string 32> - An alphanumeric string of up to 32

characters that is used to identify members of an SNMP community. This string is used like a password to give remote SNMP managers

access to MIB objects in the Switch's SNMP agent.

Restrictions User Account Command Level – All

#### Example usage:

To display the currently entered SNMP community strings:

DES-3800:admin#show snmp community

Command: show snmp community

**SNMP Community Table** 

Community Name View Name Access Right

dlink ReadView read\_write
private CommunityView read\_write
public CommunityView read\_only

**Total Entries: 3** 

DES-3800:admin#

# config snmp engineID

Purpose Used to configure a name for the SNMP engine on the Switch.

Syntax config snmp engineID < snmp\_engineID>

Description The **config snmp enginelD** command configures a name for the

SNMP engine on the Switch.

Parameters <snmp\_engineID> - An alphanumeric string that will be used to

identify the SNMP engine on the Switch.

Restrictions User Account Command Level – Administrator and Operator

### Example usage:

To give the SNMP agent on the Switch the name "0035636666"

DES-3800:admin#config snmp engineID 0035636666

Command: config snmp engineID 0035636666

Success.

DES-3800:admin#

# show snmp engineID

**Purpose** Used to display the identification of the SNMP engine on the Switch.

show snmp engineID Syntax

Description The **show snmp engineID** command displays the identification of

the SNMP engine on the Switch.

**Parameters** None.

Restrictions User Account Command Level - All

#### Example usage:

To display the current name of the SNMP engine on the Switch:

DES-3800:admin#show snmp engineID

Command: show snmp engineID

SNMP Engine ID: 0035636666

DES-3800:admin#

# create snmp group

**Purpose** Used to create a new SNMP group, or a table that maps SNMP users

to SNMP views.

**Syntax** create snmp group <groupname 32> [v1 | v2c | v3

> [noauth nopriv | auth nopriv | auth priv]] {read view <view name 32> | write view <view name 32> | notify view

<view name 32>}

**Description** The create snmp group command creates a new SNMP group, or a

table that maps SNMP users to SNMP views.

**Parameters** <groupname 32> – An alphanumeric name of up to 32 characters that

will identify the SNMP group with which the new SNMP user will be

associated.

v1 – Specifies that SNMP version 1 will be used. The Simple Network Management Protocol (SNMP), version 1, is a network management

protocol that provides a means to monitor and control network devices.

*v*2*c* − Specifies that SNMP version 2c will be used. The SNMP v2c supports both centralized and distributed network management strategies. It includes improvements in the Structure of Management

Information (SMI) and adds some security features.

v3 – Specifies that the SNMP version 3 will be used. SNMP v3 provides secure access to devices through a combination of authentication and encrypting packets over the network. SNMP v3

adds:

Message integrity – Ensures that packets have not

## create snmp group

been tampered with during transit.

- Authentication Determines if an SNMP message is from a valid source.
- Encryption Scrambles the contents of messages to prevent it being viewed by an unauthorized source.

noauth\_nopriv – Specifies that there will be no authentication and no encryption of packets sent between the Switch and a remote SNMP manager.

auth\_nopriv – Specifies that authentication will be required, but there will be no encryption of packets sent between the Switch and a remote SNMP manager.

*auth\_priv* – Specifies that authentication will be required, and that packets sent between the Switch and a remote SNMP manger will be encrypted.

read\_view - Specifies that the SNMP group being created can request SNMP messages.

*write\_view* – Specifies that the SNMP group being created has write privileges.

notify\_view - Specifies that the SNMP group being created can receive SNMP trap messages generated by the Switch's SNMP agent.

 <view\_name 32> – An alphanumeric string of up to 32 characters that is used to identify the group of MIB objects that a remote SNMP manager is allowed to access on the Switch.

Restrictions

User Account Command Level – Administrator and Operator

### Example usage:

To create an SNMP group named "sg1:"

DES-3800:admin#create snmp group sg1 v3 noauth\_nopriv read\_view v1 write view v1 notify view v1

Command: create snmp group sg1 v3 noauth\_nopriv read\_view v1 write\_view v1 notify\_view v1

Success.

DES-3800:admin#

| delete snmp group |                                                                                                    |  |
|-------------------|----------------------------------------------------------------------------------------------------|--|
| Purpose           | Used to remove an SNMP group from the Switch.                                                                                                    |  |
| Syntax            | delete snmp group <groupname 32=""></groupname>                                                                                                    |  |
| Description       | The <b>delete snmp group</b> command is used to remove an SNMP group from the Switch.                                                                          |  |
| Parameters        | <groupname 32=""> – An alphanumeric name of up to 32 characters that will identify the SNMP group with which the new SNMP user will be associated.</groupname> |  |
| Restrictions      | User Account Command Level – Administrator and Operator                                                                                                    |  |

#### Example usage:

To delete the SNMP group named "sg1".

DES-3800:admin#delete snmp group sg1

Command: delete snmp group sg1

Success.

DES-3800:admin#

# show snmp groups

**Purpose** Used to display the group-names of SNMP groups currently configured on

the Switch. The security model, level, and status of each group are also

displayed.

Syntax show snmp groups

**Description** The **show snmp groups** command displays the group-names of SNMP

groups currently configured on the Switch. The security model, level, and

status of each group are also displayed.

Parameters None.

**Restrictions** User Account Command Level – All

## Example usage:

To display the currently configured SNMP groups on the Switch:

DES-3800:admin#show snmp groups

Command: show snmp groups

Vacm Access Table Settings

Group Name : Group3
ReadView Name : ReadView
WriteView Name : WriteView
Notify View Name : NotifyView
Security Model : SNMPv3
Security Level : NoAuthNoPriv

Group Name : initial ReadView Name : restricted

WriteView Name :

Notify View Name : restricted Security Model : SNMPv3 Security Level : NoAuthNoPriv

Group Name : ReadGroup ReadView Name : CommunityView

WriteView Name :

Notify View Name : CommunityView

Security Model : SNMPv1 Security Level : NoAuthNoPriv

Group Name : ReadGroup
ReadView Name : CommunityView

WriteView Name :

Notify View Name : CommunityView

Security Model : SNMPv2 Security Level : NoAuthNoPriv

Group Name : WriteGroup
ReadView Name : CommunityView
WriteView Name : CommunityView

Notify View Name : CommunityView

Security Model : SNMPv1 Security Level : NoAuthNoPriv

Group Name : WriteGroup
ReadView Name : CommunityView
WriteView Name : CommunityView
Notify View Name : CommunityView
Security Model : SNMPv2

Security Level : NoAuthNoPriv

**Total Entries: 6** 

DES-3800:admin#

# create snmp host

Purpose Used to create a recipient of SNMP traps generated by the Switch's

SNMP agent.

Syntax create snmp host <ipaddr> [v1 | v2c | v3 [noauth\_nopriv |

auth nopriv | auth priv | <auth string 32>]

Description The **create snmp host** command creates a recipient of SNMP traps

generated by the Switch's SNMP agent.

Parameters <ipaddr> - The IP address of the remote management station that will

serve as the SNMP host for the Switch.

*v1* – Specifies that SNMP version 1 will be used. The Simple Network Management Protocol (SNMP), version 1, is a network management protocol that provides a means to monitor and control network devices.

v2c – Specifies that SNMP version 2c will be used. The SNMP v2c supports both centralized and distributed network management strategies. It includes improvements in the Structure of Management Information (SMI) and adds some security features.

*v*3 – Specifies that the SNMP version 3 will be used. SNMP v3 provides secure access to devices through a combination of authentication and encrypting packets over the network. SNMP v3 adds:

- Message integrity ensures that packets have not been tampered with during transit.
- Authentication determines if an SNMP message is from a valid source
- Encryption scrambles the contents of messages to prevent it being viewed by an unauthorized source.

noauth\_nopriv – Specifies that there will be no authentication and no encryption of packets sent between the Switch and a remote SNMP manager.

auth\_nopriv – Specifies that authentication will be required, but there will be no encryption of packets sent between the Switch and a remote SNMP manager.

*auth\_priv* – Specifies that authentication will be required, and that packets sent between the Switch and a remote SNMP manger will be encrypted.

 <auth\_sting 32> – An alphanumeric string used to authorize a remote SNMP manager to access the Switch's SNMP agent.

Restrictions

User Account Command Level – Administrator and Operator

## Example usage:

To create an SNMP host to receive SNMP messages:

DES-3800:admin#create snmp host 10.48.74.100 v3 auth\_priv public Command: create snmp host 10.48.74.100 v3 auth\_priv public

Success.

DES-3800:admin#

| delete snmp  | host                                                                                                    |
|--------------|----------------------------------------------------------------------------------------------------|
| Purpose      | Used to remove a recipient of SNMP traps generated by the Switch's SNMP agent.                                                 |
| Syntax       | delete snmp host <ipaddr></ipaddr>                                                                                             |
| Description  | The <b>delete snmp host</b> command deletes a recipient of SNMP traps generated by the Switch's SNMP agent.                    |
| Parameters   | <ipaddr> – The IP address of a remote SNMP manager that will receive SNMP traps generated by the Switch's SNMP agent.</ipaddr> |
| Restrictions | User Account Command Level – Administrator and Operator                                                                        |

## Example usage:

To delete an SNMP host entry:

DES-3800:admin#delete snmp host 10.48.74.100 Command: delete snmp host 10.48.74.100

Success.

DES-3800:admin#

| show snmp h  | nost                                                                                                    |
|--------------|----------------------------------------------------------------------------------------------------|
| Purpose      | Used to display the recipient of SNMP traps generated by the Switch's SNMP agent.                                                                                                    |
| Syntax       | show snmp host { <ipaddr>}</ipaddr>                                                                                                    |
| Description  | The <b>show snmp host</b> command is used to display the IP addresses and configuration information of remote SNMP managers that are designated as recipients of SNMP traps that are generated by the Switch's SNMP agent. |
| Parameters   | <ipaddr> – The IP address of a remote SNMP manager that will receive SNMP traps generated by the Switch's SNMP agent.</ipaddr>                                                                                             |
| Restrictions | User Account Command Level – All                                                                                                    |

## Example usage:

To display the currently configured SNMP hosts on the Switch:

DES-3800:admin#show snmp host

Command: show snmp host

**SNMP Host Table** 

Host IP Address SNMP Version Community Name/SNMPv3 User Name

------

10.48.76.23 V2c private 10.48.74.100 V3 authpriv public

**Total Entries: 2** 

DES-3800:admin#

# create trusted\_host

Purpose Used to create the trusted host.

Syntax create trusted\_host <ipaddr>

Description The **create trusted\_host** command creates the trusted host. The

Switch allows specification of up to four IP addresses that are allowed

to manage the Switch via in-band SNMP or TELNET based

management software. These IP addresses must be members of the Management VLAN. If no IP addresses are specified, then there is nothing to prevent any IP address from accessing the Switch,

provided the user knows the Username and Password.

Parameters < ipaddr> - The IP address of the trusted host to be created.

Restrictions User Account Command Level – Administrator and Operator

#### Example usage:

To create the trusted host:

DES-3800:admin#create trusted host 10.48.74.121

Command: create trusted\_host 10.48.74.121

Success.

DES-3800:admin#

## show trusted host

Purpose Used to display a list of trusted hosts entered on the Switch using

the create trusted\_host command above.

Syntax show trusted\_host <ipaddr>

Description This command is used to display a list of trusted hosts entered on

the Switch using the **create trusted** host command above.

Parameters < ipaddr> - The IP address of the trusted host.

Restrictions User Account Command Level – All

#### Example Usage:

To display the list of trust hosts:

DES-3800:admin#show trusted\_host

Command: show trusted\_host

Management Stations

IP Address

10.53.13.94

**Total Entries: 1** 

DES-3800:admin#

## delete trusted\_host

Purpose Used to delete a trusted host entry made using the *create* 

trusted host command above.

Syntax delete trusted \_host <ipaddr>

Description This command is used to delete a trusted host entry made using the

create trusted\_host command above.

Parameters <ipaddr> - The IP address of the trusted host.

Restrictions User Account Command Level – Administrator and Operator

## Example Usage:

To delete a trusted host with an IP address 10.48.74.121:

DES-3800:admin#delete trusted\_host 10.48.74.121

Command: delete trusted\_host 10.48.74.121

Success.

DES-3800:admin#

# enable snmp traps

Purpose Used to enable SNMP trap support.

Syntax enable snmp traps

Description The **enable snmp traps** command is used to enable SNMP trap

support on the Switch.

Parameters None.

Restrictions User Account Command Level – Administrator and Operator

#### Example usage:

To enable SNMP trap support on the Switch:

DES-3800:admin#enable snmp traps

Command: enable snmp traps

Success.

# enable snmp authenticate traps

Purpose Used to enable SNMP authentication trap support.

Syntax enable snmp authenticate traps

Description This command is used to enable SNMP authentication trap support

on the Switch.

Parameters None.

Restrictions User Account Command Level – Administrator and Operator

#### Example Usage:

To turn on SNMP authentication trap support:

DES-3800:admin#enable snmp authenticate traps

Command: enable snmp authenticate traps

Success.

DES-3800:admin#

# show snmp traps

Purpose Used to show SNMP trap support on the Switch .

Syntax show snmp traps

Description This command is used to view the SNMP trap support status

currently configured on the Switch.

Parameters None.

Restrictions User Account Command Level – All

#### Example usage:

To view the current SNMP trap support:

DES-3800:admin#show snmp traps

Command: show snmp traps

SNMP Traps : Enabled Authenticate Traps : Enabled

DES-3800:admin#

# disable snmp traps

Purpose Used to disable SNMP trap support on the Switch.

Syntax disable snmp traps

Description This command is used to disable SNMP trap support on the Switch.

Parameters None.

Restrictions User Account Command Level – Administrator and Operator

## Example usage:

To prevent SNMP traps from being sent from the Switch:

DES-3800:admin#disable snmp traps

Command: disable snmp traps

Success.

DES-3800:admin#

# disable snmp authenticate traps

Purpose Used to disable SNMP authentication trap support.

Syntax disable snmp authenticate traps

Description This command is used to disable SNMP authentication support on

the Switch.

Parameters None.

#### Example Usage:

To disable the SNMP authentication trap support:

DES-3800:admin#disable snmp authenticate traps Command: disable snmp authenticate traps

Success.

DES-3800:admin#

# config snmp system\_contact

Purpose Used to enter the name of a contact person who is responsible for

the Switch.

Syntax config snmp system\_contact <sw\_contact>

Description The **config snmp system\_contact** command is used to enter the

name and/or other information to identify a contact person who is responsible for the Switch. A maximum of 255 character can be

used.

Parameters <sw\_contact> - A maximum of 255 characters is allowed. A NULL

string is accepted if there is no contact.

Restrictions User Account Command Level – Administrator and Operator

#### Example usage:

To configure the Switch contact to "MIS Department II":

DES-3800:admin#config snmp system\_contact MIS Department II Command: config snmp system\_contact MIS Department II

Success.

| config snmp | system_location                                                                                                    |
|-------------|----------------------------------------------------------------------------------------------------|
| Purpose     | Used to enter a description of the location of the Switch.                                                                                            |
| Syntax      | config snmp system_location <sw_location></sw_location>                                                                                               |
| Description | The <b>config snmp system_location</b> command is used to enter a description of the location of the Switch. A maximum of 255 characters can be used. |
| Parameters  | <sw_location> - A maximum of 255 characters is allowed. A NULL string is accepted if there is no location desired.</sw_location>                      |

User Account Command Level – Administrator and Operator

#### Example usage:

To configure the Switch location for "HQ 5F":

Restrictions

DES-3800:admin#config snmp system\_location HQ 5F Command: config snmp system\_location HQ 5F

Success.

DES-3800:admin#

| config snm   | p system_name                                                                                                  |
|--------------|----------------------------------------------------------------------------------------------------|
| Purpose      | Used to configure the name for the Switch.                                                                     |
| Syntax       | config snmp system_name <sw_name></sw_name>                                                                    |
| Description  | The <b>config snmp system_name</b> command configures the name of the Switch.                                  |
| Parameters   | <sw_name> - A maximum of 255 characters is allowed. A NULL string is accepted if no name is desired.</sw_name> |
| Restrictions | User Account Command Level – Administrator and Operator                                                        |

## Example usage:

To configure the Switch name for "DES-3828 Switch":

DES-3800:admin#config snmp system\_name DES-3828 Switch Command: config snmp system\_name DES-3828 Switch

Success.

| enable rmon  |                                                                                                    |
|--------------|----------------------------------------------------------------------------------------------------|
| Purpose      | Used to enable RMON on the Switch.                                                                                                    |
| Syntax       | enable rmon                                                                                                    |
| Description  | This command is used, in conjunction with the <b>disable rmon</b> command below, to enable and disable remote monitoring (RMON) on the Switch. |
| Parameters   | None.                                                                                                    |
| Restrictions | User Account Command Level – Administrator and Operator                                                                                        |

To enable RMON:

DES-3800:admin#enable rmon

Command: enable rmon

Success.

DES-3800:admin#

# disable rmon

Purpose Used to disable RMON on the Switch.

Syntax disable rmon

Description This command is used, in conjunction with the **enable rmon** 

command above, to enable and disable remote monitoring (RMON)

on the Switch.

Parameters None.

Restrictions User Account Command Level – Administrator and Operator

#### Example usage:

To disable RMON:

DES-3800:admin#disable rmon

Command: disable rmon

Success.

DES-3800:admin#

# enable snmp

Purpose Used to enable SNMP on the Switch.

Syntax enable snmp

Description This command is used, in conjunction with the **disable snmp** 

command below, to enable and disable SNMP on the Switch.

Parameters None.

Restrictions User Account Command Level – Administrator and Operator

#### Example usage:

To enable SNMP:

DES-3800:admin#enable snmp

Command: enable snmp

Success.

# disable snmp

Purpose Used to disable RMON on the Switch.

Syntax disable snmp

Description This command is used, in conjunction with the **enable snmp** 

command above, to enable and disable SNMP on the Switch.

Parameters None.

Restrictions User Account Command Level – Administrator and Operator

## Example usage:

To disable SNMP:

DES-3800:admin#disable snmp

Command: disable snmp

Success.

3

# **SWITCH UTILITY COMMANDS**

The download/upload commands in the Command Line Interface (CLI) are listed (along with the appropriate parameters) in the following table.

| Command                   | Parameters                                                                                                    |
|---------------------------|----------------------------------------------------------------------------------------------------|
| download                  | [firmware <ipaddr> <path_filename 64=""> {image_id <int 1-2="">}   configuration <ipaddr> <path_filename 64=""> {[increment   config_id <int 1-2="">]}]</int></path_filename></ipaddr></int></path_filename></ipaddr> |
| config firmware image_id  | <int 1-2=""> [delete   boot_up]</int>                                                                                                    |
| show firmware_information |                                                                                                    |
| show config               | [current_config   config_in_nvram <config_id 1-2="">   information]</config_id>                                                                                                    |
| config configuration      | <pre><config_id 1-2=""> [boot_up   active   delete]</config_id></pre>                                                                                                    |
| upload                    | [configuration <ipaddr> <path_filename 64=""> {<config_id 1-2="">}   log <ipaddr> <path_filename 64="">]</path_filename></ipaddr></config_id></path_filename></ipaddr>                                                |
| enable autoconfig         |                                                                                                    |
| disable autoconfig        |                                                                                                    |
| show autoconfig           |                                                                                                    |
| ping                      | <pre><ipaddr> {times <value 1-255="">} {timeout <sec 1-99="">}</sec></value></ipaddr></pre>                                                                                                    |
| traceroute                | <pre><ipaddr> {ttl <value 1-60="">   port <value 30000-64900="">   timeout <sec 1-<br="">65535&gt;   probe <value <1-9=""></value></sec></value></value></ipaddr></pre>                                               |

Each command is listed, in detail, in the following sections.

| download    |                                                                                                    |
|-------------|----------------------------------------------------------------------------------------------------|
| Purpose     | Used to download and install new firmware or a Switch configuration file from a TFTP server.                                                                                                    |
| Syntax      | [firmware <ipaddr> <path_filename 64=""> {image_id <int 1-2="">}   configuration <ipaddr> <path_filename 64=""> {[increment   config_id <int 1-2="">}]</int></path_filename></ipaddr></int></path_filename></ipaddr>                                    |
| Description | This command is used to download a new firmware or a Switch configuration file from a TFTP server.                                                                                                    |
| Parameters  | firmware – Download and install new firmware on the Switch from a TFTP server.                                                                                                    |
|             | configuration – Download a switch configuration file from a TFTP server.                                                                                                    |
|             | <pre><ipaddr> - The IP address of the TFTP server.</ipaddr></pre>                                                                                                    |
|             | <pre><path_filename 64=""> - The DOS path and filename of the firmware or switch configuration file on the TFTP server. For example, C:\3226S.had.</path_filename></pre>                                                                                |
|             | image_id <int 1-2=""> - Specify the working section ID. The Switch can<br/>hold two firmware versions for the user to select from, which are<br/>specified by section ID.</int>                                                                         |
|             | increment – Allows the download of a partial switch configuration file. This allows a file to be downloaded that will change only the switch parameters explicitly stated in the configuration file. All other switch parameters will remain unchanged. |
|             | <pre>config_id <int 1-2=""> - Allows the user to choose a configuration file ID where the configuration file will be downloaded. The Switch can</int></pre>                                                                                             |

| download     |                                                                                                    |
|--------------|----------------------------------------------------------------------------------------------------|
|              | hold 2 configuration files in its memory, with the first files being the default configuration file used upon boot up, unless changed manually by the user. |
| Restrictions | The TFTP server must be on the same IP subnet as the Switch. User Account Command Level – Administrator only                                                |

To download a configuration file:

```
DES-3800:admin#download configuration 10.48.74.121 c:\cfg\setting.txt
Command: download configuration 10.48.74.121 c:\cfg\setting.txt
Connecting to server...... Done.
Download configuration...... Done.
DES-3800:admin#
DES-3800:admin##-
DES-3800:admin##
                             DES-3828 Configuration
DES-3800:admin##
                             Firmware: Build 3.00-B15
DES-3800:admin##
DES-3800:admin##
                     Copyright(C) 2000-2004 D-Link Corporation. All rights reserved.
DES-3800:admin##-
DES-3800:admin#
DES-3800:admin#
DES-3800:admin## BASIC
DES-3800:admin#
DES-3800:admin#config serial_port baud_rate 9600 auto_logout 10_minutes
Command: config serial_port baud_rate 9600 auto_logout 10_minutes
```

The download configuration command will initiate the loading of the various settings in the order listed in the configuration file. When the file has been successfully loaded the message "End of configuration file for DES-3828" appears followed by the command prompt.

| DES-3800:admin#disab<br>Command: disable autl                      | ·                                      |  |
|--------------------------------------------------------------------|----------------------------------------|--|
| Success.                                                           |                                        |  |
| DES-3800:admin# DES-3800:admin## DES-3800:admin## DES-3800:admin## | End of configuration file for DES-3828 |  |
| DES-3800:admin#                                                    |                                        |  |

| config firm  | ware                                                                                                    |
|--------------|----------------------------------------------------------------------------------------------------|
| Purpose      | Used to configure the firmware section as a boot up section, or to delete the firmware section                                                          |
| Syntax       | config firmware image_id <int 1-2=""> [delete   boot_up]</int>                                                                                          |
| Description  | This command is used to configure the firmware section. The user may choose to remove the firmware section or use it as a boot up section.              |
| Parameters   | image_id – Specifies the working section. The Switch can hold two<br>firmware versions for the user to select from, which are specified by<br>image ID. |
|              | <int 1-2=""> - Select the ID number of the firmware in the Switch's memory to be configured.</int>                                                      |
|              | delete – Entering this parameter will delete the specified firmware section.                                                                            |
|              | boot_up – Entering this parameter will specify the firmware image ID as a boot up section.                                                              |
| Restrictions | User Account Command Level – Administrator only                                                                                                    |

To configure firmware section 1 as a boot up section:

DES-3800:admin# config firmware section\_id 1 boot\_up Command: config firmware section\_id 1 boot\_up

Success.

DES-3800:admin#

| show firmy   | vare information                                                  |
|--------------|-------------------------------------------------------------------|
| Purpose      | Used to display the firmware section information.                 |
| Syntax       | show firmware information                                         |
| Description  | This command is used to display the firmware section information. |
| Parameters   | None.                                                             |
| Restrictions | User Account Command Level – Administrator only                   |

## Example usage:

To display the current firmware information on the Switch:

| Johnnand: Si                  | now firmwa                          | are information                                                                    |                                   |                      |
|-------------------------------|-------------------------------------|------------------------------------------------------------------------------------|-----------------------------------|----------------------|
| D Version                     | Size(B)                             | Update Time                                                                        | From                              | User                 |
| 1 2.00-B20<br>2 1.00-B21      | 1360471<br>2052372                  | 00000 days 00:00:00<br>00000 days 00:00:56                                         | Serial Port (PROM)<br>10.53.13.94 | Unknown<br>Anonymous |
| S) means firr<br>W) means fir | nware upd<br>nware upd<br>mware upd | on<br>ate thru TELNET<br>late thru SNMP<br>date thru WEB<br>pdate through Single I | P Management                      |                      |
| _                             | 145728 by                           | <b>t</b> oo                                                                        |                                   |                      |

| show config  |                                                                                                    |                                                                                                    |  |
|--------------|----------------------------------------------------------------------------------------------------|----------------------------------------------------------------------------------------------------|--|
| Purpose      | Used to display the current or saved version of the configuration settings of the switch.                                                                                                    |                                                                                                    |  |
| Syntax       | show config [current_config   config_in                                                                                                    | n_nvram <config_id 1-2="">   information]</config_id>                                                                                                    |  |
| Description  | Use this command to display all the config<br>RAM or display the configuration settings a<br>keyboard to list settings one line at a time<br>view all (a).<br>The configuration settings are listed by cat                                                                                                    | as they are currently configured. Use the (Enter), one page at a time (Space) or                                                                                                    |  |
|              | <ol> <li>Basic (serial port, Telnet and web management status)</li> <li>storm control</li> <li>IP group management</li> <li>syslog</li> <li>QoS</li> <li>port mirroring</li> <li>traffic segmentation</li> <li>port</li> <li>port lock</li> <li>8021x</li> <li>SNMPv3</li> <li>management (SNMP traps RMON)</li> <li>ylan</li> </ol> | 14. FDB (forwarding data base) 15. MAC address table notification 16. STP 17. SSH 18. SSL 19. ACL 20. SNTP 21. IP route 22. LACP 23. ARP 24. IP 25. IGMP snooping 26. access authentication control (TACACS etc.) |  |
| Parameters   | current_config – Entering this parameter was being saved to NVRAM.  config_in_NVRAM - Entering this parameter saved to NVRAM.                                                                                                    | vill display configurations entered without                                                                                                    |  |
|              | configuration file out of the possible                                                                                                    |                                                                                                    |  |
|              | information – Entering this parameter will configuration files loaded and saved on the                                                                                                    |                                                                                                    |  |
| Restrictions | User Account Command Level – All                                                                                                    |                                                                                                    |  |

To view the current configuration settings:

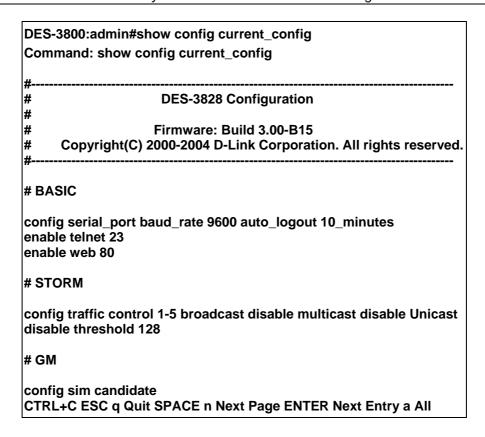

To view saved configuration file information saved on the Switch:

| DES-3800:admin#show config information Command: show config information                                                                                                    |            |          |                     |             |      |
|----------------------------------------------------------------------------------------------------|------------|----------|---------------------|-------------|------|
| ID                                                                                                    | Version    | Size (B) | Update Time         | From        | User |
| *1                                                                                                    | 2.00.B19   | 10603    | 2006/02/24 18:04:46 | Local Saved |      |
| Note: * indicates the next boot up configuration (T) means configuration update through TELNET (S) means configuration update through SNMP (W) means configuration update through WEB |            |          |                     |             |      |
| DES                                                                                                    | S-3800:adm | in#      |                     |             |      |

| config configuration |                                                                                                    |  |
|----------------------|----------------------------------------------------------------------------------------------------|--|
| Purpose              | Used to configure the configuration section as a boot up section, or to delete the firmware section                                                                             |  |
| Syntax               | config configuration <config_id 1-2=""> [boot_up   active   delete]</config_id>                                                                                                 |  |
| Description          | This command is used to configure the configuration section. The user may choose to remove the configuration section, use it as a boot up or active section.                    |  |
| Parameters           | <config_id 1-2=""> — Specifies the working section. The Switch can hold two firmware versions for the user to select from, which are specified by configuration ID.</config_id> |  |
|                      | <ul><li>boot_up – Entering this parameter will specify the configuration ID as a<br/>boot up section.</li></ul>                                                                 |  |
|                      | active – Entering this parameter will first load and then activate this configuration file on the switch.                                                                       |  |
|                      | delete – Entering this parameter will delete the specified configuration                                                                                                    |  |

# config configuration

section.

Restrictions User Account Command Level – Administrator only

## Example usage:

To configure firmware section 1 as a boot up configuration section:

DES-3800:admin# config configuration 1 boot\_up

Command: config configuration 1 boot\_up

Success.

DES-3800:admin#

| upload       |                                                                                                    |
|--------------|----------------------------------------------------------------------------------------------------|
| Purpose      | Used to upload the current switch settings or the switch history log to a TFTP.                                                                                                    |
| Syntax       | upload [configuration <ipaddr> <path_filename 64=""> {<config_id 1-2}="" <ipaddr="" log=""  =""> <path_filename 64="">]</path_filename></config_id></path_filename></ipaddr>                                                                                                    |
| Description  | This command is used to upload either the Switch's current settings or the Switch's history log to a TFTP server.                                                                                                    |
| Parameters   | configuration – Specifies that the Switch's current settings will be uploaded to the TFTP server.                                                                                                    |
|              | $\log$ – Specifies that the switch history log will be uploaded to the TFTP server.                                                                                                    |
|              | <ipaddr> – The IP address of the TFTP server. The TFTP server must be on the same IP subnet as the Switch.</ipaddr>                                                                                                    |
|              | <pre><path_filename 64=""> - Specifies the location of the Switch configuration file on the TFTP server. This file will be replaced by the uploaded file from the Switch.</path_filename></pre>                                                                                                    |
|              | <config 1-2=""> - Enter the configuration file ID number of the place where to store the uploaded configuration file. The Switch can hold two configuration files in its memory, of which, ID 1 will be the default boot up settings, unless configured differently by the user. If no parameter is chosen here, the default location for a new configuration file would be ID 1.</config> |
| Restrictions | The TFTP server must be on the same IP subnet as the Switch. User Account Command Level – Administrator and Operator                                                                                                    |

## Example usage:

To upload a configuration file:

| •                    | onfiguration 10.48.74.121 c:\cfg\log.txt<br>ration 10.48.74.121 c:\cfg\log.txt |
|----------------------|--------------------------------------------------------------------------------|
| Connecting to server |                                                                                |
| DES-3800:admin#      |                                                                                |

| enable autoc | onfig                                                                                                    |
|--------------|----------------------------------------------------------------------------------------------------|
| Purpose      | Used to activate the autoconfiguration function for the Switch. This will load a previously saved configuration file for current use.                                                                                                    |
| Syntax       | enable autoconfig                                                                                                    |
| Description  | When autoconfig is enabled on the Switch, the DHCP reply will contain a configuration file and path name. It will then request the file from the TFTP server specified in the reply. When autoconfig is enabled, the ipif settings will automatically become DHCP client.                                                                                                    |
| Parameters   | None.                                                                                                    |
| Restrictions | When autoconfig is enabled, the Switch becomes a DHCP client automatically (same as: <b>config ipif System dhcp</b> ). The DHCP server must have the TFTP server IP address and configuration file name, and be configured to deliver this information in the data field of the DHCP reply packet. The TFTP server must be running and have the requested configuration file in its base directory when the request is received from the Switch. Consult the DHCP server and TFTP server software instructions for information on loading a configuration file.  If the Switch is unable to complete the autoconfiguration process the previously saved local configuration file present in Switch memory will be loaded. |

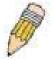

**NOTE:** Dual-purpose (DHCP/TFTP) server utility software may require entry of the configuration file name and path within the user interface. Alternatively, the DHCP software may require creating a separate ext file with the configuration file name and path in a specific directory on the server. Consult the documentation for the DCHP server software if you are unsure.

User Account Command Level - Administrator and Operator

#### Example usage:

To enable autoconfiguration on the Switch:

DES-3800:admin#enable autoconfig Command: enable autoconfig

Success.

DES-3800:admin#

When autoconfig is enabled and the Switch is rebooted, the normal login screen will appear for a few moments while the autoconfig request (i.e. download configuration) is initiated. The console will then display the configuration parameters as they are loaded from the configuration file specified in the DHCP or TFTP server. This is exactly the same as using a **download configuration** command. After the entire Switch configuration is loaded, the Switch will automatically "logout" the server. The configuration settings will be saved automatically and become the active configuration.

Upon booting up the autoconfig process is initiated, the console screen will appear similar to the example below. The configuration settings will be loaded in normal order.

#### **DES-3828 Fast Ethernet Switch Command Line Interface**

Firmware: Build 3.00-B15

Copyright(C) 2000-2004 D-Link Corporation. All rights reserved.

DES-3800:admin# DES-3800:admin#

DES-3800:admin#download configuration 10.41.44.44 c:\cfg\setting.txt

Command: download configuration 10.41.44.44 c:\cfg\setting.txt

Connecting to server...... Done.

Download configuration...... Done.

The very end of the autoconfig process including the logout appears like this:

DES-3800:admin#disable authen\_policy Command: disable authen\_policy

Success.

DES-3800:admin#

DES-3800:admin##-----

DES-3800:admin##

DES-3800:admin#

\*\*\*\*\*

\* Logout \*

\*\*\*\*\*

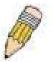

**NOTE:** With autoconfig enabled, the Switch ipif settings now define the Switch as a DHCP client. Use the **show switch** command to display the new IP settings status.

End of configuration file for DES-3828

# disable autoconfig

Purpose Use this to deactivate autoconfiguration from DHCP.

Syntax disable autoconfig

Description This instructs the Switch not to accept autoconfiguration instruction from the

DHCP server. This does not change the IP settings of the Switch. The ipif settings will continue as DHCP client until changed with the config ipif

command.

Parameters None.

#### Example usage:

To stop the autoconfiguration function:

DES-3800:admin#disable autoconfig

Command: disable autoconfig

Success.

DES-3800:admin#

# show autoconfig

Purpose Used to display the current autoconfig status of the Switch.

Syntax show autoconfig

Description This will list the current status of the autoconfiguration function.

Parameters None.

Restrictions User Account Command Level – Administrator and Operator

#### Example usage:

To upload an autoconfiguration-:

DES-3800:admin#show autoconfig

Command: show autoconfig

Autoconfig disabled.

Success.

DES-3800:admin#

| ping         |                                                                                                    |
|--------------|----------------------------------------------------------------------------------------------------|
| Purpose      | Used to test the connectivity between network devices.                                                                                                    |
| Syntax       | ping <ipaddr> {times <value 1-255="">} {timeout <sec 1-99="">}</sec></value></ipaddr>                                                                                                    |
| Description  | The ping command sends Internet Control Message Protocol (ICMP) echo messages to a remote IP address. The remote IP address will then "echo" or return the message. This is used to confirm connectivity between the Switch and the remote device.    |
| Parameters   | <ipaddr> - Specifies the IP address of the host. times <value 1-255=""> - The number of individual ICMP echo messages to be sent. A value of 0 will send an infinite ICMP echo messages. The maximum value is 255. The default is 0.</value></ipaddr> |
|              | timeout <sec 1-99=""> - Defines the time-out period while waiting for a response from the remote device. A value of 1 to 99 seconds can be specified. The default is 1 second</sec>                                                                   |
| Restrictions | User Account Command Level – ALL                                                                                                    |

## Example usage:

To ping the IP address 10.48.74.121 four times:

DES-3800:admin#ping 10.48.74.121 times 4

Command: ping 10.48.74.121

Reply from 10.48.74.121, time<10ms Reply from 10.48.74.121, time<10ms Reply from 10.48.74.121, time<10ms Reply from 10.48.74.121, time<10ms

Ping statistics for 10.48.74.121

Packets: Sent =4, Received =4, Lost =0

DES-3800:admin#

| traceroute   |                                                                                                    |
|--------------|----------------------------------------------------------------------------------------------------|
| Purpose      | Used to trace the routed path between the Switch and a destination endstation.                                                                                                    |
| Syntax       | traceroute <ipaddr> {ttl <value 1-60="">   port <value 30000-64900="">   timeout <sec 1-65535="">   probe <value <1-9="">}</value></sec></value></value></ipaddr>                                             |
| Description  | The traceroute command will trace a route between the Switch and a give host on the network.                                                                                                    |
| Parameters   | <pre><ipaddr> - Specifies the IP address of the host.</ipaddr></pre>                                                                                                    |
|              | ttl <value 1-60=""> - The time to live value of the trace route request.  This is the maximum number of routers the traceroute command will cross while seeking the network path between two devices.</value> |
|              | port <value 30000-64900=""> - The port number. Must be above 1024.The value range is from 30000 to 64900.</value>                                                                                             |
|              | timeout <sec 1-65535=""> - Defines the time-out period while waiting for a response from the remote device. The user may choose an entry between 1 and 65535 seconds.</sec>                                   |
|              | probe <value 1-9=""> - The probe value is the number of times the Switch will send probe packets to the next hop on the intended traceroute path. The default is 1.</value>                                   |
| Restrictions | User Account Command Level – Administrator only                                                                                                    |

## Example usage:

To trace the routed path between the Switch and 10.48.74.121.

DES-3800:admin#traceroute 10.48.74.121 probe 3

Command: traceroute 10.48.74.121 probe 3

1 <10ms 10.254.254.251

2 <10ms 10.55.25.35

3 <10ms 10.22.35.1

C

# **NETWORK MONITORING COMMANDS**

The network monitoring commands in the Command Line Interface (CLI) are listed (along with the appropriate parameters) in the following table.

| Command                | Parameters                                                                                                    |
|------------------------|----------------------------------------------------------------------------------------------------|
| show packet ports      | <portlist></portlist>                                                                                                    |
| show error ports       | <portlist></portlist>                                                                                                    |
| show utilization       | [cpu   ports { <portlist>}]</portlist>                                                                                                    |
| clear counters         | {ports <portlist>}</portlist>                                                                                                    |
| clear log              |                                                                                                    |
| show log               | index <value 1-65535=""></value>                                                                                                    |
| enable syslog          |                                                                                                    |
| disable syslog         |                                                                                                    |
| show syslog            |                                                                                                    |
| create syslog host     | <index 1-4=""> ipaddress <ipaddr> {severity [informational   warning   all]   facility [local0   local1   local2   local3   local4   local5   local6   local7]   udp_port <udp_port_number>  state [enable   disable]</udp_port_number></ipaddr></index>             |
| config syslog host     | [all   <index 1-4="">] {severity [informational   warning   all]   facility [local0   local1   local2   local3   local4   local5   local6   local7]   udp_port <udp_port_number>   ipaddress <ipaddr>   state [enable   disable]}</ipaddr></udp_port_number></index> |
| delete syslog host     | [ <index 1-4="">   all]</index>                                                                                                    |
| show syslog host       | { <index 1-4="">}</index>                                                                                                    |
| config system_severity | [trap   log   all] [critical   warning   information]                                                                                                    |
| show system_severity   |                                                                                                    |

Each command is listed, in detail, in the following sections.

| show packet ports |                                                                                                    |  |
|-------------------|----------------------------------------------------------------------------------------------------|--|
| Purpose           | Used to display statistics about the packets sent and received by the Switch.                                                       |  |
| Syntax            | show packet ports <portlist></portlist>                                                                                             |  |
| Description       | This command is used to display statistics about packets sent and received by ports specified in the <i><portlist></portlist></i> . |  |
| Parameters        | <portlist> – Specifies a port or range of ports to be displayed.</portlist>                                                         |  |
| Restrictions      | User Account Command Level – All                                                                                                    |  |

## Example usage:

To display the packets analysis for port 2:

| DES-3800:admi   | in#show packet  | t ports 2 |            |        |           |
|-----------------|-----------------|-----------|------------|--------|-----------|
| Command: sho    | ow packet ports | 2         |            |        |           |
| Port number : 2 | 2               |           |            |        |           |
| Frame Size      | Frame Counts    | Frame/sec | Frame Type | Total  | Total/sec |
| <br>64          | 3275            | 10        | RX Bytes   | 408973 | 1657      |
| 65-127          | 755             | 10        | RX Frames  | 395    | 19        |
| 128-255         | 316             | 1         |            |        |           |
| 256-511         | 145             | 0         | TX Bytes   | 7918   | 178       |
| 512-1023        | 15              | 0         | TX Frames  | 111    | 2         |
| 1024-1518       | 0               | 0         |            |        |           |
| Unicast RX      | 152             | 1         |            |        |           |
| Multicast RX    | 557             | 2         |            |        |           |
| Broadcast RX    | 3686            | 16        |            |        |           |

| show error ports |                                                                                                    |  |
|------------------|----------------------------------------------------------------------------------------------------|--|
| Purpose          | Used to display the error statistics for a range of ports.                                                             |  |
| Syntax           | show error ports <portlist></portlist>                                                                                 |  |
| Description      | This command will display all of the packet error statistics collected and logged by the Switch for a given port list. |  |
| Parameters       | <pre><portlist> - Specifies a port or range of ports to be displayed.</portlist></pre>                                 |  |
| Restrictions     | User Account Command Level – All                                                                                       |  |

To display the errors of the port 3 of module 1:

| DES-3800:admin#show error ports 3                             |           |                            |           |
|---------------------------------------------------------------|-----------|----------------------------|-----------|
| Command: show error ports 3                                   |           |                            |           |
| Port number : 1                                               |           |                            |           |
|                                                               | RX Frames |                            | TX Frames |
|                                                               |           |                            |           |
| CRC Error                                                     | 19        | <b>Excessive Deferral</b>  | 0         |
| Undersize                                                     | 0         | CRC Error                  | 0         |
| Oversize                                                      | 0         | Late Collision             | 0         |
| Fragment                                                      | 0         | <b>Excessive Collision</b> | 0         |
| Jabber                                                        | 11        | Single Collision           | 0         |
| <b>Drop Pkts</b>                                              | 20837     | Collision                  | 0         |
| •                                                             |           |                            |           |
| CTRL+C ESC q Quit SPACE n Next Page p Previous Page r Refresh |           |                            |           |

| show utilization |                                                                                                    |  |
|------------------|----------------------------------------------------------------------------------------------------|--|
| Purpose          | Used to display real-time port and cpu utilization statistics.                                              |  |
| Syntax           | show utilization [cpu   ports { <portlist>}]</portlist>                                                     |  |
| Description      | This command will display the real-time port and CPU utilization statistics for the Switch.                 |  |
| Parameters       | <ul><li>cpu – Entering this parameter will display the current CPU utilization<br/>of the Switch.</li></ul> |  |

# show utilization

*ports* - Entering this parameter will display the current port utilization of the Switch.

 <portlist> - Specifies a port or range of ports to be displayed.

Restrictions User Account Command Level – All

## Example usage:

To display the port utilization statistics:

| DES-3800:admin#show utilization ports                         |        |        |      |      |        |        |      |
|---------------------------------------------------------------|--------|--------|------|------|--------|--------|------|
| Command: show utilization ports                               |        |        |      |      |        |        |      |
| Port                                                          | TX/sec | RX/sec | Util | Port | TX/sec | RX/sec | Util |
| 1                                                             | 0      | 0      | 0    | 22   | 0      | 0      | 0    |
| 2                                                             | 0      | 0      | 0    | 23   | 0      | 0      | 0    |
| 3                                                             | 0      | 0      | 0    | 24   | 0      | 0      | 0    |
| 4                                                             | 0      | 0      | 0    | 25   | 0      | 26     | 1    |
| 5                                                             | 0      | 0      | 0    | 26   | 0      | 0      | 0    |
| 6                                                             | 0      | 0      | 0    | 27   | 0      | 0      | 0    |
| 7                                                             | 0      | 0      | 0    | 28   | 0      | 0      | 0    |
| 8                                                             | 0      | 0      | 0    |      |        |        |      |
| 9                                                             | 0      | 0      | 0    |      |        |        |      |
| 10                                                            | 0      | 0      | 0    |      |        |        |      |
| 11                                                            | 0      | 0      | 0    |      |        |        |      |
| 12                                                            | 0      | 0      | 0    |      |        |        |      |
| 13                                                            | 0      | 0      | 0    |      |        |        |      |
| 14                                                            | 0      | 0      | 0    |      |        |        |      |
| 15                                                            | 0      | 0      | 0    |      |        |        |      |
| 16                                                            | 0      | 0      | 0    |      |        |        |      |
| 17                                                            | 0      | 0      | 0    |      |        |        |      |
| 18                                                            | 0      | 0      | 0    |      |        |        |      |
| 19                                                            | 0      | 0      | 0    |      |        |        |      |
| 20                                                            | 0      | 0      | 0    |      |        |        |      |
| 21                                                            | 0      | 0      | 0    |      |        |        |      |
| CTRL+C ESC q Quit SPACE n Next Page p Previous Page r Refresh |        |        |      |      |        |        |      |

## Example usage:

To display the current CPU utilization:

DES-3800:admin#show utilization cpu

Command: show utilization cpu

CPU utilization:

Five seconds - 15% One minute - 25% Five minutes - 14%

DES-3800:admin#

| clear counters |                                                                                |  |
|----------------|--------------------------------------------------------------------------------|--|
| Purpose        | Used to clear the Switch's statistics counters.                                |  |
| Syntax         | clear counters ports <portlist></portlist>                                     |  |
| Description    | This command will clear the counters used by the Switch to compile statistics. |  |

# clear counters

Parameters <portlist> - Specifies a port or range of ports to be displayed.
Restrictions User Account Command Level - Administrator and Operator

## Example usage:

To clear the counters:

DES-3800:admin#clear counters ports 2-9 Command: clear counters ports 2-9

Success.

DES-3800:admin#

| clear log    |                                                         |
|--------------|---------------------------------------------------------|
| Purpose      | Used to clear the Switch's history log.                 |
| Syntax       | clear log                                               |
| Description  | This command will clear the Switch's history log.       |
| Parameters   | None.                                                   |
| Restrictions | User Account Command Level – Administrator and Operator |

## Example usage:

To clear the log information:

DES-3800:admin#clear log Command: clear log

Success.

DES-3800:admin#

| show log     |                                                                                                    |
|--------------|----------------------------------------------------------------------------------------------------|
| Purpose      | Used to display the switch history log.                                                                                                    |
| Syntax       | show log index <value 1-65535=""> &gt;</value>                                                                                                    |
| Description  | This command will display the contents of the Switch's history log.                                                                                                    |
| Parameters   | index <value 1-65535=""> – This command will display the history log, beginning at 1 and ending at the value specified by the user in the <value 1-65535=""> field.</value></value> |
|              | If no parameter is specified, all history log entries will be displayed.                                                                                                    |
| Restrictions | User Account Command Level – All                                                                                                    |

## Example usage:

To display the switch history log:

| DES-3           | DES-3800:admin#show log index 5            |                                                                                       |  |
|-----------------|--------------------------------------------|---------------------------------------------------------------------------------------|--|
| Comm            | Command: show log index 5                  |                                                                                       |  |
| Index           | Time                                       | Log Text                                                                              |  |
| 5               | 00000 days 00:01:09                        | Successful login through Console (Username: Anonymous)                                |  |
| 4<br>3          | 00000 days 00:00:14<br>00000 days 00:00:06 | System started up Port 1 link up, 100Mbps FULL duplex                                 |  |
| 2               | 00000 days 00:00:01<br>00000 days 00:06:31 | Spanning Tree Protocol is disabled Configuration saved to flash (Username: Anonymous) |  |
|                 | 00000 days 00.00.51                        | comigaration savea to hash (oscillanic, Anonymous)                                    |  |
| DES-3800:admin# |                                            |                                                                                       |  |

| enable syslog |                                                                                      |  |  |
|---------------|--------------------------------------------------------------------------------------|--|--|
| Purpose       | Used to enable the system log to be sent to a remote host.                           |  |  |
| Syntax        | enable syslog                                                                        |  |  |
| Description   | The <b>enable syslog</b> command enables the system log to be sent to a remote host. |  |  |
| Parameters    | None.                                                                                |  |  |
| Restrictions  | User Account Command Level – Administrator and Operator                              |  |  |

To enable the syslog function on the Switch:

DES-3800:admin#enable syslog
Command: enable syslog
Success.
DES-3800:admin#

| disable syslog |                                                                                       |  |  |
|----------------|---------------------------------------------------------------------------------------|--|--|
| Purpose        | Used to enable the system log to be sent to a remote host.                            |  |  |
| Syntax         | disable syslog                                                                        |  |  |
| Description    | The <b>disable syslog</b> command enables the system log to be sent to a remote host. |  |  |
| Parameters     | None.                                                                                 |  |  |
| Restrictions   | User Account Command Level – Administrator and Operator                               |  |  |

## Example usage:

To disable the syslog function on the Switch:

DES-3800:admin#disable syslog
Command: disable syslog
Success.
DES-3800:admin#

# show syslog

**Purpose** Used to display the syslog protocol status as enabled or disabled.

Syntax show syslog

**Description** The **show syslog** command displays the syslog status as enabled or

disabled.

Parameters None.

Restrictions User Account Command Level – All

#### Example usage:

To display the current status of the syslog function:

DES-3800:admin#show syslog

Command: show syslog

Syslog Global State: Enabled

DES-3800:admin#

# create syslog host

Purpose Used to create a new syslog host.

Syntax create syslog host <index 1-4> ipaddress <ipaddr> {severity

[informational | warning | all] | facility [local0 | local1 | local2 | local3 | local4 | local5 | local6 | local7] | udp\_port <udp\_port\_number> | state

[enable | disable]}

Description The **create syslog host** command is used to create a new syslog host.

Parameters <index 1-4> - Specifies that the command will be applied to an index of

hosts. There are four available indexes, numbered 1 through 4.

ipaddress <ipaddr> - Specifies the IP address of the remote host where

syslog messages will be sent.

severity - Severity level indicator, as shown below:

**Bold** font indicates that the corresponding severity level is currently

supported on the Switch.

Numerical Severity

Code

0 Emergency: system is unusable

1 Alert: action must be taken immediately

2 Critical: critical conditions

3 Error: error conditions

4 Warning: warning conditions

5 Notice: normal but significant condition

6 Informational: informational messages

7 Debug: debug-level messages

*informational* – Specifies that informational messages will be sent to the remote host. This corresponds to number 6 from the list above.

*warning* – Specifies that warning messages will be sent to the remote host. This corresponds to number 4 from the list above.

*all* – Specifies that all of the currently supported syslog messages that are generated by the Switch will be sent to the remote host.

facility – Some of the operating system daemons and processes have been assigned Facility values. Processes and daemons that have not been explicitly assigned a Facility may use any of the "local use" facilities or they may use the "user-level" Facility. Those Facilities that have been designated

# create syslog host

are shown in the following: **Bold** font indicates the facility values that the Switch currently supports.

Numerical Facility

#### Code

- 0 kernel messages
- 1 user-level messages
- 2 mail system
- 3 system daemons
- 4 security/authorization messages
- 5 messages generated internally by syslog
- 6 line printer subsystem
- 7 network news subsystem
- 8 UUCP subsystem
- 9 clock daemon
- 10 security/authorization messages
- 11 FTP daemon
- 12 NTP subsystem
- 13 log audit
- 14 log alert
- 15 clock daemon
- 16 local use 0 (local0)
- 17 local use 1 (local1)
- 18 local use 2 (local2)
- 19 local use 3 (local3)
- 20 local use 4 (local4)
- 21 local use 5 (local5) 22 local use 6 (local6)
- 23 local use 7 (local7)

*local0* – Specifies that local use 0 messages will be sent to the remote host. This corresponds to number 16 from the list above.

*local1* – Specifies that local use 1 messages will be sent to the remote host. This corresponds to number 17 from the list above.

*local2* – Specifies that local use 2 messages will be sent to the remote host. This corresponds to number 18 from the list above.

*local3* – Specifies that local use 3 messages will be sent to the remote host. This corresponds to number 19 from the list above.

*local4* – Specifies that local use 4 messages will be sent to the remote host. This corresponds to number 20 from the list above.

*local5* – Specifies that local use 5 messages will be sent to the remote host. This corresponds to number 21 from the list above.

local6 – Specifies that local use 6 messages will be sent to the remote host.This corresponds to number 22 from the list above.

*local7* – Specifies that local use 7 messages will be sent to the remote host. This corresponds to number 23 from the list above.

udp\_port <udp\_port\_number> - Specifies the UDP port number that the
syslog protocol will use to send messages to the remote host.

*ipaddress <ipaddr>* – Specifies the IP address of the remote host where syslog messages will be sent.

state [enable | disable] – Allows the sending of syslog messages to the remote host, specified above, to be enabled and disabled.

Restrictions User Account Command Level – Administrator and Operator

### Example usage:

To create syslog host:

DES-3800:admin#create syslog host 1 ipaddress 10.1.1.1 state enable Command: create syslog host 1 ipaddress 10.1.1.1 state enable

Success.

| config syslog | host                                                                                                    |  |  |
|---------------|----------------------------------------------------------------------------------------------------|--|--|
| Purpose       | Used to configure the syslog protocol to send system log data to a remote host.                                                                                                    |  |  |
| Syntax        | config syslog host [all   <index 1-4="">] {severity [informational   warning   all]   facility [local0   local1   local2   local3   local4   local5   local6   local7]   udp_port <udp_port_number>   ipaddress <ipaddr>   state [enable   disable]</ipaddr></udp_port_number></index>                                                                                                    |  |  |
| Description   | The <b>config syslog host</b> command is used to configure the syslog protocol to send system log information to a remote host.                                                                                                    |  |  |
| Parameters    | <index 1-4=""> – Specifies that the command will be applied to an index of hosts. There are four available indexes, numbered 1 through 4.</index>                                                                                                    |  |  |
|               | all – Specify to configure all Syslog hosts.                                                                                                    |  |  |
|               | severity – Severity level indicator. These are described in the following:                                                                                                    |  |  |
|               | Bold font indicates that the corresponding severity level is currently supported on the Switch.                                                                                                    |  |  |
|               | Numerical Severity                                                                                                    |  |  |
|               | Code                                                                                                    |  |  |
|               |                                                                                                    |  |  |
|               | 0 Emergency: system is unusable                                                                                                    |  |  |
|               | 1 Alert: action must be taken immediately                                                                                                    |  |  |
|               | 2 Critical: critical conditions                                                                                                    |  |  |
|               | 3 Error: error conditions                                                                                                    |  |  |
|               | 4 Warning: warning conditions                                                                                                    |  |  |
|               | 5 Notice: normal but significant condition                                                                                                    |  |  |
|               | 6 Informational: informational messages                                                                                                    |  |  |
|               | 7 Debug: debug-level messages                                                                                                    |  |  |
|               | informational – Specifies that informational messages will be sent to the remote host. This corresponds to number 6 from the list above.                                                                                                    |  |  |
|               | warning – Specifies that warning messages will be sent to the remote host. This corresponds to number 4 from the list above.                                                                                                    |  |  |
|               | all – Specifies that all of the currently supported syslog messages that are generated by the Switch will be sent to the remote host.                                                                                                    |  |  |
|               | facility – Some of the operating system daemons and processes have been assigned Facility values. Processes and daemons that have not been explicitly assigned a Facility may use any of the "local use" facilities or they may use the "user-level" Facility. Those Facilities that have been designated are shown in the following: Bold font indicates the facility values the Switch currently supports. |  |  |

#### config syslog host **Numerical Facility** Code 0 kernel messages 1 user-level messages 2 mail system 3 system daemons 4 security/authorization messages 5 messages generated internally by syslog 6 line printer subsystem 7 network news subsystem 8 **UUCP** subsystem 9 clock daemon security/authorization messages 10 FTP daemon 11 12 NTP subsystem 13 log audit 14 log alert 15 clock daemon 16 local use 0 (local0) local use 1 (local1) 17 local use 2 (local2) 18 local use 3 (local3) 19 local use 4 (local4) 20 local use 5 (local5) 21 22 local use 6 (local6) 23 local use 7 (local7) local0 - Specifies that local use 0 messages will be sent to the remote host. This corresponds to number 16 from the list above. local1 – Specifies that local use 1 messages will be sent to the remote host. This corresponds to number 17 from the list above. local2 – Specifies that local use 2 messages will be sent to the remote host. This corresponds to number 18 from the list above. local3 - Specifies that local use 3 messages will be sent to the remote host. This corresponds to number 19 from the list above. local4 – Specifies that local use 4 messages will be sent to the remote host. This corresponds to number 20 from the list above. local5 - Specifies that local use 5 messages will be sent to the remote host. This corresponds to number 21 from the list above. local6 – Specifies that local use 6 messages will be sent to the remote host. This corresponds to number 22 from the list above. local7 – Specifies that local use 7 messages will be sent to the remote host. This corresponds to number 23 from the list above. udp\_port <udp\_port\_number> - Specifies the UDP port number that the syslog protocol will use to send messages to the remote host. ipaddress <ipaddr> - Specifies the IP address of the remote host where syslog messages will be sent. state [enable | disable] - Allows the sending of syslog messages to the

#### Example usage:

To configure a syslog host:

Restrictions

remote host, specified above, to be enabled and disabled.

User Account Command Level – Administrator and Operator

DES-3800:admin#config syslog host 1 severity all facility local0 Command: config syslog host all severity all facility local0

Success.

DES-3800:admin#

#### Example usage:

To configure a syslog host for all hosts:

DES-3800:admin#config syslog host all severity all facility local0 Command: config syslog host all severity all facility local0

Success.

DES-3800:admin#

| delete syslog host |                                                                                                    |  |
|--------------------|----------------------------------------------------------------------------------------------------|--|
| Purpose            | Used to remove a syslog host, that has been previously configured, from the Switch.                                                               |  |
| Syntax             | delete syslog host [ <index 1-4="">   all]</index>                                                                                                |  |
| Description        | The <i>delete</i> syslog host command is used to remove a syslog host that has been previously configured from the Switch.                        |  |
| Parameters         | <index 1-4=""> – Specifies that the command will be applied to an index of hosts. There are four available indexes, numbered 1 through 4.</index> |  |
|                    | all – Specifies that the command will be applied to all hosts.                                                                                    |  |
| Restrictions       | User Account Command Level – Administrator and Operator                                                                                           |  |

#### Example usage:

To delete a previously configured syslog host:

DES-3800:admin#delete syslog host 4
Command: delete syslog host 4

Success.

DES-3800:admin#

| show syslog host |                                                                                                    |  |
|------------------|----------------------------------------------------------------------------------------------------|--|
| Purpose          | Used to display the syslog hosts currently configured on the Switch.                                                                              |  |
| Syntax           | show syslog host { <index 1-4="">}</index>                                                                                                    |  |
| Description      | The <b>show syslog host</b> command is used to display the syslog hosts that are currently configured on the Switch.                              |  |
| Parameters       | <index 1-4=""> – Specifies that the command will be applied to an index of hosts. There are four available indexes, numbered 1 through 4.</index> |  |
| Restrictions     | User Account Command Level – All                                                                                                    |  |

#### Example usage:

To show Syslog host information:

DES-3800:admin#show syslog host

Command: show syslog host

Syslog Global State: Disabled

| Host Id | Host IP Address | Severity                      | Facility | UDP port                                        | Status                                                  |
|---------|-----------------|-------------------------------|----------|-------------------------------------------------|---------------------------------------------------------|
|         |                 |                               |          |                                                 |                                                         |
| 1       | 10.1.1.2        | All                           | Local0   | 514                                             | Disabled                                                |
| 2       | 10.40.2.3       | All                           | Local0   | 514                                             | Disabled                                                |
| 3       | 10.21.13.1      | All                           | Local0   | 514                                             | Disabled                                                |
|         | <br>1<br>2      | <br>1 10.1.1.2<br>2 10.40.2.3 |          | 1 10.1.1.2 All Local0<br>2 10.40.2.3 All Local0 | 1 10.1.1.2 All Local0 514<br>2 10.40.2.3 All Local0 514 |

**Total Entries: 3** 

DES-3800:admin#

| config system_severity |        |        |          |
|------------------------|--------|--------|----------|
| Coming System Seventy  | CONTIA | CVC+AM | COVORIEV |
|                        |        |        | SEVELIN  |
|                        |        |        |          |

**Purpose** To configure severity level of an alert required for log entry or trap

message.

config system severity [trap | log | all] [critical | warning | information]

Description This command is used to configure the system severity levels on the

Switch. When an event occurs on the Switch, a message will be sent to the SNMP agent (trap), the Switch's log or both. Events occurring on the Switch are separated into three main categories, these categories are NOT precisely the same as the parameters of the same name (see below).

- Information Events classified as information are basic events occurring on the Switch that are not deemed as problematic, such as enabling or disabling various functions on the Switch.
- Warning Events classified as warning are problematic events that are not critical to the overall function of the Switch but do require attention, such as unsuccessful downloads or uploads and failed logins.
- Critical Events classified as critical are fatal exceptions occurring on the Switch, such as hardware failures or spoofing attacks.

**Parameters** Choose one of the following to identify where severity messages are to be sent.

- trap Entering this parameter will define which events occurring on the Switch will be sent to a SNMP agent for analysis.
- log Entering this parameter will define which events occurring on the Switch will be sent to the Switch's log for analysis.
- all Entering this parameter will define which events occurring on the Switch will be sent to a SNMP agent and the Switch's log for analysis.

Choose one of the following to identify what level of severity warnings are to be sent to the destination entered above.

- critical Entering this parameter along with the proper destination, stated above, will instruct the Switch to send only critical events to the Switch's log or SNMP agent.
- warning Entering this parameter along with the proper destination, stated above, will instruct the Switch to send critical and warning events to the Switch's log or SNMP agent.
- information Entering this parameter along with the proper destination, stated above, will instruct the switch to send informational, warning and critical events to the Switch's log or SNMP agent.

Restrictions User Account Command Level – Administrator and Operator

Syntax

To configure the system severity settings for critical traps only:

DES-3800:admin#config system\_severity trap critical Command: config system\_severity trap critical

Success.

DES-3800:admin#

# Purpose To display the current severity settings set on the Switch. Syntax show system\_severity Description This command is used to view the severity settings that have been implemented on the Switch using the config system\_severity command. Parameters None. Restrictions User Account Command Level – Administrator and Operator

#### Example usage:

To view the system severity settings currently implemented on the Switch:

DES-3800:admin#show system\_severity

Command: show system\_severity

system\_severity log : information system\_severity trap : critical

10

# MULTIPLE SPANNING TREE PROTOCOL (MSTP) COMMANDS

This Switch supports three versions of the Spanning Tree Protocol; 802.1d STP, 802.1w Rapid STP and 802.1s MSTP. Multiple Spanning Tree Protocol, or MSTP, is a standard defined by the IEEE community that allows multiple VLANs to be mapped to a single spanning tree instance, which will provide multiple pathways across the network. Therefore, these MSTP configurations will balance the traffic load, preventing wide scale disruptions when a single spanning tree instance fails. This will allow for faster convergences of new topologies for the failed instance. Frames designated for these VLANs will be processed quickly and completely throughout interconnected bridges utilizing either of the three spanning tree protocols (STP, RSTP or MSTP). This protocol will also tag BPDU packets so receiving devices can distinguish spanning tree instances, spanning tree regions and the VLANs associated with them. These instances will be classified by an *instance\_id*. MSTP will connect multiple spanning trees with a Common and Internal Spanning Tree (CIST). The CIST will automatically determine each MSTP region, its maximum possible extent and will appear as one virtual bridge that runs a single spanning tree. Consequentially, frames assigned to different VLANs will follow different data routes within administratively established regions on the network, continuing to allow simple and full processing of frames, regardless of administrative errors in defining VLANs and their respective spanning trees. Each switch utilizing the MSTP on a network will have a single MSTP configuration that will have the following three attributes:

- a) A configuration name defined by an alphanumeric string of up to 32 characters (defined in the *config stp mst\_config\_id* command as *name < string >*).
- b) A configuration revision number (named here as a revision\_level) and;
- c) A 4096 element table (defined here as a *vid\_range*) which will associate each of the possible 4096 VLANs supported by the Switch for a given instance.

To utilize the MSTP function on the Switch, three steps need to be taken:

- a) The Switch must be set to the MSTP setting (config stp version)
- b) The correct spanning tree priority for the MSTP instance must be entered (config stp priority).
- c) VLANs that will be shared must be added to the MSTP Instance ID (config stp instance\_id).

The Multiple Spanning Tree Protocol commands in the Command Line Interface (CLI) are listed (along with the appropriate parameters) in the following table.

| Command                  | Parameters                                                                                                    |
|--------------------------|----------------------------------------------------------------------------------------------------|
| enable stp               |                                                                                                    |
| disable stp              |                                                                                                    |
| config stp version       | [mstp   rstp   stp]                                                                                                    |
| config stp               | {maxage <value 6-40="">   maxhops <value 1-20="">   hellotime &lt;1-10&gt;   forwarddelay <value 4-30="">   txholdcount <value 1-10="">   fbpdu [enable   disable]  </value></value></value></value>                                                   |
| config stp ports         | <pre><portlist> {externalCost [auto   <value 1-200000000="">]   hellotime <value 1-10="">   migrate [yes   no] edge [true   false]   p2p [true   false   auto]   state [enable   disable]   fbpdu [enable   disable]}</value></value></portlist></pre> |
| create stp instance_id   | <value 1-4=""></value>                                                                                                    |
| config stp instance _id  | <value 1-4=""> [add_vlan   remove_vlan] <vidlist></vidlist></value>                                                                                                    |
| delete stp instance_id   | <value 1-4=""></value>                                                                                                    |
| config stp priority      | <value 0-61440=""> instance_id <value 0-4=""></value></value>                                                                                                    |
| config stp mst_config_id | {revision_level <int 0-65535="">   name <string>}</string></int>                                                                                                    |
| config stp mst_ports     | <pre><portlist> instance_id <value 0-4=""> {internalCost [auto   value 1-200000000]   priority <value 0-240="">}</value></value></portlist></pre>                                                                                                    |
| show stp                 |                                                                                                    |
| show stp ports           | { <portlist>}</portlist>                                                                                                    |
| show stp instance_id     | { <value 0-4="">}</value>                                                                                                    |

| Command                | Parameters |
|------------------------|------------|
| show stp mst_config id |            |

Each command is listed, in detail, in the following sections.

| enable stp   |                                                                                      |
|--------------|--------------------------------------------------------------------------------------|
| Purpose      | Used to globally enable STP on the Switch.                                           |
| Syntax       | enable stp                                                                           |
| Description  | This command allows the Spanning Tree Protocol to be globally enabled on the Switch. |
| Parameters   | None.                                                                                |
| Restrictions | User Account Command Level – Administrator and Operator                              |

## Example usage:

To enable STP, globally, on the Switch:

DES-3800:admin#enable stp
Command: enable stp
Success.
DES-3800:admin#

| disable stp  |                                                                                       |
|--------------|---------------------------------------------------------------------------------------|
| Purpose      | Used to globally disable STP on the Switch.                                           |
| Syntax       | disable stp                                                                           |
| Description  | This command allows the Spanning Tree Protocol to be globally disabled on the Switch. |
| Parameters   | None.                                                                                 |
| Restrictions | User Account Command Level – Administrator and Operator                               |

## Example usage:

To disable STP on the Switch:

DES-3800:admin#disable stp
Command: disable stp
Success.
DES-3800:admin#

| config stp version |                                                                                                    |  |
|--------------------|----------------------------------------------------------------------------------------------------|--|
| Purpose            | Used to globally set the version of STP on the Switch.                                                   |  |
| Syntax             | config stp version [mstp   rstp   stp]                                                                   |  |
| Description        | This command allows the user to choose the version of the spanning tree to be implemented on the Switch. |  |
| Parameters         | mstp - Selecting this parameter will set the Multiple Spanning                                           |  |

| config stp version |                                                                                                    |  |
|--------------------|----------------------------------------------------------------------------------------------------|--|
|                    | Tree Protocol (MSTP) globally on the Switch.                                                                           |  |
|                    | rstp - Selecting this parameter will set the Rapid Spanning Tree Protocol (RSTP) globally on the Switch.               |  |
|                    | <ul><li>stp - Selecting this parameter will set the Spanning Tree Protocol<br/>(STP) globally on the Switch.</li></ul> |  |
| Restrictions       | User Account Command Level – Administrator and Operator                                                                |  |

To set the Switch globally for the Multiple Spanning Tree Protocol (MSTP):

DES-3800:admin#config stp version mstp Command: config stp version mstp

Success.

| config stp  |                                                                                                    |
|-------------|----------------------------------------------------------------------------------------------------|
| Purpose     | Used to setup STP, RSTP and MSTP on the Switch.                                                                                                    |
| Syntax      | config stp {maxage <value 6-40="">   maxhops <value 1-20="">   hellotime &lt;1-10&gt;   forwarddelay <value 4-30="">   txholdcount <value 1-10="">   fbpdu [enable   disable]  </value></value></value></value>                                                                                                    |
| Description | This command is used to setup the Spanning Tree Protocol (STP) for the entire switch. All commands here will be implemented for the STP version that is currently set on the Switch.                                                                                                    |
| Parameters  | maxage <value 6-40=""> — This value may be set to ensure that old information does not endlessly circulate through redundant paths in the network, preventing the effective propagation of the new information. Set by the Root Bridge, this value will aid in determining that the Switch has spanning tree configuration values consistent with other devices on the bridged LAN. If the value ages out and a BPDU has still not been received from the Root Bridge, the Switch will start sending its own BPDU to all other switches for permission to become the Root Bridge. If it turns out that your switch has the lowest Bridge Identifier, it will become the Root Bridge. The user may choose a time between 6 and 40 seconds. The default value is 20.  maxhops <value 1-20=""> - The number of hops between devices in a spanning tree region before the BPDU (bridge protocol data unit) packet</value></value> |
|             | sent by the Switch will be discarded. Each switch on the hop count will reduce the hop count by one until the value reaches zero. The Switch will then discard the BPDU packet and the information held for the port will age out. The user may set a hop count from 1 to 20. The default is 20.                                                                                                    |
|             | hellotime <value 1-10=""> – The user may set the time interval between transmission of configuration messages by the root device in STP, or by the designated router in RSTP, thus stating that the Switch is still functioning. A time between 1 and 10 seconds may be chosen, with a default setting of 2 seconds.</value>                                                                                                    |
|             | In MSTP, the spanning tree is configured by port and therefore, the <i>hellotime</i> must be set using the <b>configure stp ports</b> command for switches utilizing the Multiple Spanning Tree Protocol.                                                                                                    |
|             | forwarddelay <value 4-30=""> - The maximum amount of time (in seconds) that the root device will wait before changing states. The user may</value>                                                                                                    |

| config stp   |                                                                                                    |
|--------------|----------------------------------------------------------------------------------------------------|
|              | choose a time between 4 and 30 seconds. The default is 15 seconds.                                                                                         |
|              | <i>txholdcount</i> < <i>value</i> 1-10> - The maximum number of BPDU Hello packets transmitted per interval. Default value = 3.                            |
|              | fbpdu [enable   disable] – Allows the forwarding of STP BPDU packets from other network devices when STP is disabled on the Switch. The default is enable. |
| Restrictions | User Account Command Level – Administrator and Operator                                                                                                    |

To configure STP with maxage 18 and maxhops of 15:

DES-3800:admin#config stp maxage 18 maxhops 15 Command: config stp maxage 18 maxhops 15

Success.

| config stp  | ports                                                                                                    |
|-------------|----------------------------------------------------------------------------------------------------|
| Purpose     | Used to setup STP on the port level.                                                                                                    |
| Syntax      | config stp ports <portlist> {externalCost [auto   <value 1-200000000="">]   hellotime <value 1-10="">   migrate [yes   no] edge [true   false]   p2p [true   false   auto]   state [enable   disable]   fbpdu [enable   disable]}</value></value></portlist>                                                                                                    |
| Description | This command is used to create and configure STP for a group of ports.                                                                                                    |
| Parameters  | <portlist> – Specifies a range of ports to be configured. The beginning and end of the port list range are separated by a dash. For example, 1-4 specifies all of the ports between port 1 and port 4.</portlist>                                                                                                    |
|             | <ul> <li>externalCost – This defines a metric that indicates the relative cost of forwarding packets to the specified port list. Port cost can be set automatically or as a metric value. The default value is auto.</li> </ul>                                                                                                    |
|             | <ul> <li>auto – Setting this parameter for the external cost will automatically set<br/>the speed for forwarding packets to the specified port(s) in the list for<br/>optimal efficiency. Default port cost: 100Mbps port = 200000. Gigabit<br/>port = 20000.</li> </ul>                                                                                                    |
|             | <value 1-200000000=""> - Define a value between 1 and 200000000 to<br/>determine the external cost. The lower the number, the greater the<br/>probability the port will be chosen to forward packets.</value>                                                                                                    |
|             | hellotime <value 1-10=""> – The time interval between transmission of configuration messages by the designated port, to other devices on the bridged LAN, thus stating that the Switch is still functioning. The user may choose a time between 1 and 10 seconds. The default is 2 seconds.</value>                                                                                                    |
|             | migrate [yes   no] – Setting this parameter as "yes" will set the ports to send out BPDU packets to other bridges, requesting information on their STP setting If the Switch is configured for RSTP, the port will be capable to migrate from 802.1d STP to 802.1w RSTP. If the Switch is configured for MSTP, the port is capable of migrating from 802.1d STP to 802.1s MSTP. RSTP and MSTP can coexist with standard STP, however the benefits of RSTP and MSTP are not realized on a port where an 802.1d network connects to an 802.1w or 802.1s enabled network. Migration should be set as yes on ports connected to network stations or segments that are capable of being upgraded to 802.1w RSTP or 802.1s MSTP on all or some portion of the segment. |
|             | edge [true   false] - true designates the port as an edge port. Edge ports                                                                                                    |

## config stp ports

cannot create loops, however an edge port can lose edge port status if a topology change creates a potential for a loop. An edge port normally should not receive BPDU packets. If a BPDU packet is received it automatically loses edge port status. false indicates that the port does not have edge port status.

p2p [true | false | auto] – true indicates a point-to-point (P2P) shared link. P2P ports are similar to edge ports however they are restricted in that a P2P port must operate in full-duplex. Like edge ports, P2P ports transition to a forwarding state rapidly thus benefiting from RSTP. A p2p value of false indicates that the port cannot have p2p status. auto allows the port to have p2p status whenever possible and operate as if the p2p status were true. If the port cannot maintain this status (for example if the port is forced to half-duplex operation) the p2p status changes to operate as if the p2p value were false. The default setting for this parameter is auto.

state [enable | disable] - Allows STP to be enabled or disabled for the ports specified in the port list. The default is enable.

fbpdu [enable | disable] - Allows the forwarding of STP BPDU packets from other network devices when STP is disabled on the Switch. This function can only be in use when STP is globally disabled and forwarding BPDU packets is enabled. The default is enabled and BPDU packets will

not be forwarded.

Restrictions User Account Command Level - Administrator and Operator

#### Example usage:

To configure STP with path cost 19, hellotime set to 5 seconds, migration enable, and state enable for ports 1-5 of module 1.

DES-3800:admin#config stp ports 1-5 externalCost 19 hellotime 5 migrate yes state enable

Command: config stp ports 1-5 externalCost 19 hellotime 5 migrate yes state enable

Success.

DES-3800:admin#

# create stp instance\_id

Used to create a STP instance ID for MSTP. Purpose

Syntax create stp instance id <value 1-4>

Description This command allows the user to create a STP instance ID for the

Multiple Spanning Tree Protocol. There are 5 STP instances on the Switch (one internal CIST, unchangeable) and the user may create up

to 4 instance IDs for the Switch.

<value 1-4> - Enter a value between 1 and 4 to identify the Spanning **Parameters** 

Tree instance on the Switch.

Restrictions User Account Command Level – Administrator and Operator

#### Example usage:

To create a spanning tree instance 2:

DES-3800:admin#create stp instance\_id 2

Command: create stp instance\_id 2

Success.

DES-3800:admin#

## config stp instance\_id

Purpose Used to add or delete an STP instance ID.

Syntax config stp instance id <value 1-4> [add vlan | remove vlan]

<vidlist>

Description This command is used to map VIDs (VLAN IDs) to previously

configured STP instances on the Switch by creating an <code>instance\_id</code>. A STP instance may have multiple members with the same MSTP configuration. There is no limit to the number of STP regions in a network but each region only supports a maximum of 16 spanning tree instances (one unchangeable default entry). VIDs can belong to

only one spanning tree instance at a time.

Note that switches in the same spanning tree region having the same STP *instance id* must be mapped identically, and have the same

configuration revision\_level number and the same name.

Parameters < value 1-4> - Enter a number between 1 and 4 to define the

instance\_id. The Switch supports 16 STP regions with one

unchangeable default instance ID set as 0.

add\_vlan - Along with the vid\_range <vidlist> parameter, this
command will add VIDs to the previously configured STP instance\_id.

remove\_vlan - Along with the vid\_range <vidlist> parameter, this command will remove VIDs to the previously configured STP

instance\_id.

<vidlist> – Specify the VID range from configured VLANs set on the Switch. Supported VIDs on the Switch range from ID number 1 to

4094.

Restrictions User Account Command Level – Administrator and Operator

#### Example usage:

To configure instance ID 2 to add VID 10:

DES-3800:admin#config stp instance\_id 2 add\_vlan 10

Command: config stp instance\_id 2 add\_vlan 10

Success.

DES-3800:admin#

#### Example usage:

To remove VID 10 from instance ID 2:

DES-3800:admin#config stp instance\_id 2 remove\_vlan 10

Command: config stp instance\_id 2 remove\_vlan 10

Success.

| delete stp instance_id |                                                                                                    |  |
|------------------------|----------------------------------------------------------------------------------------------------|--|
| Purpose                | Used to delete a STP instance ID from the Switch.                                                            |  |
| Syntax                 | delete stp instance_id <value 1-4=""></value>                                                                |  |
| Description            | This command allows the user to delete a previously configured STP instance ID from the Switch.              |  |
| Parameters             | <value 1-4=""> - Enter a value between 1 and 4 to identify the Spanning Tree instance on the Switch.</value> |  |
| Restrictions           | User Account Command Level – Administrator and Operator                                                      |  |

To delete stp instance ID 2 from the Switch.

DES-3800:admin#delete stp instance\_id 2 Command: delete stp instance\_id 2

Success.

DES-3800:admin#

| config stp priority |                                                                                                    |  |
|---------------------|----------------------------------------------------------------------------------------------------|--|
| Purpose             | Used to update the STP instance configuration.                                                                                                    |  |
| Syntax              | config stp priority <value 0-61440=""> instance_id <value 0-4=""></value></value>                                                                                                    |  |
| Description         | This command is used to update the STP instance configuration settings on the Switch. The MSTP will utilize the priority in selecting the root bridge, root port and designated port. Assigning higher priorities to STP regions will instruct the Switch to give precedence to the selected <i>instance_id</i> for forwarding packets. The lower the priority value set, the higher the priority. |  |
| Parameters          | priority <value 0-61440=""> - Select a value between 0 and 61440 to specify the priority for a specified instance id for forwarding packets. The lower the value, the higher the priority. This entry must be divisible by 4096.</value>                                                                                                    |  |
|                     | instance_id <value 0-4=""> - Enter the value corresponding to the previously configured instance id for which to set the priority value. An instance id of 0 denotes the default instance_id (CIST) internally set on the Switch.</value>                                                                                                    |  |
| Restrictions        | User Account Command Level – Administrator and Operator                                                                                                    |  |

#### Example usage:

To set the priority value for *instance\_id* 2 as 4096:

DES-3800:admin#config stp priority 4096 instance\_id 2 Command : config stp priority 4096 instance\_id 2

Success.

| config stp mst_config_id |                                                                                                    |  |
|--------------------------|----------------------------------------------------------------------------------------------------|--|
| Purpose                  | Used to update the MSTP configuration identification.                                                                                                    |  |
| Syntax                   | config stp mst_config_id {revision_level <int 0-65535="">   name <string>}</string></int>                                                                                                    |  |
| Description              | This command will uniquely identify the MSTP configuration currently configured on the Switch. Information entered here will be attached to BPDU packets as an identifier for the MSTP region to which it belongs. Switches having the same <i>revision_level</i> and <i>name</i> will be considered as part of the same MSTP region. |  |
| Parameters               | revision_level <int 0-65535="">— Enter a number between 0 and 65535 to identify the MSTP region. This value, along with the name will identify the MSTP region configured on the Switch. The default setting is 0.</int>                                                                                                    |  |
|                          | name <string> - Enter an alphanumeric string of up to 32 characters to uniquely identify the MSTP region on the Switch. This name, along with the revision_level value will identify the MSTP region configured on the Switch. If no name is entered, the default name will be the MAC address of the device.</string>                |  |
| Restrictions             | User Account Command Level – Administrator and Operator                                                                                                    |  |

To configure the MSTP region of the Switch with revision\_level 10 and the name "Trinity":

DES-3800:admin#config stp mst\_config\_id revision\_level 10 name Trinity Command: config stp mst\_config\_id revision\_level 10 name Trinity

Success.

| config stp ms | st_ports                                                                                                    |
|---------------|----------------------------------------------------------------------------------------------------|
| Purpose       | Used to update the port configuration for a MSTP instance.                                                                                                    |
| Syntax        | config stp mst_ports <portlist> instance_id <value 0-4=""> {internalCost [auto   <value 1-20000000="">] priority <value 0-240="">}</value></value></value></portlist>                                                                                                    |
| Description   | This command will update the port configuration for a STP instance_id. If a loop occurs, the MSTP function will use the port priority to select an interface to put into the forwarding state. Set a higher priority value for interfaces to be selected for forwarding first. In instances where the priority value is identical, the MSTP function will implement the lowest port number into the forwarding state and other interfaces will be blocked. Remember that lower priority values mean higher priorities for forwarding packets.                                                                                                    |
| Parameters    | <portlist> - Specifies a range of ports to be configured. The beginning and end of the port list range are separated by a dash. For example, 1-4 specifies all of the ports between port 1 and port 4. instance_id <value 0-4=""> - Enter a numerical value between 0 and 4 to identify the instance_id previously configured on the Switch. An entry of 0 will denote the CIST (Common and Internal Spanning Tree. internalCost – This parameter is set to represent the relative cost of forwarding packets to specified ports when an interface is selected within a STP instance. The default setting is auto. There are two options: <ul> <li>auto – Selecting this parameter for the internalCost will set</li> </ul></value></portlist> |

## config stp mst\_ports quickest route automatically and optimally for an interface. The default value is derived from the media speed of the interface. value 1-2000000 - Selecting this parameter with a value in the range of 1-2000000 will set the guickest route when a loop occurs. A lower internalCost represents a quicker transmission. priority <value 0-240> - Enter a value between 0 and 240 to set the priority for the port interface. A higher priority will designate the interface to forward packets first. A lower number denotes a higher priority. User Account Command Level - Administrator and Operator

#### Example usage:

To designate ports 1 to 2 on, with instance ID 1, to have an auto internalCost and a priority of 0:

DES-3800:admin#config stp mst ports 1-2 instance id 1 internalCost auto priority 0 Command: config stp mst\_ports 1-2 instance\_id 1 internalCost auto priority 0

Success.

DES-3800:admin#

Restrictions

| show stp     |                                                               |
|--------------|---------------------------------------------------------------|
| Purpose      | Used to display the Switch's current STP configuration.       |
| Syntax       | show stp                                                      |
| Description  | This command displays the Switch's current STP configuration. |
| Parameters   | None.                                                         |
| Restrictions | User Account Command Level – All                              |

## Example usage:

To display the status of STP on the Switch:

Status 1: STP enabled with STP compatible version

DES-3800:admin#show stp Command: show stp

STP Status : Enabled

STP Version : STP Compatible

Max Age : 20 **Hello Time** : 2 Forward Delay : 15 : 20 Max Age **TX Hold Count** : 3

Forwarding BPDU : Enabled

DES-3800:admin#

Status 2: STP enabled for RSTP

DES-3800:admin#show stp

Command: show stp

STP Status : Enabled
STP Version : RSTP
Max Age : 20
Hello Time : 2
Forward Delay : 15
Max Age : 20
TX Hold Count : 3

Forwarding BPDU : Enabled

DES-3800:admin#

#### Status 3: STP enabled for MSTP

DES-3800:admin#show stp

Command: show stp

STP Status : Enabled
STP Version : MSTP
Max Age : 20
Forward Delay : 15
Max Age : 20
TX Hold Count : 3

Forwarding BPDU : Enabled

DES-3800:admin#

| show            | stn            | ports |
|-----------------|----------------|-------|
| $\mathbf{SHOW}$ | $\mathbf{SLD}$ | ports |

Purpose Used to display the Switch's current *instance\_id* configuration.

Syntax show stp ports <portlist>

Description This command displays the STP Instance Settings and STP Instance

Operational Status currently implemented on the Switch.

Parameters <portlist> - Specifies a range of ports to be configured. The

beginning and end of the port list range are separated by a dash. For

example, 1-4 specifies all of the ports between port 1 and port 4.

Restrictions User Account Command Level – All

#### Example usage:

To show STP ports 1 through 9:

DES-3800:admin#show stp ports 1-9

Command: show stp ports 1-9

#### **MSTP Port Information**

-----

Port Index : 1 , Hello Time: 2/2 , Port STP enabled

External PathCost: Auto/200000 , Edge Port: No /No , P2P: Auto /Yes

Port Forward BPDU enabled

 Msti
 Designated Bridge
 Internal PathCost
 Prio
 Status
 Role

 0
 8000/0050BA7120D6
 200000
 128
 Forwarding
 Root

 1
 8001/0053131A3324
 200000
 128
 Forwarding
 Master

CTRL+C ESC q Quit SPACE n Next Page p Previous Page r Refresh

## show stp instance\_id

Purpose Used to display the Switch's STP instance configuration

Syntax show stp instance\_id <value 0-4>

Description This command displays the Switch's current STP Instance

Settings and the STP Instance Operational Status.

Parameters < value 0-4> - Enter a value defining the previously configured

instance\_id on the Switch. An entry of 0 will display the STP

configuration for the CIST internally set on the Switch.

Restrictions User Account Command Level – All

#### Example usage:

To display the STP instance configuration for instance 0 (the internal CIST) on the Switch:

DES-3800:admin#show stp instance\_id 0

Command: show stp instance\_id 0

**STP Instance Settings** 

Instance Type : CIST Instance Status : Enabled

Instance Priority : 32768(bridge priority : 32768, sys ID ext : 0)

**STP Instance Operational Status** 

Designated Root Bridge : 32766/00-90-27-39-78-E2

External Root Cost : 200012

Regional Root Bridge : 32768/00-53-13-1A-33-24

Internal Root Cost : 0

Designated Bridge : 32768/00-50-BA-71-20-D6

Root Port : 1
Max Age : 20
Forward Delay : 15
Last Topology Change : 856
Topology Changes Count : 2987

CTRL+C ESC q Quit SPACE n Next Page p Previous Page r Refresh

## show stp mst\_config\_id

Purpose Used to display the MSTP configuration identification.

Syntax show stp mst\_config\_id

Description This command displays the Switch's current MSTP configuration

identification.

Parameters None.

Restrictions User Account Command Level – All

#### Example usage:

To show the MSTP configuration identification currently set on the Switch:

DES-3800:admin#show stp mst\_config\_id

Command: show stp mst\_config\_id

**Current MST Configuration Identification** 

-----

Configuration Name : [00:10:20:33:45:00 ] Revision Level :0

MSTI ID Vid list
-----CIST 1-4094

DES-3800:admin#

11

# FORWARDING DATABASE COMMANDS

The layer 2 forwarding database commands in the Command Line Interface (CLI) are listed (along with the appropriate parameters) in the following table.

| Command               | Parameters                                                                                                    |
|-----------------------|----------------------------------------------------------------------------------------------------|
| create fdb            | <vlan_name 32=""> <macaddr> port <port></port></macaddr></vlan_name>                                              |
| create multicast_fdb  | <vlan_name 32=""> <macaddr></macaddr></vlan_name>                                                                 |
| config multicast_fdb  | <vlan_name 32=""> <macaddr> [add   delete] <portlist></portlist></macaddr></vlan_name>                            |
| config fdb aging_time | <sec 10-1000000=""></sec>                                                                                         |
| delete fdb            | <vlan_name 32=""> <macaddr></macaddr></vlan_name>                                                                 |
| clear fdb             | [vlan <vlan_name 32="">   port <port>   all]</port></vlan_name>                                                   |
| show multicast_fdb    | {vlan <vlan_name 32="">   mac_address <macaddr>}</macaddr></vlan_name>                                            |
| show fdb              | {port <port>   vlan <vlan_name 32="">   mac_address <macaddr>   static   aging_time}</macaddr></vlan_name></port> |
| show ipfdb            | {[ip_address <ipaddr>   interface <ipif_name 12="">   port <port>]}</port></ipif_name></ipaddr>                   |

Each command is listed, in detail, in the following sections.

| create fdb   |                                                                                                    |
|--------------|----------------------------------------------------------------------------------------------------|
| Purpose      | Used to create a static entry to the unicast MAC address forwarding table (database).                                                                                                    |
| Syntax       | create fdb <vlan_name 32=""> <macaddr> port <port></port></macaddr></vlan_name>                                                                                                    |
| Description  | This command will make an entry into the Switch's unicast MAC address forwarding database.                                                                                               |
| Parameters   | <vlan_name 32=""> – The name of the VLAN on which the MAC address resides.</vlan_name>                                                                                                   |
|              | <macaddr> – The MAC address that will be added to the forwarding table.</macaddr>                                                                                                    |
|              | <ul> <li>port <port> – The port number corresponding to the MAC destination address. The Switch will always forward traffic to the specified device through this port.</port></li> </ul> |
| Restrictions | User Account Command Level – Administrator and Operator                                                                                                    |

#### Example usage:

To create a unicast MAC FDB entry:

DES-3800:admin#create fdb default 00-00-00-01-02 port 5
Command: create fdb default 00-00-00-01-02 port 5
Success.

DES-3800:admin#

| create multicast_fdb |                                                                                              |  |
|----------------------|----------------------------------------------------------------------------------------------|--|
| Purpose              | Used to create a static entry to the multicast MAC address forwarding table (database)       |  |
| Syntax               | create multicast_fdb <vlan_name 32=""> <macaddr></macaddr></vlan_name>                       |  |
| Description          | This command will make an entry into the Switch's multicast MAC address forwarding database. |  |
| Parameters           | <vlan_name 32=""> – The name of the VLAN on which the MAC address resides.</vlan_name>       |  |
|                      | <macaddr> – The MAC address that will be added to the forwarding table.</macaddr>            |  |

User Account Command Level - Administrator and Operator

#### Example usage:

To create multicast MAC forwarding:

Restrictions

DES-3800:admin#create multicast\_fdb default 01-00-00-00-01 Command: create multicast\_fdb default 01-00-00-00-00-01

Success.

DES-3800:admin#

| config multicast_fdb |                                                                                                    |  |
|----------------------|----------------------------------------------------------------------------------------------------|--|
| Purpose              | Used to configure the Switch's multicast MAC address forwarding database.                                                  |  |
| Syntax               | config multicast_fdb <vlan_name 32=""> <macaddr> [add   delete] <portlist></portlist></macaddr></vlan_name>                |  |
| Description          | This command configures the multicast MAC address forwarding table.                                                        |  |
| Parameters           | <pre><vlan_name 32=""> - The name of the VLAN on which the MAC address resides.</vlan_name></pre>                          |  |
|                      | <macaddr> – The MAC address that will be added to the multicast forwarding table.</macaddr>                                |  |
|                      | [add   delete] – add will add ports to the forwarding table. delete will remove ports from the multicast forwarding table. |  |
|                      | <pre><portlist> - Specifies a port or range of ports to be configured.</portlist></pre>                                    |  |
| Restrictions         | User Account Command Level – Administrator and Operator                                                                    |  |

#### Example usage:

To add multicast MAC forwarding:

DES-3800:admin#config multicast\_fdb default 01-00-00-00-00-01 add 1-5 Command: config multicast\_fdb default 01-00-00-00-01 add 1-5

Success.

## config fdb aging\_time

Purpose Used to set the aging time of the forwarding database.

Syntax config fdb aging\_time <sec 10-1000000>

Description The aging time affects the learning process of the Switch. Dynamic

forwarding table entries, which are made up of the source MAC addresses and their associated port numbers, are deleted from the table if they are not accessed within the aging time. The aging time can be from 10 to 1000000 seconds with a default value of 300 seconds. A very long aging time can result in dynamic forwarding table entries that are out-of-date or no longer exist. This may cause incorrect packet forwarding decisions by the Switch. If the aging time is too short however, many entries may be aged out too soon. This will result in a high percentage of received packets whose source addresses cannot be found in the forwarding table, in which case the Switch will broadcast the packet to all ports, negating many of the

benefits of having a switch.

Parameters <sec 10-1000000> – The aging time for the MAC address forwarding

database value. The value in seconds may be between 10 and

1000000 seconds.

Restrictions User Account Command Level – Administrator and Operator

#### Example usage:

To set the FDB aging time:

DES-3800:admin#config fdb aging\_time 300

Command: config fdb aging\_time 300

Success.

DES-3800:admin#

| del | ete | fd | b |
|-----|-----|----|---|
|     |     |    |   |

Purpose Used to delete an entry to the Switch's forwarding database.

Syntax delete fdb <vlan\_name 32> <macaddr>

Description This command is used to delete a previous entry to the Switch's MAC address

forwarding database.

Parameters

<macaddr> – The MAC address that will be added to the forwarding table.

Restrictions User Account Command Level – Administrator and Operator

#### Example usage:

To delete a permanent FDB entry:

DES-3800:admin#delete fdb default 00-00-00-00-01-02 Command: delete fdb default 00-00-00-00-01-02

Success.

DES-3800:admin#

#### Example usage:

To delete a multicast FDB entry:

DES-3800:admin#delete fdb default 01-00-00-01-02 Command: delete fdb default 01-00-00-01-02

Success.

DES-3800:admin#

| clear fdb    |                                                                                                    |
|--------------|----------------------------------------------------------------------------------------------------|
| Purpose      | Used to clear the Switch's forwarding database of all dynamically learned MAC addresses.                                                                                               |
| Syntax       | clear fdb [vlan <vlan_name 32="">   port <port>   all]</port></vlan_name>                                                                                                    |
| Description  | This command is used to clear dynamically learned entries to the Switch's forwarding database.                                                                                         |
| Parameters   | <pre><vlan_name 32=""> - The name of the VLAN on which the MAC address resides.</vlan_name></pre>                                                                                      |
|              | <ul><li>port <port> – The port number corresponding to the MAC destination address. The Switch will always forward traffic to the specified device through this port.</port></li></ul> |
|              | all – Clears all dynamic entries to the Switch's forwarding database.                                                                                                    |
| Restrictions | User Account Command Level – Administrator and Operator                                                                                                    |

## Example usage:

To clear all FDB dynamic entries:

DES-3800:admin#clear fdb all Command: clear fdb all

Success.

DES-3800:admin#

| show multicast_fdb |                                                                                                    |  |
|--------------------|----------------------------------------------------------------------------------------------------|--|
| Purpose            | Used to display the contents of the Switch's multicast forwarding database.                                     |  |
| Syntax             | show mulitcast_fdb [vlan <vlan_name 32="">   mac_address <macaddr>]</macaddr></vlan_name>                       |  |
| Description        | This command is used to display the current contents of the Switch's multicast MAC address forwarding database. |  |
| Parameters         | <vlan_name 32=""> – The name of the VLAN on which the MAC address resides.</vlan_name>                          |  |
|                    | <macaddr> – The MAC address that is present in the forwarding database table.</macaddr>                         |  |
| Restrictions       | User Account Command Level – All                                                                                |  |

## Example usage:

To display multicast MAC address table:

DES-3800:admin#show multicast\_fdb vlan default

Command: show multicast\_fdb vlan default

VLAN Name : default

MAC Address : 01-00-5E-00-00-00

Egress Ports : 1-5 Mode : Static

Total Entries : 1

DES-3800:admin#

| show fdb     |                                                                                                    |
|--------------|----------------------------------------------------------------------------------------------------|
| Purpose      | Used to display the current unicast MAC address forwarding database.                                                                                                    |
| Syntax       | show fdb {port <port>   vlan <vlan_name 32="">   mac_address <macaddr>   static   aging_time}</macaddr></vlan_name></port>                                                             |
| Description  | This command will display the current contents of the Switch's forwarding database.                                                                                                    |
| Parameters   | <ul><li>port <port> – The port number corresponding to the MAC destination address. The Switch will always forward traffic to the specified device through this port.</port></li></ul> |
|              | <vlan_name 32=""> – The name of the VLAN on which the MAC address resides.</vlan_name>                                                                                                 |
|              | <macaddr> – The MAC address that is present in the forwarding database table.</macaddr>                                                                                                |
|              | static – Displays the static MAC address entries.                                                                                                    |
|              | aging_time – Displays the aging time for the MAC address forwarding database.                                                                                                    |
| Restrictions | User Account Command Level – All                                                                                                    |

## Example usage:

To display unicast MAC address table:

| DES  | -3800:admin#s     | how fdb                 |       |                  |  |
|------|-------------------|-------------------------|-------|------------------|--|
| Com  | Command: show fdb |                         |       |                  |  |
| Unic | east MAC Addre    | ess Aging Time = 300    |       |                  |  |
| 0    | act in to radit   | 500 / tgmig 1 mio = 000 |       |                  |  |
| VID  | <b>VLAN Name</b>  | MAC Address             | Port  | Туре             |  |
| 1    | default           | 00-00-39-34-66-9A       | 10    | Dynamic          |  |
| 1    | default           | 00-00-51-43-70-00       | 10    | Dynamic          |  |
| 1    | default           | 00-00-5E-00-01-01       | 10    | Dynamic          |  |
| 1    | default           | 00-00-74-60-72-2D       | 10    | Dynamic          |  |
| 1    | default           | 00-00-81-05-00-80       | 10    | Dynamic          |  |
| 1    | default           | 00-00-81-05-02-00       | 10    | Dynamic          |  |
| 1    | default           | 00-00-81-48-70-01       | 10    | Dynamic          |  |
| 1    | default           | 00-00-E2-4F-57-03       | 10    | Dynamic          |  |
| 1    | default           | 00-00-E2-61-53-18       | 10    | Dynamic          |  |
| 1    | default           | 00-00-E2-6B-BC-F6       | 10    | Dynamic          |  |
| 1    | default           | 00-00-E2-7F-6B-53       | 10    | Dynamic          |  |
| 1    | default           | 00-00-E2-82-7D-90       | 10    | Dynamic          |  |
| 1    | default           | 00-00-F8-7C-1C-29       | 10    | Dynamic          |  |
| 1    | default           | 00-01-02-03-04-00       | CPU   | Self             |  |
| 1    | default           | 00-01-02-03-04-05       | 10    | Dynamic          |  |
| 1    | default           | 00-01-30-10-2C-C7       | 10    | Dynamic          |  |
| 1    | default           | 00-01-30-FA-5F-00       | 10    | Dynamic          |  |
| 1    | default           | 00-02-3F-63-DD-68       | 10    | Dynamic          |  |
| CTR  | L+C ESC q Qui     | it SPACE n Next Page    | ENTER | Next Entry a All |  |

| show ipfdb   |                                                                                                    |
|--------------|----------------------------------------------------------------------------------------------------|
| Purpose      | Used to display the current network address forwarding database.                                                                                                    |
| Syntax       | show ipfdb {[ip_address <ipaddr>   interface <ipif_name 12="">   port <port>]}</port></ipif_name></ipaddr>                                                                                                    |
| Description  | The show ipfdb command displays the current network address forwarding database.                                                                                                    |
| Parameters   | <pre>ip_address <ipaddr> -Displays the specified IP address. interface <ipif_name 12=""> - Displays the ipfdb in the specified interface. port <port> - Displays the ipfdb by the specified port number.</port></ipif_name></ipaddr></pre> |
| Restrictions | User Account Command Level – All                                                                                                    |

To display network address forwarding table:

|           | admin# sh ipfdb |      |         |
|-----------|-----------------|------|---------|
| Command   | l: show ipfdb   |      |         |
| Interface | IP Address      | Port | Learned |
| System    | 10.52.41.20     | 24   | Dynamic |
| v11       | 11.0.1.5        | 26   | Dynamic |
| v12       | 11.0.2.4        | 27   | Dynamic |
| v30       | 30.0.0.2        | 25   | Dynamic |
| v101      | 100.0.1.100     | 21   | Dynamic |
| v101      | 100.0.1.101     | 21   | Dynamic |
| v102      | 100.0.2.101     | 21   | Dynamic |
| v103      | 100.0.3.100     | 21   | Dynamic |
| v103      | 100.0.3.101     | 21   | Dynamic |
| v104      | 100.0.4.100     | 21   | Dynamic |
| v104      | 100.0.4.101     | 21   | Dynamic |
| v105      | 100.0.5.100     | 21   | Dynamic |
| v105      | 100.0.5.101     | 21   | Dynamic |
| v106      | 100.0.6.100     | 21   | Dynamic |
| v106      | 100.0.6.101     | 21   | Dynamic |
| v107      | 100.0.7.100     | 21   | Dynamic |
| v107      | 100.0.7.101     | 21   | Dynamic |
| v108      | 100.0.8.100     | 21   | Dynamic |
| v108      | 100.0.8.101     | 21   | Dynamic |
| v109      | 100.0.9.100     | 21   | Dynamic |

12

## **BROADCAST STORM CONTROL COMMANDS**

On a computer network, packets such as Multicast packets and Broadcast packets continually flood the network as normal procedure. At times, this traffic may increase do to a malicious endstation on the network or a malfunctioning device, such as a faulty network card. Thus, switch throughput problems will arise and consequently affect the overall performance of the switch network. To help rectify this packet storm, the Switch will monitor and control the situation.

The packet storm is monitored to determine if too many packets are flooding the network, based on the threshold level provided by the user. Once a packet storm has been detected, the Switch will drop packets coming into the Switch until the storm has subsided. This method can be utilized by selecting the **Drop** option of the **Action** field in the window below. The Switch will also scan and monitor packets coming into the Switch by monitoring the Switch's chip counter. This method is only viable for Broadcast and Multicast storms because the chip only has counters for these two types of packets. Once a storm has been detected (that is, once the packet threshold set below has been exceeded), the Switch will shutdown the port to all incoming traffic with the exception of STP BPDU packets, for a time period specified using the CountDown field. If this field times out and the packet storm continues, the port will be placed in a Shutdown Forever mode which will produce a warning message to be sent to the Trap Receiver. Once in Shutdown Forever mode, the only method of recovering this port is to manually recoup it using the **Port Configuration** window in the **Administration** folder and selecting the disabled port and returning it to an Enabled status. To utilize this method of Storm Control, choose the **Shutdown** option of the **Action** field in the window below.

The broadcast storm control commands in the Command Line Interface (CLI) are listed (along with the appropriate parameters) in the following table.

| Command                     | Parameters                                                                                                    |
|-----------------------------|----------------------------------------------------------------------------------------------------|
| config traffic control      | [ <portlist>   all] {broadcast [enable   disable]   multicast [enable   disable]   Unicast [enable   disable]   action [drop   shutdown]   threshold <value 0-255000="">   time_interval <sec 5-30="">   countdown [0   <minute 5-30="">]}</minute></sec></value></portlist> |
| show traffic control        | {[all   <portlist>]}</portlist>                                                                                                    |
| config traffic control_trap | [none   storm_occurred   storm_cleared   both]                                                                                                    |

Each command is listed, in detail, in the following sections.

| config traffic control |                                                                                                    |  |  |
|------------------------|----------------------------------------------------------------------------------------------------|--|--|
| Purpose                | Used to configure broadcast/multicast/Unicast packet storm control. The software mechanism is provided to monitor the traffic rate in addition to the hardware storm control mechanism previously provided.                                                                                             |  |  |
| Syntax                 | config traffic control [ <portlist>   all ] { broadcast [enable  disable]  multicast [enable  disable]   unicast [enable   disable]   action [drop   shutdown]   threshold <value> time_interval <secs 5-30="">   countdown <minutes 0="" 5-30=""  ="">}</minutes></secs></value></portlist>            |  |  |
| Description            | This command is used to configure broadcast/multicast/Unicast storm control. By adding the new software traffic control mechanism, the user can now use both a hardware and software mechanism, the latter of which will now provide shutdown, recovery and trap notification functions for the Switch. |  |  |
| Parameters             | <portlist> – Used to specify a range of ports to be configured for traffic control.</portlist>                                                                                                    |  |  |
|                        | <ul> <li>all – Specifies all ports are to be configured for traffic control on the<br/>Switch.</li> </ul>                                                                                                    |  |  |
|                        | broadcast [enable   disable] – Enables or disables broadcast storm control.                                                                                                    |  |  |
|                        | multicast [enable   disable] – Enables or disables multicast storm control.                                                                                                    |  |  |
|                        | Unicast [enable   disable] – Enables or disables traffic control.                                                                                                    |  |  |

## config traffic control

*Unicast* - Enable or disable unknow packet strom control . (Only support HW storm control)

action – Used to configure the action taken when a storm control has been detected on the Switch. The user has two options:

- drop Utilizes the hardware Traffic Control mechanism, which means the Switch's hardware will determine the Packet Storm based on the Threshold value stated and drop packets until the issue is resolved.
- shutdown Utilizes the Switch's software Traffic Control mechanism to determine the Packet Storm occurring. Once detected, the port will deny all incoming traffic to the port except STP BPDU packets, which are essential in keeping the Spanning Tree operational on the Switch. If the countdown timer has expired and yet the Packet Storm continues, the port will be placed in Shutdown Forever mode and is no longer operational until the user manually resets the port using the config ports enable command. Choosing this option obligates the user to configure the time\_interval field as well, which will provide packet count samplings from the Switch's chip to determine if a Packet Storm is occurring.

threshold <value 0-255000> – The upper threshold at which the specified traffic control is switched on. The <value> is the number of broadcast/multicast/Unicast packets, in packets per second (pps), received by the Switch that will trigger the storm traffic control measures. The default setting is 128000.

time\_interval - The Interval will set the time between Multicast and Broadcast packet counts sent from the Switch's chip to the Traffic Control function. These packet counts are the determining factor in deciding when incoming packets exceed the Threshold value.

sec 5-30 - The Interval may be set between 5 and 30 seconds with the default setting of 5 seconds.

countdown - The countdown timer is set to determine the amount of time, in minutes, that the Switch will wait before shutting down the port that is experiencing a traffic storm. This parameter is only useful for ports configured as **shutdown** in the **action** field of this command and therefore will not operate for Hardware based Traffic Control implementations.

- 0 0 is the default setting for this field and 0 will denote that the port will never shutdown.
- minutes 5-30 Select a time from 5 to 30 minutes that the Switch will wait before shutting down. Once this time expires and the port is still experiencing packet storms, the port will be placed in shutdown forever mode and can only be manually recovered using the config ports command mentioned previously in this manual.

Restrictions

User Account Command Level - Administrator and Operator

To configure traffic control and enable broadcast storm control for ports 1-12:

DES-3800:admin# config traffic control 1-12 broadcast enable action shutdown threshold 1 countdown 10 time\_interval 10

Command: config traffic control 1-12 broadcast enable action shutdown threshold 1 countdown 10 time\_interval 10

Success.

| show traffic control |                                                                                                    |  |
|----------------------|----------------------------------------------------------------------------------------------------|--|
| Purpose              | Used to display current traffic control settings.                                                                                                    |  |
| Syntax               | show traffic control {[all   <portlist>]}</portlist>                                                                                                    |  |
| Description          | This command displays the current storm traffic control configuration on the Switch.                                                                                               |  |
| Parameters           | all - Used to specify all ports for which to display traffic control settings.                                                                                                    |  |
|                      | <portlist> - Used to specify port or list of ports for which to display traffic control settings. The beginning and end of the port list range are separated by a dash.</portlist> |  |
| Restrictions         | User Account Command Level – All                                                                                                    |  |

To display traffic control setting for ports 1-4:

| DES-38        | 00:admin#show tra   | ffic control 1-4 |                 |        |          |      |
|---------------|---------------------|------------------|-----------------|--------|----------|------|
| Comma         | nd: show traffic co | ntrol 1-4        |                 |        |          |      |
| Traffic       | Storm Control Trap  | : [Occurred]     |                 |        |          |      |
| Port<br>Count | Broadcast /         | Multicast /      | Unicast /       | Action | Time     |      |
|               | Threshold           | Threshold        | Threshold       |        | Interval | down |
|               |                     |                  |                 |        |          |      |
| 1             | Disabled/128000     | Disabled/128000  | Disabled/128000 | drop   | 5        | 0    |
| 2             | Disabled/128000     | Disabled/128000  | Disabled/128000 | drop   | 5        | 0    |
| 3             | Disabled/128000     | Disabled/128000  | Disabled/128000 | drop   | 5        | 0    |
| 4             | Disabled/128000     | Disabled/128000  | Disabled/128000 | drop   | 5        | 0    |
| Total E       | ntries: 5           |                  |                 |        |          |      |
| DES-38        | 00:admin#           |                  |                 |        |          |      |

| config traffic control_trap |                                                                                                    |  |  |
|-----------------------------|----------------------------------------------------------------------------------------------------|--|--|
| Purpose                     | Used to configure the trap settings for the packet storm control mechanism.                                                                                                    |  |  |
| Syntax                      | config traffic control_trap [none   storm_occurred   storm_cleared   both]                                                                                                    |  |  |
| Description                 | This command will configure how packet storm control trap messages will be used when a packet storm is detected by the Switch. This function can only be used for the software traffic storm control mechanism (when the action field in the config traffic storm_control command is set as shutdown). |  |  |
| Parameters                  | none – No notification will be generated or sent when a packet storm control is detected by the Switch.                                                                                                    |  |  |
|                             | storm _occurred – A notification will be generated and sent when a packet storm has been detected by the Switch.                                                                                                    |  |  |
|                             | storm_cleared - A notification will be generated and sent when a packet storm has been cleared by the Switch.                                                                                                    |  |  |
|                             | both - A notification will be generated and sent when a packet storm has been detected and cleared by the Switch.                                                                                                    |  |  |
| Restrictions                | User Account Command Level – Administrator and Operator                                                                                                    |  |  |

To configure notifications to be sent when a packet storm control has been detected and cleared by the Switch.

DES-3800:admin# config traffic control\_trap both
Command: config traffic control\_trap both
Success.
DES-3800:admin#

13

# **QoS COMMANDS**

The xStack DES-3800 Series supports 802.1p priority queuing. The Switch has 8 priority queues. These priority queues are numbered from 7 (Class 7) — the highest priority queue — to 0 (Class 0) — the lowest priority queue. The eight priority tags specified in IEEE 802.1p (p0 to p7) are mapped to the Switch's priority queues as follows:

- Priority 0 is assigned to the Switch's Q2 queue.
- Priority 1 is assigned to the Switch's Q0 queue.
- Priority 2 is assigned to the Switch's Q1 queue.
- Priority 3 is assigned to the Switch's Q3 queue.
- Priority 4 is assigned to the Switch's Q4 queue.
- Priority 5 is assigned to the Switch's Q5 queue.
- Priority 6 is assigned to the Switch's Q6 queue.
- Priority 7 is assigned to the Switch's Q7 queue.

Priority scheduling is implemented by the priority queues stated above. The Switch will empty the eight hardware priority queues in order, beginning with the highest priority queue, 7, to the lowest priority queue, 0. Each hardware queue will transmit all of the packets in its buffer before permitting the next lower priority to transmit its packets. When the lowest hardware priority queue has finished transmitting all of its packets, the highest hardware priority queue will begin transmitting any packets it may have received.

#### **WRED Settings**

WRED or Weighted Random Early Discard is another implementation for QoS that will help the overall throughput for your QoS queues. Based on the egress queue of the QoS function set on the Switch, this method will analyze these packets and their QoS queue to determine if there will be an overflow of packets entering the QoS queues and consequentially, minimize the packet flow into these queues by dropping random packets. WRED employs two methods of avoiding congestion within the QoS queue.

- 1. Every QoS queue has a minimum and a maximum level for acceptance of packets. Once the maximum threshold has been reached for this queue, the Switch will begin discarding all ingress packets, this minimizing the allotted bandwidth for QoS. When below the minimum threshold, the switch will accept all ingress packets.
- 2. When the ingress packets are somewhere between the maximum and minimum queue, the Switch will use a slope probability function to determine a random method of dropping packets based on the fill percentage of the QoS queue. If queues are closer to being full, the Switch will increase the discarding of random packets to even out the flow to the queues and avoid overflows to higher priority queues.

The commands in the Command Line Interface (CLI) are listed (along with the appropriate parameters) in the following table.

| Command                        | Parameters                                                                                                    |
|--------------------------------|----------------------------------------------------------------------------------------------------|
| config bandwidth_control       | <pre><portlist> {rx_rate [no_limit   <value 64-1000000="">]   tx_rate [no_limit   <value 64-1000000="">]}</value></value></portlist></pre> |
| show bandwidth_control         | { <portlist>}</portlist>                                                                                                    |
| config scheduling              | <class_id 0-7=""> {max_packet <value 0-15="">}</value></class_id>                                                                          |
| show scheduling                |                                                                                                    |
| config 802.1p user_priority    | <pre><priority 0-7=""> <class_id 0-7=""></class_id></priority></pre>                                                                       |
| show 802.1p user_priority      |                                                                                                    |
| config 802.1p default_priority | [ <portlist>   all] <priority 0-7=""></priority></portlist>                                                                                |
| show 802.1p default_priority   | { <portlist>}</portlist>                                                                                                    |
| config scheduling_mechanism    | [strict   weight_robin]                                                                                                    |
| show scheduling_mechanism      |                                                                                                    |
| enable wred                    |                                                                                                    |
| disable wred                   |                                                                                                    |

| Command           | Parameters                                                                                                    |  |
|-------------------|----------------------------------------------------------------------------------------------------|--|
| config wred ports | [ <portlist>   all] [class_id <class_id 0-7=""> {drop_start <int 0-100="">  drop_slope <int 0-90="">}   {drop_start <int 0-100="">   drop_slope <int 0-90="">   average_time <int 1-32768="">}]</int></int></int></int></int></class_id></portlist> |  |
| show wred         | {ports [ <portlist>   all]}</portlist>                                                                                                    |  |

Each command is listed, in detail, in the following sections.

| config ban   | dwidth_control                                                                                                    |  |  |
|--------------|----------------------------------------------------------------------------------------------------|--|--|
| Purpose      | Used to configure bandwidth control on a port by-port basis.                                                                                                    |  |  |
| Syntax       | <pre><portlist> {rx_rate [no_limit   <value 64-1000000="">]   tx_rate [no_limit   <value 64-1000000="">]}</value></value></portlist></pre>                                                                             |  |  |
| Description  | The <b>config bandwidth_control</b> command is used to configure bandwidth on a port by-port basis.                                                                                                    |  |  |
| Parameters   | <portlist> – Specifies a port or range of ports to be configured.</portlist>                                                                                                    |  |  |
|              | <ul> <li>rx_rate – Specifies that one of the parameters below (no_limit or <value 64-1000000="">) will be applied to the rate at which the above specified ports will be allowed to receive packets</value></li> </ul> |  |  |
|              | <ul> <li>no_limit – Specifies that there will be no limit on the rate of packets<br/>received by the above specified ports.</li> </ul>                                                                                 |  |  |
|              | <ul> <li><value 64-1000000=""> – Specifies the packet limit, in Kbps, that the above ports will be allowed to receive.</value></li> </ul>                                                                              |  |  |
|              | <ul> <li>tx_rate – Specifies that one of the parameters below (no_limit or <value 1-1000="">) will be applied to the rate at which the above specified ports will be allowed to transmit packets.</value></li> </ul>   |  |  |
|              | <ul> <li>no_limit – Specifies that there will be no limit on the rate of packets<br/>received by the above specified ports.</li> </ul>                                                                                 |  |  |
|              | <ul> <li><value 64-1000000=""> – Specifies the packet limit, in Kbps, that the above ports will be allowed to receive.</value></li> </ul>                                                                              |  |  |
|              | The transfer (tx) and receive (rx) rate of packets for all ports must be configured in a multiple of 64 Kbits. (64, 128, 192)                                                                                          |  |  |
| Restrictions | User Account Command Level – Administrator and Operator                                                                                                    |  |  |

## Example usage:

To configure bandwidth control:

DES-3800:admin#config bandwidth\_control 1-8 rx\_rate 64 tx\_rate 64 Command: config bandwidth\_control 1-8 rx\_rate 64 tx\_rate 64

Success.

| show bandwidth_control |                                                                                                    |  |
|------------------------|----------------------------------------------------------------------------------------------------|--|
| Purpose                | Used to display the bandwidth control table.                                                                                           |  |
| Syntax                 | show bandwidth_control { <portlist>}</portlist>                                                                                        |  |
| Description            | The <b>show bandwidth_control</b> command displays the current bandwidth control configuration on the Switch, on a port-by-port basis. |  |
| Parameters             | <portlist> – Specifies a port or range of ports to be viewed.</portlist>                                                               |  |
| Restrictions           | User Account Command Level – All                                                                                                    |  |

To display bandwidth control settings:

| DES-3800:admin#show bandwidth_control 1-10 |                                            |          |  |
|--------------------------------------------|--------------------------------------------|----------|--|
| Com                                        | Command: show bandwidth_control 1-10       |          |  |
| Band                                       | Bandwidth Control Table                    |          |  |
| Port                                       | Port RX Rate (Mbit/sec) TX_RATE (Mbit/sec) |          |  |
|                                            |                                            |          |  |
| 1                                          | no_limit                                   | no_limit |  |
| 2                                          | no_limit                                   | no_limit |  |
| 3                                          | no_limit                                   | no_limit |  |
| 4                                          | no_limit                                   | no_limit |  |
| 5                                          | no_limit                                   | no_limit |  |
| 6                                          | no_limit                                   | no_limit |  |
| 7                                          | no limit                                   | no limit |  |
| 8                                          | no_limit                                   | no_limit |  |
| 9                                          | no_limit                                   | no_limit |  |
| 10                                         | no_limit                                   | no_limit |  |
| DES                                        | DES-3800:admin#                            |          |  |

| contid | schedu     | ППАТА |
|--------|------------|-------|
| CUIIIC | 36 H G U I |       |

Purpose Used to configure the traffic scheduling mechanism for each COS queue.

Syntax

config scheduling <class\_id 0-7> {max\_packet <value 0-15>}

Description

The Switch contains 8 hardware priority queues. Incoming packets must be mapped to one of these four queues. This command is used to specify the rotation by which these eight hardware priority queues are emptied. The Switch's default (if the **config scheduling** command is not used, or if the config scheduling command is entered with the max\_packet set to 0) is to empty the hardware priority queues in order – from the highest priority queue (hardware queue 7) to the lowest priority queue (hardware queue 0). Each hardware queue will transmit all of the packets in its buffer before allowing the next lower priority queue to transmit its packets. When the lowest hardware priority queue has finished transmitting all of its packets, the highest hardware priority queue can again transmit any packets it may have received.

The *max\_packets* parameter allows you to specify the maximum number of packets a given hardware priority queue can transmit before allowing the next lowest hardware priority queue to begin transmitting its packets. A value between 0 and 15 can be specified. For example, if a value of 3 is specified, then the highest hardware priority queue (number 7) will be allowed to transmit 3 packets – then the next lowest hardware priority queue (number 6) will be allowed to transmit 3 packets, and so on, until all of the queues have transmitted 3 packets. The process will then repeat.

**Parameters** 

<class\_id 0-7> – This specifies to which of the eight hardware priority queues the config scheduling command will apply. The eight hardware priority queues are identified by number, from 0 to 7, with the 0 queue being the lowest priority.

max\_packet <value 0-15> — Specifies the maximum number of packets the above specified hardware priority queue will be allowed to transmit before allowing the next lowest priority queue to transmit its packets. A value between 0 and 15 can be specified.

Restrictions

User Account Command Level - Administrator and Operator

To configure the traffic scheduling mechanism for each queue:

DES-3800:admin# config scheduling 0 max\_packet 12 Command: config scheduling 0 max\_packet 12

Success.

DES-3800:admin#

| show scheduling |                                                                                                    |  |
|-----------------|----------------------------------------------------------------------------------------------------|--|
| Purpose         | Used to display the currently configured traffic scheduling on the Switch.                                      |  |
| Syntax          | show scheduling                                                                                                 |  |
| Description     | The <b>show scheduling</b> command will display the current traffic scheduling mechanisms in use on the Switch. |  |
| Parameters      | None.                                                                                                    |  |
| Restrictions    | User Account Command Level – All                                                                                |  |

## Example usage:

To display the current scheduling configuration:

| DES-3800:admin#show scheduling<br>Command: show scheduling |               |  |
|------------------------------------------------------------|---------------|--|
| QOS Outp                                                   | ut Scheduling |  |
| MAX.                                                       | Packets       |  |
| Class-0                                                    | <br>1         |  |
| Class-1                                                    | 2             |  |
| Class-2                                                    | 3             |  |
| Class-3                                                    | 4             |  |
| Class-4                                                    | 5             |  |
| Class-5                                                    | 6             |  |
| Class-6                                                    | 7             |  |
| Class-7                                                    | 8             |  |
| DES-3800:                                                  | admin#        |  |

| config 802.1p user_priority |                                                                                                    |                                                                                                    |         |  |
|-----------------------------|----------------------------------------------------------------------------------------------------|----------------------------------------------------------------------------------------------------|---------|--|
| Purpose                     |                                                                                                    | Used to map the 802.1p user priority of an incoming packet to one of the four hardware queues available on the Switch. |         |  |
| Syntax                      | config 80                                                                                                    | config 802.1p user_priority <priority 0-7=""> <class_id 0-7=""></class_id></priority>                                  |         |  |
| Description                 | This command allows users to configure the way the Switch will map an incoming packet, based on its 802.1p user priority, to one of the eight available hardware priority queues on the Switch.  The Switch's default is to map the following incoming 802.1p user priority values to the eight hardware priority queues: |                                                                                                    |         |  |
|                             | 802.1p                                                                                                    | Hardware Queue                                                                                                    | Remark  |  |
|                             | 0                                                                                                    | 2                                                                                                    | Mid-low |  |
|                             | 1                                                                                                    | 0                                                                                                    | Lowest  |  |
|                             | 2                                                                                                    | 1                                                                                                    | Lowest  |  |

| config 802.1p | user_pri                                                                                                    | ority            |                                                |
|---------------|----------------------------------------------------------------------------------------------------|------------------|------------------------------------------------|
|               | 3                                                                                                    | 3                | Mid-low                                        |
|               | 4                                                                                                    | 4                | Mid-high                                       |
|               | 5                                                                                                    | 5                | Mid-high                                       |
|               | 6                                                                                                    | 6                | Highest                                        |
|               | 7                                                                                                    | 7                | Highest.                                       |
|               | This mapping scheme is based upon recommendations contained in IEEE 802.1D.                                                                                                    |                  |                                                |
|               | Change this mapping by specifying the 802.1p user priority to go to the <class_id 0-7=""> (the number of the hardware queue).</class_id>                                                                                    |                  |                                                |
|               | <pre><pri><pri><pri><pre><pre><pre><pre><pre><pre><pre><pre< td=""></pre<></pre></pre></pre></pre></pre></pre></pre></pri></pri></pri></pre>                                                                                |                  |                                                |
|               | <class_id 0-7=""> – The number of the Switch's hardware priority queue. The Switch has eight hardware priority queues available. They are numbered between 0 (the lowest priority) and 7 (the highest priority).</class_id> |                  |                                                |
| Restrictions  | User Accour                                                                                                    | nt Command Level | <ul> <li>Administrator and Operator</li> </ul> |

To configure 802.1 user priority on the Switch:

DES-3800:admin# config 802.1p user\_priority 1 7
Command: config 802.1p user\_priority 1 7
Success.

DES-3800:admin#

| show 802.1p user_priority |                                                                                                    |  |
|---------------------------|----------------------------------------------------------------------------------------------------|--|
| Purpose                   | Used to display the current mapping between an incoming packet's 802.1p priority value and one of the Switch's eight hardware priority queues.                                 |  |
| Syntax                    | show 802.1p user_priority                                                                                                    |  |
| Description               | The <b>show 802.1p user_priority</b> command displays the current mapping of an incoming packet's 802.1p priority value to one of the Switch's eight hardware priority queues. |  |
| Parameters                | None.                                                                                                    |  |
| Restrictions              | User Account Command Level – All                                                                                                    |  |

#### Example usage:

To show 802.1p user priority:

DES-3800:admin#show 802.1p user\_priority

Command: show 802.1p user\_priority

QOS Class of Traffic

Priority-0 -> <Class-2>
Priority-1 -> <Class-0>
Priority-2 -> <Class-1>
Priority-3 -> <Class-3>
Priority-4 -> <Class-4>
Priority-5 -> <Class-5>

Priority-6 -> <Class-6> Priority-7 -> <Class-7>

DES-3800:admin#

| config 802.1p default_priority |                                                                                                    |  |
|--------------------------------|----------------------------------------------------------------------------------------------------|--|
| Purpose                        | Used to configure the 802.1p default priority settings on the Switch. If an untagged packet is received by the Switch, the priority configured with this command will be written to the packet's priority field.                                        |  |
| Syntax                         | config 802.1p default_priority [ <portlist>   all] <priority 0-7=""></priority></portlist>                                                                                                    |  |
| Description                    | This command allows you to specify default priority handling of untagged packets received by the Switch. The priority value entered with this command will be used to determine to which of the eight hardware priority queues the packet is forwarded. |  |
| Parameters                     | <portlist> – Specifies a port or range of ports to be configured. all – Specifies that the command applies to all ports on the Switch. <pri><pri><pri><pri><pri><pri><pri><p< td=""></p<></pri></pri></pri></pri></pri></pri></pri></portlist>          |  |
| Restrictions                   | User Account Command Level – Administrator and Operator                                                                                                    |  |

#### Example usage:

To configure 802.1p default priority on the Switch:

DES-3800:admin#config 802.1p default\_priority all 5 Command: config 802.1p default\_priority all 5

Success.

DES-3800:admin#

| show 802.1 default_priority |                                                                                                    |  |
|-----------------------------|----------------------------------------------------------------------------------------------------|--|
| Purpose                     | Used to display the currently configured 802.1p priority value that will be assigned to an incoming, untagged packet before being forwarded to its destination.                                          |  |
| Syntax                      | show 802.1p default_priority { <portlist>}</portlist>                                                                                                    |  |
| Description                 | The <b>show 802.1p default_priority</b> command displays the currently configured 802.1p priority value that will be assigned to an incoming, untagged packet before being forwarded to its destination. |  |
| Parameters                  | <portlist> – Specifies a port or range of ports for which to display the default-priority.</portlist>                                                                                                    |  |
| Restrictions                | User Account Command Level – All                                                                                                    |  |

## Example usage:

To display the current 802.1p default priority configuration on the Switch:

| DES-3800:admin# show 802.1p default_priority Command: show 802.1p default_priority |          |  |
|------------------------------------------------------------------------------------|----------|--|
| Port                                                                               | Priority |  |
| 1                                                                                  | 0        |  |
| 2                                                                                  | 0        |  |
| 3                                                                                  | 0        |  |
| 4                                                                                  | 0        |  |
| 5                                                                                  | 0        |  |
| 6                                                                                  | 0        |  |
| 7                                                                                  | 0        |  |
| 8                                                                                  | 0        |  |
| 9                                                                                  | 0        |  |
| 10                                                                                 | 0        |  |
| 11                                                                                 | 0        |  |
| 12                                                                                 | 0        |  |
| 13                                                                                 | 0        |  |
| 14                                                                                 | 0        |  |
| 15                                                                                 | 0        |  |
| 16                                                                                 | 0        |  |
| 17                                                                                 | 0        |  |
| 18                                                                                 | 0        |  |
| 19                                                                                 | 0        |  |
| 20                                                                                 | 0        |  |
| 21                                                                                 | 0        |  |
| 22                                                                                 | 0        |  |
| 23                                                                                 | 0        |  |
| 24                                                                                 | 0        |  |
| 25                                                                                 | 0        |  |
| 26                                                                                 | 0        |  |
| 27                                                                                 | 0        |  |
| 28                                                                                 | 0        |  |
| DES-3800:admin#                                                                    |          |  |

# config scheduling\_mechanism

Description

Purpose Used to configure the scheduling mechanism for the QoS function

Syntax config scheduling\_mechanism [strict | weight\_robin]

jumas com g com a a a magnitude a com g com g com g com g com g com a a m com g com g com

The **config scheduling\_mechanism** command allows the user to select between a **weight robin (WRR)** and a **Strict** mechanism for emptying the priority classes of service of the QoS function. The Switch contains eight hardware priority classes of service. Incoming packets must be mapped to one of these eight hardware priority classes of service. This command is used to specify the rotation by which these eight hardware priority classes of service are emptied.

The Switch's default is to empty the eight priority classes of service in order – from the highest priority class of service (queue 7) to the lowest priority class of service (queue 0). Each queue will transmit all of the packets in its buffer before allowing the next lower priority class of service to transmit its packets. Lower classes of service will be pre-empted from emptying its queue if a packet is received on a higher class of service. The packet that was received on the higher class of service will transmit its packet before allowing the lower class to resume clearing its queue.

Parameters strict – Entering the **strict** parameter indicates that the highest class of service is the first to be processed. That is, the highest class of service should finish

emptying before the others begin.

weight\_robin – Entering the weight fair parameter indicates that the priority classes of service will empty packets in a weighted round-robin (*WRR*) order. That is to say that they will be emptied in an even distribution.

# config scheduling\_mechanism

Restrictions User Account Command Level – Administrator and Operator

#### Example usage:

To configure the traffic scheduling mechanism for each COS queue:

DES-3800:admin#config scheduling\_mechanism strict Command: config scheduling\_mechanism strict

User Account Command Level - All

Success.

DES-3800:admin#

None.

| show scheduling_mechanism |                                                                                           |  |  |
|---------------------------|-------------------------------------------------------------------------------------------|--|--|
| Purpose                   | Used to display the current traffic scheduling mechanisms in use on the Switch.           |  |  |
| Syntax                    | show scheduling_mechanism                                                                 |  |  |
| Description               | This command will display the current traffic scheduling mechanisms in use on the Switch. |  |  |

#### Example usage:

To show the scheduling mechanism:

**Parameters** 

Restrictions

DES-3800:admin#show scheduling\_mechanism

Command: show scheduling\_mechanism

QOS scheduling\_mechanism

CLASS ID Mechanism

-----
Class-0 strict

Class-1 strict

Class-2 strict

Class-3 strict

Class-4 strict

Class-5 strict

Class-6 strict

Class-6 strict

DES-3800:admin#

| enable wred  |                                                                                                    |  |  |
|--------------|----------------------------------------------------------------------------------------------------|--|--|
| Purpose      | Used to enable WRED on the Switch.                                                                                                    |  |  |
| Syntax       | enable wred                                                                                                    |  |  |
| Description  | This command, along with the <b>disable wred</b> command will enable and disable the Weighted Random Early Discard (WRED) mechanism on the Switch. |  |  |
| Parameters   | None.                                                                                                    |  |  |
| Restrictions | User Account Command Level – Administrator and Operator                                                                                            |  |  |

#### Example usage:

To enable WRED switch wide.

DES-3800:admin#enable wred

Command: enable wred

Success.

DES-3800:admin#

## disable wred

Purpose Used to disable WRED on the Switch.

Syntax disable wred

Description This command, along with the **enable wred** command will enable and

disable the Weighted Random Early Discard (WRED) mechanism on the

Switch.

Parameters None.

Restrictions User Account Command Level – Administrator and Operator

#### Example usage:

To enable WRED switch wide.

DES-3800:admin#disable wred

Command: disable wred

Success.

DES-3800:admin#

## config wred ports

Purpose Used to configure the WRED settings on the Switch.

Syntax config wred ports [<portlist> | all] [class\_id <class\_id 0-7>

{drop\_start <int 0-100> | drop\_slope <int 0-90>} | {drop\_start <int 0-

100> | drop\_slope <int 0-90> | average\_time <int 1-32768>}]

Description This command is used to configure the Weighted Random Early Discard

(WRED) parameters on the Switch, on a port by port basis, including the drop start point, drop slope and the average time checking interval.

Parameters <portlist> - Specify a port or group of ports for which to configure WRED

settings. A list of ports are configured by entering the first and last port of the list, separated by a dash. Multiple separate ports may be entered by

separating them with a comma.

class\_id <class\_id 0-7> - Specifies the hardware priority queues to be configured for WRED. If no class ID is chosen, all class IDs will be

configured for WRED.

drop start <int 0-100> - Select a percentage between 0 and 100 to initialize the discarding of random packets. This percentage is based on the fill percentage of the QoS queue stated in the Class ID field. (Once the specified queue reaches the target percentage specified here, the Switch will begin randomly discarding packets). Entering a 0 percentage will drop all incoming packets.

# drop\_slope <int 0-90> - Specifies the angle of the drop slope for drop probability of incoming packets. The angle 0 would disable the WRED drop probability for the specified hardware queue. average\_time <int 1-32768>] - Enter a time, in microseconds, that the Switch will check the CoS queues to determine abnormalities in the settings and boundaries which will trigger the WRED function to initialize. This parameter can only be specified and implemented for ports in the

Restrictions User Account Command Level – Administrator and Operator

portlist and NOT by individual class.

#### Example usage:

To config the WRED function parameters for port 2 and class ID 2, with a drop start of 50% and a drop slope of 45°:

DES-3800:admin#config wred ports 2 class\_id 2 drop\_start 50 drop\_slope 45 Command: config wred ports 2 class\_id 2 drop\_start 50 drop\_slope 45

Success.

DES-3800:admin#

#### Example usage:

To config the WRED function parameters for port 2 and all class IDs, with a drop start of 50% and a drop slope of 45° and average time of 100 microseconds:

DES-3800:admin#config wred ports 2 drop\_start 50 drop\_slope 45 average\_time 100 Command: config wred ports 2 drop\_start 50 drop\_slope 45 average\_time 100

Success.

DES-3800:admin#

| show wred    |                                                                                                    |
|--------------|----------------------------------------------------------------------------------------------------|
| Purpose      | Used to disable WRED on the Switch.                                                                                                    |
| Syntax       | show wred {ports [ <portlist>   all]}</portlist>                                                                                                    |
| Description  | This command will display the configured parameters for the WRED settings on the Switch.                                                                                                    |
| Parameters   | ports <portlist> - Specify a port or group of ports for which to display WRED settings. A list of ports are configured by entering the first and last port of the list, separated by a dash. Multiple separate ports may be entered by separating them with a comma.</portlist> |
|              | all – Specifying this parameter will display the WRED settings for all ports on the Switch.                                                                                                    |
| Restrictions | User Account Command Level – All                                                                                                    |

#### Example usage:

To display the WRED parameters set on the Switch.

DES-3800:admin#show wred ports 1

Command: show wred ports 1

Global WRED : Disabled

Port:1

Average time : 100 (us)

| Class_ID | Drop | Start | Dro | o Slo | pe |
|----------|------|-------|-----|-------|----|
|----------|------|-------|-----|-------|----|

| 0                               | 50 | 45 |
|---------------------------------|----|----|
| 1                               | 50 | 45 |
| 2                               | 50 | 45 |
| 3                               | 50 | 45 |
| 4                               | 50 | 45 |
| 0<br>1<br>2<br>3<br>4<br>5<br>6 | 50 | 45 |
| 6                               | 50 | 45 |
| 7                               | 50 | 45 |
|                                 |    |    |

14

# **PORT MIRRORING COMMANDS**

The port mirroring commands in the Command Line Interface (CLI) are listed (along with the appropriate parameters) in the following table.

| Command            | Parameters                                                                       |
|--------------------|----------------------------------------------------------------------------------|
| config mirror port | <port> [add   delete] source ports <portlist> [rx   tx   both]</portlist></port> |
| enable mirror      |                                                                                  |
| disable mirror     |                                                                                  |
| show mirror        |                                                                                  |

Each command is listed, in detail, in the following sections.

| config mirror port |                                                                                                    |  |
|--------------------|----------------------------------------------------------------------------------------------------|--|
| Purpose            | Used to configure a mirror port – source port pair on the Switch. Traffic from any source port to a target port can be mirrored for real-time analysis. A logic analyzer or an RMON probe can then be attached to study the traffic crossing the source port in a completely obtrusive manner.                                                                     |  |
| Syntax             | config mirror port <port> [add   delete] source ports <portlist> [rx   both]</portlist></port>                                                                                                    |  |
| Description        | This command allows a range of ports to have all of their traffic also sent to a designated port, where a network sniffer or other device can monitor the network traffic. In addition, you can specify that only traffic received by or sent by one or both is mirrored to the Target port.                                                                       |  |
| Parameters         | <port> – This specifies the Target port (the port where mirrored packets will be received). The target port must be configured in the same VLAN and must be operating at the same speed a s the source port. If the target port is operating at a lower speed, the source port will be forced to drop its operating speed to match that of the target port.</port> |  |
|                    | [add   delete] – Specify to add or delete ports to be mirrored that are specified in the source ports parameter.                                                                                                    |  |
|                    | source ports – The port or ports being mirrored. This cannot include the Target port.                                                                                                    |  |
|                    | <ul> <li><portlist> – This specifies a port or range of ports that will be<br/>mirrored. That is, the range of ports in which all traffic will be<br/>copied and sent to the Target port.</portlist></li> </ul>                                                                                                    |  |
|                    | rx – Allows the mirroring of only packets received by (flowing into) the port or ports in the port list.                                                                                                    |  |
|                    | tx – Allows the mirroring of only packets sent to (flowing out of) the port or ports in the port list.                                                                                                    |  |
|                    | both – Mirrors all the packets received or sent by the port or ports in the port list.                                                                                                    |  |
| Restrictions       | User Account Command Level – Administrator and Operator.                                                                                                    |  |
|                    | The Target port cannot be listed as a source port.                                                                                                    |  |

Example usage:

To add the mirroring ports:

DES-3800:admin# config mirror port 1 add source ports 2-7 both Command: config mirror port 1 add source ports 2-7 both

Success.

DES-3800:admin#

## Example usage:

To delete the mirroring ports:

DES-3800:admin#config mirror port 1 delete source port 2-4 Command: config mirror 1 delete source 2-4

Success.

DES-3800:admin#

| enable mirror |                                                                                                    |
|---------------|----------------------------------------------------------------------------------------------------|
| Purpose       | Used to enable a previously entered port mirroring configuration.                                                                                                    |
| Syntax        | enable mirror                                                                                                    |
| Description   | This command, combined with the <b>disable mirror</b> command below, allows you to enter a port mirroring configuration into the Switch, and then turn the port mirroring on and off without having to modify the port mirroring configuration. |
| Parameters    | None.                                                                                                    |
| Restrictions  | User Account Command Level – Administrator and Operator                                                                                                    |

## Example usage:

To enable mirroring configurations:

DES-3800:admin#enable mirror

Command: enable mirror

Success.

DES-3800:admin#

| disable mirror |                                                                                                    |  |
|----------------|----------------------------------------------------------------------------------------------------|--|
| Purpose        | Used to disable a previously entered port mirroring configuration.                                                                                                    |  |
| Syntax         | disable mirror                                                                                                    |  |
| Description    | This command, combined with the <b>enable mirror</b> command above, allows you to enter a port mirroring configuration into the Switch, and then turn the port mirroring on and off without having to modify the port mirroring configuration. |  |
| Parameters     | None.                                                                                                    |  |
| Restrictions   | User Account Command Level – Administrator and Operator                                                                                                    |  |

#### Example usage:

To disable mirroring configurations:

DES-3800:admin#disable mirror

Command: disable mirror

Success.

DES-3800:admin#

## show mirror

Purpose Used to show the current port mirroring configuration on the Switch.

Syntax show mirror

Description This command displays the current port mirroring configuration on

the Switch.

Parameters None

Restrictions User Account Command Level – All

## Example usage:

To display mirroring configuration:

DES-3800:admin#show mirror

Command: show mirror

**Current Settings** 

Mirror Status : Enabled

Target Port : 1 Mirrored Port : RX :

TX : 5-7

15

# VLAN COMMANDS (INCLUDING DOUBLE VLANS)

Along with normal VLAN configurations, this Switch now incorporate Double VLANs. Better known as Q-IN-Q VLANs, Double VLANs allow network providers to expand their VLAN configurations to place VLANs within a larger inclusive VLAN, which adds a new layer to the VLAN configuration. This basically lets large ISP's create L2 Virtual Private Networks and also create transparent LANs for their customers, which will connect two or more customer LAN points without over complicating configurations on the client's side. Not only will over-complication be avoided, but now the administrator has over 4000 VLANs in which over 4000 VLANs can be placed, therefore greatly expanding the VLAN network.

Implementation of this feature adds a VLAN frame to an existing VLAN frame for the ISP VLAN recognition and classification. To ensure devices notice this added VLAN frame, an Ethernet encapsulation, here known as a tpid, is also added to the frame. The device recognizes this tpid and therefore checks the VLAN tagged packet to see if a provider VLAN tag has been added. If so, the packet is then routed through this provider VLAN, which contains smaller VLANs with similar configurations to ensure speedy and guaranteed routing destination of the packet.

The VLAN commands in the Command Line Interface (CLI) are listed (along with the appropriate parameters) in the following table.

| Command                                 | Parameters                                                                                                    |
|-----------------------------------------|----------------------------------------------------------------------------------------------------|
| create vlan                             | <pre><vlan_name 32=""> {tag <vlanid 1-4094="">   advertisement}</vlanid></vlan_name></pre>                                                                                      |
| delete vlan                             | <vlan_name 32=""></vlan_name>                                                                                                    |
| config vlan                             | <pre><vlan_name 32=""> {[add [tagged   untagged   forbidden]   delete] <portlist>   advertisement [enable   disable]}</portlist></vlan_name></pre>                              |
| config gvrp                             | [ <portlist>   all] {state [enable   disable]   ingress_checking [enable   disable]   acceptable_frame [tagged_only   admit_all]   pvid <vlanid 1-4094="">}</vlanid></portlist> |
| enable gvrp                             |                                                                                                    |
| disable gvrp                            |                                                                                                    |
| show vlan                               | { <vlan_name 32="">}</vlan_name>                                                                                                    |
| show gvrp                               | { <portlist>}</portlist>                                                                                                    |
| create dot1v_protocol_group<br>group_id | < id>                                                                                                    |
| config dot1v_protocol_group<br>group_id | < id> [add   delete] protocol [ethernet_2  ieee802.3_snap  ieee802.3_llc] < protocol_value>                                                                                     |
| delete dot1v_protocol_group             | [group_id <id>   all]</id>                                                                                                    |
| show dot1v_protocol_group               | {group_id <id>}</id>                                                                                                    |
| config port dot1v ports                 | [ <portlist>   all] [add protocol_group group_id <id>vlan&lt; vlan_name 32&gt;   delete protocol_group [group_id <id> all]]</id></id></portlist>                                |
| show port dot1v                         | {ports <portlist>}</portlist>                                                                                                    |
| enable double_vlan                      |                                                                                                    |
| disable double_vlan                     |                                                                                                    |
| create double_vlan                      | <pre><vlan_name 32=""> spvid <vlanid 1-4094=""> {tpid <hex 0x0-<br="">0xffff&gt;}</hex></vlanid></vlan_name></pre>                                                              |
| config double_vlan                      | <pre><vlan_name> {[add [uplink   access]   delete] <portlist>   tpid <hex 0x0-0xffff="">}</hex></portlist></vlan_name></pre>                                                    |
| delete double_vlan                      | <vlan_name></vlan_name>                                                                                                    |
| show double_vlan                        | { <vlan_name>}</vlan_name>                                                                                                    |

Each command is listed, in detail, in the following sections.

| create vlan  |                                                                                                    |
|--------------|----------------------------------------------------------------------------------------------------|
| Purpose      | Used to create a VLAN on the Switch.                                                                                                    |
| Syntax       | create vlan <vlan_name 32=""> {tag <vlanid 1-4094="">   advertisement}</vlanid></vlan_name>                                                                                    |
| Description  | This command allows the creation of a VLAN on the Switch.                                                                                                    |
| Parameters   | <pre><vlan_name 32=""> - The name of the VLAN to be created.</vlan_name></pre>                                                                                                 |
|              | < <i>vlanid</i> 1-4094 $>$ – The VLAN ID of the VLAN to be created. Allowed values = 1-4094                                                                                    |
|              | <ul> <li>advertisement – Specifies that the VLAN is able to join GVRP. If<br/>this parameter is not set, the VLAN cannot be configured to have<br/>forbidden ports.</li> </ul> |
| Restrictions | User Account Command Level – Administrator and Operator                                                                                                    |
|              | Each VLAN name can be up to 32 characters. If the VLAN is not given a tag, it will be a port-based VLAN. Up to 255 static VLANs may be created per configuration.              |

## Example usage:

To create a VLAN v1, tag 2:

DES-3800:admin#create vlan v1 tag 2 Command: create vlan v1 tag 2

Success.

DES-3800:admin#

| delete vlan  |                                                                      |
|--------------|----------------------------------------------------------------------|
| Purpose      | Used to delete a previously configured VLAN on the Switch.           |
| Syntax       | delete vlan <vlan_name 32=""></vlan_name>                            |
| Description  | This command will delete a previously configured VLAN on the Switch. |
| Parameters   | <vlan_name 32=""> - The VLAN name of the VLAN to delete.</vlan_name> |
| Restrictions | User Account Command Level – Administrator and Operator              |

## Example usage:

To remove the VLAN "v1":

DES-3800:admin#delete vlan v1 Command: delete vlan v1

Success.

| config vlan  |                                                                                                    |
|--------------|----------------------------------------------------------------------------------------------------|
| Purpose      | Used to add additional ports to a previously configured VLAN.                                                                                                    |
| Syntax       | config vlan <vlan_name 32=""> {[add [tagged   untagged   forbidden]   delete] <portlist>   advertisement [enable   disable]}</portlist></vlan_name>                                                             |
| Description  | This command is used to add ports to the port list of a previously configured VLAN. The additional ports can be specified as tagging, untagging, or forbidden. The default is to assign the ports as untagging. |
| Parameters   | <pre><vlan_name 32=""> - The name of the VLAN to which to add ports.</vlan_name></pre>                                                                                                    |
|              | <ul> <li>add – Entering the add parameter will add ports to the VLAN. There are three types of ports to add:</li> </ul>                                                                                         |
|              | <ul> <li>tagged – Specifies the additional ports as tagged.</li> </ul>                                                                                                    |
|              | <ul> <li>untagged – Specifies the additional ports as untagged.</li> </ul>                                                                                                    |
|              | <ul> <li>forbidden – Specifies the additional ports as forbidden</li> </ul>                                                                                                    |
|              | delete – Deletes ports from the specified VLAN.                                                                                                    |
|              | <pre><portlist> - A port or range of ports to add to, or delete from the specified VLAN.</portlist></pre>                                                                                                    |
|              | advertisement [enable   disable] – Enables or disables GVRP on the specified VLAN.                                                                                                    |
| Restrictions | User Account Command Level – Administrator and Operator                                                                                                    |

## Example usage:

To add 4 through 8 as tagged ports to the VLAN v1:

DES-3800:admin#config vlan v1 add tagged 4-8 Command: config vlan v1 add tagged 4-8

Success.

DES-3800:admin#

To delete ports from a VLAN:

DES-3800:admin#config vlan v1 delete 6-8

Command: config vlan v1 delete 6-8

Success.

| config gvrp |                                                                                                    |
|-------------|----------------------------------------------------------------------------------------------------|
| Purpose     | Used to configure GVRP on the Switch.                                                                                                    |
| Syntax      | config gvrp [ <portlist>   all] {state [enable   disable]   ingress_checking [enable   disable]   acceptable_frame [tagged_only   admit_all]   pvid <vlanid 1-4094="">}</vlanid></portlist>           |
| Description | This command is used to configure the Group VLAN Registration Protocol on the Switch. You can configure ingress checking, the sending and receiving of GVRP information, and the Port VLAN ID (PVID). |
| Parameters  | <pre><portlist> - A port or range of ports for which you want to enable GVRP for.</portlist></pre>                                                                                                    |

| config gvrp  |                                                                                                    |
|--------------|----------------------------------------------------------------------------------------------------|
|              | all – Specifies all of the ports on the Switch.                                                                                                    |
|              | state [enable   disable] – Enables or disables GVRP for the ports specified in the port list.                                                                                                    |
|              | ingress_checking [enable   disable] – Enables or disables ingress checking for the specified port list.                                                                                                    |
|              | acceptable_frame [tagged_only   admit_all] – This parameter states the frame type that will be accepted by the Switch for this function. tagged_only implies that only VLAN tagged frames will be accepted, while admit_all implies tagged and untagged frames will be accepted by the Switch. |
|              | pvid <vlanid 1-4094=""> - Specifies the default VLAN associated with the port.</vlanid>                                                                                                    |
| Restrictions | User Account Command Level – Administrator and Operator                                                                                                    |

## Example usage:

To set the ingress checking status, the sending and receiving GVRP information:

DES-3800:admin#config gvrp 1-4 state enable ingress\_checking enable acceptable\_frame tagged\_only pvid 2

Command: config gvrp 1-4 state enable ingress\_checking enable acceptable\_frame tagged\_only pvid 2

Success.

DES-3800:admin#

| enable gvrp  |                                                                                                    |
|--------------|----------------------------------------------------------------------------------------------------|
| Purpose      | Used to enable GVRP on the Switch.                                                                                                    |
| Syntax       | enable gvrp                                                                                                    |
| Description  | This command, along with <b>disable gvrp</b> below, is used to enable and disable GVRP on the Switch, without changing the GVRP configuration on the Switch. |
| Parameters   | None.                                                                                                    |
| Restrictions | User Account Command Level – Administrator and Operator                                                                                                    |

## Example usage:

To enable the generic VLAN Registration Protocol (GVRP):

DES-3800:admin#enable gvrp Command: enable gvrp

Success.

## disable gvrp

Purpose Used to disable GVRP on the Switch.

Syntax disable gvrp

Description This command, along with **enable gvrp**, is used to enable and

disable GVRP on the Switch, without changing the GVRP

configuration on the Switch.

Parameters None.

Restrictions User Account Command Level – Administrator and Operator

#### Example usage:

To disable the Generic VLAN Registration Protocol (GVRP):

DES-3800:admin#disable gvrp

Command: disable gvrp

Success.

DES-3800:admin#

## show vlan

Purpose Used to display the current VLAN configuration on the Switch

Syntax show vlan {<vlan\_name 32>}

Description This command displays summary information about each VLAN

including the VLAN ID, VLAN name, the Tagging/Untagging status, and the Member/Non-member/Forbidden status of each port that is

a member of the VLAN.

Parameters <\text{vlan\_name } 32 > - The VLAN name of the VLAN for which to

display a summary of settings.

Restrictions User Account Command Level – All

## Example usage:

To display the Switch's current VLAN settings:

DES-3800:admin#show vlan

Command: show vlan

VID : 1 VLAN Name : default VLAN TYPE : static Advertisement : Enabled

Member ports : 1,5-26 Static ports : 1,5-26

Current Untagged ports : 1,5-26 Static Untagged ports : 1,5-26

Forbidden ports:

VID : 4094 VLAN Name : Trinity VLAN TYPE : static Advertisement : Enabled

Member ports : 2-4 Static ports : 2-4

Current Untagged ports : 2-4 Static Untagged ports : 2-4

Forbidden ports:

Total Entries : 2
DES-3800:admin#

| show gvrp    |                                                                                                    |
|--------------|----------------------------------------------------------------------------------------------------|
| Purpose      | Used to display the GVRP status for a port list on the Switch.                                           |
| Syntax       | show gvrp { <portlist>}</portlist>                                                                       |
| Description  | This command displays the GVRP status for a port list on the Switch.                                     |
| Parameters   | <portlist> – Specifies a port or range of ports for which the GVRP status is to be displayed.</portlist> |
| Restrictions | User Account Command Level – All                                                                         |

## Example usage:

To display GVRP port status:

| Port  | PVID | GVRP     | Ingress Checking | Acceptable Frame Type |
|-------|------|----------|------------------|-----------------------|
| <br>1 | 1    | Disabled | Enabled          | All Frames            |
| 2     | 1    | Disabled | Enabled          | All Frames            |
| 3     | 1    | Disabled | Enabled          | All Frames            |
| 4     | 1    | Disabled | Enabled          | All Frames            |
| 5     | 1    | Disabled | Enabled          | All Frames            |
| 6     | 1    | Disabled | Enabled          | All Frames            |
| 7     | 1    | Disabled | Enabled          | All Frames            |
| 8     | 1    | Disabled | Enabled          | All Frames            |
| 9     | 1    | Disabled | Enabled          | All Frames            |
| 10    | 1    | Disabled | Enabled          | All Frames            |
| 11    | 1    | Disabled | Enabled          | All Frames            |
| 12    | 1    | Disabled | Enabled          | All Frames            |
| 13    | 1    | Disabled | Enabled          | All Frames            |
| 14    | 1    | Disabled | Enabled          | All Frames            |
| 15    | 1    | Disabled | Enabled          | All Frames            |
| 16    | 1    | Disabled | Enabled          | All Frames            |
| 17    | 1    | Disabled | Enabled          | All Frames            |
| 18    | 1    | Disabled | Enabled          | All Frames            |
| 19    | 1    | Disabled | Enabled          | All Frames            |
| 20    | 1    | Disabled | Enabled          | All Frames            |
| 21    | 1    | Disabled | Enabled          | All Frames            |
| 22    | 1    | Disabled | Enabled          | All Frames            |
| 23    | 1    | Disabled | Enabled          | All Frames            |
| 24    | 1    | Disabled | Enabled          | All Frames            |
| 25    | 1    | Disabled | Enabled          | All Frames            |
| 26    | 1    | Disabled | Enabled          | All Frames            |
| 27    | 1    | Disabled | Enabled          | All Frames            |
| 28    | 1    | Disabled | Enabled          | All Frames            |

## create dot1v\_protocol\_group

Purpose create a protocol group for protocol VLAN function

Syntax create dot1v\_protocol\_group group\_id < id>

Description create a protocol group for protocol VLAN function

Parameters group\_id - The id of protocol group which is used to identify a set of

protocols

Restrictions You must have operator above privileges.

#### Example usage:

To create a protocol group

DES-3800:admin# create dot1v\_protocol\_group group\_id 100 Command: create dot1v\_protocol\_group group\_id 100

Success.

DES-3800:admin#

| config dot1v | _protocol_group [add delete] protocol                                                                                                    |  |  |
|--------------|----------------------------------------------------------------------------------------------------|--|--|
| Purpose      | Add/Delete a protocol to a protocol group.                                                                                                    |  |  |
| Syntax       | config dot1v_protocol_group group_id <id> [add   delete] protocol [ethernet_2   ieee802.3_snap ieee802.3_llc] &lt; protocol_value&gt;</id>                                                                                                    |  |  |
| Description  | This command adds/deletes a protocol to a protocol group. The selection of a protocol can be a pre-defined protocol type or a user defined protocol.                                                                                                    |  |  |
| Parameters   | <pre>group_id - The id of protocol group which is used to identify a set of<br/>protocols</pre>                                                                                                    |  |  |
|              | <pre>protocol_value - The protocol vlaue is used to identify a protocol of<br/>the frame type specified</pre>                                                                                                    |  |  |
|              | Depending on the frame type, the octet string will have one of the following values: The form of the input is 0x0 to 0xffff. For 'ethernet'II, this is a 16-bit (2-octet) hex value.                                                                                                    |  |  |
|              | Example: Ipv4 is 800, ipv6 is 86dd, ARP is 806, and so on.                                                                                                    |  |  |
|              | For 'IEEE802.3 SNAP', this is this is a 16-bit (2-octet) hex value. Example: Ipv4 is 800, ipv6 is 86dd, ARP is 806, and so on. For 'IEEE802.3 LLC', this is the 2-octet IEEE 802.2 Link Service Access Point (LSAP) pair: first octet for Destination Service Access Point (DSAP) and second octet for Source. |  |  |

#### Example usage:

To add a protocol ipv6 to protocol group 100.

Restrictions

DES-3800:admin# config dot1v\_protocol\_group 100 add protocol ethernetII 0x86dd

You must have operator above privileges.

striettietti vaovuu

Command: config dot1v\_protocol\_group 100 add protocol\_ethernetll 86dd

Success.

| coming dot iv_ | protocol_group delete protocol                                                                                                    |
|----------------|----------------------------------------------------------------------------------------------------|
| Purpose        | Used to delete a protocol from protocol group.                                                                                                    |
| Syntax         | config dot1v_protocol_group group_id <id> delete protocol [ethernet_2  ieee802.3_snap  ieee802.3_llc] &lt; protocol_value.&gt;</id>                                                                                                    |
| Description    | To delete a protocol from a protocol group.                                                                                                    |
| Parameters     | group_id - Specifies the group ID to be deleted. protocol_value - The protocol vlaue is used to identify a protocol of the frame type specified. Depending on the frame type, the octet string will have one of the following values: The form of the input is 0x0 to 0xffff. |
|                | For 'ethernet'll, this is a 16-bit (2-octet) hex value.                                                                                                    |
|                | Example: Ipv4 is 800, ipv6 is 86dd, ARP is 806, and so on.                                                                                                    |

For 'IEEE802.3 SNAP', this is this is a 16-bit (2-octet) hex value.

Example: Ipv4 is 800, ipv6 is 86dd, ARP is 806,.. and so on.

For 'IEEE802.3 LLC', this is the 2-octet IEEE 802.2 Link Service

Access Point (LSAP)

Restrictions You must have operator above privilege.

## Example usage:

To delete protocol ipv6 from a protocol group 100.

DES-3800:admin# config dot1v\_protocol\_group group\_id 100 delete protocol ethernet\_2 0x86DD

Command: config dot1v\_protocol\_group group\_id 100 delete protocol ethernet 2 0x86DD

Success.

DES-3800:admin#

| delete dot1v_protocol_group group_id <id></id> |                                                                    |  |
|------------------------------------------------|--------------------------------------------------------------------|--|
| Purpose                                        | Delete a protocol group.                                           |  |
| Syntax                                         | delete dot1v_protocol_group [group_id <id>   all]</id>             |  |
| Description                                    | This command deletes a protocol group.                             |  |
| Parameters                                     | group_id - Specifies the group ID to be deleted. all - All groups. |  |
| Restrictions                                   | You must have operator above privileges                            |  |

## Example usage:

To delete protocol group 100.

DES-3800:admin# delete dot1v\_protocol\_group group\_id 100 Command: delete dot1v\_protocol\_group group\_id 100

Success.

DES-3800:admin#

| show dot1v_protocol_group {group_id <id>}</id> |                                                                                                    |  |
|------------------------------------------------|----------------------------------------------------------------------------------------------------|--|
| Purpose                                        | Display the protocols defined in a protocol group.                                                                                       |  |
| Syntax                                         | show dot1v_protocol_group {group_id <id>}</id>                                                                                           |  |
| Description                                    | Display the protocols defined in protocol groups.                                                                                        |  |
| Parameters                                     | group_id - Specifies the ID of the group to be displayed if group id is not specified, all configured protocol groups will be displayed. |  |
| Restrictions                                   | None.                                                                                                    |  |

#### Example usage:

To display the protocol group ID 100.

DES-3800:admin# show dot1v\_protocol\_group group\_id 100 Command: show dot1v\_protocol\_group group\_id 100

Protocol Frame Type Protocol
Group ID Value
100 EthernetII 0x86DD

Success.

DES-3800:admin#

| Config Port dot1v |                                                                                                    |
|-------------------|----------------------------------------------------------------------------------------------------|
| Purpose           | Assign the VLAN for untagged packets ingress from the portlist based on the protocol group configured                                                                                                    |
| Syntax            | config port dot1v ports [ <portlist>   all] [add protocol_group group_id <id> vlan&lt; vlan_name 32&gt;   delete protocol_group [group_id <id> all]</id></id></portlist>                                             |
| Description       | Assign the VLAN for untagged packets ingress from the portlist based on the protocol group configured. This assignment can be removed by using delete protocol_group option                                          |
| Parameters        | <ul><li>portlist - Specifies a range of ports to apply this command.</li><li>group_id - Group ID of the protocol group.</li><li>vlan - Vlan that is to be associated with this protocol group on this port</li></ul> |
| Restrictions      | You must have operator above privilege.                                                                                                    |

#### Example usage:

The example is to assign VLAN marketing-1 for untaged ipv6 packet ingress from port 3. To configure the group ID 100 on port 3 to be associated with VLAN marketing-1.

DES-3800:admin# config port dot1v ports 3 add protocol\_group group\_id 100 vlan marketing-1

Command: config port dot1v ports 3 add protocol\_group group\_id 100 vlan marketing-1

Success.

DES-3800:admin#

| show port dot1v |                                                                                                    |  |
|-----------------|----------------------------------------------------------------------------------------------------|--|
| Purpose         | Display the VLAN to be associated with untagged packet ingressed from a port based on the protocol group.             |  |
| Syntax          | show port dot1v{ ports <portlist>}</portlist>                                                                         |  |
| Description     | Display the VLAN to be associated with untagged packet ingressed from a port based on the protocol group.             |  |
| Parameters      | portlist - Specifies a range of ports to be displayed.  If not specified, information for all ports will be displayed |  |
| Restrictions    | None.                                                                                                    |  |

## Example usage:

The example display the protocol VLAN information for ports 1-2.

| DES-3800:admin# show port dot1v ports 1-2 |                                   |   |
|-------------------------------------------|-----------------------------------|---|
| Command: show po                          | Command: show port dot1v ports 1- |   |
|                                           |                                   |   |
| Dead 4                                    |                                   |   |
| Port : 1<br>Protocol Group ID             | VLAN Name                         |   |
|                                           |                                   | • |
| 1                                         | default                           |   |
| 2 3                                       | vlan_2                            |   |
| 4                                         | vlan_3<br>vlan_4                  |   |
| 7                                         | Viaii_4                           |   |
| Port : 2 ,                                |                                   |   |
| Protocol Group ID                         | VLAN Name                         |   |
|                                           |                                   | • |
| 1                                         | vlan_2                            |   |
| 2                                         | vlan_3                            |   |
| 3 4                                       | vlan_4<br>vlan_5                  |   |
| 4                                         | viaii_3                           |   |
|                                           |                                   |   |
|                                           |                                   |   |
|                                           |                                   |   |
|                                           |                                   |   |
|                                           |                                   |   |
|                                           |                                   |   |
| Success.                                  |                                   |   |
| DES-3800:admin#                           |                                   |   |

## enable double vlan

Purpose Used to enable the Double VLAN feature on the Switch.

Syntax enable double\_vlan

Description This command, along with the **disable double\_vlan** command,

enables and disables the Double Tag VLAN. When Double VLANs are enabled, the system configurations for VLANs will return to the default setting, in order to enable the Double VLAN mode. In the Double VLAN mode, normal VLANs and GVRP functions are

disabled. The Double VLAN default setting is disabled.

Parameters None.

Restrictions User Account Command Level – Administrator and Operator

#### Example usage:

To enable the Double VLAN feature on the Switch, thus disabling normal VLANs and GVRP.

DES-3800:admin#enable double\_vlan

Command: enable double\_vlan

Success.

DES-3800:admin#

## disable double\_vlan

Purpose Used to disable the Double VLAN feature on the Switch.

Syntax disable double\_vlan

Description This command, along with the **enable double\_vlan** command,

enables and disables the Double Tag VLAN. When Double VLANs are enabled, the system configurations for VLANs will return to the default setting, in order to enable the Double VLAN mode. In the Double VLAN mode, normal VLANs and GVRP functions are

disabled. The Double VLAN default setting is disabled.

Parameters None.

Restrictions User Account Command Level – Administrator and Operator

#### Example usage:

To disable the Double VLAN feature on the Switch

DES-3800:admin#disable double\_vlan

Command: disable double\_vlan

Success.

DES-3800:admin#

## create double\_vlan

Purpose Used to create a Double VLAN on the Switch.

Syntax create double\_vlan <vlan\_name 32> spvid <vlanid 1-4094> {tpid

<hex 0x0-0xffff>}

## create double vlan

Description This command is used to create a Double VLAN (service provider

VLAN) on the Switch.

Parameters vlan <vlan\_name 32> - The name of the Double VLAN to be created.

The user is to enter an alphanumeric string of up to 32 characters to

identify this VLAN.

spvid <vlanid 1-4094> - The VLAN ID of the service provider VLAN. The user is to identify this VLAN with a number between 1 and 4094.

tpid <hex 0x0-0xffff>- The tag protocol ID. This ID, identified here in hex form, will help identify packets to devices as Double VLAN

tagged packets. The default setting is 0x8100.

Restrictions User Account Command Level – Administrator and Operator

Users must have the Switch enabled for Double VLANs.

DES-3800:admin#create double\_vlan Trinity spvid 6 tpid 0x9100 Command: create double\_vlan Trinity spvid 6 tpid 0x9100

Success.

DES-3800:admin#

## config double\_vlan

Purpose Used to config the parameters for a previously created Double VLAN

on the Switch.

Syntax config double\_vlan <vlan\_name> {[add [uplink | access] |

delete] <portlist> | tpid <hex 0x0-0xffff>}

Description This command is used to create a Double VLAN (service provider

VLAN) on the Switch.

Parameters vlan\_name 32> - The name of the Double VLAN to be

configured. The user is to enter an alphanumeric string of up to 32

characters to identify this VLAN.

add – Specify this parameter to add ports configured in the *<portlist>* 

as one of the two following types of ports.

 uplink – Add this parameter to configure these ports as uplink ports. Uplink ports are for connecting Switch VLANs to the Provider VLANs on a remote source. Only gigabit ports can be configured as uplink ports.

ports can be configured as uplink ports.

 access - Add this parameter to configure these ports as access ports. Access ports are for connecting Switch VLANs to customer VLANs. Gigabit ports can not be

configured as access ports.

portlist – Enter a list of ports to be added to this VLAN. A
list of ports are configured by entering the first and last port
of the list, separated by a dash. Multiple separate ports
may be entered by separating them with a comma.

delete - Specify this parameter to delete ports configured in the <portlist> from this VLAN.

portlist – Enter a list of ports to be deleted from this VLAN.
 A list of ports are configured by entering the first and last port of the list, separated by a dash. Multiple separate ports may be entered by separating them with a comma.

# config double\_vlan

*tpid <hex 0x0-0xffff>-* The tag protocol ID. This ID, identified here in hex form, will help identify packets to devices as Double VLAN

tagged packets. The default setting is 0x8100.

Restrictions User Account Command Level – Administrator and Operator

Users must have the Switch enabled for Double VLANs.

#### Example usage:

To add ports 4 through 8 as access ports to the Double VLAN Trinity:

DES-3800:admin#config double\_vlan Trinity add access 4-8 Command: config double\_vlan Trinity add access 4-8

Success.

DES-3800:admin#

#### Example usage:

To delete ports 4 through 8 on the Double VLAN Trinity:

DES-3800:admin#config double\_vlan Trinity delete 4-8 Command: config double\_vlan Trinity delete 4-8

Success.

DES-3800:admin#

| show double_vlan |                                                                                            |  |
|------------------|--------------------------------------------------------------------------------------------|--|
| Purpose          | Used to display the Double VLAN settings on the Switch.                                    |  |
| Syntax           | show double_vlan <vlan_name></vlan_name>                                                   |  |
| Description      | This command will display the current double VLAN parameters configured on the Switch.     |  |
| Parameters       | vlan name - Enter the name of a previously created VLAN for which to display the settings. |  |
| Restrictions     | User Account Command Level – All Users must have the Switch enabled for Double VLANs.      |  |

#### Example usage:

To display parameters for the Double VLAN Trinity:

DES-3800:admin#show double\_vlan Trinity

Command: show double\_vlan Trinity

Global Double VLAN: Enabled

\_\_\_\_\_

SPVID : 6 VLAN Name : Trinity TPID : 0x9200

Uplink ports : Access ports : 4-8 Unknow ports :

\_\_\_\_\_

**Total Entries: 1** 

16

# **LINK AGGREGATION COMMANDS**

The link aggregation commands in the Command Line Interface (CLI) are listed (along with the appropriate parameters) in the following table.

| Command                           | Parameters                                                                                                    |
|-----------------------------------|----------------------------------------------------------------------------------------------------|
| create link_aggregation group_id  | <value 1-32=""> {type [lacp   static]}</value>                                                                        |
| delete link_aggregation group_id  | <value 1-32=""></value>                                                                                               |
| config link_aggregation group_id  | <pre><value1-32> {master_port <port>   ports <portlist> state [enable   disable]}</portlist></port></value1-32></pre> |
| config link_aggregation algorithm | [mac_source   mac_destination   mac_source_dest   ip_source   ip_destination   ip_source_dest]                        |
| show link_aggregation             | {group_id <value 1-32="">   algorithm}</value>                                                                        |
| config lacp_port                  | <portlist> mode [active   passive]</portlist>                                                                         |
| show lacp_port                    | { <portlist>}</portlist>                                                                                              |

Each command is listed, in detail, in the following sections.

| create link_aggregation |                                                                                                    |
|-------------------------|----------------------------------------------------------------------------------------------------|
| Purpose                 | Used to create a link aggregation group on the Switch.                                                                                                    |
| Syntax                  | create link_aggregation group_id <value 1-32=""> {type [lacp   static]}</value>                                                                                                    |
| Description             | This command will create a link aggregation group with a unique identifier.                                                                                                    |
| Parameters              | <value> – Specifies the group ID. The Switch allows up to 32 link aggregation groups to be configured. The group number identifies each of the groups.</value>                                                                                                    |
|                         | <i>type</i> – Specify the type of link aggregation used for the group. If the type is not specified the default type is <i>static</i> .                                                                                                    |
|                         | <ul> <li>lacp – This designates the port group as LACP compliant.         LACP allows dynamic adjustment to the aggregated port         group. LACP compliant ports may be further configured (see         config lacp_ports). LACP compliant must be connected to         LACP compliant devices.</li> </ul>                                                                                                    |
|                         | static – This designates the aggregated port group as static.  Static port groups can not be changed as easily as LACP compliant port groups since both linked devices must be manually configured if the configuration of the trunked group is changed. If static link aggregation is used, be sure that both ends of the connection are properly configured and that all ports have the same speed/duplex settings. |
| Restrictions            | User Account Command Level – Administrator and Operator                                                                                                    |

#### Example usage:

To create a link aggregation group:

DES-3800:admin#create link\_aggregation group\_id 1
Command: create link\_aggregation group\_id 1
Success.

| delete link_aggregation group_id |                                                                                                    |
|----------------------------------|----------------------------------------------------------------------------------------------------|
| Purpose                          | Used to delete a previously configured link aggregation group.                                                                                                    |
| Syntax                           | delete link_aggregation group_id <value 1-32=""></value>                                                                                                    |
| Description                      | This command is used to delete a previously configured link aggregation group.                                                                                        |
| Parameters                       | <value 1-32=""> – Specifies the group ID. The Switch allows up to 6 link aggregation groups to be configured. The group number identifies each of the groups.</value> |

User Account Command Level – Administrator and Operator

## Example usage:

To delete link aggregation group:

Restrictions

DES-3800:admin#delete link\_aggregation group\_id 6
Command: delete link\_aggregation group\_id 6

Success.

DES-3800:admin#

| config link_ | aggregation                                                                                                    |
|--------------|----------------------------------------------------------------------------------------------------|
| Purpose      | Used to configure a previously created link aggregation group.                                                                                                    |
| Syntax       | config link_aggregation group_id <value 1-32=""> {master_port <port>   ports <portlist>   state [enable   disable]</portlist></port></value>                                                                                                    |
| Description  | This command allows you to configure a link aggregation group that was created with the <b>create link_aggregation</b> command above. The DES-3800 supports link aggregation cross box which specifies that link aggregation groups may be spread over multiple switches in the switching stack. |
| Parameters   | group _id <value 32=""> – Specifies the group ID. The Switch allows up to 32 link aggregation groups to be configured. The group number identifies each of the groups.</value>                                                                                                    |
|              | master_port <port> – Master port ID. Specifies which port (by port number) of the link aggregation group will be the master port. All of the ports in a link aggregation group will share the port configuration with the master port.</port>                                                    |
|              | ports <portlist> – Specifies a port or range of ports that will belong to the link aggregation group.</portlist>                                                                                                    |
|              | state [enable   disable] – Allows users to enable or disable the specified link aggregation group.                                                                                                    |
| Restrictions | User Account Command Level – Administrator and Operator                                                                                                    |
|              | Link aggregation groups may not overlap.                                                                                                    |

## Example usage:

To define a load-sharing group of ports, group-id 1, master port 5 with group members ports 5-7 plus port 9:

DES-3800:admin#config link\_aggregation group\_id 1 master\_port 1 ports 5-7, 9 Command: config link\_aggregation group\_id 1 master\_port 1 ports 5-7, 9

Success.

| config link_aggregation algorithm |                                                                                                    |
|-----------------------------------|----------------------------------------------------------------------------------------------------|
| Purpose                           | Used to configure the link aggregation algorithm.                                                                                                    |
| Syntax                            | config link_aggregation algorithm [mac_source   mac_destination   mac_source_dest   ip_source   ip_destination   ip_source_dest]                                                                                        |
| Description                       | This command configures the part of the packet examined by the Switch when selecting the egress port for transmitting load-sharing data. This feature is only available using the address-based load-sharing algorithm. |
| Parameters                        | <i>mac_source</i> – Indicates that the Switch should examine the MAC source address.                                                                                                    |
|                                   | <ul><li>mac_destination – Indicates that the Switch should examine the MAC destination address.</li></ul>                                                                                                    |
|                                   | <ul><li>mac_source_dest – Indicates that the Switch should examine the MAC source and destination addresses</li></ul>                                                                                                   |
|                                   | <ul><li>ip_source – Indicates that the Switch should examine the IP source<br/>address.</li></ul>                                                                                                    |
|                                   | <ul><li>ip_destination – Indicates that the Switch should examine the IP destination address.</li></ul>                                                                                                    |
|                                   | ip_source_dest – Indicates that the Switch should examine the IP source<br>address and the destination address.                                                                                                    |
| Restrictions                      | User Account Command Level – Administrator and Operator                                                                                                    |

## Example usage:

To configure link aggregation algorithm for mac-source-dest:

DES-3800:admin#config link\_aggregation algorithm mac\_source\_dest Command: config link\_aggregation algorithm mac\_source\_dest

Success.

DES-3800:admin#

| show link_aggregation |                                                                                                    |
|-----------------------|----------------------------------------------------------------------------------------------------|
| Purpose               | Used to display the current link aggregation configuration on the Switch.                                                                                              |
| Syntax                | show link_aggregation {group_id <value 1-32="">   algorithm}</value>                                                                                                   |
| Description           | This command will display the current link aggregation configuration of the Switch.                                                                                    |
| Parameters            | <value 1-32=""> – Specifies the group ID. The Switch allows up to 32 link aggregation groups to be configured. The group number identifies each of the groups.</value> |
|                       | ${\it algorithm}-{\it Allows}$ you to specify the display of link aggregation by the algorithm in use by that group.                                                   |
| Restrictions          | User Account Command Level – All                                                                                                    |

## Example usage:

To display Link Aggregation configuration:

DES-3800:admin#show link\_aggregation

Command: show link\_aggregation

Link Aggregation Algorithm = MAC-source-dest

Group ID : 1 Master Port : 1 Member Port : 5-10

Active Port :

Status : Disabled

Flooding Port : 5

DES-3800:admin#

| config lacp  | o_ports                                                                                                    |
|--------------|----------------------------------------------------------------------------------------------------|
| Purpose      | Used to configure settings for LACP compliant ports.                                                                                                    |
| Syntax       | config lacp_ports <portlist> mode [active   passive]</portlist>                                                                                                    |
| Description  | This command is used to configure ports that have been previously designated as LACP ports (see <b>create link_aggregation</b> ).                                                                                                    |
| Parameters   | <portlist> – Specifies a port or range of ports to be configured. mode – Select the mode to determine if LACP ports will process LACP control frames.</portlist>                                                                                                    |
|              | <ul> <li>active – Active LACP ports are capable of processing and<br/>sending LACP control frames. This allows LACP compliant<br/>devices to negotiate the aggregated link so the group may<br/>be changed dynamically as needs require. In order to utilize<br/>the ability to change an aggregated port group, that is, to<br/>add or subtract ports from the group, at least one of the<br/>participating devices must designate LACP ports as active.<br/>Both devices must support LACP.</li> </ul> |
|              | <ul> <li>passive – LACP ports that are designated as passive<br/>cannot process LACP control frames. In order to allow the<br/>linked port group to negotiate adjustments and make<br/>changes dynamically, at one end of the connection must<br/>have "active" LACP ports (see above).</li> </ul>                                                                                                    |
| Restrictions | User Account Command Level – Administrator and Operator                                                                                                    |

#### Example usage:

To configure LACP port mode settings:

DES-3800:admin#config lacp\_port 1-12 mode active Command: config lacp\_port 1-12 mode active

Success.

| show lacp_port |                                                                                                    |
|----------------|----------------------------------------------------------------------------------------------------|
| Purpose        | Used to display current LACP port mode settings.                                                                                                    |
| Syntax         | show lacp_port { <portlist>}</portlist>                                                                                                    |
| Description    | This command will display the LACP mode settings as they are currently configured.                                                                                        |
| Parameters     | <portlist> - Specifies a port or range of ports to be configured. If no parameter is specified, the system will display the current LACP status for all ports.</portlist> |
| Restrictions   | User Account Command Level – All                                                                                                    |

## Example usage:

To display LACP port mode settings:

| Comr  | 3800:admin#show lacp_port 1-10<br>nand: show lacp_port 1-10 |
|-------|-------------------------------------------------------------|
| Port  | Activity                                                    |
| <br>1 | Active                                                      |
| 2     | Active                                                      |
| 3     | Active                                                      |
| 4     | Active                                                      |
| 5     | Active                                                      |
| 6     | Active                                                      |
| 7     | Active                                                      |
| 8     | Active                                                      |
| 9     | Active                                                      |
| 10    | Active                                                      |

17

# **IP-MAC BINDING COMMANDS**

The IP network layer uses a four-byte address. The Ethernet link layer uses a six-byte MAC address. Binding these two address types together allows the transmission of data between the layers. The primary purpose of IP-MAC binding is to restrict the access to a switch to a number of authorized users. Only the authorized client can access the Switch's port by checking the pair of IP-MAC addresses with the pre-configured database. If an unauthorized user tries to access an IP-MAC binding enabled port, the system will block the access by dropping its packet. The maximum number of IP-MAC binding entries is dependant on chip capability (e.g. the ARP table size) and storage size of the device. For the DES-3800 series, the maximum number of IP-MAC Binding entries is 512. The creation of authorized users can be manually configured by CLI or Web. The function is port-based, meaning a user can enable or disable the function on the individual port.

#### **ACL Mode**

Due to some special cases that have arisen with the IP-MAC binding, this Switch has been equipped with a special ACL Mode for IP-MAC Binding, which should alleviate this problem for users. When enabled, the Switch will create two entries in the Access Profile Table. The entries may only be created if there are at least two Profile IDs available on the Switch. If not, when the ACL Mode is enabled, an error message will be prompted to the user. When the ACL Mode is enabled, the Switch will only accept packets from a created entry in the IP-MAC Binding Setting window. All others will be discarded.

To configure the ACL mode, the user must first create an IP-MAC binding using the **create address\_binding ip\_mac ipaddress** command and select the mode as *acl*. Then the user must enable the mode by entering the **enable address\_binding acl\_mode** command. If an IP-MAC binding entry is created and the user wishes to change it to an ACL mode entry, the user may use the **config address\_binding ip\_mac ipaddress** command and select the mode as *acl*.

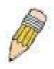

**NOTE:** When configuring the ACL mode for the IP-MAC binding function, please pay close attention to previously set ACL entries. Since the ACL mode entries will fill the first two available access profiles and access profile IDs denoting the ACL priority, the ACL mode entries may take precedence over other configured ACL entries. This may render some user-defined ACL parameters inoperable due to the overlap of some settings combined with the ACL entry priority (defined by profile ID). For more information on ACL settings, please see "Configuring the Access Profile" section mentioned previously in this chapter.

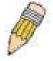

**NOTE:** Once ACL profiles have been created by the Switch through the IP-MAC binding function, the user cannot modify, delete or add ACL rules to these ACL mode access profile entries. Any attempt to modify, delete or add ACL rules will result in a configuration error as seen in the previous figure.

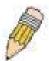

**NOTE:** When downloading configuration files to the Switch, be aware of the ACL configurations loaded, as compared to the ACL mode access profile entries set by this function, which may cause both access profile types to experience problems.

The IP-MAC Binding commands in the Command Line Interface (CLI) are listed (along with the appropriate parameters) in the following table.

| Command                                                 | Parameters                                                                                                    |
|---------------------------------------------------------|----------------------------------------------------------------------------------------------------|
| create address_binding ip_mac ipaddress                 | <pre><ipaddr> mac_address <macaddr> {ports [<portlist>   all]   mode {arp   acl]}</portlist></macaddr></ipaddr></pre>                                                        |
| config address_binding ip_mac ipaddress                 | <pre><ipaddr> mac_address <macaddr> {ports [<portlist>   all]   mode {arp   acl]}</portlist></macaddr></ipaddr></pre>                                                        |
| config address_binding ip_mac ports                     | [ <portlist>   all ] { state [enable {[strict   loose]}   disable]   allow_zeroip [enable   disable]   forward_dhcppkt [enable   disable] }</portlist>                       |
| show address_binding                                    | [ip_mac {[all   ipaddress <ipaddr> mac_address <macaddr>]}   blocked {[all   vlan_name <vlan_name> mac_address <macaddr>]}   ports]</macaddr></vlan_name></macaddr></ipaddr> |
| delete address_binding                                  | [ip-mac [ipaddress <ipaddr> mac_address <macaddr>  all]   blocked [all   vlan_name <vlan_name> mac_address <macaddr>]]</macaddr></vlan_name></macaddr></ipaddr>              |
| enable address_binding acl_mode                         |                                                                                                    |
| disable address_binding acl_mode                        |                                                                                                    |
| enable address_binding trap_log                         |                                                                                                    |
| disable address_binding trap_log                        |                                                                                                    |
| show address_binding dhcp_snoop                         | {[max_entry {ports <portlist>   binding_entry {port <port>}]}</port></portlist>                                                                                              |
| enable address_binding dhcp_snoop                       |                                                                                                    |
| disable address_binding dhcp_snoop                      |                                                                                                    |
| clear address_binding dhcp_snoop<br>binding_entry ports | [ <portlist>   all]</portlist>                                                                                                    |
| config address_binding dhcp_snoop max_entry ports       | [ <portlist>   all] limit [<value 1-10="">   no_limit]</value></portlist>                                                                                                    |

Each command is listed, in detail, in the following sections.

| create address_binding ip_mac ipaddress |                                                                                                    |  |
|-----------------------------------------|----------------------------------------------------------------------------------------------------|--|
| Purpose                                 | Used to create an IP-MAC Binding entry.                                                                                                    |  |
| Syntax                                  | create address_binding ip_mac ipaddress <ipaddr> mac_address <macaddr> {ports [<portlist>   all]   mode {arp   acl]}</portlist></macaddr></ipaddr>                                                                                                    |  |
| Description                             | This command will create an IP-MAC Binding entry.                                                                                                    |  |
| Parameters                              | <ipaddr> The IP address of the device where the IP-MAC binding is made.</ipaddr>                                                                                                    |  |
|                                         | <macaddr> The MAC address of the device where the IP-MAC binding is made.</macaddr>                                                                                                    |  |
|                                         | <portlist> - Specifies a port or range of ports to be configured for address binding.</portlist>                                                                                                    |  |
|                                         | <ul> <li>all – Specifies that all ports on the switch will be configured for address<br/>binding.</li> </ul>                                                                                                    |  |
|                                         | <i>mode</i> – The user may set the mode for this IP-MAC binding settings by choosing one of the following:                                                                                                    |  |
|                                         | <ul> <li>arp - Choosing this selection will set a normal IP-MAC Binding entry for the IP address and MAC address entered. If the system is in ARP mode, the arp mode entries and acl mode entries will be effective. If the system is in the acl mode, only the acl mode entries will be active.</li> </ul> |  |

mode, only the acl mode entries will be active.
 acl - Choosing this entry will allow only packets from the source IP-MAC binding entry created here. All other packets with a different IP address will be discarded by the Switch.
 This mode can only be used if the ACL Mode has been

This mode can only be used if the ACL Mode has been enabled in the IP-MAC Binding Ports window as seen

previously.

Restrictions User Account Command Level – Administrator and Operator

## Example usage:

To create address binding on the Switch:

DES-3800:admin#create address\_binding ip\_mac ipaddress 10.1.1.3 mac\_address 00-00-00-00-04

Command: create address\_binding ip\_mac ipaddress 10.1.1.3 mac\_address 00-00-00-00-00-04

Success.

DES-3800:admin#

To create address binding on the Switch for ACL mode:

DES-3800:admin#create address\_binding ip\_mac ipaddress 10.1.1.3 mac\_address 00-00-00-00-04 mode acl

Command: create address\_binding ip\_mac ipaddress 10.1.1.3 mac\_address 00-00-00-00-04 mode acl

Success.

DES-3800:admin#

Once the ACL mode has been created and enabled (without previously created access profiles), the access profile table will look like this:

DES-3800:admin#show access\_profile Command: show access\_profile

**Access Profile Table** 

**Access Profile ID: 1** 

Type : Packet Content Filter Owner : Address\_binding

Masks:

Access ID: 1 Mode: Permit

Owner : Address\_binding

Port : 1

The **show access\_profile** command will display the two access profiles created and their corresponding rules for every port on the Switch.

| config addr  | ess_binding ip_mac ipaddress                                                                                                    |
|--------------|----------------------------------------------------------------------------------------------------|
| Purpose      | Used to configure an IP-MAC Binding entry.                                                                                                    |
| Syntax       | config address_binding ip_mac ipaddress <ipaddr> mac_address <macaddr> {ports [<portlist>   all]   mode {arp   acl]}</portlist></macaddr></ipaddr>                                                                                                    |
| Description  | This command will configure an IP-MAC Binding entry.                                                                                                    |
| Parameters   | <ipaddr> - The IP address of the device where the IP-MAC binding is made.</ipaddr>                                                                                                    |
|              | <macaddr> - The MAC address of the device where the IP-MAC binding is made.</macaddr>                                                                                                    |
|              | <portlist> - Specifies a port or range of ports to be configured for address binding.</portlist>                                                                                                    |
|              | all – Specifies that all ports on the switch will be configured for address binding.                                                                                                    |
|              | <i>mode</i> – The user may set the mode for this IP-MAC binding settings by choosing one of the following:                                                                                                    |
|              | <ul> <li>arp - Choosing this selection will set a normal IP-MAC Binding<br/>entry for the IP address and MAC address entered. If the<br/>system is in ARP mode, the arp mode entries and acl mode<br/>entries will be effective. If the system is in the acl mode, only<br/>the acl mode entries will be active.</li> </ul>                 |
|              | <ul> <li>acl - Choosing this entry will allow only packets from the source<br/>IP-MAC binding entry created here. All other packets with a<br/>different IP address will be discarded by the Switch. This mode<br/>can only be used if the ACL Mode has been enabled in the IP-<br/>MAC Binding Ports window as seen previously.</li> </ul> |
| Restrictions | User Account Command Level – Administrator and Operator                                                                                                    |

#### Example usage:

To configure address binding on the Switch:

DES-3800:admin#config address\_binding ip\_mac ipaddress 10.1.1.3 mac address 00-00-00-00-05

Command: config address\_binding ip\_mac ipaddress 10.1.1.3 mac\_address 00-00-00-00-05

Success.

DES-3800:admin#

To configure address binding on the Switch for ACL mode:

DES-3800:admin#config address\_binding ip\_mac ipaddress 10.1.1.3 mac\_address 00-00-00-00-00 mode acl

Command: config address\_binding ip\_mac ipaddress 10.1.1.3 mac\_address 00-00-00-00-05 mode acl

Success

DES-3800:admin#

| contic | address     | hindin | a na | mac | norts |
|--------|-------------|--------|------|-----|-------|
|        | , addi CSS_ |        |      | шис |       |

Purpose Used to configure an IP-MAC state to enable or disable for specified ports.

Syntax config address\_binding ip\_mac ports [<portlist> | all ] { state [enable

{[strict | loose]} | disable] | allow\_zeroip [enable | disable] |

forward dhcppkt [enable | disable]}

Description This command is used to configure the per port state of IP-MAC binding or

configure a state which allows zero IP packets to bypass the switch or configure a state which allows the forwarding of DHCP packets from the

switch.

Parameters <portlist> - Specifies a port or range of ports to be configured.

all – Specifies that all ports on the switch will be configured for address

binding.

state – configure the address binding port state to enable or disable. When

the state is enabled, the port will perform the binding check.

strict - This mode provides a stricter method of control. If the user selects this mode, all packets will be sent to the CPU, thus all packets will not be forwarded by the hardware until the S/W learns the entries for the ports. The port will check ARP packets and IP packets by IP-MAC-PORT Binding entries. When the packet is found by the entry, the MAC address will be set to dynamic. If the packet is not found by the entry, the MAC address will be set to block and other packets will be dropped. The default mode is strict if not specified. The ports with strict mode will capture unicast DHCP packets through the ACL module. If configuring IP-MAC binding port enable in strict mode when IP-MAC binding DHCP\_snoop is enabled, it will create an ACL profile and the rules according to the ports. If there are not enough profile or rule space for ACL profile or rule table, it will return a warning message and will not create ACL profile and rules to capture unicast DHCP packets.

loose - This mode provides a looser way of control. If the user selects loose mode, ARP packets and IP Broadcast packets will be sent to the CPU. The packets will still be forwarded by the hardware until a specific source MAC address is blocked by the software. The port will check ARP packets and IP Broadcast packets by IP-MAC-PORT Binding entries . When the packet is found by the entry, the MAC address will be set to dynamic. If the packet is not found by the entry, the MAC address will be set to block. Other packets will be bypassed.

*allow\_zeroip* – The configure state which allows zero IP packets to bypass. *forward\_dhcppkt* - By default, the DHCP packet with broadcast DA will be

## config address\_binding ip\_mac ports

flooded. When set to disable, the broadcast DHCP packet received by the specified port will not be forwarded. This setting is effective when DHCP snooping is enabled, under this case the DHCP packet which has been trapped by the CPU needs to be forwarded by the software. This setting controls the forwarding behavior in this situation.

Restrictions User Account Command Level – Administrator and Operator

#### Example usage:

To configure port1 enable address\_binding and allow\_zeroip state and forward\_dhcppkt state:

DES-3800:admin# config address\_binding ip\_mac ports 1 state enable allow zeroip enable forward dhcppkt enable

Command: config address\_binding ip\_mac ports 1 state enable allow\_zeroip enable forward\_dhcppkt enable

Success.

DES-3800:admin#

| show addres  | s_binding                                                                                                    |  |  |
|--------------|----------------------------------------------------------------------------------------------------|--|--|
| Purpose      | Used to display IP-MAC Binding entries.                                                                                                    |  |  |
| Syntax       | show address_binding [ip_mac {[all   ipaddress <ipaddr><br/>mac_address <macaddr>]}   blocked {[all   vlan_name<br/><vlan_name> mac_address <macaddr>]}   ports]</macaddr></vlan_name></macaddr></ipaddr> |  |  |
| Description  | This command will display IP-MAC Binding entries. Three different kinds of information can be viewed.                                                                                                    |  |  |
|              | <ul> <li>ip_mac – Address Binding entries can be viewed by entering<br/>the physical and IP addresses of the device.</li> </ul>                                                                           |  |  |
|              | <ul> <li>blocked – Blocked address binding entries (bindings between<br/>VLAN names and MAC addresses) can be viewed by entering<br/>the VLAN name and the physical address of the device.</li> </ul>     |  |  |
|              | <ul> <li>ports - The number of enabled ports on a device.</li> </ul>                                                                                                    |  |  |
| Parameters   | all – For IP_MAC binding all specifies all the IP-MAC binding entries;<br>for Blocked Address Binding entries all specifies all the blocked VLANs<br>and their bound physical addresses.                  |  |  |
|              | <ipaddr> The IP address of the device where the IP-MAC binding is made.</ipaddr>                                                                                                    |  |  |
|              | <macaddr> The MAC address of the device where the IP-MAC binding is made.</macaddr>                                                                                                    |  |  |
|              | <vlan_name> The VLAN name of the VLAN that is bound to a MAC address in order to block a specific device on a known VLAN.</vlan_name>                                                                     |  |  |
| Restrictions | User Account Command Level – All                                                                                                    |  |  |

## Example usage:

To show IP-MAC Binding on the switch:

DES-3800:admin#show address\_binding ip\_mac ipaddress 10.1.1.8 mac\_address 00-00-00-00-12

Command: show address\_binding ip\_mac ipaddress 10.1.1.8 mac\_address 00-00-00-00-00-12

 IP Address
 MAC Address
 Ports
 Status
 Mode

 10.1.1.8
 00-00-00-00-12
 1-26
 Active
 ACL

Total entries: 1

DES-3800:admin#

## Example usage:

To show blocked address binding:

DES-3800:admin#show address\_binding blocked Command: show address\_binding blocked

| VID | VLAN Name | MAC address       | Port | Туре            |
|-----|-----------|-------------------|------|-----------------|
|     |           |                   |      |                 |
| 1   | default   | 00-01-02-03-29-38 | 7    | BlockByAddrBind |
| 1   | default   | 00-01-02-03-29-39 | 7    | BlockByAddrBind |
| 1   | default   | 00-01-02-03-29-40 | 7    | BlockByAddrBind |

Total entries: 3 DES-3800:admin#

| delete address_binding |                                                                                                    |  |  |  |
|------------------------|----------------------------------------------------------------------------------------------------|--|--|--|
| Purpose                | Used to delete IP-MAC Binding entries.                                                                                                    |  |  |  |
| Syntax                 | delete address_binding [ip-mac [ipaddress <ipaddr> mac_address <macaddr>   all]   blocked [all   vlan_name <vlan_name> mac_address <macaddr>]]</macaddr></vlan_name></macaddr></ipaddr>                                                                                   |  |  |  |
| Description            | This command will delete IP-MAC Binding entries. Two different kinds of information can be deleted.                                                                                                    |  |  |  |
|                        | <ul> <li>IP_MAC –Individual Address Binding entries can be deleted by<br/>entering the physical and IP addresses of the device. Toggling<br/>to all will delete all the Address Binding entries.</li> </ul>                                                               |  |  |  |
|                        | <ul> <li>Blocked – Blocked address binding entries (bindings between<br/>VLAN names and MAC addresses) can be deleted by entering<br/>the VLAN name and the physical address of the device. To<br/>delete all the Blocked Address Binding entries, toggle all.</li> </ul> |  |  |  |
| Parameters             | <ipaddr> The IP address of the device where the IP-MAC binding is made.</ipaddr>                                                                                                    |  |  |  |
|                        | <macaddr> The MAC address of the device where the IP-MAC binding is made.</macaddr>                                                                                                    |  |  |  |
|                        | <vlan_name> The VLAN name of the VLAN that is bound to a MAC address in order to block a specific device on a known VLAN.</vlan_name>                                                                                                    |  |  |  |
|                        | all – For IP_MAC binding all specifies all the IP-MAC binding entries;<br>for Blocked Address Binding entries all specifies all the blocked VLANs<br>and their bound physical addresses.                                                                                  |  |  |  |
| Restrictions           | User Account Command Level – Administrator and Operator                                                                                                    |  |  |  |

## Example usage:

To delete an IP-MAC Binding on the Switch:

DES-3800:admin#delete address-binding ip-mac ipaddress 10.1.1.1 mac\_address 00-00-00-00-06 Command: delete address-binding ip-mac ipaddress 10.1.1.1 mac\_address 00-00-00-00-06

Success.

## enable address\_binding acl\_mode

Purpose Used to enable the ACL mode for an IP-MAC binding entry.

Syntax enable address\_binding acl\_mode

Description This command, along with the disable address\_binding acl\_mode will

enable and disable the ACL mode for IP-MAC binding on the Switch, without altering previously set configurations. When enabled, the Switch will automatically create two ACL packet content mask entries that can be viewed using the **show access\_profile** command. These two ACL entries will aid the user in processing certain IP-MAC binding entries created.

**Parameters** None.

Restrictions User Account Command Level - Administrator and Operator

> The ACL entries created when this command is enabled, can only be automatically installed if the Access Profile table has two entries available of the possible 9 entries allowed. These access profile entries can only be deleted using the **disable address binding acl mode** and **NOT** though the delete access profile profile id command. Also, the show config command will not display the commands for creating the IP-MAC ACL mode access profile entries.

#### Example usage:

To enable IP-MAC Binding ACL mode on the Switch:

DES-3800:admin#enable address\_binding acl\_mode Command: enable address\_binding acl\_mode

Success.

DES-3800:admin#

## disable address\_binding acl\_mode

Purpose Used to disable the ACL mode for an IP-MAC binding entry.

Syntax disable address\_binding acl\_mode

This command, along with the enable address binding acl mode Description

> will enable and disable the ACL mode for IP-MAC binding on the Switch, without altering previously set configurations. When disabled, the Switch will automatically delete two previously created ACL packet content mask entries that can be viewed using the show

access\_profile command.

**Parameters** None.

Restrictions User Account Command Level – Administrator and Operator

> The ACL entries created when this command is enabled, can only be automatically installed if the Access Profile table has two entries available of the possible 9 entries allowed. These access profile entries can only be deleted using the disable address binding acl\_mode and NOT though the delete access\_profile profile\_id command. Also, the show config command will not display the commands for creating the IP-MAC ACL mode access profile

entries.

#### Example usage:

To disable IP-MAC Binding ACL mode on the Switch:

DES-3800:admin#disable address\_binding acl\_mode Command: disable address\_binding acl\_mode

Success.

DES-3800:admin#

## enable address\_binding trap\_log

Purpose Used to enable the trap log for the IP-MAC binding function.

Syntax enable address binding trap log

Description This command, along with the disable address\_binding trap\_log

will enable and disable the sending of trap log messages for IP-MAC binding. When enabled, the Switch will send a trap log message to the SNMP agent and the Switch log when an ARP packet is received that doesn't match the IP-MAC binding configuration set on the

Switch.

Parameters None.

Restrictions User Account Command Level – Administrator and Operator

#### Example usage:

To enable sending of IP-MAC Binding trap log messages on the Switch:

DES-3800:admin#enable address\_binding trap\_log Command: enable address\_binding trap\_log

Success.

DES-3800:admin#

## disable address\_binding trap\_log

Purpose Used to disable the trap log for the IP-MAC binding function.

Syntax disable address\_binding trap\_log

Description This command, along with the enable address binding trap log

will enable and disable the sending of trap log messages for IP-MAC binding. When enabled, the Switch will send a trap log message to the SNMP agent and the Switch log when an ARP packet is received that doesn't match the IP-MAC binding configuration set on the

Switch.

Parameters None.

Restrictions User Account Command Level – Administrator and Operator

#### Example usage:

To disable sending of IP-MAC Binding trap log messages on the Switch:

DES-3800:admin#disable address\_binding trap\_log Command: disable address\_binding trap\_log

Success.

## Show address\_binding dhcp\_snoop

Purpose To show address\_binding entries created by DHCP packet.

Syntax show address\_binding dhcp\_snoop {[max\_entry {ports

<portlist>} | binding\_entry {port <port>}]}

Description User use this command to show address\_binding dhcp\_snoop

information

Parameters None. Restrictions None.

#### Example usage:

To show address\_binding dhcp\_snoop:

DES-3800:admin#show address\_binding

dhcp\_snoop

Command: show address\_binding dhcp\_snoop

**DHCP\_Snoop**: Enabled

DES-3800:admin#

To show address\_binding dhcp\_snoop binding\_entry:

DES-3800:admin#show address\_binding dhcp\_snoop binding\_entry Command: show address\_binding dhcp\_snoop binding\_entry

IP Address MAC Address Lease Time Port Status

-----

10.1.1.1 00-00-00-00-11 1188 1 Active

Total entries: 1

To show address\_binding dhcp\_snoop max\_entry:

| DES-3800:admin#show address_binding dhcp_snoop max_entry |
|----------------------------------------------------------|
| Command: show address_binding dhcp_snoop max_entry       |
|                                                          |
| Port Max entry                                           |
|                                                          |
| 1 5                                                      |
| 2 5                                                      |
| 3 5                                                      |
| 4 5                                                      |
| 5 5                                                      |
| 6 5                                                      |
| 7 5                                                      |
| 8 5                                                      |
| 9 5                                                      |
| 10 5                                                     |
| 11 5                                                     |
| 12 5                                                     |
| 13 5                                                     |
| 14 5                                                     |
| 15 5                                                     |
| 16 5                                                     |
| 17 5                                                     |
| 18 5                                                     |
| 19 5                                                     |
| 20 5                                                     |
| 21 5                                                     |
| 22 5                                                     |
| 23 5                                                     |
| 24 5                                                     |
| 25 5                                                     |
| 26 5                                                     |
| 27 5                                                     |
| 28 5                                                     |
| DES-3800:admin#                                          |

## enable address\_binding dhcp\_snoop

Purpose Used to enable address\_binding dhcp\_snoop

Syntax enable address\_binding dhcp\_snoop

Description User uses this command to enable function which entries can be created

by DHCP packet.

Parameters None.

Restrictions You must have operator above privileges.

#### Example usage:

To enable address\_binding dhcp\_snoop:

DES-3800:admin#enable address\_binding dhcp\_snoop Command: enable address\_binding dhcp\_snoop

Success.

**DES-3800** 

## disable address\_binding dhcp\_snoop

Purpose Used to disable address\_binding dhcp\_snoop.

Syntax disable address\_binding dhcp\_snoop.

Description User use this command to disable function which entries can be created

by DHCP packet

Parameters None.

Restrictions You must have operator above privileges.

## Example usage:

To disable address\_binding dhcp\_snoop:

DES-3800:admin#disable address\_binding dhcp\_snoop Command: disable address\_binding dhcp\_snoop

Success.

| clear address_binding dhcp_snoop binding_entry |                                                                                                |
|------------------------------------------------|------------------------------------------------------------------------------------------------|
| Purpose                                        | To clear the address binding entries learned for the specified ports.                          |
| Syntax                                         | clear address_binding dhcp_snoop binding_entry ports [ <portlist>   all]</portlist>            |
| Description                                    | To clear the address binding entries learned for the specified ports.                          |
| Parameters                                     | ports - Specifies the list of ports that you would like to clear the dhcp-snoop learned entry. |
| Restrictions                                   | You must have operator or above privileges.                                                    |

To clear address\_binding dhcp\_snoop binding\_entry:

DES-3800:admin#clear address\_binding dhcp\_snoop binding\_entry ports 1-3
Command: clear address\_binding dhcp\_snoop binding\_entry ports 1-3

Success.

DES-3800:admin#

| config address_binding dhcp_snoop max_entry |                                                                                                    |
|---------------------------------------------|----------------------------------------------------------------------------------------------------|
| Purpose                                     | Specifies the max number of entries which can be learned by the specified ports.                                                                                     |
| Syntax                                      | config address_binding dhcp_snoop max_entry ports [ <portlist>   all] limit [<value 1-10="">   no_limit]</value></portlist>                                          |
| Description                                 | By default, the per port max entry is 5.  This command specifies the maximum number of entries which can be learned by the specified ports.                          |
| Parameters                                  | <ul><li>ports - Specifies the list of ports that you would like to set the maximum dhcp-snoop learned entry.</li><li>limit - Specifies the maximum number.</li></ul> |
| Restrictions                                | You must have operator above privileges.                                                                                                    |

## Example usage:

To set the maximum number of entries that ports can learn:

DES-3800:admin#config address\_binding dhcp\_snoop max\_entry ports 1-3 limit 10

Command: config address\_binding dhcp\_snoop max\_entry ports 1-3 limit 10

Success.

18

# IP COMMANDS (INCLUDING IP MULTINETTING)

IP Multinetting is a function that allows multiple IP interfaces to be assigned to the same VLAN. This is beneficial to the administrator when the number of IPs on the original interface is insufficient and the network administrator wishes not to resize the interface. IP Multinetting is capable of assigning another IP interface on the same VLAN without affecting the original stations or settings of the original interface.

Two types of interfaces are configured for IP multinetting, *primary* and *secondary*, and every IP interface must be classified as one of these. A *primary* interface refers to the first interface created on a VLAN, with no exceptions. All other interfaces created will be regarded as *secondary* only, and can only be created once a *primary* interface has been configured. There may be five interfaces per VLAN (one primary, and up to four secondary) and they are, in most cases, independent of each other. *Primary* interfaces cannot be deleted if the VLAN contains a *secondary* interface. Once the user creates multiple interfaces for a specified VLAN (*primary* and *secondary*), that set IP interface cannot be changed to another VLAN.

IP Multinetting is a valuable tool for network administrators requiring a multitude of IP addresses, but configuring the Switch for IP multinetting may cause troubleshooting and bandwidth problems, and should not be used as a long term solution. Problems may include:

The Switch may use extra resources to process packets for multiple IP interfaces.

The amount of broadcast data, such as RIP update packets and PIM hello packets, will be increased

The IP interface commands in the Command Line Interface (CLI) are listed (along with the appropriate parameters) in the following table.

Each command is listed, in detail, in the following sections.

| Command      | Parameters                                                                                                    |
|--------------|----------------------------------------------------------------------------------------------------|
| create ipif  | <pre><ipif_name 12=""> <ip_addr netmask=""> <vlan_name 32=""> {secondary   state [enable   disable]   proxy_arp [enable   disable]}</vlan_name></ip_addr></ipif_name></pre>            |
| config ipif  | <pre><ipif_name 12=""> [{ipaddress &lt; network_address&gt;   vlan &lt; vlan_name 32&gt;   state [enable   disable]}   proxy_arp [enable   disable]}   bootp   dhcp]</ipif_name></pre> |
| enable ipif  | { <ipif_name 12="">   all}</ipif_name>                                                                                                    |
| disable ipif | { <ipif_name 12="">   all}</ipif_name>                                                                                                    |
| delete ipif  | { <ipif_name 12="">   all}</ipif_name>                                                                                                    |
| show ipif    | { <ipif_name 12="">}</ipif_name>                                                                                                    |

Each command is listed, in detail, in the following sections.

| create ipif |                                                                                                    |
|-------------|----------------------------------------------------------------------------------------------------|
| Purpose     | Used to create an IP interface on the Switch.                                                                                                    |
| Syntax      | create ipif <ipif_name 12=""> <ip_addr netmask=""> <vlan_name 32=""> {secondary   {state [enable   disable]   proxy_arp [enable   disable]}</vlan_name></ip_addr></ipif_name>                                                                                                    |
| Description | This command will create an IP interface.                                                                                                    |
| Parameters  | <ipif_name 12=""> – The name for the IP interface to be created. The user may enter an alphanumeric string of up to 12 characters to define the IP interface.</ipif_name>                                                                                                    |
|             | <ip_addr netmask=""> – IP address and netmask of the IP interface to be created. The address and mask information can be specified using the traditional format (for example, 10.1.2.3/255.0.0.0) or in CIDR format, (10.1.2.3/8). (This parameter may also appear as <ip_addr netmask="">).</ip_addr></ip_addr> |
|             | <vlan_name 32=""> – The name of the VLAN that will be associated with<br/>the above IP interface.</vlan_name>                                                                                                    |
|             | secondary – Enter this parameter if this configured IP interface is to be a secondary IP interface of the VLAN previously specified. secondary                                                                                                    |

| create ipif  |                                                                                                    |
|--------------|----------------------------------------------------------------------------------------------------|
|              | interfaces can only be configured if a <i>primary</i> interface is first configured.                                                                                                    |
|              | proxy_arp [enable   disable] – Choose to enable or disable the proxy ARP for this IP interface. The Proxy ARP feature will allow this IP interface to reply to ARP requests destined for another interface by faking its identities the original ARP requester. The Switch is then capable of routing packets to the intended destination without configuring static routing or a default gateway. The default is disable. |
|              | state [enable   disable] – Allows the user to enable or disable the IP interface.                                                                                                    |
| Restrictions | User Account Command Level – Administrator and Operator                                                                                                    |

To create the primary IP interface, P1-1 on VLAN Trinity:

DES-3800:admin#create ipif p1 ipaddress 10.1.1.1 Trinity state enable Command: create ipif p1 ipaddress 10.1.1.1 Trinity state enable

Success.

DES-3800:admin#

To create the secondary IP interface, P1-1 on VLAN Trinity:

DES-3800:admin#create ipif p1-1 ipaddress 12.1.1.1 Trinity secondary state enable Command: create ipif p1-1 ipaddress 12.1.1.1 Trinity secondary state enable

Success.

| config ipif |                                                                                                    |
|-------------|----------------------------------------------------------------------------------------------------|
| Purpose     | Used to configure an IP interface set on the Switch.                                                                                                    |
| Syntax      | config ipif <ipif_name 12=""> [{ipaddress <network_address>   vlan</network_address></ipif_name>                                                                                                    |
| Description | This command is used to configure the System IP interface on the Switch.                                                                                                    |
| Parameters  | <pre><ipif_name 12=""> - Enter the previously created IP interface name desired to be configured.</ipif_name></pre>                                                                                                    |
|             | ipaddress <network_address> – IP address and netmask of the IP interface to be configured. The address and mask information can be specified using the traditional format (for example, 10.1.2.3/255.0.0.0 or in CIDR format, 10.1.2.3/8). (This parameter may also appear as <ip_addr netmask="">).</ip_addr></network_address> |
|             | vlan <vlan_name 32=""> – The name of the VLAN corresponding to the previously created IP interface. If a primary and secondary IP interface are configured for the same VLAN (subnet), the user cannot change the VLAN of the IP interface.</vlan_name>                                                                          |
|             | state [enable   disable] – Allows users to enable or disable the IP interface.                                                                                                    |
|             | proxy_arp [enable   disable] – Choose to enable or disable the proxy ARP for this IP interface. The Proxy ARP feature will allow this IP interface to reply to ARP requests destined for another interface by faking its identities the original ARP requester. The Switch is then                                               |

| config ipif  |                                                                                                    |
|--------------|----------------------------------------------------------------------------------------------------|
|              | capable of routing packets to the intended destination without configuring static routing or a default gateway. The default is disable.           |
|              | <ul><li>bootp – Allows the selection of the BOOTP protocol for the assignment<br/>of an IP address to the Switch's System IP interface.</li></ul> |
|              | <ul><li>dhcp – Allows the selection of the DHCP protocol for the assignment of<br/>an IP address to the Switch's System IP interface.</li></ul>   |
| Restrictions | User Account Command Level – Administrator and Operator                                                                                           |

To configure the IP interface System:

DES-3800:admin#config ipif System ipaddress 10.48.74.122/8 Command: config ipif System ipaddress 10.48.74.122/8

Success.

DES-3800:admin#

| enable ipif  |                                                                                                    |
|--------------|----------------------------------------------------------------------------------------------------|
| Purpose      | Used to enable an IP interface on the Switch.                                                                                                    |
| Syntax       | enable ipif { <ipif_name 12="">   all}</ipif_name>                                                                                                    |
| Description  | This command will enable the IP interface function on the Switch.                                                                                                    |
| Parameters   | <pre><ipif_name 12=""> - The name of a previously configured IP interface to<br/>enable. Enter an alphanumeric entry of up to twelve characters to define<br/>the IP interface.</ipif_name></pre> |
|              | all – Entering this parameter will enable all the IP interfaces currently configured on the Switch.                                                                                               |
| Restrictions | User Account Command Level – Administrator and Operator                                                                                                    |

## Example usage:

To enable the ipif function on the Switch:

DES-6500:4#enable ipif s2 Command: enable ipif s2

Success.

DES-6500:4#

| disable ipif |                                                                                                    |
|--------------|----------------------------------------------------------------------------------------------------|
| Purpose      | Used to disable the configuration of an IP interface on the Switch.                                                                                                    |
| Syntax       | disable ipif { <ipif_name 12="">   all}</ipif_name>                                                                                                    |
| Description  | This command will disable an IP interface on the Switch, without altering its configuration values.                                                                                                    |
| Parameters   | <pre><ipif_name 12=""> - The name previously created to define the IP interface. all - Entering this parameter will disable all the IP interfaces currently configured on the Switch.</ipif_name></pre> |
| Restrictions | User Account Command Level – Administrator and Operator                                                                                                    |

To disable the IP interface named "s2":

DES-3800:admin#disable ipif s2

Command: disable ipif s2

Success.

DES-3800:admin#

| delete ipif  |                                                                                                    |
|--------------|----------------------------------------------------------------------------------------------------|
| Purpose      | Used to delete the configuration of an IP interface on the Switch.                                                                                                    |
| Syntax       | delete ipif { <ipif_name 12="">   all}</ipif_name>                                                                                                    |
| Description  | This command will delete the configuration of an IP interface on the Switch.                                                                                                    |
| Parameters   | <pre><ipif_name 12=""> - The name of the IP interface to delete. all - Entering this parameter will delete all the IP interfaces currently configured on the Switch.</ipif_name></pre> |
| Restrictions | User Account Command Level – Administrator and Operator                                                                                                    |

## Example usage:

To delete the IP interface named s2:

DES-3800:admin#delete ipif s2

Command: delete ipif s2

Success.

DES-3800:admin#

| show ipif    |                                                                                                |
|--------------|------------------------------------------------------------------------------------------------|
| Purpose      | Used to display the configuration of an IP interface on the Switch.                            |
| Syntax       | show ipif { <ipif_name 12="">}</ipif_name>                                                     |
| Description  | This command will display the configuration of an IP interface on the Switch.                  |
| Parameters   | <pre><ipif_name 12=""> - The name created for the IP interface to be viewed.</ipif_name></pre> |
| Restrictions | User Account Command Level – All                                                               |

## Example usage:

To display IP interface settings.

DES-3800:admin#show ipif System

Command: show ipif System

**IP Interface Settings** 

Interface Name : System Secondary : FALSE

IP Address : 10.48.74.122 (MANUAL)

Subnet Mask : 255.0.0.0
VLAN Name : default
Admin. State : Enabled
Proxy ARP : Disabled
Link Status : Link UP
Member Ports : 1-28

DES-3800:admin#

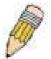

**NOTE:** In the IP Interface Settings table shown above, the Secondary field will have two displays. *FALSE* denotes that the IP interface is a primary IP interface while *TRUE* denotes a secondary IP interface.

19

# IGMP COMMANDS (INCLUDING IGMP v3)

IGMP or Internet Group Management Protocol is a protocol implemented by systems utilizing IPv4 to collect the membership information needed by the multicast routing protocol through various query messages sent out from the router or switch. Computers and network devices that want to receive multicast transmissions need to inform nearby routers that they will become members of a multicast group. The **Internet Group Management Protocol (IGMP)** is used to communicate this information. IGMP is also used to periodically check the multicast group for members that are no longer active.

In the case where there is more than one multicast router on a subnetwork, one router is elected as the 'querier'. This router then keeps track of the membership of the multicast groups that have active members. The information received from IGMP is then used to determine if multicast packets should be forwarded to a given subnetwork or not. The router can check, using IGMP, to see if there is at least one member of a multicast group on a given subnetwork. If there are no members on a subnetwork, packets will not be forwarded to that subnetwork.

The current release of the xStack DES-3800 Series switches now implements IGMPv3. Improvements of IGMPv3 over version 2 include:

- The introduction of the SSM or Source Specific Multicast. In previous versions of IGMP, the host would receive all packets sent to the multicast group. Now, a host will receive packets only from a specific source or sources. This is done through the implementation of *include* and *exclude* filters used to accept or deny traffic from these specific sources.
- In IGMPv2, Membership reports could contain only one multicast group whereas in v3, these reports can contain multiple multicast groups.
- Leaving a multicast group could only be accomplished using a specific leave message in v2. In v3, leaving a multicast group is done through a Membership report which includes a block message in the group report packet.
- For version 2, the host could respond to either a group query but in version 3, the host is now capable to answer queries specific to the group and the source.

IGMPv3 is backwards compatible with other versions of IGMP and all IGMP protocols must be used in conjunction with PIM-DM or DVMRP for optimal use.

The IGMP commands in the Command Line Interface (CLI) are listed (along with the appropriate parameters) in the following table.

| Command         | Parameters                                                                                                    |
|-----------------|----------------------------------------------------------------------------------------------------|
| config igmp     | [ipif <ipif_name 12="">   all] {version <value 1-3="">   query_interval <sec 1-31744="">  max_response_time <sec 1-25="">   robustness_variable <value 1-255="">   last_member_query_interval <value 1-25="">   state [enable   disable]}</value></value></sec></sec></value></ipif_name> |
| show igmp       | {ipif <ipif_name 12="">}</ipif_name>                                                                                                    |
| show igmp group | {group <group>   ipif <ipif_name 12="">}</ipif_name></group>                                                                                                    |

Each command is listed, in detail, in the following sections.

| config igmp |                                                                                                    |  |  |
|-------------|----------------------------------------------------------------------------------------------------|--|--|
| Purpose     | Used to configure IGMP on the Switch.                                                                                                    |  |  |
| Syntax      | config igmp [ipif <ipif_name 12="">   all] {version <value 1-3="">   query_interval <sec 1-31744="">   max_response_time <sec 1-25="">   robustness_variable <value 1-255="">   last_member_query_interval <value 1-25="">   state [enable   disable]}</value></value></sec></sec></value></ipif_name> |  |  |
| Description | This command allows users to configure IGMP on the Switch.                                                                                                    |  |  |
| Parameters  | <pre><ipif_name 12=""> - The name of the IP interface for which you want to configure IGMP.</ipif_name></pre>                                                                                                    |  |  |
|             | all – Specifies all the IP interfaces on the Switch.                                                                                                    |  |  |
|             | version <value 1-3=""> - Select the IGMP version number.</value>                                                                                                    |  |  |
|             | <i>query_interval</i> <sec 1-31744=""> – The time in seconds between general query transmissions, in seconds.</sec>                                                                                                    |  |  |

| config igmp  |                                                                                                    |
|--------------|----------------------------------------------------------------------------------------------------|
|              | max_response_time <sec 1-25=""> - Enter the maximum time in seconds that the Switch will wait for reports from members.</sec>                                                                                                    |
|              | robustness_variable <value 1-255=""> - This value states the permitted packet loss that guarantees IGMP.</value>                                                                                                    |
|              | last_member_query_interval <value 1-25=""> – The Max Response Time inserted into Group-Specific Queries and Group-and-Source specific queries sent in response to Leave Group messages, and is also the amount of time between Group-Specific Query and Group-and-Source specific query messages. The default is 1 second</value> |
|              | state [enable   disable] – Enables or disables IGMP for the specified IP interface.                                                                                                    |
| Restrictions | User Account Command Level – Administrator and Operator                                                                                                    |

To configure the IGMPv2 for all IP interfaces.

DES-3800:admin#config igmp all version 2
Command: config igmp all version 2

Success.

DES-3800:admin#

| show igmp    |                                                                                                    |
|--------------|----------------------------------------------------------------------------------------------------|
| Purpose      | Used to display the IGMP configuration for the Switch of for a specified IP interface.                                                                                                    |
| Syntax       | show igmp {ipif <ipif_name 12="">}</ipif_name>                                                                                                    |
| Description  | This command will display the IGMP configuration for the Switch if no IP interface name is specified. If an IP interface name is specified, the command will display the IGMP configuration for that IP interface. |
| Parameters   | <pre><ipif_name 12=""> - The name of the IP interface for which the IGMP configuration will be displayed.</ipif_name></pre>                                                                                        |
| Restrictions | User Account Command Level – All                                                                                                    |

## Example usage:

To display IGMP configurations:

|                  | admin#show igmp<br>d: show igmp |              |       |                             |   |                                     |         |
|------------------|---------------------------------|--------------|-------|-----------------------------|---|-------------------------------------|---------|
| IGMP Inte        | erface Configurations           |              |       |                             |   |                                     |         |
| Interface        | IP Address/Netmask              | Ver-<br>sion | Query | Maximum<br>Response<br>Time |   | Last<br>Member<br>Query<br>Interval | State   |
| Cuotom           | 40.00.00.00/0                   | 4            | 125   | 10                          | 2 | 4                                   | Enabled |
| System           | 10.90.90.90/8                   | 1            |       |                             | _ | 1                                   |         |
| <b>p</b> 1       | 20.1.1.1/8                      | 1            | 125   | 10                          | 2 | 1                                   | Enabled |
| Total Entries: 2 |                                 |              |       |                             |   |                                     |         |
| DES-3800         | e:admin#                        |              |       |                             |   |                                     |         |

| show igmp group |                                                                                                    |  |
|-----------------|----------------------------------------------------------------------------------------------------|--|
| Purpose         | Used to display the Switch's IGMP group table.                                                                                                    |  |
| Syntax          | show igmp group {group <group>   ipif <ipif_name 12="">}</ipif_name></group>                                                                                                    |  |
| Description     | This command will display the IGMP group configuration.                                                                                                    |  |
| Parameters      | <pre>group <group> - The ID of the multicast group to be displayed. <ipif_name 12=""> - The name of the IP interface of which the IGMP group is a member.</ipif_name></group></pre> |  |
| Restrictions    | User Account Command Level – All                                                                                                    |  |

To display IGMP group table:

| DES-3800:admin#show igmp group |                 |               |              |           |
|--------------------------------|-----------------|---------------|--------------|-----------|
| Command: s                     | show igmp group |               |              |           |
| Interface                      | Multicast Group | Last Reporter | IP Querier   | IP Expire |
| System                         | 224.0.0.2       | 10.42.73.111  | 10.48.74.122 | 260       |
| System                         | 224.0.0.9       | 10.20.53.1    | 10.48.74.122 | 260       |
| System                         | 224.0.1.24      | 10.18.1.3     | 10.48.74.122 | 259       |
| System                         | 224.0.1.41      | 10.1.43.252   | 10.48.74.122 | 259       |
| System                         | 224.0.1.149     | 10.20.63.11   | 10.48.74.122 | 259       |
| Total Entries                  | s: 5            |               |              |           |
| DES-3800:ac                    | dmin#           |               |              |           |

20

# IGMP SNOOPING COMMANDS

The IGMP Snooping commands in the Command Line Interface (CLI) are listed (along with the appropriate parameters) in the following table.

| Command                       | Parameters                                                                                                    |
|-------------------------------|----------------------------------------------------------------------------------------------------|
| config igmp_snooping          | [ <vlan_name 32="">   all] {host_timeout <sec 1-16711450="">   router_timeout <sec 1-16711450="">   leave_timer <sec 0-16711450="">   state [enable   disable]   fast_leave [enable   disable]}</sec></sec></sec></vlan_name>                     |
| config igmp_snooping querier  | [ <vlan_name 32="">   all] {query_interval <sec 1-65535="">   max_response_time <sec 1-25="">   robustness_variable <value 1-255="">   last_member_query_interval <sec 1-25="">   state [enable   disable]}</sec></value></sec></sec></vlan_name> |
| config router_ports           | <vlan_name 32=""> [add   delete] <portlist></portlist></vlan_name>                                                                                                    |
| enable igmp_snooping          | {forward_mcrouter_only}                                                                                                    |
| show igmp_snooping            | {vlan <vlan_name 32="">}</vlan_name>                                                                                                    |
| disable igmp_snooping         | {forward_mcrouter_only}                                                                                                    |
| show igmp snooping group      | vlan <vlan_name 32=""></vlan_name>                                                                                                    |
| show router_ports             | {vlan <vlan_name 32="">} {static   dynamic}</vlan_name>                                                                                                    |
| show igmp_snooping forwarding | {vlan <vlan_name 32="">}</vlan_name>                                                                                                    |

Each command is listed, in detail, in the following sections.

| config igmp  | _snooping                                                                                                    |
|--------------|----------------------------------------------------------------------------------------------------|
| Purpose      | Used to configure IGMP snooping on the Switch.                                                                                                    |
| Syntax       | config igmp_snooping [ <vlan_name 32="">   all] {host_timeout <sec 1-<br="">16711450&gt;   router_timeout <sec 1-16711450="">   leave_timer <sec 0-<br="">16711450&gt;   state [enable   disable]}   fast_leave [enable   disable]}</sec></sec></sec></vlan_name>                                                       |
| Description  | This command allows users to configure IGMP snooping on the Switch.                                                                                                    |
| Parameters   | <vlan_name 32=""> – The name of the VLAN for which IGMP snooping is to be configured.</vlan_name>                                                                                                    |
|              | host_timeout <sec 1-16711450=""> — Specifies the maximum amount of time a host can be a member of a multicast group without the Switch receiving a host membership report. The default is 260 seconds.</sec>                                                                                                    |
|              | router_timeout <sec 1-16711450=""> – Specifies the maximum amount of time a route can be a member of a multicast group without the Switch receiving a host membership report. The default is 260 seconds.</sec>                                                                                                    |
|              | leave_timer < sec 1-16711450> — Specifies the amount of time a Multicast address will stay in the database before it is deleted, after it has sent out a leave group message. An entry of zero (0) specifies an immediate deletion of the Multicast address. The default is 2 seconds.                                  |
|              | state [enable   disable] – Allows users to enable or disable IGMP snooping for the specified VLAN.                                                                                                    |
|              | fast_leave [enable   disable] – This parameter allows the user to enable the fast leave function. Enabled, this function will allow members of a multicast group to leave the group immediately (without the implementation of the Last Member Query Timer) when an IGMP Leave Report Packet is received by the Switch. |
| Restrictions | User Account Command Level – Administrator and Operator                                                                                                    |

To configure IGMP snooping:

DES-3800:admin#config igmp\_snooping default host\_timeout 250 state enable Command: config igmp\_snooping default host\_timeout 250 state enable

Success.

DES-3800:admin#

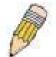

**NOTE:** The *Fast Leave* function in the **config igmp\_snooping** command can only be implemented if IGMP is disabled for all IP interfaces on the Switch. Configuring this function when IGMP is enabled will produce the error message "*Cannot set Fast leave when IGMP is running*" and consequently will not be implemented.

## config igmp\_snooping querier

Purpose This command configures IGMP snooping querier.

Syntax config igmp\_snooping querier [<vlan\_name 32> | all]

{query\_interval <sec 1-65535> | max\_response\_time <sec 1-25> | robustness\_variable <value 1-255> | last\_member\_query\_interval

<sec 1-25> | state [enable | disable]

Description Used to configure the time in seconds between general query

transmissions, the maximum time in seconds to wait for reports from members and the permitted packet loss that guarantees IGMP

snooping.

Parameters <*vlan\_name* 32> – The name of the VLAN for which IGMP snooping

querier is to be configured.

*query\_interval* < sec 1-65535> — Specifies the amount of time in seconds between general query transmissions. The default setting is 125 seconds.

max\_response\_time <sec 1-25> — Specifies the maximum time in seconds to wait for reports from members. The default setting is 10 seconds.

*robustness\_variable <value 1-255> –* Provides fine-tuning to allow for expected packet loss on a subnet. The value of the robustness variable is used in calculating the following IGMP message intervals:

- Group member interval—Amount of time that must pass before a multicast router decides there are no more members of a group on a network. This interval is calculated as follows: (robustness variable x query interval) + (1 x query response interval).
- Other querier present interval—Amount of time that must pass before a multicast router decides that there is no longer another multicast router that is the querier. This interval is calculated as follows: (robustness variable x query interval) + (0.5 x query response interval).
- Last member query count—Number of group-specific queries sent before the router assumes there are no local members of a group. The default number is the value of the robustness variable.
- By default, the robustness variable is set to 2. You might want to increase this value if you expect a subnet to be lossy.
   Although 1 is specified as a valid entry, the roubustness variable should not be one or problems may arise.

## config igmp\_snooping querier

last\_member\_query\_interval <sec 1-25> — The maximum amount of time between group-specific query messages, including those sent in response to leave-group messages. You may lower this interval to reduce the amount of time it takes a router to detect the loss of the last member of a group.

state [enable | disable] – Allows the Switch to be specified as an IGMP Querier or Non-querier.

#### Example usage:

To configure IGMP snooping:

DES-3800:admin#config igmp\_snooping querier default query\_interval 125 state enable Command: config igmp\_snooping querier default query\_interval 125 state enable

Success.

DES-3800:admin#

| config router_ports |                                                                                                    |  |
|---------------------|----------------------------------------------------------------------------------------------------|--|
| Purpose             | Used to configure ports as router ports.                                                                                                    |  |
| Syntax              | config router_ports <vlan_name 32=""> [add   delete] <portlist></portlist></vlan_name>                                                                                                    |  |
| Description         | This command allows designation of a range of ports as being connected to multicast-enabled routers. This will ensure that all packets with such a router as its destination will reach the multicast-enabled router – regardless of protocol, etc. |  |
| Parameters          | add   delete - Specify whether to add or delete ports as router ports.                                                                                                    |  |
|                     | <vlan_name 32=""> – The name of the VLAN on which the router port resides.</vlan_name>                                                                                                    |  |
|                     | <portlist> – Specifies a port or range of ports that will be configured as router ports.</portlist>                                                                                                    |  |
| Restrictions        | User Account Command Level – Administrator and Operator                                                                                                    |  |

## Example usage:

To set up static router ports:

DES-3800:admin#config router\_ports default add 1-10 Command: config router\_ports default add 1-10

Success.

| enable igmp_snooping |                                                                                                    |  |
|----------------------|----------------------------------------------------------------------------------------------------|--|
| Purpose              | Used to enable IGMP snooping on the Switch.                                                                                                    |  |
| Syntax               | enable igmp_snooping {forward_mcrouter_only}                                                                                                    |  |
| Description          | This command allows enabling of IGMP snooping on the Switch. If forward_mcrouter_only is specified, the Switch will only forward all multicast traffic to the multicast router, only. Otherwise, the Switch forwards all multicast traffic to any IP router. |  |

| enable igmp_snooping |                                                                                                    |  |
|----------------------|----------------------------------------------------------------------------------------------------|--|
| Parameters           | forward_mcrouter_only – Specifies that the Switch should only forward all multicast traffic to a multicast-enabled router. Otherwise, the Switch will forward all multicast traffic to any IP router. |  |
| Restrictions         | User Account Command Level – Administrator and Operator                                                                                                    |  |

To enable IGMP snooping on the Switch:

Success.

DES-3800:admin#enable igmp\_snooping Command: enable igmp\_snooping

DES-3800:admin#

| disable igmp_snooping |                                                                                                    |  |
|-----------------------|----------------------------------------------------------------------------------------------------|--|
| Purpose               | Used to disable IGMP snooping on the Switch.                                                                                                    |  |
| Syntax                | disable igmp_snooping {forward_mcrouter_only}                                                                                                    |  |
| Description           | This command disables IGMP snooping on the Switch. IGMP snooping can be disabled only if IP multicast routing is not being used. Disabling IGMP snooping allows all IGMP and IP multicast traffic to flood within a given IP interface.                                                                |  |
| Parameters            | forward_mcrouter_only – Adding this parameter to this command will disable forwarding all multicast traffic to a multicast-enabled routers. The Switch will then forward all multicast traffic to any IP router. Entering this command without the parameter will disable igmp snooping on the Switch. |  |
| Restrictions          | User Account Command Level – Administrator and Operator                                                                                                    |  |

## Example usage:

To disable IGMP snooping on the Switch:

DES-3800:admin#disable igmp\_snooping
Command: disable igmp\_snooping
Success.

DES-3800:admin#

#### Example usage:

To disable forwarding all multicast traffic to a multicast-enabled router:

DES-3800:admin#disable igmp\_snooping forward\_mcrouter\_only Command: disable igmp\_snooping forward\_mcrouter\_only

Success.

## show igmp\_snooping

Purpose Used to show the current status of IGMP snooping on the Switch.

Syntax show igmp\_snooping {vlan <vlan\_name 32>}

Description This command will display the current IGMP snooping configuration

on the Switch.

Parameters < vlan name 32> - The name of the VLAN for which to view the IGMP

snooping configuration.

Restrictions User Account Command Level – All

#### Example usage:

To show IGMP snooping:

DES-3800:admin#show igmp\_snooping

Command: show igmp\_snooping

IGMP Snooping Global State : Disabled Multicast router Only : Disabled

**VLAN Name** : default **Query Interval** : 125 Max Response Time : 10 **Robustness Value** : 2 **Last Member Query Interval** : 1 **Host Timeout** : 260 **Route Timeout** : 260 **Leave Timer** : 2

Querier State : Disabled
Querier Router Behavior : Non-Querier
State : Disabled
Fast Leave : Enabled

**VLAN Name** : vlan2 **Query Interval** : 125 Max Response Time : 10 **Robustness Value** : 2 **Last Member Query Interval** : 1 : 260 **Host Timeout Route Timeout** : 260 **Leave Timer** : 2

Querier State: DisabledQuerier Router Behavior: Non-QuerierState: DisabledFast Leave: Enabled

Total Entries: 2

DES-3800:admin#

## show igmp\_snooping group

Purpose Used to display the current IGMP snooping group configuration on the

Switch.

Syntax show igmp\_snooping group {vlan <vlan\_name 32>}

Description This command will display the current IGMP snooping group

configuration on the Switch.

Parameters </

## show igmp\_snooping group

snooping group configuration information.

Restrictions User Account Command Level – All

## Example usage:

To show IGMP snooping group:

DES-3800:admin#show igmp\_snooping group

Command: show igmp\_snooping group

VLAN Name : default Multicast group: 224.0.0.2

MAC address : 01-00-5E-00-00-02

Reports : 1 Port Member : 2,5

VLAN Name : default Multicast group: 224.0.0.9

MAC address : 01-00-5E-00-00-09

Reports : 1 Port Member : 6,8

VLAN Name : default Multicast group: 234.5.6.7

MAC address : 01-00-5E-05-06-07

Reports : 1 Port Member : 4,10

VLAN Name : default Multicast group: 236.54.63.75 MAC address : 01-00-5E-36-3F-4B

Reports : 1 Port Member : 18,22

VLAN Name : default

Multicast group: 239.255.255.250 MAC address : 01-00-5E-7F-FA

Reports : 2 Port Member : 9,19

VLAN Name : default

Multicast group: 239.255.255.254 MAC address : 01-00-5E-7F-FE

Reports : 1 Port Member : 13,17 Total Entries : 6

DES-3800:admin#

## show router\_ports

Purpose Used to display the currently configured router ports on the Switch.

Syntax show router\_ports {vlan <vlan\_name 32>} {static | dynamic}

Description This command will display the router ports currently configured on the

Switch.

Parameters </

resides.

static – Displays router ports that have been statically configured.

## show router\_ports

dynamic - Displays router ports that have been dynamically

configured.

Restrictions User Account Command Level – All

#### Example usage:

To display the router ports.

DES-3800:admin#show router ports

Command: show router\_ports

VLAN Name : default Static router port : 1-2,10

Dynamic router port:

Total Entries: 1

DES-3800:admin#

## show igmp\_snooping forwarding

Purpose Used to display the IGMP snooping forwarding table entries on the

Switch.

Syntax show igmp\_snooping forwarding {vlan <vlan\_name 32>}

Description This command will display the current IGMP snooping forwarding

table entries currently configured on the Switch.

Parameters <\text{vlan\_name } 32 > - The name of the VLAN for which to view IGMP

snooping forwarding table information.

Restrictions User Account Command Level – All

## Example usage:

To view the IGMP snooping forwarding table for VLAN "Trinity":

DES-3800:admin#show igmp\_snooping forwarding vlan Trinity Command: show igmp\_snooping forwarding vlan Trinity

oommana. onow igmp\_onooping for

VLAN Name : Trinity Multicast group : 224.0.0.2

MAC address : 01-00-5E-00-00-02

Port Member : 17

**Total Entries: 1** 

21

# DHCP RELAY

The DHCP relay commands in the Command Line Interface (CLI) are listed (along with the appropriate parameters) in the following table.

| Command                            | Parameters                                                   |  |
|------------------------------------|--------------------------------------------------------------|--|
| config dhcp_relay                  | {hops <value 1-16="">   time <sec 0-65535="">}</sec></value> |  |
| config dhcp_relay add ipif         | <ipif_name 12=""> <ipaddr></ipaddr></ipif_name>              |  |
| config dhcp_relay delete ipif      | <ipif_name 12=""> <ipaddr></ipaddr></ipif_name>              |  |
| config dhcp_relay option_82 state  | [enable   disable]                                           |  |
| config dhcp_relay option_82 check  | [enable   disable]                                           |  |
| config dhcp_relay option_82 policy | [replace   drop   keep]                                      |  |
| show dhcp_relay                    | {ipif <ipif_name 12="">}</ipif_name>                         |  |
| enable dhcp_relay                  |                                                              |  |
| disable dhcp_relay                 |                                                              |  |

Each command is listed in detail in the following sections.

| config dhcp_relay |                                                                                                    |  |  |
|-------------------|----------------------------------------------------------------------------------------------------|--|--|
| Purpose           | Used to configure the DHCP/BOOTP relay feature of the switch.                                                    |  |  |
| Syntax            | config dhcp_relay {hops <value 1-16="">   time <sec 0-65535="">}</sec></value>                                   |  |  |
| Description       | This command is used to configure the DHCP/BOOTP relay feature.                                                  |  |  |
| Parameters        | hops <value 1-16=""> - Specifies the maximum number of relay agent hops that the DHCP packets can cross.</value> |  |  |
|                   | time <sec 0-65535=""> - If this time is exceeded, the Switch will relay the DHCP packet.</sec>                   |  |  |
| Restrictions      | User Account Command Level – Administrator and Operator                                                          |  |  |

## Example usage:

To config DHCP relay:

DES-3800:admin#config dhcp\_relay hops 2 time 23 Command: config dhcp\_relay hops 2 time 23

Success.

| config dhcp_relay add ipif |                                                                                                    |  |
|----------------------------|----------------------------------------------------------------------------------------------------|--|
| Purpose                    | Used to add an IP destination address to the switch's DHCP/BOOTP relay table.                                   |  |
| Syntax                     | config dhcp_relay add ipif <ipif_name 12=""> <ipaddr></ipaddr></ipif_name>                                      |  |
| Description                | This command adds an IP address as a destination to which to forward (relay) DHCP/BOOTP relay packets.          |  |
| Parameters                 | <pre><ipif_name 12=""> The name of the IP interface in which DHCP relay is to<br/>be enabled.</ipif_name></pre> |  |
|                            | <ipaddr> The DHCP server IP address.</ipaddr>                                                                   |  |
| Restrictions               | User Account Command Level – Administrator and Operator                                                         |  |

To add an IP destination to the DHCP relay table:

DES-3800:admin#config dhcp\_relay add ipif System 10.58.44.6 Command: config dhcp\_relay add ipif System 10.58.44.6

Success.

DES-3800:admin#

| config dhcp_relay delete ipif |                                                                                                    |  |
|-------------------------------|----------------------------------------------------------------------------------------------------|--|
| Purpose                       | Used to delete one or all IP destination addresses from the Switch's DHCP/BOOTP relay table.              |  |
| Syntax                        | config dhcp_relay delete ipif <ipif_name 12=""> <ipaddr></ipaddr></ipif_name>                             |  |
| Description                   | This command is used to delete an IP destination addresses in the Switch's DHCP/BOOTP relay table.        |  |
| Parameters                    | <pre><ipif_name 12=""> The name of the IP interface that contains the IP address below.</ipif_name></pre> |  |
|                               | <ipaddr> The DHCP server IP address.</ipaddr>                                                             |  |
| Restrictions                  | User Account Command Level – Administrator and Operator                                                   |  |

## Example usage:

To delete an IP destination from the DHCP relay table:

DES-3800:admin#config dhcp\_relay delete ipif System 10.58.44.6 Command: config dhcp\_relay delete ipif System 10.58.44.6

Success.

| config dhcp_relay option_82 state |                                                                                                    |  |
|-----------------------------------|----------------------------------------------------------------------------------------------------|--|
| Purpose                           | Used to configure the state of DHCP relay agent information option 82 of the switch.                                                                                                    |  |
| Syntax                            | config dhcp_relay option_82 state [enable   disable]                                                                                                    |  |
| Description                       | This command is used to configure the state of DHCP relay agent information option 82 of the switch. The relay agent will insert and remove DHCP relay information (option 82 field) in messages between |  |

## config dhcp\_relay option\_82 state

DHCP server and client. When the relay agent receives the DHCP request, it adds the option 82 information, and the IP address of the relay agent (if the relay agent is configured), to the packet. Once the option 82 information has been added to the packet it is sent on to the DHCP server, which receives the packet, and if the server is capable of option 82, it can implement policies like restricting the number of IP addresses that can be assigned to a single remote ID or circuit ID. The DHCP server will then echo the option 82 field in the DHCP reply. The DHCP server unicasts the reply to the back to the relay agent if the request was relayed to the server by the relay agent. The Switch then verifies that it originally inserted the option 82 data. Finally, the relay agent removes the option 82 field and forwards the packet to the switch port that is connected to the DHCP client that sent the DHCP request.

**Parameters** 

enable – Choose this parameter to enable the addition of option 82 information to a packet

information to a packet.

disable- Choose disable the relay agent from inserting and removing DHCP relay information (option 82 field) in messages between DHCP servers and clients, and the check and policy settings will have no

effect.

Restrictions User Account Command Level – Administrator and Operator

#### Example usage:

To configure DHCP relay option 82 state:

DES-3800:admin#config dhcp\_relay option\_82 state enable Command: config dhcp\_relay option\_82 state enable

Success.

DES-3800:admin#

| config dhcp_relay option_82 check |                                                                                                    |  |  |
|-----------------------------------|----------------------------------------------------------------------------------------------------|--|--|
| Purpose                           | Used to configure the checking mechanism of DHCP relay agent information option 82 of the switch.                                                                                                    |  |  |
| Syntax                            | config dhcp_relay option_82 check [enable   disable]                                                                                                    |  |  |
| Description                       | This command is used to configure the checking mechanism of DHCP/BOOTP relay agent information option 82 of the switch. The relay agent will check the validity of the packet's option 82 field. If the switch receives a packet that contains the option 82 field from a DHCP client, the switch drops the packet because it is invalid. In packets received from DHCP servers, the relay agent will drop invalid messages. |  |  |
| Parameters                        | enable – Choose this parameter to enable validity checking of option 82 within packets.                                                                                                    |  |  |
|                                   | disable - When the field is toggled to disable, the relay agent will not check the validity of the packet's option 82 field.                                                                                                    |  |  |
| Restrictions                      | User Account Command Level – Administrator and Operator                                                                                                    |  |  |

## Example usage:

To configure DHCP relay option 82 check:

DES-3800:admin#config dhcp\_relay option\_82 check enable Command: config dhcp\_relay option\_82 check enable

Success.

DES-3800:admin#

## config dhcp\_relay option\_82 policy

Purpose Used to configure the reforwarding policy of relay agent information option

82 of the Switch.

Syntax config dhcp\_relay option\_82 policy [replace | drop | keep]

Description This command is used to configure the reforwarding policy of DHCP relay

agent information option 82 of the Switch.

Parameters replace - The option 82 field will be replaced if the option 82 field already

exists in the packet received from the DHCP client.

drop - The packet will be dropped if the option 82 field already exists in the

packet received from the DHCP client.

keep - The option 82 field will be retained if the option 82 field already

exists in the packet received from the DHCP client.

Restrictions User Account Command Level – Administrator and Operator

#### Example usage:

To configure DHCP relay option 82 policy:

DES-3800:admin#config dhcp\_relay option\_82 policy replace Command: config dhcp\_relay option\_82 policy replace

Success.

DES-3800:admin#

## show dhcp\_relay

Purpose Used to display the current DHCP/BOOTP relay configuration.

Syntax show dhcp\_relay {ipif <ipif\_name 12>}

Description This command will display the current DHCP relay configuration for the

Switch, or if an IP interface name is specified, the DHCP relay configuration

for that IP interface.

Parameters ipif <ipif\_name 12> - The name of the IP interface for which to display the

current DHCP relay configuration.

Restrictions User Account Command Level – All

#### Example usage:

To show the DHCP relay configuration:

DES-3800:admin#show dhcp\_relay
Command: show dhcp\_relay

DHCP/BOOTP Relay Status : Enabled
DHCP/BOOTP Hops Count Limit : 2
DHCP/BOOTP Relay Time Threshold : 23
DHCP Relay Agent Information Option 82 State : Enabled
DHCP Relay Agent Information Option 82 Check : Enabled

DHCP Relay Agent Information Option 82 Policy: Replace

#### Example usage:

To show a single IP destination of the DHCP relay configuration:

DES-3800:admin#

DES-3800:admin#show dhcp\_relay ipif System
Command: show dhcp\_relay ipif System

Interface Server 1 Server 2 Server 3 Server 4
------System 10.58.44.6

DES-3800:admin#

| enable dhcp_relay |                                                                                                    |  |
|-------------------|----------------------------------------------------------------------------------------------------|--|
| Purpose           | Used to enable the DHCP/BOOTP relay function on the Switch.                                                                                                    |  |
| Syntax            | enable dhcp_relay                                                                                                    |  |
| Description       | This command is used to enable the DHCP/BOOTP relay function on<br>the Switch. If the DHCP server is enabled, DHCP relay can not be<br>enabled. The opposite is also true |  |
| Parameters        | None.                                                                                                    |  |
| Restrictions      | User Account Command Level – Administrator and Operator                                                                                                    |  |

#### Example usage:

To enable DHCP relay:

DES-3800:admin#enable dhcp\_relay Command: enable dhcp\_relay

Success.

## disable dhcp\_relay

Purpose Used to disable the DHCP/BOOTP relay function on the Switch.

Syntax disable dhcp\_relay

Description This command is used to disable the DHCP/BOOTP relay function on

the Switch.

Parameters None.

Restrictions User Account Command Level – Administrator and Operator

## Example usage:

To disable DHCP relay:

DES-3800:admin#disable dhcp\_relay

Command: disable dhcp\_relay

Success.

22

# 802.1X COMMANDS (INCLUDING GUEST VLANS)

The DES-3800 implements the server-side of the IEEE 802.1x Port-based and MAC-based Network Access Control. This mechanism is intended to allow only authorized users, or other network devices, access to network resources by establishing criteria for each port on the Switch that a user or network device must meet before allowing that port to forward or receive frames.

| Command                            | Parameters                                                                                                    |
|------------------------------------|----------------------------------------------------------------------------------------------------|
| enable 802.1x                      |                                                                                                    |
| disable 802.1x                     |                                                                                                    |
| show 802.1x auth_state             | {ports <portlist>}</portlist>                                                                                                    |
| show 802.1x auth_configuration     | {ports <portlist>}</portlist>                                                                                                    |
| config 802.1x capability ports     | [ <portlist>   all] [authenticator   none]</portlist>                                                                                                    |
| config 802.1x auth_parameter ports | [ <portlist>   all] [default   {direction [both   in]   port_control [force_unauth   auto   force_auth]   quiet_period <sec 0-65535="">   tx_period <sec 1-65535="">   supp_timeout <sec 1-65535="">   server_timeout <sec 1-65535="">   max_req <value 1-10="">   reauth_period <sec 1-65535="">   enable_reauth [enable   disable]}]</sec></value></sec></sec></sec></sec></portlist> |
| config 802.1x init                 | [port_based ports [ <portlist>   all]   mac_based [ports] [<portlist>  all] {mac_address <macaddr>}]</macaddr></portlist></portlist>                                                                                                    |
| config 802.1x auth_mode            | [port_based   mac_based]                                                                                                    |
| config 802.1x reauth               | {port_based ports [ <portlist>   all]   mac_based [ports] [<portlist>  all]<br/>{mac_address <macaddr>}]</macaddr></portlist></portlist>                                                                                                    |
| config radius add                  | <pre><server_index 1-3=""> <server_ip> key <passwd 32=""> [default   {auth_port <udp_port_number 1-65535="">   acct_port <udp_port_number 1-65535="">}]</udp_port_number></udp_port_number></passwd></server_ip></server_index></pre>                                                                                                    |
| config radius delete               | <server_index 1-3=""></server_index>                                                                                                    |
| config radius                      | <pre><server_index 1-3=""> {ipaddress <server_ip>   key <passwd 32=""> [auth_port <udp_port_number 1-65535=""> acct_port <udp_port_number 1-65535="">]}</udp_port_number></udp_port_number></passwd></server_ip></server_index></pre>                                                                                                    |
| show radius                        |                                                                                                    |
| create 802.1x guest_vlan           | <vlan_name 32=""></vlan_name>                                                                                                    |
| config 802.1x guest_vlan ports     | [ <portlist>   all] state [enable   disable]</portlist>                                                                                                    |
| delete 802.1x guest_vlan           | { <vlan_name 32="">}</vlan_name>                                                                                                    |
| show 802.1x guest_vlan             |                                                                                                    |

Each command is listed, in detail, in the following sections

| enable 802.1x |                                                                                                    |  |
|---------------|----------------------------------------------------------------------------------------------------|--|
| Purpose       | Used to enable the 802.1x server on the Switch.                                                                                                    |  |
| Syntax        | enable 802.1x                                                                                                    |  |
| Description   | The <b>enable 802.1x</b> command enables the 802.1x Network Access control server application on the Switch. To select between port-based or MAC-based, use the <b>config 802.1x auth_mode</b> command. |  |
| Parameters    | None.                                                                                                    |  |
| Restrictions  | User Account Command Level – Administrator and Operator                                                                                                    |  |

To enable 802.1x switch wide:

DES-3800:admin#enable 802.1x Command: enable 802.1x

Success.

DES-3800:admin#

## disable 802.1x

Purpose Used to disable the 802.1x server on the Switch.

Syntax disable 802.1x

Description The **disable 802.1x** command is used to disable the 802.1x Network

Access control server application on the Switch. To select between port-based or MAC-based, use the **config 802.1x auth\_mode** command.

Parameters None.

Restrictions User Account Command Level – Administrator and Operator

#### Example usage:

To disable 802.1x on the Switch:

DES-3800:admin#disable 802.1x

Command: disable 802.1x

Success.

DES-3800:admin#

## show 802.1x auth\_configuration

Purpose Used to display the current configuration of the 802.1x server on the Switch.

Syntax show 802.1x auth\_configuration {ports <portlist>}

Description The **show 802.1x user** command is used to display the 802.1x Port-based or

MAC-based Network Access control local users currently configured on the

Switch.

Parameters ports <portlist> – Specifies a port or range of ports to view.

The following details are displayed:

802.1x Enabled / Disabled – Shows the current status of 802.1x functions on

the Switch.

Authentication Mode – Shows the authentication mode, whether it be by MAC

address or by port.

Authentication Protocol: Radius\_Eap – Shows the authentication protocol suite in use between the Switch and a RADIUS server. May read *Radius\_Eap* or

Radius Pap.

Port number – Shows the physical port number on the Switch.

Capability: Authenticator/None – Shows the capability of 802.1x functions on the port number displayed above. There are two 802.1x capabilities that can

be set on the Switch: Authenticator and None.

AdminCtIDir: Both / In – Shows whether a controlled Port that is unauthorized

will exert control over communication in both receiving and transmitting

## show 802.1x auth\_configuration

directions, or just the receiving direction.

OpenCtlDir: Both / In – Shows whether a controlled Port that is unauthorized will exert control over communication in both receiving and transmitting directions, or just the receiving direction.

Port Control: ForceAuth / ForceUnauth / Auto — Shows the administrative control over the port's authorization status. ForceAuth forces the Authenticator of the port to become Authorized. ForceUnauth forces the port to become Unauthorized.

QuietPeriod – Shows the time interval between authentication failure and the start of a new authentication attempt.

TxPeriod – Shows the time to wait for a response from a supplicant (user) to send EAP Request / Identity packets.

SuppTimeout – Shows the time to wait for a response from a supplicant (user) for all EAP packets, except for the Request / Identity packets.

ServerTimeout – Shows the length of time to wait for a response from a RADIUS server.

MaxReq – Shows the maximum number of times to retry sending packets to the supplicant.

ReAuthPeriod – Shows the time interval between successive reauthentications.

ReAuthenticate: Enabled / Disabled – Shows whether or not to re-

authenticate.

Restrictions User Account Command Level – All

#### Example usage:

To display the 802.1x authentication states:

DES-3800:admin#show 802.1x auth\_configuration ports 1

Command: show 802.1x auth\_configuration ports 1

802.1X : Enabled
Authentication Mode : Port\_based
Authentication Protocol : Radius\_Eap

Port number : 1 Capability : None AdminCrlDir : Both OpenCrlDir : Both Port Control : Auto QuietPeriod : 60 **TxPeriod** : 30 sec SuppTimeout : 30 sec ServerTimeout : 30 sec MaxReq : 2 times ReAuthPeriod :3600 sec ReAuthenticate : Disabled

CTRL+C ESC q Quit SPACE n Next Page Enter Next Entry a All

## show 802.1x auth\_state

Purpose Used to display the current authentication state of the 802.1x server on the

Switch.

Syntax show 802.1x auth\_state {ports <portlist>}

Description The **show 802.1x auth\_state** command is used to display the current

| show 802.1x auth_state |                                                                                                    |  |
|------------------------|----------------------------------------------------------------------------------------------------|--|
|                        | authentication state of the 802.1x Port-based or MAC-based Network Access Control server application on the Switch.                                                                                                    |  |
| Parameters             | <ul><li>ports <portlist> – Specifies a port or range of ports to be viewed.</portlist></li><li>The following details what is displayed:</li></ul>                                                                                                    |  |
|                        | Port number – Shows the physical port number on the Switch.                                                                                                    |  |
|                        | Auth PAE State: Initialize / Disconnected / Connecting / Authenticating / Authenticated / Held / ForceAuth / ForceUnauth – Shows the current state of the Authenticator PAE.                                                                                  |  |
|                        | Backend State: Request / Response / Fail / Idle / Initialize / Success / Timeout – Shows the current state of the Backend Authenticator.                                                                                                    |  |
|                        | Port Status: Authorized / Unauthorized – Shows the result of the authentication process. Authorized means that the user was authenticated, and can access the network. Unauthorized means that the user was not authenticated, and cannot access the network. |  |
| Restrictions           | User Account Command Level – All                                                                                                    |  |

To display the 802.1x auth state for Port-based 802.1x:

| DES-38                          | DES-3800:admin#show 802.1x auth_state |                   |                  |  |
|---------------------------------|---------------------------------------|-------------------|------------------|--|
| Command: show 802.1x auth_state |                                       |                   |                  |  |
| Port                            | Auth PAE State                        | Backend State     | Port Status      |  |
| 1                               | ForceAuth                             | Success           | Authorized       |  |
| 2                               | ForceAuth                             | Success           | Authorized       |  |
| 3                               | ForceAuth                             | Success           | Authorized       |  |
| 4                               | ForceAuth                             | Success           | Authorized       |  |
| 5                               | ForceAuth                             | Success           | Authorized       |  |
| 6                               | ForceAuth                             | Success           | Authorized       |  |
| 7                               | ForceAuth                             | Success           | Authorized       |  |
| 8                               | ForceAuth                             | Success           | Authorized       |  |
| 9                               | ForceAuth                             | Success           | Authorized       |  |
| 10                              | ForceAuth                             | Success           | Authorized       |  |
| 11                              | ForceAuth                             | Success           | Authorized       |  |
| 12                              | ForceAuth                             | Success           | Authorized       |  |
| 13                              | ForceAuth                             | Success           | Authorized       |  |
| 14                              | ForceAuth                             | Success           | Authorized       |  |
| 15                              | ForceAuth                             | Success           | Authorized       |  |
| 16                              | ForceAuth                             | Success           | Authorized       |  |
| 17                              | ForceAuth                             | Success           | Authorized       |  |
| 18                              | ForceAuth                             | Success           | Authorized       |  |
| 19                              | ForceAuth                             | Success           | Authorized       |  |
| 20                              | ForceAuth                             | Success           | Authorized       |  |
| CTRL+                           | C ESC q Quit SPACE                    | n Next Page Enter | Next Entry a All |  |

## Example usage:

To display the 802.1x auth state for MAC-based 802.1x:

| Port nu<br>Index | mber: 1<br>MAC Address | Auth PAE State |      | Port Status |
|------------------|------------------------|----------------|------|-------------|
| <br>1            | 00-08-02-4E-DA-FA      | Authenticated  | Idle | Authorized  |
| 2                |                        |                |      |             |
| }                |                        |                |      |             |
| <b>1</b><br>5    |                        |                |      |             |
| )<br>}           |                        |                |      |             |
| <b>7</b>         |                        |                |      |             |
| 3                |                        |                |      |             |
| )                |                        |                |      |             |
| 10               |                        |                |      |             |
| 1                |                        |                |      |             |
| 2                |                        |                |      |             |
| 3                |                        |                |      |             |
| 14               |                        |                |      |             |
| 15<br>16         |                        |                |      |             |

| config 802.1) | c auth_mode                                                                                                    |
|---------------|----------------------------------------------------------------------------------------------------|
| Purpose       | Used to configure the 802.1x authentication mode on the Switch.                                                                                 |
| Syntax        | config 802.1x auth_mode {port_based   mac_based]                                                                                                |
| Description   | The config 802.1x authentication mode command is used to enable either the port-based or MAC-based 802.1x authentication feature on the Switch. |
| Parameters    | [port_based   mac_based] – The Switch allows users to authenticate 802.1x by either port or MAC address.                                        |
| Restrictions  | User Account Command Level – Administrator and Operator                                                                                         |

To configure 802.1x authentication by MAC address:

DES-3800:admin#config 802.1x auth\_mode mac\_based
Command: config 802.1x auth\_mode mac\_based
Success.

DES-3800:admin#

| config 802  | .1x capability ports                                                                                                    |
|-------------|----------------------------------------------------------------------------------------------------|
| Purpose     | Used to configure the 802.1x capability of a range of ports on the Switch.                                                                     |
| Syntax      | config 802.1x capability ports [ <portlist>   all] [authenticator   none]</portlist>                                                           |
| Description | The <b>config 802.1x</b> command has four capabilities that can be set for each port. Authenticator, Supplicant, Authenticator and Supplicant, |

## config 802.1x capability ports and None. **Parameters** <portlist> - Specifies a port or range of ports to be configured. all - Specifies all of the ports on the Switch. authenticator – A user must pass the authentication process to gain access to the network. none – The port is not controlled by the 802.1x functions.

User Account Command Level - Administrator and Operator

## Example usage:

To configure 802.1x capability on ports 1-10:

Restrictions

DES-3800:admin#config 802.1x capability ports 1 - 10 authenticator Command: config 802.1x capability ports 1 - 10 authenticator

Success.

| DES         | 3-3800:admin#                                                                                                    |
|-------------|----------------------------------------------------------------------------------------------------|
| config 802. | 1x auth_parameter                                                                                                    |
| Purpose     | Used to configure the 802.1x authentication parameters on a range of ports. The default parameter will return all ports in the specified range to their default 802.1x settings.                                                                                                    |
| Syntax      | config 802.1x auth_parameter ports [ <portlist>   all] [default   {direction [both   in]   port_control [force_unauth   auto   force_auth]   quiet_period <sec 0-65535="">   tx_period <sec 1-65535="">   supp_timeout <sec 1-65535="">   max_req <value 1-10="">   reauth_period <sec 1-65535="">   enable_reauth [enable   disable]}]</sec></value></sec></sec></sec></portlist> |
| Description | The <b>config 802.1x auth_parameter</b> command is used to configure the 802.1x Authentication parameters on a range of ports. The default parameter will return all ports in the specified range to their default 802.1x settings.                                                                                                    |
| Parameters  | <portlist> - Specifies a port or range of ports to be configured.</portlist>                                                                                                    |
|             | all – Specifies all of the ports on the Switch.                                                                                                    |
|             | default – Returns all of the ports in the specified range to their 802.1x default settings.                                                                                                    |
|             | direction [both   in] – Determines whether a controlled port blocks communication in both the receiving and transmitting directions, or just the receiving direction.                                                                                                    |
|             | port_control – Configures the administrative control over the authentication<br>process for the range of ports. The user has the following authentication<br>options:                                                                                                    |
|             | <ul> <li>force_auth – Forces the Authenticator for the port to become<br/>authorized. Network access is allowed.</li> </ul>                                                                                                    |
|             | <ul> <li>auto – Allows the port's status to reflect the outcome of the<br/>authentication process.</li> </ul>                                                                                                    |
|             | <ul> <li>force_unauth – Forces the Authenticator for the port to become<br/>unauthorized. Network access will be blocked.</li> </ul>                                                                                                    |
|             | <pre>quiet_period <sec 0-65535=""> - Configures the time interval between<br/>authentication failure and the start of a new authentication attempt.</sec></pre>                                                                                                    |
|             | tx_period <sec 1-65535=""> - Configures the time to wait for a response from</sec>                                                                                                    |

a supplicant (user) to send EAP Request/Identity packets.

# config 802.1x auth\_parameter supp\_timeout <sec 1-65535> - Configures the time to wait for a response from a supplicant (user) for all EAP packets, except for the Request/Identity packets. server\_timeout <sec 1-65535> - Configure the length of time to wait for a response from a RADIUS server. max\_req <value 1-10> - Configures the number of times to retry sending packets to a supplicant (user). reauth\_period <sec 1-65535> - Configures the time interval between successive re-authentications. enable\_reauth [enable | disable] - Determines whether or not the Switch will re-authenticate. Enabled causes re-authentication of users at the time interval specified in the Re-authentication Period field, above.

## Example usage:

To configure 802.1x authentication parameters for ports 1-20:

DES-3800:admin#config 802.1x auth\_parameter ports 1–20 direction both Command: config 802.1x auth\_parameter ports 1–20 direction both

User Account Command Level – Administrator and Operator

Success.

Restrictions

DES-3800:admin#

| config 802.1x | init                                                                                                    |
|---------------|----------------------------------------------------------------------------------------------------|
| Purpose       | Used to initialize the 802.1x function on a range of ports.                                                                                                    |
| Syntax        | config 802.1x init {port_based ports [ <portlist>   all]   mac_based [ports] [<portlist>   all] {mac_address <macaddr>}]</macaddr></portlist></portlist>                                             |
| Description   | The <b>config 802.1x init</b> command is used to immediately initialize the 802.1x functions on a specified range of ports or for specified MAC addresses operating from a specified range of ports. |
| Parameters    | port_based – This instructs the Switch to initialize 802.1x functions<br>based only on the port number. Ports approved for initialization can<br>then be specified.                                  |
|               | mac_based – This instructs the Switch to initialize 802.1x functions based only on the MAC address. MAC addresses approved for initialization can then be specified.                                 |
|               | ports <portlist> - Specifies a port or range of ports to be configured.</portlist>                                                                                                    |
|               | all – Specifies all of the ports on the Switch.                                                                                                    |
|               | mac_address <macaddr> - Enter the MAC address to be initialized.</macaddr>                                                                                                    |
| Restrictions  | User Account Command Level – Administrator and Operator                                                                                                    |

#### Example usage:

To initialize the authentication state machine of all ports:

DES-3800:admin# config 802.1x init port\_based ports all Command: config 802.1x init port\_based ports all

Success.

| config 802.1x | reauth                                                                                                    |
|---------------|----------------------------------------------------------------------------------------------------|
| Purpose       | Used to configure the 802.1x re-authentication feature of the Switch.                                                                                                    |
| Syntax        | config 802.1x reauth {port_based ports [ <portlist>   all]   mac_based [ports] [<portlist>   all] {mac_address <macaddr>}]</macaddr></portlist></portlist>                                                                                              |
| Description   | The <b>config 802.1x reauth</b> command is used to re-authenticate a previously authenticated device based on port number.                                                                                                    |
| Parameters    | port_based – This instructs the Switch to re-authorize 802.1x functions<br>based only on the port number. Ports approved for re-authorization<br>can then be specified.                                                                                 |
|               | <i>mac_based</i> – This instructs the Switch to re-authorize 802.1x functions based only on the MAC address. MAC addresses approved for reauthorization can then be specified.                                                                          |
|               | <ul> <li>ports <portlist> – Specifies a port or range of ports to be re-authorized.</portlist></li> <li>all – Specifies all of the ports on the Switch.</li> <li>mac_address <macaddr> - Enter the MAC address to be reauthorized.</macaddr></li> </ul> |
| Restrictions  | User Account Command Level – Administrator and Operator                                                                                                    |

To configure 802.1x reauthentication for ports 1-18:

DES-3800:admin#config 802.1x reauth port\_based ports 1-18 Command: config 802.1x reauth port\_based ports 1-18

Success.

| config radi | us add                                                                                                    |
|-------------|----------------------------------------------------------------------------------------------------|
| Purpose     | Used to configure the settings the Switch will use to communicate with a RADIUS server.                                                                                                    |
| Syntax      | config radius add <server_index 1-3=""> <server_ip> key <passwd 32=""> [default   {auth_port <udp_port_number 1-65535="">   acct_port <udp_port_number 1-65535="">}]</udp_port_number></udp_port_number></passwd></server_ip></server_index> |
| Description | The <b>config radius add</b> command is used to configure the settings the Switch will use to communicate with a RADIUS server.                                                                                                    |
| Parameters  | <server_index 1-3=""> – Assigns a number to the current set of RADIUS server settings. Up to 3 groups of RADIUS server settings can be entered on the Switch.</server_index>                                                                 |
|             | <pre><server_ip> - The IP address of the RADIUS server.</server_ip></pre>                                                                                                    |
|             | key – Specifies that a password and encryption key will be used between the Switch and the RADIUS server.                                                                                                    |
|             | <passwd 32=""> – The shared-secret key used by the RADIUS server and the Switch. Up to 32 characters can be used.</passwd>                                                                                                    |
|             | default – Uses the default udp port number in both the "auth_port" and "acct_port" settings.                                                                                                    |
|             | <pre>auth_port <udp_port_number 1-65535=""> - The UDP port number for<br/>authentication requests. The default is 1812.</udp_port_number></pre>                                                                                              |
|             | acct_port <udp_port_number 1-65535=""> - The UDP port number for</udp_port_number>                                                                                                    |

## config radius add

accounting requests. The default is 1813.

Restrictions User Account Command Level – Administrator only

## Example usage:

To configure the RADIUS server communication settings:

DES-3800:admin#config radius add 1 10.48.74.121 key dlink default Command: config radius add 1 10.48.74.121 key dlink default

Success.

DES-3800:admin#

| config radius | s delete                                                                                                    |
|---------------|----------------------------------------------------------------------------------------------------|
| Purpose       | Used to delete a previously entered RADIUS server configuration.                                                                                                    |
| Syntax        | config radius delete <server_index 1-3=""></server_index>                                                                                                    |
| Description   | The <b>config radius delete</b> command is used to delete a previously entered RADIUS server configuration.                                                                          |
| Parameters    | <server_index 1-3=""> — Assigns a number to the current set of<br/>RADIUS server settings. Up to 3 groups of RADIUS server settings<br/>can be entered on the Switch.</server_index> |
| Restrictions  | User Account Command Level – Administrator only                                                                                                    |

#### Example usage:

To delete previously configured RADIUS server communication settings:

DES-3800:admin#config radius delete 1

Command: config radius delete 1

Success.

| config radius |                                                                                                    |
|---------------|----------------------------------------------------------------------------------------------------|
| Purpose       | Used to configure the Switch's RADIUS settings.                                                                                                    |
| Syntax        | config radius <server_index 1-3=""> {ipaddress <server_ip>   key<br/><passwd 32="">   auth_port <udp_port_number 1-65535="">  <br/>acct_port <udp_port_number 1-65535="">}</udp_port_number></udp_port_number></passwd></server_ip></server_index> |
| Description   | The <b>config radius</b> command is used to configure the Switch's RADIUS settings.                                                                                                    |
| Parameters    | <server_index 1-3=""> – Assigns a number to the current set of<br/>RADIUS server settings. Up to 3 groups of RADIUS server settings<br/>can be entered on the Switch.</server_index>                                                               |
|               | ipaddress <server_ip> - The IP address of the RADIUS server.</server_ip>                                                                                                    |
|               | key – Specifies that a password and encryption key will be used between the Switch and the RADIUS server.                                                                                                    |
|               | <ul> <li><passwd 32=""> – The shared-secret key used by the<br/>RADIUS server and the Switch. Up to 32 characters can</passwd></li> </ul>                                                                                                    |

| config radius |                                                                                                    |
|---------------|----------------------------------------------------------------------------------------------------|
|               | be used.                                                                                                    |
|               | <pre>auth_port <udp_port_number 1-65535=""> - The UDP port number for<br/>authentication requests. The default is 1812.</udp_port_number></pre> |
|               | <pre>acct_port <udp_port_number 1-65535=""> - The UDP port number for<br/>accounting requests. The default is 1813.</udp_port_number></pre>     |
| Restrictions  | User Account Command Level – Administrator only                                                                                                 |

To configure the RADIUS settings:

DES-3800:admin#config radius 1 10.48.74.121 key dlink default Command: config radius 1 10.48.74.121 key dlink default

Success.

DES-3800:admin#

| show radius  |                                                                                                    |
|--------------|----------------------------------------------------------------------------------------------------|
| Purpose      | Used to display the current RADIUS configurations on the Switch.                                   |
| Syntax       | show radius                                                                                        |
| Description  | The <b>show radius</b> command is used to display the current RADIUS configurations on the Switch. |
| Parameters   | None.                                                                                              |
| Restrictions | User Account Command Level – Administrator only                                                    |

## Example usage:

To display RADIUS settings on the Switch:

| Indov   | ID A deluces | A th Dowt           | A a a t Da mt       | 01-1   | l/a     |
|---------|--------------|---------------------|---------------------|--------|---------|
| maex    | IP Address   | Auth-Port<br>Number | Acct-Port<br>Number | Status | Key     |
| 1       | 10.1.1.1     | 1812                | 1813                | Active | switch  |
| 2       | 20.1.1.1     | 1800                | 1813                | Active | des3226 |
| 3       | 30.1.1.1     | 1812                | 1813                | Active | dlink   |
| Total I | Entries : 3  |                     |                     |        |         |

| create 802.1x guest_vlan |                                                                                                    |  |
|--------------------------|----------------------------------------------------------------------------------------------------|--|
| Purpose                  | Used to configure a pre-existing VLAN as a 802.1x Guest VLAN.                                                                                                    |  |
| Syntax                   | create 802.1x guest_vlan <vlan_name 32=""></vlan_name>                                                                                                    |  |
| Description              | The <b>create 802.1x guest_vlan</b> command is used to configure a predefined VLAN as a 802.1x Guest VLAN. Guest 802.1x VLAN clients are those who have not been authorized for 802.1x or they haven't yet installed the necessary 802.1x software, yet would still like limited access rights on the Switch. |  |

| create 802.1x guest_vlan |                                                                                                    |  |
|--------------------------|----------------------------------------------------------------------------------------------------|--|
| Parameters               | <vlan_name 32=""> - Enter an alphanumeric string of no more than 32 characters to define a pre-existing VLAN as a 802.1x Guest VLAN. This VLAN must have first been created with the create vlan command mentioned earlier in this manual.</vlan_name> |  |
| Restrictions             | User Account Command Level – Administrator and Operator This VLAN is only supported for port-based 802.1x and must have already been previously created using the <b>create vlan</b> command. Only one VLAN can be set as the 802.1x Guest VLAN.       |  |

To configure a previously created VLAN as a 802.1x Guest VLAN for the Switch.

DES-3800:admin#create 802.1x guest\_vlan Trinity Command: create 802.1x guest\_vlan Trinity

Success.

DES-3800:admin#

| config 802.1x guest_vlan ports |                                                                                                    |  |
|--------------------------------|----------------------------------------------------------------------------------------------------|--|
| Purpose                        | Used to configure ports for a pre-existing 802.1x guest VLAN.                                                                                                    |  |
| Syntax                         | config 802.1x guest_vlan ports [ <portlist>   all] state [enable   disable]</portlist>                                                                                                    |  |
| Description                    | The <b>config 802.1x guest_vlan ports</b> command is used to configure ports to be enabled or disabled for the 802.1x guest VLAN.                                                                                                    |  |
| Parameters                     | <portlist> - Specify a port or range of ports to be configured for the 802.1x Guest VLAN.</portlist>                                                                                                    |  |
|                                | all – Specify this parameter to configure all ports for the 802.1x Guest VLAN.                                                                                                    |  |
|                                | state [enable   disable] – Use these parameters to enable or disable port listed here as enabled or disabled for the 802.1x Guest VLAN.                                                                                                    |  |
| Restrictions                   | User Account Command Level – Administrator and Operator                                                                                                    |  |
|                                | This VLAN is only supported for port-based 802.1x and must have already been previously created using the <b>create vlan</b> command. If the specific port state changes from an enabled state to a disabled state, these ports will return to the default VLAN. |  |

## Example usage:

To configure the ports for a previously created 802.1x Guest VLAN as enabled.

DES-3800:admin#config 802.1x guest\_vlan ports 1-5 state enable Command: config 802.1x guest\_vlan ports 1-5 state enable

Success.

| show 802.1x guest_vlan |                                                           |
|------------------------|-----------------------------------------------------------|
| Purpose                | Used to view the configurations for a 802.1x Guest VLAN.  |
| Syntax                 | show 802.1x guest_vlan                                    |
| Description            | The show 802.1x guest_vlan command is used to display the |

## show 802.1x guest\_vlan

settings for the VLAN that has been enabled as an 802.1x Guest VLAN. Guest 802.1X VLAN clients are those who have not been authorized for 802.1x or they haven't yet installed the necessary 802.1x software, yet would still like limited access rights on the

Switch.

Parameters None.

Restrictions User Account Command Level – Administrator and Operator

This VLAN is only supported for port-based 802.1x and must have already been previously created using the **create vlan** command.

Only one VLAN can be set as the 802.1x Guest VLAN.

#### Example usage:

To configure the configurations for a previously created 802.1x Guest VLAN.

DES-3800:admin#show 802.1x guest vlan

Command: show 802.1x guest\_vlan

**Guest VLAN Setting** 

.....

Guest VLAN : Trinity

Enable guest VLAN ports: 5-8

Success.

DES-3800:admin#

## delete 802.1x guest\_vlan

Purpose Used to delete a 802.1x Guest VLAN.

Syntax delete 802.1x guest\_vlan {<vlan\_name 32>}

Description The **delete 802.1x guest\_vlan** command is used to delete an

802.1x Guest VLAN. Guest 802.1X VLAN clients are those who have not been authorized for 802.1x or they haven't yet installed the necessary 802.1x software, yet would still like limited access rights

on the Switch.

Parameters </

to be deleted.

Restrictions User Account Command Level – Administrator and Operator

This VLAN is only supported for port-based 802.1x and must have already been previously created using the **create vlan** command.

Only one VLAN can be set as the 802.1x Guest VLAN.

## Example usage:

To delete a previously created 802.1x Guest VLAN.

DES-3800:admin#delete 802.1x guest\_vlan Trinity

Command: delete 802.1x guest\_vlan Trinity

Success.

23

# **MAC-BASED ACCESS CONTROL**

The MAC-Based Access Control feature will allow users to configure a list of MAC addresses, either locally or on a remote RADIUS server, to be authenticated by the Switch and given access rights based on the configurations set on the Switch of the target VLAN where these authenticated users are placed.

The Switch will learn MAC addresses of a device through the receipt of ARP packets or DHCP packets and then attempt to match them on the authenticating list. If the client has not been configured for DHCP or does not have an IP configuration in static mode, then MAC addresses cannot be discovered and the client will not be authenticated. Ports and MAC addresses awaiting authentication are placed in the Guest VLAN where the Switch administrator can assign limited rights and privileges.

For local authentication on the Switch, the user must enter a list of MAC addresses to be accepted through this mechanism using the MAC-Based Access Control Local Database Settings window, as seen below. The user may enter up to 1024 MAC addresses locally on the Switch but only sixteen MAC addresses can be accepted per physical MAC-Based Access Control enabled port. Once a MAC addresses has been authenticated by the Switch on the local side, the port where that MAC address resides will be placed in the previously configured target VLAN, where the rights and privileges are set by the switch administrator. If the VLAN Name for the target VLAN is not found by the Switch, the Switch will return the MAC address to the originating VLAN. If the MAC address is not found, then if the port is in the Guest VLAN, it will remain in the Guest VLAN, with the associated rights. If the port is not in the guest VLAN, this MAC address will be blocked by the Switch.

For remote RADIUS server authentication, the user must first configure the RADIUS server with a list of MAC addresses and relative target VLANs that are to be authenticated on the Switch. Once a MAC address has been discovered by the Switch through ARP or DHCP packets, the Switch will then query the remote RADIUS server with this potential MAC address, using a RADIUS Access Request packet. If a match is made with this MAC address, the RADIUS server will return a notification stating that the MAC address has been accepted and is to be placed in the target VLAN. If the VID for the target VLAN is not found by the Switch, the Switch will create its own MAC-Based Access Control VLAN, named MBA-xx, where the xx is the VID of the first available VLAN ID that can be assigned to this VLAN. If the MAC address is not found, then if the port is in the Guest VLAN, it will remain in the Guest VLAN, with the associated rights. If the port is not in the guest VLAN, this MAC address will be blocked by the Switch.

#### **Notes About MAC-Based Access Control**

There are certain limitations and regulations regarding the MAC-Based Access Control:

- 1. Once this feature is enabled for a port, the Switch will clear the FDB of that port.
- 2. If a port is granted clearance for a MAC address within a VLAN that is NOT a Guest VLAN, other MAC addresses on that port must be authenticated for access and otherwise will be blocked by the switch.
- 3. MAC-Based Access Control is its own entity and is not dependant on other authentication functions on the Switch, such as 802.1X, Web-Based authentication etc...
- 4. For authenticating VLANs that are not Guest VLANs, a port accepts a maximum of sixteen authenticated MAC addresses per physical port. Other MAC addresses attempting authentication on a port with the maximum number of authenticated MAC addresses will be blocked.
- 5. Ports that have been enabled for Link Aggregation, stacking, 802.1X authentication, 802.1X Guest VLAN, Port Security, GVRP or Web-Based authentication cannot be enabled for the MAC-Based Authentication.

The MAC-based Access Control commands in the Command Line Interface (CLI) are listed (along with the appropriate parameters) in the following table.

| Command                                          | Parameters                                                                                                    |  |
|--------------------------------------------------|----------------------------------------------------------------------------------------------------|--|
| enable mac_based_access_control                  |                                                                                                    |  |
| disable mac_based_access_control                 |                                                                                                    |  |
| config mac_based_access_control                  | {ports [ <portlist>   all] state [enable   disable]   method [local   radius]   password <passwd 16="">}</passwd></portlist> |  |
| show mac_based_access_control                    | {ports [ <portlist>   all]}</portlist>                                                                                       |  |
| create mac_based_access_control guest_vlan       | <vlan_name 32=""></vlan_name>                                                                                                |  |
| config mac_based_access_control guest_vlan ports | <portlist></portlist>                                                                                                    |  |
| delete mac_based_access_control guest_vlan       |                                                                                                    |  |

| Command                                   | Parameters                                                              |
|-------------------------------------------|-------------------------------------------------------------------------|
| create mac_based_access_control_local mac | <macaddr> vlan <vlan_name 32=""></vlan_name></macaddr>                  |
| config mac_based_access_control_local mac | <macaddr> vlan <vlan_name 32=""></vlan_name></macaddr>                  |
| delete mac_based_access_control_local     | [mac <macaddr>   vlan <vlan_name 32="">]</vlan_name></macaddr>          |
| show mac_based_access_control_local       | {[mac <macaddr>   vlan <vlan_name 32]}<="" td=""></vlan_name></macaddr> |
| show mac_based_access_control auth_mac    | {ports <portlist>}</portlist>                                           |

Each command is listed, in detail, in the following sections.

| enable mac_based_access_control |                                                                                                    |
|---------------------------------|----------------------------------------------------------------------------------------------------|
| Purpose                         | Used to enable the MAC-based Access Control on the Switch.                                                                                                  |
| Syntax                          | enable mac_based_access_control                                                                                                    |
| Description                     | This command, along with the <b>disable mac_based_access_control</b> command is used to enable and disable MAC-based Access Control globally on the Switch. |
| Parameters                      | None.                                                                                                    |
| Restrictions                    | User Account Command Level – Administrator and Operator                                                                                                    |

#### Example usage:

To enable MAC-based Access Control globally on the Switch.

DES-3800:admin#enable mac\_based\_access\_control Command: enable mac\_based\_access\_control

Success.

DES-3800:admin#

| disable mac_based_access_control |                                                                                                    |
|----------------------------------|----------------------------------------------------------------------------------------------------|
| Purpose                          | Used to disable the MAC-based Access Control on the Switch.                                                                                                |
| Syntax                           | disable mac_based_access_control                                                                                                    |
| Description                      | This command, along with the <b>enable mac_based_access_control</b> command is used to enable and disable MAC-based Access Control globally on the Switch. |
| Parameters                       | None.                                                                                                    |
| Restrictions                     | User Account Command Level – Administrator and Operator                                                                                                    |

#### Example usage:

To disable MAC-Based Access Control globally on the Switch.

DES-3800:admin#disable mac\_based\_access\_control Command: disable mac\_based\_access\_control

Success.

| config mac_  | _based_access_control                                                                                                    |
|--------------|----------------------------------------------------------------------------------------------------|
| Purpose      | Used to configure the global parameters of the MAC-based Access Control on the Switch.                                                                                                    |
| Syntax       | config mac_based_access_control {ports [ <portlist>   all] state [enable   disable]   method [local   radius]   password <passwd 16="">}</passwd></portlist>                                                                                                    |
| Description  | This command is used to configure the global parameters for the MAC-<br>based access control function on the Switch, including enabled ports,<br>method of authentication and the password to be used to access the<br>remote RADIUS server.                                                                                   |
| Parameters   | ports <portlist> - Choose this parameter to configure a list of ports to be enabled for the MAC-based access control function.</portlist>                                                                                                    |
|              | state [enable   disable] – Use the state parameter to enable or disable the previously set ports as MAC-based access control enabled ports.  method – Use this parameter to choose the type of authentication to be used when authenticating MAC addresses on a given port. The user may choose between the following methods: |
|              | local – Use this method to utilize the locally set MAC address database as the authenticator for MAC-Based Access Control. This MAC address list can be configured in the MAC-Based Access Control Local Database Settings window.                                                                                             |
|              | <ul> <li>radius – Use this method to utilize a remote RADIUS server<br/>as the authenticator for MAC-Based Access Control.<br/>Remember, the MAC list must be previously set on the<br/>RADIUS server and the settings for the server must be first<br/>configured on the Switch.</li> </ul>                                   |
|              | password <passwd 16=""> - Use this parameter to enter the password of up to 16 alphanumeric characters for the RADIUS server, which is to be used for packets being sent requesting authentication. The default password is "default".</passwd>                                                                                |
| Restrictions | User Account Command Level – Administrator and Operator                                                                                                    |

To configure MAC-based Access Control global settings on the Switch.

DES-3800:admin#config mac\_based\_access\_control ports 1-8 state enable Command: config mac\_based\_access\_control ports 1-8 state enable

Success.

| show mac_based_access_control |                                                                                                    |
|-------------------------------|----------------------------------------------------------------------------------------------------|
| Purpose                       | Used to display the global MAC-based Access Control settings on the Switch.                                                                                                    |
| Syntax                        | show mac_based_access_control {ports <portlist>   all]}</portlist>                                                                                                    |
| Description                   | This command will display the global settings for the MAC-based access control function on the Switch. Entering this command without the related ports will display the global features for this function. Adding the ports will display the currently set running state of that port for the MAC-based access control function. |
| Parameters                    | ports - Add this parameter to display the MAC-based access control                                                                                                    |

# show mac\_based\_access\_control function state of ports on the switch. • <portlist> - Enter a port or list of ports to be displayed. • all – Choose to display all ports. Entering this command without any parameters will display the global settings of the MAC\_based access control feature. Restrictions User Account Command Level – All

#### Example usage:

To display the global settings for the MAC-based Access Control on the Switch.

#### Example usage:

To display the running state of ports 1-5 for the MAC-based Access Control on the Switch.

| DES-3800:admin#show mac_based_access_control ports 1-5<br>Command: show mac_based_access_control ports 1-5 |         |
|----------------------------------------------------------------------------------------------------|---------|
| Port                                                                                                    | State   |
|                                                                                                    |         |
| 1                                                                                                    | Enabled |
| 2                                                                                                    | Enabled |
| 3                                                                                                    | Enabled |
| 4                                                                                                    | Enabled |
| 5                                                                                                    | Enabled |
| DES-3800:admin#                                                                                            |         |

| create mac_based_access_control guest_vlan |                                                                                                    |
|--------------------------------------------|----------------------------------------------------------------------------------------------------|
| Purpose                                    | Used to configure a previously created Guest VLAN as a MAC-based access control guest VLAN.                                                                                                    |
| Syntax                                     | create mac_based_access_control guest_vlan <vlan_name 32=""></vlan_name>                                                                                                    |
| Description                                | This command is used to configure a previously created guest VLAN as a MAC-based access control guest VLAN. This VLAN must have been previously created as first a VLAN, and then a Guest VLAN. Only a VLAN that has been set as a Guest VLAN can be set as a MAC-based access control Guest VLAN. |
| Parameters                                 | <vlan_name 32=""> - Enter the name of the previously created Guest VLAN to be nominated as the MAC-based access control Guest VLAN.</vlan_name>                                                                                                    |
| Restrictions                               | User Account Command Level – Administrator and Operator                                                                                                    |

#### Example usage:

To configure a Guest VLAN as a MAC-based Access Control Guest VLAN.

DES-3800:admin#create mac\_based\_access\_control guest\_vlan Triton Command: create mac\_based\_access\_control guest\_vlan Triton

Success.

DES-3800:admin#

| config mac_  | based access_control guest_vlan                                                                                                    |
|--------------|----------------------------------------------------------------------------------------------------|
| Purpose      | Used to set the ports for a previously created MAC-based access control Guest VLAN.                                                                                  |
| Syntax       | config mac_based access_control guest_vlan ports <portlist></portlist>                                                                                               |
| Description  | This command is used to configure ports to be used for MAC-Based Access Control within the Guest VLAN. These ports must have been previously set for the Guest VLAN. |
| Parameters   | ports <portlist> - Enter the ports within the Guest VLAN that will be used for the MAC-based access control feature.</portlist>                                      |
| Restrictions | User Account Command Level – Administrator and Operator                                                                                                    |

#### Example usage:

To configure the ports of a MAC-based Access Control Guest VLAN.

DES-3800:admin#config mac\_based\_access\_control guest\_vlan ports 1-5 Command: config mac\_based\_access\_control guest\_vlan ports 1-5

Success.

DES-3800:admin#

| delete mac_based_access_control guest_vlan |                                                                       |  |
|--------------------------------------------|-----------------------------------------------------------------------|--|
| Purpose                                    | Used to delete a MAC-based access control Guest VLAN.                 |  |
| Syntax                                     | delete mac_based_access_control guest_vlan                            |  |
| Description                                | This command is used to delete a MAC-Based Access Control Guest VLAN. |  |
| Parameters                                 | None.                                                                 |  |
| Restrictions                               | User Account Command Level – Administrator and Operator               |  |

## Example usage:

To delete a MAC-based Access Control Guest VLAN.

DES-3800:admin#delete mac\_based\_access\_control guest\_vlan Command: delete mac\_based\_access\_control guest\_vlan

Success.

| create mac_  | based_access_control_local mac                                                                                                    |
|--------------|----------------------------------------------------------------------------------------------------|
| Purpose      | Used to set a list of MAC addresses, along with their corresponding target VLAN, which will be authenticated for the Switch                                                                                                    |
| Syntax       | create mac_based_access_control_local mac <macaddr> vlan <vlan_name 32=""></vlan_name></macaddr>                                                                                                    |
| Description  | This command is used to set a list of MAC addresses, along with their corresponding target VLAN, which will be authenticated for the Switch. Once a queried MAC address is matched in this table, it will be placed in the VLAN associated with it here. The switch administrator may enter up to 1024 MAC addresses to be authenticated using the local method configured here. |
| Parameters   | mac <macaddr> - Enter the MAC address which is to be authenticated locally by the Switch, when queried.</macaddr>                                                                                                    |
|              | <vlan_name 32=""> - Enter the name of the VLAN where this MAC address will be placed after a successful authentication.</vlan_name>                                                                                                    |
| Restrictions | User Account Command Level – Administrator and Operator                                                                                                    |

To enter a MAC address into this local database which is to be locally authenticated by the Switch, and the VLAN where it is to be placed after successful authentication:

DES-3800:admin#create mac\_based\_access\_control\_local mac 00-01-0A-3B-00-06 vlan Triton Command: create mac\_based\_access\_control\_local mac 00-01-0A-3B-00-06 vlan Triton

Success.

DES-3800:admin#

| config mac_based_access_control_local mac |                                                                                                    |
|-------------------------------------------|----------------------------------------------------------------------------------------------------|
| Purpose                                   | Used to modify a MAC addresses and its corresponding target VLAN within the local MAC-based access control authentication database.                                                                                                    |
| Syntax                                    | config mac_based_access_control_local mac <macaddr> vlan <vlan_name 32=""></vlan_name></macaddr>                                                                                                    |
| Description                               | This command is modify a MAC addresses and its corresponding target VLAN within the local MAC-based access control authentication database. Once a queried MAC address is matched in this table, it will be placed in the VLAN associated with it here. The switch administrator may enter up to 1024 MAC addresses to be authenticated using the local method configured here. |
| Parameters                                | mac <macaddr> - Enter the MAC address which is to be authenticated locally by the Switch, when queried.</macaddr>                                                                                                    |
|                                           | <vlan_name 32=""> - Enter the name of the VLAN where this MAC address will be placed after a successful authentication.</vlan_name>                                                                                                    |
| Restrictions                              | User Account Command Level – Administrator and Operator                                                                                                    |

#### Example usage:

To modify a MAC address into this local database which is to be locally authenticated by the Switch, and the VLAN where it is to be placed after successful authentication:

DES-3800:admin#config mac\_based access\_control\_local mac 00-01-0A-3B-00-06 vlan default Command: config mac\_based access\_control\_local mac 00-01-0A-3B-00-06 vlan default

Success.

DES-3800:admin#

| delete mac_k | pased_access_control_local mac                                                                                                    |
|--------------|----------------------------------------------------------------------------------------------------|
| Purpose      | Used to delete a MAC addresses from the local MAC-based access control authentication database.                                                                                                    |
| Syntax       | delete mac_based access_control_local [mac <macaddr>   vlan <vlan_name 32="">]</vlan_name></macaddr>                                                                                                    |
| Description  | This command is delete a MAC addresses from the local MAC-based access control authentication database. Once a queried MAC address is matched in this table, it will be placed in the VLAN associated with it here. The switch administrator may enter up to 1024 MAC addresses to be authenticated using the local method configured here. |
| Parameters   | mac <macaddr> - Enter the MAC address which is to be deleted from the local MAC-based access control authentication database.</macaddr>                                                                                                    |
|              | <vlan_name 32=""> - Enter the name of the VLAN which is to be deleted from the local MAC-Based access control authentication database.</vlan_name>                                                                                                    |
| Restrictions | User Account Command Level – Administrator and Operator                                                                                                    |

#### Example usage:

To delete a MAC address into this local database which is to be locally authenticated by the Switch, and the VLAN where it is to be placed after successful authentication:

DES-3800:admin#delete mac\_based\_access\_control\_local mac 00-01-0A-3B-00-06 Command: delete mac\_based\_access\_control\_local mac 00-01-0A-3B-00-06

Success.

| show mac_b   | ased access_control_local mac                                                                                                    |
|--------------|----------------------------------------------------------------------------------------------------|
| Purpose      | Used to display the local MAC-based access control authentication database.                                                                                                    |
| Syntax       | show mac_based_access_control_local {[mac <macaddr>   vlan <vlan_name 32="">]}</vlan_name></macaddr>                                                                                |
| Description  | This command is used to display the local MAC-based access control authentication database.                                                                                         |
| Parameters   | mac <macaddr> - Enter the MAC address within the local MAC-based access control authentication database to be displayed.</macaddr>                                                  |
|              | <vlan_name 32=""> - Enter the name of the VLAN within the local MAC-based access control authentication database to be displayed, with its corresponding MAC addresses.</vlan_name> |
|              | Entering no parameters will display all entries located in the local MAC-based access control authentication database, along with their corresponding target VLANs.                 |
| Restrictions | User Account Command Level – All                                                                                                    |

To display a MAC address entry located within the local MAC-based access control authentication database.

To display MAC address entries located within the local MAC-based access control authentication database by VLAN.

To display all MAC address entries located within the local MAC-based access control authentication database.

| show mac_based_access_control auth_mac |                                                                                                    |
|----------------------------------------|----------------------------------------------------------------------------------------------------|
| Purpose                                | Used to display the MAC-based access control current authentication status.                                                                                     |
| Syntax                                 | show mac_based_access_control auth_mac {ports <portlist>}</portlist>                                                                                            |
| Description                            | This command is used to display current authentication process of MAC addresses located in the local MAC-based access control authentication database, by port. |
| Parameters                             | ports <portlist> - Enter a port or portlist by which to view the current authenticating process of MAC addresses located on that port.</portlist>               |
| Restrictions                           | User Account Command Level – All                                                                                                    |

#### Example usage:

DES-3800:admin#

To display the current authentication process of MAC addresses on port 1.

| Port n | umber : 1         |                |           |
|--------|-------------------|----------------|-----------|
| Index  | MAC Address       | Auth State     | VLAN Name |
| <br>1  | 00-00-01-02-03-A2 | Authenticating | default   |
| 2      | 00-03-09-18-10-01 | Authenticating | default   |
| 3      | 00-05-5D-ED-84-EA | Authenticating | default   |
| 4      | 00-0D-0B-4E-A0-F7 | Authenticating | default   |
| 5      | 00-0D-60-8F-49-38 | Authenticating | default   |
| 6      | 00-0E-A6-8E-C1-B7 | Authenticating | default   |
| 7      | 00-10-4B-69-F4-AD | Authenticating | default   |
| 8      | 00-11-D8-DA-CE-0B | Authenticating | default   |
| 9      | 00-15-E9-C4-FD-A0 | Authenticating | default   |
| 10     | 00-54-85-77-00-03 | Authenticating | default   |
| 11     | 00-80-C8-39-41-DD | Authenticating | default   |
| 12     | 00-80-C8-58-72-1B | Authenticating | default   |
| 13     | 00-80-C8-DF-E8-02 | Authenticating | default   |
| 14     | 00-A0-C9-01-01-23 | Authenticating | default   |
| 15     | 00-E0-18-45-C7-28 |                | default   |
| 16     | 00-E0-18-FB-43-3E | Authenticating | default   |

24

# WEB-BASED ACCESS CONTROL (WAC) COMMANDS

Web-based Access Control is another port based access control method implemented similarly to the 802.1x port based access control method previously stated. This function will allow user authentication through a RADIUS server or through the local username and password set on the Switch when a user is trying to access the network via the Switch, if the port connected to the user is enabled for this feature.

The user attempting to gain web access will be prompted for a username and password before being allowed to accept HTTP packets from the Switch. Once accepted, the user will be placed in the configured VLAN that has been set for Web-based Access Control. If denied access, no packets will pass through to the user and thus, will be prompted for a username and password again.

The Web-based Access Control (WAC) commands in the Command Line Interface (CLI) are listed (along with the appropriate parameters) in the following table.

| Command         | Parameters                                                                                                    |
|-----------------|----------------------------------------------------------------------------------------------------|
| enable wac      |                                                                                                    |
| disable wac     |                                                                                                    |
| config wac      | {vlan <vlan_name 32="">   ports [<portlist>   all] state [enable   disable]   method [local   radius]   default_redirpath <string 128="">} logout_timer <min 1-1440="">}</min></string></portlist></vlan_name> |
| create wac user | <username 15=""> {vlan <vlan_name 32="">}</vlan_name></username>                                                                                                    |
| config wac user | <username 15=""> vlan <vlan_name 32=""></vlan_name></username>                                                                                                    |
| delete wac user | <username 15=""></username>                                                                                                    |
| show wac user   |                                                                                                    |
| show wac        | {ports [ <portlist>   all]}</portlist>                                                                                                    |

Each command is listed, in detail, in the following sections.

| enable wac   |                                                                                 |
|--------------|---------------------------------------------------------------------------------|
| Purpose      | Used to enable the Web-based Access Control on the Switch.                      |
| Syntax       | enable wac                                                                      |
| Description  | This command is used to enable Web-based Access Control globally on the Switch. |
| Parameters   | None.                                                                           |
| Restrictions | User Account Command Level – Administrator and Operator                         |

#### Example usage:

To enable Web-based Access Control globally on the Switch.

DES-3800:admin#enable wac Command: enable wac Success. DES-3800:admin#

| disable wac  |                                                                                  |
|--------------|----------------------------------------------------------------------------------|
| Purpose      | Used to disable the Web-based Access Control on the Switch.                      |
| Syntax       | disable wac                                                                      |
| Description  | This command is used to disable Web-based Access Control globally on the Switch. |
| Parameters   | None.                                                                            |
| Restrictions | User Account Command Level – Administrator and Operator                          |

To enable Web-based Access Control globally on the Switch.

DES-3800:admin#disable wac Command: disable wac

Success.

| config wac  |                                                                                                    |
|-------------|----------------------------------------------------------------------------------------------------|
| Purpose     | Used to configure the parameters for the Web-based Access Control feature on this Switch                                                                                                    |
| Syntax      | config wac {vlan <vlan_name 32="">   ports [<portlist>   all] state [enable   disable]   method [local   radius]   default_redirpath <string 128="">} logout_timer <min 1-1440="">}</min></string></portlist></vlan_name>                                                |
| Description | This command is used to configure the appropriate switch parameters for the Web-based Access Control, including the specification of a VLAN, ports to be enabled for WAC and the method used to authenticate users trying to access the network via the switch           |
| Parameters  | vlan <vlan_name 32=""> - Enter the VLAN name which users will be<br/>placed when authenticated by the Switch or a RADIUS server. This<br/>VLAN should be pre-configured to have limited access rights to web<br/>based authenticated users.</vlan_name>                  |
|             | ports – Specify this parameter to add ports to be enabled as Webbased Access Control ports. Only these ports will accept authentication parameters from the user wishing limited access rights through the Switch.                                                       |
|             | <ul> <li><portlist> - Specify a port or range of ports to be set as Web-<br/>based Access Control ports.</portlist></li> </ul>                                                                                                    |
|             | <ul> <li>all – Specify this parameter to set all ports as Web-based<br/>Access Control ports.</li> </ul>                                                                                                    |
|             | state [enable  disable] – Choose whether to enable or disable the previously set ports and VLAN as Web-based Access Control ports.                                                                                                    |
|             | method – Select this parameter to select a method of authentication for users trying to access the network via the switch. There are two options:                                                                                                    |
|             | <ul> <li>local – Choose this parameter to use the local authentication<br/>method of the Switch as the authenticating method for users<br/>trying to access the network via the switch. This is, in fact, the<br/>username and password to access the Switch.</li> </ul> |
|             | <ul> <li>radius – Choose this parameter to use a remote RADIUS<br/>server as the authenticating method for users trying to access<br/>the network via the switch. This RADIUS server must have<br/>already been pre-assigned by the administrator using the</li> </ul>   |
|             |                                                                                                    |

| config wac   |                                                                                                    |
|--------------|----------------------------------------------------------------------------------------------------|
|              | config radius commands located in the 802.1x section.                                                                                                    |
|              | default_redirpath - Enter the URL of the website that authenticated users placed in the VLAN are directed to once authenticated. This path must be entered into this field before the Web-based Access Control can be enabled. |
|              | Logout_timer - Used to determine the autologout timer. If the specific port authenticated, it will be logout automatically after the timer expired.                                                                            |
| Restrictions | User Account Command Level – Administrator and Operator The WAC VLAN, ports and method can only be configured separately.                                                                                                    |

To configure the WAC VLAN:

DES-3800:admin#config wac vlan Trinity method local ports 1-5 state enable default\_redirpath http://www.dlink.com

Command: config wac vlan Trinity method local ports 1-5 state enable default redirpath http://www.dlink.com

Success.

DES-3800:admin#

#### Example usage:

To configure the WAC ports:

DES-3800:admin#config wac ports 1-7 state enable Command: config wac ports 1-7 state enable

Success.

DES-3800:admin#

#### Example usage:

To configure the Web-based Access Control method:

DES-3800:admin#config wac method local Command: config wac method local

Success.

DES-3800:admin#

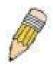

**NOTE:** To enable the Web-based Access Control function, the redirection path field must have the URL of the website that users will be directed to once they enter the limited resource, pre-configured VLAN. Users which attempt Apply settings without the Redirection Page field set will be prompted with an error message and Web-based Access Control will not be enabled. The URL should follow the form http(s)://www.dlink.com

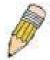

**NOTE:** The subnet of the IP address of the authentication VLAN must be the same as that of the client, or the client will always be denied authentication.

| create wac user |                                                                                                    |
|-----------------|----------------------------------------------------------------------------------------------------|
| Purpose         | Used to create a Web-based Access Control user on the switch                                                                                                    |
| Syntax          | create wac user <username 15=""> {vlan <vlan_name 32="">}</vlan_name></username>                                                                                                    |
| Description     | This command is used to create a Web-based Access Control user on the Switch.                                                                                                    |
| Parameters      | <username 15=""> - Enter a username of up to 15 alphanumeric characters used to authenticate users trying to access the network via the Switch. This username must be identical to the one the user enters to access the Web-based Access Control for the Switch. vlan <vlan_name 32=""> - Enter the VLAN name of the VLAN this user will be placed in, once authenticated.</vlan_name></username> |
| Restrictions    | User Account Command Level – Administrator only                                                                                                    |

To create a WAC user on the Switch.

DES-3800:admin#create wac user Darren vlan Trinity Command: create wac user Darren vlan Trinity

Success.

DES-3800:admin#

| config wac user |                                                                                                    |
|-----------------|----------------------------------------------------------------------------------------------------|
| Purpose         | Used to configure a previously created Web-based Access Control user on the Switch.                                                                                                    |
| Syntax          | config wac user <username 15=""> vlan <vlan_name 32=""></vlan_name></username>                                                                                                    |
| Description     | This command is used to configure a previously created Web-based Access Control user on the Switch.                                                                                                    |
| Parameters      | <username 15=""> - Enter a username of up to 15 alphanumeric characters used to authenticate users trying to access the network via the Switch. This username must be identical to the one the user enters to access the Web-based Access Control for the Switch.</username> |
|                 | vlan <vlan_name 32=""> - Enter the VLAN name of the VLAN this user will be placed in, once authenticated, if a change in VLANs is desired.</vlan_name>                                                                                                    |
| Restrictions    | User Account Command Level – Administrator only                                                                                                    |

#### Example usage:

To configure a WAC user on the Switch.

DES-3800:admin#config wac user Peter vlan Trinity Command: config wac user Peter vlan Trinity

Success.

| show wac user |                                                                                                    |  |
|---------------|----------------------------------------------------------------------------------------------------|--|
| Purpose       | Used to display the parameters for a previously created Web-based Access Control user on the Switch.                 |  |
| Syntax        | show wac user                                                                                                    |  |
| Description   | This command is used to display the parameters for a previously created Web-based Access Control user on the Switch. |  |
| Parameters    | None.                                                                                                    |  |
| Restrictions  | User Account Command Level – Administrator only                                                                      |  |

To display the parameters for the WAC user:

DES-3800:admin#show wac user
Command: show wac user
Current Accounts:

Username VLAN name
----Darren Trinity

Total Entries: 1

DES-3800:admin#

| show wac     |                                                                                                    |
|--------------|----------------------------------------------------------------------------------------------------|
| Purpose      | Used to display the parameters for the Web-based Access Control settings currently configured on the Switch.                                                |
| Syntax       | show wac {ports [ <portlist>   all]}</portlist>                                                                                                    |
| Description  | This command is used to display the parameters for the Web-based Access Control settings currently configured on the Switch.                                |
| Parameters   | <pre>ports <portlist> - Use this parameter to define ports to be viewed for<br/>their Web-based Access Control settings.</portlist></pre>                   |
|              | <ul> <li>all – Use this parameter to display all ports for their Web-based Access<br/>Control settings.</li> </ul>                                          |
|              | Entering no parameters will display the remaining parameters of state, authentication method and Web-based Access Control VLAN currently set on the Switch. |
| Restrictions | User Account Command Level – Administrator only                                                                                                    |

#### Example usage:

To display the WAC parameters

DES-3800:admin#show wac

Command: show wac

**Web Access Control** 

State : Enable Method : RADIUS VLAN : Trinity

Redir Path:

DES-3800:admin#

#### Example usage:

To display the WAC enabled ports:

| DES-3800:admin#show wac ports 1-10<br>Command: show wac ports 1-10 |                 |          |            |             |               |
|--------------------------------------------------------------------|-----------------|----------|------------|-------------|---------------|
| Port                                                               | State           | Username | IP address | Auth status | Assigned Vlan |
| 1                                                                  | Disable         |          | 0.0.0.0    | Unauth      |               |
| 2                                                                  | Disable         |          | 0.0.0.0    | Unauth      |               |
| 3                                                                  | Disable         |          | 0.0.0.0    | Unauth      |               |
| 4                                                                  | Disable         |          | 0.0.0.0    | Unauth      |               |
| 5                                                                  | Disable         |          | 0.0.0.0    | Unauth      |               |
| 6                                                                  | Disable         |          | 0.0.0.0    | Unauth      |               |
| 7                                                                  | Disable         |          | 0.0.0.0    | Unauth      |               |
| 8                                                                  | Disable         |          | 0.0.0.0    | Unauth      |               |
| 9                                                                  | Disable         |          | 0.0.0.0    | Unauth      |               |
| 10                                                                 | Enable          | Darren   | 0.0.0.0    | Unauth      | 1             |
| DES-                                                               | DES-3800:admin# |          |            |             |               |

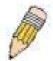

**NOTE:** A successful authentication should direct the client to the stated web page. If the client does not reach this web page, yet does not receive a **Fail!** message, the client will already be authenticated and therefore should refresh the current browser window or attempt to open a different web page.

25

# ACCESS CONTROL LIST (ACL) COMMANDS

The xStack DES-3800 switch series implements Access Control Lists that enable the Switch to deny or permit network access to specific devices or device groups based on IP settings, MAC address, and packet content.

| Command                            | Parameters                                                                                                    |
|------------------------------------|----------------------------------------------------------------------------------------------------|
| create access_profile              | [ethernet {vlan   source_mac <macmask>   destination_mac <macmask>   802.1p   ethernet_type}   ip {vlan   source_ip_mask <netmask>   destination_ip_mask <netmask>   dscp   [icmp {type   code}   igmp {type}   tcp {src_port_mask <hex 0x0-0xffff="">   dst_port_mask <hex 0x0-0xffff="">   flag_mask [all   {urg   ack   psh   rst   syn   fin}]}   udp {src_port_mask <hex 0x0-0xffff="">   dst_port_mask <hex 0x0-0xfffff="">   dst_port_mask <hex 0x0-0xffffff=""> }   protocol_id {user _mask <hex 0x0-0xfffffff=""> }]}   packet_content_mask {offset_0-15 <hex 0x0-0xfffffff=""> <hex 0x0-0xfffffff=""> <hex 0x0-0xfffffff=""> <hex 0x0-0xfffffff="">   offset_16-31 <hex 0x0-0xfffffff=""> <hex 0x0-0xfffffff=""> <he< td=""></he<></hex></hex></netmask></netmask></macmask></macmask> |
| delete access_profile profile_id   | [profile_id <value 1-255="">   all]</value>                                                                                                    |
| config access_profile profile_id   | <pre><value 1-255=""> [add access_id [auto_assign   <value 1-65535="">] [ethernet {vlan</value></value></pre>                                                                                                    |
| show access_profile                | profile_id <value 1-255=""></value>                                                                                                    |
| show current_config access_profile |                                                                                                    |
| config flow_meter profile_id       | <pre><value 1-255=""> access_id <value 1-65535=""> rate <value 0-999936=""> rate_exceed [drop   set_drop_precedence ]</value></value></value></pre>                                                                                                    |
| show flow_meter                    | meter { profile_id < value 1-255 > { access_id < access_id >}}                                                                                                    |
| create cpu access_profile          | [ethernet {vlan   source_mac <macmask>   destination_mac <macmask>   ethernet_type}   ip {vlan   source_ip_mask <netmask>   destination_ip_mask <netmask>   dscp   [icmp {type   code}   igmp {type}   tcp {src_port_mask <hex 0x0-0xffff="">   dst_port_mask <hex 0x0-0xffff="">}   flag_mask [all   {urg   ack   psh   rst   syn   fin}]}   udp {src_port_mask <hex 0x0-0xffff="">   dst_port_mask <hex 0x0-0xfffff="">   dst_port_mask <hex 0x0-0xffffff="">}   protocol_id {user_mask <hex 0-15="" 0x0-0xffffffff="" 0x0-0xffffffff}="" <hex="" packet_content_mask="" {offset=""  =""> <hex 0x0-0xffffffff=""> <hex 0x0-0xffffffff=""> <hex 0x0-0xffffffff=""> <hex 0x0-0xffffffff=""> <hex 0x0-0xffffffff=""> <hex 0x0-0xffffffff=""> <hex 0x0-0xffffffff=""> <hex 0x0-0xffffffff=""> <hex 0x0-0xffffffff=""> <hex 0x0-0xffffffff=""> <hex 0x0-0xffffffff=""> <hex 0x0-0xfffffff=""> <hex 0x0-0xffffff=""> <hex 0x0-0xfffffff=""> <hex 0x0-0xfffffff=""> <hex 0x0-0xfffffff=""> <hex 0x0-0xfffffff=""> <hex 0x0-0xfffffff=""> <hex 0x0-0xffffff=""> <hex 0x0-0xffffff=""> <hex 0x0-0xffffff=""> <hex 0x0-0xffffff=""> <hex 0x0-0xfffff="" 0x0-0xfffff<="" <hex=""> <hex 0x0-0xfffff=""> <hex 0x0-0xfffff=""> <hex 0x0-0xffff="" 0x0-0xffff<="" <hex=""> <hex 0x0-0xffff="" 0x0-0xffff<="" <hex=""> <hex 0x0-0xffff=""> <hex 0x0-0xffff=""> <hex 0x0-0xffff=""> <hex 0x0-0xfff<="" <<="" <hex="" td=""></hex></hex></netmask></netmask></macmask></macmask>                                                                                                    |

| Command                              | Parameters                                                                                                    |
|--------------------------------------|----------------------------------------------------------------------------------------------------|
|                                      | Oxffffffff> <hex 0x0-0xffffffff=""> <hex 0x0-0xffffffff=""> <hex 0x0-0xffffffff="">   {offset 48-63 <hex 0x0-0xffffffff=""> <hex 0x0-0xffffffff=""> <hex 0x0-0xffffffff=""> <hex 0x0-0xffffffff=""> <hex 0x0-0xffffffff=""> <hex 0x0-0xffffffff=""> <hex 0x0-0xffffffff=""> <hex 0x0-0xffffffff=""> <hex 0x0-0xffffffff="">   {offset 64-79 <hex 0x0-0xffffffff=""> <hex 0x0-0xffffffff=""> }] [profile_id <value 1-5="">]</value></hex></hex></hex></hex></hex></hex></hex></hex></hex></hex></hex></hex></hex></hex>                                                                                                    |
| delete cpu access_profile            | profile_id <value 1-5=""></value>                                                                                                    |
| config cpu access_profile profile_id | <pre><value 1-5=""> [add access_id <value 1-65535=""> [ethernet {vlan <vlan_name 32="">   source_mac <macaddr>   destination_mac <macaddr>   ethernet_type <hex 0x0-0xffff="">} [permit   deny]   ip {vlan <vlan_name 32="">   source_ip <ipaddr>   destination_ip <ipaddr>   destination_ip <ipaddr>   dscp <value 0-63="">   [icmp {type <value 0-255=""> code <value 0-255="">}   igmp {type <value 0-255="">}   tcp {src_port <value 0-65535="">   dst_port <value 0-65535="">   {urg   ack   psh   rst   syn   fin}]}   udp {src_port <value 0-65535="">   dst_port <value 0-65535="">   protocol_id <value -="" 0="" 255=""> {user_define <hex 0x0-0xffffffff="">}]} [permit   deny]   packet_content {offset_0-15 <hex 0x0-0xfffffff=""> <hex 0x0-0xfffffff=""> <hex 0x0-0xfffffff<="" hr=""></hex></hex></value></value></value></value></value></value></value></value></value></ipaddr></ipaddr></ipaddr></vlan_name></hex></macaddr></macaddr></vlan_name></value></value></pre> |
| enable cpu interface_filtering       |                                                                                                    |
| disable cpu_interface_filtering      |                                                                                                    |
| show cpu_interface_filtering         |                                                                                                    |
| show cpu access_profile              | {profile_id <value 1-5=""> {access_id <value 1-65535="">}}</value></value>                                                                                                    |

Access profiles allow you to establish criteria to determine whether or not the Switch will forward packets based on the information contained in each packet's header. These criteria can be specified on a VLAN-by-VLAN basis.

Creating an access profile is divided into two basic parts. First, an access profile must be created using the **create access\_profile** command. For example, if you want to deny all traffic to the subnet 10.42.73.0 to 10.42.73.255, you must first **create** an access profile that instructs the Switch to examine all of the relevant fields of each frame:

#### create access\_profile ip source\_ip\_mask 255.255.255.0 profile\_id 1

Here we have created an access profile that will examine the IP field of each frame received by the Switch. Each source IP address the Switch finds will be combined with the **source\_ip\_mask** with a logical AND operation. The **profile\_id** parameter is used to give the access profile an identifying number – in this case, **1**. The **deny** parameter instructs the Switch to filter any frames that meet the criteria – in this case, when a logical AND operation between an IP address specified in the next step and the **ip\_source\_mask** match.

The default for an access profile on the Switch is to **permit** traffic flow. If you want to restrict traffic, you must use the **deny** parameter.

Now that an access profile has been created, you must add the criteria the Switch will use to decide if a given frame should be forwarded or filtered. Here, we want to filter any packets that have an IP source address between 10.42.73.0 and 10.42.73.255:

#### config access\_profile profile\_id 1 add access\_id 1 ip source\_ip 10.42.73.1 port 1 deny

Here we use the **profile\_id 1** which was specified when the access profile was created. The **add** parameter instructs the Switch to add the criteria that follows to the list of rules that are associated with access profile 1. For each rule entered into the access profile, you can assign an **access\_id** that both identifies the rule and establishes a priority within the list of rules. A lower **access\_id** gives the rule a higher priority. In case of a conflict in the rules entered for an access profile, the rule with the highest priority (lowest **access\_id**) will take precedence.

The **ip** parameter instructs the Switch that this new rule will be applied to the IP addresses contained within each frame's header. **source\_ip** tells the Switch that this rule will apply to the source IP addresses in each frame's header. Finally, the IP address **10.42.73.1** will be combined with the **source\_ip\_mask 255.255.255.0** to give the IP address 10.42.73.0 for any source IP address between 10.42.73.0 to 10.42.73.255.

In the example used above - config access\_profile profile\_id 1 add access\_id 1 ip source\_ip 10.42.73.1 port 7 deny - a single access rule was created. This rule will subtract one rule available for the port group 1 - 8, as well as one rule from the total available rules.

In order to address this functional limitation of the chip set, an additional function, **CPU Interface Filtering**, has been added. CPU Filtering may be universally enabled or disabled. Setting up CPU Interface Filtering follows the same syntax as ACL configuration and requires some of the same input parameters. To configure CPU Interface Filtering, see the descriptions below for **create cpu access\_profile** and **config cpu access\_profile**. To enable CPU Interface Filtering, see **config cpu\_interface\_filtering**. The xStack DES-3800 switch series has three ways of creating access profile entries on the Switch which include **Ethernet** (MAC Address), **IP**, and **Packet Content**. Due to the present complexity of the access profile commands, it has been decided to split this command into three pieces to be better understood by the user and therefore simpler for the user to configure. The beginning of this section displays the **create access\_profile** and **config access\_profile** commands in their entirety. The following table divides these commands up into the defining features necessary to properly configure the access profile. Remember these are not the total commands but the easiest way to implement Access Control Lists for the Switch.

| Command                          | Parameters                                                                                                    |
|----------------------------------|----------------------------------------------------------------------------------------------------|
| create access_profile            | [ethernet {vlan   source_mac <macmask>   destination_mac <macmask>   802.1p   ethernet_type} profile_id <value 1-255="">]</value></macmask></macmask>                                                                                                    |
| config access_profile profile_id | <pre><value 1-255=""> [add access_id [auto_assign   <value 1-65535="">] [ethernet {vlan</value></value></pre>                                                                                                    |
| create access_profile            | ip [vlan   source_ip_mask <netmask>   destination_ip_mask <netmask>   dscp   [icmp {type   code}   igmp {type}   tcp {src_port_mask <hex 0x0-0xffff="">   dst_port_mask <hex 0x0-0xffff="">   flag_mask [all   {urg   ack   psh   rst   syn   fin}]}   udp {src_port_mask <hex 0x0-0xffff="">   dst_port_mask <hex 0x0-xffff="">}   protocol_id {user _mask <hex 0x0-0xffffffffff="">}]} profile_id <value 1-255="">]</value></hex></hex></hex></hex></hex></netmask></netmask>                                                                                                    |
| config access_profile profile_id | <pre><value 1-255=""> [add access_id [auto_assign   <value 1-65535="">] ip {vlan</value></value></pre>                                                                                                    |
| create access_profile            | packet_content_mask {offset_0-15 < hex 0x0-0xffffffff> < hex 0x0-0xffffffff> < hex 0x0-0xfffffff> < hex 0x0-0xfffffff> < hex 0x0-0xffffffff> < hex 0x0-0xffffffff> < hex 0x0-0xffffffff> < hex 0x0-0xffffffff> < hex 0x0-0xfffffffff> < hex 0x0-0xffffffffff> < hex 0x0-0xffffffff> < hex 0x0-0xfffffffff> < hex 0x0-0xfffffffffffffffffff> < hex 0x0-0xffffffffffffffffffffffffffffffff                                                                                                    |
| config access_profile profile_id | <pre><value 1-255=""> [add access_id [auto_assign   <value 1-65535="">] packet_content {offset_0-15 <hex0x0-0xffffffff> <hex 0x0-0xffffffff=""> <hex 0x0-0xffffffff=""> <hex 0x0-0xffffffff=""> <hex 0x0-0xffffffff=""> <hex 0x0-0xfffffff=""> <hex 0x0-0xfffffff="" 0x0-0xfffffff<="" <hex=""> <hex 0x0-0xff<="" 0x0-0xffffff<="" 0x0-0xfffffff<="" <hex="" td=""></hex></hex0x0-0xffffffff></value></value></pre> |
| create access_profile            | profile_id <value 1-8=""> ipv6 {class   flowlabel   source_ipv6_mask <ipv6mask>   destination_ipv6_mask <ipv6mask>}]</ipv6mask></ipv6mask></value>                                                                                                    |
| config access_profile profile_id | <pre><value 1-8=""> add access_id <value 1-65535=""> ipv6 {class <value 0-255="">   flowlabel</value></value></value></pre>                                                                                                    |

Due to a chipset limitation, the Switch supports a maximum of 9 access profiles. The rules used to define the access profiles are limited to a total of 800 rules for the Switch.

There is an additional limitation on how the rules are distributed among the Fast Ethernet and Gigabit Ethernet ports. This limitation is described as follows: Fast Ethernet ports are limited up to 200 rules for each of the three sequential groups of eight ports. That is,

200 ACL profile rules may be configured for ports 1 to 8. Likewise, 200 rules may be configured for ports 9 to 16, and another 200 rules for ports 17 to 24. Up to 100 rules may be configured for each Gigabit Ethernet port. The table below provides a summary of the maximum ACL profile rule limits.

#### DES-3828/DES-3828DC/DES-3828P

**DES-3852** 

| Port Numbers | Maximum ACL Profile Rules per<br>Port Group | Port Numbers | Maximum ACL Profile Rules per<br>Port Group |
|--------------|---------------------------------------------|--------------|---------------------------------------------|
| 1 - 8        | 200                                         | 1 - 8        | 200                                         |
| 9 – 16       | 200                                         | 9 - 16       | 200                                         |
| 17 - 24      | 200                                         | 17 - 24      | 200                                         |
| 25 (Gigabit) | 100                                         | 25 - 32      | 200                                         |
| 26 (Gigabit) | 100                                         | 33 - 40      | 200                                         |
| 27(Gigabit)  | 100                                         | 41 - 48      | 200                                         |
| 28(Gigabit)  | 100                                         | 49 (Gigabit) | 100                                         |
| Total Rules  | 800                                         | 50 (Gigabit) | 100                                         |
|              |                                             | 51(Gigabit)  | 100                                         |
|              |                                             | 52(Gigabit)  | 100                                         |
|              |                                             | Total Rules  | 800                                         |

It is important to keep this in mind when setting up VLANs as well. Access rules applied to a VLAN require that a rule be created for each port in the VLAN. For example, let's say VLAN10 contains ports 2, 11 and 12. If users create an access profile specifically for VLAN10, users must create a separate rule for each port. Now take into account the rule limit. The rule limit applies to both port groups 1-8 and 9-16 since VLAN10 spans these groups. One less rule is available for port group 1-8. Two less rules are available for port group 9-16. In addition, a total of three rules apply to the 800 rule Switch limit.

In the example used above - config access\_profile profile\_id 1 add access\_id 1 ip source\_ip 10.42.73.1 port 7 deny - a single access rule was created. This rule will subtract one rule available for the port group 1 - 8, as well as one rule from the total available rules.

Each command is listed, in detail, in the following sections.

| create acc  | ess_profile (for Ethernet)                                                                                                    |  |  |
|-------------|----------------------------------------------------------------------------------------------------|--|--|
| Purpose     | Used to create an access profile on the Switch by examining the Ethernet part of the packet header. Masks entered can be combined with the values the Switch finds in the specified frame header fields. Specific values for the rules are entered using the <b>config access_profile</b> command, below.                                                         |  |  |
| Syntax      | create access_profile [ethernet {vlan   source_mac <macmask>   destination_mac <macmask>   802.1p   ethernet_type} profile_id <value 1-255="">]</value></macmask></macmask>                                                                                                    |  |  |
| Description | This command will allow the user to create a profile for packets that may be accepted, denied or mirrored by the Switch by examining the Ethernet part of the packet header. Specific values for rules pertaining to the Ethernet part of the packet header may be defined by configuring the <b>config access_profile</b> command for Ethernet, as stated below. |  |  |
| Parameters  | ethernet - Specifies that the Switch will examine the layer 2 part of each packet header with emphasis on one or more of the following:                                                                                                    |  |  |
|             | <ul> <li>vlan – Specifies that the Switch will examine the VLAN part of each packet<br/>header.</li> </ul>                                                                                                    |  |  |
|             | <ul> <li>source_mac <macmask> – Specifies a MAC address mask for the source<br/>MAC address. This mask is entered in the following hexadecimal format:<br/>000000000000-FFFFFFFFFFF</macmask></li> </ul>                                                                                                    |  |  |
|             | <ul> <li>destination_mac <macmask> – Specifies a MAC address mask for the<br/>destination MAC address in the following format: 0000000000000-<br/>FFFFFFFFFF</macmask></li> </ul>                                                                                                    |  |  |

# create access\_profile (for Ethernet)

- 802.1p Specifies that the Switch will examine the 802.1p priority value in the frame's header.
- ethernet\_type Specifies that the Switch will examine the Ethernet type value in each frame's header.

profile\_id <value 1-255> - Specifies an index number between 1 and 255 that will identify the access profile being created with this command.

Restrictions

**Parameters** 

User Account Command Level – Administrator and Operator

#### Example usage:

To create a Ethernet access profile:

DES-3800:admin#create access\_profile ethernet vlan 802.1p profile\_id 1 Command: create access profile ethernet vlan 802.1p profile id 1

Success.

DES-3800:admin#

# config access\_profile profile\_id (for Ethernet)

Purpose Used to configure the Ethernet access profile on the Switch and to define specific

values for the rules that will be used to by the Switch to determine if a given packet should be forwarded, filtered or mirrored. Masks entered using the **create access\_profile** command will be combined, using a logical AND operational

method, with the values the Switch finds in the specified frame header fields.

Syntax config access\_profile profile\_id <value 1-255> [add access\_id [auto\_ass]]

config access\_profile profile\_id <value 1-255> [add access\_id [auto\_assign | <value 1-65535> [ethernet {vlan <vlan\_name 32> | source\_mac <macaddr> | destination\_mac <macaddr> | 802.1p <value 0-7> | ethernet\_type <hex 0x0-0xffff>} port <port> [permit {priority <value 0-7> {replace\_priority} |

replace\_dscp <value 0-63> } | deny | mirror] delete <value 1-65535>]

Description This command is used to define the rules used by the Switch to either forward, filter or mirror packets based on the Ethernet part of each packet header.

profile\_id <value 1-255> - Enter an integer between 1 and 255 that is used to identify the access profile that will be configured with this command. This value is assigned to the access profile when it is created with the **create access\_profile** command. The lower the profile ID, the higher the priority the rule will be given.

add access\_id - Adds an additional rule to the above specified access profile.

- auto\_assign Adding this parameter will automatically assign an access id to identify the rule.
- <value 1-65535> The value specifies the relative priority of the additional rule. Up to 65535 different rules may be configured for the Ethernet access profile.

ethernet - Specifies that the Switch will look only into the layer 2 part of each packet to determine if it is to be filtered or forwarded based on one or more of the following:

- *vlan <vlan\_name* 32> Specifies that the access profile will apply to only this previously created VLAN.
- source\_mac <macaddr> Specifies that the access profile will apply to only packets with this source MAC address. MAC address entries may be made in the following format: 00000000000-FFFFFFFFFFF
- destination\_mac <macaddr> Specifies that the access profile will apply to
  only packets with this destination MAC address. MAC address entries may
  be made in the following format: 00000000000-FFFFFFFFFFF
- 802.1p <value 0-7> Specifies that the access profile will apply only to

# config access\_profile profile\_id (for Ethernet)

packets with this 802.1p priority value.

 ethernet\_type <hex 0x0-0xffff> – Specifies that the access profile will apply only to packets with this hexadecimal 802.1Q Ethernet type value in the packet header.

port <portlist> - The access profile for Ethernet may be defined for each port on the Switch by entering a port or range of ports here. Up to 65535 rules may be configured for each port.

*permit* – Specifies that packets that match the access profile are permitted to be forwarded by the Switch.

- priority <value 0-7> This parameter is specified to re-write the 802.1p default priority previously set in the Switch, which is used to determine the CoS queue to which packets are forwarded to. Once this field is specified, packets accepted by the Switch that match this priority are forwarded to the CoS queue specified previously by the user.
- {replace\_priority} Enter this parameter if you want to re-write the 802.1p default priority of a packet to the value entered in the Priority field, which meets the criteria specified previously in this command, before forwarding it on to the specified CoS queue. Otherwise, a packet will have its incoming 802.1p user priority re-written to its original value before being forwarded by the Switch.

replace\_dscp <value 0-63> – Allows you to specify a value to be written to the DSCP field of an incoming packet that meets the criteria specified in the first part of the command. This value will over-write the value in the DSCP field of the packet.

*deny* – Specifies that packets that match the access profile are not permitted to be forwarded by the Switch and will be filtered.

*mirror* - Selecting *mirror* specifies that packets that match the access profile are mirrored to a port defined in the **config mirror port** command. Port Mirroring must be enabled and a target port must be set. Remember, Port Mirroring cannot crossbox, that is they cannot span across switches in a switch stack.

delete access\_id <value 1-65535> — Use this command to delete a specific rule from the Ethernet profile. Up to 65535 rules may be specified for the Ethernet access profile.

Restrictions

User Account Command Level - Administrator and Operator

#### Example usage:

To configure a rule for the Ethernet access profile:

DES-3800:admin#config access profile profile\_id 1 add access\_id 1 ethernet vlan Trinity 802.1p 1 port 1 permit priority 1 replace priority

Command: config access profile profile\_id 1 add access\_id 1 ethernet vlan Trinity 802.1p 1 port 1 permit priority 1 replace priority

Success.

| create access_profile (IP) |                                                                                                    |  |
|----------------------------|----------------------------------------------------------------------------------------------------|--|
| Purpose                    | Used to create an access profile on the Switch by examining the IP part of the packet header. Masks entered can be combined with the values the Switch finds in the specified frame header fields. Specific values for the rules are entered using the config access_profile command, below. |  |
| Syntax                     | create access_profile ip {vlan   source_ip_mask <netmask>  <br/>destination_ip_mask <netmask>   dscp   [icmp {type   code}   igmp {type}  </netmask></netmask>                                                                                                    |  |

# create access\_profile (IP)

tcp {src\_port\_mask <hex 0x0-0xffff> | dst\_port\_mask <hex 0x0-0xffff> | flag\_mask [all | {urg | ack | psh | rst | syn | fin}]} | udp {src\_port\_mask <hex 0x0-0xffff> | dst\_port\_mask <hex 0x0-xffff>} | protocol\_id\_mask {user\_define\_mask <hex 0x0-0xffffffff> <hex 0x0-0xffffffff> <hex 0x0-0xffffffff> <hex 0x0-0xffffffff>}} | profile\_id <value 1-255>}

#### Description

This command will allow the user to create a profile for packets that may be accepted, denied or mirrored by the Switch by examining the IP part of the packet header. Specific values for rules pertaining to the IP part of the packet header may be defined by configuring the **config access\_profile** command for IP, as stated below.

#### **Parameters**

*ip* - Specifies that the Switch will look into the IP fields in each packet with special emphasis on one or more of the following:

- vlan Specifies a VLAN mask.
- source\_ip\_mask <netmask> Specifies an IP address mask for the source IP address.
- destination\_ip\_mask <netmask> Specifies an IP address mask for the destination IP address.
- dscp Specifies that the Switch will examine the DiffServ Code Point (DSCP) field in each frame's header.
- icmp Specifies that the Switch will examine the Internet Control Message Protocol (ICMP) field in each frame's header.
  - type Specifies that the Switch will examine each frame's ICMP Type field.
  - code Specifies that the Switch will examine each frame's ICMP Code field.
- *igmp* Specifies that the Switch will examine each frame's Internet Group Management Protocol (IGMP) field.
  - type Specifies that the Switch will examine each frame's IGMP Type field.
- tcp Specifies that the Switch will examine each frames Transport Control Protocol (TCP) field.
  - src\_port\_mask <hex 0x0-0xffff> Specifies a TCP port mask for the source port.
  - dst\_port\_mask <hex 0x0-0xffff> Specifies a TCP port mask for the destination port.
  - flag\_mask [all | {urg | ack | psh | rst | syn | fin}] Enter the appropriate flag\_mask parameter. All incoming packets have TCP port numbers contained in them as the forwarding criterion. These numbers have flag bits associated with them which are parts of a packet that determine what to do with the packet. The user may deny packets by denying certain flag bits within the packets. The user may choose between all, urg (urgent), ack (acknowledgement), psh (push), rst (reset), syn (synchronize) and fin (finish).
- udp Specifies that the Switch will examine each frame's User Datagram Protocol (UDP) field.
  - src\_port\_mask <hex 0x0-0xffff> Specifies a UDP port mask for the source port.
  - dst\_port\_mask <hex 0x0-0xffff> Specifies a UDP port mask for the destination port.
- protocol\_Id\_mask Specifies that the Switch will examine each frame's Protocol ID field.
  - user\_define\_mask <hex 0x0-0xfffffff> Enter a hexidecimal value
    that will identify the protocol to be discovered in the packet
    header.

# create access\_profile (IP)

profile\_id <value 1-255> - Specifies an index number between 1 and 255 that will

identify the access profile being created with this command.

Restrictions User Account Command Level – Administrator and Operator

#### Example usage:

**Parameters** 

To configure a rule for the IP access profile:

DES-3800:admin#create access\_profile ip protocol\_id profile\_id 2 Command: create access\_profile ip protocol\_id profile\_id 2

Success.

DES-3800:admin#

# config access\_profile profile\_id (IP)

Purpose Used to configure the IP access profile on the Switch and to define specific values

for the rules that will be used to by the Switch to determine if a given packet should be forwarded, filtered or mirrored. Masks entered using the **create access\_profile** command will be combined, using a logical AND operational method, with the values

the Switch finds in the specified frame header fields.

Syntax config access\_profile profile\_id <value 1-255> [add access\_id [auto\_assign |

<value 1-65535>] ip {vlan <vlan\_name 32> | source\_ip <ipaddr> | destination\_ip <ipaddr> | dscp <value 0-63> | [icmp {type <value 0-255> code <value 0-255>} | igmp {type <value 0-255>} | tcp {src\_port <value 0-65535> | dst\_port <value 0-65535> | urg | ack | psh | rst | syn | fin} | udp {src\_port <value 0-65535> | dst\_port <value 0-65535> | dst\_port <value 0-65535> | dst\_port <value 0-65535> | dst\_port <value 0-65535> | dst\_port <value 0-65535> | dst\_port <value 0-65535> | dst\_port <value 0-65535> | dst\_port <value 0-65535> | dst\_port <value 0-65535> | dst\_port <value 0-65535> | dst\_port <value 0-65535> | dst\_port <value 0-65535> | dst\_port <value 0-65535> | dst\_port <value 0-65535> | dst\_port <value 0-65535> | dst\_port <value 0-65535> | dst\_port <value 0-65535> | dst\_port <value 0-65535> | dst\_port <value 0-65535> | dst\_port <value 0-65535> | dst\_port <value 0-65535> | dst\_port <value 0-65535> | dst\_port <value 0-65535> | dst\_port <value 0-65535> | dst\_port <value 0-65535> | dst\_port <value 0-65535> | dst\_port <value 0-65535> | dst\_port <value 0-65535> | dst\_port <value 0-65535> | dst\_port <value 0-65535> | dst\_port <value 0-65535> | dst\_port <value 0-65535> | dst\_port <value 0-65535> | dst\_port <value 0-65535> | dst\_port <value 0-65535> | dst\_port <value 0-65535> | dst\_port <value 0-65535> | dst\_port <value 0-65535> | dst\_port <value 0-65535> | dst\_port <value 0-65535> | dst\_port <value 0-65535> | dst\_port <value 0-65535> | dst\_port <value 0-65535> | dst\_port <value 0-65535> | dst\_port <value 0-65535> | dst\_port <value 0-65535> | dst\_port <value 0-65535> | dst\_port <value 0-65535> | dst\_port <value 0-65535> | dst\_port <value 0-65535> | dst\_port <value 0-65535> | dst\_port <value 0-65535> | dst\_port <value 0-65535> | dst\_port <value 0-65535> | dst\_port <value 0-65535> | dst\_port <value 0-65535> | dst\_port <value 0-65535> | dst\_port <value 0-65535> | dst\_port <value 0-65535> | dst\_port <value 0-65535> | dst\_port <value 0-65535> | dst\_port <value 0-65535> | dst\_port <value 0-65535> | dst\_port <value 0-65535> |

0xffffffff>}]} port <port> [permit {priority <value 0-7> {replace\_priority} |
replace dscp <value 0-63>} | deny | mirror] delete <value 1-65535>]

Description This command is used to define the rules used by the Switch to either forward, filter

or mirror packets based on the IP part of each packet header.

profile\_id <value 1-255> - Enter an integer between 1 and 255 that is used to identify the access profile that will be configured with this command. This value is assigned to the access profile when it is created with the **create access\_profile** command. The lower the profile ID, the higher the priority the rule will be given.

add access\_id - Adds an additional rule to the above specified access profile.

- auto\_assign Adding this parameter will automatically assign an access\_id to identify the rule.
- <value 1-65535> The value specifies the relative priority of the additional rule. Up to 65535 different rules may be configured for the Ethernet access profile.

*ip* – Specifies that the Switch will look into the IP fields in each packet to see if it will be either forwarded or filtered based on one or more of the following:

- vlan <vlan\_name 32> Specifies that the access profile will apply to only to this VLAN.
- source\_ip <ipaddr> Specifies that the access profile will apply to only packets with this source IP address.
- destination\_ip <ipaddr> Specifies that the access profile will apply to only
  packets with this destination IP address.
- dscp <value 0-63> Specifies that the access profile will apply only to packets
  that have this value in their Type-of-Service (DiffServ code point, DSCP) field
  in their IP packet header.
- icmp Specifies that the Switch will examine the Internet Control Message

# config access\_profile profile\_id (IP)

Protocol (ICMP) field within each packet.

- *type* <*value* 0-255> Specifies that the access profile will apply to this ICMP type defined by a value between 0 and 255.
- code <value 0-255> Specifies that the access profile will apply to this ICMP code defined by a value between 0 and 255.
- *igmp* Specifies that the Switch will examine the Internet Group Management Protocol (IGMP) field within each packet.
  - *type* <*value* 0-255> Specifies that the access profile will apply to packets that have this IGMP type defined by a value between 0 and 255.
- tcp Specifies that the Switch will examine the Transmission Control Protocol (TCP) field within each packet.
  - src\_port <value 0-65535> Specifies that the access profile will apply only to packets that have this TCP source port in their TCP header.
  - dst\_port <value 0-65535> Specifies that the access profile will apply only to packets that have this TCP destination port in their TCP header.
- flag mask Enter the type of TCP flag to be masked. The choices are:
  - urg: TCP control flag (urgent)
  - ack: TCP control flag (acknowledgement)
  - psh: TCP control flag (push)
  - rst. TCP control flag (reset)
  - syn: TCP control flag (synchronize)
  - fin: TCP control flag (finish)
- udp Specifies that the Switch will examine the User Datagram Protocol (UDP) field in each packet.
  - src\_port <value 0-65535> Specifies that the access profile will apply only to packets that have this UDP source port in their header.
  - dst\_port <value 0-65535> Specifies that the access profile will apply only to packets that have this UDP destination port in their header.
- protocol\_id <value 0-255> Specifies that the Switch will examine the Protocol field in each packet and if this field contains the value entered here, apply the appropriate rules.
  - *user\_define <hex 0x0-0xffffffff>* Enter a hexidecimal value that will identify the protocol to be discovered in the packet header.

*port <portlist>* - The access profile for IP may be defined for each port on the Switch. Up to 65535 rules may be configured for each port.

*permit* – Specifies that packets that match the access profile are permitted to be forwarded by the Switch.

- priority <value 0-7> This parameter is specified to re-write the 802.1p default
  priority previously set in the Switch, which is used to determine to which CoS
  queue packets are forwarded. Once this field is specified, packets accepted by
  the Switch that match this priority are forwarded to the CoS queue specified
  previously by the user.
- {replace\_priority} Enter this parameter to re-write the 802.1p default priority of
  a packet to the value entered in the Priority field, which meets the criteria
  specified previously in this command, before forwarding it on to the specified
  CoS queue. Otherwise, a packet will have its incoming 802.1p user priority rewritten to its original value before being forwarded by the Switch.

replace\_dscp <value 0-63> – Allows you to specify a value to be written to the DSCP field of an incoming packet that meets the criteria specified in the first part of the command. This value will over-write the value in the DSCP field of the packet.

deny – Specifies that packets that match the access profile are not permitted to be forwarded by the Switch and will be filtered.

mirror - Selecting mirror specifies that packets that match the access profile are

# config access\_profile profile\_id (IP)

mirrored to a port defined in the **config mirror port** command. Port Mirroring must be enabled and a target port must be set. Remember, Port Mirroring cannot crossbox, that is they cannot span across switches in a switch stack.

*delete access\_id <value 1-65535> –* Use this command to delete a specific rule from the IP profile. Up to 65535 rules may be specified for the IP access profile.

Restrictions

User Account Command Level - Administrator and Operator

#### Example usage:

To configure a rule for the IP access profile:

DES-3800:admin#config access\_profile profile\_id 2 add access\_id 2 ip protocol\_id 2 port 1 deny

Command: config access\_profile profile\_id 2 add access\_id 2 ip protocol\_id 2 port 1 deny

Success.

DES-3800:admin#

#### Purpose

Used to create an access profile on the Switch by examining the Ethernet part of the packet header. Packet content masks entered will specify certain bytes of the packet header to be identified by the Switch. When the Switch recognizes a packet with the identical byte as the one configured, it will either forward, filter or mirror the packet, based on the users command. Specific values for the rules are entered using the **config access\_profile** command, below.

#### Syntax

create access\_profile packet\_content\_mask {offset\_0-15 <hex 0x0-0xffffffff> <hex 0x0-0xffffffff> <hex 0x0-0xffffffff> <hex 0x0-0xffffffff> | offset\_16-31 <hex 0x0-0xffffffff> <hex 0x0-0xffffffff> <hex 0x0-0xffffffff> <hex 0x0-0xffffffff> <hex 0x0-0xffffffff> <hex 0x0-0xffffffff> <hex 0x0-0xffffffff> <hex 0x0-0xffffffff> <hex 0x0-0xffffffff> <hex 0x0-0xffffffff> <hex 0x0-0xfffffff> <hex 0x0-0xffffffff> <hex 0x0-0xffffffff> <hex 0x0-0xfffffff> <hex 0x0-0xffffffff> <hex 0x0-0xfffffff> <hex 0x0-0xffffffff> <hex 0x0-0xffffffff> <hex 0x0-0xffffffff> <hex 0x0-0xffffffff> <hex 0x0-0xffffffff> <hex 0x0-0xffffffff> <hex 0x0-0xffffffff> <hex 0x0-0xffffffff> <hex 0x0-0xffffffff> <hex 0x0-0xffffffff> <hex 0x0-0xffffffff> <hex 0x0-0xfffffff> <hex 0x0-0xfffffff> <hex 0x0-0xffffffff> <hex 0x0-0xfffffff< <hex 0x0-0xffffffff> <hex 0x0-0xffffffff> <hex 0x0-0xffffffff> <hex 0x0-0xffffffff> <hex 0x0-0xfffffff< <hex 0x0-0xffffffff< <hex 0x0-0xfffffff< <hex 0x0-0xfffffff< <hex 0x0-0

#### Description

This command is used to identify packets by examining the Ethernet packet header, by byte and then decide whether to filter or forward it, based on the user's configuration. The user will specify which bytes to examine by entering them into the command, in hex form, and then selecting whether to forward, filter or mirror them, using the **config access\_profile** command.

#### **Parameters**

packet\_content\_mask – Allows users to examine any specified content up to 80 bytes within a packet at one time and specifies that the Switch will mask the packet header beginning with the offset value specified as follows:

- offset\_0-15 Enter a value in hex form to mask the packet from the beginning of the packet to the 15th byte.
- offset\_16-31 Enter a value in hex form to mask the packet from byte 16 to byte 31.
- offset\_32-47 Enter a value in hex form to mask the packet from byte 32 to byte 47.
- offset\_48-63 Enter a value in hex form to mask the packet from byte 48 to byte 63.
- offset\_64-79 Enter a value in hex form to mask the packet from byte 64 to
  byte 79. With this advanced unique Packet Content Mask (also known as
  Packet Content Access Control List ACL), D-Link xStack switch family can
  effectively mitigate some network attacks like the common ARP Spoofing attack
  widely spreading today. This is for the reason that Packet Content ACL is able
  to inspect any specified content of a packet in different protocol layers.

# create access\_profile (packet content mask)

profile\_id <value 1-255> - Specifies an index number between 1 and 255 that will

identify the access profile being created with this command.

Restrictions User Account Command Level – Administrator and Operator

#### Example usage:

To create an Access profile by packet content mask:

Success.

DES-3800:admin#

# config access\_profile profile\_id (packet content mask)

Purpose To configure the rule for a previously created access profile command based on

the packet content mask. Packet content masks entered will specify certain bytes of the packet header to be identified by the Switch. When the Switch recognizes a packet with the identical byte as the one configured, it will either forward, filter or

mirror the packet, based on the users command entered here.

Syntax config access\_profile profile\_id <value 1-8> [add access\_id <value 1-65535>

packet\_content\_mask {offset\_0-15 <hex0x0-0xfffffffff> <hex 0x0-0xffffffff> <hex 0x0-0xfffffff> <hex 0x0-0xfffffff> <hex 0x0-0xfffffff> <hex 0x0-0xfffffff> <hex 0x0-0xfffffff> <hex 0x0-0xfffffff> <hex 0x0-0xfffffff> <hex 0x0-0xffffff> <hex 0x0-0xffffff> <hex 0x0-0xffffff<hex 0x0-0xffffff> <hex 0x0-0xffffff<hex 0x0-0xffffff<hex 0x0-0xffffff> <hex 0x0-0xfffff<hex 0x0-0xfffff<hex 0x0-0xfffff<hex 0x0-0xfffff<hex 0x0-0xfffff<hex 0x0-0xfffff<hex 0x0-0xfffff<hex 0x0-0xffff<hex 0x0-0xffff<hex 0x0-0xffff<hex 0x0-0xffff<hex 0x0-0xffff<hex 0x0-0xffff<hex 0x0-0xffff<hex 0x0-0xffff<hex 0x0-0xffff<hex 0x0-0xffff<hex 0x0-0xffff<hex 0x0-0xffff<hex 0x0-0xffff<hex 0x0-0xffff<hex 0x0-0xfff<hex 0x0-0xffff<hex 0x0-0xffff<hex 0x0-0xffff

offset\_48-63 <hex 0x0-0xffffffff> <hex 0x0-0xffffffff> <hex 0x0-0xfffffff> <hex 0x0-0xfffffff> <hex 0x0-0xfffffff> <hex 0x0-0xfffffff> <hex 0x0-0xfffffff> <hex 0x0-0xfffffff> <hex 0x0-0xffffff< <hex 0x0-0xffffff> <hex 0x0-0xffffff< <hex 0x0-0xffffff< <hex 0x0-0

access\_id <value 1-65535>]

Description This command is used to set the rule for a previously configured access profile

setting based on packet content mask. These rules will determine if the Switch will forward, filter or mirror the identified packets, based on user configuration specified in this command. Users will set bytes to identify by entering them in hex form,

offset from the first byte of the packet.

Parameters profile\_id <value 1-255> - Enter an integer between 1 and 255 that is used to identify the access profile that will be configured with this command. This value is assigned to the access profile when it is created with the **create access\_profile** command. The lower the profile ID, the higher the priority the rule will be given.

add access\_id - Adds an additional rule to the above specified access profile.

- auto\_assign Adding this parameter will automatically assign an access\_id to identify the rule.
- <value 1-65535> The value specifies the relative priority of the additional rule. Up to 65535 different rules may be configured for the Ethernet access profile.

packet\_content – Allows users to examine any specified content up to 80 bytes within a packet at one time and specifies that the Switch will mask the packet header beginning with the offset value specified as follows:

 offset\_0-15 – Enter a value in hex form to mask the packet from the beginning of the packet to the 15th byte.

# config access\_profile profile\_id (packet content mask)

- offset\_16-31 Enter a value in hex form to mask the packet from byte 16 to byte 31.
- offset\_32-47 Enter a value in hex form to mask the packet from byte 32 to byte 47.
- offset\_48-63 Enter a value in hex form to mask the packet from byte 48 to byte 63.
- offset\_64-79 Enter a value in hex form to mask the packet from byte 64 to
  byte 79. With this advanced unique Packet Content Mask (also known as Packet
  Content Access Control List ACL), D-Link xStack switch family can effectively
  mitigate some network attacks like the common ARP Spoofing attack widely
  spreading today. This is for the reason that Packet Content ACL is able to
  inspect any specified content of a packet in different protocol layers.

port <portlist> - The access profile for the packet content mask may be defined for each port on the Switch. Up to 65535 rules may be configured for each port.
 permit – Specifies that packets that match the access profile are permitted to be forwarded by the Switch.

- priority <value 0-7> This parameter is specified if you want to re-write the 802.1p default priority previously set in the Switch, which is used to determine the CoS queue to which packets are forwarded to. Once this field is specified, packets accepted by the Switch that match this priority are forwarded to the CoS queue specified previously by the user.
- {replace\_priority} Enter this parameter if you want to re-write the 802.1p default priority of a packet to the value entered in the Priority field, which meets the criteria specified previously in this command, before forwarding it on to the specified CoS queue. Otherwise, a packet will have its incoming 802.1p user priority re-written to its original value before being forwarded by the Switch.

replace\_dscp <value 0-63> – Allows you to specify a value to be written to the DSCP field of an incoming packet that meets the criteria specified in the first part of the command. This value will over-write the value in the DSCP field of the packet.

*deny* – Specifies that packets that match the access profile are not permitted to be forwarded by the Switch and will be filtered.

*mirror* - Selecting *mirror* specifies that packets that match the access profile are mirrored to a port defined in the **config mirror port** command. Port Mirroring must be enabled and a target port must be set. Remember, Port Mirroring cannot crossbox, that is they cannot span across switches in a switch stack.

delete access\_id <value 1-65535> — Use this command to delete a specific rule from the packet content mask profile. Up to 65535 rules may be specified for the Packet Content access profile.

Restrictions

User Account Command Level - Administrator and Operator

#### Example usage:

To create an access profile by packet content mask:

Success.

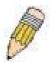

**NOTE:** Address Resolution Protocol (ARP) is the standard for finding a host's hardware address (MAC Address). However, ARP is vulnerable as it can be easily spoofed and utilized to attack a LAN (known as ARP spoofing attack). For a more detailed explaination on [0]how ARP protocol works and how to employ [0]D-Link's advanced unique Packet Content ACL to prevent ARP spoofing attack, please see Appendix B, at the end of this manual.

| create access_profile (ipv6) |                                                                                                    |  |
|------------------------------|----------------------------------------------------------------------------------------------------|--|
| Purpose                      | Used to create an access profile on the Switch by examining the IPv6 part of the packet header. Masks can be entered that will be combined with the values the Switch finds in the specified frame header fields. Specific values for the rules are entered using the config access_profile command, below.                                                                                                    |  |
| Syntax                       | create access_profile ipv6 profile_id <value 1-8=""> {class   flowlabel   source_ipv6_mask <ipv6mask>   destination_ipv6_mask <ipv6mask>}]</ipv6mask></ipv6mask></value>                                                                                                    |  |
| Description                  | This command is used to identify various parts of IPv6 packets that enter the Switch so they can be forwarded, filtered or mirrored.                                                                                                    |  |
| Parameters                   | <ul> <li>profile_id <value 1-8=""> - Specifies an index number between 1 and 8 that will identify the access profile being created with this command.</value></li> <li>ipv6 - Denotes that IPv6 packets will be examined by the Switch for forwarding or filtering based on the rules configured in the config access_profile command for IPv6. IPv6 packets may be identified by the following:         <ul> <li>class - Entering this parameter will instruct the Switch to examine the class field of the IPv6 header. This class field is a part of the packet header that is similar to the Type of Service (ToS) or Precedence bits field in IPv4.</li> </ul> </li> </ul> |  |
|                              | flowlabel – Entering this parameter will instruct the Switch to examine the flow label field of the IPv6 header. This flow label field is used by a source to label sequences of packets such as non-default quality of service or real time service packets.                                                                                                    |  |
|                              | <ul> <li>source_ipv6_mask <ipv6mask> - Specifies an IP address<br/>mask for the source IPv6 address.</ipv6mask></li> </ul>                                                                                                    |  |
|                              | <ul> <li>destination_ipv6_mask <ipv6mask> - Specifies an IP address<br/>mask for the destination IPv6 address.</ipv6mask></li> </ul>                                                                                                    |  |
| Restrictions                 | Only administrator and operator-level users can issue this command.                                                                                                    |  |

To create an access profile based on IPv6 classification:

DES-3800:admin# create access\_profile ipv6 class flowlabel profile\_id 4 Command: create access\_profile ipv6 class flowlabel profile\_id 4

Success.

DES-3800:admin#

| config | access_ | profile : | profile i | d (ii | pv6) |
|--------|---------|-----------|-----------|-------|------|
|        | 4000    |           | 31 VIII V | ~ 10  | ,    |

Purpose Used to configure the IPv6 access profile on the Switch and to

define specific values for the rules that will be used to by the Switch to determine if a given packet should be forwarded, filtered or mirrored. Masks entered using the **create access\_profile** command will be combined, using a logical AND operational method, with the

values the Switch finds in the specified frame header fields.

Syntax config access\_profile profile\_id <value 1-8> [add access\_id

<value 1-65535>] ipv6 {class <value 0-255> | flowlabel <hex 0x00xfffff> | source\_ipv6 <ipv6addr> | destionation\_ipv6
<ipv6addr>} port port> [permit {priority <value 0-7>
{replace\_priority}} | deny] | delete <value 1-65535>]

Description This command is used to define the rules used by the Switch to

either filter, forward or mirror packets based on the IPv6 part of each

packet header.

Parameters profile\_id <value 1-8> - Enter an integer between 1 and 8 that is used to identify the access profile that will be configured with this

command. This value is assigned to the access profile when it is created with the create access\_profile command. The lower the

profile ID, the higher the priority the rule will be given.

add access\_id <value 1-65535> - Adds an additional rule to the above specified access profile. The value specifies the relative priority of the additional rule. Up to 65535 different rules may be configured for the IPv6 access profile.

*ipv6* - Specifies that the Switch will look into the IPv6 fields in each packet, with emphasis on one or more of the following fields:

- class <value 0-255> Entering this parameter will instruct the Switch to examine the class field of the IPv6 header. This class field is a part of the packet header that is similar to the Type of Service (ToS) or Precedence bits field in IPv4.
- flowlabel <hex 0x0-fffff> Entering this parameter will instruct
  the Switch to examine the flow label field of the IPv6 header.
  This flow label field is used by a source to label sequences of
  packets such as non-default quality of service or real time
  service packets. This field is to be defined by the user in hex
  form.
- source\_ipv6 <ipv6addr> Specifies an IP address mask for the source IPv6 address.
- destination\_ipv6 <ipv6addr> Specifies an IP address mask for the destination IPv6 address.

port <portlist> - The access profile for Ethernet may be defined for each port on the Switch. The port list is specified by listing the lowest switch number and the beginning port number on that switch, separated by a colon. Then the highest switch number, and the highest port number of the range (also separated by a colon) are specified. The beginning and end of the port list range are separated by a dash. For example, 1:3 specifies switch number 1, port 3. 2:4

# config access\_profile profile\_id (ipv6)

specifies switch number 2, port 4. 1:3-2:4 specifies all of the ports between switch 1, port 3 and switch 2, port 4 – in numerical order. *permit* – Specifies that packets that match the access profile are permitted to be forwarded by the Switch.

- priority <value 0-7> This parameter is specified to re-write the 802.1p default priority previously set in the Switch, which is used to determine the CoS queue to which packets are forwarded to. Once this field is specified, packets accepted by the Switch that match this priority are forwarded to the CoS queue specified previously by the user.
- {replace\_priority} Enter this parameter to re-write the 802.1p default priority of a packet to the value entered in the Priority field, which meets the criteria specified previously in this command, before forwarding it on to the specified CoS queue. Otherwise, a packet will have its incoming 802.1p user priority re-written to its original value before being forwarded by the Switch.

deny – Specifies that packets that match the access profile are not permitted to be forwarded by the Switch and will be filtered.

delete access\_id <value 1-65535> – Use this command to delete a specific rule from the IPv6 profile. Up to 65535 rules may be specified for the IPv6 access profile.

Restrictions Only administrator and operator-level users can issue this command.

#### Example usage:

To configure a previously created access profile based on IPv6 classification:

DES-3800:admin# config access\_profile profile\_id 4 add access\_id 1 ipv6 class 1 flowlabel 0xABCD port 1:4 deny Command: config access\_profile profile\_id 4 add access\_id 1 ipv6 class 1 flowlabel 0xABCD port 1:4 deny

Success.

DES-3800:admin#

# delete access\_profile

Purpose Used to delete a previously created access profile.

Syntax delete access\_profile profile\_id [<value 1-255> | all]

Description The **delete access\_profile** command is used to delete a previously created

access profile on the Switch.

Parameters profile id <value 1-255> – Enter an integer between 1 and 255 that is used to

identify the access profile that will be deleted with this command. This value is assigned to the access profile when it is created with the **create access\_profile** 

command.

all – Entering this parameter will delete all access profiles currently configured on

the Switch.

Restrictions User Account Command Level – Administrator and Operator

#### Example usage:

To delete the access profile with a profile ID of 1:

DES-3800:admin# delete access\_profile profile\_id 1

Command: delete access\_profile profile\_id 1

Success.

DES-3800:admin#

# show access\_profile

Purpose Used to display the currently configured access profiles on the Switch.

Syntax show access\_profile {profile\_id <value 1-255>}

Description The **show access\_profile** command is used to display the currently configured

access profiles.

Parameters profile\_id <value 1-255> - Enter an integer between 1 and 255 that is used to

identify the access profile that will be viewed with this command. This value is assigned to the access profile when it is created with the **create access\_profile** 

command.

Entering this command without the *profile\_id* parameter will command the Switch

to display all access profile entries.

Restrictions None

#### Example usage:

To display all of the currently configured access profiles on the Switch:

DES-3800:admin#show access\_profile

Command: show access\_profile

**Access Profile Table** 

Access Profile ID: 1 TYPE : Ethernet

\_\_\_\_\_\_

Owner : ACL Masks :

**VLAN** 

-----

Access ID : 1 Mode: Permit

Owner : ACL Ports : 10 ------Trinity 1

Access Profile ID: 2 TYPE : IP

\_\_\_\_\_\_

Owner : ACL Masks : VLAN

-----

Access ID:1 Mode: Permit

Owner : ACL Port : 10

default

Access Profile ID: 3 TYPE : Packet Content

\_\_\_\_\_

Owner : ACL Masks :

Offset 16-31: 0x0000FFFF 0xFFFF0000 0x0000000F 0x0F000000

Access ID: 1 Mode: Deny

Owner : ACL Port : 10

Access Profile ID: 10 TYPE : IPV6

\_\_\_\_\_\_

Owner : ACL Masks :

Class Flow Label Source IPv6

.....

FFFF: :FFFF Dst. lpv6 Mask

FFFF::FFFF

Access ID:1 Mode: Permit

Owner : ACL Port : 10

100

.....

1122:3344 5566:7788

\_\_\_\_\_\_

ACL Free: System : 796, Port 1-8 : 200, Port 9-16 : 196, Port 17-24: 200

Port 25: 100, Port 26: 100, Port 27: 100, Port 28: 100

**Total Access Entries: 4** 

0x1234

DES-3800:admin#

# create cpu access\_profile

Purpose Used to create an access profile specifically for **CPU Interface Filtering** on the Switch

and to define which parts of each incoming frame's header the Switch will examine. Masks can be entered that will be combined with the values the Switch finds in the specified frame header fields. Specific values for the rules are entered using the **config** 

cpu access\_profile command, below.

Syntax create cpu access\_profile [ethernet {vlan | source\_mac <macmask> |

destination\_mac <macmask> | ethernet\_type} | ip {vlan | source\_ip\_mask <netmask> | destination\_ip\_mask <netmask> | dscp | [icmp {type | code} | igmp {type} | tcp {src\_port\_mask <hex 0x0-0xffff> | dst\_port\_mask <hex 0x0-0xffff>} | flag\_mask [all | {urg | ack | psh | rst | syn | fin}]} | udp {src\_port\_mask <hex 0x0-0xffff> | dst\_port\_mask <hex 0x0-0xffff>} | protocol\_id {user\_mask <hex 0x0-0xfffffff> }]} | packet\_content\_mask {offset 0-15 <hex 0x0-0xfffffff> <hex 0x0-0xfffffff> <hex 0x0-0xfffffff> <hex 0x0-0xfffffff> | dfset 16-31 <hex 0x0-0xfffffff> <hex 0x0-0xfffffff> <hex 0x0-0xffffff> <hex 0x0-0xffffff> <hex 0x0-0xfffffff> <hex 0x0-0xffffff> <hex 0x0-0xfff

0xffffffff>}] [profile\_id value 1-5>]

Description The **create cpu access profile** command is used to create an access profile used only

for CPU Interface Filtering. Masks can be entered that will be combined with the values the Switch finds in the specified frame header fields. Specific values for the rules are

entered using the **config cpu access\_profile** command, below.

Parameters ethernet – Specifies that the Switch will examine the layer 2 part of each packet header.

• *vlan* – Specifies that the Switch will examine the VLAN part of each packet header.

source mac <macmask> - Specifies to examine the source MAC address mask.

# create cpu access\_profile

- destination\_mac <macmask> Specifies to examine the destination MAC address mask.
- ethernet\_type Specifies that the switch will examine the Ethernet type value in each frame's header.
- *ip* Specifies that the switch will examine the IP address in each frame's header.
- vlan Specifies a VLAN mask.
- source\_ip\_mask <netmask> Specifies an IP address mask for the source IP address.
- destination\_ip\_mask <netmask> Specifies an IP address mask for the destination IP address.
- *dscp* Specifies that the switch will examine the DiffServ Code Point (DSCP) field in each frame's header.
- *icmp* Specifies that the switch will examine the Internet Control Message Protocol (ICMP) field in each frame's header.
  - type Specifies that the switch will examine each frame's ICMP Type field.
  - code Specifies that the switch will examine each frame's ICMP Code field.
- *igmp* Specifies that the switch will examine each frame's Internet Group Management Protocol (IGMP) field.
  - type Specifies that the switch will examine each frame's IGMP Type field.
- tcp Specifies that the switch will examine each frames Transport Control Protocol (TCP) field.
  - src port mask <hex 0x0-0xffff> Specifies a TCP port mask for the source port.
  - dst\_port\_mask <hex 0x0-0xffff> Specifies a TCP port mask for the destination port.
- flag\_mask all | {urg | ack | psh | rst | syn | fin | Enter the appropriate flag\_mask parameter. All incoming packets have TCP port numbers contained in them as the forwarding criterion. These numbers have flag bits associated with them which are parts of a packet that determine what to do with the packet. The user may deny packets by denying certain flag bits within the packets. The user may choose between all, urg (urgent), ack (acknowledgement), psh (push), rst (reset), syn (synchronize) and fin (finish).
- udp Specifies that the switch will examine each frame's User Datagram Protocol (UDP) field.
  - src\_port\_mask <hex 0x0-0xffff> Specifies a UDP port mask for the source port.
  - dst\_port\_mask <hex 0x0-0xffff> Specifies a UDP port mask for the destination port.
- protocol id Specifies that the switch will examine each frame's Protocol ID field.
  - user\_define\_mask <hex 0x0-0xffffffff> Specifies that the rule applies to the IP protocol ID and the mask options behind the IP header.
- packet\_content\_mask Specifies that the Switch will mask the packet header beginning with the offset value specified as follows:
  - offset\_0-15 Enter a value in hex form to mask the packet from byte 0 to byte
     15.
  - offset\_16-31 Enter a value in hex form to mask the packet from byte 16 to byte
     31.
  - offset\_32-47 Enter a value in hex form to mask the packet from byte 32 to byte 47.

# create cpu access\_profile

- offset\_48-63 Enter a value in hex form to mask the packet from byte 48 to byte 63.
- offset\_64-79 Enter a value in hex form to mask the packet from byte 64 to byte 79.

profile\_id <value 1-5> - Specifies an index number that will identify the access profile being created with this command.

Restrictions

User Account Command Level - Administrator and Operator

#### Example usage:

To create a CPU access profile:

DES-3800:admin#create access\_profile ip vlan source\_ip\_mask 20.0.0.0 destination\_ip\_mask 10.0.0.0 dscp icmp type code permit profile\_id 1 Command: create access\_profile ip vlan source\_ip\_mask 20.0.0.0 destination\_ip\_mask 10.0.0.0 dscp icmp type code permit profile\_id 1

Success.

DES-3800:admin#

| delete cpu access_profile |                                                                                                    |  |
|---------------------------|----------------------------------------------------------------------------------------------------|--|
| Purpose                   | Used to delete a previously created access profile or cpu access profile.                               |  |
| Syntax                    | delete cpu access_profile profile_id <value 1-5=""></value>                                             |  |
| Description               | The <b>delete cpu access_profile</b> command is used to delete a previously created CPU access profile. |  |
| Parameters                | profile_id <value 1-5=""> – Enter an integer between 1 and 5 that is used to</value>                    |  |

identify the CPU access profile to be deleted with this command. This value is assigned to the access profile when it is created with the **create cpu** 

access\_profile command.

Restrictions User Account Command Level – Administrator and Operator

#### Example usage:

To delete the CPU access profile with a profile ID of 1:

DES-3800:admin#delete cpu access\_profile profile\_id 1 Command: delete cpu access\_profile profile\_id 1

Success.

DES-3800:admin#

# Purpose Used to configure a cpu access profile used for CPU Interface Filtering and to define specific values that will be used to by the Switch to determine if a given packet should be forwarded or filtered. Masks entered using the create cpu access\_profile command will be combined, using a logical AND operational method, with the values the Switch finds in the specified frame header fields. Specific values for the rules are entered using the config cpu access\_profile command, below. Syntax config cpu access\_profile profile\_id <value 1-5> [add access\_id <value 1-65535> [ethernet {vlan <vlan\_name 32> | source\_mac <macaddr> | destination\_mac <macaddr> | ethernet\_type <hex 0x0-0xffff>} [permit | deny] | ip {vlan <vlan\_name

# config cpu access\_profile

32> | source\_ip <ipaddr> | destination\_ip <ipaddr> | dscp <value 0-63> | [icmp {type <value 0-255> code <value 0-255>} | igmp {type <value 0-255>} | tcp {src\_port <value 0-65535> | dst\_port <value 0-65535> | 4 grg | ack | psh | rst | syn | fin}]} | udp {src\_port <value 0-65535> | dst\_port <value 0-65535> | protocol\_id <value 0 - 255> {user\_define <hex 0x0-0xffffffff>}]} [permit | deny] | packet\_content {offset\_0-15 <hex 0x0-0xffffffff> <hex 0x0-0xffffffff> <hex 0x0-0xfffffff> <hex 0x0-0xfffffff> <hex

#### Description

The **config cpu access\_profile** command is used to configure a CPU access profile for CPU Interface Filtering and to enter specific values that will be combined, using a logical AND operational method, with masks entered with the **create cpu access\_profile** command, above.

#### **Parameters**

profile\_id <value 1-5> – Enter an integer used to identify the access profile that will be configured with this command. This value is assigned to the access profile when it is created with the **create cpu access\_profile** command. The profile ID sets the relative priority for the profile and specifies an index number that will identify the access profile being created with this command. Priority is set relative to other profiles where the lowest profile ID has the highest priority.

add access\_id <value 1-65535> – Adds an additional rule to the above specified access profile. The value is used to index the rule created.

ethernet - Specifies that the Switch will look only into the layer 2 part of each packet.

- vlan <vlan\_name 32> Specifies that the access profile will apply to only to this VLAN.
- source\_mac <macaddr> Specifies that the access profile will apply to this source MAC address.
- destination\_mac <macaddr> Specifies that the access profile will apply to this destination MAC address.
- ethernet\_type <hex 0x0-0xffff> Specifies that the access profile will apply only
  to packets with this hexadecimal 802.1Q Ethernet type value in the packet
  header.

ip – Specifies that the Switch will look into the IP fields in each packet.

- vlan <vlan\_name 32> Specifies that the access profile will apply to only this
   VI AN
- source\_ip <ipaddr> Specifies that the access profile will apply to only packets with this source IP address.
- destination\_ip <ipaddr> Specifies that the access profile will apply to only packets with this destination IP address.
- dscp <value 0-63> Specifies that the access profile will apply only to packets that have this value in their Type-of-Service (DiffServ code point, DSCP) field in their IP packet header

*icmp* – Specifies that the Switch will examine the Internet Control Message Protocol (ICMP) field within each packet.

- type <value 0-255> Specifies that the access profile will apply to this ICMP type value.
- code <value 0-255> Specifies that the access profile will apply to this ICMP code.

*igmp* – Specifies that the Switch will examine the Internet Group Management Protocol (IGMP) field within each packet.

 type <value 0-255> – Specifies that the access profile will apply to packets that have this IGMP type value.

# config cpu access\_profile

*tcp* – Specifies that the Switch will examine the Transmission Control Protocol (TCP) field within each packet.

- *src\_port <value 0-65535> –* Specifies that the access profile will apply only to packets that have this TCP source port in their TCP header.
- dst\_port <value 0-65535> Specifies that the access profile will apply only to packets that have this TCP destination port in their TCP header.

*protocol\_id* <*value* 0-255> – Specifies that the switch will examine the Protocol field in each packet and if this field contains the value entered here, apply the following rules.

*udp* – Specifies that the Switch will examine the User Datagram Protocol (UDP) field within each packet.

- src\_port <value 0-65535> Specifies that the access profile will apply only to packets that have this UDP source port in their header.
- *dst\_port <value 0-65535> –* Specifies that the access profile will apply only to packets that have this UDP destination port in their header.

*protocol\_id* <*value* 0-255> – Specifies that the Switch will examine the protocol field in each packet and if this field contains the value entered here, apply the following rules.

• user\_define\_mask <hex 0x0-0xffffffff> – Specifies that the rule applies to the IP protocol ID and the mask options behind the IP header.

packet\_content\_mask - Specifies that the Switch will mask the packet header beginning
with the offset value specified as follows:

- offset\_0-15 Enter a value in hex form to mask the packet from byte 0 to byte 15.
- offset\_16-31 Enter a value in hex form to mask the packet from byte 16 to byte 31.
- offset\_32-47 Enter a value in hex form to mask the packet from byte 32 to byte 47.
- offset\_48-63 Enter a value in hex form to mask the packet from byte 48 to byte 63.
- offset\_64-79 Enter a value in hex form to mask the packet from byte 64 to byte 79.

permit | deny – Specify that the packet matching the criteria configured with command will either be permitted entry to the CPU or denied entry to the CPU.

*delete access\_id <value 1-65535> -* Use this to remove a previously created access rule in a profile ID.

Restrictions

User Account Command Level – Administrator and Operator

#### Example usage:

To configure CPU access list entry:

DES-3800:admin#config cpu access\_profile profile\_id 5 add access\_id 1 ip vlan default source\_ip 20.2.2.3 destination\_ip 10.1.1.252 dscp 3 icmp type 11 code 32 port 1 deny Command: config cpu access\_profile profile\_id 10 add access\_id 1 ip vlan default source\_ip 20.2.2.3 destination\_ip 10.1.1.252 dscp 3 icmp type 11 code 32 port 1 deny

Success.

DES-3800:admin#

# enable cpu\_interface\_filtering

Purpose

Used to enable CPU interface filtering on the Switch.

# enable cpu\_interface\_filtering

Syntax enable cpu\_interface\_filtering

Description This command is used, in conjunction with the **disable** 

cpu\_interface\_filtering command below, to enable and disable CPU

interface filtering on the Switch.

Parameters None.

Restrictions User Account Command Level – Administrator and Operator

#### Example Usage:

To enable CPU interface filtering:

DES-3800:admin#enable cpu\_interface\_filtering

Command: enable cpu\_interface\_filtering

Success.

DES-3800:admin#

# disable cpu\_interface\_filtering

Purpose Used to disable CPU interface filtering on the Switch.

Syntax disable cpu\_interface\_filtering

Description This command is used, in conjunction with the **enable** 

cpu\_interface\_filtering command above, to enable and disable CPU

interface filtering on the Switch.

Parameters None.

Restrictions User Account Command Level – Administrator and Operator

#### Example Usage:

To disable CPU filtering:

DES-3800:admin#disable cpu\_interface\_filtering

Command: disable cpu\_interface\_filtering

Success.

DES-3800:admin#

# show cpu\_interface\_filtering

Purpose Used to view the current running state of the CPU filtering mechanism on

the Switch.

Syntax show cpu\_interface\_filtering

Description The **show cpu interface filtering** state command is used view the current

running state of the CPU interface filtering mechanism on the Switch.

Parameters None.

Restrictions User Account Command Level – Administrator and Operator

#### Example usage:

To show the CPU filtering state on the Switch:

DES-3800:admin#show cpu\_interface\_filtering

Command: show cpu\_interface\_filtering

CPU Interface Filtering: Enabled

DES-3800:admin#

show cpu\_access\_profile

Purpose Used to view the CPU access profile entry currently set in the Switch.

Syntax show cpu access\_profile {profile\_id <value 1-5> {access\_id <value 1-

65535>}}

Description The **show cpu\_access\_profile** command is used view the current CPU

interface filtering entries set on the Switch.

Parameters profile\_id <value 1-5> – Enter an integer between 1 and 5 that is used to

identify the CPU access profile to be viewed with this command. This value is assigned to the access profile when it is created with the **create cpu** 

access\_profile command.

access\_id <value 1-65535> - Enter an integer between 1 and 65535 that is used to identify the CPU access profile rule to be viewed with this

command. This value is assigned to the access profile rule when it is created with the **config cpu access\_profile profile\_id** command.

Restrictions User Account Command Level – Administrator and Operator

Example usage:

To show the CPU filtering state on the Switch:

DES-3800:admin#show cpu access\_profile

Command: show cpu access profile

**CPU Access Profile Table** 

CPU Access Profile ID: 1 Type: Ethernet

Masks :

VLAN 802.1p

-----

CPU Access ID: 1 Mode: Permit

default

\_\_\_\_\_\_

**Total Access Entries: 1** 

DES-3800:admin#

show current\_config access\_profile

Purpose Used to show the ACL CLI commands in current configuration.

Syntax show current\_config access\_profile

Description The ACL port will be displayed by this command.

# show current\_config access\_profile

Parameters None
Restrictions None

# Example usage:

To display ACL part:

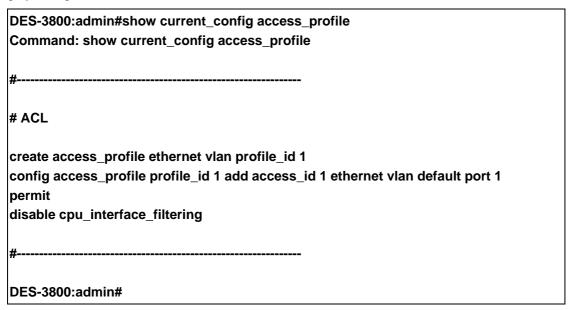

| config flow_r | meter                                                                                                    |
|---------------|----------------------------------------------------------------------------------------------------|
| Purpose       | To configure packet flow-based metering based on an access profile and rule.                                                                                                    |
| Syntax        | config flow_meter profile_id <value 1-255=""> access_id <value 1-65535=""> rate <value 0-999936=""> rate_exceed [drop   set_drop_precedence]</value></value></value>                                                                                                    |
| Description   | This command is used to configure the flow-based metering function, users may set the preferred bandwidth for this rule, in Kbps and once the bandwidth has been exceeded, overflow packets will be either dropped or be set for a drop precedence, depending on user configuration. The set_drop_precedence function work with WRED. |
|               | Note: If the bandwidth is configured as zero, the meter will be destroyed.                                                                                                    |
| Parameters    | Profile_id - Specifies the profile_ID                                                                                                    |
|               | access_id - Specifies the access_ID                                                                                                    |
|               | Rate - Specify the committed bandwidth in Kbps for the flow. The value of 0 means to delete this flow_meter setting.                                                                                                    |
|               | rate_exceed - This specifies the action for packet which exceed the committed rate. The action can be specified to be one of the following.                                                                                                    |
|               | drop_packet: drop_packet.                                                                                                    |
|               | set_drop_precedence: the packet will not be dropped right away. However, when the traffic is busy, it has the higher probability to be dropped in the later stage                                                                                                    |
| Restrictions  | You should have Operater priviledge above.                                                                                                    |

Example usage: To configure the flow meter:

DES-3800:admin#config flow\_meter profile\_id 1 access\_id 1 rate 64232 rate\_exceed

drop

Command:config flow\_meter profile\_id 1 access\_id 1 rate 64232 rate\_exceed drop Success

DES-3800:admin#

Show flow\_meter

Purpose Used to display the flow-based metering configuration.

Syntax show flow\_meter {profile\_id < value 1-255 > { access\_id < access\_id >}}

Description This command displays the flow meter configuration.

access\_id - Specifies the access\_ID

Restrictions None.

Example usage: To display the flow meter:

DES-3800:admin#show flow\_meter

Command: show flow\_meter

Flow Meter information:

Profile ID Access ID Metering Rate(Kbps) Rate Exceed Action

1 1 192 drop\_packet

Total Flow Meter Entries: 1

# SAFEGUARD ENGINE

Periodically, malicious hosts on the network will attack the Switch by utilizing packet flooding (ARP Storm) or other methods. These attacks may increase the CPU utilization beyond its capability. To alleviate this problem, the Safeguard Engine function was added to the Switch's software.

The Safeguard Engine can help the overall operability of the Switch by minimizing the workload of the Switch while the attack is ongoing, thus making it capable to forward essential packets over its network in a limited bandwidth. When the Switch either (a) receives too many packets to process or (b) exerts too much memory, it will enter an **Exhausted** mode. When in this mode, the Switch only receives a small amount of ARP and IP broadcast packets for a calculated time interval. Every five seconds, the Switch will check to see if there are too many packets flooding the Switch. If the threshold has been crossed, the Switch will initially 頁: 217 limit and accept a small amount of ingress ARP and IP broadcast packets for five seconds. After another five-second checking interval arrives, the Switch will again check the ingress flow of packets. If the flooding has stopped, the Switch will again begin accepting all packets. Yet, if the checking shows that there continues to be too many packets flooding the Switch, it will 頁: 217 still accept a small amount of ARP and IP broadcast packets for double the time of the previous stop period. This doubling of time for limiting ingress ARP and IP broadcast packets will continue until the maximum time has been reached, which is 320 seconds and every stop from this point until a return to normal ingress flow would be 320 seconds.

Once in Exhausted mode, the packet flow will decrease by half of the level that caused the Switch to enter Exhausted mode. After the packet flow has stabilized, the rate will initially increase by 25% and then return to a normal packet flow.

The Safeguard Engine commands in the Command Line Interface (CLI) are listed (along with the appropriate parameters) in the following table.

| Command                 | Parameters                                                                                                    |
|-------------------------|----------------------------------------------------------------------------------------------------|
| config safeguard_engine | {state [enable   disable]   cpu_utilization {rising_threshold <value 20-100="">   falling_threshold <value 20-100="">}   trap_log [enable   disable]}</value></value> |
| show safeguard_engine   |                                                                                                    |

Each command is listed, in detail, in the following sections.

| config safeguard_engine |                                                                                                    |
|-------------------------|----------------------------------------------------------------------------------------------------|
| Purpose                 | Used to configure the Safeguard Engine for the Switch.                                                                                                    |
| Syntax                  | config safeguard_engine {state [enable   disable]   cpu_utilization<br>{rising_threshold <value 20-100="">   falling_threshold <value 20-100="">}  <br/>trap_log [enable   disable]}</value></value>                                                                                              |
| Description             | This command is used to configure the settings for the CPU Safeguard Engine function of this Switch, based on CPU utilization.                                                                                                    |
| Parameters              | state [enable   disable] – Select the running state of the Safeguard Engine function as enable or disable.                                                                                                    |
|                         | <i>cpu_utilization</i> – Select this option to trigger the Safeguard Engine function to enable based on the following determinates:                                                                                                    |
|                         | <ul> <li>rising <value 20-100=""> - The user can set a percentage value of the rising<br/>CPU utilization which will trigger the CPU protection function. Once the<br/>CPU utilization rises to this percentage, the Safeguard Engine<br/>mechanism will initiate.</value></li> </ul>             |
|                         | <ul> <li>falling <value 20-100=""> - The user can set a percentage value of the<br/>falling CPU utilization which will trigger the CPU protection function to<br/>cease. Once the CPU utilization falls to this percentage, the Safeguard<br/>Engine mechanism will shut down.</value></li> </ul> |
|                         | trap_log [enable   disable] - Choose whether to enable or disable the sending of messages to the device's SNMP agent and switch log once the Safeguard Engine has been activated by a high CPU utilization rate.                                                                                  |
| Restrictions            | User Account Command Level – Administrator and Operator                                                                                                    |

### Example usage:

To configure the Switch for CPU protection.

DES-3800:admin#config safeguard\_engine state enable cpu\_utilization rising 50 falling 30 trap log enable

Command: config safeguard\_engine state enable cpu\_utilization rising 50 falling 30 trap log enable

Success.

# show safeguard\_engine

Purpose To display the CPU Safeguard Engine parameters currently set in the

Switch.

Syntax show safeguard\_engine

Description This command is used to show the CPU Safeguard Engine information

currently set on the Switch.

Parameters None.

Restrictions User Account Command Level – All

#### Example usage:

To display current CPU protection parameters:

DES-3800:admin#show safeguard\_engine

Command: show safeguard\_engine

Safe Guard Engine State : Enabled Safe Guard Engine Current Status : Normal mode

**CPU** utilization information:

Interval : 5 sec
Rising Threshold(20-100) : 100 %
Falling Threshold(20-100) : 20 %
Trap/Log : Enabled

# TRAFFIC SEGMENTATION COMMANDS

Traffic segmentation allows you to further sub-divide VLANs into smaller groups of ports that will help to reduce traffic on the VLAN. The VLAN rules take precedence, and then the traffic segmentation rules are applied.

| Command                     | Parameters                                                        |
|-----------------------------|-------------------------------------------------------------------|
| config traffic_segmentation | <portlist> forward_list [null   <portlist>]</portlist></portlist> |
| show traffic_segmentation   | { <portlist>}</portlist>                                          |

Each command is listed, in detail, in the following sections.

| config traffic | _segmentation                                                                                                    |
|----------------|----------------------------------------------------------------------------------------------------|
| Purpose        | Used to configure traffic segmentation on the Switch.                                                                                                    |
| Syntax         | config traffic_segmentation <portlist> forward_list [null   <portlist>]</portlist></portlist>                                                                                                    |
| Description    | The <b>config traffic_segmentation</b> command is used to configure traffic segmentation on the Switch.                                                                                                    |
| Parameters     | <portlist> – Specifies a port or range of ports that will be configured for traffic segmentation.</portlist>                                                                                                    |
|                | forward_list – Specifies a range of ports that will receive forwarded frames from the ports specified in the portlist, above.                                                                                                    |
|                | null – No ports are specified                                                                                                    |
|                | <ul> <li><portlist> – Specifies a range of ports for the forwarding list. This list must be on the same Switch previously specified for traffic segmentation (i.e. following the <portlist> specified above for config traffic_segmentation).</portlist></portlist></li> </ul> |
| Restrictions   | User Account Command Level – Administrator and Operator                                                                                                    |

# Example usage:

To configure ports 1 through 10 to be able to forward frames to port 11 through 15:

DES-3800:admin#

DES-3800:admin# config traffic\_segmentation 1-10 forward\_list 11-15 Command: config traffic\_segmentation 1-10 forward\_list 11-15 Success.

| show traffic_segmentation |                                                                                                    |
|---------------------------|----------------------------------------------------------------------------------------------------|
| Purpose                   | Used to display the current traffic segmentation configuration on the Switch.                                                                        |
| Syntax                    | show traffic_segmentation { <portlist>}</portlist>                                                                                                   |
| Description               | The <b>show traffic_segmentation</b> command is used to display the current traffic segmentation configuration on the Switch.                        |
| Parameters                | <portlist> – Specifies a port or range of ports for which the current traffic segmentation configuration on the Switch will be displayed.</portlist> |
| Restrictions              | User Account Command Level – All  The port lists for segmentation and the forward list must be on the same Switch.                                   |

#### Example usage:

To display the current traffic segmentation configuration on the Switch.

| DES-3800:admin#show traffic_segmentation Command: show traffic_segmentation |                            |  |  |
|-----------------------------------------------------------------------------|----------------------------|--|--|
| Traffi                                                                      | Traffic Segmentation Table |  |  |
| Port                                                                        | Forward Portlist           |  |  |
| 1                                                                           | 11-15                      |  |  |
| 2                                                                           | 11-15                      |  |  |
| 3                                                                           | 11-15                      |  |  |
| 4                                                                           | 11-15                      |  |  |
| 5                                                                           | 11-15                      |  |  |
| 6                                                                           | 11-15                      |  |  |
| 7                                                                           | 11-15                      |  |  |
| 8                                                                           | 11-15                      |  |  |
| 9                                                                           | 11-15                      |  |  |
| 10                                                                          | 11-15                      |  |  |
| 11                                                                          | 1-28                       |  |  |
| 12                                                                          | 1-28                       |  |  |
| 13                                                                          | 1-28                       |  |  |
| 14                                                                          | 1-28                       |  |  |
| 15                                                                          | 1-28                       |  |  |
| 16                                                                          | 1-28                       |  |  |
| 17                                                                          | 1-28                       |  |  |
| 18                                                                          | 1-28                       |  |  |
| CTRL+C ESC q Quit SPACE n Next Page ENTER Next Entry a All                  |                            |  |  |

# TIME AND SNTP COMMANDS

The Simple Network Time Protocol (SNTP) (an adaptation of the Network Time Protocol (NTP)) commands in the Command Line Interface (CLI) are listed (along with the appropriate parameters) in the following table.

| Command          | Parameters                                                                                                    |
|------------------|----------------------------------------------------------------------------------------------------|
| config sntp      | {primary <ipaddr>   secondary <ipaddr>   poll-interval <int 30-99999="">}</int></ipaddr></ipaddr>                                                                                                    |
| show sntp        |                                                                                                    |
| enable sntp      |                                                                                                    |
| disable sntp     |                                                                                                    |
| config time      | <date ddmmmyyyy=""> <time hh:mm:ss=""></time></date>                                                                                                    |
| config time_zone | {operator [+   -]   hour <gmt_hour 0-13="">   min <minute 0-59="">}</minute></gmt_hour>                                                                                                    |
| config dst       | [disable   repeating {s_week <start_week 1-4,last="">   s_day <start_day sun-sat="">  s_mth <start_mth 1-12="">   s_time <start_time hh:mm="">   e_week <end_week 1-4,last="">   e_day <end_day sun-sat="">   e_mth <end_mth 1-12="">   e_time <end_time hh:mm="">   offset [30   60   90   120]}   annual {s_date <start_date 1-31="">   s_mth <start_mth 1-12="">   s_time <start_time hh:mm="">   e_date <end_date 1-31="">   e_mth <end_mth 1-12="">   e_time <end_time hh:mm="">   offset [30   60   90   120]}]</end_time></end_mth></end_date></start_time></start_mth></start_date></end_time></end_mth></end_day></end_week></start_time></start_mth></start_day></start_week> |
| show time        |                                                                                                    |

Each command is listed, in detail, in the following sections.

| config sntp  |                                                                                                    |
|--------------|----------------------------------------------------------------------------------------------------|
| Purpose      | Used to setup SNTP service.                                                                                                    |
| Syntax       | config sntp {primary <ipaddr>   secondary <ipaddr>   poll-interval <int 30-99999="">}</int></ipaddr></ipaddr>                                                      |
| Description  | Use this command to configure SNTP service from an SNTP server. SNTP must be enabled for this command to function (See <i>enable sntp</i> ).                       |
| Parameters   | primary – This is the primary server the SNTP information will be taken from.                                                                                      |
|              | <ul> <li><ipaddr> – The IP address of the primary server.</ipaddr></li> </ul>                                                                                      |
|              | secondary – This is the secondary server the SNTP information will be taken from in the event the primary server is unavailable.                                   |
|              | <ul> <li><ipaddr> – The IP address for the secondary server.</ipaddr></li> </ul>                                                                                   |
|              | poll-interval <int 30-99999=""> – This is the interval between requests for updated SNTP information. The polling interval ranges from 30 to 99,999 seconds.</int> |
| Restrictions | User Account Command Level – Administrator and Operator SNTP service must be enabled for this command to function ( <i>enable sntp</i> ).                          |

# Example usage:

To configure SNTP settings:

DES-3800:admin#config sntp primary 10.1.1.1 secondary 10.1.1.2 poll-interval 30 Command: config sntp primary 10.1.1.1 secondary 10.1.1.2 poll-interval 30

Success.

DES-3800:admin#

| show sntp    |                                                                                                    |
|--------------|----------------------------------------------------------------------------------------------------|
| Purpose      | Used to display the SNTP information.                                                                        |
| Syntax       | show sntp                                                                                                    |
| Description  | This command will display SNTP settings information including the source IP address, time and poll interval. |
| Parameters   | None.                                                                                                    |
| Restrictions | All                                                                                                    |

# Example usage:

To display SNTP configuration information:

DES-3800:admin#show sntp

Command: show sntp

Current Time Source : System Clock SNTP : Disabled SNTP Primary Server : 10.1.1.1 SNTP Secondary Server : 10.1.1.2 SNTP Poll Interval : 30 sec

DES-3800:admin#

| enable sntp  |                                                                                                    |
|--------------|----------------------------------------------------------------------------------------------------|
| Purpose      | To enable SNTP server support.                                                                                                    |
| Syntax       | enable sntp                                                                                                    |
| Description  | This will enable SNTP support. SNTP service must be separately configured (see <b>config sntp</b> ). Enabling and configuring SNTP support will override any manually configured system time settings. |
| Parameters   | None.                                                                                                    |
| Restrictions | User Account Command Level – Administrator and Operator SNTP settings must be configured for SNTP to function (config sntp).                                                                           |

# Example usage:

To enable the SNTP function:

DES-3800:admin#enable sntp

Command: enable sntp

Success.

DES-3800:admin#

disable sntp

Purpose To disable SNTP server support.

Syntax disable sntp

Description This will disable SNTP support. SNTP service must be separately

configured (see config sntp).

Parameters None.

Restrictions User Account Command Level – Administrator and Operator

# Example:

To disable SNTP support:

DES-3800:admin#disable sntp

Command: disable sntp

Success.

DES-3800:admin#

| config time  |                                                                                                    |
|--------------|----------------------------------------------------------------------------------------------------|
| Purpose      | Used to manually configure system time and date settings.                                                                                                    |
| Syntax       | config time <date ddmmmyyyy=""> <time hh:mm:ss=""></time></date>                                                                                                    |
| Description  | This will configure the system time and date settings. These will be overridden if SNTP is configured and enabled.                                                                                            |
| Parameters   | date – Express the date using two numerical characters for the day of the month, three alphabetical characters for the name of the month, and four numerical characters for the year. For example: 03aug2003. |
|              | time – Express the system time using the format hh:mm:ss, that is, two numerical characters each for the hour using a 24-hour clock, the minute and second. For example: 19:42:30.                            |
| Restrictions | User Account Command Level – Administrator and Operator Manually configured system time and date settings are overridden if SNTP support is enabled.                                                          |

#### Example usage:

To manually set system time and date settings:

DES-3800:admin#config time 30jun2003 16:30:30 Command: config time 30jun2003 16:30:30

Success.

DES-3800:admin#

| config time_zone |                                                                                                    |  |
|------------------|----------------------------------------------------------------------------------------------------|--|
| Purpose          | Used to determine the time zone used in order to adjust the system clock.                                                       |  |
| Syntax           | config time_zone {operator [+   -]   hour <gmt_hour 0-13="">   min <minute 0-59="">}</minute></gmt_hour>                        |  |
| Description      | This will adjust system clock settings according to the time zone. Time zone settings will adjust SNTP information accordingly. |  |
| Parameters       | operator – Choose to add (+) or subtract (-) time to adjust for time zone relative to GMT.                                      |  |
|                  | hour – Select the number of hours different from GMT.                                                                           |  |
|                  | <i>min</i> – Select the number of minutes difference added or subtracted to adjust the time zone.                               |  |
| Restrictions     | User Account Command Level – Administrator and Operator                                                                         |  |

# Example usage:

To configure time zone settings:

DES-3800:admin#config time\_zone operator + hour 2 min 30 Command: config time\_zone operator + hour 2 min 30

Success.

| config dst  |                                                                                                    |  |
|-------------|----------------------------------------------------------------------------------------------------|--|
| Purpose     | Used to enable and configure time adjustments to allow for the use of Daylight Savings Time (DST).                                                                                                    |  |
| Syntax      | config dst [disable   repeating {s_week <start_week 1-4,last="">   s_day <start_day sun-sat="">   s_mth <start_mth 1-12="">   s_time start_time hh:mm&gt;   e_week <end_week 1-4,last="">   e_day <end_day sun-sat="">   e_mth <end_mth 1-12="">   e_time <end_time hh:mm="">   offset [30   60   90   120]}   annual {s_date start_date 1-31&gt;   s_mth <start_mth 1-12="">   s_time <start_time hh:mm="">   e_date <end_date 1-31="">   e_mth <end_mth 1-12="">   e_time <end_time hh:mm="">   offset [30   60   90   120]}]</end_time></end_mth></end_date></start_time></start_mth></end_time></end_mth></end_day></end_week></start_mth></start_day></start_week> |  |
| Description | DST can be enabled and configured using this command. When enabled this will adjust the system clock to comply with any DST requirement. DST adjustment effects system time for both manually configured time and time set using SNTP service.                                                                                                    |  |

# config dst

#### **Parameters**

disable - Disable the DST seasonal time adjustment for the Switch.

repeating - Using repeating mode will enable DST seasonal time adjustment. Repeating mode requires that the DST beginning and ending date be specified using a formula. For example, specify to begin DST on Saturday during the second week of April and end DST on Sunday during the last week of October.

annual - Using annual mode will enable DST seasonal time adjustment. Annual mode requires that the DST beginning and ending date be specified concisely. For example, specify to begin DST on April 3 and end DST on October 14.

s\_week - Configure the week of the month in which DST begins.

<start\_week 1-4,last> - The number of the week during the month in which DST begins where 1 is the first week, 2 is the second week and so on, last is the last week of the month.

- e\_week Configure the week of the month in which DST ends.
  - <end\_week 1-4,last> The number of the week during the month in which DST ends where 1 is the first week, 2 is the second week and so on, last is the last week of the month.
- s\_day Configure the day of the week in which DST begins.
  - <start\_day sun-sat> The day of the week in which DST begins expressed using a three character abbreviation (sun, mon, tue, wed, thu, fri, sat)
- *e\_day* Configure the day of the week in which DST ends.
  - <end\_day sun-sat> The day of the week in which DST ends expressed using a three character abbreviation (sun, mon, tue, wed, thu, fri, sat)
- s mth Configure the month in which DST begins.
  - <start\_mth 1-12> The month to begin DST expressed as a number.
- *e\_mth* Configure the month in which DST ends.
  - <end\_mth 1-12> The month to end DST expressed as a number.
- s\_time Configure the time of day to begin DST.
  - <start\_time hh:mm> Time is expressed using a 24-hour clock, in hours and minutes.
- e\_time Configure the time of day to end DST.
  - <end\_time hh:mm> Time is expressed using a 24-hour clock, in hours and minutes.
- s date Configure the specific date (day of the month) to begin DST.
  - <start\_date 1-31> The start date is expressed numerically.
- e\_date Configure the specific date (day of the month) to begin DST.
  - <end\_date 1-31> The end date is expressed numerically.

offset  $[30 \mid 60 \mid 90 \mid 120]$  - Indicates number of minutes to add or to subtract during the summertime. The possible offset times are 30,60,90,120. The default value is 60

Restrictions User Account Command Level – Administrator and Operator

# Example usage:

To configure daylight savings time on the Switch:

DES-3800:admin#config dst repeating s\_week 2 s\_day tue s\_mth 4 s\_time 15:00 e\_week 2 e\_day wed e\_mth 10 e\_time 15:30 offset 30 Command: config dst repeating s\_week 2 s\_day tue s\_mth 4 s\_time 15:00 e\_week 2 e\_day wed e\_mth 10 e\_time 15:30 offset 30

Success.

DES-3800:admin#

| show time    |                                                                                              |
|--------------|----------------------------------------------------------------------------------------------|
| Purpose      | Used to display the current time settings and status.                                        |
| Syntax       | show time                                                                                    |
| Description  | This will display system time and date configuration as well as display current system time. |
| Parameters   | None.                                                                                        |
| Restrictions | All                                                                                          |

#### Example usage:

To show the time currently set on the Switch's System clock:

DES-3800:admin#show time

Command: show time

Current Time Source : System Clock
Boot Time : 0 Days 00:00:00
Current Time : 1 Days 01:39:17
Time Zone : GMT +02:30
Daylight Saving Time : Repeating

Offset in Minutes : 30

Repeating From : Apr 2nd Tue 15:00

To : Oct 2nd Wed 15:30

Annual From : 29 Apr 00:00

To : 12 Oct 00:00

# ARP COMMANDS

The ARP commands in the Command Line Interface (CLI) are listed (along with the appropriate parameters) in the following table.

| Command               | Parameters                                                                  |
|-----------------------|-----------------------------------------------------------------------------|
| create arpentry       | <ipaddr> <macaddr></macaddr></ipaddr>                                       |
| config arpentry       | <ipaddr> <macaddr></macaddr></ipaddr>                                       |
| delete arpentry       | {[ <ipaddr>   all]}</ipaddr>                                                |
| show arpentry         | {ipif <ipif_name 12="">   ipaddress <ipaddr>   static}</ipaddr></ipif_name> |
| config arp_aging time | <value 0-65535=""></value>                                                  |
| clear arptable        |                                                                             |

Each command is listed, in detail, in the following sections.

| create arpentry |                                                                                                    |  |
|-----------------|----------------------------------------------------------------------------------------------------|--|
| Purpose         | Used to make a static entry into the ARP table.                                                                                             |  |
| Syntax          | create arpentry <ipaddr> <macaddr></macaddr></ipaddr>                                                                                       |  |
| Description     | This command is used to enter an IP address and the corresponding MAC address into the Switch's ARP table.                                  |  |
| Parameters      | <ipaddr> – The IP address of the end node or station. <macaddr> – The MAC address corresponding to the IP address above.</macaddr></ipaddr> |  |
| Restrictions    | User Account Command Level – Administrator and Operator The Switch supports up to 255 static ARP entries.                                   |  |

# Example usage:

To create a static ARP entry for the IP address 10.48.74.121 and MAC address 00:50:BA:00:07:36:

DES-3800:admin#create arpentry 10.48.74.121 00-50-BA-00-07-36
Command: create arpentry 10.48.74.121 00-50-BA-00-07-36
Success.

DES-3800:admin#

| config arpentry |                                                                                                    |  |
|-----------------|----------------------------------------------------------------------------------------------------|--|
| Purpose         | Used to configure a static entry in the ARP table.                                                                                                    |  |
| Syntax          | config arpentry <ipaddr> <macaddr></macaddr></ipaddr>                                                                                                    |  |
| Description     | This command is used to configure a static entry in the ARP Table. The user may specify the IP address and the corresponding MAC address of an entry in the Switch's ARP table. |  |
| Parameters      | <pre><ipaddr> - The IP address of the end node or station. <macaddr> - The MAC address corresponding to the IP address above.</macaddr></ipaddr></pre>                          |  |
| Restrictions    | User Account Command Level – Administrator and Operator                                                                                                    |  |

To configure a static ARP entry for the IP address 10.48.74.12 and MAC address 00:50:BA:00:07:36:

DES-3800:admin#config arpentry 10.48.74.12 00-50-BA-00-07-36 Command: config arpentry 10.48.74.12 00-50-BA-00-07-36

Success.

DES-3800:admin#

| delete arpentry |                                                                                                    |  |
|-----------------|----------------------------------------------------------------------------------------------------|--|
| Purpose         | Used to delete a static entry into the ARP table.                                                                                                    |  |
| Syntax          | delete arpentry {[ <ipaddr>   all]}</ipaddr>                                                                                                    |  |
| Description     | This command is used to delete a static ARP entry, made using the <b>create arpentry</b> command above, by specifying either the IP address of the entry or all. Specifying <i>all</i> clears the Switch's ARP table. |  |
| Parameters      | <ipaddr> – The IP address of the end node or station. all – Deletes all ARP entries.</ipaddr>                                                                                                    |  |
| Restrictions    | User Account Command Level – Administrator and Operator                                                                                                    |  |

#### Example usage:

To delete an entry of IP address 10.48.74.121 from the ARP table:

DES-3800:admin#delete arpentry 10.48.74.121 Command: delete arpentry 10.48.74.121

Success.

DES-3800:admin#

| config arp_aging time |                                                                                                    |  |
|-----------------------|----------------------------------------------------------------------------------------------------|--|
| Purpose               | Used to configure the age-out timer for ARP table entries on the Switch.                                                                                                    |  |
| Syntax                | config arp_aging time <value 0-65535=""></value>                                                                                                    |  |
| Description           | This command sets the maximum amount of time, in minutes, that an ARP entry can remain in the Switch's ARP table, without being accessed, before it is dropped from the table. |  |
| Parameters            | time <value 0-65535=""> – The ARP age-out time, in minutes. The value may be set in the range of 0-65535 minutes with a default setting of 20 minutes.</value>                 |  |
| Restrictions          | User Account Command Level – Administrator and Operator                                                                                                    |  |

# Example usage:

To configure ARP aging time:

DES-3800:admin#config arp\_aging time 30

Command: config arp\_aging time 30

Success.

DES-3800:admin#

DES-3800:admin#show arpentry Command: show arpentry

| show arpentry |                                                                                                    |  |
|---------------|----------------------------------------------------------------------------------------------------|--|
| Purpose       | Used to display the ARP table.                                                                                                    |  |
| Syntax        | show arpentry {ipif <ipif_name 12="">   ipaddress <ipaddr>   static}</ipaddr></ipif_name>                                                                    |  |
| Description   | This command is used to display the current contents of the Switch's ARP table.                                                                              |  |
| Parameters    | <pre>ipif <ipif_name 12=""> - The name of the IP interface the end node or station for<br/>which the ARP table entry was made, resides on.</ipif_name></pre> |  |
|               | ipaddress <ipaddr> – The network address corresponding to the IP interface name above.</ipaddr>                                                              |  |
|               | static – Displays the static entries to the ARP table.                                                                                                    |  |
| Restrictions  | User Account Command Level – All                                                                                                    |  |

# Example usage:

To display the ARP table:

| ARP Aging Time : 30 |              |                   |                 |
|---------------------|--------------|-------------------|-----------------|
| Interface           | IP Address   | MAC Address       | Type            |
| System              | 10.0.0.0     | FF-FF-FF-FF       | Local/Broadcast |
| System              | 10.1.1.169   | 00-50-BA-70-E4-4E | Dynamic         |
| System              | 10.1.1.254   | 00-01-30-FA-5F-00 | Dynamic         |
| System              | 10.9.68.1    | 00-A0-C9-A4-22-5B | Dynamic         |
| System              | 10.9.68.4    | 00-80-C8-2E-C7-45 | Dynamic         |
| System              | 10.10.27.51  | 00-80-C8-48-DF-AB | Dynamic         |
| System              | 10.11.22.145 | 00-80-C8-93-05-6B | Dynamic         |
| System              | 10.11.94.10  | 00-10-83-F9-37-6E | Dynamic         |
| System              | 10.14.82.24  | 00-50-BA-90-37-10 | Dynamic         |
| System              | 10.15.1.60   | 00-80-C8-17-42-55 | Dynamic         |
| System              | 10.17.42.153 | 00-80-C8-4D-4E-0A | Dynamic         |
| System              | 10.19.72.100 | 00-50-BA-38-7D-5E | Dynamic         |
| System              | 10.21.32.203 | 00-80-C8-40-C1-06 | Dynamic         |
| System              | 10.40.44.60  | 00-50-BA-6B-2A-1E | Dynamic         |
| System              | 10.42.73.221 | 00-01-02-03-04-00 | Dynamic         |
| System              | 10.44.67.1   | 00-50-BA-DA-02-51 | Dynamic         |
| System              | 10.47.65.25  | 00-50-BA-DA-03-2B | Dynamic         |
| System              | 10.50.8.7    | 00-E0-18-45-C7-28 | Dynamic         |
| System              | 10.90.90.90  | 00-01-02-03-04-00 | Local           |
|                     |              |                   |                 |

Total Entries = 20

System

DES-3800:admin#

Local/Broadcast

10.255.255.255 FF-FF-FF-FF

| clear arptable |                                                                                                    |  |
|----------------|----------------------------------------------------------------------------------------------------|--|
| Purpose        | Used to remove all dynamic ARP table entries.                                                                                    |  |
| Syntax         | clear arptable                                                                                                    |  |
| Description    | This command is used to remove dynamic ARP table entries from the Switch's ARP table. Static ARP table entries are not affected. |  |
| Parameters     | None.                                                                                                    |  |
| Restrictions   | User Account Command Level – Administrator and Operator                                                                          |  |

To remove dynamic entries in the ARP table:

DES-3800:admin#clear arptable Command: clear arptable

Success.

# VRRP COMMANDS

*VRRP* or *Virtual Routing Redundancy Protocol* is a function on the Switch that dynamically assigns responsibility for a virtual router to one of the VRRP routers on a LAN. The VRRP router that controls the IP address associated with a virtual router is called the Master, and will forward packets sent to this IP address. This will allow any Virtual Router IP address on the LAN to be used as the default first hop router by end hosts. Utilizing VRRP, the administrator can achieve a higher available default path cost without needing to configure every end host for dynamic routing or routing discovery protocols.

Statically configured default routes on the LAN are prone to a single point of failure. VRRP is designed to eliminate these failures by setting an election protocol that will assign a responsibility for a virtual router to one of the VRRP routers on the LAN. When a virtual router fails, the election protocol will select a virtual router with the highest priority to be the Master router on the LAN. This retains the link and the connection is kept alive, regardless of the point of failure.

To configure VRRP for virtual routers on the Switch, an IP interface must be present on the system and it must be a part of a VLAN. VRRP IP interfaces may be assigned to every VLAN, and therefore IP interface, on the Switch. VRRP routers within the same VRRP group must be consistent in configuration settings for this protocol to function optimally.

The VRRP commands in the Command Line Interface (CLI) are listed, along with the appropriate parameters, in the following table.

| Command          | Parameters                                                                                                    |  |
|------------------|----------------------------------------------------------------------------------------------------|--|
| enable vrrp      | {ping}                                                                                                    |  |
| disable vrrp     | {ping}                                                                                                    |  |
| create vrrp vrid | <pre><vrid 1-255=""> ipif <ipif_name 12=""> ipaddress <ipaddr> {state [enable   disable]   priority <int 1-254="">   advertisement_interval <int 1-255="">   preempt [true   false]   critical_ip <ipaddr>   critical_ip_state [enable   disable]}</ipaddr></int></int></ipaddr></ipif_name></vrid></pre>   |  |
| config vrrp vrid | <pre><vrid 1-255=""> ipif <ipif_name 12=""> {state [enable   disable]   priority <int 1-254="">   ipaddress <ipaddr>   advertisement_interval <int 1-255="">   preempt [true   false]   critical_ip <ipaddr>   critical_ip_state [enable   disable]}</ipaddr></int></ipaddr></int></ipif_name></vrid></pre> |  |
| config vrrp ipif | <pre><ipif_name 12=""> [authtype [none   simple authdata <string 8="">   ip<br/>authdata <string 16="">]]</string></string></ipif_name></pre>                                                                                                    |  |
| show vrrp        | {ipif <ipif_name 12=""> {vrid <vrid 1-255="">}</vrid></ipif_name>                                                                                                    |  |
| delete vrrp      | {vrid <vrid 1-255=""> ipif <ipif_name 12="">}</ipif_name></vrid>                                                                                                    |  |

Each command is listed, in detail, in the following sections.

| enable vrrp  |                                                                                                    |
|--------------|----------------------------------------------------------------------------------------------------|
| Purpose      | To enable the VRRP function on the Switch.                                                                                                    |
| Syntax       | enable vrrp {ping}                                                                                                    |
| Description  | This command will enable the VRRP function on the Switch.                                                                                                    |
| Parameters   | {ping} – Adding this parameter to the command will allow the virtual IP address to be pinged from other host end nodes to verify connectivity. This will only enable the ping connectivity check function. To enable the VRRP protocol on the Switch, omit this parameter. This command is disabled by default. |
| Restrictions | User Account Command Level – Administrator and Operator                                                                                                    |

Example usage:

To enable VRRP globally on the Switch:

DES-3800:admin#enable vrrp

Command: enable vrrp

Success.

DES-3800:admin#

# Example usage:

To enable the virtual IP address to be pinged:

DES-3800:admin#enable vrrp ping

Command: enable vrrp ping

Success.

DES-3800:admin#

| disable vrrp |                                                                                                    |
|--------------|----------------------------------------------------------------------------------------------------|
| Purpose      | To disable the VRRP function on the Switch.                                                                                                    |
| Syntax       | disable vrrp {ping}                                                                                                    |
| Description  | This command will disable the VRRP function on the Switch.                                                                                                    |
| Parameters   | <i>{ping}</i> - Adding this parameter to the command will stop the virtual IP address from being pinged from other host end nodes to verify connectivity. This will only disable the ping connectivity check function. To disable the VRRP protocol on the Switch, omit this parameter. |
| Restrictions | User Account Command Level – Administrator and Operator                                                                                                    |

# Example usage:

To disable the VRRP function globally on the Switch:

DES-3800:admin#disable vrrp

Command: disable vrrp

Success.

DES-3800:admin#

# Example usage:

To disable the virtual IP address from being pinged:

DES-3800:admin#disable vrrp ping

Command: disable vrrp ping

Success.

# create vrrp vrid

Purpose To create a VRRP router on the Switch.

Syntax vrid <vrid 1-255> ipif <ipif\_name 12> ipaddress <ipaddr> {state

[enable | disable] | priority <int 1-254> | advertisement\_interval <int 1-255> | preempt [true | false] | critical\_ip <ipaddr> |

critical\_ip\_state [enable | disable]}

Description This command is used to create a VRRP interface on the Switch.

Parameters vrid <vrid 1-255> - Enter a value between 1 and 255 to uniquely identify this VRRP group on the Switch. All routers participating in this group must be assigned the same vrid value. This value MUST

be different from other VRRP groups set on the Switch.

ipif <ipif name 12> - Enter the name of a previously configured IP

interface that you wish to create a VRRP entry for. This IP interface

must be assigned to a VLAN on the Switch.

*ipaddress <ipaddr> -* Enter the IP address that will be assigned to the VRRP router. This IP address is also the default gateway that will be statically assigned to end hosts and must be set for all routers that participate in this group.

state [enable | disable] - Used to enable and disable the VRRP router on the Switch.

priority <int 1-254> - Enter a value between 1 and 254 to indicate the router priority. The VRRP Priority value may determine if a higher priority VRRP router overrides a lower priority VRRP router. A higher priority will increase the probability that this router will become the Master router of the group. A lower priority will increase the probability that this router will become the backup router. VRRP routers that are assigned the same priority value will elect the highest physical IP address as the Master router. The default value is 100. (The value of 255 is reserved for the router that owns the IP address associated with the virtual router and is therefore set automatically.)

advertisement\_interval <int 1-255> - Enter a time interval value, in seconds, for sending VRRP message packets. This value must be consistent with all routers participating within the same VRRP group. The default is 1 second.

preempt [true | false] - This entry will determine the behavior of backup routers within the VRRP group by controlling whether a higher priority backup router will preempt a lower priority Master router. A true entry, along with having the backup router's priority set higher than the masters priority, will set the backup router as the Master router. A false entry will disable the backup router from becoming the Master router. This setting must be consistent with all routers participating within the same VRRP group. The default setting is true.

critical\_ip <ipaddr> - Enter the IP address of the physical device that will provide the most direct route to the Internet or other critical network connections from this virtual router. This must be a real IP address of a real device on the network. If the connection from the virtual router to this IP address fails, the virtual router will be disabled automatically. A new master will be elected from the backup routers participating in the VRRP group. Different critical IP addresses may be assigned to different routers participating in the VRRP group, and can therefore define multiple routes to the Internet or other critical network connections.

*critical\_ip\_state* [enable | disable] - This parameter is used to enable or disable the critical IP address entered above. The default is disable.

Restrictions User Account Command Level – Administrator and Operator

To create a VRRP entry:

DES-3800:admin#create vrrp vrid 1 ipif Darren ipaddress 11.1.1.1 state enable priority 200 advertisement interval 1 preempt true critical ip 10.53.13.224 critical ip state enable

Command: create vrrp vrid 1 ipif Darren ipaddress 11.1.1.1 state enable priority 200 advertisement\_interval 1 preempt true critical\_ip 10.53.13.224 critical\_ip\_state enable

Success.

DES-3800:admin#

| conti | a vrr | o vrid |
|-------|-------|--------|
|       | U VII |        |
|       |       |        |

Purpose To configure a VRRP router set on the Switch.

Syntax config vrrp vrid <vrid 1-255> ipif <ipif name 12> {state [enable |

disable] | priority <int 1-254> | ipaddress <ipaddr> |

advertisement\_interval <int 1-255> | preempt [true | false] | critical ip <ipaddr> | critical ip state [enable | disable]}

Description This command is used to configure a previously created VRRP

interface on the Switch.

vrid <vrid 1-255> - Enter a value between 1 and 255 that uniquely **Parameters** 

identifies the VRRP group to configure. All routers participating in this group must be assigned the same *vrid* value. This value MUST be

different from other VRRP groups set on the Switch.

ipif <ipif name 12> - Enter the name of a previously configured IP interface to configure a VRRP entry for. This IP interface must be

assigned to a VLAN on the Switch.

state [enable | disable] - Used to enable and disable the VRRP router

on the Switch.

priority <int 1-254> - Enter a value between 1 and 254 to indicate the router priority. The VRRP Priority value may determine if a higher priority VRRP router overrides a lower priority VRRP router. A higher priority will increase the probability that this router will become the Master router of the group. A lower priority will increase the probability that this router will become the backup router. VRRP routers that are assigned the same priority value will elect the highest physical IP address as the Master router. The default value is 100. (The value of 255 is reserved for the router that owns the IP address associated with the virtual router and is therefore set automatically.)

ipaddress <ipaddr> - Enter the virtual IP address that will be assigned to the VRRP entry. This IP address is also the default gateway that will be statically assigned to end hosts and must be set for all routers that

participate in this group.

advertisement\_interval <int 1-255> - Enter a time interval value, in seconds, for sending VRRP message packets. This value must be consistent with all routers participating within the same VRRP group.

The default is 1 second.

preempt [true | false] - This entry will determine the behavior of backup routers within the VRRP group by controlling whether a higher priority backup router will preempt a lower priority Master router. A true entry, along with having the backup router's priority set higher than the masters priority, will set the backup router as the Master router. A false entry will disable the backup router from becoming the Master router. This setting must be consistent with all routers participating within the

# config vrrp vrid

same VRRP group. The default setting is true.

critical\_ip <ipaddr> - Enter the IP address of the physical device that will provide the most direct route to the Internet or other critical network connections from this virtual router. This must be a real IP address of a real device on the network. If the connection from the virtual router to this IP address fails, the virtual router will be disabled automatically. A new master will be elected from the backup routers participating in the VRRP group. Different critical IP addresses may be assigned to different routers participating in the VRRP group, and can therefore define multiple routes to the Internet or other critical network connections.

critical\_ip\_state [enable | disable] – This parameter is used to enable or disable the critical IP address entered above. The default is disable.

Restrictions User Account Command Level – Administrator and Operator

#### Example usage:

To configure a VRRP entry:

DES-3800:admin#config vrrp vrid 1 ipif Trinity state enable priority 100 advertisement\_interval 2 Command: config vrrp vrid 1 ipif Trinity state enable priority 100 advertisement\_interval 2

Success.

| config vrrp ipif |                                                                                                    |
|------------------|----------------------------------------------------------------------------------------------------|
| Purpose          | To configure the authentication type for the VRRP routers of an IP interface.                                                                                                    |
| Syntax           | config vrrp ipif <ipif_name 12=""> [authtype [none   simple authdata <string 8="">   ip authdata <string 16="">]</string></string></ipif_name>                                                                                                    |
| Description      | This command is used to set the authentication type for the VRRP routers of an IP interface.                                                                                                    |
| Parameters       | ipif <ipif_name 12=""> - Enter the name of a previously configured IP interface for which to configure the VRRP entry. This IP interface must be assigned to a VLAN on the Switch.</ipif_name>                                                                                                    |
|                  | <ul> <li>authtype – Specifies the type of authentication used. The authtype must be consistent with all routers participating within the VRRP group. The user may choose between:</li> </ul>                                                                                                    |
|                  | <ul> <li>none – Entering this parameter indicates that VRRP protocol<br/>exchanges will not be authenticated.</li> </ul>                                                                                                    |
|                  | <ul> <li>simple authdata <string 8=""> - This parameter, along with an<br/>alphanumeric string of no more than eight characters, to set<br/>a simple password for comparing VRRP message packets<br/>received by a router. If the two passwords are not exactly the<br/>same, the packet will be dropped.</string></li> </ul> |
|                  | ip authdata <string 16=""> - This parameter will require the user to set an alphanumeric authentication string of no more than 16 characters to generate a MD5 message digest for authentication in comparing VRRP messages received by the router. If the two values are inconsistent, the packet will be dropped.</string>  |
| Restrictions     | User Account Command Level – Administrator and Operator                                                                                                    |

To set the authentication type for a VRRP entry:

DES-3800:admin#config vrrp ipif Trinity authtype simple authdata tomato Command: config vrrp ipif Trinity authtype simple authdata tomato

Success.

DES-3800:admin#

| show vrrp    |                                                                                                    |
|--------------|----------------------------------------------------------------------------------------------------|
| Purpose      | To view the VRRP settings set on the Switch.                                                                                                    |
| Syntax       | show vrrp ipif <ipif_name 12=""> vrid <vrid 1-255=""></vrid></ipif_name>                                                                                                    |
| Description  | This command is used to view current VRRP settings of the VRRP Operations table.                                                                                                    |
| Parameters   | <pre>ipif <ipif_name 12=""> - Enter the name of a previously configured IP interface for which to view the VRRP settings. This IP interface must be assigned to a VLAN on the Switch. vrid <vrid 1-255=""> - Enter the VRRP ID of a VRRP entry for which to view these settings.</vrid></ipif_name></pre> |
| Restrictions | User Account Command Level – All                                                                                                    |

#### Example usage:

To view the global VRRP settings currently implemented on the Switch (VRRP Enabled):

DES-3800:admin#show vrrp

Command: show vrrp

Global VRRP :Enabled Non-owner response PING : Disabled

Interface Name : System

Authentication type : No Authentication

VRID : 2

Virtual IP Address : 10.53.13.3

Virtual MAC Address : 00-00-5E-00-01-02

Virtual Router State : Master
State : Enabled
Priority : 255
Master IP Address : 10.53.13.3

Critical IP Address : 0.0.0.0 Checking Critical IP : Disabled Advertisement Interval : 1 secs Preempt Mode : True

Virtual Router Up Time: 2754089 centi-secs

Total Entries: 1

| delete vrrp  |                                                                                                    |
|--------------|----------------------------------------------------------------------------------------------------|
| Purpose      | Used to delete a VRRP entry from the switch.                                                                                                    |
| Syntax       | delete vrrp {vrid <vrid 1-255=""> ipif <ipif_name 12="">}</ipif_name></vrid>                                                                                 |
| Description  | This command is used to remove a VRRP router running on a local device.                                                                                      |
| Parameters   | vrid <vrid 1-255=""> - Enter the VRRP ID of the virtual router to be deleted. Not entering this parameter will delete all VRRP entries on the Switch.</vrid> |
|              | <pre>ipif <ipif_name 12=""> - Enter the name of the IP interface which holds<br/>the VRRP router to delete.</ipif_name></pre>                                |
| Restrictions | User Account Command Level – Administrator and Operator                                                                                                    |

To delete a VRRP entry:

DES-3800:admin#delete vrrp vrid 2 ipif Trinity Command: delete vrrp vrid 2 ipif Trinity

Success.

# **ROUTING TABLE COMMANDS**

The routing table commands in the Command Line Interface (CLI) are listed (along with the appropriate parameters) in the following table.

| Command                | Parameters                                                                                                    |
|------------------------|----------------------------------------------------------------------------------------------------|
| create iproute         | [default   <network_address>] <ipaddr> {<metric 1-65535="">}{[primary   backup]}</metric></ipaddr></network_address> |
| create iproute default | <ipaddr> {<metric 1-65535="">}</metric></ipaddr>                                                                     |
| delete iproute default | <ipaddr></ipaddr>                                                                                                    |
| delete iproute         | delete iproute [default   <network_address>] {[primary   backup]}</network_address>                                  |
| show iproute           | { <network_address>   rip   ospf}</network_address>                                                                  |
| show iproute static    |                                                                                                    |

Each command is listed, in detail, in the following sections.

| create iproute |                                                                                                    |
|----------------|----------------------------------------------------------------------------------------------------|
| Purpose        | Used to create IP route entries to the Switch's IP routing table.                                                                                                    |
| Syntax         | create iproute [default   <network_address>] <ipaddr> {<metric 1-65535="">}{[primary   backup]}</metric></ipaddr></network_address>                                                                                                    |
| Description    | This command is used to create a primary and backup IP route entry to the Switch's IP routing table.                                                                                                    |
| Parameters     | <network_address> – IP address and netmask of the IP interface that is<br/>the destination of the route. The address and mask information can be<br/>specified using the traditional format (for example, 10.1.2.3/255.0.0.0 or in<br/>CIDR format, 10.1.2.3/8).</network_address> |
|                | <pre><ipaddr> - The gateway IP address for the next hop router.</ipaddr></pre>                                                                                                    |
|                | <metric 1-65535=""> – Allows the entry of a routing protocol metric entry, representing the number of routers between the Switch and the IP address above. The default setting is 1.</metric>                                                                                      |
|                | [primary   backup] - The user may choose between Primary and Backup. If the Primary Static/Default Route fails, the Backup Route will support the entry. Please take note that the Primary and Backup entries cannot have the same Gateway.                                        |
| Restrictions   | User Account Command Level – Administrator and Operator                                                                                                    |

#### Example usage:

To add a single static address 10.48.74.121, mask 255.0.0.0 and gateway 10.1.1.254 to the routing table:

DES-3800:admin#create iproute 10.48.74.121/255.0.0.0 10.1.1.254 1
Command: create iproute 10.48.74.121/8 10.1.1.254 1
Success.

DES-3800:admin#

| create ipro  | create iproute default                                                                                                    |  |
|--------------|----------------------------------------------------------------------------------------------------|--|
| Purpose      | Used to create IP route entries to the Switch's IP routing table.                                                                                                    |  |
| Syntax       | create iproute default <ipaddr> {<metric>}</metric></ipaddr>                                                                                                    |  |
| Description  | This command is used to create a default static IP route entry to the Switch's IP routing table.                                                                                          |  |
| Parameters   | <pre><ipaddr> - The gateway IP address for the next hop router.</ipaddr></pre>                                                                                                    |  |
|              | <metric> – Allows the entry of a routing protocol metric entry representing<br/>the number of routers between the Switch and the IP address above. The<br/>default setting is 1.</metric> |  |
| Restrictions | User Account Command Level – Administrator and Operator                                                                                                    |  |

To add the default static address 10.48.74.121, with a metric setting of 1, to the routing table:

DES-3800:admin#create iproute default 10.48.74.121 1 Command: create iproute default 10.48.74.121 1

Success.

DES-3800:admin#

| delete iproute |                                                                                                    |
|----------------|----------------------------------------------------------------------------------------------------|
| Purpose        | Used to delete an IP route entry from the Switch's IP routing table.                                                                                                    |
| Syntax         | delete iproute [default   <network_address>] {[primary   backup]}</network_address>                                                                                                    |
| Description    | This command will delete an existing entry from the Switch's IP routing table.                                                                                                    |
| Parameters     | <network_address> – IP address and netmask of the IP interface that is<br/>the destination of the route. The address and mask information can be<br/>specified using the traditional format (for example, 10.1.2.3/255.0.0.0 or in<br/>CIDR format, 10.1.2.3/8).</network_address> |
|                | <ipaddr> – The gateway IP address for the next hop router.</ipaddr>                                                                                                    |
|                | [primary   backup] – The user may choose between Primary and Backup. If the Primary Static/Default Route fails, the Backup Route will support the entry. Please take note that the Primary and Backup entries cannot have the same Gateway.                                        |
| Restrictions   | User Account Command Level – Administrator and Operator                                                                                                    |

# Example usage:

To delete a backup static address 10.48.75.121, mask 255.0.0.0 and gateway (ipaddr) entry of 10.1.1.254 from the routing table:

DES-3800:admin#delete iproute 10.48.74.121/8 10.1.1.254 Command: delete iproute 10.48.74.121/8 10.1.1.254

Success.

| delete iproute default |                                                                                        |
|------------------------|----------------------------------------------------------------------------------------|
| Purpose                | Used to delete a default IP route entry from the Switch's IP routing table.            |
| Syntax                 | delete iproute default <ipaddr></ipaddr>                                               |
| Description            | This command will delete an existing default entry from the Switch's IP routing table. |
| Parameters             | <ipaddr> - The gateway IP address for the next hop router.</ipaddr>                    |
| Restrictions           | User Account Command Level – Administrator and Operator                                |

To delete the default IP route 10.53.13.254:

DES-3800:admin#delete iproute default 10.53.13.254 Command: delete iproute default 10.53.13.254

Success.

DES-3800:admin#

| show iproute |                                                                                                    |
|--------------|----------------------------------------------------------------------------------------------------|
| Purpose      | Used to display the Switch's current IP routing table.                                                                                                    |
| Syntax       | show iproute { <network_address>} {[rip   ospf]}</network_address>                                                                                                    |
| Description  | This command will display the Switch's current IP routing table.                                                                                                    |
| Parameters   | <network_address> – The IP address and netmask of the IP interface that is the destination of the route. The address and mask information can be specified using the traditional format (for example, 10.1.2.3/255.0.0.0 or in CIDR format, 10.1.2.3/8). rip – Use this parameter to display RIP IP route entries. ospf – Use this parameter to display OSPF IP route entries.</network_address> |
| Restrictions | User Account Command Level – All                                                                                                    |

# Example usage:

To display the contents of the IP routing table:

| DES-3800:admin#sho<br>Command: show ipro | -       |           |      |          |
|------------------------------------------|---------|-----------|------|----------|
| Routing Table                            |         |           |      |          |
| IP Address/Netmask                       | Gateway | Interface | Hops | Protocol |
| 10.0.0.0/8                               | 0.0.0.0 | System    | 1    | Local    |
| Total Entries : 1                        |         |           |      |          |
| DES-3800:admin#                          |         |           |      |          |

# show iproute static

Purpose Used to display the Switch's current static IP routing table.

Syntax show iproute static

Description This command will display the Switch's current static IP routing table.

Parameters None.
Restrictions None.

# Example usage:

To display the contents of the static IP routing table:

DES-3800:admin#show iproute static

Command: show iproute static

Static Routing Table

IP Address/Netmask Gateway Hops Protocol Backup Status

0.0.0.0/0 218.187.118.254 1 Default Primary

Total Entries : 1

# **ROUTE REDISTRIBUTION COMMANDS**

The route redistribution commands in the Command Line Interface (CLI) are listed (along with the appropriate parameters) in the following table.

| Command                                | Parameters                                                                                                    |
|----------------------------------------|----------------------------------------------------------------------------------------------------|
| create route redistribute dst ospf src | [static   rip   local] {mettype [1   2]   metric <value 0-16777214="">}</value>                                             |
| create route redistribute dst rip src  | [local   static   ospf {all   internal   external   type_1   type_2   inter+e1  inter+e2}] {metric <value 0-16="">}</value> |
| config route redistribute dst ospf src | [static   rip   local] {mettype [1   2]   metric <value 0-16777214="">}</value>                                             |
| config route redistribute dst rip src  | [local   static   ospf {all   internal   external   type_1   type_2   inter+e1  inter+e2}] {metric <value 0-16="">}</value> |
| delete route redistribute              | [dst [rip   ospf] src [rip   static   local   ospf]]                                                                        |
| show route redistribute                | {dst [rip   ospf]   src [rip   static   local   ospf]}                                                                      |

Each command is listed, in detail, in the following sections.

| create route r | edistribute dst ospf src                                                                                                    |
|----------------|----------------------------------------------------------------------------------------------------|
| Purpose        | Used to add route redistribution settings for the exchange of RIP routes to OSPF routes on the Switch.                                                                                                    |
| Syntax         | create route redistribute dst ospf src [static   rip  local] {mettype [ 1   2]   metric <value 0-16777214="">}</value>                                                                                                    |
| Description    | This command will redistribute routing information between the OSPF and RIP routing protocols to all routers on the network that are running OSPF or RIP. Routing information entered into the Static Routing Table on the local xStack switch is also redistributed. |
| Parameters     | src [static   rip   local] – Allows for the selection of the protocol for the source device.                                                                                                    |
|                | mettype $[1 \mid 2]$ – Allows for the selection of one of two methods of calculating the metric value.                                                                                                    |
|                | <ul> <li>Type-1 calculates (for RIP to OSPF) by adding the destination's<br/>interface cost to the metric entered in the Metric field.</li> </ul>                                                                                                    |
|                | <ul> <li>Type-2 uses the metric entered in the Metric field without change.</li> <li>This field applies only when the destination field is OSPF.</li> </ul>                                                                                                    |
|                | metric <value 0-16777214=""> – Allows the entry of an OSPF interface cost. This is analogous to a Hop Count in the RIP routing protocol.</value>                                                                                                    |
| Restrictions   | User Account Command Level – Administrator and Operator                                                                                                    |

Routing information source – RIP. the Static Route table, and the Local interface routing information. Routing information will be redistributed to OSPF.

| Route Source | Metric        | Metric Type |
|--------------|---------------|-------------|
| RIP          | 0 to 16777214 | mettype 1   |
|              |               | mettype 2   |
| Static       | 0 to 16777214 | mettype 1   |
|              |               | mettype 2   |
| Local        | 0 to 16777214 | mettype 1   |
|              |               | mettype 2   |

Allowed Metric Type combinations are **mettype 1** or **mettype 2**. The metric value **0** above will be redistributed in OSPF as the metric **20** 

Example usage:

To add route redistribution settings:

DES-3800:admin#create route redistribute dst ospf src rip Command: create route redistribute dst ospf src rip

Success.

DES-3800:admin#

| oroote re-   | to redictribute det rip ere                                                                                                    |
|--------------|----------------------------------------------------------------------------------------------------|
| create rout  | te redistribute dst rip src                                                                                                    |
| Purpose      | Used to add route redistribution settings for the exchange of OSPF routes to RIP routes on the Switch.                                                                                                    |
| Syntax       | create route redistribute dst rip src [local   static   ospf {all   internal   external   type_1   type_2   inter+e1   inter+e2}] {metric <value 0-16="">}</value>                                                                                                   |
| Description  | This command will redistribute routing information between the OSPF and RIP routing protocols to all routers on the network that are running OSPF or RIP. Routing information entered into the Static Routing Table on the local xStack switch is also redistributed |
| Parameters   | src – Allows the selection of the protocol of the source device, as being either local, static or OSPF. After selecting the source device, the user may set the following parameters for that source device from the following options:                              |
|              | <ul> <li>all – Specifies both internal an external.</li> </ul>                                                                                                    |
|              | • internal – Specifies the internal protocol of the source device.                                                                                                    |
|              | <ul> <li>external - Specifies the external protocol of the source device.</li> </ul>                                                                                                    |
|              | <ul> <li>type_1 - Calculates the metric (for RIP to OSPF) by adding the<br/>destination's interface cost to the metric entered in the Metric<br/>field.</li> </ul>                                                                                                   |
|              | <ul> <li>type_2 - Uses the metric entered in the Metric field without<br/>change. This field applies only when the destination field is<br/>OSPF.</li> </ul>                                                                                                    |
|              | <ul> <li>inter+e1 – Specifies the internal protocol AND type 1 of the<br/>external protocol.</li> </ul>                                                                                                    |
|              | <ul> <li>inter+e2 – Specifies the internal protocol AND type 2 of the<br/>external protocol.</li> </ul>                                                                                                    |
|              | metric <value 0-16=""> - Allows the entry of an OSPF interface cost. This is analogous to a HOP Count in the RIP routing protocol.</value>                                                                                                    |
| Restrictions | User Account Command Level – Administrator and Operator                                                                                                    |

Routing information source – OSPF and the Static Route table. Routing information will be redistributed to RIP. The following table lists the allowed values for the routing metrics and the types (or forms) of the routing information that will be redistributed.

| •            |         | •                                                     |
|--------------|---------|-------------------------------------------------------|
| Route Source | Metric  | Туре                                                  |
| OSPF         | 0 to 16 | all type_1 type_2 inter+e1 inter+e2 external internal |
| Static       | 0 to 16 | not applicable                                        |

Entering the **Type** combination — **internal type\_1 type\_2** is functionally equivalent to **all**. Entering the combination **type\_1 type\_2** is functionally equivalent to **external**. Entering the combination **internal external** is functionally equivalent to **all**.

Entering the metric **0** specifies transparency.

Example usage:

To add route redistribution settings

DES-3800:admin#create route redistribute dst rip src ospf all metric 2 Command: create route redistribute dst rip src ospf all metric 2

Success.

DES-3800:admin#

| config route | e redistribute dst ospf src                                                                                                    |
|--------------|----------------------------------------------------------------------------------------------------|
| Purpose      | Used configure route redistribution settings for the exchange of RIP routes to OSPF routes on the Switch.                                                                                                    |
| Syntax       | config route redistribute dst ospf src [static   rip   local] {mettype [1   2]   metric <value 0-16777214="">}</value>                                                                                                    |
| Description  | Route redistribution allows routers on the network – that are running different routing protocols to exchange routing information. This is accomplished by comparing the routes stored in the various router's routing tables and assigning appropriate metrics. This information is then exchanged among the various routers according to the individual routers current routing protocol. The switch can redistribute routing information between the OSPF and RIP routing protocols to all routers on the network that are running OSPF or RIP. Routing information entered into the Static Routing Table on the local switch is also redistributed.         |
| Parameters   | <ul> <li>src [static   rip   local] – Allows the selection of the protocol of the source device.</li> <li>mettype – allows the selection of one of the methods for calculating the metric value.</li> <li>Type - 1 calculates the metric (for RIP to OSPF) by adding the destination's interface cost to the metric entered in the Metric field.</li> <li>Type - 2 uses the metric entered in the Metric field without change. This field applies only when the destination field is OSPF.</li> <li>metric <value 0-16777214=""> – Allows the entry of an OSPF interface cost. This is analogous to a Hop Count in the RIP routing protocol.</value></li> </ul> |
| Restrictions | User Account Command Level – Administrator and Operator                                                                                                    |

Routing information source - RIP: the Static Route table, and the Local interface routing information. Routing information will be redistributed to OSPF. The following table lists the allowed values for the routing metrics and the types (or forms) of the routing information that will be redistributed.

| Route Source | Metric        | Metric Type            |
|--------------|---------------|------------------------|
| RIP          | 0 to 16777214 | mettype 1<br>mettype 2 |
| Static       | 0 to 16777214 | mettype 1 mettype 2    |
| Local        | 0 to 16777214 | mettype 1<br>mettype 2 |

Allowed Metric Type combinations are **mettype 1** or **mettype 2**. The metric value **0** above will be redistributed in OSPF as the metric **20**.

To configure route redistributions:

DES-3800:admin#config route redistribute dst ospf src all metric 2 Command: config route redistribute dst ospf src all metric 2

Success.

DES-3800:admin#

| config rou   | te redistribute dst rip src                                                                                                    |
|--------------|----------------------------------------------------------------------------------------------------|
| Purpose      | Used configure route redistribution settings for the exchange of RIP routes to OSPF routes on the Switch.                                                                                                    |
| Syntax       | config route redistribute dst rip src [local   static   ospf {all   internal   external   type_1   type_2   inter+e1   inter+e2}] {metric <value 0-16="">}</value>                                                                                                    |
| Description  | Route redistribution allows routers on the network that are running different routing protocols to exchange routing information. This is accomplished by comparing the routes stored in the various router's routing tables and assigning appropriate metrics. This information is then exchanged among the various routers according to the individual routers current routing protocol. The Switch can redistribute routing information between the OSPF and RIP routing protocols to all routers on the network that are running OSPF or RIP. Routing information entered into the Static Routing Table on the local switch is also redistributed. |
| Parameters   | src - Allows the selection of the protocol of the source device, as being<br>either local, static or OSPF. After selecting the source device, the user<br>may set the following parameters for that source device from the<br>following options:                                                                                                    |
|              | all – Specifies both internal an external.                                                                                                    |
|              | • internal – Specifies the internal protocol of the source device.                                                                                                    |
|              | <ul> <li>external - Specifies the external protocol of the source device.</li> </ul>                                                                                                    |
|              | <ul> <li>type_1 - Calculates the metric (for RIP to OSPF) by adding the<br/>destination's interface cost to the metric entered in the Metric<br/>field.</li> </ul>                                                                                                    |
|              | <ul> <li>type_2 - Uses the metric entered in the Metric field without<br/>change. This field applies only when the destination field is<br/>OSPF.</li> </ul>                                                                                                    |
|              | <ul> <li>inter+e1 – Specifies the internal protocol AND type 1 of the<br/>external protocol.</li> </ul>                                                                                                    |
|              | <ul> <li>inter+e2 – Specifies the internal protocol AND type 2 of the<br/>external protocol.</li> </ul>                                                                                                    |
|              | <i>metric</i> < <i>value 0-16</i> > – Allows the entry of an OSPF interface cost. This is analogous to a Hop Count in the RIP routing protocol.                                                                                                    |
| Restrictions | User Account Command Level – Administrator and Operator                                                                                                    |

# Example usage:

To configure route redistributions:

DES-3800:admin#config route redistribute dst ospf src rip mettype type\_1 metric 2 Command: config route redistribute dst ospf src rip mettype type\_1 metric 2

Success.

| delete route | redistribute                                                                                                    |
|--------------|----------------------------------------------------------------------------------------------------|
| Purpose      | Used to delete an existing route redistribute configuration on the Switch.                                                                             |
| Syntax       | delete route redistribute {dst [rip   ospf] src [rip   static   local   ospf]}                                                                         |
| Description  | This command will delete the route redistribution settings on this switch.                                                                             |
| Parameters   | dst [rip   ospf] – Allows the selection of the protocol on the destination device. The user may choose between RIP and OSPF.                           |
|              | src [rip   static   local   ospf] – Allows the selection of the protocol on the source device. The user may choose between RIP, static, local or OSPF. |
| Restrictions | User Account Command Level – Administrator and Operator                                                                                                |

To delete route redistribution settings:

DES-3800:admin#delete route redistribute dst rip src ospf Command: delete route redistribute dst rip src ospf

Success.

DES-3800:admin#

| show route   | redistribute                                                                                                    |
|--------------|----------------------------------------------------------------------------------------------------|
| Purpose      | Used to display the route redistribution on the Switch.                                                                                                    |
| Syntax       | show route redistribute {dst [rip   ospf]   src [rip   static   local   ospf]}                                                                                       |
| Description  | Displays the current route redistribution settings on the Switch.                                                                                                    |
| Parameters   | src [rip   static   local   ospf] – Allows the selection of the routing protocol<br>on the source device. The user may choose between RIP, static, local or<br>OSPF. |
|              | dst [rip   ospf] – Allows the selection of the routing protocol on the destination device. The user may choose between RIP and OSPF.                                 |
| Restrictions | User Account Command Level – All                                                                                                    |

# Example usage:

To display route redistributions:

| DES-3800           | :admin#shov             | v route re | distribute |  |
|--------------------|-------------------------|------------|------------|--|
| Command            | d: show route           | redistrib  | ute        |  |
| Source<br>Protocol | Destination<br>Protocol | Туре       | Metric     |  |
|                    |                         |            |            |  |
| STATIC             | RIP                     | All        | 1          |  |
| LOCAL              | OSPF                    | Type-2     | 20         |  |
| Total Entr         | ries : 2                |            |            |  |
| DES-3800           | :admin#                 |            |            |  |

# **DNS COMMANDS**

The DNS relay commands in the Command Line Interface (CLI) are listed (along with the appropriate parameters) in the following table.

| Command      | Parameters                                                                                                    |
|--------------|----------------------------------------------------------------------------------------------------|
| config dnsr  | [[primary   secondary] nameserver <ipaddr>   [add   delete] static <domain_name 32=""> <ipaddr>]</ipaddr></domain_name></ipaddr> |
| enable dnsr  | {cache   static}                                                                                                    |
| disable dnsr | {cache   static}                                                                                                    |
| show dnsr    | {static}                                                                                                    |

Each command is listed, in detail, in the following sections.

| config dnsr  |                                                                                                    |
|--------------|----------------------------------------------------------------------------------------------------|
| Purpose      | Used to configure the DNS relay function.                                                                                                    |
| Syntax       | config dnsr [[primary   secondary] nameserver <ipaddr>   [add   delete] static <domain_name 32=""> <ipaddr>]</ipaddr></domain_name></ipaddr> |
| Description  | This command is used to configure the DNS relay function on the Switch.                                                                      |
| Parameters   | primary – Indicates that the IP address below is the address of the primary DNS server.                                                      |
|              | secondary – Indicates that the IP address below is the address of the secondary DNS server.                                                  |
|              | nameserver <ipaddr> - The IP address of the DNS nameserver.</ipaddr>                                                                         |
|              | [add   delete] – Indicates whether to add or delete the DNS relay function.                                                                  |
|              | <pre><domain_name 32=""> - The domain name of the entry.</domain_name></pre>                                                                 |
|              | <pre><ipaddr> - The IP address of the entry.</ipaddr></pre>                                                                                  |
| Restrictions | User Account Command Level – Administrator and Operator                                                                                      |

# Example usage:

To set IP address 10.43.21.12 of primary.

DES-3800:admin#config dnsr primary 10.43.21.12
Command: config dnsr primary 10.43.21.12
Success
DES-3800:admin#

#### Example usage:

To add an entry domain name dns1, IP address 10.43.21.12 to DNS static table:

DES-3800:admin#config dnsr add static dns1 10.43.21.12 Command: config dnsr add static dns1 10.43.21.12 Success.

#### Example usage:

To delete an entry domain name dns1, IP address 10.43.21.12 from DNS static table.

DES-3800:admin#config dnsr delete static dns1 10.43.21.12 Command: config dnsr delete static dns1 10.43.21.12

Success.

DES-3800:admin#

| enable dnsr  |                                                                                                    |
|--------------|----------------------------------------------------------------------------------------------------|
| Purpose      | Used to enable DNS relay.                                                                                                    |
| Syntax       | enable dnsr {cache   static}                                                                                                    |
| Description  | This command is used, in combination with the <b>disable dnsr</b> command below, to enable and disable DNS Relay on the Switch. |
| Parameters   | cache - This parameter will allow the user to enable the cache lookup for the DNS rely on the Switch.                           |
|              | static - This parameter will allow the user to enable the static table lookup for the DNS rely on the Switch.                   |
| Restrictions | User Account Command Level – Administrator and Operator                                                                         |

#### Example usage:

To enable status of DNS relay:

DES-3800:admin#enable dnsr

Command: enable dnsr

Success.

DES-3800:admin#

#### Example usage:

To enable cache lookup for DNS relay.

DES-3800:admin#enable dnsr cache

Command: enable dnsr cache

Success.

DES-3800:admin#

#### Example usage:

To enable static table lookup for DNS relay.

DES-3800:admin#enable dnsr static

Command: enable dnsr static

Success.

| disable dnsr |                                                                                                    |  |  |
|--------------|----------------------------------------------------------------------------------------------------|--|--|
| Purpose      | Used to disable DNS relay on the Switch.                                                                                       |  |  |
| Syntax       | disable dnsr {cache   static}                                                                                                  |  |  |
| Description  | This command is used, in combination with the <b>enable dnsr</b> command above, to enable and disable DNS Relay on the Switch. |  |  |
| Parameters   | cache – This parameter will allow the user to disable the cache lookup for the DNS relay on the Switch.                        |  |  |
|              | static – This parameter will allow the user to disable the static table lookup for the DNS relay on the Switch.                |  |  |

User Account Command Level - Administrator and Operator

#### Example usage:

To disable status of DNS relay.

Restrictions

DES-3800:admin#disable dnsr Command: disable dnsr

Success.

DES-3800:admin#

#### Example usage:

To disable cache lookup for DNS relay.

DES-3800:admin#disable dnsr cache

Command: disable dnsr cache

Success.

DES-3800:admin#

#### Example usage:

To disable static table lookup for DNS relay.

DES-3800:admin#disable dnsr static

Command: disable dnsr static

Success.

DES-3800:admin#

| show dnsr    |                                                                                                    |
|--------------|----------------------------------------------------------------------------------------------------|
| Purpose      | Used to display the current DNS relay status.                                                                                                    |
| Syntax       | show dnsr {static}                                                                                                    |
| Description  | This command is used to display the current DNS relay status.                                                                                                    |
| Parameters   | static – Allows the display of only the static entries into the DNS relay<br>table. If this parameter is omitted, the entire DNS relay table will be<br>displayed. |
| Restrictions | User Account Command Level – All                                                                                                    |

#### Example usage:

#### To display DNS relay status:

DES-3800:admin#show dnsr Command: show dnsr

DNSR Status : Disabled
Primary Name Server : 0.0.0.0
Secondary Name Server : 0.0.0.0
DNSR Cache Status : Disabled
DNSR Static Cache Table Status : Disabled

**DNS Relay Static Table** 

**Total Entries: 2** 

34

# RIP COMMANDS

The RIP commands in the Command Line Interface (CLI) are listed (along with the appropriate parameters) in the following table.

| Command          | Parameters                                                                                                    |
|------------------|----------------------------------------------------------------------------------------------------|
| config rip       | [ipif <ipif_name 12="">   all] {authentication [enable <password 16="">   disable]   tx_mode [disable   v1_only   v1_compatible   v2_only]   rx_mode [v1_only   v2_only   v1_or_v2   disable] state [enable   disable]}</password></ipif_name> |
| enable rip       |                                                                                                    |
| disable rip      |                                                                                                    |
| config rip timer | [update_interval <sec 1-65535="">   timeout_interval <sec 1-65535="">   garbage_collect_interval <sec 1-65535="">]</sec></sec></sec>                                                                                                    |
| show rip         | ipif <ipif_name 12=""></ipif_name>                                                                                                    |

Each command is listed, in detail, in the following sections.

| a a soft or min |                                                                                                    |  |  |
|-----------------|----------------------------------------------------------------------------------------------------|--|--|
| config rip      |                                                                                                    |  |  |
| Purpose         | Used to configure RIP on the Switch.                                                                                                    |  |  |
| Syntax          | config rip [ipif <ipif_name 12="">   all] {authentication [enable <password 16="">   disable]   tx_mode [disable   v1_only   v1_compatible   v2_only]   rx_mode [v1_only   v2_only   v1_or_v2   disable] state [enable   disable]}</password></ipif_name>                                                         |  |  |
| Description     | This command is used to configure RIP on the Switch.                                                                                                    |  |  |
| Parameters      | <pre><ipif_name 12=""> - The name of the IP interface.</ipif_name></pre>                                                                                                    |  |  |
|                 | all – To configure all RIP receiving mode for all IP interfaces.                                                                                                    |  |  |
|                 | authentication [enable   disable] – Enables or disables authentication for RIP on the Switch.                                                                                                    |  |  |
|                 | <ul> <li><password 16=""> – Allows the specification of a case-sensitive<br/>password.</password></li> </ul>                                                                                                    |  |  |
|                 | tx_mode – Determines how received RIP packets will be interpreted – as RIP version <i>V1 only</i> , <i>V2 Only</i> , or <i>V1 Compatible (V1 and V2)</i> . This entry specifies which version of the RIP protocol will be used to transfer RIP packets. The disabled entry prevents the reception of RIP packets. |  |  |
|                 | <ul> <li>disable – Prevents the transmission of RIP packets.</li> </ul>                                                                                                    |  |  |
|                 | <ul> <li>v1_only – Specifies that only RIP v1 packets will be transmitted.</li> </ul>                                                                                                    |  |  |
|                 | <ul> <li>v1_compatible – Specifies that only RIP v1 compatible packets<br/>will be transmitted.</li> </ul>                                                                                                    |  |  |
|                 | • v2_only - Specifies that only RIP v2 packets will be transmitted.                                                                                                    |  |  |
|                 | rx_mode – Determines how received RIP packets will be interpreted – as RIP version V1 only, V2 Only, or V1 or V2. This entry specifies which version of the RIP protocol will be used to receive RIP packets. The Disabled entry prevents the reception of RIP packets.                                           |  |  |
|                 | <ul> <li>v1_only – Specifies that only RIP v1 packets will be transmitted.</li> </ul>                                                                                                    |  |  |
|                 | <ul> <li>v2_only - Specifies that only RIP v2 packets will be transmitted.</li> </ul>                                                                                                    |  |  |
|                 | <ul> <li>v1_or_v2 - Specifies that only RIP v1 or v2 packets will be<br/>transmitted.</li> </ul>                                                                                                    |  |  |
|                 | state [enable   disable] – Allows RIP to be enabled and disabled on the Switch.                                                                                                    |  |  |

# config rip

Restrictions User Account Command Level – Administrator and Operator

#### Example usage:

To change the RIP receive mode for the IP interface System:

DES-3800:admin#config rip ipif System rx\_mode v1\_only Command: config rip ipif System rx\_mode v1\_only

Success.

DES-3800:admin#

#### enable rip

Purpose Used to enable RIP.

Syntax enable rip

Description This command is used to enable RIP on the Switch.

Parameters None.

#### Example usage:

To enable RIP:

DES-3800:admin#enable rip

Command: enable rip

Success.

DES-3800:admin#

#### disable rip

Purpose Used to disable RIP.

Syntax disable rip

Description This command is used to disable RIP on the Switch.

Parameters None.

#### Example usage:

To disable RIP:

DES-3800:admin#disable rip

Command: disable rip

Success.

#### config rip timer

Purpose Used to configure the timer interval.

Syntax config rip timer [update\_interval <sec 1-65535> | timeout\_interval <sec 1-

65535> | garbage\_collect\_interval <sec 1-65535>]

Description This command configure the timer interval.

Parameters *update\_interval* - The update interval in seconds for the update timer which triggers routing updates periodically. The default value is 30.

timeout\_interval - The timeout interval in seconds for the timeout timer.

Each route entry has a timeout timer associated with it. When the timeout timer expires, the route is marked invalid but is retained until the garbage-

collection timer expires. The default value is 180.

garbage\_collect\_interval - The garbage-collection interval in seconds for the garbage-collection timer. When the timeout timer for a route entry expires, this route entry has a garbage-collection timer associated with it. When the garbage-collection timer expires, this route is deleted. The

default value is 120.

Restrictions You must have operator above privileges.

#### Example usage:

To configure all RIP timers:

DES-3800:admin#config rip timer update\_interval 20

Command: config rip timer update\_interval 20

Success.

DES-3800:admin#config rip timer timeout\_interval 120

Command: config rip timer timeout\_interval 120

Success.

DES-3800:admin#config rip timer garbage\_collect\_interval 80

Command: config rip timer garbage\_collect\_interval 80

Success.

DES-3800:admin#

# show rip

Purpose Used to display the RIP configuration and statistics for the Switch.

Syntax show rip {ipif <ipif\_name 12>}

Description This command will display the RIP configuration and statistics for a given

IP interface or for all IP interfaces.

Parameters *ipif <ipif\_name 12> -* The name of the IP interface for which to display the

RIP configuration and settings. If this parameter is not specified, the **show** 

**rip** command will display the global RIP configuration for the Switch.

Restrictions User Account Command Level – All

#### Example usage:

To display RIP configuration:

DES-3800:admin#show rip

Command: show rip

RIP Global State : Disabled Update Interval : 30 seconds Timeout Interval : 180 seconds

Garbage-collection Interval: 120 seconds

**RIP Interface Settings** 

Interface IP Address TX Mode RX Mode Authen- State

tication

System 10.41.44.33/8 Disabled Disabled Disabled Disabled

**Total Entries: 1** 

DES-3800:admin#

#### Example usage:

To display RIP configurations by IP interface:

DES-3800:admin#show rip ipif System

Command: show rip ipif System

Interface Name: System

IP Address/Netmask: 10.53.13.33/8 (Link Up)

Interface Metric: 1 (Default)
Administrative State: Disabled

TX Mode: V2 Only RX Mode: V1 or V2 Authentication: Disabled

**Total Entries: 1** 

35

# **DVMRP COMMANDS**

The DVMRP commands in the Command Line Interface (CLI) are listed (along with the appropriate parameters) in the following table.

| Command                  | Parameters                                                                                                    |
|--------------------------|----------------------------------------------------------------------------------------------------|
| config dvmrp             | [ipif <ipif_name 12="">   all] {metric <value 1-31="">   probe <sec 1-65535="">   neighbor_timeout <sec 1-65535="">   state [enable   disable]}</sec></sec></value></ipif_name> |
| enable dvmrp             |                                                                                                    |
| disable dvmrp            |                                                                                                    |
| show dvmrp neighbor      | {ipif <ipif_name 12="">   ipaddress <network_address>}</network_address></ipif_name>                                                                                            |
| show dvmrp nexthop       | {ipaddress <network_address>   ipif <ipif_name 12="">}</ipif_name></network_address>                                                                                            |
| show dvmrp routing_table | {ipaddress <network_address>}</network_address>                                                                                                    |
| show dvmrp               | {ipif <ipif_name 12="">}</ipif_name>                                                                                                    |

Each command is listed, in detail, in the following sections.

| config dvmrp |                                                                                                    |  |  |  |
|--------------|----------------------------------------------------------------------------------------------------|--|--|--|
| Purpose      | Used to configure DVMRP on the Switch.                                                                                                    |  |  |  |
| Syntax       | config dvmrp [ipif <ipif_name 12="">   all] {metric <value 1-31="">   probe <sec 1-65535="">   neighbor_timeout <sec 1-65535="">   state [enable   disable]}</sec></sec></value></ipif_name>                                                                                                    |  |  |  |
| Description  | This command is used to configure DVMRP on the Switch.                                                                                                    |  |  |  |
| Parameters   | <pre>ipif <ipif_name 12=""> - The name of the IP interface for which DVMRP is<br/>to be configured.</ipif_name></pre>                                                                                                    |  |  |  |
|              | all – Specifies that DVMRP is to be configured for all IP interfaces on the Switch.                                                                                                    |  |  |  |
|              | metric <value 1-31=""> – Allows the assignment of a DVMRP route cost to the above IP interface. A DVMRP route cost is a relative number that represents the real cost of using this route in the construction of a multicast delivery tree. It is similar to, but not defined as, the hop count in RIP. The default is 1.</value>                                                                                                    |  |  |  |
|              | probe <second 1-65535=""> — DVMRP defined an extension to IGMP that allows routers to query other routers to determine if a DVMRP neighbor is present on a given subnetwork or not. This is referred to as a 'probe'. This entry will set an intermittent probe (in seconds) on the device that will transmit dvmrp messages, depending on the time specified. This probe is also used to "keep alive" the connection between DVMRP enabled devices. The default value is 10 seconds.</second> |  |  |  |
|              | neighbor_timeout <second 1-65535=""> – The time period for which DVMRP will hold Neighbor Router reports before issuing poison route messages. The default value is 35 seconds.</second>                                                                                                    |  |  |  |
|              | state [enable   disable] – Allows DVMRP to be enabled or disabled.                                                                                                    |  |  |  |
| Restrictions | User Account Command Level – Administrator and Operator                                                                                                    |  |  |  |

Example usage:

To configure DVMRP configurations of IP interface System:

DES-3800:admin#config dvmrp ipif System neighbor\_timeout 30 metric 1 probe 5

Command: config dvmrp ipif System neighbor\_timeout 30 metric 1 probe 5

Success

DES-3800:admin#

#### enable dvmrp

Purpose Used to enable DVMRP.

Syntax enable dvmrp

Description This command, in combination with the **disable dvmrp** command

below, is used to enable and disable DVMRP on the Switch.

Parameters None.

Restrictions User Account Command Level – Administrator and Operator

#### Example usage:

To enable DVMRP:

DES-3800:admin#enable dvmrp

Command: enable dvmrp

Success.

DES-3800:admin#

## disable dvmrp

Purpose Used to disable DVMRP.

Syntax disable dvmrp

Description This command is used, in combination with the **enable dvmrp** 

command above, is used to enable and disable DVMRP on the Switch.

Parameters None.

Restrictions User Account Command Level – Administrator and Operator

#### Example usage:

To disable DVMRP:

DES-3800:admin#disable dvmrp

Command: disable dvmrp

Success.

| show dvmrp routing_table |                                                                                                    |  |  |
|--------------------------|----------------------------------------------------------------------------------------------------|--|--|
| Purpose                  | Used to display the current DVMRP routing table.                                                                                                    |  |  |
| Syntax                   | show dvmrp routing table [ipaddress <network_address>]</network_address>                                                                                                    |  |  |
| Description              | The command is used to display the current DVMRP routing table.                                                                                                    |  |  |
| Parameters               | ipaddress <network_address> – The IP address and netmask of the destination. The address and mask information can be specified using the traditional format (for example, 10.1.2.3/255.0.0.0 or in CIDR format, 10.1.2.3/8).</network_address> |  |  |
| Restrictions             | User Account Command Level – All                                                                                                    |  |  |

#### Example usage:

To display DVMRP routing table:

| DES-3800:admin#show dv                        | mrp routing_table |        |         |           |        |
|-----------------------------------------------|-------------------|--------|---------|-----------|--------|
| Command: show dvmrp ro                        | outing_table      |        |         |           |        |
| DVMRP Routing Table<br>Source Address/Netmask | Upstream Neighbor | Metric | Learned | Interface | Expire |
| 10.0.0.0/8                                    | 10.90.90.90       | 2      | Local   | System    | -      |
| 20.0.0.0/8                                    | 20.1.1.1          | 2      | Local   | ip2       | 117    |
| 30.0.0.0/8                                    | 30.1.1.1          | 2      | Dynamic | ip3       | 106    |
| Total Entries: 3                              |                   |        |         |           |        |
| DES-3800:admin#                               |                   |        |         |           |        |

| show dvmrp neighbor |                                                                                                    |  |  |  |
|---------------------|----------------------------------------------------------------------------------------------------|--|--|--|
| Purpose             | Used to display the DVMRP neighbor table.                                                                                                    |  |  |  |
| Syntax              | show dvmrp neighbor {ipif <ipif_name 12="">   ipaddress <network_address>}</network_address></ipif_name>                                                                                                    |  |  |  |
| Description         | This command will display the current DVMRP neighbor table.                                                                                                    |  |  |  |
| Parameters          | <pre><ipif_name 12=""> - The name of the IP interface for which to display the<br/>DVMRP neighbor table.</ipif_name></pre>                                                                                                    |  |  |  |
|                     | ipaddress <network_address> – The IP address and netmask of the destination. The address and mask information can be specified using the traditional format (for example, 10.1.2.3/255.0.0.0 or in CIDR format, 10.1.2.3/8).</network_address> |  |  |  |
| Restrictions        | User Account Command Level – All                                                                                                    |  |  |  |

#### Example usage:

To display DVMRP neighbor table:

DES-3800:admin#show dvmrp neighbor

Command: show dvmrp neighbor

**DVMRP Neighbor Address Table** 

Interface Neighbor Address Generation ID Expire Time

System 10.2.1.123 2 35

Total Entries: 1

DES-3800:admin#

| show dvmrp nexthop |                                                                                                    |  |  |
|--------------------|----------------------------------------------------------------------------------------------------|--|--|
| Purpose            | Used to display the current DVMRP routing next hop table.                                                                                                    |  |  |
| Syntax             | show dvmrp nexthop {ipaddress <network_address>   ipif <ipif_name 12="">}</ipif_name></network_address>                                                                                                    |  |  |
| Description        | This command will display the DVMRP routing next hop table.                                                                                                    |  |  |
| Parameters         | <pre><ipif_name 12=""> - The name of the IP interface for which to display the current DVMRP routing next hop table.</ipif_name></pre>                                                                                                    |  |  |
|                    | <i>ipaddress</i> < <i>network_address</i> > – The IP address and netmask of the destination. The address and mask information can be specified using the traditional format (for example, 10.1.2.3/255.0.0.0 or in CIDR format, 10.1.2.3/8). |  |  |
| Restrictions       | User Account Command Level – All                                                                                                    |  |  |

#### Example usage:

To display DVMRP routing next hop table:

| DES-3800:admin#show dvmrp nexthop             |        |          |  |  |
|-----------------------------------------------|--------|----------|--|--|
| Command: show dvmrp nexthop                   |        |          |  |  |
| Source IP Address/Netmask Interface Name Type |        |          |  |  |
| 10.0.0.0/8                                    | ip2    | <br>Leaf |  |  |
| 10.0.0.0/8                                    | ip3    | Leaf     |  |  |
| 20.0.0.0/8                                    | System | Leaf     |  |  |
| 20.0.0.0/8                                    | ip3    | Leaf     |  |  |
| 30.0.0.0/8                                    | System | Leaf     |  |  |
| 30.0.0.0/8                                    | ip2    | Leaf     |  |  |
| Total Entries: 6                              |        |          |  |  |
| DES-3800:admin#                               |        |          |  |  |

| show dvmrp   |                                                                                                    |
|--------------|----------------------------------------------------------------------------------------------------|
| Purpose      | Used to display the current DVMRP settings on the Switch.                                                                            |
| Syntax       | show dvmrp { <ipif_name 12="">}</ipif_name>                                                                                          |
| Description  | The command will display the current DVMRP routing table.                                                                            |
| Parameters   | <pre><ipif_name 12=""> - This parameter will allow the user to display DVMRP settings for a specific IP interface.</ipif_name></pre> |
| Restrictions | User Account Command Level – All                                                                                                    |

#### Example usage:

To show DVMRP configurations:

| DES-3800:admin#show dvmrp Command: show dvmrp |                   |                  |       |        |          |
|-----------------------------------------------|-------------------|------------------|-------|--------|----------|
| DVMRP G                                       | lobal State : Dis | sabled           |       |        |          |
| Interface                                     | IP Address        | Neighbor Timeout | Probe | Metric | State    |
| System                                        | 10.90.90.90/8     | 35               | 10    | 1      | Disabled |
| Trinity                                       | 12.1.1.1/8        | 35               | 10    | 1      | Enabled  |
| Total Entries: 1                              |                   |                  |       |        |          |
| DES-3800:admin#                               |                   |                  |       |        |          |

36

#### PIM COMMANDS

PIM or *Protocol Independent Multicast* is a method of forwarding traffic to multicast groups over the network using any pre-existing unicast routing protocol, such as RIP or OSPF, set on routers within a multicast network. The xStack DES-3800 switch series supports two types of PIM, Dense Mode (PIM-DM) and Sparse Mode (PIM-SM).

#### PIM-SM

PIM-SM or *Protocol Independent Multicast – Sparse Mode* is a method of forwarding multicast traffic over the network only to multicast routers who actually request this information. Unlike most multicast routing protocols which flood the network with multicast packets, PIM-SM will forward traffic to routers who are explicitly a part of the multicast group through the use of a Rendezvous Point (RP). This RP will take all requests from PIM-SM enabled routers, analyze the information and then returns multicast information it receives from the source, to requesting routers within its configured network. Through this method, a distribution tree is created, with the RP as the root. This distribution tree holds all PIM-SM enabled routers within which information collected from these router is stored by the RP.

Two other types of routers also exist with the PIM-SM configuration. When many routers are a part of a multiple access network, a Designated Router (DR) will be elected. The DR's primary function is to send Join/Prune messages to the RP. The router with the highest priority on the LAN will be selected as the DR. If there is a tie for the highest priority, the router with the higher IP address will be chosen.

The third type of router created in the PIM-SM configuration is the Boot Strap Router (BSR). The goal of the Boot Strap Router is to collect and relay RP information to PIM-SM enabled routers on the LAN. Although the RP can be statically set, the BSR mechanism can also determine the RP. Multiple Candidate BSRs (C-BSR) can be set on the network but only one BSR will be elected to process RP information. If it is not explicitly apparent which C-BSR is to be the BSR, all C-BSRs will emit Boot Strap Messages (BSM) out on the PIM-SM enabled network to determine which C-BSR has the higher priority and once determined, will be elected as the BSR. Once determined, the BSR will collect RP data emanating from candidate RPs on the PIM-SM network, compile it and then send it out on the land using periodic Boot Strap Messages (BSM). All PIM-SM Routers will get the RP information from the Boot Strap Mechanism and then store it in their database.

#### **Discovering and Joining the Multicast Group**

Although Hello packets discover PIM-SM routers, these routers can only join or be "pruned" from a multicast group through the use of Join/Prune Messages exchanged between the DR and RP. Join/Prune Messages are packets relayed between routers that effectively state which interfaces are, or are not to be receiving multicast data. These messages can be configured for their frequency to be sent out on the network and are only valid to routers if a Hello packet has first been received. A Hello packet will simply state that the router is present and ready to become a part of the RP's distribution tree. Once a router has accepted a member of the IGMP group and it is PIM-SM enabled, the interested router will then send an explicit Join/Prune message to the RP, which will in turn route multicast data from the source to the interested router, resulting in a unidirectional distribution tree for the group. Multicast packets are then sent out to all nodes on this tree. Once a prune message has been received for a router that is a member of the RP's distribution tree, the router will drop the interface from its distribution tree.

#### **Distribution Trees**

Two types of distribution trees can exist within the PIM-SM protocol, a Rendezvous-Point Tree (RPT) and a Shortest Path Tree (SPT). The RP will send out specific multicast data that it receives from the source to all outgoing interfaces enabled to receive multicast data. Yet, once a router has determined the location of its source, an SPT can be created, eliminating hops between the source and the destination, such as the RP. This can be configured by the switch administrator by setting the multicast data rate threshold. Once the threshold has been passed, the data path will switch to the SPT. Therefore, a closer link can be created between the source and destination, eliminating hops previously used and shortening the time a multicast packet is sent from the source to its final destination.

#### **Register and Register Suppression Messages**

Multicast sources do not always join the intended receiver group. The first hop router (DR) can send multicast data without being the member of a group or having a designated source, which essentially means it has no information about how to relay this information to the RP distribution tree. This problem is alleviated through Register and Register-Stop messages. The first multicast packet received by the DR is encapsulated and sent on to the RP which in turn removes the encapsulation and sends the packet on down the RP distribution tree. When the route has been established, a SPT can be created to directly connect routers to the source, or the multicast traffic flow can begin, traveling from the DR to the RP. When the latter occurs, the same packet may be sent twice, one type encapsulated, one not. The RP will detect this flaw and then return a Register Suppression message to the DR requesting it to discontinue sending encapsulated packets.

#### **Assert Messages**

At times on the PIM-SM enabled network, parallel paths are created from source to receiver, meaning some receivers will receive the same multicast packets twice. To improve this situation, Assert messages are sent from the receiving device to both multicast sources to determine which single router will send the receiver the necessary multicast data. The source with the shortest metric (hop count) will be elected as the primary multicast source. This metric value is included within the Assert message.

#### PIM-DM

The *Protocol Independent Multicast - Dense Mode* (PIM-DM) protocol should be used in networks with a low delay (low latency) and high bandwidth as PIM-DM is optimized to guarantee delivery of multicast packets, not to reduce overhead.

The PIM-DM multicast routing protocol is assumes that all downstream routers want to receive multicast messages and relies upon explicit prune messages from downstream routers to remove branches from the multicast delivery tree that do not contain multicast group members.

PIM-DM has no explicit 'join' messages. It relies upon periodic flooding of multicast messages to all interfaces and then either waiting for a timer to expire (the **Join/Prune Interval**) or for the downstream routers to transmit explicit 'prune' messages indicating that there are no multicast members on their respective branches. PIM-DM then removes these branches ('prunes' them) from the multicast delivery tree.

Because a member of a pruned branch of a multicast delivery tree may want to join a multicast delivery group (at some point in the future), the protocol periodically removes the 'prune' information from its database and floods multicast messages to all interfaces on that branch. The interval for removing 'prune' information is the **Join/Prune Interval**.

The PIM commands in the Command Line Interface(CLI) are listed below, along with their appropriate parameters, in the following table.

|                                      | 15                                                                                                    |
|--------------------------------------|----------------------------------------------------------------------------------------------------|
| Command                              | Parameters                                                                                                    |
| enable pim                           |                                                                                                    |
| disable pim                          |                                                                                                    |
| config pim                           | [[ipif <ipif_name 12="">   all] {hello <sec 1-18724="">   jp_interval <sec 1-18724="">   state [enable   disable]   mode [dm   sm]   dr_priority <unsigned_int 0="" 4294967294="" –="">}</unsigned_int></sec></sec></ipif_name> |
| config pim register_probe_time       | <value 1-127=""></value>                                                                                                    |
| config pim register_suppression_time | <value 3-255=""></value>                                                                                                    |
| create pim crp group                 | <ip_addr netmask=""> rp <ipif_name 12=""></ipif_name></ip_addr>                                                                                                    |
| delete pim crp group                 | <ip_addr netmask=""></ip_addr>                                                                                                    |
| config pim crp                       | {holdtime <value 0-255="">   priority <value 0-255="">   wildcard_prefix_cnt [0   1]}</value></value>                                                                                                    |
| create pim static_rp group           | <ip_addr netmask=""> rp <ipaddr></ipaddr></ip_addr>                                                                                                    |
| delete pim static_rp group           | <ip_addr netmask=""></ip_addr>                                                                                                    |
| show pim static_rp                   |                                                                                                    |
| config pim rp_spt_threshold          | [ <value 0-256="">   infinity]</value>                                                                                                    |
| config pim last_hop_spt_threshold    | [ <value 0-256="">   infinity]</value>                                                                                                    |
| show pim rpset                       |                                                                                                    |
| show pim crp                         |                                                                                                    |
| config pim cbsr                      | [ipif <ipif_name 12=""> {priority [-1   <value 0-255="">]}   hash_masklen <value 0-32="">   bootstrap_period <value 1-255="">]</value></value></value></ipif_name>                                                              |
| show pim cbsr                        | {ipif <ipif_name 12="">}</ipif_name>                                                                                                    |
| show pim                             | {ipif <ipif_name 12="">}</ipif_name>                                                                                                    |

| Command                                              | Parameters                                                                           |
|------------------------------------------------------|--------------------------------------------------------------------------------------|
| show pim neighbor                                    | {ipif <ipif_name 12="">   ipaddress <network_address>}</network_address></ipif_name> |
| show pim ipmroute                                    |                                                                                      |
| create pim register_checksum_include_data rp_address | <ipaddr></ipaddr>                                                                    |
| delete pim register_checksum_include_data rp_address | <ipaddr></ipaddr>                                                                    |
| show pim register_checksum_include_data_rp_list      |                                                                                      |
| show pim active_rp                                   | {group <multicast_ipaddr>}</multicast_ipaddr>                                        |

Each command is listed, in detail, in the following sections.

| enable pim   |                                                                                                    |
|--------------|----------------------------------------------------------------------------------------------------|
| Purpose      | Used to enable the PIM function on the Switch.                                                                                                    |
| Syntax       | enable pim                                                                                                    |
| Description  | This command will enable PIM for the Switch. PIM settings must first be configured for specific IP interfaces using the <b>config pim</b> command. |
| Parameters   | None.                                                                                                    |
| Restrictions | User Account Command Level – Administrator and Operator                                                                                            |

#### Usage example:

To enable PIM as previously configured on the Switch:

DES-3800:admin#enable pim
Command: enable pim
Success.
DES-3800:admin#

| disable pim  | 1                                                                                                    |
|--------------|----------------------------------------------------------------------------------------------------|
| Purpose      | Used to disable PIM function on the Switch.                                                                                                    |
| Syntax       | disable pim                                                                                                    |
| Description  | This command will disable PIM for the Switch. Any previously configured PIM settings will remain unchanged and may be enabled at a later time with the <b>enable pim</b> command. |
| Parameters   | None.                                                                                                    |
| Restrictions | User Account Command Level – Administrator and Operator                                                                                                    |

#### Usage example:

To disable PIM on the Switch:

DES-3800:admin#disable pim
Command: disable pim
Success.
DES-3800:admin#

| config pim     |                                                                                                    |
|----------------|----------------------------------------------------------------------------------------------------|
| Purpose        | Used to configure the parameters for the PIM protocol.                                                                                                    |
| Syntax         | config pim [[ipif <ipif_name 12="">   all] {hello <sec 1-18724="">  <br/>jp_interval <sec 1-18724="">   state [enable   disable]   mode [dm   sm]  <br/>dr_priority <unsigned_int 0="" 4294967294="" –="">}]</unsigned_int></sec></sec></ipif_name>                                                                                                    |
| Description    | This command will configure the general settings for the PIM protocol per IP interface, including choice of PIM mode, Designated Router priority and various timers.                                                                                                    |
| Parameters     | ipif <ipif_name 12=""> - Enter an IP interface for which to configure the PIM settings. This name cannot exceed 12 alphanumeric characters.  all – Select this parameter to configure PIM settings for all IP interfaces on the Switch.  hello <sec 1-18724=""> - Used to set the interval time between the sending of Hello Packets from this IP interface to neighboring routers one hop away. These Hello packets are used to discover other PIM enabled routers and state their priority as the Designated Router (DR) on the PIM enabled network. The user may state an interval time between 1 – 18724 seconds with a default interval time of 30 seconds.  jp_interval <sec 1-18724=""> - This field will set the interval time between the sending of Join/Prune packets stating which multicast groups are to join the PIM enabled network and which are to be removed or "pruned" from that group. The user may state an interval time between 1 – 18724 seconds with a default interval time of 30 seconds.  state [enable   disable] - Used to enable or disable PIM for this IP</sec></sec></ipif_name> |
|                | interface. The default is Disabled.  mode [dm   sm] - Used to select the type of PIM protocol to use, Sparse Mode (SM) or Dense Mode (DM). The default setting is DM.  dr_priority <unsigned_int -="" 0="" 4294967294=""> - Enter the priority of this IP interface to become the Designated Router for the multiple access</unsigned_int>                                                                                                    |
| Restrictions   | network. The user may enter a DR priority between 0 and 4,294,967,294 with a default setting of 1.  User Account Command Level – Administrator and Operator                                                                                                    |
| 17691110110119 | Oser Account Command Level – Administrator and Operator                                                                                                    |

#### Example usage:

To configure the PIM settings for an IP interface:

DES-3800:admin#config pim ipif Trinity hello 60 jp\_interval 60 state enable mode sm dr\_priority 2

Command: config pim ipif Trinity hello 60 jp\_interval 60 state enable mode sm dr\_priority 2

Success.

| config pim register_probe_time |                                                                                                    |  |  |
|--------------------------------|----------------------------------------------------------------------------------------------------|--|--|
| Purpose                        | Used to set a time to send a probe message from the DR to the RP before the Register Suppression time expires.                                                                                                    |  |  |
| Syntax                         | config pim register_probe_time <value 1-127=""></value>                                                                                                    |  |  |
| Description                    | This command is used to set a time to send a probe message from the DR to the RP before the Register Suppression time expires. If a Register Stop message is received by the DR, the Register Suppression Time will be restarted. If no Register Stop message is received within the probe time, Register Packets will be resent to the RP. This command is for PIM-SM configurations only. |  |  |
| Parameters                     | <value 1-127=""> - Configure this field to set a time to send a probe message from the DR to the RP before the Register Suppression time expires. The user may configure a time between 1-127 seconds with a default setting of 5 seconds.</value>                                                                                                    |  |  |
| Restrictions                   | User Account Command Level – Administrator and Operator                                                                                                    |  |  |

#### Example usage:

To configure the register probe time:

DES-3800:admin#config pim register\_probe\_time 5 Command: config pim register\_probe\_time 5

Success.

DES-3800:admin#

| config pim register_suppression_time |                                                                                                    |  |  |
|--------------------------------------|----------------------------------------------------------------------------------------------------|--|--|
| Purpose                              | Used to configure the interval between the sending of register packets for the PIM protocol.                                                                                                    |  |  |
| Syntax                               | config pim register_suppression_time <value 3-255=""></value>                                                                                                    |  |  |
| Description                          | This command is to be configured for the first hop router from the source. After this router sends out a register message to the RP, and the RP replies with a register stop message, it will wait for the time configured here to send out another register message to the RP. This command is for PIM-SM configurations only. |  |  |
| Parameters                           | <value 3-255=""> - The user may set an interval time between 3-255 with a default setting of 60 seconds for the sending of register suppression time packets. The default value is 60 seconds.</value>                                                                                                    |  |  |
| Restrictions                         | User Account Command Level – Administrator and Operator                                                                                                    |  |  |

#### Example usage:

To configure the register suppression time:

DES-3800:admin#config pim register\_suppression\_time 15 Command: config pim register\_suppression time\_15

Success.

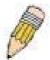

**NOTE:** The Probe time value must be less than half of the Register Suppression Time value. If not, the administrator will be presented with a Fail message.

| create pim crp |                                                                                                    |  |  |
|----------------|----------------------------------------------------------------------------------------------------|--|--|
| Purpose        | To enable the Switch to become a candidate to be the Rendezvous Point (RP).                                                                                           |  |  |
| Syntax         | create pim crp group <ip_addr netmask=""> rp <ipif_name 12=""></ipif_name></ip_addr>                                                                                  |  |  |
| Description    | This command will set the parameters for the switch to become a candidate RP. This command is for PIM-SM configurations only.                                         |  |  |
| Parameters     | <pre>group <ip_addr netmask=""> - Enter the multicast group address for this switch to become a Candidate RP. This address must be a class D address.</ip_addr></pre> |  |  |
|                | rp <ipif_name 12=""> - Enter the name of the PIM-SM enabled interface<br/>the switch administrator wishes to become the CRP for this group.</ipif_name>               |  |  |
| Restrictions   | User Account Command Level – Administrator and Operator                                                                                                    |  |  |

#### Usage example:

To create an IP interface to become a Candidate RP on the Switch:

DES-3800:admin#create pim crp group 231.0.0.1/32 rp Trinity Command: create pim crp group 231.0.0.1/32 rp Trinity

Success.

DES-3800:admin#

| delete pim crp |                                                                                                    |  |
|----------------|----------------------------------------------------------------------------------------------------|--|
| Purpose        | To disable the Switch in becoming a possible candidate to be the Rendezvous Point (RP).                                                                                           |  |
| Syntax         | delete pim crp group <ip_addr netmask=""></ip_addr>                                                                                                    |  |
| Description    | This command remove the switch's status of Candidate RP. This command is for PIM-SM configurations only.                                                                          |  |
| Parameters     | group <ip_addr netmask=""> - Enter the multicast group address for this<br/>switch to be removed from being a Candidate RP. This address must<br/>be a class D address.</ip_addr> |  |
| Restrictions   | Only administrator-level users can use this command.                                                                                                    |  |

#### Usage example:

To delete an IP interface from becoming a Candidate RP on the Switch:

DES-3800:admin#delete pim crp group 231.0.0.1/32 Command: delete pim crp group 231.0.0.1/32

Success.

| config pim c | erp                                                                                                    |
|--------------|----------------------------------------------------------------------------------------------------|
| Purpose      | To configure the Candidate RP settings that will determine the RP.                                                                                                    |
| Syntax       | config pim crp {holdtime <value 0-255="">   priority <value 0-255="">   wildcard_prefix_cnt [0   1]}</value></value>                                                                                                    |
| Description  | This command will configure parameters regarding the Candidate RP on the Switch, including hold time, priority and wildcard prefix count. This command is for PIM-SM configurations only.                                                                                                    |
| Parameters   | holdtime <value 0-255=""> - This field is used to set the time Candidate RP (CRP) advertisements are valid on the PIM-SM enabled network. If CRP advertisements are not received by the BSR within this time frame, the CRP is removed from the list of candidates. The user may set a time between 0 - 255 seconds with a default setting of 150 seconds. An entry of 0 will send out one advertisement that states to the BSR that it should be immediately removed from CRP status on the PIM-SM network.</value>                                                                                             |
|              | priority <value 0-255=""> - Enter a priority value to determine which CRP will become the RP for the distribution tree. This priority value will be included in the router's CRP advertisements. A lower value means a higher priority, yet, if there is a tie for the highest priority, the router having the higher IP address will become the RP. The user may set a priority between 0 – 255 with a default setting of 0.  wildcard_prefix_cnt [0   1] - The user may set the Prefix Count value of the wildcard group address here by choosing a value between 0 and 1 with a default setting of 0.</value> |
| Restrictions | User Account Command Level – Administrator and Operator                                                                                                    |

#### Usage example:

To configure the Candidate RP settings for the multiple access network:

DES-3800:admin#config pim crp holdtime 150 priority 2 wildcard\_prefix\_cnt 0 Command: config pim crp holdtime 150 priority 2 wildcard\_prefix\_cnt 0

Success.

DES-3800:admin#

| create pim static_rp |                                                                                                    |  |  |  |
|----------------------|----------------------------------------------------------------------------------------------------|--|--|--|
| Purpose              | Used to enter the multicast group IP address used in identifying the Rendezvous Point (RP).                                                                                            |  |  |  |
| Syntax               | create pim static_rp group <ip_addr netmask=""> rp <ipaddr></ipaddr></ip_addr>                                                                                                    |  |  |  |
| Description          | This command will enter the multicast group IP address which will be used to identify the RP. This entry must be a class D IP address. This command is for PIM-SM configurations only. |  |  |  |
| Parameters           | <pre>group <ip_addr netmask=""> - Enter the multicast group IP address used in determining the Static RP. This address must be a class D IP address.</ip_addr></pre>                   |  |  |  |
|                      | rp <ipaddr> - Enter the IP address of the RP the switch administrator wishes to become the Static RP for this group.</ipaddr>                                                          |  |  |  |
| Restrictions         | User Account Command Level – Administrator and Operator                                                                                                    |  |  |  |

#### Usage example:

To create the settings to determine a static RP:

DES-3800:admin#create pim static\_rp group 231.0.0.1/32 rp 11.1.1.1 Command: create pim static\_rp group 231.0.0.1/32 rp 11.1.1.1

Success.

DES-3800:admin#

| delete pim static_rp |                                                                                                    |  |  |  |
|----------------------|----------------------------------------------------------------------------------------------------|--|--|--|
| Purpose              | To remove the multicast group IP address used in identifying the Rendezvous Point (RP).                                                                                       |  |  |  |
| Syntax               | delete pim static_rp group <ip_addr netmask=""></ip_addr>                                                                                                    |  |  |  |
| Description          | This command will remove the multicast group IP address used in identifying the Rendezvous Point (RP). This command is for PIM-SM configurations only.                        |  |  |  |
| Parameters           | <pre>group <ip_addr netmask=""> - Enter the multicast group IP address used in identifying the Rendezvous Point (RP). This address must be a class D address.</ip_addr></pre> |  |  |  |
| Restrictions         | User Account Command Level – Administrator and Operator                                                                                                    |  |  |  |

#### Usage example:

To remove the multicast group IP address used in identifying the Rendezvous Point (RP).:

DES-3800:admin#delete pim static\_rp group 231.0.0.1/32 Command: delete pim static\_rp group 231.0.0.1/32

Success.

DES-3800:admin#

| show pim static_rp |                                                                                                    |  |  |  |
|--------------------|----------------------------------------------------------------------------------------------------|--|--|--|
| Purpose            | To show the Static Rendezvous Point (RP) settings.                                                                   |  |  |  |
| Syntax             | show pim static_rp                                                                                                   |  |  |  |
| Description        | This command will display the Static Rendezvous Point (RP) settings. This command is for PIM-SM configurations only. |  |  |  |
| Parameters         | None.                                                                                                    |  |  |  |
| Restrictions       | User Account Command Level – All                                                                                     |  |  |  |

#### Usage example:

To display the static RP settings as configured for the multiple access network:

DES-3800:admin#show pim static\_rp

Command: show pim static\_rp

PIM Static RP Table

| Group        | RP Address |  |  |  |  |
|--------------|------------|--|--|--|--|
| 224.0.0.1/4  | 11.1.1.254 |  |  |  |  |
| 239.0.0.1/32 | 31.1.1.1   |  |  |  |  |
| 239.0.0.2/32 | 31.1.1.12  |  |  |  |  |
| 239.0.0.3/32 | 31.1.1.123 |  |  |  |  |
|              |            |  |  |  |  |

Total entries: 4

DES-3800:admin#

| config pim rp_spt_threshold |                                                                                                    |  |  |
|-----------------------------|----------------------------------------------------------------------------------------------------|--|--|
| Purpose                     | Used to configure the threshold of register packets needed to enable the Shortest Path Tree (SPT).                                                                                                    |  |  |
| Syntax                      | config pim rp_spt_threshold [ <value 0-256="">   infinity]</value>                                                                                                    |  |  |
| Description                 | This command will set the threshold of register packets needed to enable the Shortest Path Tree (SPT). When the amount of register packets per second reaches the configured threshold, it will trigger the RP to switch to an SPT, between the RP and the first hop router. This command is for PIM-SM configurations only. |  |  |
| Parameters                  | <value 0–256=""> - Enter a value between 0 – 256 to determine the number of packets per second needed to Switch the path to a SPT. The default setting is 0. 0 denotes the router will enter the SPT immediately. infinity - An entry of infinity will disable the RP from entering an SPT.</value>                          |  |  |
| Restrictions                | User Account Command Level – Administrator and Operator                                                                                                    |  |  |

#### Usage example:

To set the SPT threshold:

DES-3800:admin# config pim rp\_spt\_threshold 200

Command: config pim rp\_spt\_threshold 200

Success.

| config last_hop_spt_threshold |                                                                                                    |  |  |  |
|-------------------------------|----------------------------------------------------------------------------------------------------|--|--|--|
| Purpose                       | Used to configure the packet threshold that the last hop router in the RP tree will use to change its path to a SPT.                                                                                                    |  |  |  |
| Syntax                        | config last_hop_spt_threshold [ <value 0-256="">   infinity]</value>                                                                                                    |  |  |  |
| Description                   | This command will configure the threshold of multicast data packets needed to change the last hop router's distribution tree to a SPT. When the amount of multicast packets per second reaches the configured threshold, the last hop router will change its distribution tree to a (Shortest Path Tree) SPT. This command is for PIM-SM configurations only. |  |  |  |
| Parameters                    | <value 0="" –256=""> - Enter a value between 0 – 256 to determine the number of packets per second needed to Switch the path to a SPT. The</value>                                                                                                    |  |  |  |

#### config last\_hop\_spt\_threshold

default setting is 0. 0 denotes that the router will immediately enter the

SPT.

infinity - An entry of infinity will disable the last hop router from entering

an SPT.

Restrictions User Account Command Level – Administrator and Operator

#### Usage example:

To configure the last hop router to never enter an SPT:

DES-3800:admin#config last\_hop\_spt\_threshold 0

Command: config last\_hop\_spt\_threshold 0

Success.

DES-3800:admin#

#### show pim rpset

Purpose Used to display the RP Set of the Switch.

Syntax show pim rpset

Description This command will display the information regarding the RP Set learned

by the BSR. This command is for PIM-SM configurations only.

Parameters None.

Restrictions User Account Command Level – All

#### Usage example:

To view the RP Set information:

DES-3800:admin# show pim rpset

Command: show pim rpset

Bootstrap Router: 12.43.51.81

Total Entries: 1

DES-3800:admin#

#### show pim crp

Purpose Used to display the Candidate RP settings on the Switch, along with

CRP parameters configured for the Switch.

Syntax show pim crp

Description This command will display the settings for Candidate RPs that are

accessible to the switch. This command is for PIM-SM configurations

only.

Parameters None.

Restrictions User Account Command Level – Administrator and Operator

Usage Example:

To view the CRP settings:

DES-3800:admin# show pim crp

Command: show pim crp

PIM Candidate-RP Table

C-RP Holdtime : 150 C-RP Priority : 2 C-RP wildcard prefix count : 0

Group Interface

224.0.0.1/4 Trinity

DES-3800:admin#

| config pim cl | bsr                                                                                                    |
|---------------|----------------------------------------------------------------------------------------------------|
| Purpose       | Used to configure the settings for the Candidate Bootstrap Router and the priority of the selected IP interface to become the Boot Strap Router (BSR) for the PIM-SM network domain.                                                                                                    |
| Syntax        | config pim cbsr [ipif <ipif_name 12=""> {priority [-1   value 0-255&gt;]}   hash_masklen <value 0-32="">   bootstrap_period <value 1-255="">]</value></value></ipif_name>                                                                                                    |
| Description   | This command will configure the settings for the Candidate BSR. The Boot Strap Router holds the information which determines which router on the network is to be elected as the RP for the multicast group and then to distribute RP information to other PIM-SM enabled routers. This command is for PIM-SM configurations only.                                                                                                    |
| Parameters    | <pre>ipif <ipif_name 12=""> - Enter the ipif name of the interface to become the<br/>CBSR.</ipif_name></pre>                                                                                                    |
|               | priority [-1   value 0-255>] - Used to state the Priority of this IP Interface to become the BSR. The user may select a priority between -1 to 255. An entry of -1 states that the interface will be disabled to be the BSR.                                                                                                    |
|               | hash_masklen <value 0-32=""> Enter a hash mask length, which will be used with the IP address of the candidate RP and the multicast group address, to calculate the hash algorithm used by the router to determine which CRP on the PIM-SM enabled network will be the RP. The user may select a length between 0 –32 with a default setting of 30. This parameter must be configured separately from the ipif settings of this command. See the examples below for a better understanding.</value> |
|               | bootstrap_period <value 1-255=""> - Enter a time period between 1-255 to determine the interval the Switch will send out Boot Strap Messages (BSM) to the PIM enabled network. The default setting is 60 seconds. This parameter must be configured separately from the ipif settings of this command. See the examples below for a better understanding.</value>                                                                                                    |
|               |                                                                                                    |

#### Usage example:

To configure the settings for an IP interface to become a CBSR on the multiple access network:

DES-3800:admin#config pim cbsr ipif Trinity priority 4 Command: config pim cbsr ipif Trinity priority 4

Success.

Restrictions

DES-3800:admin#

Usage example:

User Account Command Level - Administrator and Operator

To configure the hash mask length for the CBSR:

DES-3800:admin#config pim cbsr hash\_masklen 30 Command: config pim cbsr hash\_masklen 30

Success.

DES-3800:admin#

#### Usage example:

To configure the bootstrap period for the CBSR:

DES-3800:admin#config pim cbsr bootstrap\_period 60 Command: config pim cbsr bootstrap\_period 60

Success.

DES-3800:admin#

| show pim cbsr |                                                                                                    |  |  |  |
|---------------|----------------------------------------------------------------------------------------------------|--|--|--|
| Purpose       | Used to display the Candidate BSR settings of the switch, along with CBSR parameters configured for the Switch.                              |  |  |  |
| Syntax        | show pim cbsr {ipif <ipif_name12>}</ipif_name12>                                                                                             |  |  |  |
| Description   | This command will display the settings for Candidate BSRs that are accessible to the switch. This command is for PIM-SM configurations only. |  |  |  |
| Parameters    | <ipif_name 12=""> - Enter the name of the IP interface for which to display settings. Entering no name will display all CBSRs.</ipif_name>   |  |  |  |
| Restrictions  | User Account Command Level – All                                                                                                    |  |  |  |

#### Usage example:

To view the CBSR settings:

DES-3800:admin# show pim cbsr Command: show pim cbsr

PIM Candidate-BSR Table

C-BSR Hash Mask Len : 30 C-BSR Bootstrap Period : 2

System 10.53.13.30/8 -1 (disabled)

| show pim     |                                                                                                    |
|--------------|----------------------------------------------------------------------------------------------------|
| Purpose      | Used to display the PIM settings, along with PIM parameters configured for the Switch.                                                               |
| Syntax       | show pim {ipif <ipif_name12>}</ipif_name12>                                                                                                    |
| Description  | This command will display the settings for the PIM function that are accessible to the switch.                                                       |
| Parameters   | <ipif_name 12=""> - Enter the name of the IP address for which to display settings. Entering no name will display all PIM IP interfaces.</ipif_name> |
| Restrictions | User Account Command Level – All                                                                                                    |

#### Usage example:

To view the PIM settings:

| DES-3800:ad                                                                                                    | min# show pim |   |                      |                   |                 |      |          |
|----------------------------------------------------------------------------------------------------|---------------|---|----------------------|-------------------|-----------------|------|----------|
| Command: s                                                                                                    | how pim       |   |                      |                   |                 |      |          |
| PIM Global State : Enabled Last Hop SPT Threshold : 0 packet per second (switch to SPT tree immediately) RP SPT threshold : 0 packet per second (switch to SPT tree immediately) Register Probe Time : 5 Register Suppression Time : 60 |               |   |                      |                   |                 |      |          |
| PIM Interface                                                                                                    | Table         |   |                      |                   |                 |      |          |
| Interface                                                                                                    | IP Address    |   | Designated<br>Router | Hello<br>Interval | J/P<br>Interval | Mode | State    |
| Trinity                                                                                                    | 11.1.1.1/8    |   | 10.53.13.30          | 30                | 60              | DM   | Disabled |
| System                                                                                                    | 10.53.13.30/8 | 3 | 11.1.1.1             | 60                | 60              | SM   | Enabled  |
| Total Entries                                                                                                    | : 2           |   |                      |                   |                 |      |          |
| DES-3800:ad                                                                                                    | min#          |   |                      |                   |                 |      |          |

| show pim neighbor |                                                                                                    |  |  |
|-------------------|----------------------------------------------------------------------------------------------------|--|--|
| Purpose           | Used to display PIM neighbors of the Switch.                                                                                                |  |  |
| Syntax            | show pim neighbor {ipif <ipif_name12>   ipaddress</ipif_name12>                                                                             |  |  |
| Description       | This command will display the PIM neighbor table for the Switch.                                                                            |  |  |
| Parameters        | <pre><ipif_name 12=""> - Enter the name of the IP interface for which to display PIM information regarding PIM neighbors.</ipif_name></pre> |  |  |
|                   | <pre>ipaddress <network_address> - Enter the IP address of a PIM neighbor<br/>for which to display information.</network_address></pre>     |  |  |
|                   | Adding no parameters to this command will display all PIM neighbors that probed the Switch.                                                 |  |  |
| Restrictions      | User Account Command Level – All                                                                                                    |  |  |

#### Usage example:

To view the PIM neighbors:

DES-3800:admin# show pim neighbor

Command: show pim neighbor

PIM Neighbor Address Table

Interface Name Neighbor Address Expired Time

n10 10.20.6.251 79

**Total Entries: 1** 

DES-3800:admin#

# Purpose Used to display the PIM IP Multicast Route Table on the Switch. Syntax show pim ipmroute Description This command will display the PIM IP Multicast Route Table on the Switch. This command is for PIM-SM configurations only.

Parameters None.

#### Usage example:

To view the PIM routes:

DES-3800:admin# show pim ipmroute

Command: show pim ipmroute

PIM IP Multicast Route Table

UA = Upstream AssertTimer

AM = Assert Metric

AMPref = Assert MetricPref ARB = Assert RPTBit

| Group Address  | Source Address  | UA | ΑM | AMPr | ef ARB | Flag | Туре  |
|----------------|-----------------|----|----|------|--------|------|-------|
|                |                 |    |    |      |        |      |       |
| 224.0.1.1      | 31.43.51.81/32  | 0  | 0  | 0    | 0      | rpt  | (*.G) |
| 224.0.1.24     | 10.54.81.250/32 | 0  | 0  | 0    | 0      | spt  | (S.G) |
| 224.0.1.24     | 10.55.68.64/32  | 0  | 0  | 0    | 0      | spt  | (S.G) |
| 224.0.1.24     | 31.43.51.81/32  | 0  | 0  | 0    | 0      | rpt  | (*.G) |
| 229.55.150.208 | 10.6.51.1/32    | 0  | 0  | 0    | 0      | spt  | (S.G) |
| 229.55.150.208 | 10.38.45.151/32 | 0  | 0  | 0    | 0      | spt  | (S.G) |
| 229.55.150.208 | 10.38.45.192/32 | 0  | 0  | 0    | 0      | spt  | (S.G) |
| 229.55.150.208 | 10.50.93.100/32 | 0  | 0  | 0    | 0      | spt  | (S.G) |
| 229.55.150.208 | 10.51.16.1/32   | 0  | 0  | 0    | 0      | spt  | (S.G) |
| 229.55.150.208 | 10.59.23.10/32  | 0  | 0  | 0    | 0      | spt  | (S.G) |
| 229.55.150.208 | 31.43.51.81/32  | 0  | 0  | 0    | 0      | rpt  | (*.G) |
| 239.192.0.1    | 31.43.51.81/32  | 0  | 0  | 0    | 0      | rpt  | (*.G) |

Total Entries: 12

| create pim register_checksum_include_data |                                                                                                    |  |
|-------------------------------------------|----------------------------------------------------------------------------------------------------|--|
| Purpose                                   | Used to set the RPs that the Switch will send Register packets to and create checksums to be included with the data in Registered packets.                                                           |  |
| Syntax                                    | create pim register_checksum_include_data rp_ address <ipaddr></ipaddr>                                                                                                    |  |
| Description                               | This command will set the RPs that the Switch will send Register packets to and create checksums to be included with the data in Registered packets. This command is for PIM-SM configurations only. |  |
| Parameters                                | rp_address <ipaddr> - Enter the IP address of the RP that will verify checksums included with Registered packets.</ipaddr>                                                                           |  |
| Restrictions                              | User Account Command Level – Administrator and Operator                                                                                                    |  |

#### Usage example:

To create an RP to which the Switch will send Register packets to and create checksums to be included with the data in Registered packets:

DES-3800:admin# create pim register\_checksum\_include\_data rp\_ address 11.1.1.1 Command: create pim register\_checksum\_include\_data rp\_ address 11.1.1.1

Success.

DES-3800:admin#

| delete pim register_checksum_include_data |                                                                                                    |  |
|-------------------------------------------|----------------------------------------------------------------------------------------------------|--|
| Purpose                                   | Used to disable the RPs that the Switch will send Register packets to and create checksums to be included with the data in Registered packets.                                                           |  |
| Syntax                                    | delete pim register_checksum_include_data rp_ address <ipaddr></ipaddr>                                                                                                    |  |
| Description                               | This command will disable the RPs that the Switch will send Register packets to and create checksums to be included with the data in Registered packets. This command is for PIM-SM configurations only. |  |
| Parameters                                | rp_address <ipaddr> - Enter the IP address of the RP that will discontinue sending Register packets to and create checksums to be included with the data in Registered packets.</ipaddr>                 |  |
| Restrictions                              | User Account Command Level – Administrator and Operator                                                                                                    |  |

#### Usage example:

To delete RPs that the Switch will send Register packets to and create checksums to be included with the data in Registered packets:

DES-3800:admin#delete pim register\_checksum\_include\_data rp\_ address 11.1.1.1 Command: delete pim register\_checksum\_include\_data rp\_ address 11.1.1.1

Success.

| show pim register_checksum_include_data_rp_list |                                                                                                    |  |
|-------------------------------------------------|----------------------------------------------------------------------------------------------------|--|
| Purpose                                         | Used to display RPs that the Switch will send Register packets to and create checksums to be included with the data in Registered packets.                                                           |  |
| Syntax                                          | show pim register_checksum_include_data_rp_list                                                                                                    |  |
| Description                                     | This command will display RPs that the Switch will send Register packets to and create checksums to be included with the data in Registered packets. This command is for PIM-SM configurations only. |  |
| Parameters                                      | None.                                                                                                    |  |
| Restrictions                                    | User Account Command Level – All                                                                                                    |  |

#### Usage example:

To show the RPs that the Switch will send Register packets to and create checksums to be included with the data in Registered packets:

| show pim active_rp |                                                                                                    |  |
|--------------------|----------------------------------------------------------------------------------------------------|--|
| Purpose            | Used to display currently active RPs that have been chosen form the RP Set table.                                                                                                    |  |
| Syntax             | show pim active_rp {group <multicast_ipaddr>}</multicast_ipaddr>                                                                                                    |  |
| Description        | This command will display currently active RPs that have been chosen from the RP Set table, which are relaying multicast data.                                                               |  |
| Parameters         | <pre>group <multicast_ipaddr> - Enter the multicast group IP address used in<br/>identifying the Rendezvous Point (RP). This address must be a class D<br/>address.</multicast_ipaddr></pre> |  |
| Restrictions       | User Account Command Level – All                                                                                                    |  |

#### Usage example:

To show the currently active RPs that have been chosen from the RP Set table:

| DES-3800:admin# show pim active_rp |            |
|------------------------------------|------------|
| Command: show pim active_rp        |            |
| Group Address                      | RP Address |
| 225.1.1.2                          | 172.24.5.6 |
| 255.1.2.3                          | 172.24.5.6 |
| 235.5.6.7                          | 152.2.3.4  |
| Total Entries: 3                   |            |
| DES-3800:admin#                    |            |

37

# **IP MULTICASTING COMMANDS**

The IP multicasting commands in the Command Line Interface (CLI) are listed (along with the appropriate parameters) in the following table.

| Command         | Parameters                                                              |
|-----------------|-------------------------------------------------------------------------|
| show ipmc cache | {group <group>} {ipaddress <network_address>}</network_address></group> |
| show ipmc       | {ipif <ipif_name 12="">   protocol [dvmrp   pim]}</ipif_name>           |

Each command is listed, in detail, in the following sections.

| show ipmc cache |                                                                                                    |  |
|-----------------|----------------------------------------------------------------------------------------------------|--|
| Purpose         | Used to display the current IP multicast forwarding cache.                                                                                                    |  |
| Syntax          | show ipmc cache {group <group>} {ipaddress <network_address>}</network_address></group>                                                                                                    |  |
| Description     | This command will display the current IP multicast forwarding cache.                                                                                                    |  |
| Parameters      | group <group> - The multicast group IP address.</group>                                                                                                    |  |
|                 | ipaddress <network_address> – The IP address and netmask of the source. The address and mask information can be specified using the traditional format (for example, 10.1.2.3/255.0.0.0 or in CIDR format, 10.1.2.3/8).</network_address> |  |
| Restrictions    | User Account Command Level – All                                                                                                    |  |

#### Usage example:

To display the current IP multicast forwarding cache:

| DES-3800:admin#show ipmc cache |                           |                      |                |                     |  |
|--------------------------------|---------------------------|----------------------|----------------|---------------------|--|
| Command: 9                     | show ipmc cache           |                      |                |                     |  |
| Multicast<br>Group             | Source<br>Address/Netmask | Upstream<br>Neighbor | Expire<br>Time | Routing<br>Protocol |  |
| 224.1.1.1                      | 10.48.74.121/32           | 10.48.75.63          | 30             | dvmrp               |  |
| 224.1.1.1                      | 20.48.74.25 /32           | 20.48.75.25          | 20             | dvmrp               |  |
| 224.1.2.3                      | 10.48.75.3 /3             | 10.48.76.6           | 30             | dvmrp               |  |
| Total Entries: 3               |                           |                      |                |                     |  |
| DES-3800:admin#                |                           |                      |                |                     |  |

| show ipmc   |                                                                                                    |
|-------------|----------------------------------------------------------------------------------------------------|
| Purpose     | Used to display the IP multicast interface table.                                                                                                    |
| Syntax      | show ipmc {ipif <ipif_name 12="">   protocol [dvmrp   pim]}</ipif_name>                                                                                                    |
| Description | This command will display the current IP multicast interface table.                                                                                                    |
| Parameters  | <pre><ipif_name 12=""> - The name of the IP interface for which to display the IP multicast interface table for.</ipif_name></pre>                                                                                          |
|             | protocol – Allows the user to specify whether or not to use one of the<br>available protocols to display the IP multicast interface table. For<br>example, if DVMRP is specified, the table will display only those entries |

# that are related to the DVMRP protocol. • dvmrp – Specifying this parameter will display only those entries that are related to the DVMRP protocol. • pim - Specifying this parameter will display only those entries that are related to the PIM protocol. Restrictions User Account Command Level – All

#### Usage example

To display the current IP multicast interface table by DVMRP entry:

Command: show ipmc protocol dvmrp

DES-3800:admin#show ipmc protocol dvmrp

Interface Name IP Address Multicast Routing

System 10.90.90.90 DVMRP

**Total Entries: 1** 

38

# **MD5 COMMANDS**

The MD5 configuration commands in the Command Line Interface (CLI) are listed (along with the appropriate parameters) in the following table.

| Command        | Parameters                                             |
|----------------|--------------------------------------------------------|
| create md5 key | <key_id 1-255=""> <password 16=""></password></key_id> |
| config md5 key | <key_id 1-255=""> <password 16=""></password></key_id> |
| delete md5 key | <key_id 1-255=""></key_id>                             |
| show md5       | {key <key_id 1-255="">}</key_id>                       |

Each command is listed, in detail, in the following sections.

| create md5 key |                                                                                              |  |
|----------------|----------------------------------------------------------------------------------------------|--|
| Purpose        | Used to create a new entry in the MD5 key table.                                             |  |
| Syntax         | create md5 key <key_id 1-255=""> <password 16=""></password></key_id>                        |  |
| Description    | This command is used to create an entry for the MD5 key table.                               |  |
| Parameters     | <key_id 1-255=""> – The MD5 key ID. The user may enter a key ranging from 1 to 255.</key_id> |  |
|                | <pre><password> – An MD5 password of up to 16 bytes.</password></pre>                        |  |
| Restrictions   | User Account Command Level – Administrator and Operator                                      |  |

#### Usage example

To create an entry in the MD5 key table:

DES-3800:admin# create md5 key 1 dlink
Command: create md5 key 1 dlink
Success.
DES-3800:admin#

| config md5 key |                                                                                                    |  |
|----------------|----------------------------------------------------------------------------------------------------|--|
| Purpose        | Used to enter configure the password for an MD5 key.                                                                                                    |  |
| Syntax         | config md5 key <key_id 1-255=""> <password 16=""></password></key_id>                                                                                                    |  |
| Description    | This command is used to configure an MD5 key and password.                                                                                                    |  |
| Parameters     | <pre><key_id 1-255=""> - The previously defined MD5 key ID.</key_id></pre>                                                                                                    |  |
|                | <pre><pre><pre><pre><pre><pre>password 16&gt; - The user may change the MD5 password for the md5 key. A new password of up to 16 characters can be created.</pre></pre></pre></pre></pre></pre> |  |
| Restrictions   | User Account Command Level – Administrator and Operator                                                                                                    |  |

#### Usage example

To configure an MD5 Key password:

DES-3800:admin#config md5 key 1 taboo

Command: config md5 key 1 taboo

Success.

DES-3800:admin#

## delete md5 key

Purpose Used to delete an entry in the MD5 key table.

Syntax delete md5 key <key\_id 1-255>

Description This command is used to delete a specific entry in the MD5 key table.

Parameters < key\_id 1-255> - The MD5 key ID to delete.

#### Usage example

The delete an entry in the MD5 key table:

DES-3800:admin# delete md5 key 1

Command: delete md5 key 1

Success.

DES-3800:admin#

#### show md5

Purpose Used to display an MD5 key table.

Syntax show md5 {key <key\_id 1-255>}

Description This command will display the current MD5 key table.

Parameters <a href="https://example.com/key\_id/1-255">key\_id/1-255</a> - The MD5 key ID to be displayed.

Restrictions User Account Command Level – Administrator and Operator

#### Usage example:

To display the current MD5 key:

DES-3800:admin#show md5

Command: show md5

**MD5 Key Table Configurations** 

Key-ID Key
----1 dlink
2 develop
3 fireball
4 intelligent

**Total Entries: 4** 

39

# **OSPF CONFIGURATION COMMANDS**

The OSPF configuration commands in the Command Line Interface (CLI) are listed (along with the appropriate parameters) in the following table.

| enable ospf  disable ospf  show ospf  create ospf area                                                                                                    | Command                    | Parameters                                                                                                    |  |  |
|----------------------------------------------------------------------------------------------------|----------------------------|----------------------------------------------------------------------------------------------------|--|--|
| disable ospf  show ospf  create ospf area                                                                                                    | config ospf router_id      | <ipaddr></ipaddr>                                                                                                    |  |  |
| create ospf area    carea_id> type [normal   stub {stub_summary [enable   disable]   metric <value 0-65535="">}]   delete ospf area   carea_id&gt;   carea_id&gt;   carea_id&gt;   carea_id&gt;   carea_id&gt;   carea_id&gt;   carea_id&gt;   carea_id&gt;   carea_id&gt;   carea_id&gt;   carea_id&gt;   carea_id&gt;   carea_id&gt;   carea_id&gt;   carea_id&gt;   carea_id&gt;   metric <value 1-65535="">}   carea_id&gt;   carea_id&gt;   carea_id&gt;   metric <value 1-65535="">   carea_id&gt;   carea_id&gt;   carea_id&gt;   metric <value 1-65535="">   carea_id&gt;   carea_id&gt;   car</value></value></value></value>                                                                                                    | enable ospf                |                                                                                                    |  |  |
| create ospf area <area_id> type [normal   stub {stub_summary [enable   disable]   metric <value 0-65535="">}]  delete ospf area  <area_id> type [normal   stub {stub_summary [enable   disable]   metric <value 0-65535="">}]  show ospf area  {area_id&gt; type [normal   stub {stub_summary [enable   disable]   metric <value 0-65535="">}]  create ospf host_route  <ipaddr> {area_id&gt;}   metric <value 1-65535="">}  delete ospf host_route  <ipaddr> {area <area_id>   metric <value 1-65535="">}  delete ospf host_route  <ipaddr> {area <area_id>   metric <value 1-65535="">}  show ospf host_route  <ipaddr> {area_id&gt; <network_address>   sdb_type summary {advertise [enable   disable]} delete ospf aggregation  <area_id> <network_address>   sdb_type summary {advertise [enable   disable]} assummary    config ospf aggregation  <area_id> <network_address>   sdb_type summary {advertise [enable   disable]} assummary    show ospf aggregation  <area_id> <network_address>   sdb_type summary {advertise [enable   disable]} assummary    show ospf aggregation  <area_id> <network_address>   sdb_type summary {advertise [enable   disable]} assummary    assummary   asextiink]}  show ospf aggregation  <area_id> <network_address>   sdb_type summary {advertise [enable   disable]} assummary    assummary   asextiink]}  show ospf neighbor  <area_id> <network_address>   advertise_router <ipaddr>   type [rtrlink   netlink   summary    assummary   asextiink]}  show ospf virtual_neighbor  {area_id&gt; <neighbor_id>}  {ipif <ipif_name 12="">   all]} {area <area_id>   priority <value>   hello_interval <sec 1-65535="">   authentication [none   simple <password 8="">   md5 <key_id 1-255="">]}  config ospf virtual_link  <area_id> <neighbor_id> {hello_interval <sec 1-65535="">   dead_interval <sec 1-65535="">   dead_interval <sec 1-65535="">   authentication [none   simple <password 8="">   md5 <key_id 1-255="">]}  delete ospf virtual_link  <area_id> <neighbor_id> {hello_interval <sec 1-65535="">   dead_interval <sec 1-65535="">   authentication [none   simple <password 8="">   md5 <key_id 1-255="">]}  delete ospf virtual</key_id></password></sec></sec></neighbor_id></area_id></key_id></password></sec></sec></sec></neighbor_id></area_id></key_id></password></sec></value></area_id></ipif_name></neighbor_id></ipaddr></network_address></area_id></network_address></area_id></network_address></area_id></network_address></area_id></network_address></area_id></network_address></area_id></network_address></ipaddr></value></area_id></ipaddr></value></area_id></ipaddr></value></ipaddr></value></value></area_id></value></area_id>                                                                                                    | disable ospf               |                                                                                                    |  |  |
| delete ospf area <area_id> config ospf area  <area_id> type [normal   stub {stub_summary [enable   disable]   metric <value 0-65535="">}]  show ospf area  {<area_id> type [normal   stub {stub_summary [enable   disable]   metric <value 0-65535="">}]  show ospf area  {<area_id>} create ospf host_route  <ipaddr> config ospf host_route  <ipaddr> config ospf host_route  <ipaddr> config ospf host_route  <ipaddr> config ospf host_route  <ipaddr> config ospf host_route  <ipaddr> config ospf aggregation  <area_id> <area_id>   metric <value 1-65535="">}  show ospf aggregation  <area_id> <area_id>   stub_type summary {advertise [enable   disable]}  delete ospf aggregation  <area_id> <area_id>   advertise_router <ipaddr>   type [rtrlink   netlink   summary   assummary   assummary   advertise [enable   disable]}  show ospf sight  { area_id&gt; <area_id>   advertise_router <ipaddr>   type [rtrlink   netlink   summary   assummary   assummary   area_id&gt; <area_id>   priority <value>   hello_interval <sec 1-65535="">   ada_interval <sec 1-65535="">   ada_interval <sec 1-65535="">   ada_interval <sec 1-65535="">   ada_interval <sec 1-65535="">   ada_interval <s< td=""><td>show ospf</td><td></td></s<></sec></sec></sec></sec></sec></value></area_id></ipaddr></area_id></ipaddr></area_id></area_id></area_id></area_id></value></area_id></area_id></ipaddr></ipaddr></ipaddr></ipaddr></ipaddr></ipaddr></area_id></value></area_id></value></area_id></area_id>                                                                                                    | show ospf                  |                                                                                                    |  |  |
| config ospf area   carea_id> type [normal   stub {stub_summary [enable   disable]   metric <value 0-65535="">}]   show ospf area   {carea_id&gt;}   create ospf host_route   cipaddr&gt; {area <area_id>   metric <value 1-65535="">}   delete ospf host_route   cipaddr&gt; {area <area_id>   metric <value 1-65535="">}   delete ospf host_route   cipaddr&gt; {area <area_id>   metric <value 1-65535="">}   show ospf host_route   cipaddr&gt; {area_id&gt;   metric <value 1-65535="">}   delete ospf aggregation   carea_id&gt; <area_id>   stub_type summary {advertise [enable   disable]} delete ospf aggregation   carea_id&gt; <area_id>   stub_type summary {advertise [enable   disable]} show ospf aggregation   carea_id&gt;   advertise_router <ipaddr>   type [rtrlink   netlink   summary   assummary   assummar</ipaddr></area_id></area_id></value></value></area_id></value></area_id></value></area_id></value>                                                                                                    | create ospf area           | <pre><area_id> type [normal   stub {stub_summary [enable   disable]   metric <value 0-<br="">65535&gt;}]</value></area_id></pre>                                                                   |  |  |
| show ospf area  {                                                                                                    | delete ospf area           | <area_id></area_id>                                                                                                    |  |  |
| create ospf host_route                                                                                                    | config ospf area           | <area_id> type [normal   stub {stub_summary [enable   disable]   metric <value 0-65535="">}]</value></area_id>                                                                                     |  |  |
| delete ospf host_route                                                                                                    | show ospf area             | { <area_id>}</area_id>                                                                                                    |  |  |
| config ospf host_route                                                                                                    | create ospf host_route     | <ipaddr> {area_id&gt;   metric <value 1-65535="">}</value></ipaddr>                                                                                                    |  |  |
| show ospf host_route  create ospf aggregation  delete ospf aggregation  carea_id> <network_address> lsdb_type summary {advertise [enable   disable]}  config ospf aggregation  carea_id&gt; <network_address> lsdb_type summary  config ospf aggregation  carea_id&gt; <network_address> lsdb_type summary {advertise [enable   disable]}  show ospf aggregation  show ospf lsdb  {area_area_id&gt;   advertise_router <ipaddr>   type [rtrlink   netlink   summary   assummary   assummary   assummary   assummary   assummary   assummary   assummary   asextlink]}  show ospf virtual_neighbor  config ospf ipif  [ipif <ipif_name 12="">   all] {area <area_id>   priority <value>   hello_interval <sec 1-65535="">   dead_interval <sec 1-65535="">   authentication [none   simple <password 8="">   md5 <key_id 1-255="">]   metric <value 1-65535="">   dead_interval <sec 1-65535="">   authentication [none   simple <password 4="" <p="">show ospf ([ipif <ipif_name 12="">   all])}  create ospf virtual_link  carea_id&gt; <neighbor_id> {hello_interval <sec 1-65535="">   dead_interval <sec 1-65535="">   dead_interval <sec 1-65535="">   authentication [none   simple <password 8="">   md5 <key_id 1-255="">]}  config ospf virtual_link  carea_id&gt; <neighbor_id> {hello_interval <sec 1-65535="">   dead_interval <sec 1-65535="">   dead_interval <sec 1-65535="">   authentication [none   simple <password 8="">   md5 <key_id 1-255="">]}  delete ospf virtual_link  carea_id&gt; <neighbor_id> {hello_interval <sec 1-65535="">   dead_interval <sec 1-65535="">   dead_interval <sec 1-65<="" td=""><td>delete ospf host_route</td><td><ipaddr></ipaddr></td></sec></sec></sec></sec></sec></sec></sec></sec></sec></sec></sec></sec></sec></sec></sec></sec></sec></sec></sec></sec></sec></sec></neighbor_id></key_id></password></sec></sec></sec></neighbor_id></key_id></password></sec></sec></sec></neighbor_id></ipif_name></password></sec></value></key_id></password></sec></sec></value></area_id></ipif_name></ipaddr></network_address></network_address></network_address>                                                                                                    | delete ospf host_route     | <ipaddr></ipaddr>                                                                                                    |  |  |
| create ospf aggregation                                                                                                    | config ospf host_route     | <ipaddr> {area <area_id>   metric <value 1-65535="">}</value></area_id></ipaddr>                                                                                                    |  |  |
| delete ospf aggregation                                                                                                    | show ospf host_route       | <ipaddr></ipaddr>                                                                                                    |  |  |
| config ospf aggregation                                                                                                    | create ospf aggregation    | <pre><area_id> <network_address> lsdb_type summary {advertise [enable   disable]}</network_address></area_id></pre>                                                                                |  |  |
| show ospf aggregation  show ospf lsdb  {area <area_id>   advertise_router <ipaddr>   type [rtrlink   netlink   summary   assummary   assummary   asextlink]}  show ospf neighbor  show ospf virtual_neighbor  config ospf ipif  [ipif <ipif_name 12="">   all] {area <area_id>   priority <value>   hello_interval <sec 1-65535="">   authentication [none   simple <password 8="">   md5 <key_id 1-255="">]   metric <value 1-65535="">   state [enable   disable]   active   passive}  show ospf  ([ipif <ipif_name 12="">   all]}  create ospf virtual_link  carea_id&gt; <neighbor_id> {hello_interval <sec 1-65535="">   dead_interval <sec 1-65535="">   dead_interval <sec 1-65535="">   authentication [none   simple <password 8="">   md5 <key_id 1-255="">]}  config ospf virtual_link  carea_id&gt; <neighbor_id> {hello_interval <sec 1-65535="">   dead_interval <sec 1-65535="">   authentication [none   simple <password 8="">   md5 <key_id 1-255="">]}  delete ospf virtual_link  <area_id> <neighbor_id> {hello_interval <sec 1-65535="">   dead_interval <sec 1-65535="">   authentication [none   simple <password 8="">   md5 <key_id 1-255="">]}  delete ospf virtual_link  <area_id> <neighbor_id> {missingle <password 8="">   md5 <key_id 1-255="">]}  delete ospf virtual_link  <area_id> <neighbor_id> {missingle <password 8="">   md5 <key_id 1-255="">]}</key_id></password></neighbor_id></area_id></key_id></password></neighbor_id></area_id></key_id></password></sec></sec></neighbor_id></area_id></key_id></password></sec></sec></neighbor_id></key_id></password></sec></sec></sec></neighbor_id></ipif_name></value></key_id></password></sec></value></area_id></ipif_name></ipaddr></area_id>                                                                                                    | delete ospf aggregation    | <area_id> <network_address> lsdb_type summary</network_address></area_id>                                                                                                    |  |  |
| show ospf lsdb  {area <area_id>   advertise_router <ipaddr>   type [rtrlink   netlink   summary   assummary   assu</ipaddr></area_id>                                                                                                    | config ospf aggregation    | <pre><area_id> <network_address> lsdb_type summary {advertise [enable   disable]}</network_address></area_id></pre>                                                                                |  |  |
| assummary   asextlink]}  show ospf neighbor                                                                                                    | show ospf aggregation      | <area_id></area_id>                                                                                                    |  |  |
| show ospf virtual_neighbor {                                                                                                    | show ospf lsdb             |                                                                                                    |  |  |
| [ipif <ipif_name 12="">   all] {area <area_id>   priority <value>   hello_interval <sec 1-65535="">   dead_interval <sec 1-65535="">   authentication [none   simple <password 8="">   md5 <key_id 1-255="">]   metric <value 1-65535="">   state [enable   disable]   active   passive}  show ospf</value></key_id></password></sec></sec></value></area_id></ipif_name>                                                                                                    | show ospf neighbor         | <ipaddr></ipaddr>                                                                                                    |  |  |
| 1-65535>   dead_interval <sec 1-65535="">   authentication [none   simple <password 8="">   md5 <key_id 1-255="">]   metric <value 1-65535="">   state [enable   disable]   active   passive}  show ospf  {[ipif <ipif_name 12="">   all]}  create ospf virtual_link  <area_id> <neighbor_id> {hello_interval <sec 1-65535="">   dead_interval <sec 1-65535="">   authentication [none   simple <password 8="">   md5 <key_id 1-255="">]}  config ospf virtual_link  <area_id> <neighbor_id> {hello_interval <sec 1-65535="">   dead_interval <sec 1-65535="">   authentication [none   simple <password 8="">   md5 <key_id 1-255="">]}  delete ospf virtual_link  <area_id> <neighbor_id> {area_id&gt; <neighbor_id> {area_id&gt; <neighbor_id> {area_id&gt; <neighbor_id> }}  <area_id> <neighbor_id> {area_id&gt; <neighbor_id> {area_id&gt; {area_id&gt; {area_id&gt; {area_id&gt; {area_id&gt; {area_id&gt; {area_id&gt; {area_id&gt; {area_id&gt; {ar</neighbor_id></neighbor_id></area_id></neighbor_id></neighbor_id></neighbor_id></neighbor_id></area_id></key_id></password></sec></sec></neighbor_id></area_id></key_id></password></sec></sec></neighbor_id></area_id></ipif_name></value></key_id></password></sec> | show ospf virtual_neighbor | { <area_id> <neighbor_id>}</neighbor_id></area_id>                                                                                                    |  |  |
| create ospf virtual_link <area_id> <neighbor_id> {hello_interval <sec 1-65535="">   dead_interval <sec 1-65535="">   authentication [none   simple <password 8="">   md5 <key_id 1-255="">]}  config ospf virtual_link  <area_id> <neighbor_id> {hello_interval <sec 1-65535="">   dead_interval <sec 1-65535="">   authentication [none   simple <password 8="">   md5 <key_id 1-255="">]}  delete ospf virtual_link  <area_id> <neighbor_id> </neighbor_id></area_id> <neighbor_id></neighbor_id></key_id></password></sec></sec></neighbor_id></area_id></key_id></password></sec></sec></neighbor_id></area_id>                                                                                                    | config ospf ipif           | 1-65535>   dead_interval <sec 1-65535="">   authentication [none   simple <password 8="">   md5 <key_id 1-255="">]   metric <value 1-65535="">   state [enable  </value></key_id></password></sec> |  |  |
| 65535>   authentication [none   simple <password 8="">   md5 <key_id 1-255="">]}  config ospf virtual_link  <area_id> <neighbor_id> {hello_interval <sec 1-65535="">   dead_interval <sec 1-65535="">   authentication [none   simple <password 8="">   md5 <key_id 1-255="">]}  delete ospf virtual_link  <area_id> <neighbor_id></neighbor_id></area_id></key_id></password></sec></sec></neighbor_id></area_id></key_id></password>                                                                                                    | show ospf                  | {[ipif <ipif_name 12="">   all]}</ipif_name>                                                                                                    |  |  |
| 65535>   authentication [none   simple <password 8="">   md5 <key_id 1-255="">]}  delete ospf virtual_link</key_id></password>                                                                                                    | create ospf virtual_link   |                                                                                                    |  |  |
|                                                                                                    | config ospf virtual_link   |                                                                                                    |  |  |
| show ospf virtual_link                                                                                                    | delete ospf virtual_link   | <area_id> <neighbor_id></neighbor_id></area_id>                                                                                                    |  |  |
|                                                                                                    | show ospf virtual_link     | <area_id> <neighbor_id></neighbor_id></area_id>                                                                                                    |  |  |

Each command is listed, in detail, in the following sections.

#### config ospf router\_id

Purpose Used to configure the OSPF router ID.

Syntax config ospf router\_id <ipaddr>

Description This command is used to configure the OSPF router ID.

Parameters < ipaddr> - The IP address of the OSPF router.

Restrictions User Account Command Level – Administrator and Operator

#### Usage example:

To configure the OSPF router ID:

DES-3800:admin#config ospf router\_id 10.48.74.122

Command: config ospf router\_id 10.48.74.122

Success.

DES-3800:admin#

#### enable ospf

Purpose Used to enable OSPF on the Switch.

Syntax enable ospf

Description This command, in combination with the **disable ospf** command

below, is used to enable and disable OSPF on the Switch.

Parameters None.

#### Usage example:

To enable OSPF on the Switch:

DES-3800:admin#enable ospf

Command: enable ospf

Success.

DES-3800:admin#

#### disable ospf

Purpose Used to disable OSPF on the Switch.

Syntax disable ospf

Description This command, in combination with the **enable ospf** command above,

is used to enable and disable OSPF on the Switch.

Parameters None.

Restrictions User Account Command Level – Administrator and Operator

#### Usage example:

To disable OSPF on the Switch:

DES-3800:admin#disable ospf

Command: disable ospf

Success.

DES-3800:admin#

| show ospf    |                                                                                                    |  |
|--------------|----------------------------------------------------------------------------------------------------|--|
| Purpose      | Used to display the current OSPF state on the Switch.                                                                                                    |  |
| Syntax       | show ospf                                                                                                    |  |
| Description  | This command will display the current state of OSPF on the Switch, divided into the following categories:  General OSPF settings OSPF Interface settings OSPF Area settings OSPF Virtual Interface settings OSPF Area Aggregation settings OSPF Host Route settings |  |
| Parameters   | None.                                                                                                    |  |
| Restrictions | User Account Command Level – All                                                                                                    |  |

#### Usage example:

To show OSPF state:

| DES-3800    | DES-3800:admin#show ospf                     |           |          |                |           |
|-------------|----------------------------------------------|-----------|----------|----------------|-----------|
| Command     | Command: show ospf                           |           |          |                |           |
| OSPF Ro     | OSPF Router ID : 10.1.1.2<br>State : Enabled |           |          |                |           |
| OSPF Inte   | erface Setting                               | S         |          |                |           |
|             | IP Address                                   |           |          | Link<br>Status | Metric    |
| System      | 10.90.90.90/8                                | 0000      | Disabled | Link DOWN      | 1         |
| ip2         | 20.1.1.1/8                                   | 0.0.0.0   | Disabled | Link DOWN      | 1         |
| ip3         | 30.1.1.1/8                                   | 0.0.0.0   | Disabled | Link DOWN      | 1         |
| Total Enti  | Total Entries : 3                            |           |          |                |           |
| OSPF Are    | ea Settings                                  |           |          |                |           |
| Area ID     |                                              | ub Import | •        | SA Stub Defa   | ault Cost |
|             | Normal No                                    | one       |          | None           |           |
|             | Normal No                                    |           |          | None           |           |
|             | Normal No                                    |           |          | None           |           |
| 20.1.1.1    | Stub Er                                      | nabled    |          | 1              |           |
| Total Entr  | ies : 4                                      |           |          |                |           |
| Virtual Int | erface Config                                | uration   |          |                |           |
| Transit     | Virtual                                      | Hello     | Dead     | Authentica     | tion Link |

| Area ID  | Neighbor Router | Interval | Interval |      | Status |
|----------|-----------------|----------|----------|------|--------|
|          |                 |          |          |      |        |
| 10.0.0.0 | 20.0.0.0        | 10       | 60       | None | DOWN   |
| 10.1.1.1 | 20.1.1.1        | 10       | 60       | None | DOWN   |
|          |                 |          |          |      |        |

**Total Entries: 2** 

**OSPF Area Aggregation Settings** 

Area ID Aggregated LSDB Advertise

Network Address Type

**Total Entries: 0** 

**OSPF Host Route Settings** 

**Total Entries: 1** 

DES-3800:admin#

| create ospf  | ate ospf area                                                                                                    |  |
|--------------|----------------------------------------------------------------------------------------------------|--|
| Purpose      | Used to configure OSPF area settings.                                                                                                    |  |
| Syntax       | create ospf area <area_id> type [normal   stub {stub_summary [enable   disable]   metric <value 0-65535="">}]</value></area_id>                                                  |  |
| Description  | This command is used to create an OSPF area and configure its settings.                                                                                                    |  |
| Parameters   | <area_id> – The OSPF area ID. The user may enter a 32-bit number in the form of an IP address (xxx.xxx.xxx) that uniquely identifies the OSPF area in the OSPF domain.</area_id> |  |
|              | type [normal   stub] – The OSPF area mode of operation – stub or normal.                                                                                                    |  |
|              | stub_summary [enable   disable] - Enables or disables the OSPF area to import summary LSA advertisements.                                                                        |  |
|              | metric <value 0-65535=""> – The OSPF area cost between 0 and 65535. 0 denotes that the value will be automatically assigned. The default setting is 0.</value>                   |  |
| Restrictions | User Account Command Level – Administrator and Operator                                                                                                    |  |

#### Usage example:

To create an OSPF area:

DES-3800:admin#create ospf area 10.48.74.122 type normal Command: create ospf area 10.48.74.122 type normal

Success.

# delete ospf area

Purpose Used to delete an OSPF area.

Syntax delete ospf area <area\_id>

Description This command is used to delete an OSPF area.

Parameters <area id> - A 32-bit number in the form of an IP address

(xxx.xxx.xxx) that uniquely identifies the OSPF area in the OSPF

domain.

Restrictions Only administrator-level users can issue this command.

#### Usage example:

To delete an OSPF area:

DES-3800:admin#delete ospf area 10.48.74.122

Command: delete ospf area 10.48.74.122

Success.

DES-3800:admin#

# config ospf area

Purpose Used to configure an OSPF area's settings.

Syntax config ospf area <area\_id> type [normal | stub {stub\_summary

[enable | disable] | metric <value 0-65535>}]

Description This command is used to configure an OSPF area's settings.

Parameters <area\_id> - The OSPF area ID. The user may enter a 32-bit number in

the form of an IP address (xxx.xxx.xxx) that uniquely identifies the

OSPF area in the OSPF domain.

type [normal | stub] - Allows the specification of the OSPF mode of

operation – stub or normal.

stub\_summary [enable | disable] - Allows the OSPF area import of LSA

advertisements to be enabled or disabled.

metric <value 0-65535> - The OSPF area stub default cost.

Restrictions User Account Command Level – Administrator and Operator

#### Usage example:

To configure an OSPF area's settings:

DES-3800:admin#config ospf area 10.48.74.122 type stub stub\_summary enable metric 1 Command: config ospf area 10.48.74.122 type stub stub\_summary enable metric 1

Success.

DES-3800:admin#

# show ospf area

Purpose Used to display an OSPF area's configuration.

Syntax show ospf area {<area id>}

Description This command will display the current OSPF area configuration.

Parameters <area\_id> - A 32-bit number in the form of an IP address

# show ospf area

(xxx.xxx.xxx) that uniquely identifies the OSPF area in the OSPF

domain.

DES-3800:admin#show ospf area

Restrictions User Account Command Level – All

# Usage example:

To display an OSPF area's settings:

Command: show ospf area

Area ID Type Stub Import Summary LSA Stub Default Cost

0.0.0.0 Normal None None

0.0.0.0 Normal None None 10.48.74.122 Stub Enabled Enabled

**Total Entries: 2** 

DES-3800:admin#

# create ospf host\_route

Purpose Used to configure OSPF host route settings.

Syntax create ospf host\_route <ipaddr> {area <area\_id> | metric <value 1-

65535>}

Description This command is used to configure the OSPF host route settings.

Parameters <ipaddr> - The host's IP address.

<area\_id> - A 32-bit number in the form of an IP address

(xxx.xxx.xxx.xxx) that uniquely identifies the OSPF area in the OSPF

domain.

metric <value 1-65535> - A metric between 1 and 65535, which will be

advertised.

Restrictions User Account Command Level – Administrator and Operator

#### Usage example:

To configure the OSPF host route settings:

DES-3800:admin#create ospf host\_route 10.48.74.122 area 10.1.1.1 metric 2

Command: create ospf host\_route 10.48.74.122 area 10.1.1.1 metric 2

Success.

DES-3800:admin#

# delete ospf host\_route

Purpose Used to delete an OSPF host route.

Syntax delete ospf host\_route <ipaddr>

Description This command is used to delete an OSPF host route.

Parameters <ipaddr> - The IP address of the OSPF host.

Restrictions User Account Command Level – Administrator and Operator

Usage example:

To delete an OSPF host route:

DES-3800:admin#delete ospf host\_route 10.48.74.122 Command: delete ospf host\_route 10.48.74.122

Success.

DES-3800:admin#

| config ospf host_route |                                                                                                    |  |  |
|------------------------|----------------------------------------------------------------------------------------------------|--|--|
| Purpose                | Used to configure OSPF host route settings.                                                                                                 |  |  |
| Syntax                 | config ospf host_route <ipaddr> {area <area_id>   metric <value>}</value></area_id></ipaddr>                                                |  |  |
| Description            | This command is used to configure an OSPF host route settings.                                                                              |  |  |
| Parameters             | <pre><ipaddr> - The IP address of the host.</ipaddr></pre>                                                                                  |  |  |
|                        | <area_id> - A 32-bit number in the form of an IP address (xxx.xxx.xxx) that uniquely identifies the OSPF area in the OSPF domain.</area_id> |  |  |
|                        | <value> – A metric between 1 and 65535 that will be advertised for the route.</value>                                                       |  |  |
| Restrictions           | User Account Command Level – Administrator and Operator                                                                                     |  |  |

#### Usage example:

To configure an OSPF host route:

DES-3800:admin#config ospf host\_route 10.48.74.122 area 10.1.1.1 metric 2 Command: config ospf host\_route 10.48.74.122 area 10.1.1.1 metric 2

Success.

DES-3800:admin#

| show ospf host_route |                                                              |  |
|----------------------|--------------------------------------------------------------|--|
| Purpose              | Used to display the current OSPF host route table.           |  |
| Syntax               | show ospf host_route { <ipaddr>}</ipaddr>                    |  |
| Description          | This command will display the current OSPF host route table. |  |
| Parameters           | <pre><ipaddr> - The IP address of the host.</ipaddr></pre>   |  |
| Restrictions         | User Account Command Level – All                             |  |

# Usage example:

To display the current OSPF host route table:

| DES-3800:admin#show ospf host_route |             |          |  |
|-------------------------------------|-------------|----------|--|
| Command: sho                        | ow ospf hos | t_route  |  |
| Host Address                        | Metric      | Area_ID  |  |
|                                     |             |          |  |
| 10.48.73.21                         | 2           | 10.1.1.1 |  |
| 10.48.74.122                        | 1           | 10.1.1.1 |  |
| Total Entries: 2                    | 2           |          |  |
| DES-3800:adm                        | in#         |          |  |

| create ospf aggregation |                                                                                                    |  |
|-------------------------|----------------------------------------------------------------------------------------------------|--|
| Purpose                 | Used to configure OSPF area aggregation settings.                                                                                                    |  |
| Syntax                  | create ospf aggregation <area_id> <network_address> lsdb_type summary {advertise [enable   disable]}</network_address></area_id>                             |  |
| Description             | This command is used to create an OSPF area aggregation.                                                                                                    |  |
| Parameters              | <pre><area_id> - A 32-bit number in the form of an IP address (xxx.xxx.xxx.xxx) that uniquely identifies the OSPF area in the OSPF domain.</area_id></pre>   |  |
|                         | <network_address> – The 32-bit number in the form of an IP address that uniquely identifies the network that corresponds to the OSPF Area.</network_address> |  |
|                         | Isdb_type summary - The type of address aggregation.                                                                                                    |  |
|                         | advertise [enable   disable] – Allows for the advertisement trigger to be enabled or disabled.                                                               |  |
| Restrictions            | User Account Command Level – Administrator and Operator                                                                                                    |  |

#### Usage example:

To create an OSPF area aggregation:

DES-3800:admin#create ospf aggregation 10.1.1.1 10.48.76.122/16 lsdb\_type summary advertise enable

Command: create ospf aggregation 10.1.1.1 10.48.76.122/16 lsdb\_type summary advertise enable

Success.

DES-3800:admin#

| delete ospf aggregation |                                                                                                    |  |
|-------------------------|----------------------------------------------------------------------------------------------------|--|
| Purpose                 | Used to delete an OSPF area aggregation configuration.                                                                                                    |  |
| Syntax                  | delete ospf aggregation <area_id> <network_address> lsdb_type summary</network_address></area_id>                                                            |  |
| Description             | This command is used to delete an OSPF area aggregation configuration.                                                                                       |  |
| Parameters              | <area_id> – A 32-bit number in the form of an IP address (xxx.xxx.xxx) that uniquely identifies the OSPF area in the OSPF domain.</area_id>                  |  |
|                         | <network_address> – The 32-bit number in the form of an IP address that uniquely identifies the network that corresponds to the OSPF Area.</network_address> |  |
|                         | Isdb_type summary - Specifies the type of address aggregation.                                                                                               |  |
| Restrictions            | User Account Command Level – Administrator and Operator                                                                                                    |  |

#### Usage example:

To configure the OSPF area aggregation settings:

DES-3800:admin#delete ospf aggregation 10.1.1.1 10.48.76.122/16 lsdb\_type summary Command: delete ospf aggregation 10.1.1.1 10.48.76..122/16 lsdb\_type summary

Success.

| config ospf aggregation |                                                                                                    |  |
|-------------------------|----------------------------------------------------------------------------------------------------|--|
| Purpose                 | Used to configure the OSPF area aggregation settings.                                                                                                    |  |
| Syntax                  | config ospf aggregation <area_id> <network_address> lsdb_type summary {advertise [enable   disable]}</network_address></area_id>                                                        |  |
| Description             | This command is used to configure the OSPF area aggregation settings.                                                                                                    |  |
| Parameters              | <pre><area_id> - A 32-bit number in the form of an IP address (xxx.xxx.xxx.xxx) that uniquely identifies the OSPF area in the OSPF domain.</area_id></pre>                              |  |
|                         | <network_address> – The 32-bit number in the form of an IP address that uniquely identifies the network that corresponds to the OSPF Area.</network_address>                            |  |
|                         | <ul><li>Isdb_type summary – Specifies the type of address aggregation.</li><li>advertise [enable   disable] – Allows for the advertisement trigger to be enabled or disabled.</li></ul> |  |
| Restrictions            | User Account Command Level – Administrator and Operator                                                                                                    |  |

# Usage example:

To configure the OSPF area aggregation settings:

DES-3800:admin#config ospf aggregation 10.1.1.1 10.48.76.122/16 lsdb\_type summary advertise enable

Command: config ospf aggregation 10.1.1.1 10.48.76.122/16 lsdb\_type summary advertise enable

Success.

DES-3800:admin#

| show ospf aggregation |                                                                                           |  |
|-----------------------|-------------------------------------------------------------------------------------------|--|
| Purpose               | Used to display the current OSPF area aggregation settings.                               |  |
| Syntax                | show ospf aggregation { <area_id>}</area_id>                                              |  |
| Description           | This command will display the current OSPF area aggregation settings.                     |  |
| Parameters            | <area_id> - Enter this parameter to view this table by a specific OSPF area ID.</area_id> |  |
| Restrictions          | User Account Command Level – All                                                          |  |

#### Usage example:

To display OSPF area aggregation settings:

| DES-3800:admin#show ospf aggregation Command: show ospf aggregation |                               |                    |                    |  |
|---------------------------------------------------------------------|-------------------------------|--------------------|--------------------|--|
| OSPF Are                                                            | ea Aggregation Sett           | ings               |                    |  |
| Area ID                                                             | Aggregated<br>Network Address | LSDB<br>Type       | Advertise          |  |
| 10.1.1.1<br>10.1.1.1                                                | 10.0.0.0/8<br>20.2.0.0/16     | Summary<br>Summary | Enabled<br>Enabled |  |
| Total Entries: 2                                                    |                               |                    |                    |  |
| DES-3800:admin#                                                     |                               |                    |                    |  |

| show ospf Isdb |                                                                                                    |  |
|----------------|----------------------------------------------------------------------------------------------------|--|
| Purpose        | Used to display the OSPF Link State Database (LSDB).                                                                                                    |  |
| Syntax         | show ospf lsdb {area_id <area_id>   advertise_router <ipaddr>   type [rtrlink   netlink   summary   assummary   asextlink]}</ipaddr></area_id>                  |  |
| Description    | This command will display the current OSPF Link State Database (LSDB).                                                                                          |  |
| Parameters     | area_id <area_id> - A 32-bit number in the form of an IP address<br/>(xxx.xxx.xxx.xxx) that uniquely identifies the OSPF area in the OSPF<br/>domain.</area_id> |  |
|                | advertise_router <ipaddr> - The router ID of the advertising router.</ipaddr>                                                                                   |  |
|                | type [rtrlink   netlink   summary   assummary   asextlink] – The type of link.                                                                                  |  |
| Restrictions   | User Account Command Level – All                                                                                                    |  |

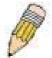

**NOTE:** When this command displays a "\*" (a star symbol) in the OSPF LSDB table for the *area\_id* or the *Cost*, this is interpreted as "no area ID" for external LSAs, and as "no cost given" for the advertised link.

#### Usage example:

To display the link state database of OSPF:

| DES-3800:admin#show ospf Isdb |                  |                          |                  |      |                    |
|-------------------------------|------------------|--------------------------|------------------|------|--------------------|
| Comman                        | d: show ospf     | Isdb                     |                  |      |                    |
| Area<br>ID                    | LSDB<br>Type     | Advertising<br>Router ID | Link State<br>ID | Cost | Sequence<br>Number |
| 0.0.0.0                       | RTRLink          | 50.48.75.73              | 50.48.75.73      | *    | 0x80000002         |
| 0.0.0.0                       | Summary          | 50.48.75.73              | 10.0.0.0/8       | 1    | 0x80000001         |
| 1.0.0.0                       | RTRLink          | 50.48.75.73              | 50.48.75.73      | *    | 0x80000001         |
| 1.0.0.0                       | Summary          | 50.48.75.73              | 40.0.0.0/8       | 1    | 0x80000001         |
| 1.0.0.0                       | Summary          | 50.48.75.73              | 50.0.0.0/8       | 1    | 0x80000001         |
| *                             | <b>ASExtLink</b> | 50.48.75.73              | 1.2.0.0/16       | 20   | 0x8000001          |
| Total Entries: 5              |                  |                          |                  |      |                    |
| DES-3800:admin#               |                  |                          |                  |      |                    |

| show ospf neighbor |                                                                       |  |
|--------------------|-----------------------------------------------------------------------|--|
| Purpose            | Used to display the current OSPF neighbor router table.               |  |
| Syntax             | show ospf neighbor { <ipaddr>}</ipaddr>                               |  |
| Description        | This command will display the current OSPF neighbor router table.     |  |
| Parameters         | <pre><ipaddr> - The IP address of the neighbor router.</ipaddr></pre> |  |
| Restrictions       | User Account Command Level – All                                      |  |

# Usage example:

To display the current OSPF neighbor router table:

DES-3800:admin#show ospf neighbor Command: show ospf neighbor IP Address of Router ID of Neighbor Neighbor Neighbor Neighbor **Priority State** 10.48.74.122 10.2.2.2 1 Initial **Total Entries: 1** DES-3800:admin#

| show ospf virtual_neighbor |                                                                                                    |  |
|----------------------------|----------------------------------------------------------------------------------------------------|--|
| Purpose                    | Used to display the current OSPF virtual neighbor router table.                                                                                                    |  |
| Syntax                     | show ospf virtual_neighbor { <area_id> <neighbor id="">}</neighbor></area_id>                                                                                                    |  |
| Description                | This command will display the current OSPF virtual neighbor router table.                                                                                                    |  |
| Parameters                 | <area_id> – A 32-bit number in the form of an IP address (xxx.xxx.xxx) that uniquely identifies the OSPF area in the OSPF domain.</area_id>                                                          |  |
|                            | <neighbor_id> – The OSPF router ID for the neighbor. This is a 32-bit number in the form of an IP address (xxx.xxx.xxx) that uniquely identifies the remote area's Area Border Router.</neighbor_id> |  |
| Restrictions               | User Account Command Level – All                                                                                                    |  |

#### Usage example:

To display the current OSPF virtual neighbor table:

| config ospf ipif |                                                                                                    |  |
|------------------|----------------------------------------------------------------------------------------------------|--|
| Purpose          | Used to configure the OSPF interface settings.                                                                                                    |  |
| Syntax           | config ospf [ipif <ipif_name 12="">   all] {area <area_id>   priority <value>   hello_interval <sec 1-65535="">   dead_interval <sec 1-65535="">   authentication [none   simple <password 8="">   md5 <key_id 1-255="">]   metric <value 1-65535="">   state [enable   disable]   active   passive}</value></key_id></password></sec></sec></value></area_id></ipif_name> |  |
| Description      | This command is used to configure the OSPF interface settings.                                                                                                    |  |
| Parameters       | <pre><ipif_name 12=""> - The name of the IP interface. all - All IP interfaces.</ipif_name></pre>                                                                                                    |  |
|                  | area <area_id> - A 32-bit number in the form of an IP address (xxx.xxx.xxx) that uniquely identifies the OSPF area in the OSPF domain.</area_id>                                                                                                    |  |

# config ospf ipif

*priority* <*value*> – The priority used in the election of the Designated Router (DR). A number between 0 and 255.

hello\_interval <sec 1-65535> — Allows the specification of the interval between the transmission of OSPF Hello packets, in seconds. Between 1 and 65535 seconds can be specified. The Hello Interval, Dead Interval, Authorization Type, and Authorization Key should be the same for all routers on the same network.

dead\_interval <sec 1-65535> – Allows the specification of the length of time between the receipt of Hello packets from a neighbor router before the selected area declares that router down. An interval between 1 and 65535 seconds can be specified. The Dead Interval must be evenly divisible by the Hello Interval.

metric <value 1-65535 > - The interface metric (1 to 65535). Entering a 0 will allow automatic calculation of the metric.

*authentication* – Enter the type of authentication preferred. The user may choose between:

- none Choosing this parameter will require no authentication.
- simple <password 8> Choosing this parameter will set a simple authentication which includes a case-sensitive password of no more than 8 characters.
- md5 < key\_id 1-255> Choosing this parameter will set authentication based on md5 encryption. A previously configured MD5 key ID (1 to 255) is required.

metric <value 1-65535> – This field allows the entry of a number between 1 and 65,535 that is representative of the OSPF cost of reaching the selected OSPF interface. The default metric is 1.

state [enable | disable] - Used to enable or disable this function.

active | passive – This parameter is used to assign the designated entry to be an active or passive interface. The default is active.

Restrictions

User Account Command Level – Administrator and Operator

#### Usage example:

To configure OSPF interface settings:

DES-3800:admin#config ospf ipif System priority 2 hello\_interval 15 metric 2 state enable

Command: config ospf ipif System priority 2 hello\_interval 15 metric 2 state enable

Success.

DES-3800:admin#

# show ospf ipif

Purpose Used to display the current OSPF interface settings for the specified

interface name.

Syntax show ospf ipif {<ipif\_name 12>}

Description This command will display the current OSPF interface settings for the

specified interface name.

Parameters <ipif name 12> - The IP interface name for which to display the current

OSPF interface settings.

Restrictions User Account Command Level – All

#### Usage Example:

To display the current OSPF interface settings, for a specific OSPF interface:

DES-3800:admin#show ospf ipif ipif2

Command: show ospf ipif ipif2

Interface Name: ipif2 IP Address: 123.234.12.34/24 ((Link Up)

Network Medium Type: BROADCAST Metric: 1

Area ID: 1.0.0.0 Administrative State: Enabled

Priority: 1 DR State: DR

DR Address: 123.234.12.34 Backup DR Address: None

Hello Interval: 10 Dead Interval: 40 Transmit Delay: 1 Retransmit Time: 5

Authentication: None

Total Entries: 1

DES-3800:admin#

# show ospf all

Purpose Used to display the current OSPF settings of all the OSPF interfaces on

the Switch.

Syntax show ospf all

Description This command will display the current OSPF settings for all OSPF

interfaces on the Switch.

Parameters None.

Restrictions User Account Command Level – Administrator and Operator

#### Usage example:

To display the current OSPF interface settings, for all OSPF interfaces on the Switch:

DES-3800:admin#show ospf all

Command: show ospf all

Interface Name: System IP Address: 10.42.73.10/8 (Link Up)

Network Medium Type: BROADCAST Metric: 1

Area ID: 0.0.0.0 Administrative State: Enabled

Priority: 1 DR State: DR

DR Address: 10.42.73.10 Backup DR Address: None

Hello Interval: 10 Dead Interval: 40 Transmit Delay: 1 Retransmit Time: 5

**Authentication: None** 

Interface Name: ipif2 IP Address: 123.234.12.34/24 ((Link Up)

Network Medium Type: BROADCAST Metric: 1

Area ID: 1.0.0.0 Administrative State: Enabled

Priority: 1 DR State: DR

DR Address: 123.234.12.34 Backup DR Address: None

Hello Interval: 10 Dead Interval: 40 Transmit Delay: 1 Retransmit Time: 5

**Authentication: None** 

**Total Entries: 2** 

| create ospf virtual_link |                                                                                                    |  |
|--------------------------|----------------------------------------------------------------------------------------------------|--|
| Purpose                  | Used to create an OSPF virtual interface.                                                                                                    |  |
| Syntax                   | create ospf virtual_link <area_id> <neighbor_id> {hello_interval <sec 1-65535="">   dead_interval <sec 1-65535="">   authentication [none   simple <password 8="">   md5 <key_id 1-255="">]}</key_id></password></sec></sec></neighbor_id></area_id>                                                                              |  |
| Description              | This command is used to create an OSPF virtual interface.                                                                                                    |  |
| Parameters               | <area_id> – A 32-bit number in the form of an IP address (xxx.xxx.xxx) that uniquely identifies the OSPF area in the OSPF domain.</area_id>                                                                                                    |  |
|                          | <neighbor_id> – The OSPF router ID for the remote area. This is a 32-bit number in the form of an IP address (xxx.xxx.xxx) that uniquely identifies the remote area's Area Border Router. The router ID of the neighbor router.</neighbor_id>                                                                                     |  |
|                          | hello_interval <sec 1-65535=""> — Allows the specification of the interval between the transmission of OSPF Hello packets, in seconds.  Between 1 and 65535 seconds can be specified. The Hello Interval, Dead Interval, Authorization Type, and Authorization Key should be the same for all routers on the same network.</sec>  |  |
|                          | dead_interval <sec 1-65535=""> — Allows the specification of the length of time between the receipt of Hello packets from a neighbor router before the selected area declares that router down. An interval between 1 and 65535 seconds can be specified. The Dead Interval must be evenly divisible by the Hello Interval.</sec> |  |
|                          | authentication – Enter the type of authentication preferred. The user may choose between:                                                                                                    |  |
|                          | <ul> <li>none – Choosing this parameter will require no authentication.</li> </ul>                                                                                                    |  |
|                          | <ul> <li>simple <password 8=""> – Choosing this parameter will set a<br/>simple authentication which includes a case-sensitive<br/>password of no more than 8 characters.</password></li> </ul>                                                                                                    |  |
|                          | <ul> <li>md5 &lt; key_id 1-255&gt; – Choosing this parameter will set<br/>authentication based on md5 encryption. A previously<br/>configured MD5 key ID (1 to 255) is required.</li> </ul>                                                                                                    |  |
| Restrictions             | User Account Command Level – Administrator and Operator                                                                                                    |  |

# Usage example:

To create an OSPF virtual interface:

DES-3800:admin#create ospf virtual\_link 10.1.12 20.1.1.1 hello\_interval 10 Command: create ospf virtual\_link 10.1.12 20.1.1.1 hello\_interval 10

Success.

| config ospf virtual_link |                                                                                                    |  |
|--------------------------|----------------------------------------------------------------------------------------------------|--|
| Purpose                  | Used to configure the OSPF virtual interface settings.                                                                                                    |  |
| Syntax                   | config ospf virtual_link <area_id> <neighbor_id> {hello_interval<br/><sec 1-65535="">   dead_interval <sec 1-65535="">   authentication<br/>[none   simple <password 8="">   md5 <key_id 1-255="">]}</key_id></password></sec></sec></neighbor_id></area_id> |  |
| Description              | This command is used to configure the OSPF virtual interface settings.                                                                                                    |  |
| Parameters               | <area_id> - A 32-bit number in the form of an IP address</area_id>                                                                                                    |  |

# config ospf virtual\_link

(xxx.xxx.xxx) that uniquely identifies the OSPF area in the OSPF domain.

<neighbor\_id> – The OSPF router ID for the remote area. This is a 32-bit number in the form of an IP address (xxx.xxx.xxx) that uniquely identifies the remote area's Area Border Router.

hello\_interval <sec 1-65535> – Allows the specification of the interval between the transmission of OSPF Hello packets, in seconds. Between 1 and 65535 seconds can be specified. The Hello Interval, Dead Interval, Authorization Type, and Authorization Key should be the same for all routers on the same network.

dead\_interval <sec 1-65535> – Allows the specification of the length of time between the receipt of Hello packets from a neighbor router before the selected area declares that router down. An interval between 1 and 65535 seconds can be specified. The Dead Interval must be evenly divisible by the Hello Interval.

*authentication* – Enter the type of authentication preferred. The user may choose between:

- none Choosing this parameter will require no authentication.
- simple <password 8> Choosing this parameter will set a simple authentication which includes a case-sensitive password of no more than 8 characters.
- md5 < key\_id 1-255> Choosing this parameter will set authentication based on md5 encryption. A previously configured MD5 key ID (1 to 255) is required.

Restrictions

Only administrator-level users can issue this command.

#### Usage example:

To configure the OSPF virtual interface settings:

DES-3800:admin#config ospf virtual\_link 10.1.1.2 20.1.1.1 hello\_interval 10 Command: config ospf virtual\_link 10.1.1.2 20.1.1.1 hello\_interval 10

Success.

DES-3800:admin#

# delete ospf virtual\_link

Purpose Used to delete an OSPF virtual interface.

Syntax delete ospf virtual link <area id> <neighbor id>

Description This command will delete an OSPF virtual interface from the Switch.

Parameters <area id> - A 32-bit number in the form of an IP address

(xxx.xxx.xxx.xxx) that uniquely identifies the OSPF area in the OSPF

domain.

<neighbor\_id> - The OSPF router ID for the remote area. This is a 32bit number in the form of an IP address (xxx.xxx.xxx) that uniquely identifies the remote area's Area Border Router. The router ID of the

neighbor router.

Restrictions Only administrator-level users can issue this command.

#### Usage example:

To delete an OSPF virtual interface from the Switch:

DES-3800:admin#delete ospf virtual\_link 10.1.12 20.1.1.1 Command: delete ospf virtual\_link 10.1.12 20.1.1.1

Success.

DES-3800:admin#

| show ospf virtual_link |                                                                                                    |  |
|------------------------|----------------------------------------------------------------------------------------------------|--|
| Purpose                | Used to display the current OSPF virtual interface configuration.                                                                                                    |  |
| Syntax                 | show ospf virtual_link { <area_id> <neighbor_id>}</neighbor_id></area_id>                                                                                                    |  |
| Description            | This command will display the current OSPF virtual interface configuration.                                                                                                    |  |
| Parameters             | <area_id> – A 32-bit number in the form of an IP address (xxx.xxx.xxx) that uniquely identifies the OSPF area in the OSPF domain.</area_id>                                                                                                    |  |
|                        | <neighbor_id> – The OSPF router ID for the remote area. This is a 32-bit number in the form of an IP address (xxx.xxx.xxx) that uniquely identifies the remote area's Area Border Router. This is the router ID of the neighbor router.</neighbor_id> |  |
| Restrictions           | User Account Command Level – All                                                                                                    |  |

# Usage example:

To display the current OSPF virtual interface configuration:

| DES-3800:admin#show ospf virtual_link |                            |                   |                  |                |                |
|---------------------------------------|----------------------------|-------------------|------------------|----------------|----------------|
| Command                               | : show ospf virtual_       | _link             |                  |                |                |
| Virtual Interface Configuration       |                            |                   |                  |                |                |
| Transit<br>Area ID                    | Virtual<br>Neighbor Router | Hello<br>Interval | Dead<br>Interval | Authentication | Link<br>Status |
| 10.0.0.0                              | 20.0.0.0                   | 10                | 60               | None           | DOWN           |
| Total Entries: 1                      |                            |                   |                  |                |                |
| DES-3800:admin#                       |                            |                   |                  |                |                |

40

# **ROUTE PREFERENCE COMMANDS**

Route Preference is a way for routers to select the best path when there are two or more different routes to the same destination from two different routing protocols. The majority of routing protocols are not compatible when used in conjunction with each other. This Switch supports and may be configured for many routing protocols, as a stand alone switch or more importantly, in utilizing the stacking function and Single IP Management of the Switch. Therefore the ability to exchange route information and select the best path is essential to optimal use of the Switch and its capabilities.

The first decision the Switch will make in selecting the best path is to consult the Route Preference Settings table of the Switch. This table can be viewed using the **show route preference** command, and it holds the list of possible routing protocols currently implemented in the Switch, along with a reliability value which determines which routing protocol will be the most dependable to route packets. Below is a list of the default route preferences set on the Switch.

| Route Type | Validity Range                                        | Default Value |
|------------|-------------------------------------------------------|---------------|
| Local      | 0 – Permanently set on the Switch and unconfigurable. | 0             |
| Static     | 1 – 999                                               | 60            |
| OSPF Intra | 1 – 999                                               | 80            |
| OSPF Inter | 1 – 999                                               | 90            |
| RIP        | 1 – 999                                               | 100           |
| OSPF ExtT1 | 1 – 999                                               | 110           |
| OSPF ExtT2 | 1 – 999                                               | 115           |

As shown above, *Local* will always be the first choice for routing purposes and the next most reliable path is *Static* due to the fact that its has the next lowest value. To set a higher reliability for a route, change its value to a number less than the value of a route preference that has a greater reliability value using the **config route preference** command. For example, if the user wishes to make RIP the most reliable route, the user can change its value to one that is less than the lowest value (Static - 60) or the user could change the other route values to more than 100.

The user should be aware of three points before configuring the route preference.

- 1. No two route preference values can be the same. Entering the same route preference may cause the Switch to crash due to indecision by the Switch.
- 2. If the user is not fully aware of all the features and functions of the routing protocols on the Switch, a change in the default route preference value may cause routing loops or black holes.
- 3. After changing the route preference value for a specific routing protocol, that protocol needs to be restarted because the previously learned routes have been dropped from the Switch. The Switch must learn the routes again before the new settings can take affect.

The Route Preference commands in the Command Line Interface (CLI) are listed (along with the appropriate parameters) in the following table.

| Command                 | Parameters                                                                            |
|-------------------------|---------------------------------------------------------------------------------------|
| config route preference | [static   rip   ospfIntra   ospfInter   ospfExt1   ospfExt2] <value 1-999=""></value> |
| show route preference   | {[local   static   rip   ospfIntra   ospfInter   ospfExt1   ospfExt2]}                |

Each command is listed, in detail, in the following sections.

| config route preference |                                                                                                    |  |
|-------------------------|----------------------------------------------------------------------------------------------------|--|
| Purpose                 | Used to configure the route preference of each route type.                                                                                                    |  |
| Syntax                  | config route preference [static   rip   ospfIntra   ospfInter   ospfExt1   ospfExt2] <value 1-999=""></value>                                                                                                    |  |
| Description             | This command is used to set the route preference value for each routing protocol listed. A lower value will denote a better chance that the specified protocol is the best path for routing packets.                                  |  |
| Parameters              | The user may set a preference value for a specific route by first choosing one of the following and then adding an alternate preference value:                                                                                        |  |
|                         | <ul> <li>static – Choose this parameter to configure the preference<br/>value for the static route.</li> </ul>                                                                                                    |  |
|                         | <ul> <li>rip - Choose this parameter to configure the preference<br/>value for the RIP route.</li> </ul>                                                                                                    |  |
|                         | <ul> <li>ospfIntra - Choose this parameter to configure the<br/>preference value for the OSPF Intra-area route.</li> </ul>                                                                                                    |  |
|                         | <ul> <li>ospfInter - Choose this parameter to configure the<br/>preference value for the OSPF Inter-area route.</li> </ul>                                                                                                    |  |
|                         | <ul> <li>ospfExtT1 - Choose this parameter to configure the<br/>preference value for the OSPF AS External route type-1<br/>route.</li> </ul>                                                                                          |  |
|                         | <ul> <li>ospfExtT2 - Choose this parameter to configure the<br/>preference value for the AS External route type-2 route.</li> </ul>                                                                                                   |  |
|                         | <value 1-999=""> - Enter a value between 1 and 999 to set the route preference for a particular route. The lower the value, the higher the chance the specified protocol will be chosen as the best path for routing packets.</value> |  |
| Restrictions            | User Account Command Level – Administrator and Operator                                                                                                    |  |

# Example usage:

To configure the route preference value for RIP as 50:

DES-3800:admin#config route preference rip 50 Command: config route preference rip 50

Success.

| show route preference |                                                                                                    |  |
|-----------------------|----------------------------------------------------------------------------------------------------|--|
| Purpose               | Used to display the route preference of each route type.                                                                                                    |  |
| Syntax                | show route preference {[local   static   rip   ospfIntra   ospfInter   ospfExt1   ospfExt2]}                                                                                                    |  |
| Description           | This command will display the Route Preference Settings table. The user may view all route preference settings by entering the command without any parameters or choose a specific type by adding the route parameter to the command. |  |
| Parameters            | <i>local</i> – Enter this parameter to view the route preference settings for the <i>local</i> route.                                                                                                    |  |
|                       | static - Enter this parameter to view the route preference settings for<br>the static route.                                                                                                    |  |
|                       | rip - Enter this parameter to view the route preference settings for                                                                                                    |  |

| show route preference |                                                                                                    |  |
|-----------------------|----------------------------------------------------------------------------------------------------|--|
|                       | the RIP route.                                                                                                |  |
|                       | ospfIntra - Enter this parameter to view the route preference settings for the Ospf Intra-area route.         |  |
|                       | ospfInter - Enter this parameter to view the route preference settings for the OSPF Inter-area route.         |  |
|                       | ospfExtT1 - Enter this parameter to view the route preference settings for the OSPF AS External route type-1. |  |
|                       | ospfExtT2 - Enter this parameter to view the route preference settings for the OSPF AS External route type-2. |  |
|                       | Entering this command with no parameters will display the route preference for all routes.                    |  |
| Restrictions          | User Account Command Level – All                                                                              |  |

# Example usage:

To view the route preference values for all routes:

| DES-3800:admin#show route preference |            |  |
|--------------------------------------|------------|--|
| Command: show route preference       |            |  |
| Route Preference Settings            |            |  |
| Route Type                           | Preference |  |
|                                      |            |  |
| RIP                                  | 100        |  |
| OSPF Intra                           | 80         |  |
| STATIC                               | 60         |  |
| LOCAL                                | 0          |  |
| OSPF Inter                           | 90         |  |
| OSPF ExtT1                           | 110        |  |
| OSPF ExtT2                           | 115        |  |
|                                      |            |  |
| DES-3800:admin#                      |            |  |

# Example usage:

To view the route preference values for the RIP route:

| DES-3800:admin#show route preference rip |            |  |
|------------------------------------------|------------|--|
| Command: show route preference rip       |            |  |
| Route Preference Settings                |            |  |
| Route Type                               | Preference |  |
| RIP                                      | 100        |  |
| DES-3800:admin#                          |            |  |

41

# **MAC NOTIFICATION COMMANDS**

The MAC notification commands in the Command Line Interface (CLI) are listed, in the following table, along with their appropriate parameters.

| Command                       | Parameters                                                                |
|-------------------------------|---------------------------------------------------------------------------|
| enable mac_notification       |                                                                           |
| disable mac_notification      |                                                                           |
| config mac_notification       | {interval <int 1-2147483647="">   historysize <int 1-500="">}</int></int> |
| config mac_notification ports | [ <portlist>   all] [enable   disable]</portlist>                         |
| show mac_notification         |                                                                           |
| show mac_notification ports   | <portlist></portlist>                                                     |

Each command is listed, in detail, in the following sections.

| enable mac_notification |                                                                                         |  |
|-------------------------|-----------------------------------------------------------------------------------------|--|
| Purpose                 | Used to enable global MAC address table notification on the Switch.                     |  |
| Syntax                  | enable mac_notification                                                                 |  |
| Description             | This command is used to enable MAC address notification without changing configuration. |  |
| Parameters              | None.                                                                                   |  |
| Restrictions            | User Account Command Level – Administrator and Operator                                 |  |

#### Example usage:

To enable MAC notification without changing basic configuration:

DES-3800:admin#enable mac\_notification
Command: enable mac\_notification
Success.
DES-3800:admin#

| disable mac_notification |                                                                                          |  |
|--------------------------|------------------------------------------------------------------------------------------|--|
| Purpose                  | Used to disable global MAC address table notification on the Switch.                     |  |
| Syntax                   | disable mac_notification                                                                 |  |
| Description              | This command is used to disable MAC address notification without changing configuration. |  |
| Parameters               | None.                                                                                    |  |
| Restrictions             | User Account Command Level – Administrator and Operator                                  |  |

#### Example usage:

To disable MAC notification without changing basic configuration:

DES-3800:admin#disable mac\_notification

Command: disable mac\_notification

Success.

DES-3800:admin#

| config mac_notification |                                                                                                    |  |
|-------------------------|----------------------------------------------------------------------------------------------------|--|
| Purpose                 | Used to configure MAC address notification.                                                                                                    |  |
| Syntax                  | config mac_notification {interval <int 1-2147483647="">   historysize <int 1-500="">}</int></int>                                                      |  |
| Description             | MAC address notification is used to monitor MAC addresses learned and entered into the FDB.                                                            |  |
| Parameters              | interval <sec 1-2147483647=""> - The time in seconds between notifications. The user may choose an interval between 1 and 2,147,483,647 seconds.</sec> |  |
|                         | historysize <1-500> - The maximum number of entries listed in the history log used for notification.                                                   |  |
| Restrictions            | User Account Command Level – Administrator and Operator                                                                                                |  |

#### Example usage:

To configure the Switch's MAC address table notification global settings:

DES-3800:admin#config mac\_notification interval 1 historysize 500 Command: config mac\_notification interval 1 historysize 500

Success.

DES-3800:admin#

| config mac_notification ports |                                                                                                    |  |
|-------------------------------|----------------------------------------------------------------------------------------------------|--|
| Purpose                       | Used to configure MAC address notification status settings.                                                                                                    |  |
| Syntax                        | config mac_notification ports [ <portlist>   all] [enable   disable]</portlist>                                                                                                    |  |
| Description                   | MAC address notification is used to monitor MAC addresses learned and entered into the FDB.                                                                                                    |  |
| Parameters                    | <portlist> - Specify a port or range of ports to be configured. all – Entering this command will set all ports on the system. [enable   disable] – These commands will enable or disable MAC address table notification on the Switch.</portlist> |  |
| Restrictions                  | User Account Command Level – Administrator and Operator                                                                                                    |  |

#### Example usage:

To enable port 7 for MAC address table notification:

DES-3800:admin#config mac\_notification ports 7 enable Command: config mac\_notification ports 7 enable

Success.

# show mac\_notification

Purpose Used to display the Switch's MAC address table notification global

settings

Syntax show mac\_notification

Description This command is used to display the Switch's MAC address table

notification global settings.

Parameters None.

Restrictions User Account Command Level – All

#### Example usage:

To view the Switch's MAC address table notification global settings:

DES-3800:admin#show mac\_notification

Command: show mac\_notification

**Global Mac Notification Settings** 

State : Enabled

Interval : 1 History Size : 1

DES-3800:admin#

| show mac_notification p | oorts |
|-------------------------|-------|
|-------------------------|-------|

Purpose Used to display the Switch's MAC address table notification status

settings

Syntax show mac\_notification ports <portlist>

Description This command is used to display the Switch's MAC address table

notification status settings.

Parameters <portlist> - Specify a port or group of ports to be viewed.

Entering this command without the parameter will display the MAC

notification table for all ports.

Restrictions User Account Command Level – All

# Example usage:

To display all port's MAC address table notification status settings:

| DES-3800:admin#show mac_notification ports Command: show mac_notification ports |                                                       |  |
|---------------------------------------------------------------------------------|-------------------------------------------------------|--|
| Port # MA                                                                       | C Address Table Notification State                    |  |
| 1                                                                               | Disabled                                              |  |
| 2                                                                               | Disabled                                              |  |
| 3                                                                               | Disabled                                              |  |
| 4                                                                               | Disabled                                              |  |
| 5                                                                               | Disabled                                              |  |
| 6                                                                               | Disabled                                              |  |
| 7                                                                               | Disabled                                              |  |
| 8                                                                               | Disabled                                              |  |
| 9                                                                               | Disabled                                              |  |
| 10                                                                              | Disabled                                              |  |
| 11                                                                              | Disabled                                              |  |
| 12                                                                              | Disabled                                              |  |
| 13                                                                              | Disabled                                              |  |
| 14                                                                              | Disabled                                              |  |
| 15                                                                              | Disabled                                              |  |
| 16                                                                              | Disabled                                              |  |
| 17                                                                              | Disabled                                              |  |
| 18                                                                              | Disabled                                              |  |
| 19                                                                              | Disabled                                              |  |
| 20                                                                              | Disabled                                              |  |
| CTRL+C E                                                                        | SC q Quit SPACE n Next Page p Previous Page r Refresh |  |

42

# **ACCESS AUTHENTICATION CONTROL COMMANDS**

The TACACS / XTACACS / TACACS+ / RADIUS commands let you secure access to the Switch using the TACACS / XTACACS / TACACS+ / RADIUS protocols. When a user logs in to the Switch or tries to access the administrator level privilege, he or she is prompted for a password. If TACACS / XTACACS / TACACS+ / RADIUS authentication is enabled on the Switch, it will contact a TACACS / XTACACS / TACACS+ / RADIUS server to verify the user. If the user is verified, he or she is granted access to the Switch.

There are currently three versions of the TACACS security protocol, each a separate entity. The Switch's software supports the following versions of TACACS:

- TACACS (Terminal Access Controller Access Control System) —Provides password checking and authentication, and notification of user actions for security purposes utilizing via one or more centralized TACACS servers, utilizing the UDP protocol for packet transmission.
- Extended TACACS (XTACACS) An extension of the TACACS protocol with the ability to provide more types of authentication requests and more types of response codes than TACACS. This protocol also uses UDP to transmit packets.
- TACACS+ (Terminal Access Controller Access Control System plus) Provides detailed access control for authentication for network devices. TACACS+ is facilitated through Authentication commands via one or more centralized servers. The TACACS+ protocol encrypts all traffic between the Switch and the TACACS+ daemon, using the TCP protocol to ensure reliable delivery.

The Switch also supports the RADIUS protocol for authentication using the Access Authentication Control commands. RADIUS or Remote Authentication Dial In User Server also uses a remote server for authentication and can be responsible for receiving user connection requests, authenticating the user and returning all configuration information necessary for the client to deliver service through the user. RADIUS may be facilitated on this Switch using the commands listed in this section.

In order for the TACACS / XTACACS / TACACS+ / RADIUS security function to work properly, a TACACS / XTACACS / TACACS+ / RADIUS server must be configured on a device other than the Switch, called a *server host* and it must include usernames and passwords for authentication. When the user is prompted by the Switch to enter usernames and passwords for authentication, the Switch contacts the TACACS / XTACACS / TACACS+ / RADIUS server to verify, and the server will respond with one of three messages:

- A) The server verifies the username and password, and the user is granted normal user privileges on the Switch.
- B) The server will not accept the username and password and the user is denied access to the Switch.
- C) The server doesn't respond to the verification query. At this point, the Switch receives the timeout from the server and then moves to the next method of verification configured in the method list.

The Switch has four built-in *server groups*, one for each of the TACACS, XTACACS, TACACS+ and RADIUS protocols. These built-in *server groups* are used to authenticate users trying to access the Switch. The users will set *server hosts* in a preferable order in the built-in *server group* and when a user tries to gain access to the Switch, the Switch will ask the first *server host* for authentication. If no authentication is made, the second *server host* in the list will be queried, and so on. The built-in *server group* can only have hosts that are running the specified protocol. For example, the TACACS *server group* can only have TACACS *server hosts*.

The administrator for the Switch may set up five different authentication techniques per user-defined *method list* (TACACS / XTACACS / TACACS + / RADIUS / local / none) for authentication. These techniques will be listed in an order preferable, and defined by the user for normal user authentication on the Switch, and may contain up to eight authentication techniques. When a user attempts to access the Switch, the Switch will select the first technique listed for authentication. If the first technique goes through its *server hosts* and no authentication is returned, the Switch will then go to the next technique listed in the server group for authentication, until the authentication has been verified or denied, or the list is exhausted.

Please note that when the user logins to the device successfully through TACACS / XTACACS / TACACS+server or none method, the "user" priviledge level is the only level assigned. If the user wants to get the administration privilege level, the user must use the "enable admin" command to promote his privilege level. However when the user logins to the device successfully through the RADIUS server or through the local method, 3 kinds of privilege levels can be assigned to the user and the user can not use the "enable admin" command to promote to the admin privilege level.

If the user has configured the user priviledge attribute of the RADIUS server (example: User A admin level) and the login is successful the device will assign the correct priviledge level (according to the RADIUS server) to the user. However if the user does not configure the user priviledge attribute and logins successfully, the device will assign the "user level" to this user. When assigning the levels 3 is used for the user level, 4 is used for the operator level and 5 is used for the administrator level.

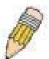

**NOTE:** TACACS, XTACACS and TACACS+ are separate entities and are not compatible. The Switch and the server must be configured exactly the same, using the same protocol. (For example, if the Switch is set up for TACACS authentication, so must be the host server.)

The Access Authentication Control commands in the Command Line Interface (CLI) are listed (along with the appropriate parameters) in the following table.

| Command                                  | Parameters                                                                                                    |
|------------------------------------------|----------------------------------------------------------------------------------------------------|
| enable authen_policy                     |                                                                                                    |
| disable authen_policy                    |                                                                                                    |
| show authen_policy                       |                                                                                                    |
| create authen_login method_list_name     | <string 15=""></string>                                                                                                    |
| config authen_login                      | [default   method_list_name <string 15="">] method {tacacs   xtacacs   tacacs+   radius   server_group <string 15="">   local   none}</string></string>                                                                    |
| delete authen_login method_list_name     | <string 15=""></string>                                                                                                    |
| show authen_login                        | {default   method_list_name <string 15="">   all}</string>                                                                                                    |
| create authen_enable method_list_name    | <string 15=""></string>                                                                                                    |
| config authen_enable                     | [default   method_list_name <string 15="">] method {tacacs   xtacacs   tacacs+   radius   server_group <string 15="">   local_enable   none}</string></string>                                                             |
| delete authen_enable method_list_name    | <string 15=""></string>                                                                                                    |
| show authen_enable                       | [default   method_list_name <string 15="">   all]</string>                                                                                                    |
| config authen application                | {console   telnet   ssh   http   all] [login   enable] [default   method_list_name <string 15="">]</string>                                                                                                    |
| show authen application                  |                                                                                                    |
| create authen server_group               | <string 15=""></string>                                                                                                    |
| config authen server_group               | [tacacs   xtacacs   tacacs+   radius   <string 15="">] [add   delete]<br/>server_host <ipaddr> protocol [tacacs   xtacacs   tacacs+  <br/>radius]</ipaddr></string>                                                        |
| delete authen server_group               | <string 15=""></string>                                                                                                    |
| show authen server_group                 | <string 15=""></string>                                                                                                    |
| create authen server_host                | <pre><ipaddr> protocol [tacacs   xtacacs   tacacs+   radius] {port <int 1-65535="">   key [<key_string 254="">   none]   timeout <int 1-255="">   retransmit <int 1-255="">}</int></int></key_string></int></ipaddr></pre> |
| config authen server_host                | <pre><ipaddr> protocol [tacacs   xtacacs   tacacs+   radius] {port <int 1-65535="">   key [<key_string 254="">   none]   timeout <int 1-255="">   retransmit <int 1-255="">}</int></int></key_string></int></ipaddr></pre> |
| delete authen server_host                | <ip><ipaddr> protocol [tacacs   xtacacs   tacacs+   radius]</ipaddr></ip>                                                                                                    |
| show authen server_host                  |                                                                                                    |
| config authen parameter response_timeout | <int 0-255=""></int>                                                                                                    |
| config authen parameter attempt          | <int 1-255=""></int>                                                                                                    |
| show authen parameter                    |                                                                                                    |
| show admen parameter                     |                                                                                                    |

| Command                   | Parameters                               |
|---------------------------|------------------------------------------|
| config admin local_enable |                                          |
| config accounting type    | [exec   system] state [enable   disable] |
| show accounting type      |                                          |

Each command is listed, in detail, in the following sections.

| enable authen_policy |                                                                                                    |  |
|----------------------|----------------------------------------------------------------------------------------------------|--|
| Purpose              | Used to enable system access authentication policy.                                                                                                    |  |
| Syntax               | enable authen_policy                                                                                                    |  |
| Description          | This command will enable an administrator-defined authentication policy for users trying to access the Switch. When enabled, the device will check the method list and choose a technique for user authentication upon login. |  |
| Parameters           | None.                                                                                                    |  |
| Restrictions         | User Account Command Level – Administrator only                                                                                                    |  |

# Example usage:

To enable the system access authentication policy:

DES-3800:admin#enable authen\_policy
Command: enable authen\_policy
Success.
DES-3800:admin#

| disable authen_policy |                                                                                                    |  |
|-----------------------|----------------------------------------------------------------------------------------------------|--|
| Purpose               | Used to disable system access authentication policy.                                                                                                    |  |
| Syntax                | disable authen_policy                                                                                                    |  |
| Description           | This command will disable the administrator-defined authentication policy for users trying to access the Switch. When disabled, the Switch will access the local user account database for username and password verification. In addition, the Switch will now accept the local enable password as the authentication for normal users attempting to access administrator level privileges. |  |
| Parameters            | None.                                                                                                    |  |
| Restrictions          | User Account Command Level – Administrator only                                                                                                    |  |

# Example usage:

To disable the system access authentication policy:

| DES-3800:admin#disable authen_policy<br>Command: disable authen_policy |  |
|------------------------------------------------------------------------|--|
| Success.                                                               |  |
| DES-3800:admin#                                                        |  |

# show authen\_policy

Purpose Used to display the system access authentication policy status on

the Switch.

Syntax show authen\_policy

Description This command will show the current status of the access

authentication policy on the Switch.

Parameters None.

Restrictions User Account Command Level – All

#### Example usage:

To display the system access authentication policy:

DES-3800:admin#show authen\_policy

Command: show authen\_policy

Authentication Policy: Enabled

DES-3800:admin#

# create authen\_login method\_list\_name

Purpose Used to create a user defined method list of authentication methods

for users logging on to the Switch.

Syntax create authen\_login method\_list\_name <string 15>

Description This command is used to create a list for authentication techniques

for user login. The Switch can support up to eight method lists, but one is reserved as a default and cannot be deleted. Multiple method

lists must be created and configured separately.

Parameters <string 15> - Enter an alphanumeric string of up to 15 characters to

define the given method list.

Restrictions User Account Command Level – Administrator only

#### Example usage:

To create the method list "Trinity.":

DES-3800:admin#create authen\_login method\_list\_name Trinity
Command: create authen login method list name Trinity

Success.

DES-3800:admin#

# config authen\_login

Purpose Used to configure a user-defined or default *method list* of authentication methods

for user login.

Syntax config authen\_login [default | method\_list\_name <string 15>] method {tacacs

| xtacacs | tacacs+ | radius | server group <string 15> | local | none}

Description This command will configure a user-defined or default *method list* of authentication

methods for users logging on to the Switch. The sequence of methods

# config authen\_login

implemented in this command will affect the authentication result. For example, if a user enters a sequence of methods like tacacs - xtacacs - local, the Switch will send an authentication request to the first tacacs host in the server group. If no response comes from the server host, the Switch will send an authentication request to the second tacacs host in the server group and so on, until the list is exhausted. At that point, the Switch will restart the same sequence with the following protocol listed, xtacacs. If no authentication takes place using the xtacacs list, the tacacs local account database set in the Switch is used to authenticate the user. When the local method is used, the privilege level will be dependant on the local account privilege configured on the Switch.

Successful login using any of these methods will give the user a "user" privilege only. If the user wishes to upgrade his or her status to the administrator level, the user must implement the *enable admin* command, followed by a previously configured password. (See the *enable admin* part of this section for more detailed information, concerning the *enable admin* command.)

**Parameters** 

default – The default method list for access authentication, as defined by the user. The user may choose one or a combination of up to four(4) of the following authentication methods:

- tacacs Adding this parameter will require the user to be authenticated using the TACACS protocol from the remote TACACS server hosts of the TACACS server group list.
- xtacacs Adding this parameter will require the user to be authenticated using the XTACACS protocol from the remote XTACACS server hosts of the XTACACS server group list.
- tacacs+ Adding this parameter will require the user to be authenticated using the TACACS+ protocol from the remote TACACS+ server hosts of the TACACS+ server group list.
- radius Adding this parameter will require the user to be authenticated using the RADIUS protocol from the remote RADIUS server hosts of the RADIUS server group list.
- server\_group <string 15> Adding this parameter will require the user to be authenticated using a user-defined server group previously configured on the Switch.
- local Adding this parameter will require the user to be authenticated using the local user account database on the Switch.
- none Adding this parameter will require no authentication to access the Switch.

method\_list\_name – Enter a previously implemented method list name defined by the user. The user may add one, or a combination of up to four (4) of the following authentication methods to this method list:

- tacacs Adding this parameter will require the user to be authenticated using the TACACS protocol from a remote TACACS server.
- xtacacs Adding this parameter will require the user to be authenticated using the XTACACS protocol from a remote XTACACS server.
- tacacs+ Adding this parameter will require the user to be authenticated using the TACACS+ protocol from a remote TACACS+ server.
- radius Adding this parameter will require the user to be authenticated using the RADIUS protocol from a remote RADIUS server.
- server\_group <string 15> Adding this parameter will require the user to be authenticated using a user-defined server group previously configured on the Switch.
- local Adding this parameter will require the user to be authenticated using the local user account database on the Switch.
- none Adding this parameter will require no authentication to access the Switch.

# config authen\_login

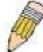

**NOTE**: Entering *none* or *local* as an authentication protocol will override any other authentication that follows it on a method list or on the default method list.

Restrictions User Account Command Level – Administrator only

#### Example usage:

To configure the user defined method list "Trinity" with authentication methods TACACS, XTACACS and local, in that order.

DES-3800:admin#config authen\_login method\_list\_name Trinity method tacacs xtacacs local Command: config authen\_login method\_list\_name Trinity method tacacs xtacacs local

Success.

DES-3800:admin#

# Example usage:

To configure the default method list with authentication methods XTACACS, TACACS+ and local, in that order:

DES-3800:admin#config authen\_login default method xtacacs tacacs+ local Command: config authen\_login default method xtacacs tacacs+ local

Success.

DES-3800:admin#

| delete authen_login method_list_name |                                                                                                    |  |
|--------------------------------------|----------------------------------------------------------------------------------------------------|--|
| Purpose                              | Used to delete a previously configured user defined method list of authentication methods for users logging on to the Switch. |  |
| Syntax                               | delete authen_login method_list_name <string 15=""></string>                                                                  |  |
| Description                          | This command is used to delete a list for authentication methods for user login.                                              |  |
| Parameters                           | <string 15=""> - Enter an alphanumeric string of up to 15 characters to define the given method list to delete.</string>      |  |
| Restrictions                         | User Account Command Level – Administrator only                                                                               |  |

#### Example usage:

To delete the method list named "Trinity":

DES-3800:admin#delete authen\_login method\_list\_name Trinity Command: delete authen\_login method\_list\_name Trinity

Success.

| show authen  | _login                                                                                                    |  |
|--------------|----------------------------------------------------------------------------------------------------|--|
| Purpose      | Used to display a previously configured user defined method list of authentication methods for users logging on to the Switch.                                                                                                    |  |
| Syntax       | show authen_login [default   method_list_name <string 15="">   all]</string>                                                                                                    |  |
| Description  | This command is used to show a list of authentication methods for user login.                                                                                                    |  |
| Parameters   | default – Entering this parameter will display the default method list for users logging on to the Switch.                                                                                                    |  |
|              | method_list_name <string 15=""> - Enter an alphanumeric string of up to 15 characters to define the given method list to view.</string>                                                                                                    |  |
|              | <ul> <li>all – Entering this parameter will display all the authentication login<br/>methods currently configured on the Switch.</li> </ul>                                                                                                    |  |
|              | The window will display the following parameters:                                                                                                    |  |
|              | <ul> <li>Method List Name – The name of a previously configured<br/>method list name.</li> </ul>                                                                                                    |  |
|              | <ul> <li>Priority – Defines which order the method list protocols will<br/>be queried for authentication when a user attempts to log on<br/>to the Switch. Priority ranges from 1(highest) to 4 (lowest).</li> </ul>                                                                                                    |  |
|              | <ul> <li>Method Name – Defines which security protocols are<br/>implemented, per method list name.</li> </ul>                                                                                                    |  |
|              | Comment – Defines the type of Method. User-defined Group<br>refers to server group defined by the user. Built-in Group<br>refers to the TACACS, XTACACS, TACACS+ and RADIUS<br>security protocols which are permanently set in the Switch.<br>Keyword refers to authentication using a technique<br>INSTEAD of TACACS / XTACACS / TACACS+ / RADIUS<br>which are local (authentication through the user account on<br>the Switch) and none (no authentication necessary to access<br>any function on the Switch). |  |
| Restrictions | User Account Command Level – All                                                                                                    |  |

# Example usage:

To view the authentication login method list named Trinity:

| DES-3800:admin#show authen_login method_list_name Trinity Command: show authen_login method_list_name Trinity |                  |                             |                                                          |
|----------------------------------------------------------------------------------------------------|------------------|-----------------------------|----------------------------------------------------------|
| Method List Name                                                                                              | Priority         | Method Name                 | Comment                                                  |
| Trinity                                                                                                    | 1<br>2<br>3<br>4 | tacacs+ tacacs Darren local | Built-in Group Built-in Group User-defined Group Keyword |
| DES-3800:admin#                                                                                               |                  |                             |                                                          |

| create auth | nen_enable method_list_name                                                                                                    |
|-------------|----------------------------------------------------------------------------------------------------|
| Purpose     | Used to create a user-defined method list of authentication methods for promoting normal user level privileges to Administrator level privileges on the Switch. |
| Syntax      | create authen_enable method_list_name <string 15=""></string>                                                                                                   |
| Description | This command is used to promote users with normal level privileges                                                                                              |

# create authen\_enable method\_list\_name

to Administrator level privileges using authentication methods on the Switch. Once a user acquires normal user level privileges on the Switch, he or she must be authenticated by a method on the Switch to gain administrator privileges on the Switch, which is defined by the Administrator. A maximum of eight (8) enable

method lists can be implemented on the Switch.

Parameters <string 15> - Enter an alphanumeric string of up to 15 characters to

define the given enable method list to create.

Restrictions User Account Command Level – Administrator only

#### Example usage:

To create a user-defined method list, named "Permit" for promoting user privileges to Administrator privileges:

DES-3800:admin#create authen\_enable method\_list\_name Permit Command: show authen login method list name Permit

Success.

DES-3800:admin#

|        | 4         |        |
|--------|-----------|--------|
| CONTIN | alithan   | anahla |
|        | 311111111 | enable |
|        |           |        |

Purpose Used to configure a user-defined method list of authentication methods

for promoting normal user level privileges to Administrator level

privileges on the Switch.

Syntax config authen\_enable [default | method\_list\_name <string 15>]

method {tacacs | xtacacs | tacacs+ | radius | server\_group <string

15> | local\_enable | none}

Description This command is used to promote users with normal level privileges to

Administrator level privileges using authentication methods on the Switch. Once a user acquires normal user level privileges on the Switch, he or she must be authenticated by a method on the Switch to gain administrator privileges on the Switch, which is defined by the Administrator. A maximum of eight (8) enable method lists can be

implemented simultaneously on the Switch.

The sequence of methods implemented in this command will affect the authentication result. For example, if a user enters a sequence of methods like  $tacacs - xtacacs - local\_enable$ , the Switch will send an authentication request to the first TACACS host in the server group. If no verification is found, the Switch will send an authentication request to the second TACACS host in the server group and so on, until the list is exhausted. At that point, the Switch will restart the same sequence with the following protocol listed, XTACACS. If no authentication takes place using the XTACACS list, the  $local\_enable$  password set in the Switch is

used to authenticate the user.

Successful authentication using any of these methods will give the user

an "Admin" level privilege.

Parameters default – The default method list for administration rights authentication, as defined by the user. The user may choose one or a combination of up

to four (4) of the following authentication methods:

 tacacs – Adding this parameter will require the user to be authenticated using the TACACS protocol from the remote TACACS server hosts of the TACACS server group list.

 xtacacs – Adding this parameter will require the user to be authenticated using the XTACACS protocol from the remote

......

#### 311

# config authen enable

XTACACS server hosts of the XTACACS server group list.

- tacacs+ Adding this parameter will require the user to be authenticated using the TACACS+ protocol from the remote TACACS+ server hosts of the TACACS+ server group list.
- radius Adding this parameter will require the user to be authenticated using the RADIUS protocol from the remote RADIUS server hosts of the RADIUS server group list.
- server\_group < string 15> Adding this parameter will require the user to be authenticated using a user-defined server group previously configured on the Switch.
- local\_enable Adding this parameter will require the user to be authenticated using the local user account database on the Switch.
- none Adding this parameter will require no authentication to access the Switch.

method\_list\_name - Enter a previously implemented method list name defined by the user (*create authen\_enable*). The user may add one, or a combination of up to four (4) of the following authentication methods to this method list:

- tacacs Adding this parameter will require the user to be authenticated using the TACACS protocol from a remote TACACS server.
- xtacacs Adding this parameter will require the user to be authenticated using the XTACACS protocol from a remote XTACACS server.
- tacacs+ Adding this parameter will require the user to be authenticated using the TACACS+ protocol from a remote TACACS+ server.
- radius Adding this parameter will require the user to be authenticated using the RADIUS protocol from a remote RADIUS server.
- server\_group <string 15> Adding this parameter will require the user to be authenticated using a user-defined server group previously configured on the Switch.
- local\_enable Adding this parameter will require the user to be authenticated using the local user account database on the Switch. The local enable password of the device can be configured using the "config admin local\_password" command.
- none Adding this parameter will require no authentication to access the administration level privileges on the Switch.

Restrictions

User Account Command Level - Administrator only

#### Example usage:

To configure the user defined method list "Permit" with authentication methods TACACS, XTACACS and local, in that order.

DES-3800:admin#config authen\_enable method\_list\_name Trinity method tacacs xtacacs

Command: config authen\_enable method\_list\_name Trinity method tacacs xtacacs local

Success.

DES-3800:admin#

#### Example usage:

To configure the default method list with authentication methods XTACACS, TACACS+ and local, in that order:

DES-3800:admin#config authen\_enable default method xtacacs tacacs+ local Command: config authen\_enable default method xtacacs tacacs+ local

Success.

DES-3800:admin#

| delete authen_enable method_list_name |                                                                                                    |  |
|---------------------------------------|----------------------------------------------------------------------------------------------------|--|
| Purpose                               | Used to delete a user-defined method list of authentication methods for promoting normal user level privileges to Administrator level privileges on the Switch. |  |
| Syntax                                | delete authen_enable method_list_name <string 15=""></string>                                                                                                   |  |
| Description                           | This command is used to delete a user-defined method list of authentication methods for promoting user level privileges to Administrator level privileges.      |  |
| Parameters                            | <string 15=""> - Enter an alphanumeric string of up to 15 characters to define the given enable method list to delete.</string>                                 |  |
| Restrictions                          | User Account Command Level – Administrator only                                                                                                    |  |

#### Example usage:

To delete the user-defined method list "Permit"

DES-3800:admin#delete authen\_enable method\_list\_name Permit Command: delete authen\_enable method\_list\_name Permit

Success.

| show authen | _enable                                                                                                    |  |  |
|-------------|----------------------------------------------------------------------------------------------------|--|--|
| Purpose     | Used to display the method list of authentication methods for promoting normal user level privileges to Administrator level privileges on the Switch.                                                                |  |  |
| Syntax      | show authen_enable [default   method_list_name <string 15="">   all]</string>                                                                                                    |  |  |
| Description | This command is used to delete a user-defined method list of authentication methods for promoting user level privileges to Administrator level privileges.                                                           |  |  |
| Parameters  | default – Entering this parameter will display the default method list for users attempting to gain access to Administrator level privileges on the Switch.                                                          |  |  |
|             | method_list_name <string 15=""> - Enter an alphanumeric string of up to 15 characters to define the given method list to view.</string>                                                                              |  |  |
|             | all – Entering this parameter will display all the authentication login methods currently configured on the Switch.                                                                                                  |  |  |
|             | The window will display the following parameters:                                                                                                    |  |  |
|             | <ul> <li>Method List Name – The name of a previously configured<br/>method list name.</li> </ul>                                                                                                    |  |  |
|             | <ul> <li>Priority – Defines which order the method list protocols will be<br/>queried for authentication when a user attempts to log on to the<br/>Switch. Priority ranges from 1(highest) to 4 (lowest).</li> </ul> |  |  |
|             | <ul> <li>Method Name – Defines which security protocols are<br/>implemented, per method list name.</li> </ul>                                                                                                    |  |  |

# show authen\_enable

Comment – Defines the type of Method. User-defined Group refers to server groups defined by the user. Built-in Group refers to the TACACS, XTACACS, TACACS+ and RADIUS security protocols which are permanently set in the Switch. Keyword refers to authentication using a technique INSTEAD of TACACS/XTACACS/TACACS+/RADIUS which are local (authentication through the local\_enable password on the Switch) and none (no authentication necessary to access any function on the Switch).

Restrictions User Account Command Level – All

#### Example usage:

To display all method lists for promoting user level privileges to administrator level privileges.

| DES-3800:admin#s  | how autl | hen_enable all |                    |
|-------------------|----------|----------------|--------------------|
| Command: show a   | uthen_er | nable all      |                    |
| Method List Name  | Priority | Method Name    | Comment            |
| Permit            | 1        | tacacs+        | Built-in Group     |
|                   | 2        | tacacs         | Built-in Group     |
|                   | 3        | Darren         | User-defined Group |
|                   | 4        | local          | Keyword            |
| default           | 1        | tacacs+        | Built-in Group     |
|                   | 2        | local          | Keyword            |
| Total Entries : 2 |          |                |                    |
| DES-3800:admin#   |          |                |                    |

| Used to configure various applications on the Switch for authentication using a previously configured method list.                                                                                                    |  |
|----------------------------------------------------------------------------------------------------|--|
| config authen application [console   telnet   ssh   http   all]<br>[login   enable] [default   method_list_name <string 15="">]</string>                                                                                             |  |
| This command is used to configure Switch configuration applications (console, Telnet, SSH, HTTP) for login at the user level and at the administration level ( <i>authen_enable</i> ) utilizing a previously configured method list. |  |
| application – Choose the application to configure. The user may choose one of the following five options to configure.                                                                                                    |  |
| <ul> <li>console – Choose this parameter to configure the<br/>command line interface login method.</li> </ul>                                                                                                    |  |
| <ul> <li>telnet – Choose this parameter to configure the telnet login<br/>method.</li> </ul>                                                                                                    |  |
| <ul> <li>ssh – Choose this parameter to configure the Secure Shell<br/>login method.</li> </ul>                                                                                                    |  |
| <ul> <li>http – Choose this parameter to configure the web interface login method.</li> </ul>                                                                                                    |  |
| <ul> <li>all – Choose this parameter to configure all applications<br/>(console, telnet, ssh, web) login method.</li> </ul>                                                                                                    |  |
| login – Use this parameter to configure an application for normal login on the user level, using a previously configured method list.  enable - Use this parameter to configure an application for                                   |  |
| 6 <b>6</b> F 6 C                                                                                                    |  |

| config authe | n application                                                                                                    |
|--------------|----------------------------------------------------------------------------------------------------|
|              | upgrading a normal user level to administrator privileges, using a previously configured method list.                                                                                                    |
|              | default – Use this parameter to configure an application for user authentication using the default method list.                                                                                                    |
|              | method_list_name <string 15=""> - Use this parameter to configure an application for user authentication using a previously configured method list. Enter a alphanumeric string of up to 15 characters to define a previously configured method list.</string> |
| Restrictions | Only administrator-level users can issue this command.                                                                                                    |

# Example usage:

To configure the default method list for the web interface:

DES-3800:admin#config authen application http login default Command: config authen application http login default

Success.

DES-3800:admin#

| show authen application |                                                                                                    |  |
|-------------------------|----------------------------------------------------------------------------------------------------|--|
| Purpose                 | Used to display authentication methods for the various applications on the Switch.                                                                                                    |  |
| Syntax                  | show authen application                                                                                                    |  |
| Description             | This command will display all of the authentication method lists (login, enable administrator privileges) for Switch configuration applications (console, telnet, ssh, web) currently configured on the Switch. |  |
| Parameters              | None.                                                                                                    |  |
| Restrictions            | User Account Command Level – All                                                                                                    |  |

# Example usage:

To display the login and enable method list for all applications on the Switch:

| DES-3800:admin#show authen application Command: show authen application |                   |                    |  |
|-------------------------------------------------------------------------|-------------------|--------------------|--|
| Application                                                             | Login Method List | Enable Method List |  |
| Console                                                                 | default           | default            |  |
| Telnet                                                                  | Trinity           | default            |  |
| SSH                                                                     | default           | default            |  |
| HTTP                                                                    | default           | default            |  |
| DES-3800:ad                                                             | lmin#             |                    |  |

| create authen server_host |                                                                                                    |
|---------------------------|----------------------------------------------------------------------------------------------------|
| Purpose                   | Used to create an authentication server host.                                                                                                    |
| Syntax                    | create authen server_host <ipaddr> protocol [tacacs   xtacacs   tacacs+   radius] {port <int 1-65535="">   key [<key_string 254="">   none]   timeout <int 1-255="">   retransmit &lt; 1-255&gt;}</int></key_string></int></ipaddr> |

#### create authen server host

#### Description

This command will create an authentication server host for the TACACS/XTACACS/TACACS+/RADIUS security protocols on the Switch. When a user attempts to access the Switch with authentication protocol enabled, the Switch will send authentication packets to a remote TACACS/XTACACS/TACACS+/RADIUS server host on a remote host. The TACACS/XTACACS/TACACS+/RADIUS server host will then verify or deny the request and return the appropriate message to the Switch. More than one authentication protocol can be run on the same physical server host but, remember that TACACS/XTACACS/TACACS+/RADIUS are separate entities and are not compatible with each other. The maximum supported number of server hosts is 16.

#### **Parameters**

server\_host <ipaddr> - The IP address of the remote server host to add.

*protocol* – The protocol used by the server host. The user may choose one of the following:

- tacacs Enter this parameter if the server host utilizes the TACACS protocol.
- xtacacs Enter this parameter if the server host utilizes the XTACACS protocol.
- tacacs+ Enter this parameter if the server host utilizes the TACACS+ protocol.
- radius Enter this parameter if the server host utilizes the RADIUS protocol.

port <int 1-65535> - Enter a number between 1 and 65535 to define the virtual port number of the authentication protocol on a server host. The default port number is 49 for

TACACS/XTACACS/TACACS+ servers and 1812 and 1813 for RADIUS servers but the user may set a unique port number for higher security.

key <key\_string 254> - Authentication key to be shared with a configured TACACS+ or RADIUS server only. Specify an alphanumeric string up to 254 characters.

timeout <int 1-255> - Enter the time in seconds the Switch will wait for the server host to reply to an authentication request. The default value is 5 seconds.

retransmit <int 1-255> - Enter the value in the retransmit field to change how many times the device will resend an authentication request when the server does not respond.

#### Restrictions

User Account Command Level – Administrator only

#### Example usage:

To create a TACACS+ authentication server host, with port number 1234, a timeout value of 10 seconds and a retransmit count of 5.

DES-3800:admin#create authen server\_host 10.1.1.121 protocol tacacs+ port 1234 timeout 10 retransmit 5

Command: create authen server\_host 10.1.1.121 protocol tacacs+ port 1234 timeout 10 retransmit 5

Success.

# config authen server\_host

Purpose Used to configure a user-defined authentication server host.

Syntax create authen server\_host <ipaddr> protocol [tacacs | xtacacs |

tacacs+ | radius] {port <int 1-65535> | key [<key string 254> | none] |

timeout <int 1-255> | retransmit <1-255>}

This command will configure a user-defined authentication server host for Description

> the TACACS/XTACACS/TACACS+/RADIUS security protocols on the Switch. When a user attempts to access the Switch with the authentication protocol enabled, the Switch will send authentication packets to a remote TACACS/XTACACS/TACACS+/RADIUS server host on a remote host. The TACACS/XTACACS/TACACS+/RADIUS server host will then verify or deny the request and return the appropriate message to the Switch. More than one authentication protocol can be run on the same physical server host but, remember that TACACS/XTACACS/TACACS+/RADIUS are separate entities and are not compatible with each other. The maximum

supported number of server hosts is 16.

**Parameters** server host <ipaddr> - The IP address of the remote server host the user

wishes to alter.

protocol – The protocol used by the server host. The user may choose one of the following:

- tacacs Enter this parameter if the server host utilizes the TACACS protocol.
- xtacacs Enter this parameter if the server host utilizes the XTACACS protocol.
- tacacs+ Enter this parameter if the server host utilizes the TACACS+ protocol.
- radius Enter this parameter if the server host utilizes the RADIUS protocol.

port <int 1-65535> - Enter a number between 1 and 65535 to define the virtual port number of the authentication protocol on a server host. The default port number is 49 for TACACS/XTACACS/TACACS+ servers and 1812 and 1813 for RADIUS servers but the user may set a unique port number for higher security.

key <key string 254> - Authentication key to be shared with a configured TACACS+ or RADIUS server only. Specify an alphanumeric string up to 254 characters or choose none.

timeout <int 1-255> - Enter the time in seconds the Switch will wait for the server host to reply to an authentication request. The default value is 5 seconds.

retransmit <int 1-255> - Enter the value in the retransmit field to change how many times the device will resend an authentication request when the server does not respond. This field is inoperable for the TACACS+ protocol.

Restrictions User Account Command Level – Administrator only

#### Example usage:

To configure a TACACS+ authentication server host, with port number 4321, a timeout value of 12 seconds and a retransmit count of 4.

> DES-3800:admin#config authen server host 10.1.1.121 protocol tacacs+ port 4321 timeout 12 retransmit 4

Command: config authen server\_host 10.1.1.121 protocol tacacs+ port 4321 timeout 12 retransmit 4

Success.

# DES-3800:admin#

| delete authen server_host |                                                                                                    |  |
|---------------------------|----------------------------------------------------------------------------------------------------|--|
| Purpose                   | Used to delete a user-defined authentication server host.                                                                  |  |
| Syntax                    | delete authen server_host <ipaddr> protocol [tacacs   xtacacs   tacacs+   radius]</ipaddr>                                 |  |
| Description               | This command is used to delete a user-defined authentication server host previously created on the Switch.                 |  |
| Parameters                | server_host <ipaddr> - The IP address of the remote server host to be deleted.</ipaddr>                                    |  |
|                           | <ul><li>protocol – The protocol used by the server host to delete. The user<br/>may choose one of the following:</li></ul> |  |
|                           | <ul> <li>tacacs – Enter this parameter if the server host utilizes the<br/>TACACS protocol.</li> </ul>                     |  |
|                           | <ul> <li>xtacacs - Enter this parameter if the server host utilizes the<br/>XTACACS protocol.</li> </ul>                   |  |
|                           | <ul> <li>tacacs+ - Enter this parameter if the server host utilizes the<br/>TACACS+ protocol.</li> </ul>                   |  |
|                           | <ul> <li>radius - Enter this parameter if the server host utilizes the<br/>RADIUS protocol.</li> </ul>                     |  |
| Restrictions              | User Account Command Level – Administrator only                                                                            |  |

# Example usage:

To delete a user-defined TACACS+ authentication server host:

DES-3800:admin#delete authen server\_host 10.1.1.121 protocol tacacs+ Command: delete authen server\_host 10.1.1.121 protocol tacacs+

Success.

| show authen server_host |                                                                                                    |  |
|-------------------------|----------------------------------------------------------------------------------------------------|--|
| Purpose                 | Used to view a user-defined authentication server host.                                                                                                    |  |
| Syntax                  | show authen server_host                                                                                                    |  |
| Description             | This command is used to view user-defined authentication server hosts previously created on the Switch.                                                                                                    |  |
|                         | The following parameters are displayed:                                                                                                    |  |
|                         | IP Address – The IP address of the authentication server host.                                                                                                    |  |
|                         | Protocol – The protocol used by the server host. Possible results will include TACACS, XTACACS, TACACS+ or RADIUS.                                                                                                 |  |
|                         | Port – The virtual port number on the server host. The default value is 49.                                                                                                    |  |
|                         | Timeout - The time in seconds the Switch will wait for the server host to reply to an authentication request.                                                                                                    |  |
|                         | Retransmit - The value in the retransmit field denotes how many times the device will resend an authentication request when the TACACS server does not respond. This field is inoperable for the tacacs+ protocol. |  |
|                         | Key - Authentication key to be shared with a configured TACACS+                                                                                                    |  |

# show authen server\_host

server only.

Parameters None.

Restrictions User Account Command Level – All

#### Example usage:

To view authentication server hosts currently set on the Switch:

DES-3800:admin#show authen server\_host

Command: show authen server\_host

IP Address Protocol Port Timeout Retransmit Key

10.53.13.94 TACACS 49 5 2 No Use

**Total Entries: 1** 

DES-3800:admin#

# create authen server\_group

Purpose Used to create a user-defined authentication server group.

Syntax create authen server\_group <string 15>

Description This command will create an authentication server group. A server

group is a technique used to group

TACACS/XTACACS/TACACS+/RADIUS server hosts into user defined categories for authentication using method lists. The user may add up to eight (8) authentication server hosts to this group

using the config authen server\_group command.

Parameters <string 15> - Enter an alphanumeric string of up to 15 characters to

define the newly created server group.

Restrictions User Account Command Level – Administrator only

#### Example usage:

To create the server group "group\_1":

DES-3800:admin#create authen server group group 1

Command: create authen server\_group group\_1

Success.

DES-3800:admin#

# config authen server\_group

Purpose Used to configure a user-defined authentication server group.

Syntax config authen server\_group [tacacs | xtacacs | tacacs+ | radius | <string

15>] [add | delete] server\_host <ipaddr> protocol [tacacs | xtacacs |

tacacs+ | radius]

Description This command will configure an authentication server group. A server group is

a technique used to group TACACS/XTACACS/TACACS+/RADIUS server hosts into user defined categories for authentication using method lists. The

# config authen server\_group

user may define the type of server group by protocol or by previously defined server group. Up to eight (8) authentication server hosts may be added to any particular group

#### **Parameters**

server\_group - The user may define the group by protocol groups built into the Switch (TACACS/XTACACS/TACACS+/RADIUS), or by a user-defined group previously created using the **create authen server\_group** command.

- tacacs Use this parameter to utilize the built-in TACACS server protocol on the Switch. Only server hosts utilizing the TACACS protocol may be added to this group.
- xtacacs Use this parameter to utilize the built-in XTACACS server protocol on the Switch. Only server hosts utilizing the XTACACS protocol may be added to this group.
- tacacs+ Use this parameter to utilize the built-in TACACS+ server protocol on the Switch. Only server hosts utilizing the TACACS+ protocol may be added to this group.
- radius Use this parameter to utilize the built-in RADIUS server protocol on the Switch. Only server hosts utilizing the RADIUS protocol may be added to this group.
- <string 15> Enter an alphanumeric string of up to 15 characters to define the previously created server group. This group may add any combination of server hosts to it, regardless of protocol.

add/delete – Enter the correct parameter to add or delete a server host from a server group.

server\_host <ipaddr> - Enter the IP address of the previously configured server host to add or delete.

*protocol* – Enter the protocol utilized by the server host. There are three options:

- tacacs Use this parameter to define the protocol if the server host is using the TACACS authentication protocol.
- xtacacs Use this parameter to define the protocol if the server host is using the XTACACS authentication protocol.
- tacacs+ Use this parameter to define the protocol if the server host is using the TACACS+ authentication protocol.
- radius Use this parameter to define the protocol if the server host is using the RADIUS authentication protocol.

Restrictions

User Account Command Level – Administrator only

#### Example usage:

To add an authentication host to server group "group\_1":

DES-3800:admin# config authen server\_group group\_1 add server\_host 10.1.1.121 protocol tacacs+

Command: config authen server\_group group\_1 add server\_host 10.1.1.121 protocol tacacs+

Success.

DES-3800:admin#

# delete authen server\_group Purpose Used to delete a user-defined authentication server group. Syntax delete authen server\_group <string 15>

| delete authen server_group |                                                                                                    |  |
|----------------------------|----------------------------------------------------------------------------------------------------|--|
| Description                | This command will delete an authentication server group.                                                                                   |  |
| Parameters                 | <string 15=""> - Enter an alphanumeric string of up to 15 characters to define the previously created server group to be deleted.</string> |  |
| Restrictions               | User Account Command Level – Administrator only                                                                                            |  |

# Example usage:

To delete the server group "group\_1":

DES-3800:admin#delete server\_group group\_1
Command: delete server\_group group\_1
Success.
DES-3800:admin#

| show authen server_group |                                                                                                    |  |  |
|--------------------------|----------------------------------------------------------------------------------------------------|--|--|
| Purpose                  | Used to view authentication server groups on the Switch.                                                                                  |  |  |
| Syntax                   | show authen server_group <string 15=""></string>                                                                                          |  |  |
| Description              | This command will display authentication server groups currently configured on the Switch.                                                |  |  |
|                          | This command will display the following fields:                                                                                           |  |  |
|                          | Group Name: The name of the server group currently configured on the Switch, including built in groups and user defined groups.           |  |  |
|                          | IP Address: The IP address of the server host.                                                                                            |  |  |
|                          | Protocol: The authentication protocol used by the server host.                                                                            |  |  |
| Parameters               | <string 15=""> - Enter an alphanumeric string of up to 15 characters to define the previously created server group to be viewed.</string> |  |  |
|                          | Entering this command without the <i><string></string></i> parameter will display all authentication server groups on the Switch.         |  |  |
| Restrictions             | User Account Command Level – All                                                                                                    |  |  |

# Example usage:

To view authentication server groups currently set on the Switch.

| DES-3800:admin#show authen server_group Command: show authen server_group |                    |          |  |
|---------------------------------------------------------------------------|--------------------|----------|--|
| Group Name                                                                | IP Address         | Protocol |  |
|                                                                           |                    |          |  |
| Darren                                                                    | 10.53.13.2         | TACACS   |  |
| tacacs                                                                    | 10.53.13.94        | TACACS   |  |
| tacacs+                                                                   | (This group has no | entry)   |  |
| xtacacs                                                                   | (This group has no | entry)   |  |
| Total Entries : 4                                                         |                    |          |  |
| DES-3800:admin#                                                           |                    |          |  |

| config authen parameter response_timeout |                                                                                                    |  |  |
|------------------------------------------|----------------------------------------------------------------------------------------------------|--|--|
| Purpose                                  | Used to configure the amount of time the Switch will wait for a user to enter authentication before timing out.                                                                                                    |  |  |
| Syntax                                   | config authen parameter response_timeout <int 0-255=""></int>                                                                                                    |  |  |
| Description                              | This command will set the time the Switch will wait for a response of authentication from the user.                                                                                                    |  |  |
| Parameters                               | response_timeout <int 0-255=""> - Set the time, in seconds, the Switch will wait for a response of authentication from the user attempting to log in from the command line interface or telnet interface. 0 disables the timeout for the response. The default value is 30 seconds.</int> |  |  |
| Restrictions                             | User Account Command Level – Administrator only                                                                                                    |  |  |

# Example usage:

To configure the response timeout for 60 seconds:

DES-3800:admin# config authen parameter response\_timeout 60 Command: config authen parameter response\_timeout 60

Success.

DES-3800:admin#

| config auth  | en parameter attempt                                                                                                    |
|--------------|----------------------------------------------------------------------------------------------------|
| Purpose      | Used to configure the maximum number of times the Switch will accept authentication attempts.                                                                                                    |
| Syntax       | config authen parameter attempt <int 1-255=""></int>                                                                                                    |
| Description  | This command will configure the maximum number of times the Switch will accept authentication attempts. Users failing to be authenticated after the set amount of attempts will be denied access to the Switch and will be locked out of further authentication attempts. Command line interface users will have to wait 60 seconds before another authentication attempt. Telnet users will be disconnected from the Switch. |
| Parameters   | parameter attempt <int 1-255=""> - Set the maximum number of attempts the user may try to become authenticated by the Switch, before being locked out.</int>                                                                                                    |
| Restrictions | User Account Command Level – Administrator only                                                                                                    |

## Example usage:

To set the maximum number of authentication attempts at 5:

DES-3800:admin# config authen parameter attempt 5 Command: config authen parameter attempt 5

Success.

show authen parameter

Purpose Used to display the authentication parameters currently configured

on the Switch.

Syntax show authen parameter

Description This command will display the authentication parameters currently

configured on the Switch, including the response timeout and user

authentication attempts.

This command will display the following fields:

Response timeout – The configured time allotted for the Switch to wait for a response of authentication from the user attempting to log

in from the command line interface or telnet interface.

User attempts - The maximum number of attempts the user may try

to become authenticated by the Switch, before being locked out.

**Parameters** 

Restrictions User Account Command Level - All

Example usage:

To view the authentication parameters currently set on the Switch:

DES-3800:admin#show authen parameter

Command: show authen parameter

Response timeout: 60 seconds

**User attempts** : 5

DES-3800:admin#

| ena | והו |  | а | m | $\Box$ |
|-----|-----|--|---|---|--------|

Purpose Used to promote user level privileges to administrator level privileges

Syntax enable admin

When the user logins to the device successfully through TACACS / Description

> XTACACS / TACACS+ server or none method, the "user" privilege level is assigned only. If the user wants to get admin privilege level. the user must use the "enable admin" command to promote his privilege level. But when the user logins to the device successfully through RADIUS server or local method, 3 kinds of privilege level can be assigned to the user and the user can not use the "enable admin" command to promote to admin privilege level. 頁: 323 When the Enable Method List is set to TACACS, XTACACS, or RADIUS, the user must create a special account with the username "enable" in order to support the Enable Admin function. This function becomes inoperable when the authentication policy is disabled.

**Parameters** None.

Restrictions Only when user logins the device successfully though 頁: 323

TACACS / XTACACS / TACACS+ server or none method can use this

command to promote his privilege.

Example usage:

To enable administrator privileges on the Switch:

DES-3800:admin#enable admin

Password: \*\*\*\*\*\*

DES-3800:admin#

| config admin local_enable |                                                                                                    |  |  |
|---------------------------|----------------------------------------------------------------------------------------------------|--|--|
| Purpose                   | Used to configure the local enable password for administrator level privileges.                                                                                                    |  |  |
| Syntax                    | config admin local_enable                                                                                                    |  |  |
| Description               | This command will configure the locally enabled password for the <b>enable admin</b> command. When a user chooses the " <i>local_enable</i> " method to promote user level privileges to administrator privileges, he or she will be prompted to enter the password configured here, that is set locally on the Switch.                          |  |  |
| Parameters                | <pre><pre><pre><pre><pre><pre>password 15&gt; - After entering this command, the user will be prompted to enter the old password, then a new password in an alphanumeric string of no more than 15 characters, and finally prompted to enter the new password again for confirmation. See the example below.</pre></pre></pre></pre></pre></pre> |  |  |
| Restrictions              | User Account Command Level – Administrator only                                                                                                    |  |  |

#### Example usage:

To configure the password for the "local\_enable" authentication method.

DES-3800:admin#config admin local\_enable

Command: config admin local\_enable

Enter the old password:

Enter the case-sensitive new password:\*\*\*\*\*\*

Enter the new password again for confirmation:\*\*\*\*\*

Success.

| Purpose     |                                   | Used to configure the accounting feature of the Switch, which will employ a                                                                                                    |  |  |
|-------------|-----------------------------------|----------------------------------------------------------------------------------------------------|--|--|
|             | the Switch.                       | information regarding events occurring on                                                                                                    |  |  |
| Syntax      | config accounting type [exec      | config accounting type [exec   system] state [enable   disable]                                                                                                    |  |  |
| Description | regarding events occurring on the | This command will employ a remote RADIUS server to collect information regarding events occurring on the Switch. Possible switch events which will trigger the sending of information to the RADIUS server once this feature is enabled are as follows: |  |  |
|             | - Account Session ID              | - Account Session Time                                                                                                    |  |  |
|             | - Account Status Type             | - Username                                                                                                    |  |  |
|             | - Account Terminate Cause         | - Service Type                                                                                                    |  |  |
|             | - Account Authentic               | - NAS IP Address                                                                                                    |  |  |
|             | - Account Delay Time              | - Calling Station ID                                                                                                    |  |  |
|             | - NAS Identifier                  |                                                                                                    |  |  |
|             | on the Switch, and remotely, so   | the configuration of a RADIUS server, both o that the RADIUS server has the proper nd process the information that is being                                                                                                    |  |  |
| Parameters  | type - Choose the type of accou   | nting that the Switch will use. The user                                                                                                    |  |  |

# config accounting type

may choose one of the following two choices.

- exec When enabled, the Switch will send informational packets to a remote RADIUS server when a user either logs in, logs out or times out on the Switch, using the console, Telnet or SSH.
- system When enabled, the Switch will send informational packets to a remote RADIUS server when system events occur on the Switch, such as a system reset or system boot.

state [enable | disable] – Choose whether to enable or disable the accounting type previously chosen.

Restrictions

User Account Command Level – Administrator only

#### Example usage:

To enable the system accounting state:

DES-3800:admin#config accounting type system state enable Command : config accounting type system state enable

Success.

DES-3800:admin#

# show accounting type

Purpose Used to view the accounting feature's current status on the Switch.

Syntax show accounting type

Description This command will display the current status of the accounting feature on

the Switch. Possible switch events which will trigger the sending of information to the RADIUS server once this feature is enabled are as

follows:

Account Session ID
 Account Session Time

- Account Status Type - Username

- Account Terminate Cause - Service Type

- Account Authentic - NAS IP Address

Account Delay Time
 Calling Station ID

- NAS Identifier

This feature is dependant on the configuration of a RADIUS server, both on the Switch, and remotely, so that the RADIUS server has the proper configurations to both collect and process the information that is being

relayed to it by the Switch.

Parameters None.

Restrictions User Account Command Level – All

#### Example usage:

To display the system accounting state:

DES-3800:admin#show accounting type

Command: show accounting type

**Accounting State** 

Exec : Disable

System : Disable
DES-3800:admin#

43

# **SSH COMMANDS**

The steps required to use the Secure Shell (SSH) protocol for secure communication between a remote PC (the SSH Client) and the Switch (the SSH Server), are as follows:

- 1. Create a user account with admin-level access using the **create account admin <username> <password> command**. This is identical to creating any other admin-lever user account on the Switch, including specifying a password. This password is used to login to the Switch, once secure communication has been established using the SSH protocol.
- 2. Configure the user account to use a specified authorization method to identify users that are allowed to establish SSH connections with the Switch using the config ssh user authmode command. There are three choices as to the method SSH will use to authorize the user, and they are password, publickey and hostbased.
- 3. Configure the encryption algorithm that SSH will use to encrypt and decrypt messages sent between the SSH Client and the SSH Server.
- 4. Finally, enable SSH on the Switch using the **enable ssh** command.

After following the above steps, you can configure an SSH Client on the remote PC and manage the Switch using secure, in-band communication.

The Secure Shell (SSH) commands in the Command Line Interface (CLI) are listed (along with the appropriate parameters) in the following table.

| Command                       | Parameters                                                                                                    |
|-------------------------------|----------------------------------------------------------------------------------------------------|
| enable ssh                    |                                                                                                    |
| disable ssh                   |                                                                                                    |
| config ssh authmode           | [password   publickey   hostbased] [enable   disable]                                                                                                    |
| show ssh authmode             |                                                                                                    |
| config ssh server             | {maxsession <int 1-8="">   contimeout <sec 120-600="">   authfail <int 2-20="">   rekey [10min   30min   60min   never]</int></sec></int>                            |
| show ssh server               |                                                                                                    |
| config ssh user               | <username> authmode [hostbased [hostname <domain_name>   hostname_IP <domain_name> <ipaddr>]   password   publickey]</ipaddr></domain_name></domain_name></username> |
| show ssh user authmode        |                                                                                                    |
| config ssh algorithm          | [3DES   AES128   AES192   AES256   arcfour   blowfish   cast128   twofish128   twofish192   twofish256   MD5   SHA1   RSA   DSA] [enable   disable]                  |
| show ssh algorithm            |                                                                                                    |
| config ssh regenerate hostkey |                                                                                                    |

Each command is listed, in detail, in the following sections.

| enable ssh   |                                                         |
|--------------|---------------------------------------------------------|
| Purpose      | Used to enable SSH.                                     |
| Syntax       | enable ssh                                              |
| Description  | This command allows you to enable SSH on the Switch.    |
| Parameters   | None.                                                   |
| Restrictions | User Account Command Level – Administrator and Operator |

Usage example:

To enable SSH:

DES-3800:admin#enable ssh

Command: enable ssh

Success.

DES-3800:admin#

# disable ssh

Purpose Used to disable SSH.

Syntax disable ssh

Description This command allows you to disable SSH on the Switch.

Parameters None.

Restrictions User Account Command Level – Administrator and Operator

#### Usage example:

To disable SSH:

DES-3800:admin# disable ssh

Command: disable ssh

Success.

DES-3800:admin#

|        |     | _   |        |  |
|--------|-----|-----|--------|--|
| config | een |     |        |  |
|        | -   | auu |        |  |
| $\sim$ |     | )   | $\sim$ |  |

Purpose Used to configure the SSH authentication mode setting.

Syntax config ssh authmode [password | publickey | hostbased]

[enable | disable]

Description This command will allow you to configure the SSH authentication

mode for users attempting to access the Switch.

Parameters password – This parameter may be chosen if the administrator

wishes to use a locally configured password for authentication on the

Switch.

publickey - This parameter may be chosen if the administrator wishes to use a publickey configuration set on a SSH server, for

authentication.

hostbased - This parameter may be chosen if the administrator wishes to use a host computer for authentication. This parameter is intended for Linux users requiring SSH authentication techniques and the host computer is running the Linux operating system with a

SSH program previously installed.

[enable | disable] - This allows you to enable or disable SSH

authentication on the Switch.

Restrictions User Account Command Level – Administrator and Operator

#### Example usage:

To enable the SSH authentication mode by password:

DES-3800:admin#config ssh authmode password enable Command: config ssh authmode password enable

Success.

DES-3800:admin#

# show ssh authmode

Purpose Used to display the SSH authentication mode setting.

Syntax show ssh authmode

Description This command will allow you to display the current SSH

authentication set on the Switch.

Parameters None.

Restrictions User Account Command Level – All

#### Example usage:

To view the current authentication mode set on the Switch:

DES-3800:admin#show ssh authmode

Command: show ssh authmode

The SSH authmode:
Password : Enabled
Publickey : Enabled
Hostbased : Enabled

DES-3800:admin#

# config ssh server

Purpose Used to configure the SSH server.

Syntax config ssh server {maxsession <int 1-8> | timeout <sec 120-

600> | authfail <int 2-20> | rekey [10min | 30min | 60min | never]

Description This command allows you to configure the SSH server.

Parameters maxsession <int 1-8> - Allows the user to set the number of users

that may simultaneously access the Switch. The default setting is 8. *contimeout* <*sec* 120-600> - Allows the user to set the connection timeout. The user may set a time between 120 and 600 seconds.

The default is 300 seconds.

authfail <int 2-20> - Allows the administrator to set the maximum number of attempts that a user may try to logon utilizing SSH authentication. After the maximum number of attempts is exceeded, the Switch will be disconnected and the user must reconnect to the

Switch to attempt another login.

rekey [10min | 30min | 60min | never] - Sets the time period that the

Switch will change the security shell encryptions.

Restrictions User Account Command Level – Administrator and Operator

## Usage example:

To configure the SSH server:

DES-3800:admin# config ssh server maxsession 2 contimeout 300 authfail 2 Command: config ssh server maxsession 2 contimeout 300 authfail 2

Success.

DES-3800:admin#

# show ssh server

Purpose Used to display the SSH server setting.

Syntax show ssh server

Description This command allows you to display the current SSH server setting.

Parameters None.

Restrictions User Account Command Level – Administrator and Operator

#### Usage Example:

To display the SSH server:

DES-3800:admin# show ssh server

Command: show ssh server

The SSH server configuration max Session : 8

Connection timeout : 300

Authfail attempts : 2

Rekey timeout : never port : 22

DES-3800:admin#

# config ssh user

Purpose Used to configure the SSH user.

Syntax config ssh user <username> authmode {hostbased [hostname

<domain\_name> | hostname\_IP <domain\_name> <ipaddr>} |

password | publickey]

Description This command allows configuration of the SSH user authentication

method.

Parameters <u >username > - Enter a username of no more than 15 characters to

identify the SSH user.

authmode – Specifies the authentication mode of the SSH user wishing to log on to the Switch. The administrator may choose

between:

 hostbased – This parameter should be chosen if the user wishes to use a remote SSH server for authentication purposes. Choosing this parameter requires the user to input the following information to identify the SSH user.

- hostname <domain\_name> Enter an alphanumeric string of up to 32 characters identifying the remote SSH user.
- hostname\_IP <domain\_name> <ipaddr> Enter the hostname and the corresponding IP address of the SSH user.

password – This parameter should be chosen if the user wishes to

# config ssh user

use an administrator defined password for authentication.

publickey – This parameter should be chosen to use the publickey

on a SSH server for authentication.

Restrictions User Account Command Level – Administrator and Operator

#### Example usage:

To configure the SSH user:

DES-3800:admin# config ssh user Trinity authmode Password Command: config ssh user Trinity authmode Password

Success.

DES-3800:admin#

# show ssh user

Purpose Used to display the SSH user setting.

Syntax show ssh user

Description This command allows you to display the current SSH user setting.

Parameters None.

Restrictions User Account Command Level – Administrator only

#### Example usage:

To display the SSH user:

DES-3800:admin#show ssh user

Command: show ssh user

**Current Accounts:** 

UserName Authentication

Trinity Publickey

DES-3800:admin#

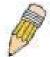

**Note**: To configure the SSH user, the administrator must create a user account on the Switch. For information concerning configuring a user account, please see the section of this manual entitled **Basic Switch Commands** and then the command, **create user account**.

# config ssh algorithm

Purpose Used to configure the SSH algorithm.

Syntax config ssh algorithm [3DES | AES128 | AES192 | AES256 | arcfour |

blowfish | cast128 | twofish128 | twofish192 | twofish256 | MD5 | SHA1 |

RSA | DSA] [enable | disable]

Description This command allows you to configure the desired type of SSH algorithm

used for authentication encryption.

Parameters 3DES – This parameter will enable or disable the Triple\_Data Encryption

# config ssh algorithm

Standard encryption algorithm.

AES128 - This parameter will enable or disable the Advanced Encryption Standard AES128 encryption algorithm.

AES192 - This parameter will enable or disable the Advanced Encryption Standard AES192 encryption algorithm.

AES256 - This parameter will enable or disable the Advanced Encryption Standard AES256 encryption algorithm.

arcfour - This parameter will enable or disable the Arcfour encryption algorithm.

*blowfish* - This parameter will enable or disable the Blowfish encryption algorithm.

cast128 - This parameter will enable or disable the Cast128 encryption algorithm.

*twofish128* - This parameter will enable or disable the twofish128 encryption algorithm.

*twofish192* - This parameter will enable or disable the twofish192 encryption algorithm.

*MD5* - This parameter will enable or disable the MD5 Message Digest encryption algorithm.

SHA1 - This parameter will enable or disable the Secure Hash Algorithm encryption.

RSA - This parameter will enable or disable the RSA encryption algorithm.

*DSA* - This parameter will enable or disable the Digital Signature Algorithm encryption.

[enable | disable] – This allows users to enable or disable algorithms entered in this command, on the Switch.

Restrictions

User Account Command Level - Administrator and Operator

#### Usage example:

To configure SSH algorithm:

DES-3800:admin# config ssh algorithm Blowfish enable Command: config ssh algorithm Blowfish enable

Success.

DES-3800:admin#

# show ssh algorithm

Purpose Used to display the SSH algorithm setting.

Syntax show ssh algorithm

Description This command will display the current SSH algorithm setting status.

Parameters None.

Restrictions User Account Command Level – Administrator and Operator

#### Usage example:

To display SSH algorithms currently set on the Switch:

DES-3800:admin#show ssh algorithm

Command: show ssh algorithm

**Encryption Algorithm:** 3DES :Enabled **AES128** :Enabled **AES192** :Enabled AES256 :Enabled :Enabled arcfour :Enabled blowfish cast128 :Enabled twofish128 :Enabled twofish192 :Enabled twofish256 :Enabled

Data Integrity Algorithm: MD5 :Enabled SHA1 :Enabled

Public Key Algorithm:
RSA :Enabled
DSA :Enabled

DES-3800:admin#

# config ssh regenerate hostkey

Purpose Used to regenerate the host key for the SSH algorithm setting.

Syntax config ssh regenerate hostkey

Description This command will regenerate the host key for the SSH algorithm

setting.

Parameters None.

Restrictions User Account Command Level – Administrator and Operator

#### Usage example:

To regenerate the SSH hostkey:

DES-3800:admin# config ssh regenerate hostkey

Command: config ssh regenerate hostkey

Success.

44

# SSL COMMANDS

Secure Sockets Layer or SSL is a security feature that will provide a secure communication path between a host and client through the use of authentication, digital signatures and encryption. These security functions are implemented through the use of a *ciphersuite*, which is a security string that determines the exact cryptographic parameters, specific encryption algorithms and key sizes to be used for an authentication session and consists of three levels:

- 1. **Key Exchange:** The first part of the cyphersuite string specifies the public key algorithm to be used. This Switch utilizes the Rivest Shamir Adleman (RSA) public key algorithm and the Digital Signature Algorithm (DSA), specified here as the *DHE\_DSS* Diffie-Hellman (DHE) public key algorithm. This is the first authentication process between client and host as they "exchange keys" in looking for a match and therefore authentication to be accepted to negotiate encryptions on the following level.
- 2. **Encryption:** The second part of the ciphersuite that includes the encryption used for encrypting the messages sent between client and host. The Switch supports two types of cryptology algorithms:
- Stream Ciphers There are two types of stream ciphers on the Switch, *RC4 with 40-bit keys* and *RC4 with 128-bit keys*. These keys are used to encrypt messages and need to be consistent between client and host for optimal use.
- CBC Block Ciphers CBC refers to Cipher Block Chaining, which means that a portion of the previously encrypted block of encrypted text is used in the encryption of the current block. The Switch supports the *3DES\_EDE* encryption code defined by the Data Encryption Standard (DES) to create the encrypted text.
- 3. **Hash Algorithm**: This part of the ciphersuite allows the user to choose a message digest function which will determine a Message Authentication Code. This Message Authentication Code will be encrypted with a sent message to provide integrity and prevent against replay attacks. The Switch supports two hash algorithms, *MD5* (Message Digest 5) and *SHA* (Secure Hash Algorithm).

These three parameters are uniquely assembled in four choices on the Switch to create a three layered encryption code for secure communication between the server and the host. The user may implement any one or combination of the ciphersuites available, yet different ciphersuites will affect the security level and the performance of the secured connection. The information included in the ciphersuites is not included with the Switch and requires downloading from a third source in a file form called a *certificate*. This function of the Switch cannot be executed without the presence and implementation of the certificate file and can be downloaded to the Switch by utilizing a TFTP server. The Switch supports SSLv3 and TLSv1. Other versions of SSL may not be compatible with this Switch and may cause problems upon authentication and transfer of messages from client to host.

| Command                         | Parameters                                                                                                    |
|---------------------------------|----------------------------------------------------------------------------------------------------|
| enable ssl                      | {ciphersuite {RSA_with_RC4_128_MD5   RSA_with_3DES_EDE_CBC_SHA   DHE_DSS_with_3DES_EDE_CBC_SHA   RSA_EXPORT_with_RC4_40_MD5}}     |
| disable ssl                     | {ciphersuite {RSA_with_RC4_128_MD5   RSA_with_3DES_EDE_CBC_SHA   DHE_DSS_with_3DES_EDE_CBC_SHA   RSA_EXPORT_with_RC4_40_MD5}}     |
| config ssl cachetimeout timeout | <value 60-86400=""></value>                                                                                                    |
| show ssl                        |                                                                                                    |
| show ssl certificate            |                                                                                                    |
| show ssl cachetimeout           |                                                                                                    |
| download certificate_fromTFTP   | <pre><ipaddr> certfilename <path_filename 64=""> keyfilename <path_filename 64=""></path_filename></path_filename></ipaddr></pre> |

Each command is listed, in detail, in the following sections.

| enable ssl  |                                                                                                    |
|-------------|----------------------------------------------------------------------------------------------------|
| Purpose     | To enable the SSL function on the Switch.                                                                                                    |
| Syntax      | enable ssl {ciphersuite {RSA_with_RC4_128_MD5  <br>RSA_with_3DES_EDE_CBC_SHA  <br>DHE_DSS_with_3DES_EDE_CBC_SHA  <br>RSA_EXPORT_with_RC4_40_MD5}} |
| Description | This command will enable SSL on the Switch by implementing any one or combination of listed ciphersuites on the Switch. Entering this             |

# enable ssl

## Parameters

command without a parameter will enable the SSL status on the Switch. Enabling SSL will disable the web-manager on the Switch.

ciphersuite - A security string that determines the exact cryptographic parameters, specific encryption algorithms and key sizes to be used for an authentication session. The user may choose any combination of the following:

- RSA\_with\_RC4\_128\_MD5 This ciphersuite combines the RSA key exchange, stream cipher RC4 encryption with 128-bit keys and the MD5 Hash Algorithm.
- RSA\_with\_3DES\_EDE\_CBC\_SHA This ciphersuite combines the RSA key exchange, CBC Block Cipher 3DES\_EDE encryption and the SHA Hash Algorithm.
- DHE\_DSS\_with\_3DES\_EDE\_CBC\_SHA This ciphersuite combines the DSA Diffie Hellman key exchange, CBC Block Cipher 3DES\_EDE encryption and SHA Hash Algorithm.
- RSA\_EXPORT\_with\_RC4\_40\_MD5 This ciphersuite combines the RSA Export key exchange, stream cipher RC4 encryption with 40-bit keys.

The ciphersuites are enabled by default on the Switch, yet the SSL status is disabled by default. Enabling SSL with a ciphersuite will not enable the SSL status on the Switch.

Restrictions

User Account Command Level - Administrator and Operator

#### Example usage:

To enable SSL on the Switch for all ciphersuites:

DES-3800:admin#enable ssl

Command:enable ssl

Note: Web will be disabled if SSL is enabled.

Success.

DES-3800:admin#

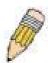

**NOTE:** Enabling SSL on the Switch will enable all ciphersuites. To utilize a particular ciphersuite, the user must eliminate other ciphersuites by using the **disable ssl** command along with the appropriate ciphersuites.

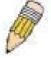

**NOTE:** Enabling the SSL function on the Switch will disable the port for the web manager (port 80). To log on to the web based manager, the entry of your URL must begin with *https://*. (ex. https://10.90.90.90)

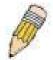

**NOTE:** When the Web-based Access Control (WAC) feature is enabled on the Switch, SSL cannot be enabled.

# disable ssl

| disable ssl  |                                                                                                    |  |
|--------------|----------------------------------------------------------------------------------------------------|--|
| Purpose      | To disable the SSL function on the Switch.                                                                                                    |  |
| Syntax       | disable ssl {ciphersuite {RSA_with_RC4_128_MD5  <br>RSA_with_3DES_EDE_CBC_SHA  <br>DHE_DSS_with_3DES_EDE_CBC_SHA  <br>RSA_EXPORT_with_RC4_40_MD5}}                                                                               |  |
| Description  | This command will disable SSL on the Switch and can be used to disable any one or combination of listed ciphersuites on the Switch.                                                                                              |  |
| Parameters   | ciphersuite - A security string that determines the exact cryptographic parameters, specific encryption algorithms and key sizes to be used for an authentication session. The user may choose any combination of the following: |  |
|              | <ul> <li>RSA_with_RC4_128_MD5 – This ciphersuite combines the<br/>RSA key exchange, stream cipher RC4 encryption with<br/>128-bit keys and the MD5 Hash Algorithm.</li> </ul>                                                    |  |
|              | <ul> <li>RSA_with_3DES_EDE_CBC_SHA - This ciphersuite<br/>combines the RSA key exchange, CBC Block Cipher<br/>3DES_EDE encryption and the SHA Hash Algorithm.</li> </ul>                                                         |  |
|              | <ul> <li>DHE_DSS_with_3DES_EDE_CBC_SHA - This ciphersuite<br/>combines the DSA Diffie Hellman key exchange, CBC<br/>Block Cipher 3DES_EDE encryption and SHA Hash<br/>Algorithm.</li> </ul>                                      |  |
|              | <ul> <li>RSA_EXPORT_with_RC4_40_MD5 - This ciphersuite<br/>combines the RSA Export key exchange, stream cipher<br/>RC4 encryption with 40-bit keys.</li> </ul>                                                                   |  |
| Restrictions | User Account Command Level – Administrator and Operator                                                                                                    |  |

#### Example usage:

To disable the SSL status on the Switch:

DES-3800:admin#disable ssl

Command: disable ssl

Success.

DES-3800:admin#

To disable ciphersuite RSA\_EXPORT\_with\_RC4\_40\_MD5 only:

DES-3800:admin#disable ssl ciphersuite RSA EXPORT with RC4 40 MD5

Command: disable ssl ciphersuite RSA\_EXPORT\_with\_RC4\_40\_MD5

Success.

DES-3800:admin#

# Purpose Syntax Description Used to configure the SSL cache timeout. Config ssl cachetimeout timeout <value 60-86400> This command will set the time between a new key exchange between a client and a host using the SSL function. A new SSL session is established every time the client and host go through a key exchange. Specifying a

# config ssl cachetimeout timeout

longer timeout will allow the SSL session to reuse the master key on future connections with that particular host, therefore speeding up the negotiation

process.

Parameters timeout <value 60-86400> - Enter a timeout value between 60 and 86400

seconds to specify the total time an SSL key exchange ID stays valid before the SSL module will require a new, full SSL negotiation for connection. The

default cache timeout is 600 seconds

Restrictions User Account Command Level – All

## Example usage:

To set the SSL cachetimeout for 7200 seconds:

DES-3800:admin#config ssl cachetimeout timeout 7200 Command: config ssl cachetimeout timeout 7200

Success.

DES-3800:admin#

# show ssl cachetimeout

Purpose Used to show the SSL cache timeout.

Syntax show ssl cachetimeout

Description Entering this command will allow the user to view the SSL cache

timeout currently implemented on the Switch.

Parameters None.

Restrictions User Account Command Level – All

## Example usage:

To view the SSL cache timeout on the Switch:

DES-3800:admin#show ssl cachetimeout

Command: show ssl cachetimeout

Cache timeout is 600 second(s).

DES-3800:admin#

# show ssl

Purpose Used to view the SSL status and the certificate file status on the

Switch.

Syntax show ssl

Description This command is used to view the SSL status on the Switch.

Parameters None.

Restrictions User Account Command Level – All

#### Example usage:

To view the SSL status on the Switch:

DES-3800:admin#show ssl Command: show ssl

SSL Status Disabled
RSA\_WITH\_RC4\_128\_MD5 0x0004 Enabled
RSA\_WITH\_3DES\_EDE\_CBC\_SHA 0x000A Enabled
DHE\_DSS\_WITH\_3DES\_EDE\_CBC\_SHA
RSA\_EXPORT\_WITH\_RC4\_40\_MD5 0x0003 Enabled

DES-3800:admin#

# show ssl certificate

Purpose Used to view the SSL certificate file status on the Switch.

Syntax show ssl certificate

Description This command is used to view the SSL certificate file information

currently implemented on the Switch.

Parameters None.

Restrictions User Account Command Level – All

#### Example usage:

To view certificate file information on the Switch:

DES-3800:admin# show ssl certificate

Command: show ssl certificate

Loaded with RSA Certificate!

DES-3800:admin#

| download certificate_fromTFTP |                                                                                                    |
|-------------------------------|----------------------------------------------------------------------------------------------------|
| Purpose                       | Used to download a certificate file for the SSL function on the Switch.                                                                                                    |
| Syntax                        | download certificate_fromTFTP <ipaddr> certfilename <path_filename 64=""></path_filename></ipaddr>                                                                                                    |
| Description                   | This command is used to download a certificate file for the SSL function on the Switch from a TFTP server. The certificate file is a data record used for authenticating devices on the network. It contains information on the owner, keys for authentication and digital signatures. Both the server and the client must have consistent certificate files for optimal use of the SSL function. The Switch only supports certificate files with .der file extensions. |
| Parameters                    | <ipaddr> - Enter the IP address of the TFTP server. certfilename <path_filename 64=""> - Enter the path and the filename of the certificate file you wish to download. keyfilename <path_filename 64=""> - Enter the path and the filename of the key exchange file you wish to download.</path_filename></path_filename></ipaddr>                                                                                                    |
| Restrictions                  | User Account Command Level – Administrator and Operator                                                                                                    |

## Example usage:

To download a certificate file and key file to the Switch:

DES-3800:admin# DES-3800:admin#download certificate\_fromTFTP 10.53.13.94 certfilename c:/cert.der keyfilename c:/pkey.der

Command: download certificate\_fromTFTP 10.53.13.94 certfilename c:/cert.der keyfilename c:/pkey.der

**Certificate Loaded Successfully!** 

45

# **JUMBO FRAME COMMANDS**

Certain switches can support jumbo frames (frames larger than the standard Ethernet frame size of 1536 bytes). To transmit frames of up to 9K (and 9220 bytes tagged), the user can increase the maximum transmission unit (MTU) size from the default of 1536 by enabling the Jumbo Frame command.

The jumbo frame commands in the Command Line Interface (CLI) are listed (along with the appropriate parameters) in the following table.

| Command             | Parameters |
|---------------------|------------|
| enable jumbo_frame  |            |
| disable jumbo_frame |            |
| show jumbo_frame    |            |

Each command is listed, in detail, in the following sections.

| enable jumbo_frame |                                                                                                    |  |
|--------------------|----------------------------------------------------------------------------------------------------|--|
| Purpose            | Used to enable the jumbo frame function on the Switch.                                                                                                    |  |
| Syntax             | enable jumbo_frame                                                                                                    |  |
| Description        | This command will allow ethernet frames larger than 1536 bytes to be processed by the Switch. The maximum size of the jumbo frame may not exceed 9220 bytes. |  |
| Parameters         | None.                                                                                                    |  |
| Restrictions       | User Account Command Level – Administrator and Operator                                                                                                    |  |

#### Example usage:

To enable the jumbo frame function on the Switch:

DES-3800:admin#enable jumbo\_frame
Command: enable jumbo\_frame
Success.

DES-3800:admin#

| disable jumbo_frame |                                                                   |
|---------------------|-------------------------------------------------------------------|
| Purpose             | Used to disable the jumbo frame function on the Switch.           |
| Syntax              | disable jumbo_frame                                               |
| Description         | This command will disable the jumbo frame function on the Switch. |
| Parameters          | None.                                                             |
| Restrictions        | User Account Command Level – Administrator and Operator           |

#### Example usage:

To enable the jumbo frame function on the Switch:

 ${\bf DES\text{-}3800:} admin\#disable\ jumbo\_frame$ 

Command: disable jumbo\_frame

Success.

DES-3800:admin#

| show jumbo_frame |                                                                              |  |
|------------------|------------------------------------------------------------------------------|--|
| Purpose          | Used to show the status of the jumbo frame function on the Switch.           |  |
| Syntax           | show jumbo_frame                                                             |  |
| Description      | This command will show the status of the jumbo frame function on the Switch. |  |
| Parameters       | None.                                                                        |  |
| Restrictions     | User Account Command Level – All                                             |  |

# Usage Example:

To show the jumbo frame status currently configured on the Switch:

DES-3800:admin#show jumbo\_frame

Command: show jumbo\_frame

Off.

46

# LIMITED MULTICAST IP ADDRESS COMMANDS

The Limited Multicast IP Address commands in the Command Line Interface (CLI) are listed (along with the appropriate parameters) in the following table.

| Command                                | Parameters                                                                                                    |
|----------------------------------------|----------------------------------------------------------------------------------------------------|
| create mcast_filter_profile profile_id | <value 1-24=""> description <desc 1-32=""></desc></value>                                                       |
| config mcast_filter_profile profile_id | < value 1-24> { description <desc 1-32="">   [add   delete ] <mcast_address_list>}</mcast_address_list></desc>  |
| delete mcast_filter_profile profile_id | <value 1-24=""></value>                                                                                         |
| show mcast_filter_profile              | { profile_id <value 1-24="">}</value>                                                                           |
| config limited_multicast_addr ports    | <pre><portlist> { [add   delete ] profile_id <value 1-24="">   access [permit   deny]}</value></portlist></pre> |
| show limited_multicast_addr            | { ports <portlist>}</portlist>                                                                                  |
| config max_mcast_group ports           | <portlist> max_group <value 1-256=""></value></portlist>                                                        |
| show max_mcast_group ports             | {ports <portlist>}</portlist>                                                                                   |

Each command is listed, in detail, in the following sections.

| create mcast_filter_profile |                                                                                                    |
|-----------------------------|----------------------------------------------------------------------------------------------------|
| Purpose                     | This command creates a multicast address profile.                                                                                           |
| Syntax                      | create mcast_filter_profile profile_id <value 1-24=""> description <desc 1-32=""></desc></value>                                            |
| Description                 | This command configures a multicast address profile. Mutliple ranges of multicast addresses can be defined in the profile.                  |
| Parameters                  | <ul><li>profile_id - ID of the profile. Range is 1 to24.</li><li>description - Provides a meaningful description for the profile.</li></ul> |
| Restrictions                | You must have operator above privileges.                                                                                                    |

# Usage Example:

| DES-3800:admin# create mcast_filter_profile profile_id 2 description MOD |
|--------------------------------------------------------------------------|
| Command: create mcast_filter_profile profile_id 2 description MOD        |
| Success.                                                                 |
| DES-3800:admin#                                                          |

| config | mcast_filte | er_profile |
|--------|-------------|------------|
|        |             |            |

Purpose This command adds or deletes a range of multicast addresses to the

profile.

Syntax config mcast\_filter\_profile profile\_id < value 1-24> { profile\_name

<name> | [add | delete ] <mcast\_address\_list>}

Description This command adds or deletes a range of multicast IP addresses

previously defined.

Parameters *profile\_id* - ID of the profile.

mcast\_address\_list - List of the multicast addresses to be put in the profile. You can either specify a single multicast IP address or a range

of multicast addresses using the profile.

Restrictions You must have operator above privileges.

#### Usage Example:

DES-3800:admin# config mcast\_filter\_profile profile\_id 2 add 225.1.1.1 - 225.1.1.1

Command: config mcast\_filter\_profile profile\_id 2 add 225.1.1.1 -

225.1.1.1

Success.

DES-3800:admin#

# delete mcast\_filter\_profile

Purpose This command deletes a multicast address profile.

Syntax delete mcast\_filter\_profile\_id <value 1-24>

Description This command deletes a multicast address profile

Parameters *profile\_id* - ID of the profile

Restrictions You must have operator above privileges.

#### Usage Example:

DES-3800:admin# delete mcast\_filter\_profile profile\_id 3

Command: delete mcast\_filter\_profile profile\_id 3

Success.

DES-3800:admin#

# show mcast\_filter\_profile

Purpose This command displays the defined multicast address profiles.

Syntax show mcast\_filter\_profile { profile\_id <value 1-24>}

Description This command displays the defined multicast address profiles.

Parameters profile\_id - ID of the profile. If not specified, all profiles will be

displayed.

Restrictions None.

Usage Example:

DES-3800:admin#show mcast\_filter\_profile

Command: show mcast\_filter\_profile

**Mcast Filter Profile:** 

Profile\_Id: 1
Description: MOD
Mcast Group:

234.1.1.1-235.244.244.244 236.1.1.1-238.244.244.244

Profile\_ld: 1

**Description: customer** 

**Mcast Group:** 

224.19.62.34-224.19.162.200

**Total Profile Count: 2** 

DES-3800:admin#

| config limited | _multicast_addr                                                                                                    |
|----------------|----------------------------------------------------------------------------------------------------|
| Purpose        | Used to configure the multicast address filtering function on a port.                                                                                          |
| Syntax         | config limited_multicast_addr ports <portlist> {[add   delete ] profile_id <value 1-24="">   access [permit   deny]}</value></portlist>                        |
| Description    | Used to configure the multicast address filtering function on a port. When there are no profiles specified with a port, the limited function is not effective. |
| Parameters     | <portlist> - A range of ports to config the multicast address filtering function.</portlist>                                                                   |
|                | add - Add a multicast address profile to a port.                                                                                                    |
|                | delete - Delete a multicast address profile to a port.                                                                                                    |
|                | <pre>profile_id - A profile to be added to or deleted from the port.</pre>                                                                                     |
|                | permit - Specifies that the packet that match the addresses defined in the profiles will be permitted. The default mode is permit.                             |
|                | deny - Specifies that the packet that match the addresses defined in the profiles will be denied.                                                              |
| Restrictions   | You must have operator above privileges.                                                                                                    |

# Usage Example:

To config port 1,3 to set the multicast address profile 2.

DES-3800:admin# config limited\_multicast\_addr ports 1,3 add profile\_id 2

Command: config limited\_multicast\_addr ports 1,3 add profile\_id 2

Success.

| show limited_multicast_addr |                                                                                               |
|-----------------------------|-----------------------------------------------------------------------------------------------|
| Purpose                     | Used to show per-port Limited IP multicast address range.                                     |
| Syntax                      | show limited_multicast_addr { ports <portlist>}</portlist>                                    |
| Description                 | The show limited_multicast_addr command allows you to show multicat address range by ports.   |
| Parameters                  | <portlist> - A range of ports to show the limited multicast address configuration.</portlist> |
| Restrictions                | None.                                                                                         |

#### Usage Example:

To show limited multicast address range:

DES-3800:admin#show limited\_multicast\_addr 1,3
Command: show limited\_multicast\_addr 1,3

Port : 1 Access : Deny Profile Id: 1

Port : 3 Access : Deny Profile ID: 1

DES-3800:admin#

| config max_mcast_group |                                                                                                    |
|------------------------|----------------------------------------------------------------------------------------------------|
| Purpose                | This command configures the maximum number of multicast group that a port can join.                                                                                             |
| Syntax                 | config max_mcast_group ports <portlist> max_group <value 1-<br="">256&gt;</value></portlist>                                                                                    |
| Description            | This command configures the maximum number of multicast group that a port can join.                                                                                             |
| Parameters             | <pre><portlist> - A range of ports to config the max_mcast_group max_group - Specifies the maximum number of the multicast groups. The range is from 1 to 256.</portlist></pre> |
| Restrictions           | You must have operator above privileges.                                                                                                    |

# Usage Example:

DES-3800:admin# config max\_mcast\_group ports 1, 3 max\_group 100

Command: config max\_mcast\_group ports 1, 3 max\_group 100

Success.

DES-3800:admin#

| show max_mcast_group |                                                                                         |
|----------------------|-----------------------------------------------------------------------------------------|
| Purpose              | This command display the max number of multicast groups that a port can join.           |
| Syntax               | show max_mcast_group ports <portlist></portlist>                                        |
| Description          | This command display the max number of multicast groups that a port can join.           |
| Parameters           | <portlist> - A range of ports to display the max number of multicast groups.</portlist> |
| Restrictions         | None.                                                                                   |

# Usage Example:

| DES-3800:admin# show max_mcast_group ports 1 Command: show max_mcast_group ports 1 |                 |                            |
|------------------------------------------------------------------------------------|-----------------|----------------------------|
| Port                                                                               | t<br>           | Max Multicast Group Number |
| 100                                                                                |                 |                            |
| 3                                                                                  | 3               | 100                        |
| DES                                                                                | DES-3800:admin# |                            |

47

# LOOPBACK INTERFACE COMMANDS

The loopback interface commands in the Command Line Interface (CLI) are listed (along with the appropriate parameters) in the following table

| Command              | Parameters                                                                                        |  |
|----------------------|---------------------------------------------------------------------------------------------------|--|
| create loopback ipif | <pre><ipif_name 12=""> <ipaddr> {state [enable   disable]}</ipaddr></ipif_name></pre>             |  |
| delete loopback ipif | [ <ipif_name 12="">   all]</ipif_name>                                                            |  |
| config loopback ipif | <pre><ipif_name 12=""> {ipaddress <ipaddr>   state [enable   disable]}</ipaddr></ipif_name></pre> |  |
| show loopback ipif   | { <ipif_name 12="">}</ipif_name>                                                                  |  |

Each command is listed, in detail, in the following sections.

| create loopback ipif |                                                                                                    |
|----------------------|----------------------------------------------------------------------------------------------------|
| Purpose              | Used to create a loopback interface.                                                                                                    |
| Syntax               | create loopback ipif <ipif_name 12=""> <ipaddr> {state [enable   disable]}</ipaddr></ipif_name>                                                                                                    |
| Description          | The create ipif command creates an IP interface on the switch. Loopback interface is a network termination and can't be direct connected to the host. That is the host talks with loopback interface by routing. |
| Parameters           | <i>ipif</i> - The name for the IP interface to be created. Maximum length is 12.                                                                                                    |
|                      | ipaddr - The IP address of this loopback interface. The netmask is always 255.255.255.255                                                                                                    |
|                      | state - Allows you to enable or disable the loopback interface.                                                                                                    |
| Restrictions         | You must have operator above privileges.                                                                                                    |

# Usage Example:

To create IP address 172.19.10.20 in loopback interface named loopback0.

| DES-3800:admin# create loopback ipif loopback0 172.19.10.20<br>Command: create loopback ipif loopback0 172.19.10.20 |  |
|----------------------------------------------------------------------------------------------------|--|
| Success.                                                                                                    |  |
| DES-3800:admin#                                                                                                    |  |

| delete loopback ipif |                                                                                                    |
|----------------------|----------------------------------------------------------------------------------------------------|
| Purpose              | Used to delete a previously configured loopback interface on the switch.                                                                                                    |
| Syntax               | delete loopback ipif [ <ipif_name 12="">   all]</ipif_name>                                                                                                    |
| Description          | The delete ipif command deletes a previously configured loopback interface on the switch.                                                                                             |
| Parameters           | <ul><li>ipif_name - The name of the loopback interface that is to be deleted.</li><li>all - Specifies that all loopback interfaces configured on the switch will be deleted</li></ul> |
| Restrictions         | You must have operator above privileges.                                                                                                    |

# Usage Example:

To delete the loopback interface loopback0.

DES-3800:admin# delete loopback ipif loopback0
Command: delete loopback ipif loopback0
Success.
DES-3800:admin#

| config loopback ipif |                                                                                                    |
|----------------------|----------------------------------------------------------------------------------------------------|
| Purpose              | Used to configure an loopback IP interface on the switch                                                                                             |
| Syntax               | config loopback ipif <ipif_name 12=""> {ipaddress <ipaddr>   state [enable   disable ]}</ipaddr></ipif_name>                                         |
| Description          | The config loopback ipif command is used to configure an loopback IP interface on the switch.                                                        |
| Parameters           | <ul><li>ipif_name - The name of the loopback interface that is to be configured</li><li>ipaddress - IP address of this loopback interface.</li></ul> |
|                      | state - Allows you to enable or disable the IP interface.                                                                                            |
| Restrictions         | You must have operator above privileges.                                                                                                    |

# Usage Example:

To config the admin status of the loopback interface.

| DES-3800:admin#config loopback ipif loopback0 state disable Command: config loopback ipif loopback0 state disable |  |
|----------------------------------------------------------------------------------------------------|--|
| Success.                                                                                                    |  |
| DES-3800:admin#                                                                                                   |  |

# show loopback ipif

Purpose Used to display the configuration of a loopback IP interface on the

switch.

Syntax show loopback ipif {<ipif\_name 12>}

Description The show ipif command displays the configuration of a loopback IP

interface on the switch.

Parameters ipif\_name - Specifies the name of the loopback IP interface you want

to display. If no parameter is specified, the switch will display all

loopback IP interfaces.

Restrictions None.

#### Usage Example:

To display loopback IP interface settings.

DES-3800:admin# show loopback ipif

Command: show loopback ipif

Loopback IP Interface Settings Interface Name : loopback0 IP Address : 172.19.10.20 Subnet Mask : 255.255.255.255

Admin. State : Enabled Link Status : Link UP

Interface Name : loopback1 IP Address : 30.2.2.2

Subnet Mask : 255.255.255.255

Admin. State : Enabled Link Status : Link UP

**Total Entries: 2** 

48

# **DHCP SERVER COMMAND LIST**

The DHCP server commands in the Command Line Interface (CLI) are listed (along with the appropriate parameters) in the following table.

| Command                                 | Parameters                                                                                                    |
|-----------------------------------------|----------------------------------------------------------------------------------------------------|
| create dhcp excluded_address            | begin_address <ipaddr></ipaddr>                                                                                           |
| delete dhcp excluded_address            | [begin_address <ipaddr> end_address <ipaddr>   all]</ipaddr></ipaddr>                                                     |
| show dhcp excluded_address              |                                                                                                    |
| create dhcp pool                        | <pre><pool_name 12=""></pool_name></pre>                                                                                  |
| delete dhcp pool                        | [ <pool_name 12="">   all]</pool_name>                                                                                    |
| config dhcp pool network_address        | <pre><pool_name 12=""> <network_address></network_address></pool_name></pre>                                              |
| config dhcp pool<br>domain_name         | <pre><pool_name 12=""> {<domain_name 64="">}</domain_name></pool_name></pre>                                              |
| config dhcp pool dns_server             | <pool_name 12=""> {<ipaddr>} {&lt; ipaddr&gt;} {&lt; ipaddr&gt;}</ipaddr></pool_name>                                     |
| config dhcp pool<br>netbios_name_server | <pre><pool_name 12=""> {&lt; ipaddr&gt;} {&lt; ipaddr&gt;} {&lt; ipaddr&gt;}</pool_name></pre>                            |
| config dhcp pool netbios_node_type      | <pre><pool_name 12=""> [broadcast   peer_to_peer   mixed   hybid]</pool_name></pre>                                       |
| config dhcp pool default_router         | <pool_name 12=""> {&lt; ipaddr&gt;} {&lt; ipaddr&gt;} {&lt; ipaddr&gt;}</pool_name>                                       |
| config dhcp pool lease                  | <pre><pool_name 12=""> [<day 0-365=""> <hour 0-23=""><minute 0-59="">   infinite]</minute></hour></day></pool_name></pre> |
| config dhcp pool boot_file              | <pre><pool_name 12=""> {<file_name 64="">}</file_name></pool_name></pre>                                                  |
| config dhcp pool next_server            | <pool_name 12=""> {&lt; ipaddr&gt;}</pool_name>                                                                           |
| config dhcp ping_packets                | <number 0-10=""></number>                                                                                                 |
| config dhcp ping_timeout                | <millisecond 10-2000=""></millisecond>                                                                                    |
| create dhcp pool<br>manual_binding      | <pre><pool_name 12=""> &lt; ipaddr&gt; hardware_address <macaddr> {type [ethernet   ieee802]}</macaddr></pool_name></pre> |
| delete dhcp pool<br>manual_binding      | <pre><pool_name 12=""> [<ipaddr>   all]</ipaddr></pool_name></pre>                                                        |
| clear dhcp binding                      | [ <pool_name 12=""> [<ipaddr>   all]   all]</ipaddr></pool_name>                                                          |
| show dhcp binding                       | { <pool_name 12="">}</pool_name>                                                                                          |
| show dhcp pool                          | { <pool_name 12="">}</pool_name>                                                                                          |
| show dhcp pool<br>manual_binding        | { <pool_name 12="">}</pool_name>                                                                                          |
| enable dhcp_server                      |                                                                                                    |
| disable dhcp_server                     |                                                                                                    |
| show dhcp_server                        |                                                                                                    |
| clear dhcp conflict_ip                  | [ <ipaddr>   all]</ipaddr>                                                                                                |
| show dhcp conflict_ip                   | { <ipaddr>}</ipaddr>                                                                                                    |

Each command is listed, in detail, in the following sections.

| create/delete dhcp excluded_address |                                                                                                    |
|-------------------------------------|----------------------------------------------------------------------------------------------------|
| Purpose                             | Specifies the IP addresses that the DHCP server should not assign to DHCP client.                                                                                                    |
| Syntax                              | create dhcp excluded_address begin_address < ipaddr > end_address < ipaddr >                                                                                                    |
|                                     | delete dhcp excluded_address [begin_address < ipaddr > end_address < ipaddr >   all]                                                                                                    |
| Description                         | The DHCP server assumes that all IP addresses in a DHCP pool subnet are available for assigning to DHCP clients. You must use this command to specify the IP address that the DHCP server should not assign to clients. |
|                                     | This command can be used multiple times in order to define multiple groups of excluded addresses.                                                                                                    |
| Parameters                          | < ipaddr > Start/end addrress of ipaddress range.                                                                                                    |
| Restrictions                        | You must have operator above privileges.                                                                                                    |

# Usage Example:

To specify the IP address that DHCP server should not assign to clients.

DES-3800:admin#create dhcp excluded\_address begin\_address 10.10.10.1 end\_address 10.10.10.10

Command: create dhcp excluded\_address begin\_address 10.10.10.1 end\_address 10.10.10.10

Success.

DES-3800:admin#

| show dhcp excluded_address |                                                                                               |  |
|----------------------------|-----------------------------------------------------------------------------------------------|--|
| Purpose                    | Display the groups of IP addresses which are excluded from the legal assigned IP address.     |  |
| Syntax                     | show dhcp excluded_address                                                                    |  |
| Description                | The show dhcp excluded_address command displays the configuration of DHCP excluded addreesses |  |
| Parameters                 | None                                                                                          |  |
| Restrictions               | None                                                                                          |  |

## Usage Example:

DES-3800:admin#show excluded\_address

Command: show excluded\_address

Index Begin Address End Address

--- ------

1 192.168.0.1 192.168.0.100

2 10.10.10.10 10.10.10.10

Total Entries : 2

DES-3800:admin#

| create/delete dhcp pool |                                                                                                    |
|-------------------------|----------------------------------------------------------------------------------------------------|
| Purpose                 | Creates/delete a DHCP pool                                                                                                    |
| Syntax                  | create dhcp pool <pool_name 12=""></pool_name>                                                                                                    |
|                         | delete dhcp pool [ <pool_name 12="">   all]</pool_name>                                                                                                    |
| Description             | You must create a DHCP pool by specifying a name. After you create a DHCP pool, use other DHCP pool configuration command to configure parameters for the pool. |
|                         | The maximum number of pools that can be configured is project dependent.                                                                                        |
| Parameters              | <pre><pool_name 12=""> - Pool's name.</pool_name></pre>                                                                                                    |
| Restrictions            | You must have operator above privileges.                                                                                                    |

#### Usage Example:

DES-3800:admin#create dhcp pool engineering

Command: create dhcp pool engineering

Success.

# config dhcp pool network addr

Purpose Specifies the network for the DHCP pool.

Syntax config dhcp pool network\_addr <pool\_name 12>

<network\_address>

Description Specifies the network for the DHCP pool. The addresses in the

network are free to be assigned to the DHCP client...

The prefix length specifies the number of bits that comprise the address prefix. The prefix is an alternative way of specifying the network mask of the client. The prefix length must be preceded by a forward slash (/). When the DHCP server receives a request from the client, the server will automatically find a pool to allocate the address. If the request is relayed to the server by the intermediate device, the server will match the gateway IP address carried in the packet against the network of each DHCP pool. The pool which has the longest match will be selected. If the request packet is not through relay, then the server will match the IP address of the IPIF that received the

request packet against the network of each DHCP pool.

Parameters <pool\_name 12> - Pool's name.

<network\_address> - Ip address that DHCP server may assign to

clients.

Restrictions You must have operator above privileges.

#### Usage Example:

To config address range of the DHCP address pool:

DES-3800:admin#config dhcp pool network\_addr engineering 10.10.10.0/24

Command: config dhcp pool network\_addr engineering 10.10.10.0/24

Success.

DES-3800:admin#

# config dhcp pool domain\_name

Purpose Specifies the domain name for the client if server allocate the address

for the client from this pool.

Syntax config dhcp pool domain\_name <pool\_name 12>

{<domain\_name 64>}

Description The domain name configured here will be used as the default domain

name by the client. By default, the domain name is empty. If domain name is empty, the domain name information will not be provided to

the client .

Parameters <pool\_name 12> - Pool's name.

<domain\_name 64> - Domain name of client.

Restrictions You must have operator above privileges.

#### Usage Example:

To config domain name option of dhcp pool:

DES-3800:admin#config dhcp pool domain\_name engineering d\_link.com

Command: config dhcp pool domain\_name engineering d\_link.com

Success.

DES-3800:admin#

| config dhcp pool dns_server |                                                                                                    |  |
|-----------------------------|----------------------------------------------------------------------------------------------------|--|
| Purpose                     | Specifies the IP address of a DNS server that is available to a DHCP client. Up to three IP addresses can be specified in one command line. |  |
| Syntax                      | <pre>config dhcp pool dns_server <pool_name 12=""> {<ipaddr>} {&lt; ipaddr&gt;} {&lt; ipaddr&gt;}</ipaddr></pool_name></pre>                |  |
| Description                 | If dns server is not specified ,the dns server information will not be provided to the client .                                             |  |
|                             | If this command are input twice for the same pool, the second command will overwrite the first command.                                     |  |
| Parameters                  | <pre><pool_name 12=""> - Pool's name.</pool_name></pre>                                                                                     |  |
|                             | <ipaddr> - Ip address of DNS server.</ipaddr>                                                                                               |  |
| Restrictions                | User must have operator above privileges.                                                                                                   |  |

#### Usage Example:

To config DNS server's IP address:

DES-3800:admin#config dhcp pool dns\_server engineering 10.10.10.1

Command: config dhcp pool dns\_server engineering 10.10.10.1

Success.

| config dhcp pool netbios_name_server |                                                                                                    |  |
|--------------------------------------|----------------------------------------------------------------------------------------------------|--|
| Purpose                              | Specifies the NetBIOS name server that is available to a Microsoft DHCP client. Up to three IP addresses can be specified in one command line.                                     |  |
| Syntax                               | config dhcp pool netbios_name_server <pool_name 12=""> {&lt; ipaddr&gt;} {&lt; ipaddr&gt;} {&lt; ipaddr&gt;}</pool_name>                                                           |  |
| Description                          | Windows Internet Naming Service (WINS) is a name resolution service that Microsoft DHCP clients use to correlate host names to IP addresses within a general grouping of networks. |  |
|                                      | If netbios name server is not specified,the netbios name server information will not be provided to the client .                                                                   |  |
|                                      | If this command are input twice for the same pool, the second command will overwrite the first command.                                                                            |  |
| Parameters                           | <pre><pool_name 12=""> - Pool's name. <ipaddr> - Ip address of WINS server.</ipaddr></pool_name></pre>                                                                             |  |
| Restrictions                         | You must have operator above privileges.                                                                                                    |  |

# Usage Example:

To config WINS server's IP address:

DES-3800:admin#config dhcp pool netbios\_name\_server engineering 10.10.10.1

Command: config dhcp pool netbios\_name\_server engineering 10.10.10.1

Success.

DES-3800:admin#

| config dhcp pool netbios_node_type |                                                                                                    |  |
|------------------------------------|----------------------------------------------------------------------------------------------------|--|
| Purpose                            | Specifies the NetBIOS node type for a Microsoft DHCP client.                                                                                                    |  |
| Syntax                             | config dhcp pool netbios_node_type <pool_name 12=""> [broadcast   peer_to_peer   mixed   hybid]</pool_name>                                                                                                    |  |
| Description                        | The NetBIOS node type for Microsoft DHCP clients can be one of four settings: broadcast, peer-to-peer, mixed, or hybrid. Use this command to config NetBIOS over TCP/IP device that described in RFC 1001/1002. |  |
|                                    | By default, NetBIOS node type is broadcast.                                                                                                    |  |
| Parameters                         | <pre><pool_name 12=""> - Pool's name. <node_type> - NetBIOS node type for a Microsoft DHCP client.</node_type></pool_name></pre>                                                                                |  |
| Restrictions                       | You must have operator above privileges.                                                                                                    |  |

# Usage Example:

To configure NetBIOS node type:

DES-3800:admin# config dhcp pool netbios\_node\_type engineering hybid

Command: config dhcp pool netbios\_node\_type engineering hybid

Success.

DES-3800:admin#

| config dhcp pool default_router |                                                                                                    |  |
|---------------------------------|----------------------------------------------------------------------------------------------------|--|
| Purpose                         | Specifies the IP address of the default router for a DHCP client. Up to three IP addresses can be specified in one command line.                                                                                                    |  |
| Syntax                          | <pre>config dhcp pool default_router <pool_name 12=""> {&lt; ipaddr&gt;} {&lt; ipaddr&gt;} {&lt; ipaddr&gt;}</pool_name></pre>                                                                                                    |  |
| Description                     | After a DHCP client has booted, the client begins sending packets to its default router. The IP address of the default router should be on the same subnet as the client. If default_router is not specified, the default router information will not be provided to the client. If this command are input twice for the same pool, the second command will overwrite the first command. The default router must be ranged within the network defined for the DHCP pool. |  |
| Parameters                      | <pre><pool_name 12=""> - Pool's name. <ipaddr> - Ip address of default router.</ipaddr></pool_name></pre>                                                                                                    |  |
| Restrictions                    | You must have operator above privileges.                                                                                                    |  |

#### Usage Example:

To configure default router:

DES-3800:admin#config dhcp pool default\_router engineering 10.10.10.1

Command: config dhcp pool default\_router engineering 10.10.10.1

Success.

DES-3800:admin#

| config dhcp pool lease |                                                                                                    |  |
|------------------------|----------------------------------------------------------------------------------------------------|--|
| Purpose                | Specifies the duration of the lease.                                                                                                    |  |
| Syntax                 | config dhcp pool lease <pool_name 12=""> [<day 0-365=""> <hour 0-<br="">23&gt;<minute 0-59="">   infinite]</minute></hour></day></pool_name>                                                                        |  |
| Description            | By default, each IP address assigned by a DHCP server comes with a one-day lease, which is the amount of time that the address is valid.                                                                            |  |
| Parameters             | <pre><pool_name 12=""> - Pool's name. <day 0-365=""> - Days of lease. <hour 0-23=""> - Hours of lease. <minute 0-59=""> - Minutes of lease Infinite - Means infinite lease.</minute></hour></day></pool_name></pre> |  |
| Restrictions           | You must have operator above privileges.                                                                                                    |  |

# Usage Example:

To config lease of a pool:

DES-3800:admin#config dhcp pool lease engineering infinite Command: config dhcp pool lease engineering infinite

Success.

DES-3800:admin#

| config dhcp pool boot_file |                                                                                                    |  |
|----------------------------|----------------------------------------------------------------------------------------------------|--|
| Purpose                    | Specifies the name of the file that is used as a boot image.                                                                            |  |
| Syntax                     | config dhcp pool boot_file <pool_name 12=""> {<file_name 64="">}</file_name></pool_name>                                                |  |
| Description                | The boot file is used to store the boot image for the client. The boot image is generally the operating system the client uses to load. |  |
| Parameters                 | <pre><pool_name 12=""> - Pool's name.</pool_name></pre> <pre>&lt; file_name 64&gt; - File name of boot image.</pre>                     |  |
| Restrictions               | You must have operator above privileges.                                                                                                |  |

### Usage Example:

To configure boot file:

DES-3800:admin#config dhcp pool boot\_file engineering boot.had Command: config dhcp poolboot\_file engineering boot.had

Success.

DES-3800:admin#

| config dhcp pool next_server |                                                                                                    |  |
|------------------------------|----------------------------------------------------------------------------------------------------|--|
| Purpose                      | Specifies the next server to be used in the DHCP client boot process.                                                        |  |
| Syntax                       | <pre>config dhcp pool next_server <pool_name 12=""> {&lt; ipaddr&gt; }</pool_name></pre>                                     |  |
| Description                  | The next server used by the DHCP client boot process is typically a TFTP server.                                             |  |
|                              | It is allowed to specify next_server but not specify the boot file, or specify the boot file but not specifythe next_server. |  |
| Parameters                   | <pre><pool_name 12=""> - Pool's name.</pool_name></pre>                                                                      |  |
|                              | <ipaddr> - Ip address of next server.</ipaddr>                                                                               |  |
| Restrictions                 | You must have operator above privileges.                                                                                     |  |

### Usage Example:

To configure next server:

DES-3800:admin#config dhcp pool next\_server engineering 192.168.0.1

Command: config dhcp pool next\_server engineering 192.168.0.1

Success.

| config dhcp ping_packets |                                                                                                    |  |
|--------------------------|----------------------------------------------------------------------------------------------------|--|
| Purpose                  | Specifies the number of ping packets the DHCP server sends to a the IP address before assigning this address to a requesting client.                                                                                                    |  |
| Syntax                   | config dhcp ping_packets <number 0-10=""></number>                                                                                                    |  |
| Description              | By default, the DHCP server pings a pool address twice before assigning the address to a DHCP client. If the ping is unanswered, the DHCP server assumes (with a high probability) that the address is not in use and assigns the address to the requesting client. |  |
|                          | If the ping is answered, the server will discard the current IP address and try another IP address.                                                                                                    |  |
| Parameters               | <number 0-10=""> - Numbers of ping packet. 0 means there is no ping test. The default value is 2.</number>                                                                                                    |  |
| Restrictions             | You must have operator above privileges.                                                                                                    |  |

To config ping packets:

DES-3800:admin#config dhcp ping\_packets 4
Command: config dhcp ping\_packets 4

Success.

DES-3800:admin#

| config dhcp pool ping_timeout |                                                                                                    |  |
|-------------------------------|----------------------------------------------------------------------------------------------------|--|
| Purpose                       | Specifies the amount of time the DHCP server must wait before timing out a ping packet.                                                       |  |
| Syntax                        | config dhcp ping_timeout <milliseconds 10-2000=""></milliseconds>                                                                             |  |
| Description                   | By default, the DHCP server waits 100 milliseconds before timing out a ping packet.                                                           |  |
| Parameters                    | <millisecond 500-2000=""> - Amount of time the DHCP server must wait before timing out a ping packet. The default value is 100.</millisecond> |  |
| Restrictions                  | You must have operator above privileges.                                                                                                    |  |

### Usage Example:

To config the time out value for ping packets:

DES-3800:admin# config dhcp ping\_timeout 500 Command: config dhcp ping\_timeout 500

Success.

| create/delete dhcp pool manual_binding |                                                                                                    |  |
|----------------------------------------|----------------------------------------------------------------------------------------------------|--|
| Purpose                                | Specifies the distinct identification of the client in dotted-hexadecimal notation or harware address, for example, 0122.b708.1388,where 01 represents the Ethernet media type and the IP address pair.                                                 |  |
| Syntax                                 | create dhcp pool manual_binding <pool_name 12=""> &lt; ipaddr&gt; hardware_address <macaddr> {type [ethernet   ieee802]} delete dhcp pool manual_binding <pool_name 12=""> [<ipaddr>   all]</ipaddr></pool_name></macaddr></pool_name>                  |  |
| Description                            | An address binding is a mapping between the IP address and MAC address of a client. The IP address of a client can be assigned manually by an administrator or assigned automatically from a pool by a DHCP server.                                     |  |
|                                        | The dynamic binding entry will be created when an IP address is assigned to the client from the pool network's address.                                                                                                    |  |
|                                        | For the create dhcp pool manual_binding command, if the type is not specified, the the type will be ethernet. For the match operation, the hardward type and the hardware address field in the protocol fields will be used to match against the entry. |  |
|                                        | The IP address specified in the manual binding entry must be ranged within the network used by the DHCP pool. If the user specifies a conflict IP address, error message will be returned.                                                              |  |
|                                        | If a number of manual binding entries are created, and the network address for the pool is changed such that conflict are generated, those manual binding entries which are conflict with the new network address will be automatically deleted.        |  |
| Parameters                             | <pre><pre><pre><pre><pre><pre><pre><pre></pre></pre></pre></pre></pre></pre></pre></pre>                                                                                                    |  |
|                                        | <macaddr> - Hardware address. type - either eithernet or ieee802 can be specified.</macaddr>                                                                                                    |  |
|                                        | <pre><ipaddr> - IP address which will be assigned to specified client.</ipaddr></pre>                                                                                                    |  |
| Restrictions                           | You must have operator above privileges.                                                                                                    |  |

To configuring manual bindings:

DES-3800:admin#create dhcp pool manual\_binding engineering 10.10.10.1 hardware\_address 00-80-C8-02-02-02 type ethernet Command: create dhcp pool manual\_binding engineering 10.10.10.1 hardware\_address 00-80-C8-02-02-02 type ethernet

Success.

| clear dhcp binding |                                                                                                    |  |
|--------------------|----------------------------------------------------------------------------------------------------|--|
| Purpose            | This command will delete a binding entry or all binding entries in a pool or clear all binding entries in all pools.                                                                                                   |  |
| Syntax             | clear dhcp binding [ <pool_name 12=""> [<ipaddr>   all]   all]</ipaddr></pool_name>                                                                                                    |  |
| Description        | This command clears a binding entry or all binding entries in a pool or clears all binding entries in all pools. Note that this command will not clear the dynamic binding entry which matches a manual binding entry. |  |
| Parameters         | <pre><pool_name 12=""> - Pool's name.</pool_name></pre>                                                                                                    |  |
|                    | <ipaddr> - IP address which will be cleared.</ipaddr>                                                                                                    |  |
| Restrictions       | You must have operator above privileges.                                                                                                    |  |

To clear a dynamic binding entries in pool "Engineering".

DES-3800:admin#clear dhcp binding Engineering 10.20.3.4
Command: clear dhcp binding Engineering 10.20.3.4
Success.
DES-3800:admin#

| show dhcp binding |                                                                                     |  |
|-------------------|-------------------------------------------------------------------------------------|--|
| Purpose           | Display the current binding entry information.                                      |  |
| Syntax            | show dhcp binding { <pool_name 12="">}</pool_name>                                  |  |
| Description       | This command displays the current binding entry information in a pool or all pools. |  |
| Parameters        | <pre><pool_name 12=""> - Pool's name.</pool_name></pre>                             |  |
| Restrictions      | None                                                                                |  |

## Usage Example:

To show dynamic binding entries:

| DES-3800:admin#show dhcp binding engineering |             |                   |          |               |
|----------------------------------------------|-------------|-------------------|----------|---------------|
| Command: show dhcp binding engineering       |             |                   |          |               |
| Pool Name                                    | IP Address  | Hardware address  | Type Sta | itus Lifetime |
| engineering<br>86400                         | 192.168.0.1 | 00-80-C8-08-13-88 | Ethernet | Manual        |
| engineering<br>38600                         | 192.168.0.2 | 00-80-C8-08-13-99 | Ethernet | Automatic     |
| Total Entries : 2                            |             |                   |          |               |
| DES-3800:admin#                              |             |                   |          |               |

# show dhcp pool manual\_binding

Purpose Display the configured manual binding entries.

Syntax show dhcp pool manual\_binding { pool\_name 12}

Description None

Parameters <pool\_name 12> - Pool's name.

Restrictions None

### Usage Example:

To show the configured manual binding entries:

## show dhcp pool

DES-3800:admin#

Purpose Display the information for dhcp pool.

Syntax show dhcp pool {<pool\_name>}

Description If pool name is not specified, information for all pools will be

displayed.

Parameters <pool\_name 12> - Pool's name.

Restrictions None

### Usage Example:

DES-3800:admin#show dhcp pool engineering

Command: show dhcp pool engineering

Pool Name : engineering
Network Address : 10.10.10.0/24
Domain Name : alpha.com
DNS Server : 10.10.10.1
NetBIOS Name Server : 10.10.10.1
NetBIOS Node Type : broadcast
Default Router : 10.10.10.1

Pool Lease : 10 days, 0 hours, 0 minutes

Boot File : boot.bin
Next Server : 10.10.10.2

# enable/disable dhcp\_server

Purpose This command enables or disables the DHCP server function.

Syntax enable dhcp\_server

disable dhcp\_server

Description This command is used to enable or disable the DHCP server function

on the Switch. If DHCP relay is enabled, DHCP server can not be

enabled. The opposite is also true.

Parameters None.

Restrictions You must have operator above privileges.

### Usage Example:

To enable dhcp server.

DES-3800:admin#enable dhcp\_server

Command: enable dhcp\_server

Success.

DES-3800:admin#

# show dhcp\_server

Purpose This command displays the status of DHCP server.

Syntax show dhcp server

Description This command will display the current DHCP server on the switch.

Parameters None.
Restrictions None.

### Usage Example:

To display the dhcp server settings.

DES-3800:admin#show dhcp\_server

Command: show dhcp\_server

**DHCP Server**: Disabled

Ping Packets: 2

Ping Timeout: 500 milliseconds

| clear dhcp conflict_ip |                                                                                                    |  |
|------------------------|----------------------------------------------------------------------------------------------------|--|
| Purpose                | This command clears an entry or all entries from the conflict IP database.                             |  |
| Syntax                 | clear dhcp conflict_ip [ <ipaddr>   all]</ipaddr>                                                      |  |
| Description            | Clears an address conflict from the DHCP database.                                                     |  |
| Parameters             | <pre><ip_addr> - The IP address to be cleared. all - All IP addresses will be cleared.</ip_addr></pre> |  |
| Restrictions           | You must have operator above privileges.                                                               |  |

To clear an IP address 10.20.3.4 from the conflict database.

DES-3800:admin# clear dhcp conflict\_ip 10.20.3.4
Command: clear dhcp conflict\_ip 10.20.3.4
Success
DES-3800:admin#

| show dhcp conflict_ip |                                                                                                    |  |
|-----------------------|----------------------------------------------------------------------------------------------------|--|
| Purpose               | This command displays the IP address that has been identified as being conflict.                                                                                                    |  |
| Syntax                | show dhcp conflict_ip { <ipaddr>}</ipaddr>                                                                                                    |  |
| Description           | The DHCP server will use PING packet to determine whether an IP address is in conflict with other host before binding this IP. The IP address which has been identified as a conflict will be moved to the conflict IP database. The system will not attempt to bind the IP address in the conflict IP database unless the user clears it from the conflict IP database. |  |
| Parameters            | <ip_addr> - The IP address to be displayed.</ip_addr>                                                                                                    |  |
| Restrictions          | None.                                                                                                    |  |

## Usage Example:

To display the entries in dhcp conflict\_ip database.

| DES-3800:admin#show dhcp conflict_ip  Command: show dhcp conflict_ip |                                    |
|----------------------------------------------------------------------|------------------------------------|
| Command: S                                                           | now ancp connet_ip                 |
| IP address                                                           | Detection Method Detection time    |
|                                                                      |                                    |
| 172.16.1.32                                                          | Ping 2007/08/30 17:06:59           |
| 172.16.1.64                                                          | Gratuitous ARP 2007/09/10 19:38:01 |
| Total Entries : 2                                                    |                                    |
| DES-3800:admin#                                                      |                                    |

49

# **MLD SNOOPING COMMANDS**

The MLD snooping commands in the Command Line Interface (CLI) are listed (along with the appropriate parameters) in the following table.

| Command                           | Parameters                                                                                                    |
|-----------------------------------|----------------------------------------------------------------------------------------------------|
| config mld_snooping               | [ <vlan_name 32="">  all] { node_timeout <sec 1-16711450="">   router_timeout <sec 1-16711450="">   done_timer <sec 1-16711450="">   state [enable disable]   fast_done [enable disable] }</sec></sec></sec></vlan_name> |
| config mld_snooping mrouter_ports | <vlan_name 32=""> [add delete]<portlist></portlist></vlan_name>                                                                                                    |
| enable mld_snooping               | {forward_mcrouter_only}                                                                                                    |
| disable mld_snooping              | {forward_mcrouter_only}                                                                                                    |
| show mld_snooping                 | {vlan <vlan_name 32="">}</vlan_name>                                                                                                    |
| show mld_snooping group           | {vlan <vlan_name 32="">}</vlan_name>                                                                                                    |
| show mld_snooping forwarding      | {vlan <vlan_name 32="">}</vlan_name>                                                                                                    |
| show mld_snooping mrouter_ports   | {vlan <vlan_name 32="">} { [static dynamic]}</vlan_name>                                                                                                    |

Each command is listed, in detail, in the following sections.

| config mld_snooping |                                                                                                    |  |
|---------------------|----------------------------------------------------------------------------------------------------|--|
| Purpose             | Used to configurer MLD snooping on the switch.                                                                                                    |  |
| Syntax              | config mld_snooping [ <vlan_name 32="">  all] { node_timeout <sec 1-16711450="">   router_timeout <sec 1-16711450="">   done_timer <sec 1-16711450="">   state [enable disable]   fast_done [enable disable] }</sec></sec></sec></vlan_name> |  |
| Description         | The config mld_snooping command configures MLD snooping on the switch.                                                                                                    |  |
| Parameters          | vlan_name - The name of the VLAN for which MLD snooping is to be<br>configured.                                                                                                    |  |
|                     | <ul> <li>all - Specifies that all VLANs configured on the switch will be<br/>configured.</li> </ul>                                                                                                    |  |
|                     | node_timeout - Specifies the amount of time that must pass before a<br>link node is considered to be not a listener anymore. The default is<br>260 seconds.                                                                                  |  |
|                     | router_timeout - Specifies the maximum amount of time a router will remain in the switch's can be a listener of a multicast group without the switch receiving a node listener report. The default is 260 seconds.                           |  |
|                     | done_timer - Specifies the maximum amount of time a group will<br>remain in the switch after receiving a done message of the group<br>without receiving a node listener report. The default setting is 2<br>seconds.                         |  |
|                     | state - Allows you to enable or disable the MLD snooping function for the chosen VLAN.                                                                                                    |  |
|                     | fast_done - enable or disable MLD snooping fast_done function.If<br>enable, the membership is immediately removed when the system<br>receive the MLD done message.                                                                           |  |
| Restrictions        | You must have operator above privileges.                                                                                                    |  |

To configure the MLD snooping to the default vlan with noted\_timeout 250 sec and state enable:

DES-3800:admin#config mld\_snooping default node\_timeout 250 state enable

Command: config mld\_snooping default node\_timeout 250 state enable

Success.

DES-3800:admin#

| config mld_snooping mrouter_ports |                                                                                                    |  |  |
|-----------------------------------|----------------------------------------------------------------------------------------------------|--|--|
| Purpose                           | Used to configure ports as router ports.                                                                                                    |  |  |
| Syntax                            | config mld_snooping mrouter_ports <vlan_name 32=""><br/>[add delete] <portlist></portlist></vlan_name>                                                                                                    |  |  |
| Description                       | The config mld_snooping mrouter_ports command allows you to designate a range of ports as being connected to multicast-enabled routers. This will ensure that all packets with such a router as its destination will reach the multicast-enabled router – regardless of protocol, etc. |  |  |
| Parameters                        | <ul> <li>vlan_name - The name of the VLAN for which MLD snooping is to be configured.</li> <li>add   delete - Specifies to add or delete the router ports.</li> <li>Portlist - Specifies a range of ports to be configured</li> </ul>                                                  |  |  |
| Restrictions                      | You must have operator above privileges.                                                                                                    |  |  |

## Usage Example:

To set up port range 1-10 to be static router ports:

DES-3800:admin#config mld\_snooping mrouter\_ports default add 1-

Command: config mld\_snooping mrouter\_ports default add 1-10

Success.

| enable mld_snooping |                                                                                                    |  |
|---------------------|----------------------------------------------------------------------------------------------------|--|
| Purpose             | Used to enable MLD snooping on the switch.                                                                                                    |  |
| Syntax              | enable mld_snooping {forward_mcrouter_only}                                                                                                    |  |
| Description         | The enable mld_snooping command allows you to enable MLD snooping on the switch. If forward_mcrouter_only is specified, the switch will forward all multicast traffic to the multicast router, only. Otherwise, the switch forwards all multicast traffic to any IPv6 router. |  |
| Parameters          | forward_mcrouter_only - Specifies that the switch should forward all multicast traffic to a multicast-enabled IPv6 router only.  If no parameter is specified, the switch will forward all multicast traffic to any IPv6 router.                                              |  |
| Restrictions        | You must have operator above privileges.                                                                                                    |  |

To enable MLD snooping on the switch:

DES-3800:admin#enable mld\_snooping Command: enable mld\_snooping

Success.

DES-3800:admin#

| disable mld_snooping |                                                                                                    |  |
|----------------------|----------------------------------------------------------------------------------------------------|--|
| Purpose              | Used to disable MLD snooping on the switch.                                                                                                    |  |
| Syntax               | disable mld_snooping                                                                                                    |  |
| Description          | The disable mld_snooping command disables MLD snooping on the switch. MLD snooping can be disabled only if IPv6 multicast routing is not being used. Disabling MLD snooping allows all MLD and IPv6 multicast traffic to flood within a given IPv6 interface. |  |
| Parameters           | None.                                                                                                    |  |
| Restrictions         | You must have operator above privileges.                                                                                                    |  |

## Usage Example:

To disable MLD snooping on the switch:

DES-3800:admin#disable mld\_snooping

Command: disable mld\_snooping

Success.

## show mld\_snooping

Purpose Used to show the current status of MLD snooping on the switch.

Syntax show mld\_snooping {vlan <vlan\_name 32> }

Description The show mld\_snooping will display the current MLD snooping

configuration on the switch.

Parameters vlan\_name - The name of the VLAN for which you want to view the

MLD snooping configuration.

If no parameter specified, the system will display all current MLD

snooping configuration.

Restrictions None.

### Usage Example:

To show MLD snooping on the switch:

DES-3800:admin#show mld\_snooping

Command: show mld\_snooping

MLD Snooping Global State : Disabled

Multicast router Only : Disabled

VLAN Name : default
Max Response Time : 10
Robustness Value : 2
Node Timeout : 260
Router Timeout : 260
Done Timer : 2

Querier State : Disabled

Querier Router Behavior : Non-Querier

State : Disabled

VLAN Name : vlan2

| show mid | _snooping group     |
|----------|---------------------|
| Purpose  | Used to display the |

Purpose Used to display the current MLD snooping group configuration on the

switch.

Syntax show mld\_snooping group {vlan <vlan\_name 32>}

Description The show mld\_snooping group displays the current MLD snooping

group configuration on the switch.

Parameters vlan\_name - The name of the VLAN for which you want to view the

MLD snooping configuration.

If no parameter specified, the system will display all current MLD

snooping configuration.

Restrictions None.

### Usage Example:

To show MLD Snooping group on the switch:

DES-3800:admin#show mld\_snooping group

Command: show mld\_snooping group

VLAN Name : default Multicast group : FF02::13

MAC address : 33-33-00-00-00-13

Reports : 1 Port Listener : 1,7

VLAN Name : default Multicast group : FF02::14

MAC address : 33-33-00-00-00-14

Reports : 1 Port Listener : 2,7

VLAN Name : default Multicast group : FF02::15

MAC address : 33-33-00-00-00-15

Reports : 1 Port Listener : 2,9

VLAN Name : default Multicast group : FF02::16

MAC address : 33-33-00-00-00-16

Reports: 1
Port Listener: 2,7

VLAN Name : default Multicast group : FF02::17

MAC address : 33-33-00-00-00-17

Reports : 2 Port Listener : 2,7

VLAN Name : default Multicast group : FF02::18

MAC address : 33-33-00-00-00-18

Reports: 1
Port Listener: 1,7

**Total Entries: 6** 

# show mld\_snooping forwarding

Purpose Used to display the current MLD snooping forwarding table of the

switch.

Syntax show mld\_snooping forwarding {vlan <vlan\_name 32>}

Description The show mld\_snooping forwarding command displays the current

MLD snooping forwarding table of the switch.

Parameters vlan\_name - The name of the VLAN for which you want to view the

MLD snooping configuration.

If no parameter specified, the system will display all current MLD

snooping configuration.

Restrictions None.

### Usage Example:

To show all MLD snooping entries on the switch:

DES-3800:admin#show mld\_snooping forwarding

Command: show mld\_snooping forwarding

VLAN Name : default Source IP : FE08::C Multicast Group: FF02::17

Listening Port: 7

VLAN Name : default Source IP : FE08::d Multicast Group: FF02::23

Listening Port : 3

VLAN Name : default Source IP : FE08::e Multicast Group: FF02::35

Listening Port : 10

**Total Entries: 3** 

# show mld\_snooping mrouter\_ports

Purpose Used to display the currently configured router ports on the switch.

Syntax show mld\_snooping mrouter\_ports {vlan <vlan\_name

32>}{static|dynamic}

Description The show mld\_snooping mrouter\_ports command displays the

currently configured router ports on the switch.

Parameters vlan\_name - The name of the VLAN on which the router port resides.

static - Displays router ports that have been statically configured.

dynamic - Displays router ports that have been dynamically

configured.

forbidden - Displays forbidden router ports that have been statically

configured.

If no parameter specified, the system will display all currently

configured router ports on the switch.

Restrictions None.

### Usage Example:

To display the router ports:

DES-3800:admin#show mld\_snooping mrouter\_ports

Command: show mld\_snooping mrouter\_ports

VLAN Name : default Static mrouter port : 1-10 Dynamic mrouter port : Forbidden mrouter port :

VLAN Name : vlan2

Static mrouter port :

Dynamic mrouter port :

Forbidden mrouter port :

**Total Entries: 2** 

50

# **LOOPBACK DETECTION COMMANDS**

The Loopback Detection commands in the Command Line Interface (CLI) are listed (along with the appropriate parameters) in the following table.

| Command                 | Parameters                                                                                                    |
|-------------------------|----------------------------------------------------------------------------------------------------|
| config loopdetect       | {recover_timer [ 0   <value 60-1000000="">]   interval &lt;1-32767&gt;   mode [port-based   vlan-based]] (1)</value> |
| config loopdetect ports | [ <portlist>  all] state [enable   disable ]</portlist>                                                              |
| enable loopdetect       |                                                                                                    |
| disable loopdetect      |                                                                                                    |
| show loopdetect         |                                                                                                    |
| show loopdetect ports   | [ all   <portlist> ]</portlist>                                                                                      |

Each command is listed, in detail, in the following sections.

| config loopdetect |                                                                                                    |  |
|-------------------|----------------------------------------------------------------------------------------------------|--|
| Purpose           | Used to configure loop-back detection function on the switch.                                                                                                    |  |
| Syntax            | config loopdetect {recover_timer [ 0   <value 60-1000000="">]   interval &lt;1-32767&gt;   mode [port-based   vlan-based]} (1)</value>                                                                                                    |  |
| Description       | The config loopdetect command is used to setup the loop-back detection function (LBD) for the entire switch.                                                                                                    |  |
| Parameters        | recover_timer - The time interval (in seconds) used by the Auto-Recovery mechanism to decide how long to check if the loop status is gone. The valid range is 60 to 1000000 . Zero is a special value which means to disable the auto-recovery mechanism, hence, user need to recover the disabled port back manually. Default value of recover_timer is 60. |  |
|                   | interval - The time interval (in seconds) at which device transmits all the CTP(Configuration Test Protocol) packets to detect the loopback event.                                                                                                    |  |
|                   | The default setting is 10. Valid range is 1 to 32767.                                                                                                    |  |
|                   | mode - Choose the loop-detection operation mode. In the port-based mode, the port will be shut-down (disabled) when detecting loop; in vlan-based mode, the port can't process packets of the VLAN that detecting the loop.                                                                                                    |  |
| Restrictions      | You must have operator above privileges.                                                                                                    |  |

### Example usage:

To set recover\_time 0, interval 20 mode vlan-based:

DES-3800:admin# config loopdetect recover\_timer 0 interval 20 vlan-based

Command: config loopdetect recover\_timer 0 interval 20 vlan-based

Success.

DES-3800:admin#

| config loopdetect ports |                                                                                                    |  |
|-------------------------|----------------------------------------------------------------------------------------------------|--|
| Purpose                 | Used to configure loop-back detection function for the port on the switch.                                              |  |
| Syntax                  | config loopdetect ports [ <portlist>  all] state [enable   disable ]</portlist>                                         |  |
| Description             | The config loopdetect port command is used to setup the loop-back detection function for the interface on the switch.   |  |
| Parameters              | portlist - Specifies a range of ports to be configured.                                                                 |  |
|                         | all - For set all ports in the system, you may use "all" parameter.                                                     |  |
|                         | state - Allows loop-detect to be enabled or disabled for the ports specified in the port list. The default is disabled. |  |
| Restrictions            | You must have operator above privileges.                                                                                |  |

## Example usage:

To set state enable:

DES-3800:admin# config loopdetect ports 1-5 state enable Command: config loopdetect ports 1-5 state enable

Success.

DES-3800:admin#

| enable loopdetect |                                                                                                    |  |
|-------------------|----------------------------------------------------------------------------------------------------|--|
| Purpose           | Used to globally enable loopdetect function on the switch.                                                                            |  |
| Syntax            | enable loopdetect                                                                                                    |  |
| Description       | The enable loopdetect command allows the Loop Detection Function to be globally enabled on the switch. The default value is disabled. |  |
| Parameters        | None.                                                                                                    |  |
| Restrictions      | You must have operator above privileges.                                                                                              |  |

### Example usage:

To enable the loopdetect:

DES-3800:admin#enable loopdetect

Command: enable loopdetect

Success.

DES-3800:admin#

# disable loopdetect

Purpose Used to globally disable loopdetect function on the switch.

Syntax disable loopdetect

Description The disable loopdetect command allows the Loop Detection

Function to be globally disabled on the switch. The default value is

disabled.

Parameters None.

Restrictions You must have operator above privileges.

#### Example usage:

To enable the loopdetect:

DES-3800:admin#disable loopdetect

Command: disable loopdetect

Success.

DES-3800:admin#

# show loopdetect

Purpose Used to display the switch's current loopdetect configuration.

Syntax show loopdetect

Description The show loopdetect command displays the switch's current

loopdetect configuration.

Parameters None.
Restrictions None.

### Example usage:

DES-3800:admin#show loopdetect

Command: show loopdetect Loopdetect Global Settings

-----

Loopdetect Status : Enabled Loopdetect Interval : 20 Recover Time : 60

Mode : VLAN-Based

| show loopdetect ports |                                                                                                    |  |
|-----------------------|----------------------------------------------------------------------------------------------------|--|
| Purpose               | Used to display the switch's current per-port loopdetect configuration.                                             |  |
| Syntax                | show loopdetect ports [all   <portlist> ]</portlist>                                                                |  |
| Description           | The show loopdetect ports command displays the switch's current per-port loopdetect configuration and status.       |  |
| Parameters            | portlist - Specifies a range of ports to be displayed.  all - System will display all ports loopdetect information. |  |
| Restrictions          | None.                                                                                                    |  |

## Example usage:

To display loopdetect state of port 1-9 under port-based mode:

| Command: show loopdetect ports 1-9 |                                   |        |  |
|------------------------------------|-----------------------------------|--------|--|
| Po                                 | Port Loopdetect State Loop Status |        |  |
| 1                                  | Enabled                           | Normal |  |
| 2                                  | Enabled                           | Normal |  |
| 3                                  | Enabled                           | Normal |  |
| 4                                  | Enabled                           | Normal |  |
| 5                                  | Enabled                           | Loop!  |  |
| 6                                  | Enabled                           | Normal |  |
| 7                                  | Enabled                           | Loop!  |  |
| 8                                  | Enabled                           | Normal |  |
| 9                                  | Enabled                           | Normal |  |
| DE                                 | DES-3800:admin#                   |        |  |

To display loopdetect state of port 1-9 under vlan-based mode :

| DES-3800:admin#show loopdetect ports 1-9 |             |                 |
|------------------------------------------|-------------|-----------------|
| Command: show loopdetect ports 1-9       |             |                 |
|                                          |             |                 |
| Port L                                   | oopdetect S | state Loop VLAN |
|                                          |             |                 |
| 1 Er                                     | nabled      | None            |
| 2 Er                                     | nabled      | None            |
| 3 Er                                     | nabled      | None            |
| 4 Er                                     | nabled      | None            |
| 5 Er                                     | nabled      | 2               |
| 6 Er                                     | nabled      | None            |
| 7 Er                                     | nabled      | 2               |
| 8 Er                                     | nabled      | None            |
| 9 Er                                     | nabled      | None            |
|                                          |             |                 |
| DES-3800:admin#                          |             |                 |
|                                          |             |                 |

51

# PASSWORD RECOVERY COMMANDS

The Password Recovery commands in the Command Line Interface (CLI) are listed (along with the appropriate parameters) in the following table.

| Command                                | Parameters |
|----------------------------------------|------------|
| reset password <username></username>   |            |
| reset factory                          |            |
| Restart                                |            |
| reset account { <username>}</username> |            |
| show account_list                      |            |

Each command is listed, in detail, in the following sections.

| reset password |                                                                                     |  |
|----------------|-------------------------------------------------------------------------------------|--|
| Purpose        | Used to reset (set to empty) already created account's password                     |  |
| Syntax         | reset password <username></username>                                                |  |
| Description    | The reset password command reset (set to empty) already created account's password. |  |
| Parameters     | username - To specify the user name for the account to be reset.                    |  |
| Restrictions   | This command is only available in password recovery mode.                           |  |

### Example usage:

>reset password user1
Command: reset password user1
Success.

| reset factory |                                                           |
|---------------|-----------------------------------------------------------|
| Purpose       | Used to reset the configuration to default setting.       |
| Syntax        | reset factory                                             |
| Description   | The reset factory command reset to default setting.       |
| Parameters    | None.                                                     |
| Restrictions  | This command is only available in password recovery mode. |

Example usage:

>reset factory

Command: reset factory

Success.

| restart     |                                                                                                    |
|-------------|----------------------------------------------------------------------------------------------------|
| Purpose     | Used to exit Reset Configuration Mode and restart the switch.                                                                                                    |
| Syntax      | restart                                                                                                    |
| Description | The restart command exit Reset Configuration Mode and restart the switch. If the configuration had been modified, it pops out a confirmation message to save the current setting. |

**Parameters** None.

Restrictions This command is only available in password recovery mode.

#### Example usage:

>restart

**Command: restart** 

Are you sure to proceed with the system reboot?(y/n)

Are you want to save configuration?(y/n)

Saving all configurations to NV-RAM..... Done.

Please wait, the switch is rebooting...

|      |              |      | $\sim$ | 1 |
|------|--------------|------|--------|---|
| 4-1- | ет 2         |      | MI     |   |
| 1    | <b>5</b> 1.6 | 1070 | 1-1-   |   |

Purpose Used to delete the created account.

**Syntax** reset account {<username>}

Description The reset account command deletes the created account. If the

user doesn't specify the username, all accounts will be deleted.

**Parameters** username - The user to be reset.

Restrictions This command is only available in password recovery mode.

### Example usage:

>reset account

Command: reset account

**Success** 

## show account\_list

Purpose Used to show the created account.

**Syntax** show account\_list

Description The show account\_list command display all already created

accounts.

# show account\_list

Parameters None.

Restrictions This command is only available in password recovery mode.

## Example usage:

Command: show account\_list

**Current Accounts:** 

Username Access Level

-----

admin1 Admin user1 User

**Total Entries: 2** 

>

52

# **MULTICAST VLAN COMMANDS**

The Multicast Vlan commands in the Command Line Interface (CLI) are listed (along with the appropriate parameters) in the following table.

| Command                                | Parameters                                                                                                    |
|----------------------------------------|----------------------------------------------------------------------------------------------------|
| create igmp_snooping<br>multicast_vlan | <vlan_name 32=""> <vlanid 2-4094=""></vlanid></vlan_name>                                                                                                  |
| config igmp_snooping<br>multicast_vlan | <pre><vlan_name 32=""> {member_port <portlist>   source_port <portlist>   state [enable   disable] {force_agree} }</portlist></portlist></vlan_name></pre> |
| delete igmp_snooping multicat_vlan     | <vlan_name 32=""></vlan_name>                                                                                                    |
| show igmp_snooping multicast_vlan      | { <vlan_name 32="">}</vlan_name>                                                                                                    |

Each command is listed, in detail, in the following sections.

| create igmp_snooping multicast_vlan |                                                                                                    |  |
|-------------------------------------|----------------------------------------------------------------------------------------------------|--|
| Purpose                             | Used to create a multicast VLAN.                                                                                                    |  |
| Syntax                              | create igmp_snooping multicast_vlan <vlan_name 32=""> <vlanid 2-4094="">.</vlanid></vlan_name>                                                                                                    |  |
| Description                         | The create igmp_snooping multicast_vlan command will create a multicast_vlan. Multiple multicast VLAN can be configured. The number is project dependent.                                                                |  |
| Parameters                          | vlan_name - The name of the multicast VLAN to be created, Each multicast VLAN is given a name that can be up to 32 characters. vlanid - The VLAN ID of the multicast VLAN to be created. The range is 2 - 4094.          |  |
| Restrictions                        | You must have operator above privileges. The ISM VLAN being created can not exist in the 1Q VLAN database. Multiple ISM VLAN can be created. The ISM VLAN snooping function co-exist with the 1Q VLAN snooping function. |  |

## Example usage:

To create igmp\_snoop multicast\_vlan mv1 2:

DES-3800:admin# create igmp\_snoop multicast\_vlan mv1 2
Command: create igmp\_snoop multicast\_vlan mv1 2
Success.

DES-3800:admin#

| config igmp_snooping multicast_vlan |                                                                                                    |  |
|-------------------------------------|----------------------------------------------------------------------------------------------------|--|
| Purpose                             | Used to configure the parameter of the specific multicast VLAN.                                                                                                    |  |
| Syntax                              | <pre>config igmp_snooping multicast_vlan <vlan_name 32=""> {member_port <portlist>   source_port <portlist>   state [enable   disable] {force_agree} }</portlist></portlist></vlan_name></pre> |  |
| Description                         | The config igmp_snooping multicast_vlan command allows you to update member portlist and update source portlist. The member port are the untagged member of the multicast VLAN, and the        |  |

| config igmp  | _snooping multicast_vlan                                                                                                    |
|--------------|----------------------------------------------------------------------------------------------------|
|              | source port will automatically become the tagged member of the multicast VLAN. To change the port-list, the new port-list will replace the previous port-list.       |
| Parameters   | vlan_name - The name of the multicast VLAN to be configured,<br>Each multicast VLAN is given a name that can be up to 32<br>characters.                              |
|              | <ul><li>member_port - A range of member ports to add to the multicast</li><li>VLAN. They will become the untagged member port of the ISM</li><li>VLAN.</li></ul>     |
|              | source_port - A range of member ports to add to the multicast VLAN.                                                                                                  |
|              | state - enable or disable multicast VLAN for the chosen VLAN.                                                                                                    |
|              | force_agree - When force_agree is specified, the config command will be executed immediatedly without further confirmation.                                          |
| Restrictions | The member port list and source port list could not overlap. The multicast vlan must be created first before configuration. You must have operator above privileges. |

### Example usage:

To config igmp\_snoop multicast\_vlan:

DES-3800:admin# config igmp\_snooping multicast\_vlan v1 member\_port 1,3 source\_port 2

state enable

Command: config igmp\_snooping multicast\_vlan v1 member\_port 1,3 source\_port 2

state enable

Success.

DES-3800:admin#

| delete igmp_snooping multicast_vlan |                                                                                     |  |
|-------------------------------------|-------------------------------------------------------------------------------------|--|
| Purpose                             | Used to delete a muticast VLAN.                                                     |  |
| Syntax                              | delete igmp_snooping multicat_vlan <vlan_name 32=""></vlan_name>                    |  |
| Description                         | The delete igmp_snooping multicast_vlan command allows you to delete multicat_vlan. |  |
| Parameters                          | vlan_name - The name of the multicast VLAN to be deleted.                           |  |
| Restrictions                        | You must have operator above privileges.                                            |  |

### Example usage:

To delete igmp\_snoop multicast\_vlan:

DES-3800:admin# delete igmp\_snooping multicat\_vlan v1 Command: delete igmp\_snooping multicat\_vlan v1

Success.

| show igmp_snooping multicast_vlan |                                                                                                    |  |
|-----------------------------------|----------------------------------------------------------------------------------------------------|--|
| Purpose                           | Used to show the information of multicast VLAN.                                                    |  |
| Syntax                            | show igmp_snooping multicast_vlan { <vlan_name 32="">}</vlan_name>                                 |  |
| Description                       | The show igmp_snooping multicast_vlan command allows you to show the information of multicat_vlan. |  |
| Parameters                        | vlan_name - The name of the multicast VLAN to be shown.                                            |  |
| Restrictions                      | None.                                                                                              |  |

## Example usage:

To show igmp\_snoop multicast\_vlan:

DES-3800:admin# show igmp\_snooping multicast\_vlan Command: show igmp\_snooping multicast\_vlan

VLAN Name :mv1
VID : 2
Member Ports : 1,3
Source Ports : 4

Status : Enabled

53

# **D-LINK SINGLE IP MANAGEMENT COMMANDS**

Simply put, D-Link Single IP Management is a concept that will stack switches together over Ethernet instead of using stacking ports or modules. Switches using D-Link Single IP Management (labeled here as SIM) must conform to the following rules:

SIM is an optional feature on the Switch and can easily be enabled or disabled. SIM grouping has no effect on the normal operation of the Switch in the user's network.

There are three classifications for switches using SIM. The Commander Switch(CS), which is the master switch of the group, Member Switch(MS), which is a switch that is recognized by the CS a member of a SIM group, and a Candidate Switch(CaS), which is a switch that has a physical link to the SIM group but has not been recognized by the CS as a member of the SIM group.

A SIM group can only have one Commander Switch(CS).

All switches in a particular SIM group must be in the same IP subnet (broadcast domain). Members of a SIM group cannot cross a router.

A SIM group accepts up to 33 switches (numbered 0-32), including the Commander Switch (numbered 0).

There is no limit to the number of SIM groups in the same IP subnet (broadcast domain), however a single switch can only belong to one group.

If multiple VLANs are configured, the SIM group will only utilize the System VLAN on any switch.

SIM allows intermediate devices that do not support SIM. This enables the user to manage a switch that are more than one hop away from the CS.

The SIM group is a group of switches that are managed as a single entity. The DES-3800 Series may take on three different roles:

**Commander Switch (CS)** – This is a switch that has been manually configured as the controlling device for a group, and takes on the following characteristics:

It has an IP Address.

It is not a Commander Switch or Member Switch of another Single IP group.

It is connected to the Member Switches through its management VLAN.

**Member Switch** (MS) – This is a switch that has joined a single IP group and is accessible from the CS, and it takes on the following characteristics:

It is not a CS or MS of another IP group.

It is connected to the CS through the CS management VLAN.

Candidate Switch (CaS) – This is a switch that is ready to join a SIM group but is not yet a member of the SIM group. The Candidate Switch may join the SIM group through an automatic function of the xStack DES-3800 switch series, or by manually configuring it to be a MS of a SIM group. A switch configured as a CaS is not a member of a SIM group and will take on the following characteristics:

It is not a CS or MS of another Single IP group.

It is connected to the CS through the CS management VLAN.

The following rules also apply to the above roles:

- 1. Each device begins in the Candidate state.
- 2. CS's must change their role to CaS and then to MS, to become a MS of a SIM group. Thus the CS cannot directly be converted to a MS.
- 3. The user can manually configure a CS to become a CaS.
- 4. A MS can become a CaS by:
  - a. Being configured as a CaS through the CS.
  - b. If report packets from the CS to the MS time out.
- 5. The user can manually configure a CaS to become a CS
- 6. The CaS can be configured through the CS to become a MS.

After configuring one switch to operate as the CS of a SIM group, additional xStack DES-3800 series switches may join the group by either an automatic method or by manually configuring the Switch to be a MS. The CS will then serve as the in band entry point for access to the MS. The CS's IP address will become the path to all MS's of the group and the CS's Administrator's password, and/or authentication will control access to all MS's of the SIM group.

With SIM enabled, the applications in the CS will redirect the packet instead of executing the packets. The applications will decode the packet from the administrator, modify some data, then send it to the MS. After execution, the CS may receive a response packet from the MS, which it will encode and send back to the administrator.

When a CS becomes a MS, it automatically becomes a member of the first SNMP community (include read/write and read only) to which the CS belongs. However if a MS has its own IP address, it can belong to SNMP communities to which other switches in the group, including the CS, do not belong.

### The Upgrade to v1.6

To better improve SIM management, the xStack DES-3800 series switches have been upgraded to version 1.6 in this release. Many improvements have been made, including:

The Commander Switch (CS) now has the capability to automatically rediscover member switches that have left the SIM group, either through a reboot or web malfunction. This feature is accomplished through the use of Discover packets and Maintain packets that previously set SIM members will emit after a reboot. Once a MS has had its MAC address and password saved to the CS's database, if a reboot occurs in the MS, the CS will keep this MS information in its database and when a MS has been rediscovered, it will add the MS back into the SIM tree automatically. No configuration will be necessary to rediscover these switches. There are some instances where pre-saved MS switches cannot be rediscovered. For example, if the Switch is still powered down, if it has become the member of another group, or if it has been configured to be a Commander Switch, the rediscovery process cannot occur.

This version will support multiple switch upload and downloads for firmware, configuration files and log files, as follows:

- Firmware The switch now supports multiple MS firmware downloads from a TFTP server.
- Configuration Files This switch now supports multiple downloading and uploading of configuration files both to (for configuration restoration) and from (for configuration backup) MS's, using a TFTP server..
- Log The switch now supports uploading multiple MS log files to a TFTP server.

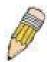

**NOTE:** For more details regarding improvements made in SIMv1.6, please refer to the Single IP Management White Paper located on the D-Link website.

The SIM commands in the Command Line Interface (CLI) are listed (along with the appropriate parameters) in the following table.

| Command          | Parameters                                                                                                    |
|------------------|----------------------------------------------------------------------------------------------------|
| enable sim       |                                                                                                    |
| disable sim      |                                                                                                    |
| show sim         | {[candidates { <candidate_id 1-100="">}   members {<member_id 1-32="">}   group {commander_mac <macaddr>}   neighbor]}</macaddr></member_id></candidate_id> |
| reconfig         | [member_id <value 1-32="">   exit]</value>                                                                                                    |
| config sim_group | [add <candidate_id 1-100=""> {<password>}   delete <member_id 1-32="">]</member_id></password></candidate_id>                                               |
| config sim       | [[commander {group_name <groupname 64="">}   candidate]   dp_interval <sec 30-90="">   hold_time <sec 100-255="">]</sec></sec></groupname>                  |
| download sim_ms  | [firmware_from_tftp   configuration_from_tftp] <ipaddr> <path_filename> {[members <mslist 1-32="">   all]}</mslist></path_filename></ipaddr>                |
| upload sim_ms    | [configuration_to_tftp   log_to_tftp] <ipaddr> <path_filename> {[members <mslist>   all]}</mslist></path_filename></ipaddr>                                 |

Each command is listed, in detail, in the following sections.

| enable sim  |                                                                   |
|-------------|-------------------------------------------------------------------|
| Purpose     | Used to enable Single IP Management (SIM) on the Switch           |
| Syntax      | enable sim                                                        |
| Description | This command will enable SIM globally on the Switch. SIM features |

## enable sim

and functions will not function properly unless this function is

enabled.

Parameters None.

Restrictions User Account Command Level – Administrator only

### Example usage:

To enable SIM on the Switch:

DES-3800:admin#enable sim

Command: enable sim

Success.

DES-3800:admin#

## disable sim

Purpose Used to disable Single IP Management (SIM) on the Switch.

Syntax disable sim

Description This command will disable SIM globally on the Switch.

Parameters None.

Restrictions User Account Command Level – Administrator only

### Example usage:

To disable SIM on the Switch:

DES-3800:admin#disable sim

Command: disable sim

Success.

DES-3800:admin#

## show sim

Purpose Used to view the current information regarding the SIM group on the

Switch.

Syntax show sim {[candidates {<candidate\_id 1-100>} | members

{<member\_id 1-32>} | group {commander\_mac <macaddr>} |

neighbor]}

Description This command will display the current information regarding the SIM

group on the Switch, including the following:

SIM Version - Displays the current Single IP Management version on

the Switch.

Firmware Version - Displays the current Firmware version on the

Switch.

Device Name - Displays the user-defined device name on the Switch.

MAC Address - Displays the MAC Address of the Switch.

Capabilities – Displays the type of switch, be it Layer 2 (L2) or Layer

3 (L3).

## show sim Platform – Switch Description including name and model number. SIM State -Displays the current Single IP Management State of the Switch, whether it be enabled or disabled. Role State – Displays the current role the Switch is taking, including Commander, Member or Candidate. A Stand-alone switch will always have the commander role. Discovery Interval - Time in seconds the Switch will send discovery packets out over the network. Hold time – Displays the time in seconds the Switch will hold discovery results before dropping it or utilizing it. **Parameters** candidates < candidate id 1-100> - Entering this parameter will display information concerning candidates of the SIM group. To view a specific candidate, include that candidate's ID number, listed from 1 to 100. members < member id 1-32> - Entering this parameter will display information concerning members of the SIM group. To view a specific member, include that member's id number, listed from 1 to 32. group {commander\_mac <macaddr>} - Entering this parameter will display information concerning the SIM group. To view a specific group, include the commander's MAC address of the group. neighbor - Entering this parameter will display neighboring devices of the Switch. A SIM neighbor is defined as a switch that is physically connected to the Switch but is not part of the SIM group. This screen will produce the following results: Port - Displays the physical port number of the commander switch where the uplink to the neighbor switch is located. MAC Address – Displays the MAC Address of the neighbor switch. Role – Displays the role(CS, CaS, MS) of the neighbor switch.

User Account Command Level - All

#### Example usage:

To show the SIM information in detail:

Restrictions

DES-3800:admin#show sim Command: show sim

Group Name : default SIM Version : VER-1.61 Firmware Version : 3.00.B15

Device Name

MAC Address : 00-10-20-33-45-00

Capabilities : L3

Platform : DES-3828 L3 Switch

SIM State : Disabled
Role State : Candidate
Discovery Interval : 30 sec
Holdtime : 100 sec

DES-3800:admin#

To show the candidate information in summary, if the candidate ID is specified:

| DES-3800:admin#show sim candidates 2 Command: show sim candidates 2 |                          |              |                     |                |
|---------------------------------------------------------------------|--------------------------|--------------|---------------------|----------------|
| ID MAC Address                                                      | Platform /<br>Capability | Hold<br>Time | Firmware<br>Version | Device Name    |
|                                                                     |                          |              |                     |                |
| 2 00-55-55-00-55-00                                                 | DES-3828 L3 Switch       | 140          | 3.00-B15            | default master |
| Total Entries: 2                                                    |                          |              |                     |                |
| DES-3800:admin#                                                     |                          |              |                     |                |

To show the member information in summary, if the member ID is specified:

| DES-3800:admin#show sim member 1 Command: show sim member 1 |                   |                          |              |                     |             |
|-------------------------------------------------------------|-------------------|--------------------------|--------------|---------------------|-------------|
| ID                                                          | MAC Address       | Platform /<br>Capability | Hold<br>Time | Firmware<br>Version | Device Name |
| 1                                                           | 00-01-02-03-04-00 | DES-3828 L3 Switch       | 40           | 3.00-B15            | The Man     |
| Total Entries: 2                                            |                   |                          |              |                     |             |
| DE                                                          | DES-3800:admin#   |                          |              |                     |             |

To show other groups information in summary:

| DES-3800:admin#show sim group Command: show sim group                    |                                          |              |                      |                           |
|--------------------------------------------------------------------------|------------------------------------------|--------------|----------------------|---------------------------|
| SIM Group Name : def                                                     | ault                                     |              |                      |                           |
| ID MAC Address Platform / Hold Firmware Device N Capability Time Version |                                          |              |                      |                           |
| *1 00-01-02-03-04-00<br>2 00-55-55-00-55-00                              |                                          | _            | 3.00-B15<br>3.00-B15 | Trinity<br>default master |
| SIM Group Name : SIM2                                                    |                                          |              |                      |                           |
| ID MAC Address                                                           | Platform /<br>Capability                 | Hold<br>Time | Firmware<br>Version  |                           |
| *1 00-01-02-03-04-00<br>2 00-55-55-00-55-00                              | DES-3828 L3 Switch<br>DES-3828 L3 Switch |              | 3.00-B15<br>3.00-B15 | Neo<br>default master     |
| "" means commander switch.                                               |                                          |              |                      |                           |
| DES-3800:admin#                                                          |                                          |              |                      |                           |

## Example usage:

To view SIM neighbors:

DES-3800:admin#show sim neighbor Command: show sim neighbor

**Neighbor Info Table** 

Port MAC Address Role
----23 00-35-26-00-11-99 Commander
23 00-35-26-00-11-91 Member
24 00-35-26-00-11-90 Candidate

**Total Entries: 3** 

DES-3800:admin#

| reconfig     |                                                                                                    |
|--------------|----------------------------------------------------------------------------------------------------|
| Purpose      | Used to connect to a member switch, through the commander switch, using telnet.                                                             |
| Syntax       | reconfig [member_id <value 1-32="" exit]<="" td=""  =""></value>                                                                            |
| Description  | This command is used to reconnect to a member switch using telnet.                                                                          |
| Parameters   | member_id <value 1-32=""> - Select the ID number of the member switch the user desires to configure.</value>                                |
|              | <ul><li>exit – This command is used to exit from managing the member<br/>switch and will return to managing the commander switch.</li></ul> |
| Restrictions | User Account Command Level – Administrator only                                                                                             |

### Example usage:

To connect to the MS, with member ID 2, through the CS, using the command line interface:

DES-3800:admin#reconfig member\_id 2

Command: reconfig member\_id 2

DES-3800:admin#

Login:

| config sim_group |                                                                                                    |  |  |  |
|------------------|----------------------------------------------------------------------------------------------------|--|--|--|
| Purpose          | Used to add candidates and delete members from the SIM group.                                                                                                    |  |  |  |
| Syntax           | config sim_group [add <candidate_id 1-100=""> {<password>}   delete <member_id 1-32="">]</member_id></password></candidate_id>                                                                                                    |  |  |  |
| Description      | This command is used to add candidates and delete members from the SIM group by ID number.                                                                                                    |  |  |  |
| Parameters       | add <candidate_id 1-100=""> <password> - Use this parameter to change a candidate switch (CaS) to a member switch (MS) of a SIM group. The CaS may be defined by its ID number and a password (if necessary).</password></candidate_id> |  |  |  |
|                  | delete <member_id 1-32=""> - Use this parameter to delete a member<br/>switch of a SIM group. The member switch should be defined by ID<br/>number.</member_id>                                                                         |  |  |  |
| Restrictions     | User Account Command Level – Administrator only                                                                                                    |  |  |  |

### Example usage:

To add a member:

DES-3800:admin#config sim\_group add 2

Command: config sim\_group add 2

Please wait for ACK!!! SIM Config Success !!!

Success.

DES-3800:admin#

To delete a member:

DES-3800:admin#config sim\_group delete 1

Command: config sim\_group delete 1

Please wait for ACK!!! SIM Config Success!!!

Success.

| config sim  |                                                                                                    |
|-------------|----------------------------------------------------------------------------------------------------|
| Purpose     | Used to configure role parameters for the SIM protocol on the Switch.                                                                                                    |
| Syntax      | config sim [[commander {group_name <groupname 64="">}   candidate]   dp_interval <sec 30-90="">   hold_time <sec 100-255="">]</sec></sec></groupname>                                                                                                    |
| Description | This command is used to configure parameters of switches of the SIM.                                                                                                    |
| Parameters  | commander – Use this parameter to configure the commander switch(CS) for the following parameters:                                                                                                    |
|             | <ul> <li>group_name &lt; groupname 64&gt; - Used to update the name<br/>of the group. Enter an alphanumeric string of up to 64<br/>characters to rename the SIM group.</li> </ul>                                                                                                    |
|             | dp_interval <30-90> – The user may set the discovery protocol interval, in seconds that the Switch will send out discovery packets. Returning information to the CS will include information about other switches connected to it. (Ex. MS, CaS). The user may set the dp_interval from 30 to 90 seconds. |
|             | <ul> <li>hold time <sec 100-255=""> – Using this parameter, the user<br/>may set the time, in seconds, the CS will hold information<br/>sent to it from other switches, utilizing the discovery interval<br/>protocol. The user may set the hold time from 100 to 255<br/>seconds.</sec></li> </ul>       |
|             | candidate – Used to change the role of a CS (commander) to a CaS (candidate).                                                                                                    |
|             | dp_interval <30-90> – The user may set the discovery protocol interval, in seconds that the Switch will send out discovery packets. Returning information to the CS will include information about other switches connected to it. (Ex. MS, CaS). The user may set the dp_interval from 30 to 90 seconds. |
|             | <ul> <li>hold time &lt;100-255&gt; – Using this parameter, the user may<br/>set the time, in seconds, the Switch will hold information<br/>sent to it from other switches, utilizing the discovery interval</li> </ul>                                                                                    |

# config sim

protocol. The user may set the hold time from 100 to 255  $\,$ 

seconds.

Restrictions User Account Command Level – Administrator only

To change the time interval of the discovery protocol:

DES-3800:admin# config sim commander dp\_interval 40

Command: config sim commander dp\_interval 40

Success.

DES-3800:admin#

To change the hold time of the discovery protocol:

DES-3800:admin# config sim hold\_time 120

Command: config sim hold\_time 120

Success.

DES-3800:admin#

To transfer the CS (commander) to be a CaS (candidate):

DES-3800:admin# config sim candidate

Command: config sim candidate

Success.

DES-3800:admin#

To transfer the Switch to be a CS:

DES-3800:admin# config sim commander

Command: config sim commander

Success.

DES-3800:admin#

To update the name of a group:

DES-3800:admin# config sim commander group\_name Trinity Command: config sim commander group\_name Trinity

Success.

| download sim_ms |                                                                                                    |  |
|-----------------|----------------------------------------------------------------------------------------------------|--|
| Purpose         | Used to download firmware or configuration file to an indicated device.                                                                                   |  |
| Syntax          | download sim [firmware_from_tftp   configuration_from_tftp] <ipaddr> <path_filename> {[members <mslist 1-32="">   all]}</mslist></path_filename></ipaddr> |  |
| Description     | This command will download a firmware file or configuration file to a specified device from a TFTP server.                                                |  |

| download sim_ms |                                                                                                    |  |  |
|-----------------|----------------------------------------------------------------------------------------------------|--|--|
| Parameters      | <pre>firmware_from_tftp - Specify this parameter to download firmware to<br/>members of a SIM group.</pre>                                                                                             |  |  |
|                 | configuration_from_tftp - Specify this parameter to download a switch configuration to members of a SIM group.                                                                                         |  |  |
|                 | <ipaddr> – Enter the IP address of the TFTP server.</ipaddr>                                                                                                    |  |  |
|                 | <pre><path_filename> - Enter the path and the filename of the firmware or<br/>switch on the TFTP server.</path_filename></pre>                                                                         |  |  |
|                 | members – Enter this parameter to specify the members the user prefers to download firmware or switch configuration files to. The user may specify a member or members by adding one of the following: |  |  |
|                 | <ul> <li><mslist 1-32=""> - Enter a value, or values to specify which<br/>members of the SIM group will receive the firmware or switch<br/>configuration.</mslist></li> </ul>                          |  |  |
|                 | <ul> <li>all – Add this parameter to specify all members of the SIM<br/>group will receive the firmware or switch configuration.</li> </ul>                                                            |  |  |
| Restrictions    | User Account Command Level – Administrator only                                                                                                    |  |  |

### Example usage:

To download firmware:

DES-3800:admin# download sim\_ms firmware\_from\_tftp 10.53.13.94 c:/des3828.had all Command: download sim\_ms firmware\_from\_tftp 10.53.13.94 c:/des3828.had all

This device is updating firmware. Please wait...

| Dov | vnload Status :   |         |
|-----|-------------------|---------|
| ID  | MAC Address       | Result  |
| 1   | 00-01-02-03-04-00 | Success |
| 2   | 00-07-06-05-04-03 | Success |
| 3   | 00-07-06-05-04-03 | Success |
|     |                   |         |
| DES | S-3800:admin#     |         |

To download configuration files:

DES-3800:admin# download sim configuration\_from\_tftp 10.53.13.94 c:/des3828.txt all Command: download sim configuration\_from\_tftp 10.53.13.94 c:/des3828.txt all

This device is updating configuration. Please wait...

### **Download Status:**

| ID | MAC Address       | Result  |
|----|-------------------|---------|
|    |                   |         |
| 1  | 00-01-02-03-04-00 | Success |
| 2  | 00-07-06-05-04-03 | Success |
| 3  | 00-07-06-05-04-03 | Success |

| upload sim_ms |                                                                                                    |  |  |  |
|---------------|----------------------------------------------------------------------------------------------------|--|--|--|
| Purpose       | User to upload a configuration file to a TFTP server from a specified member of a SIM group.                                                                                                    |  |  |  |
| Syntax        | upload sim_ms [configuration_to_tftp   log_to_tftp] <ipaddr> <path_filename> {[members <mslist>   all]}</mslist></path_filename></ipaddr>                                                       |  |  |  |
| Description   | This command will upload a configuration file to a TFTP server from a specified member of a SIM group.                                                                                          |  |  |  |
| Parameters    | configuration_to_tftp - Specify this parameter if the user wishes to upload a switch configuration to members of a SIM group.                                                                   |  |  |  |
|               | log_to_tftp - Specify this parameter to download a switch log to<br>members of a SIM group.                                                                                                    |  |  |  |
|               | <ipaddr> - Enter the IP address of the TFTP server to upload a configuration file to.</ipaddr>                                                                                                  |  |  |  |
|               | <pre><path_filename> - Enter a user-defined path and file name on the TFTP server to which to upload configuration files.</path_filename></pre>                                                 |  |  |  |
|               | members – Enter this parameter to specify the members the user prefers to upload switch configuration or log files to. The user may specify a member or members by adding one of the following: |  |  |  |
|               | <ul> <li><mslist> - Enter a value, or values to specify which members of the SIM group will receive the switch configuration or log files.</mslist></li> </ul>                                  |  |  |  |
|               | <ul> <li>all – Add this parameter to specify all members of the SIM<br/>group will receive the switch configuration or log files.</li> </ul>                                                    |  |  |  |
| Restrictions  | Only administrator-level users can issue this command.                                                                                                    |  |  |  |

## Example usage:

To upload configuration files to a TFTP server:

DES-3800:admin# upload sim\_ms configuration 10.55.47.1 D:\configuration.txt 1

Command: upload sim\_ms configuration 10.55.47.1 D:\configuration.txt 1

Success.

54

# **COMMAND HISTORY LIST**

The switch history commands in the Command Line Interface (CLI) are listed (along with the appropriate parameters) in the following table.

| Command                | Parameters              |
|------------------------|-------------------------|
| ?                      | { <command/> }          |
| dir                    |                         |
| config command_history | <value 1-40=""></value> |
| show command_history   |                         |

Each command is listed, in detail, in the following sections.

| ?            |                                                                                                    |
|--------------|----------------------------------------------------------------------------------------------------|
| Purpose      | Used to display all commands in the Command Line Interface (CLI).                                                                                                    |
| Syntax       | ? { <command/> }                                                                                                    |
| Description  | This command will display all of the commands available through the Command Line Interface (CLI).                                                                                                    |
| Parameters   | { <command/> } – Entering the question mark with an appropriate command will list all the corresponding parameters for the specified command, along with a brief description of the commands function and similar commands having the same words in the command. |
| Restrictions | User Account Command Level – All                                                                                                    |

### Example usage:

To display all of the commands in the CLI:

```
DES-3800:admin#?
clear
clear arptable
clear counters
clear fdb
clear log
clear port_security_entry port
config 802.1p default_priority
config 802.1p user_priority
config 802.1x auth_mode
config 802.1x auth_parameter ports
config 802.1x capability ports
config 802.1x guest_vlan
config 802.1x guest_vlan ports
config 802.1x init
config 802.1x reauth
config access_profile profile_id
config account
config address binding ip mac ipaddress
config address_binding ip_mac ports
config admin local_enable
CTRL+C ESC q Quit SPACE n Next Page ENTER Next Entry a All
```

To display the parameters for a specific command:

DES-3800:admin#? config stp Command:? config stp

Command: config stp

Usage: {maxage <value 6-40> | maxhops <value1-20> | hellotime <value 1-10> | forwarddelay <value 4-30> | txholdcount <value 1-10> | fbpdu [enable | disable] | lbd\_recover\_timer [0 | <value 60-1000000>]}

Description: Used to update the STP Global Configuration.

config stp instance\_id config stp mst\_config\_id config stp mst\_ports config stp ports config stp priority config stp version

DES-3800:admin#

| dir          |                                                                                                   |
|--------------|---------------------------------------------------------------------------------------------------|
| Purpose      | Used to display all commands in the Command Line Interface (CLI).                                 |
| Syntax       | dir                                                                                               |
| Description  | This command will display all of the commands available through the Command Line Interface (CLI). |
| Parameters   | None.                                                                                             |
| Restrictions | User Account Command Level – All                                                                  |

#### Example usage:

To display all commands:

```
DES-3800:admin#dir
?
clear
clear arptable
clear counters
clear fdb
clear log
clear port security entry port
config 802.1p default_priority
config 802.1p user_priority
config 802.1x auth_mode
config 802.1x auth_parameter ports
config 802.1x capability ports
config 802.1x guest_vlan
config 802.1x guest_vlan ports
config 802.1x init
config 802.1x reauth
config access_profile profile_id
config account
config address_binding ip_mac ipaddress
config address_binding ip_mac ports
config admin local enable
CTRL+C ESC q Quit SPACE n Next Page ENTER Next Entry a All
```

## config command\_history

Purpose Used to configure the command history.

Syntax config command\_history <value 1-40>

Description This command is used to configure the command history.

Parameters < value 1-40> – The number of previously executed commands

maintained in the buffer. Up to 40 of the latest executed

commands may be viewed.

Restrictions User Account Command Level – Administrator only

### Example usage

To configure the command history:

DES-3800:admin#config command\_history 20

Command: config command\_history 20

Success.

DES-3800:admin#

## show command\_history

Purpose Used to display the command history.

Syntax show command\_history

Description This command will display the command history.

Parameters None.

Restrictions User Account Command Level – All

### Example usage

To display the command history:

DES-3800:admin#show command\_history Command: show command\_history

?

? show

show vlan

show command history

DES-3800:admin#

55

## POE COMMANDS

DES-3828P supports Power over Ethernet (PoE) as defined by the IEEE 802.3af specification. Ports 1-24 supply 48 VDC power to PDs over Category 5 or Category 3 UTP Ethernet cables. DES-3828P follows the standard PSE pinout *Alternative A*, whereby power is sent out over pins 1, 2, 3 and 6. DES-3828P works with all D-Link 802.3af capable devices.

DES-3828P includes the following PoE features:

The auto-discovery feature recognizes the connection of a PD (Powered Device) and automatically sends power to it.

The auto-disable feature will occur under two conditions: first, if the total power consumption exceeds the system power limit; and second, if the per port power consumption exceeds the per port power limit.

The active circuit protection feature automatically disables the port if there is a short. Other ports will remain active.

PDs receive power according to the following classification:

| Class | Max power used by PD |
|-------|----------------------|
| 0     | 0.44 to 12.95W       |
| 1     | 0.44 to 3.84W        |
| 2     | 3.84 to 6.49W        |
| 3     | 6.49 to 12.95W       |

PSE provides power according to the following classification:

| Class | Max power provided by PSE |
|-------|---------------------------|
| 0     | 15.4W                     |
| 1     | 4.0W                      |
| 2     | 7.0W                      |
| 3     | 15.4W                     |

The PoE commands in the Command Line Interface (CLI) are listed (along with the appropriate parameters) in the following table.

| Command           | Parameters                                                                                                    |
|-------------------|----------------------------------------------------------------------------------------------------|
| config poe system | {power_limit <value 37-370="">   power_disconnect_method [deny_next_port   deny_low_priority_port]}</value>                                                                                   |
| config poe ports  | [all   <portlist>] {state [enable   disable]   priority [critical   high   low]   power_limit [class_0   class_1   class_2   class_3   user_define <value 1000-16800="">]}</value></portlist> |
| show poe          | [system   ports { <portlist>}]</portlist>                                                                                                    |

Each command is listed in detail in the following sections.

| config poe system |                                                                                                    |  |  |
|-------------------|----------------------------------------------------------------------------------------------------|--|--|
| Purpose           | Used to configure the parameters for the whole PoE system.                                                                                                    |  |  |
| Syntax            | config poe system {power_limit <value 37-370="">  <br/>power_disconnect_method [deny_next_port  <br/>deny_low_priority_port}</value>                                                                                                    |  |  |
| Description       | Allows the user to configure the parameters for the whole PoE system.                                                                                                    |  |  |
| Parameters        | power_limit - The power limit parameter allows the user to configure the power budget of whole PoE system. The minimum setting is 37 W and the maximum is 370W (depending on the power supplier's capability). Default setting is 370 W. |  |  |

### config poe system

power\_disconnect\_method -This parameter is used to configure the power management disconnection method. When the total consumed power exceeds the power budget, the PoE controller initiates a port disconnection to prevent overloading the power supply. The controller uses one of the following two ways to implement the disconnection:

deny\_next\_port - After the power budget has been exceeded, the next port attempting to power up is denied, regardless of its priority.

deny\_low\_priority\_port - After the power budget has been exceeded, the next port attempting to power up, causes the port with the lowest priority to shut down (to allow high-priority ports to power up).

The default setting is deny next port.

Restrictions User Account Command Level – Administrator and Operator

### Example usage:

To config the PoE System on the Switch:

DES-3800:admin#config poe system power limit 300 power\_disconnect\_method deny\_next\_port Command: config poe system power limit 300 power\_disconnect\_method deny\_next\_port

Success.

DES-3800:admin#

## config poe ports

**Purpose** Used to configure the PoE port settings.

**Syntax** config poe ports [all | <portlist>] {state [enable | disable] |

priority [critical | high | low] | power\_limit [class\_0 | class\_1 |

class\_2 | class\_3 | user\_define <value 1000-16800>]}

**Description** The **config poe ports** command is used to configure the PoE port

settings.

**Parameters** <portlist> -Specifies a range of ports to be configured or all the

ports.

all - Specifies that all ports (port 1-24) on the Switch will be

configured for PoE.

state - Enables or disables the PoE function on the Switch.

priority - Setting the port priority affects power-up order and shutdown order. Power-up order: When the Switch powers-up or reboots, the ports are powered up according to their priority (critical first, then high and finally low). Shutdown order: When the power limit has been exceeded, the ports will shut down according to their priority if the power disconnect method is set to deny\_ low priority port.

- critical Specifying this parameter will nominate these ports has having the highest priority for all configured PoE ports. These ports will be the first ports to receive power and the last to disconnect power.
- *high* Specifying this parameter will nominate these ports as having the second highest priority for receiving power

### config poe ports

and shutting down power.

low – Specifying this parameter will nominate these ports
as having the lowest priority for receiving and shutting
down power. These ports will be the first ports to have
their power disconnected if the
power\_disconnect\_method chosen in the config poe
system command is deny\_low\_priority\_port.

power\_limit – Allows the user to configure the per-port power limit. If a port exceeds its power limit, the PoE system will shut down that port. The minimum user-defined setting is 1000mW and maximum is 16800mW. The default setting is 15400mW. The user may also choose to define a power class by which to set the power limit, based on the PSE table at the beginning of this section.

- class\_0 Choosing this class will set the maximum port limit at 15.4W.
- class\_1 Choosing this class will set the maximum port limit at 4.0W.
- class\_2 Choosing this class will set the maximum port limit at 7.0W.
- class\_3 Choosing this class will set the maximum port limit at 15.4.0W.
- user\_define Choosing this parameter will allow the user to set a power limit between 1000 and 16800mW with a default value of 15400mW.

Restrictions

User Account Command Level - Administrator and Operator

### Example usage:

To config the Switch's ports for PoE:

DES-3800:admin#config poe ports 1-3 state enable priority critical power\_limit class\_0 Command: config poe ports 1-3 state enable priority critical power\_limit class\_0

Power limit has been set to 15400mW(Class 0 PD upper power limit 12.95W + power loss on cable). Success.

DES-3800:admin#

| show poe sy  | show poe system                                                                                                    |  |  |  |  |
|--------------|----------------------------------------------------------------------------------------------------|--|--|--|--|
| Purpose      | Used to display the setting and actual values of the whole PoE system.                                                                                                    |  |  |  |  |
| Syntax       | show poe [system   ports { <portlist>}]</portlist>                                                                                                    |  |  |  |  |
| Description  | Display the settings, actual values and port configuration of the whole PoE system.                                                                                             |  |  |  |  |
| Parameters   | system – Choosing this parameter will display the system settings for PoE, such as switch power limit, consumption, remaining useable power and the power disconnection method. |  |  |  |  |
|              | <ul><li>ports – Choosing this parameter will display the settings for PoE on<br/>a port-by-port basis.</li></ul>                                                                |  |  |  |  |
|              | <ul> <li>portlist – Enter a port or range of ports to be displayed for<br/>their PoE settings.</li> </ul>                                                                       |  |  |  |  |
| Restrictions | None.                                                                                                    |  |  |  |  |

To display the power settings for the switch system:

DES-3800:admin#show poe system Command: show poe system

### **PoE System Information**

-----

Power Limit : 300 (watts)
Power Consumption : 0 (watts)
Power Remained : 300 (watts)
Power Disconnection Method : deny next port

If Power remained is less than 19 watts(Power Guard Band) and Power Disconnection

Method is set to deny next port, then no additional port will be connected.

DES-3800:admin#

### Example usage:

To display the power settings for the switch's ports

| DES-3800:admin#show poe ports             |                          |                |                                      |                  |  |  |
|-------------------------------------------|--------------------------|----------------|--------------------------------------|------------------|--|--|
| Com                                       | ımand: sho               | w poe ports    |                                      |                  |  |  |
| Port                                      | State<br>Class<br>Status |                | Power Limit(mW)<br>Voltage(decivolt) | Current (mA)     |  |  |
| 1                                         | Enabled                  | <br>Critical   | 12000(User-define                    | ======<br>ed)    |  |  |
|                                           | 0                        | 0              | 0                                    | 0                |  |  |
|                                           | OFF: No                  | n-standard PI  | O connected                          |                  |  |  |
| 2                                         | ed)                      |                |                                      |                  |  |  |
|                                           | 0                        | 0              | 0                                    | 0                |  |  |
|                                           | OFF : Int                | erim state dur | ing line detection                   |                  |  |  |
| 3                                         | Enabled                  | Critical       | 12000(User-define                    | ed)              |  |  |
|                                           | 0                        | 0              | 0                                    | 0                |  |  |
|                                           | OFF : Int                | erim state dur | ing line detection                   |                  |  |  |
| 4                                         | Enabled                  | Low            | 15400(User-defin                     | ed)              |  |  |
|                                           | 0                        | 0              | 0                                    | 0                |  |  |
|                                           | OFF : Int                | erim state dur | ing line detection                   |                  |  |  |
| 5                                         | Enabled                  | Low            | 15400(User-defin                     | ed)              |  |  |
|                                           | 0                        | 0              | 0                                    | 0                |  |  |
|                                           | OFF : Int                | erim state dur | ing line detection                   |                  |  |  |
| 6                                         | ed)                      |                |                                      |                  |  |  |
|                                           | 0                        | 0              |                                      |                  |  |  |
| OFF : Interim state during line detection |                          |                |                                      |                  |  |  |
| CTR                                       | L+C ESC q                | Quit SPACE     | n Next Page ENTER                    | Next Entry a All |  |  |

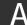

# **TECHNICAL SPECIFICATIONS**

|                      | General                                               |  |  |  |
|----------------------|-------------------------------------------------------|--|--|--|
| Standards            | IEEE 802.3 10BASE-T Ethernet                          |  |  |  |
|                      | IEEE 802.3u 100BASE-TX Fast Ethernet                  |  |  |  |
|                      | IEEE 802.3ab 1000BASE-T Gigabit Ethernet              |  |  |  |
|                      | IEEE 802.3z 1000BASE-T (SFP "Mini GBIC")              |  |  |  |
|                      | IEEE 802.1D Spanning Tree                             |  |  |  |
|                      | IEEE 802.1W Rapid Spanning Tree                       |  |  |  |
|                      | IEEE 802.1 P/Q VLAN                                   |  |  |  |
|                      | IEEE 802.1p Priority Queues                           |  |  |  |
|                      | IEEE 802.3ad Link Aggregation Control                 |  |  |  |
|                      | IEEE 802.3x Full-duplex Flow Control                  |  |  |  |
|                      | IEEE 802.3 Nway auto-negotiation                      |  |  |  |
|                      | IEEE 802.3af Power over Ethernet                      |  |  |  |
| Protocols            | CSMA/CD                                               |  |  |  |
| Data Transfer Rates: | Half-duplex Full-duplex                               |  |  |  |
| Ethernet             | 10 Mbps 20Mbps                                        |  |  |  |
| Fast Ethernet        | 100Mbps 200Mbps                                       |  |  |  |
| Gigabit Ethernet     | n/a 2000Mbps                                          |  |  |  |
| Fiber Optic          | SFP (Mini GBIC) Support                               |  |  |  |
| ·                    | IEEE 802.3z 1000BASE-LX (DEM-310GT transceiver)       |  |  |  |
|                      | IEEE 802.3z 1000BASE-SX (DEM-311GT transceiver)       |  |  |  |
|                      | IEEE 802.3z 1000BASE-LH (DEM-314GT transceiver)       |  |  |  |
|                      | IEEE 802.3z 1000BASE-ZX (DEM-315GT transceiver)       |  |  |  |
| Topology             | Star                                                  |  |  |  |
| Network Cables       | Cat.5 Enhanced for 1000BASE-T                         |  |  |  |
|                      | UTP Cat.5, Cat. 5 Enhanced for 100BASE-TX             |  |  |  |
|                      | UTP Cat.3, 4, 5 for 10BASE-T                          |  |  |  |
|                      | EIA/TIA-568 100-ohm screened twisted-pair (STP)(100m) |  |  |  |

|                       | Physical and Environmental                                        |  |  |
|-----------------------|-------------------------------------------------------------------|--|--|
| Internal power supply | DES-3828/DES-3852<br>AC Input: 100 – 120; 200 – 240 VAC, 50/60 Hz |  |  |
|                       | DES-3828P                                                         |  |  |
|                       | AC Input: 100 – 120; 200 – 240 VAC, 50/60 Hz                      |  |  |
|                       | PoE:                                                              |  |  |
|                       | Output capacity for whole system: 370W                            |  |  |
|                       | Per Port: 15.4W (Default)                                         |  |  |
|                       | Per port → 1~16.8W (Can be set)                                   |  |  |
|                       | DES-3828 DC                                                       |  |  |
|                       | DC Power Input: 48 V                                              |  |  |
| Power Consumption     | DES-3828/DES-3828DC/DES-3852: 24 watts maximum                    |  |  |
|                       | DES-3828P: 395.2 watts maximum                                    |  |  |
| DC fans:              | DES-3828/DES-3828DC/DES-3828P/DES-3852: one 15cm fan              |  |  |
|                       | DES-3852: two 8.3cm fans                                          |  |  |
|                       | DES-3828P: one additional 270mm blower                            |  |  |
| Operating Temperature | 0 - 40°C                                                          |  |  |
| Storage Temperature   | -40 - 70°C                                                        |  |  |
| Humidity              | 5 - 95% non-condensing                                            |  |  |
| Dimensions            | DES-3828/DES3828DC/DES-3852: 441 mm x 310 mm x 44 mm              |  |  |
|                       | DES-3828P: 441mm x 369mm x 44mm                                   |  |  |
| Weight                | DES-3828/DES-3828DC: 4.24kg (9.35lbs)                             |  |  |
|                       | DES-3852: 4.25kg (9.38lbs)                                        |  |  |
|                       | DES-3828P: 6.02kg (13.27lbs)                                      |  |  |
| EMI:                  | CE class A, FCC Class A, VCCI Class A, C-Tick                     |  |  |
| Safety:               | CSA International, CB Report                                      |  |  |

| Performance                        |                                                                                |  |  |  |
|------------------------------------|--------------------------------------------------------------------------------|--|--|--|
| Transmission Method                | Store-and-forward                                                              |  |  |  |
| Packet Buffer                      | 32 MB per device                                                               |  |  |  |
| Packet Filtering / Forwarding Rate | 14,881 pps (10M port)<br>148.810 pps (100M port)<br>1,488,100 pps (1Gbps port) |  |  |  |
| MAC Address Learning               | Automatic update. Supports 16K MAC address.                                    |  |  |  |
| Priority Queues                    | 8 Priority Queues per port.                                                    |  |  |  |
| Forwarding Table Age Time          | Max age: 10-1000000 seconds. Default = 300.                                    |  |  |  |

# **Appendix B**

## ARP Packet Content ACL

Address Resolution Protocol (ARP) is the standard method for finding a host's hardware address (MAC address) when only its IP address is known. This protocol is vulnerable that crackers can spoof the IP and MAC information in the ARP packets to attack a LAN (known as ARP spoofing). This document is intended to introduce ARP protocol, ARP spoofing attacks, and the countermeasure brought by D-Link's switches to throttle the ARP spoofing attack.

#### **How Address Resolution Protocol works**

In the process of ARP, PC A will, firstly, issue an ARP request to query PC B's MAC address. The network structure is shown in Figure-1.

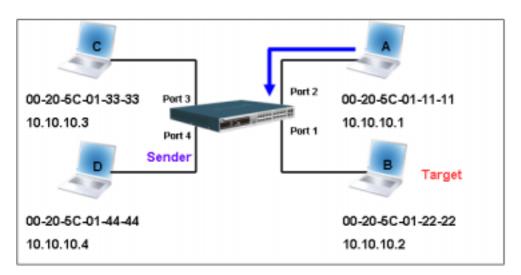

Figure-1

| H/W<br>type | Protocol<br>type | H/W<br>address<br>length | Protocol<br>address<br>length | Operation   | Sender<br>H/W address | Sender protocol address | Target<br>H/W address | Target protocol address |
|-------------|------------------|--------------------------|-------------------------------|-------------|-----------------------|-------------------------|-----------------------|-------------------------|
|             |                  |                          |                               | ARP request | 00-20-5C-01-11-11     | <u>10.10.10.1</u>       | 00-00-00-00-00        | <u>10.10.10.2</u>       |

#### Table -1 (ARP Payload)

The ARP request will be encapsulated into Ethernet frame and sent out. As can be seen in Table-2, the "Source Address" in the Ethernet frame will be PC A's MAC address. Since ARP request is sent via broadcast, the "Destination address" is in a format of Ethernet broadcast (FF-FF-FF-FF).

Table-2 (Ethernet frame format)

| Destination | Source address    | Ether-type | ARP | FCS |
|-------------|-------------------|------------|-----|-----|
| address     | 00-20-5C-01-11-11 |            |     |     |
| FF-FF-FF-FF |                   |            |     |     |

When the switch receives the frame, it will check the "Source Address" in the Ethernet frame's header. If the address is not in its Forwarding Table, the switch will learn PC A's MAC and the associated port into its Forwarding Table.

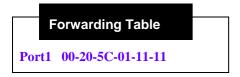

In addition, when the switch receives the broadcasted ARP request, it will flood the frame to all ports except the source port, port 1 (see Figure -2).

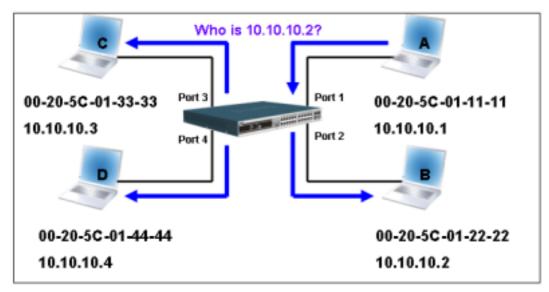

**Figure - 2**When the switch floods the frame of ARP request to the network, all PCs will receive and examine the frame but only PC B will reply the query as the destination IP matched (see Figure-3).

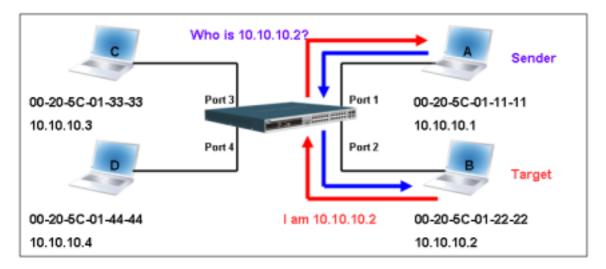

Figure-3

When PC B replies the ARP request, its MAC address will be written into "Target H/W Address" in the ARP payload shown in Table-3. The ARP reply will be then encapsulated into Ethernet frame again and sent back to the sender. The ARP reply is in a form of Unicast communication.

### xStack DES-3800 Series Layer 3 Stackable Fast Ethernet Managed Switch CLI Manual

| H/W<br>type | Protocol type | H/W<br>address<br>length | Protocol<br>address<br>length | Operation | Sender<br>H/W address | Sender<br>protocol<br>address | Target<br>H/W address | Target protocol address |
|-------------|---------------|--------------------------|-------------------------------|-----------|-----------------------|-------------------------------|-----------------------|-------------------------|
|             |               |                          |                               | ARP reply | 00-20-5C-01-11-11     | <u>10.10.10.1</u>             | 00-20-5C-01-22-22     | <u>10.10.10.2</u>       |

### Table - 3 (ARP Payload)

When PC B replies the query, the "Destination Address" in the Ethernet frame will be changed to PC A's MAC address. The "Source Address" will be changed to PC B's MAC address (see Table-4).

| Destination address | Source address    | Ether-type | ARP | FCS |
|---------------------|-------------------|------------|-----|-----|
| 00-20-5C-01-11-11   | 00-20-5C-01-22-22 |            |     |     |

Table - 4 (Ethernet frame format)

The switch will also examine the "Source Address" of Ethernet frame and find that the address is not in the Forwarding Table. The switch will learn PC B's MAC and update its Forwarding Table.

Port1 00-20-5C-01-11-11
Port2 00-20-5C-01-22-22

### How ARP spoofing attacks a network

ARP spoofing, also known as ARP poisoning, is a method to attack an <u>Ethernet</u> network which may allow an attacker to <u>sniff data frames</u> on a LAN, modify the traffic, or stop the traffic altogether (known as a <u>Denial of Service - DoS attack</u>). The principle of ARP spoofing is to send the fake, or spoofed <u>ARP</u> messages to an Ethernet network. Generally, the aim is to associate the attacker's or random <u>MAC address</u> with the IP address of another node (such as the <u>default gateway</u>). Any traffic meant for that IP address would be mistakenly re-directed to the node specified by the attacker.

IP spoofing attack is caused by <u>Gratuitous ARP</u> that occurs when a host sends an ARP request to resolve its own IP address. Figure-4 shows a hacker within a LAN to initiate ARP spoofing attack.

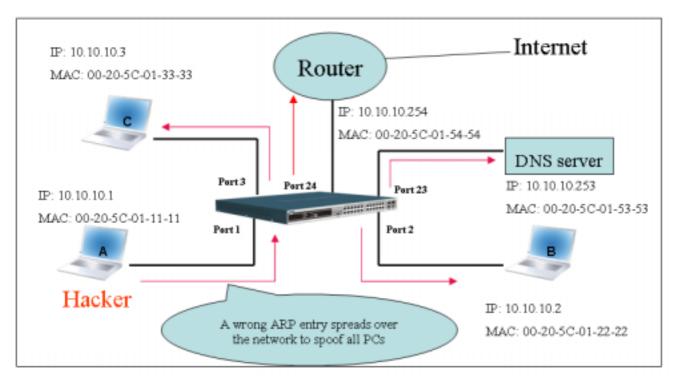

Figure-4

In the <u>Gratuitous ARP</u> packet, the "Sender protocol address" and "Target protocol address" are filled with the same source IP address itself. The "Sender H/W Address" and "Target H/W address" are filled with the same source MAC address itself. The destination MAC address is the Ethernet broadcast address (FF-FF-FF-FF). All nodes within the network will immediately update their own ARP table in accordance with the sender's MAC and IP address. The format of Gratuitous ARP is shown in Table-5.

| _ | Ethe                   | ernet Header      |                  |          |                  |                          |                               | Gratuitou | IS ARP                |                               |                          |                         |
|---|------------------------|-------------------|------------------|----------|------------------|--------------------------|-------------------------------|-----------|-----------------------|-------------------------------|--------------------------|-------------------------|
| ′ | Destination<br>address | Source address    | Ethernet<br>type | H/W type | Protocol<br>type | H/W<br>address<br>length | Protocol<br>address<br>length | Operation | Sender H/W<br>address | Sender<br>protocol<br>address | Target H/W<br>address    | Target protocol address |
|   | (6-byte)               | (6-byte)          | (2-byte)         | (2-byte) | (2-byte)         | (1-byte)                 | (1-byte)                      | (2-byte)  | (6-byte)              | (4-byte)                      | (6-byte)                 | (4-byte)                |
|   | FF-FF-FF-FF-FF         | 00-20-5C-01-11-11 | 806              |          |                  |                          |                               | ARP reply | 00-20-5C-01-11-11     | 10.10.10.254                  | <u>00-20-5C-01-11-11</u> | <u>10.10.10.254</u>     |

Table-5

A common DoS attack today can be done by associating a nonexistent or any specified MAC address to the IP address of the network's default gateway. The malicious attacker only needs to broadcast ONE Gratuitous ARP to the network claiming it is the gateway so that the whole network operation will be turned down as all packets to the Internet will be directed to the wrong node.

Likewise, the attacker can either choose to forward the traffic to the actual default gateway (passive sniffing) or modify the data before forwarding it (man-in-the-middle attack). The hacker cheats the victim PC that it is a router and cheats the router that it is the victim. As can be seen in Figure-5 all traffic will be then sniffed by the hacker but the users will not discover.

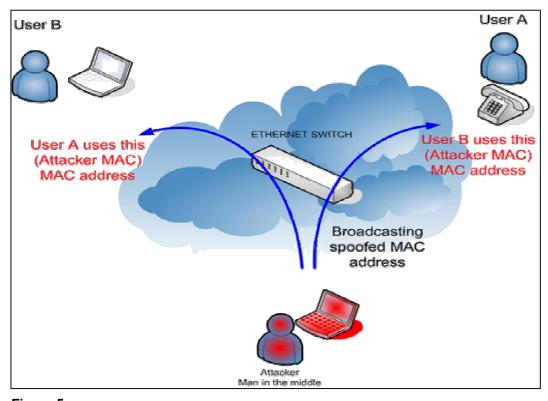

Figure-5

### Prevent ARP spoofing via packet content ACL

Concerning the common DoS attack today caused by the ARP spoofing, D-Link managed switch can effectively mitigate it via its unique Packet Content ACL.

For the reason that basic ACL can only filter ARP packets based on packet type, VLAN ID, Source and Destination MAC information, there is a need for further inspections of ARP packets. To prevent ARP spoofing attack, we will demonstrate here via using Packet Content ACL on DES-3028/3500/3800 and DGS-3200/3400/3600 respectively to block the invalid ARP packets which contain faked gateway's MAC and IP binding.

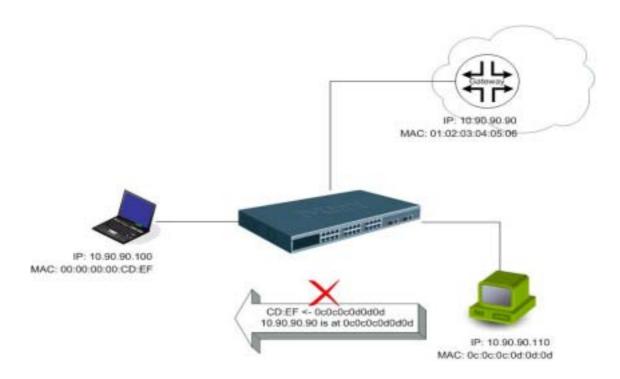

## **Example topology**

### Configuration:

The design of Packet Content ACL on DES-3800 series can inspect any specified content in the first 48 bytes of an ARP packet (up to 80 bytes in total at one time). It utilizes offsets to match individual field in the Ethernet Frame . An offset contains 16 bytes and each offset is divided into four 4-byte values in a HEX format. (refer to below configuration example for detail )

In addition, the configuration logics are:

- 1. Only if the ARP matches Source MAC address in Ethernet, Sender MAC address and Sender IP address in ARP protocol can pass through the switch. (In this example, it is gateway's ARP.)
- 2. The switch will deny all other ARP packets which claim they are from the gateway's IP.

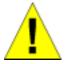

When calculating packet offset on DES-3800 series, remember that even though a port is an untagged port, the packet will add additional **4 bytes** of 802.1Q header (TCI) for switching internal process, shown in Figure-6.

All packets will be added additional 4 bytes to assign PVID for switching internal process.

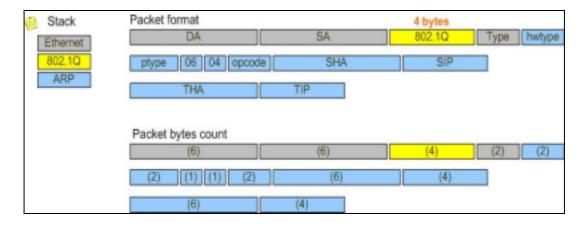

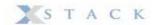

|        | Command                                                                                                    | Description                                                                                                    |
|--------|----------------------------------------------------------------------------------------------------|----------------------------------------------------------------------------------------------------|
| Step l | create access_profile packet_content_mask  offset_0-15 0x0 0x00000ffff 0xffffffff 0x0  DA(6-byte) SA(6-byte) TCI(4-byte)  offset_16-31 0xffff0000 0x0 0x00000ffff 0xffffffff  Ethernet Type(2-byte) Operation(2-byte) Sdr MAC(6-byte)  offset_32-47 0xffffffff 0x0 0x0 0x0  Sdr IP(4-byte)  profile_id 1 | <ul> <li>Create access profile 1</li> <li>offset_0-15: mask for Source MAC in Ethernet frame</li> <li>offset_16-31: mask for Ethernet Type in Ethernet frame and Sender MAC in ARP packet</li> <li>offset_32-47: mask for Sender IP in ARP packet</li> </ul> |
| Step2  | config access_profile profile_id 1 add access_id 1  packet_content_mask  offset_0-15                                                                                                    | - Configure access profile 1 - Only if the gateway's ARP packet that matches above can pass through.                                                                                                    |
| Step3  | create access_profile packet_content_mask  offset_16-31 0xffff0000 0x0 0x0 0x0  offset_32-47 0xffffffff 0x0 0x0 0x0  profile_id 2                                                                                                    | <ul> <li>Create access profile 2</li> <li>offset_16-31: mask for Ethernet Type in Ethernet frame</li> <li>offset_32-47: mask for Sender IP in ARP packet</li> </ul>                                                                                          |
| Step4  | config access_profile profile_id 2 add access_id 1 packet_content_mask offset_16-31 0x080600000 0x0 0x0 0x0 offset_32-47 0x0a5a5a5a 0x0 0x0 0x0 port 1-26 deny                                                                                                    | - Configure access profile 2 - The rest ARP packets whose Sender IP claim they are the gateway's IP will be dropped.                                                                                                    |
| Step5  | save                                                                                                    | - Save config                                                                                                    |